### The Best Choice for the Most Benefit!

We are committed to providing premium benefits to all of our customers.

# AC SERVO DRIVE

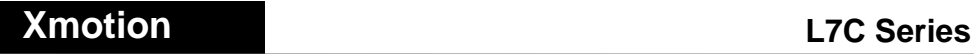

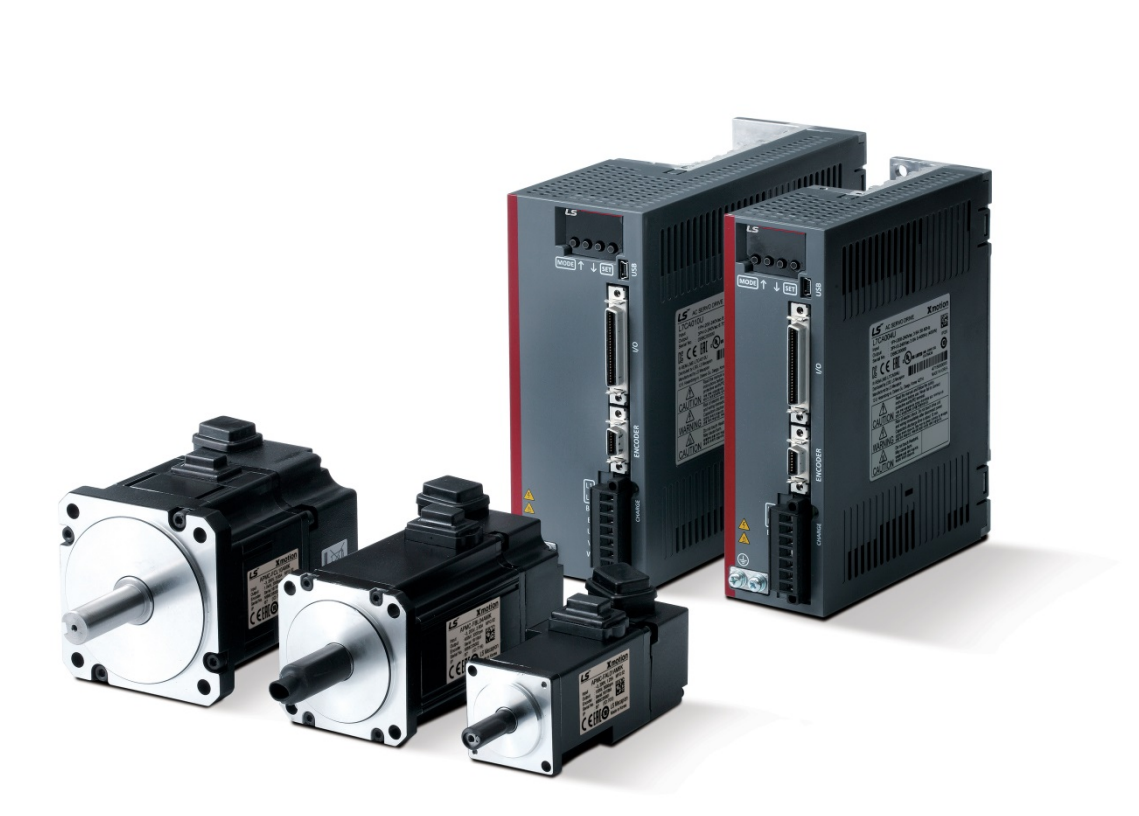

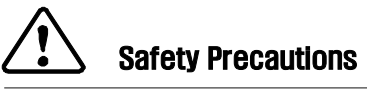

- **Read all safety precautions before using this product.**
- **After reading this manual, store it in a readily accessible location for future reference.**

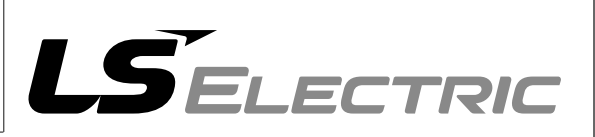

### **Introduction**

Greetings! Thank you for choosing L7C Series product.

The user manual describes how to correctly use this product and matters for which to exercise caution.

Failure to comply with the guidelines outlined in this manual may cause personal injury or damage to the product. Be sure to read this manual carefully before using this product and follow all guidelines contained therein.

- The contents of this manual are subject to change according to software versions without notice.
- Reproduction of part or all of the contents of this manual in any form, by any means or for any purpose is strictly prohibited without the explicit written consent of our company.
- Our company retains all patents, trademarks, copyrights and other intellectual property rights to the materials in this manual. Therefore, the information contained in this manual is only intended for use with our company products, and using it for any other purposes is prohibited.

**Safety precautions are categorized as either Warning or Caution, depending on the severity of the consequences.**

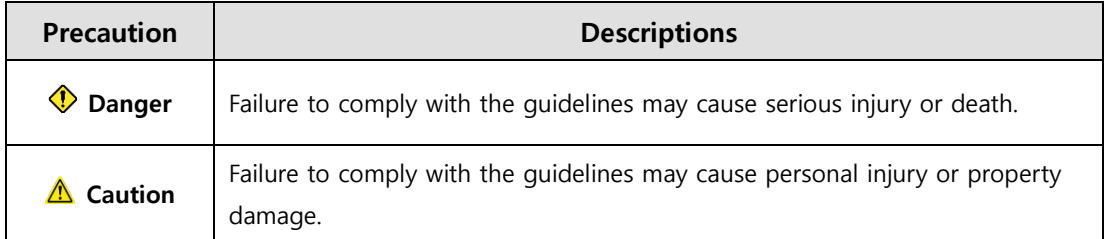

 Depending on the situation, ignoring a caution may also result in serious injury. So, be mindful of this.

#### **Electric Safety Precautions**

#### **♦ Warning**

- Before wiring or inspection, turn off the power, wait 15 minutes, make sure that the charge lamp has gone off, and check the voltage.
- Ground both the servo drive and the servo motor faultlessly.
- Only qualified and trained technicians may perform wiring on this product.
- Install both the servo drive and the servo motor before performing any wiring.
- Do not operate the device with wet hands.
- Do not open the servo drive cover during operation.
- Do not operate the device with the servo drive cover removed.
- Even if the power is off, do not remove the servo drive cover.

#### **Fire Safety Precautions**

- **Install the servo drive, the servo motor, and the regenerative resistance on non**combustible materials.
- Disconnect the input power if the servo drive malfunctions.

#### **Installation Precautions**

Store and operate this product under the following environmental conditions.

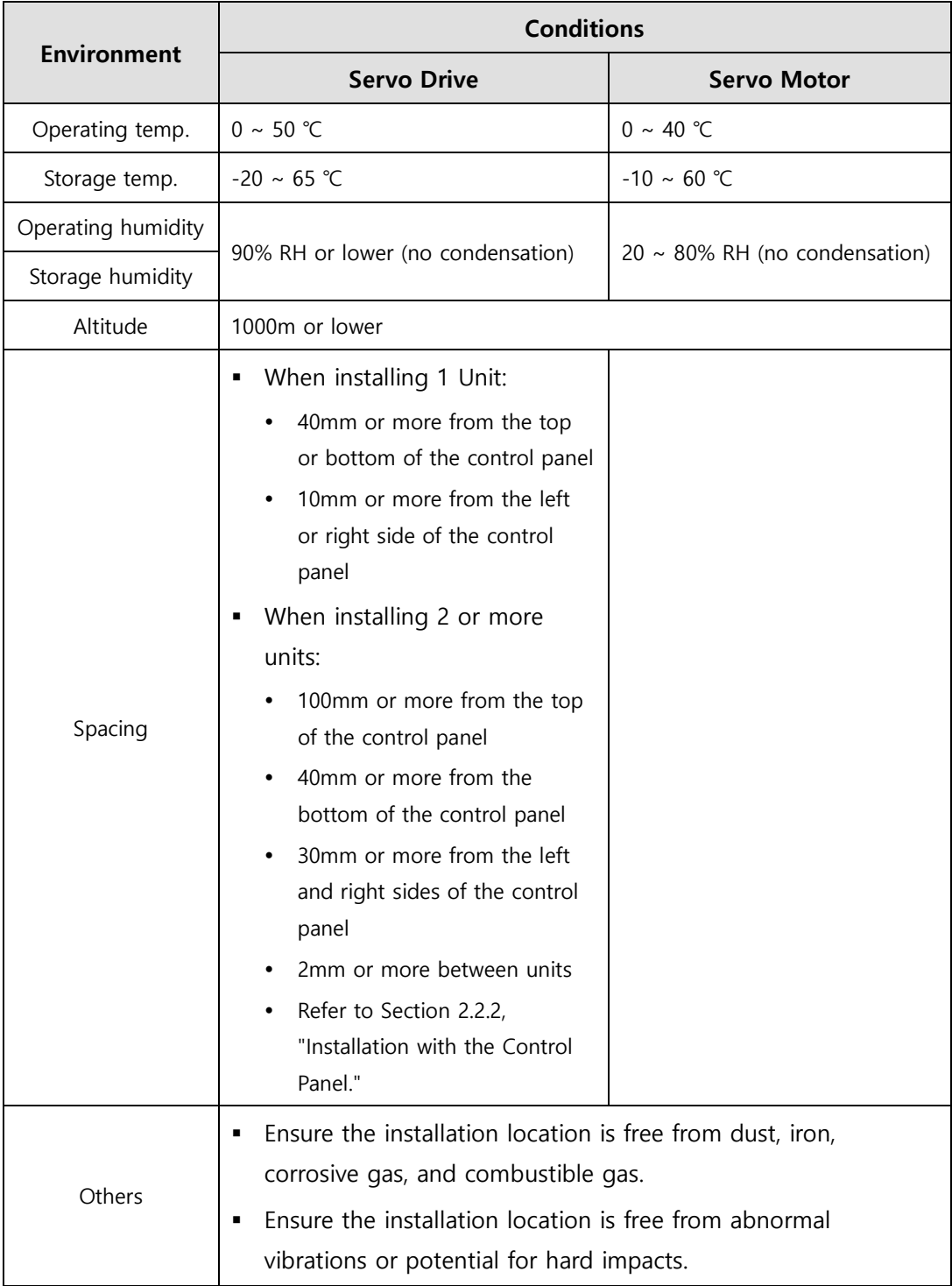

- Make sure to install the product with the correct orientations.
- Do not drop the product or expose it to a hard impact.
- Install this product in a location that is free from water, corrosive gas, combustible gas, or flammable materials.
- Install this product in a location capable of supporting the weight of this product.
- Do not stand or place heavy objects on top of the product.
- Always maintain the specified spacing when installing the servo drive.
- Ensure that there are no conductive or flammable debris inside the servo drive or the servo motor.
- Firmly attach the servo motor to the machine.
- Make sure to install a gearbox-attached servo motor with the correct orientation.
- Do not accidentally touch the rotating unit of the servo motor during operation.
- Do not apply excessive force when connecting couplings to the servo motor shaft.
- Do not place loads on the servo motor shaft that exceed the permitted amount.

#### **Wiring Precautions**

- Make sure to use AC power for input power of the servo drive.
- Use a voltage source that is suitable for 200[V] (AC 200~230[V]).
- Always connect the servo drive to a ground terminal.
- Do not connect a commercial power supply directly to the servo motor.
- Do not connect commercial power supply directly to U, V and W output terminals of the servo drive.
- Connect U, V and W output terminals of the servo drive directly to the U, V, W power input terminals of the servo motor, but do not install magnetic contactors between the wires.
- Always use pressurized terminals with insulation tubes when wiring the servo drive power terminal.
- When wiring, be sure to separate U, V and W power cables for the servo motor and the encoder cable.
- Always use the robot cable if the motor is of a moving structure.
- Before performing power wiring, turn off the input power of the servo drive and wait until the charge lamp goes off completely.

#### ■ Startup Precautions

#### **A** Caution

- Check the input voltage and power unit wiring before supplying power to the device.
- The servo must be in OFF mode when you turn on the power.
- For L7C□ □□□, check the motor's ID, encoder type, and encoder pulse before turning on the power.
- For L7C $\square \square \square \square$ , first set the motor's ID for [0x2000], encoder type for [0x2001], and encoder pulse for [0x2002] after turning on the power.
- After completing the above settings, set the drive mode for the servo drive connected to the upper level controller in [0x3000].
- Perform I/O wiring for the servo drive referring to Section 2.5, "Wiring for Input/Output Signals."

#### ■ Handling and Operating Precautions

#### **A** Caution

- Check and adjust each parameter before operation.
- Do not touch the rotating unit of the motor during operation.
- Do not touch the heat sink during operation.
- Be sure to attach or remove I/O, ENC connectors only when the power is off.
- Extreme changes of parameters may cause system instability.

#### **Usage Precautions**

- **Install an emergency cut-off circuit which can immediately stop operation in an** emergency.
- Reset the alarm only when the servo is off. Be warned that the system restarts immediately if the alarm is reset while the servo is on.
- Use a noise filter or DC reactor to minimize electromagnetic interference. This prevents nearby electrical devices from malfunctioning due to interference.
- Only use approved servo drive and servo motor combinations.
- The electric brake on the servo motor is for maintaining paused operation. Do not use it for ordinary braking.
- The electric brake may malfunction if the brake degrades or if the mechanical structure is improper (for example, if the ball screw and servo motor are combined via the timing belt). Install an emergency stop device to ensure mechanical safety.

#### ■ Malfunction Precautions

#### **A Caution**

- Use a servo motor with an electric brake or install a separate brake system for use if there is potential for a dangerous situation during emergencies or device malfunctions.
- If an alarm occurs, eliminate the underlying cause of the problem and ensure safety in operation. Then, deactivate the alarm and resume operation.
- Do not approach the machine until the problem is solved.

#### ■ Repair/Inspection Precautions

#### **A** Caution

- Before performing repair or inspection, turn off the power, wait at least 15 minutes, make sure that the charge lamp has gone off, and check the voltage. Enough voltage may remain in the electrolytic condenser after the power is off to cause an electric shock.
- Only authorized personnel may repair and inspect the device or replace its parts.
- Never modify this device in any way.

#### **General Precautions**

#### **A** Caution

 This user manual is subject to change due to product modification or changes in standards. If such changes occur, we issue a new user manual with a new product number.

#### **Product Application**

#### **A** Caution

- This product is not designed or manufactured for machines or systems intended to sustain human life.
- This product is manufactured under strict quality control conditions. Nevertheless, install safety devices if installing the product in a facility where product malfunctions may result in a major accident or a significant loss.

#### **EEPROM Lifespan**

#### **△△ Caution**

- EEPROM is rewritable up to 4 million times for the purpose of recording parameter settings and other information. The servo drive may malfunction if the total number of the following tasks exceeds 4 million, due to the lifespan of the EEPROM.
	- EEPROM recording as a result of a parameter change
	- EEPROM recording as a result of an alarm

## **Table of Contents**

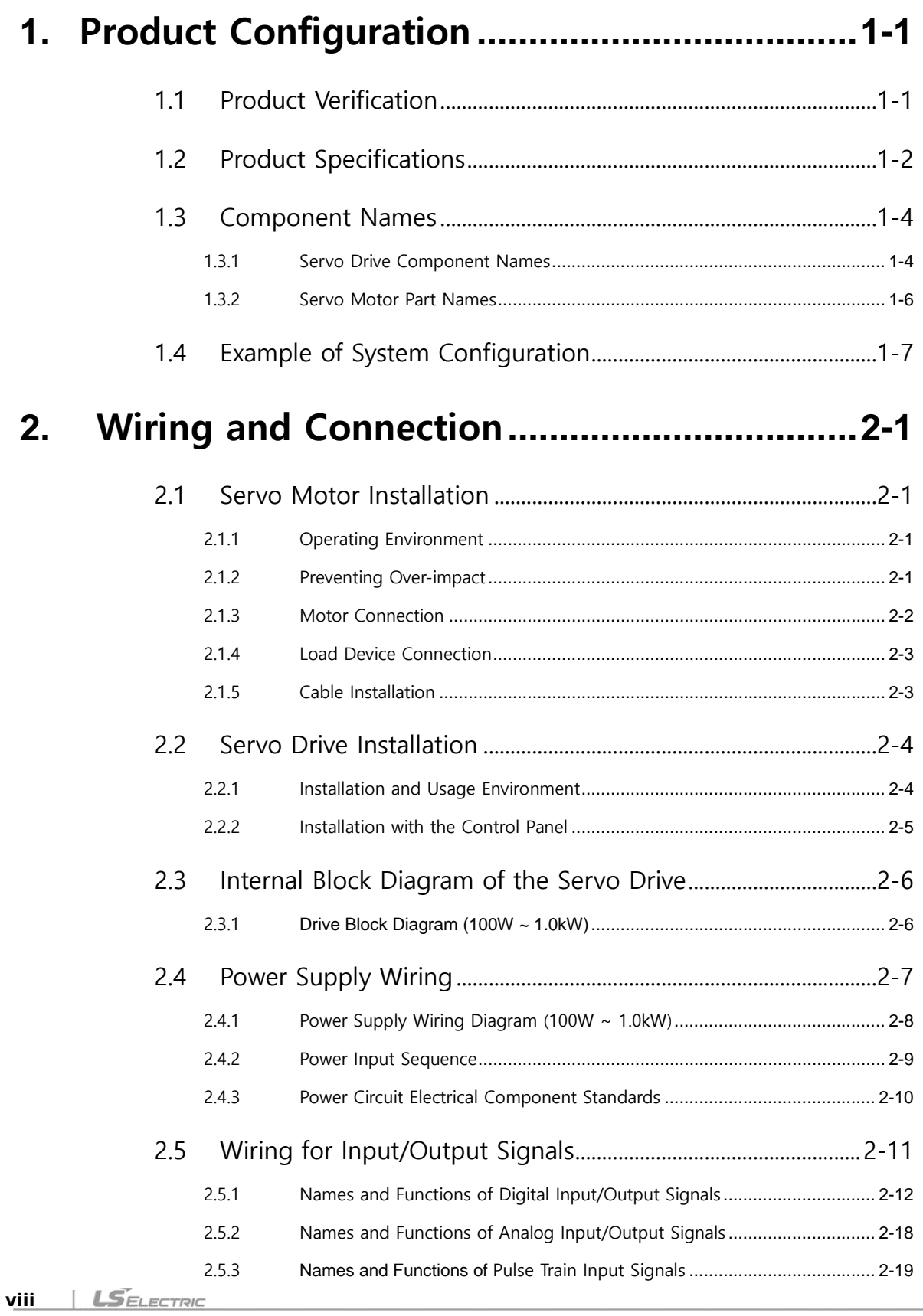

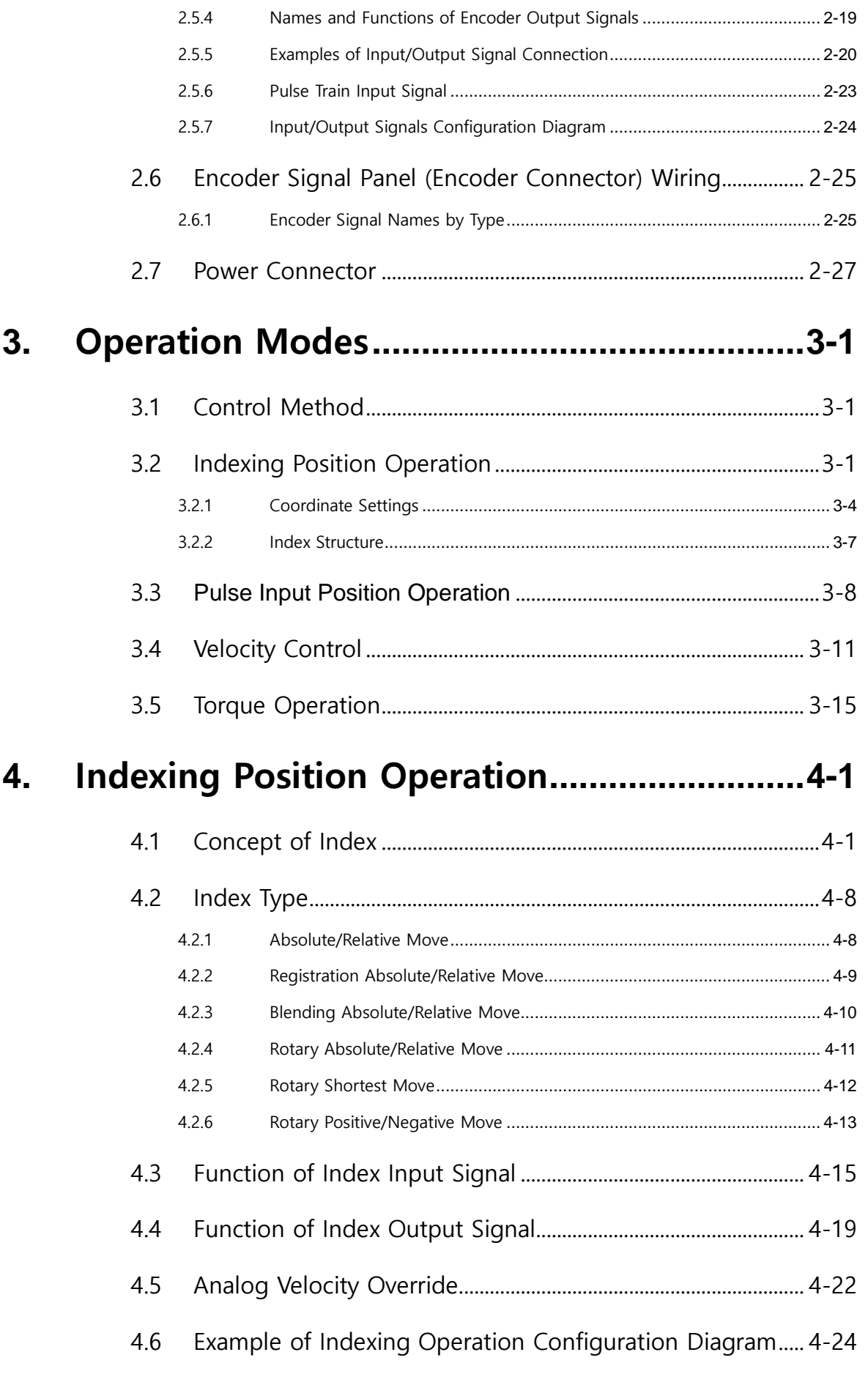

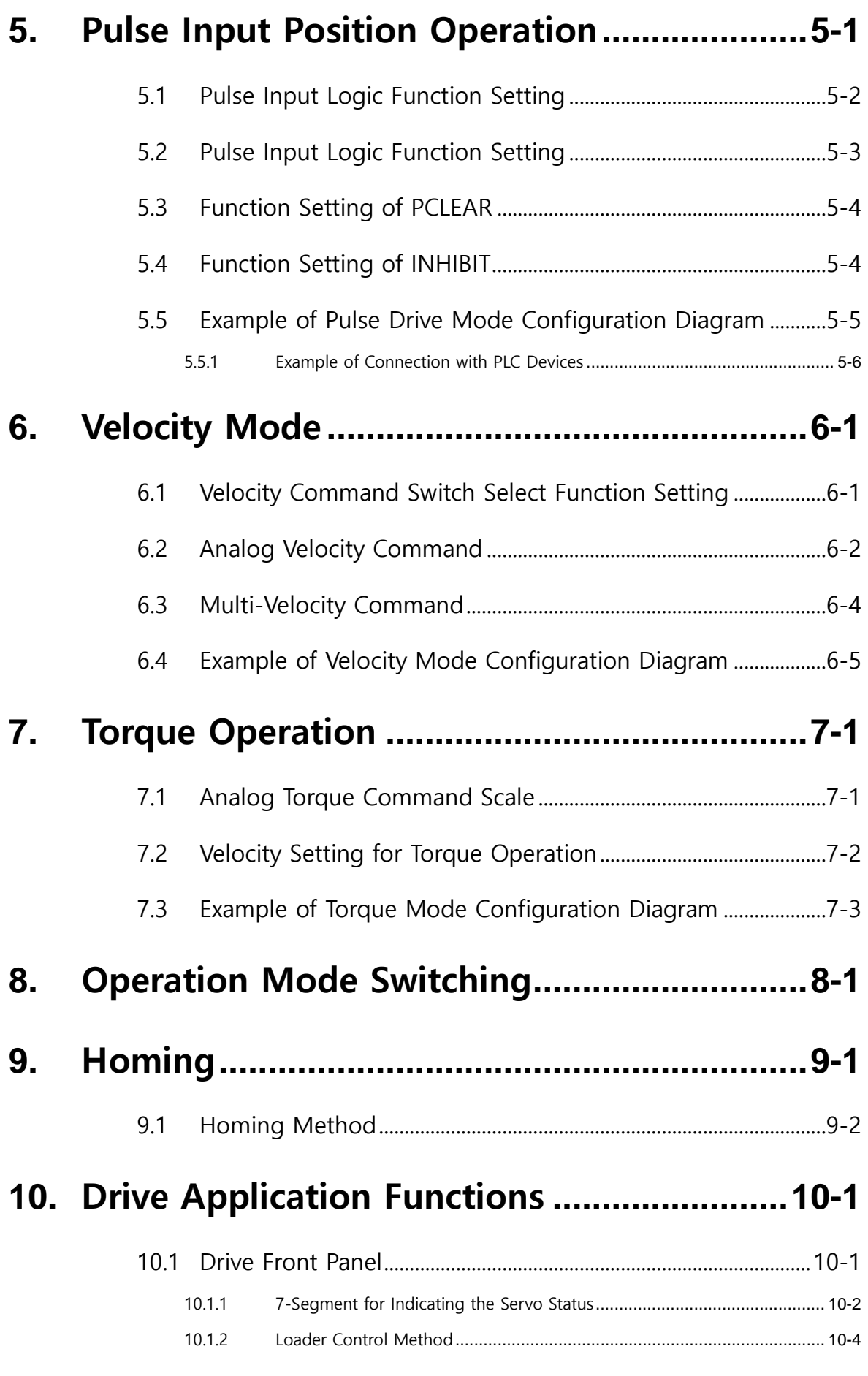

### **x LS** ELECTRIC

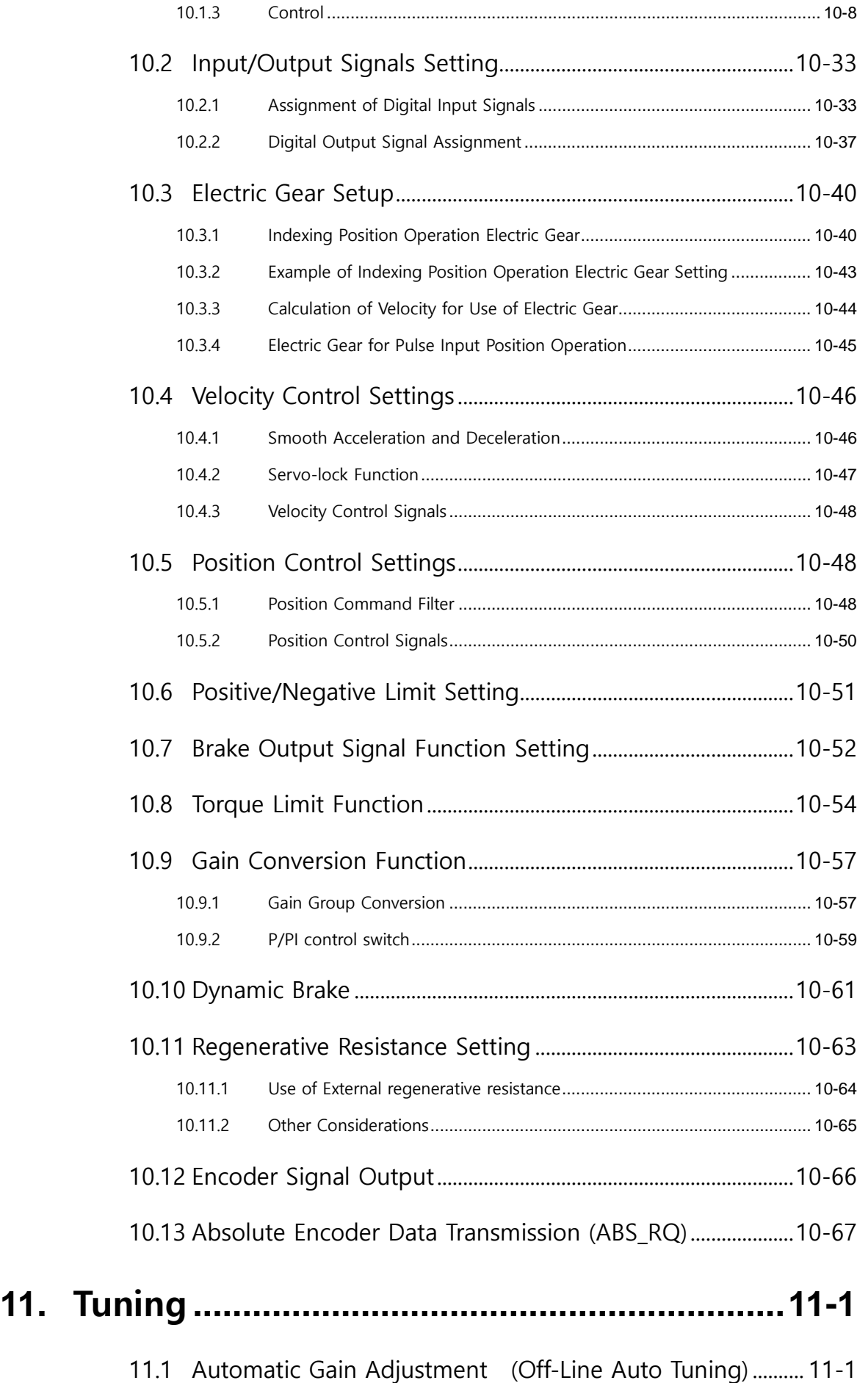

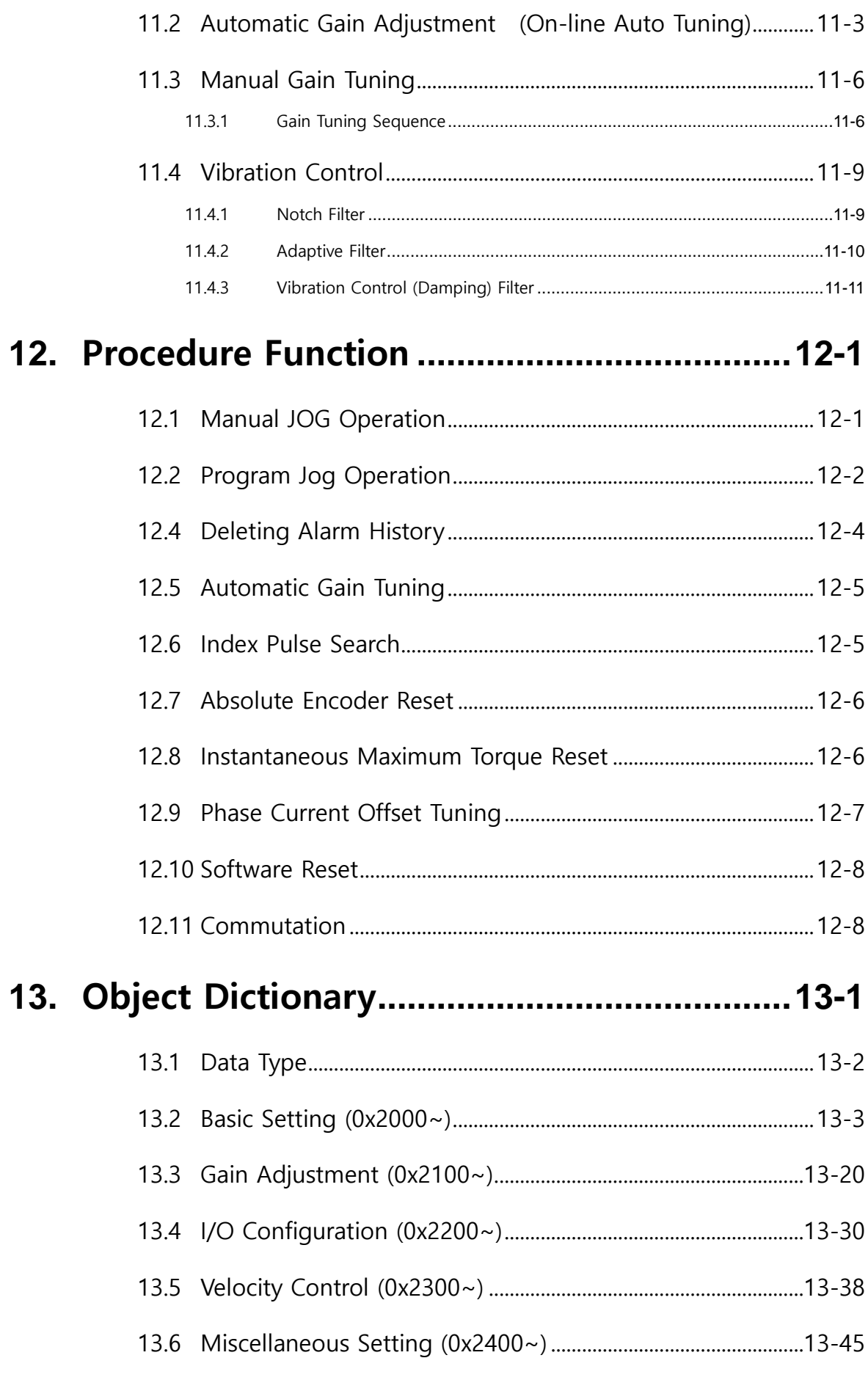

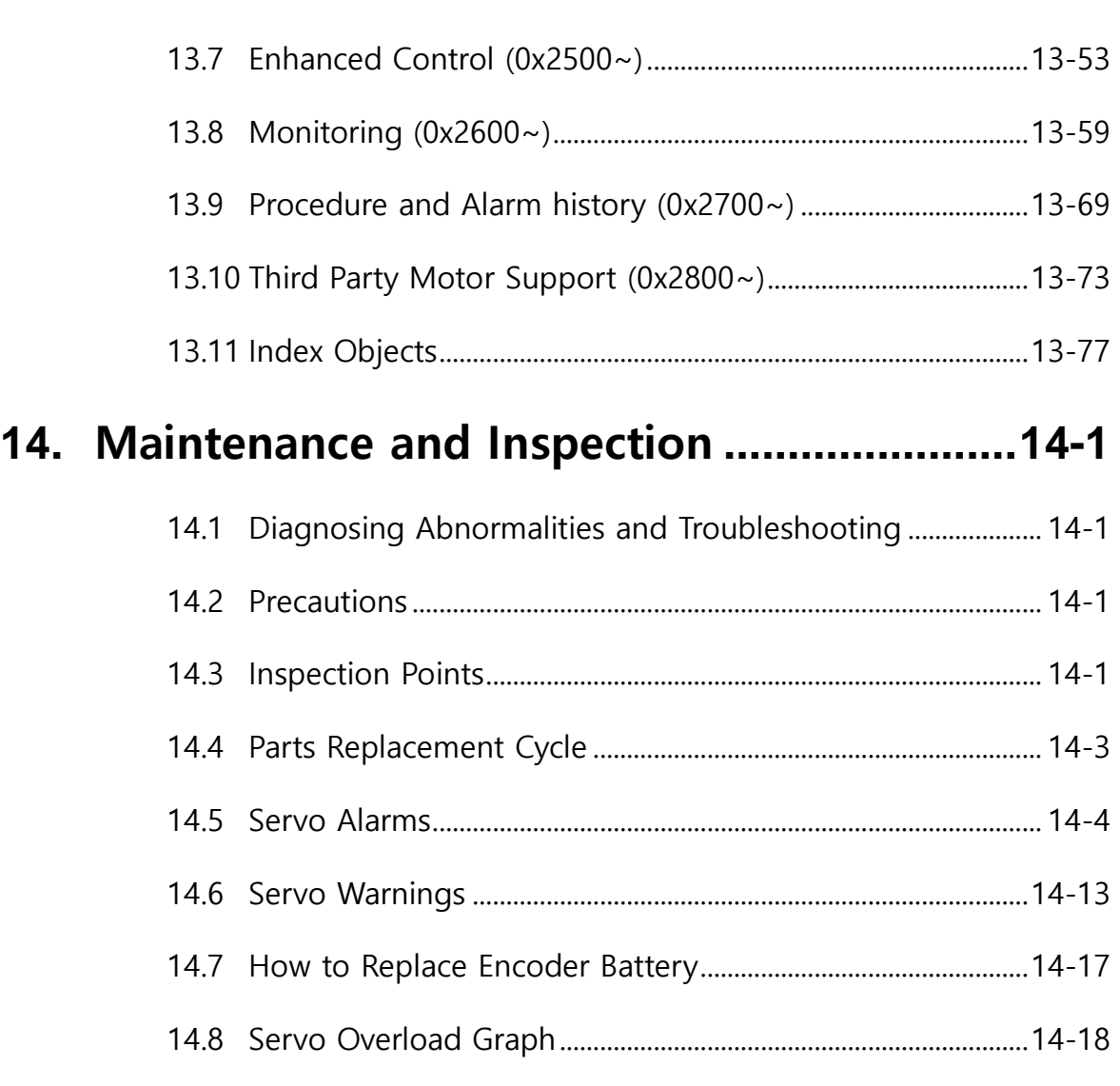

14.9 [Servo Motor Formats and IDs \(continued on the next page\)14-21](#page-336-0)

### **15. [Communication Protocol](#page-344-0) .............................15-1**

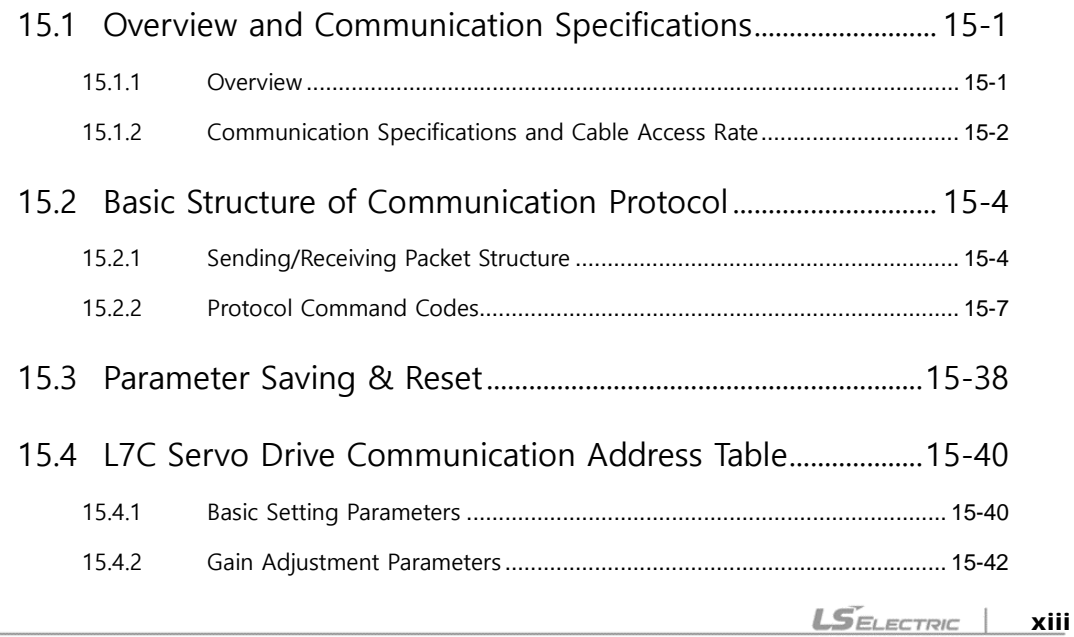

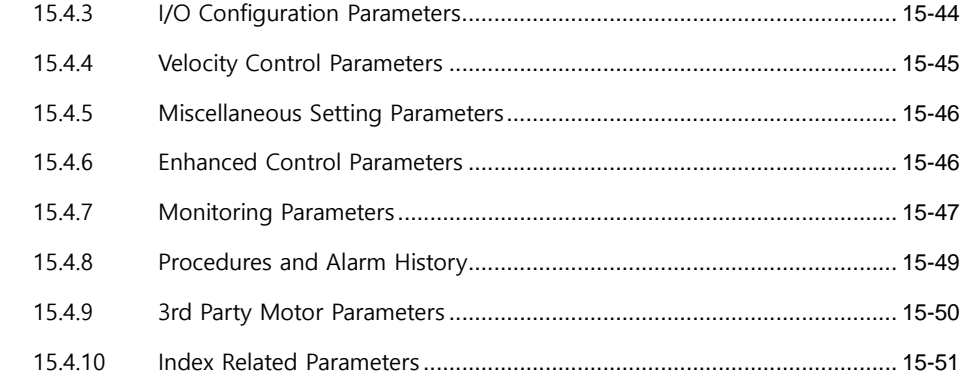

### 

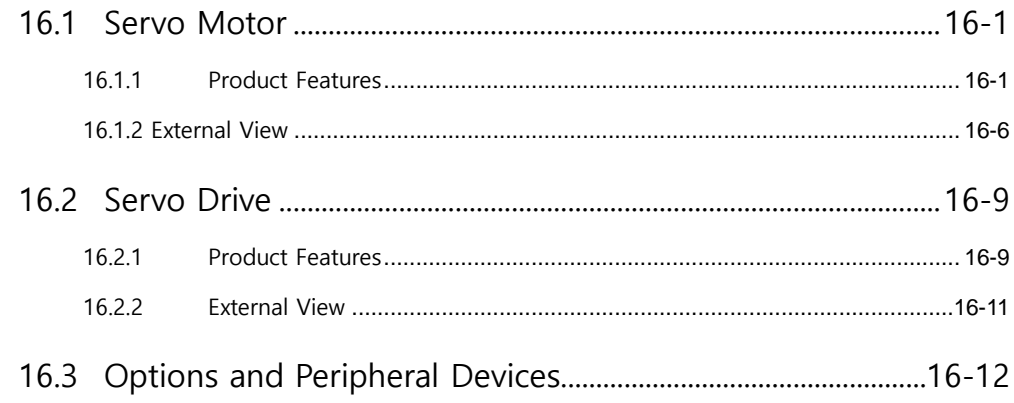

### 

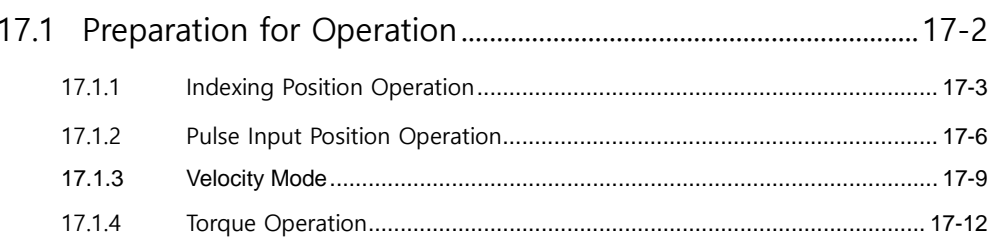

### 

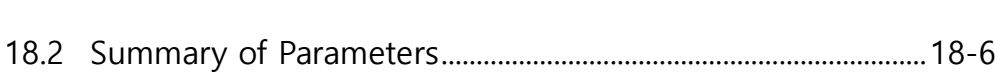

18.1.1

### <span id="page-16-0"></span>1. **Product Configuration**

### <span id="page-16-1"></span>1.1 Product Verification

- **1.** Check the name plate to verify that the product received matches the model ordered.
	- Does the servo drive's name plate match?
	- Does the servo motor's name plate match?
- **2.** Check the product components and options.
	- Are the types and lengths of cables correct?
	- Does the regenerative resistance conform to the required standard?
		- Is the shape of the shaft correct?
		- Are there any abnormalities after mounting the oil seal or the brake?
		- Are the gearbox and the gear ratios correct?
		- Is the encoder format correct?
- **3.** Check the exterior of the product.
	- Are there any foreign substances or humidity in the product?
	- Is there any discoloration, contaminant, damage or disconnected wire?
	- Are the bolts tightly fastened to the joints?
	- Is there any abnormal sound or excessive friction during rotation?

### <span id="page-17-0"></span>1.2 **Product Specifications**

### **L7C Series Product Type**

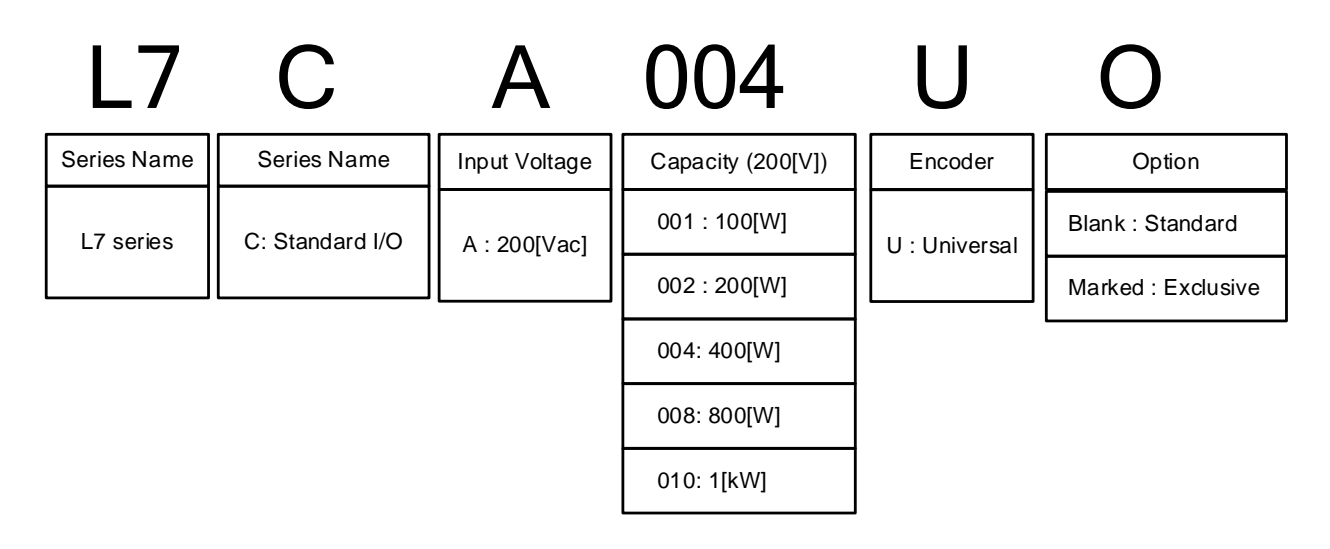

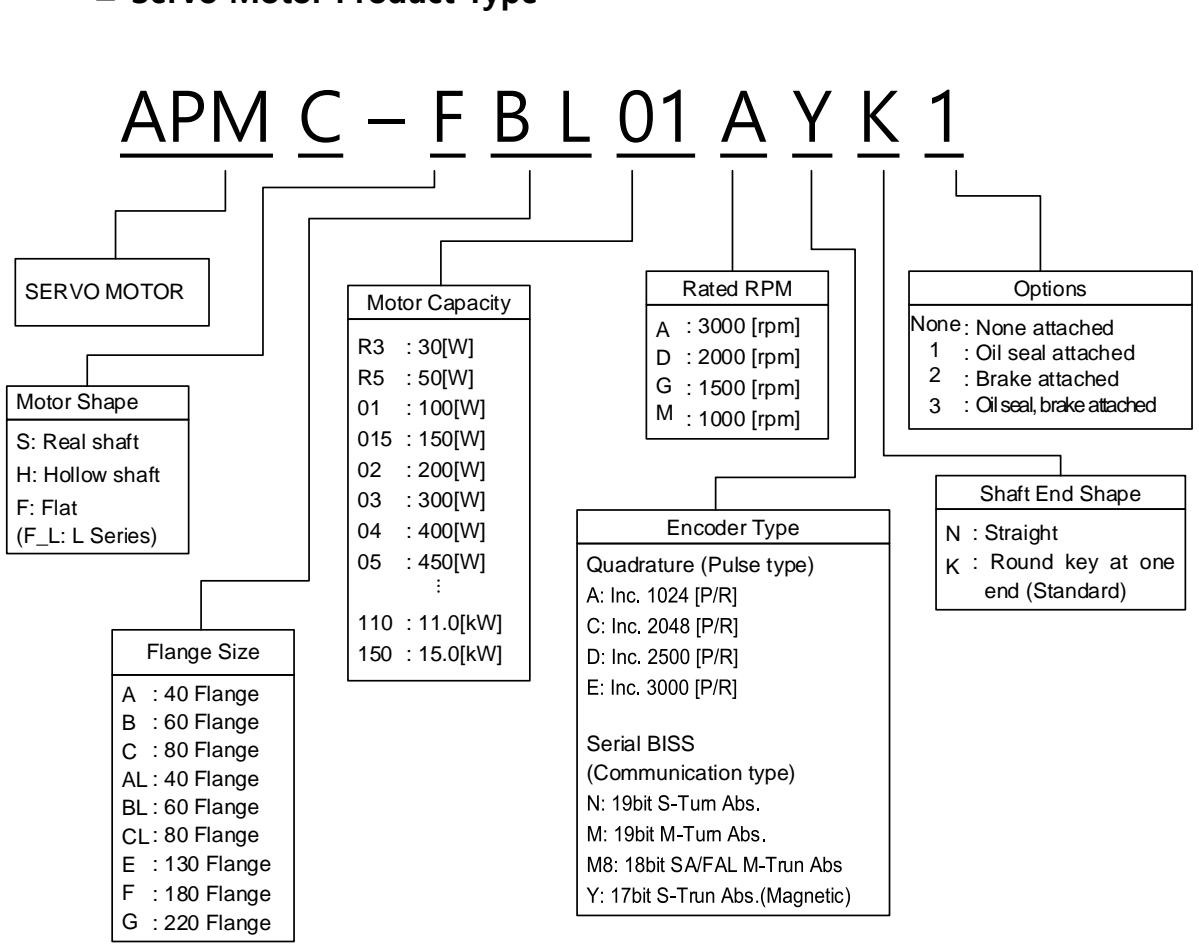

#### **Servo Motor Product Type**

### <span id="page-19-0"></span>1.3 **Component Names**

### <span id="page-19-1"></span>**1.3.1 Servo Drive Component Names**

#### **100W, 200W, 400W**

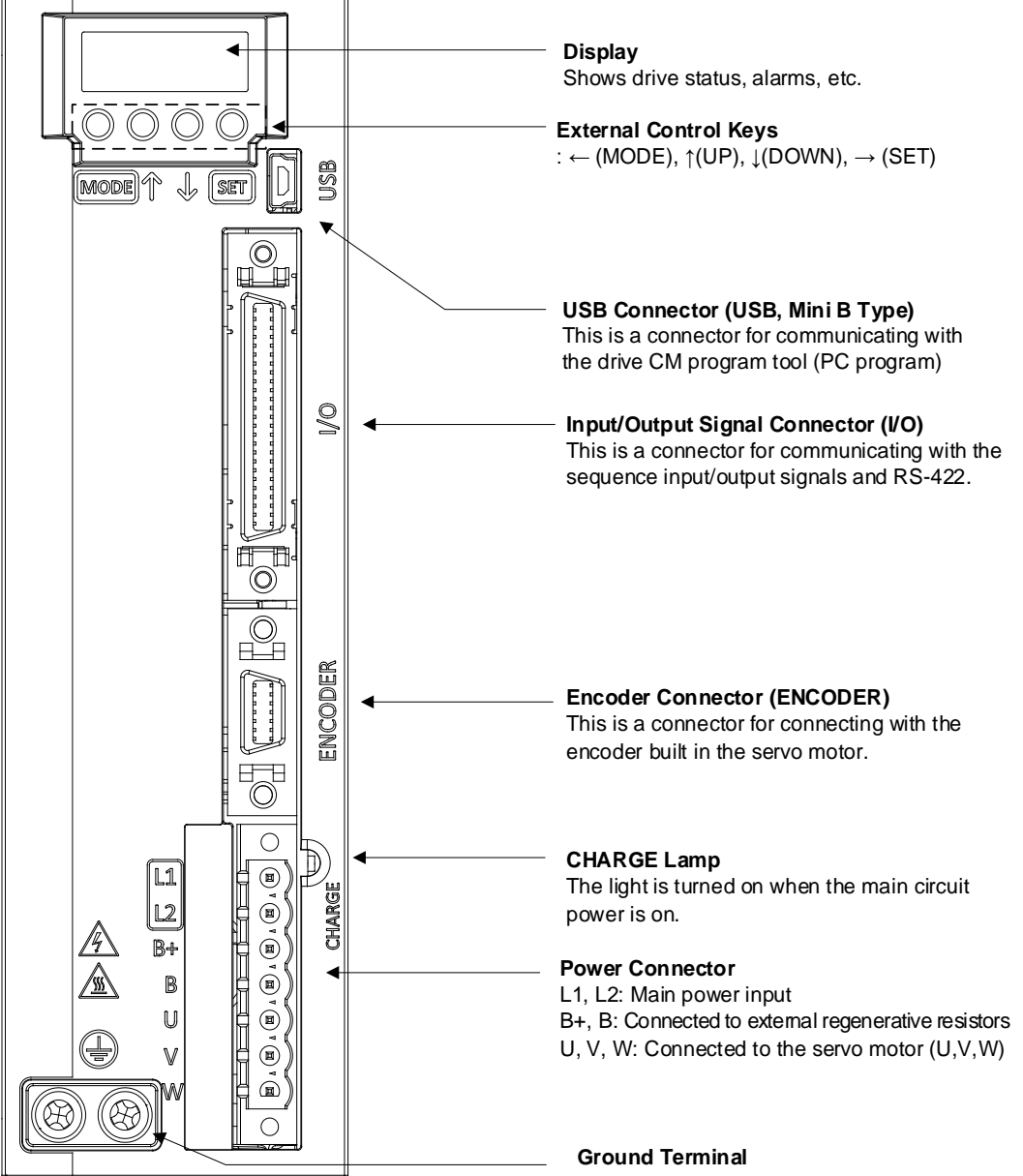

Ground terminals prevent electric shock.

#### **800W, 1kW**

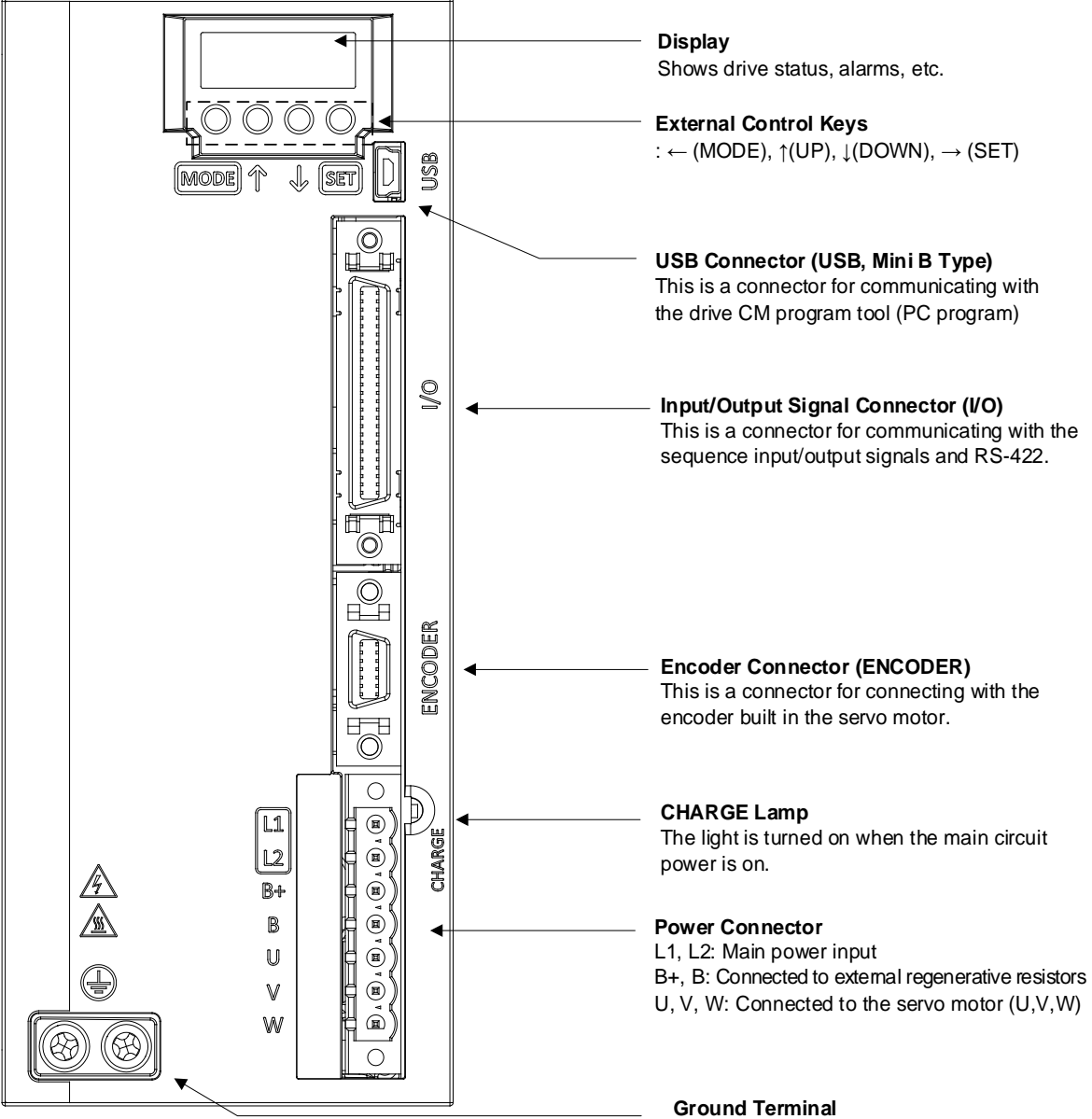

Ground terminals prevent electric shock.

### <span id="page-21-0"></span>**1.3.2 Servo Motor Part Names**

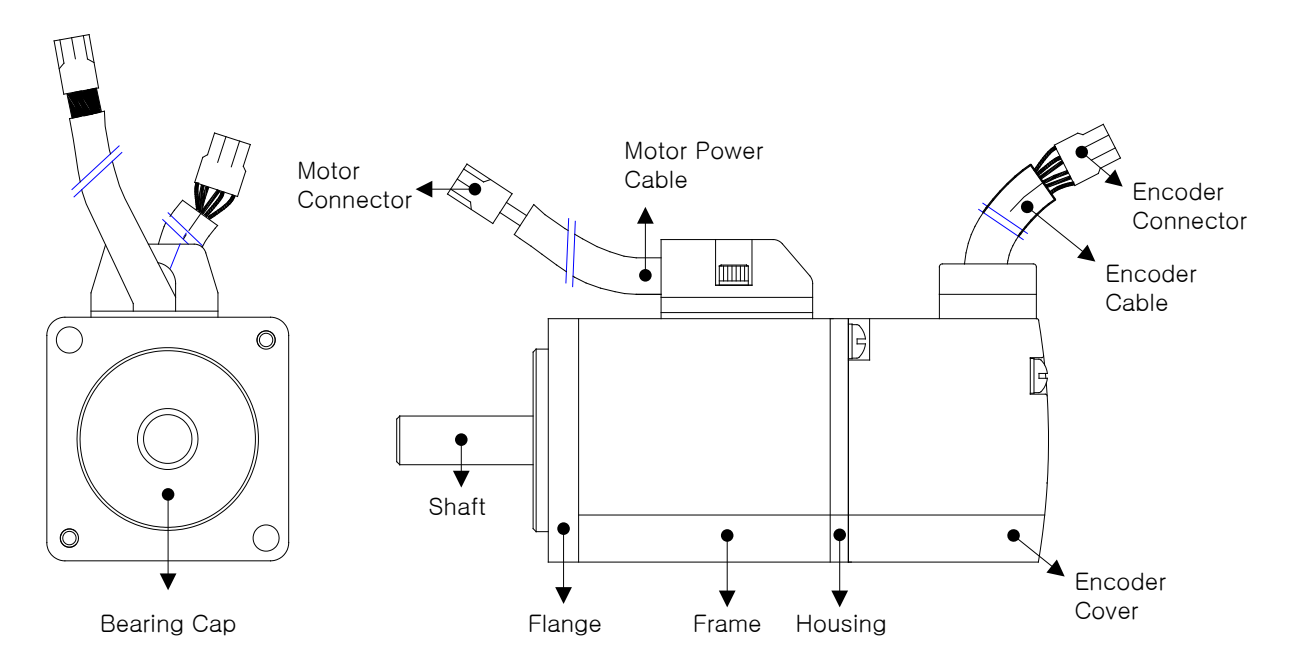

#### ■ 80 Flange or Lower

■ 130 Flange or Higher

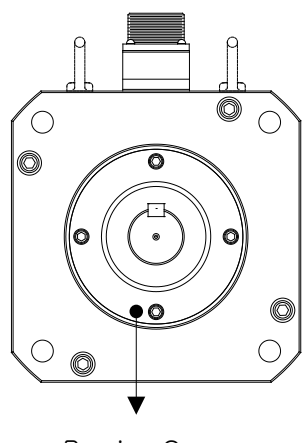

Bearing Cap

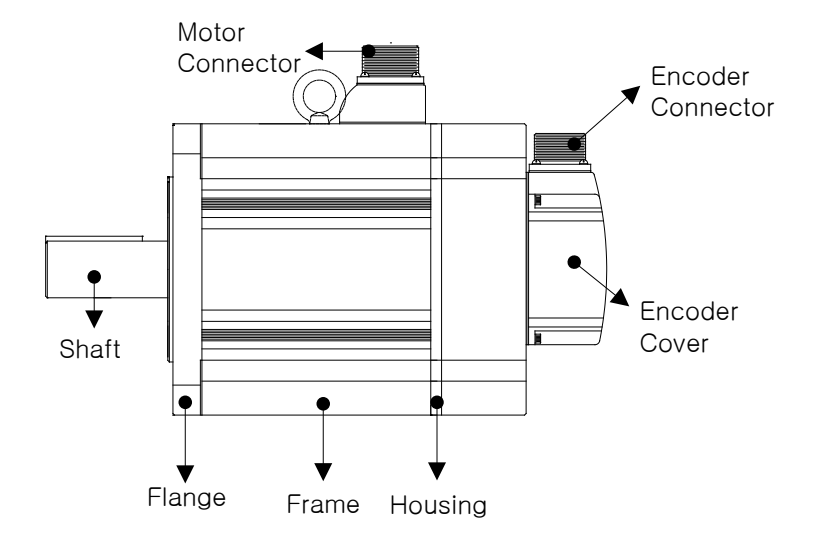

### <span id="page-22-0"></span>1.4 **Example of System Configuration**

The figure below shows an example of system configuration using this drive.

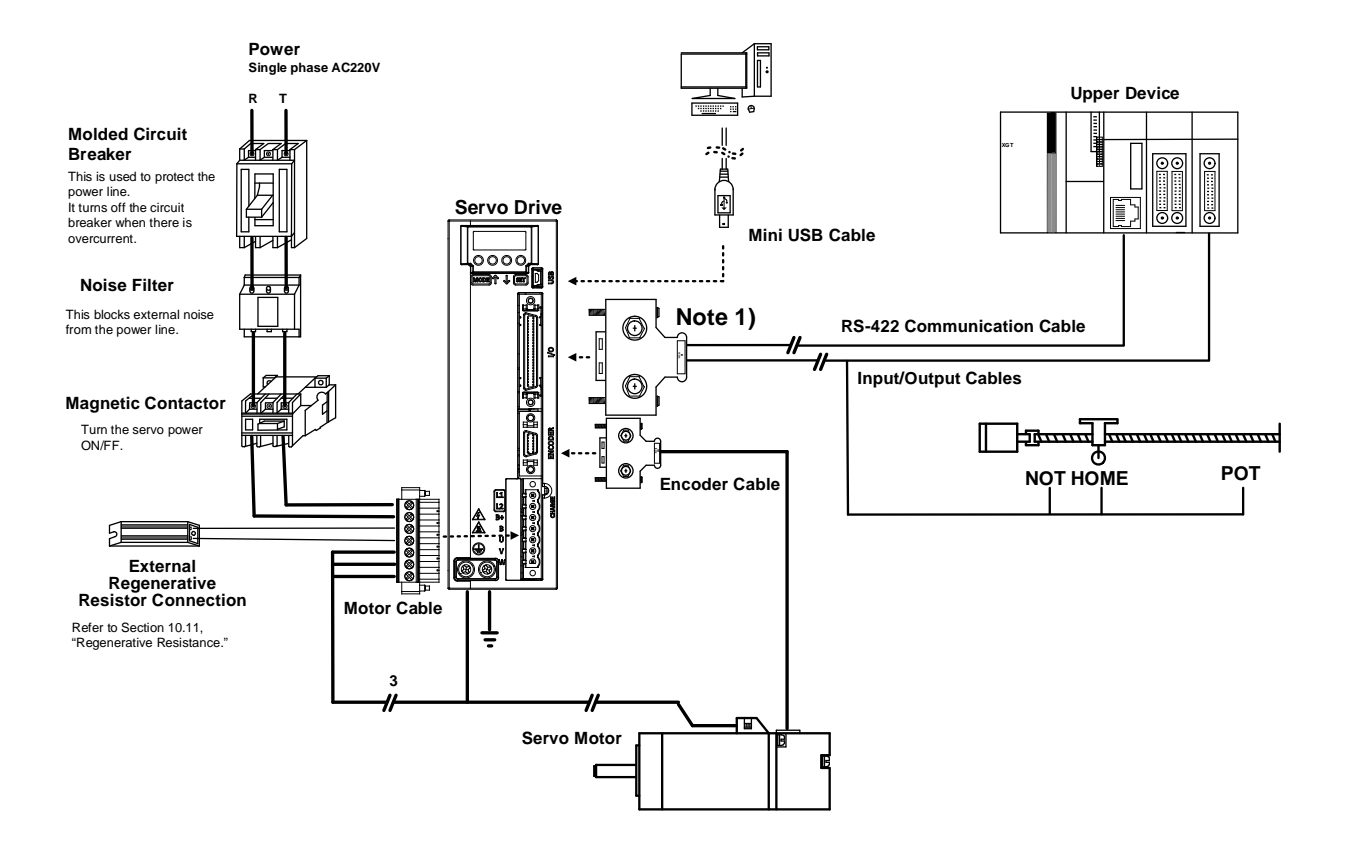

- **Note 1)** Do not use APC-VSCN1T or APC-VPCN1T during communication wiring. Communication may be disconnected due to disconnection in cable shields. Also, build the structure of a single connector holding individual lines of RS-422 communication cables and input/output cables. Make sure to use shielded twisted cables (Twisted Pair Wire) for RS-422 communication cable.
- **Note 2)** PE between the servo motor and the servo and between the servo and the device must be connected.

### <span id="page-24-0"></span>2. **Wiring and Connection**

### <span id="page-24-1"></span>2.1 Servo Motor Installation

### <span id="page-24-2"></span>**2.1.1 Operating Environment**

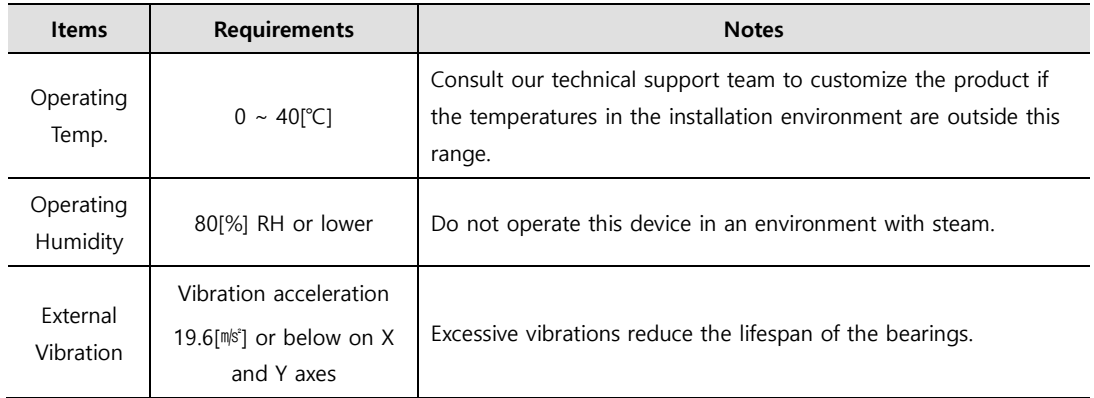

### <span id="page-24-3"></span>**2.1.2 Preventing Over-impact**

Impact onto the motor axis during installation or handling may cause the motor to fall and damage the encoder.

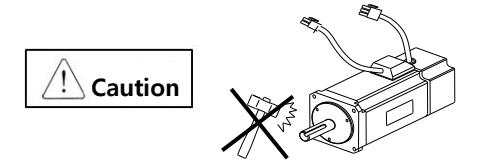

### <span id="page-25-0"></span>**2.1.3 Motor Connection**

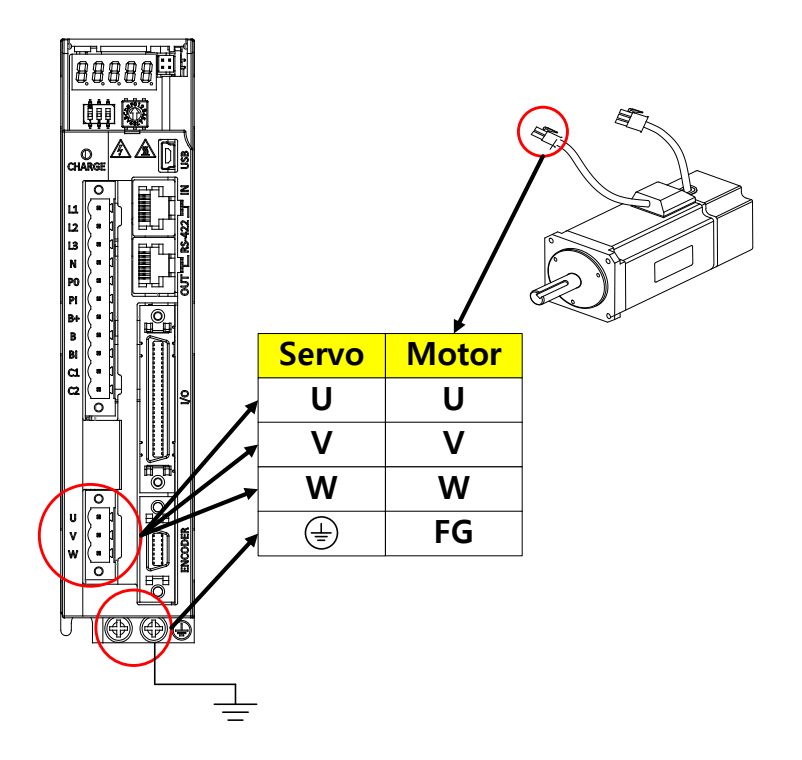

- Directly connecting the motor to a commercial power supply may burn the motor. Make sure to connect it with the specified drive before using it.
- Connect the ground terminal of the motor to either of the two ground terminals inside the drive, and attach the remaining terminal to the Type-3 ground.
- Connect U, V, and W terminals of the motor to match U, V, and W terminals of the drive.
- Ensure that no pin on the motor connector is fallen off or inadequately connected.
- If there is moisture or condensation on the motor, make sure that insulation resistance is 10[MQ] (500[V]) or higher and install only if there is no abnormality.
- Sometimes, if the motor's PE and the drive's PE terminal are not connected, DriveCM connection may not work properly when you turn on the servo. So, be mindful of this.

### <span id="page-26-0"></span>**2.1.4 Load Device Connection**

For coupling connections: Ensure that the motor shaft and the load shaft are aligned within the tolerance range.

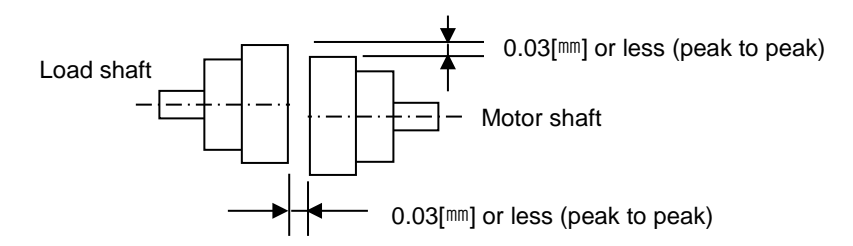

#### **Flange Radial Load Axial Load Notes N kgf N kgf** 40 148 15 39 4 60 206 21 69 7 80 255 26 98 10 130 | 725 | 74 | 362 | 37 180 | 1548 | 158 | 519 | 53 220 1850 189 781 90 Nr: 30[㎜] or less Radial load Axial load

#### **For Pulley Connections:**

### <span id="page-26-1"></span>**2.1.5 Cable Installation**

For vertical installations, make sure that no oil or water flows into the connecting parts.

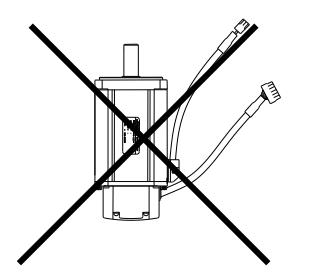

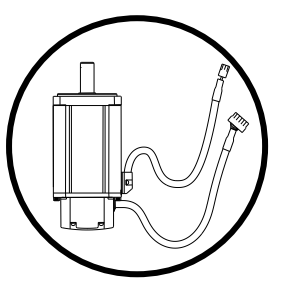

 Do not pressurize or damage the cables. Make sure to use robot cables for a moving motor and prevent the cables from swaying.

### <span id="page-27-0"></span>2.2 **Servo Drive Installation**

### <span id="page-27-1"></span>**2.2.1 Installation and Usage Environment**

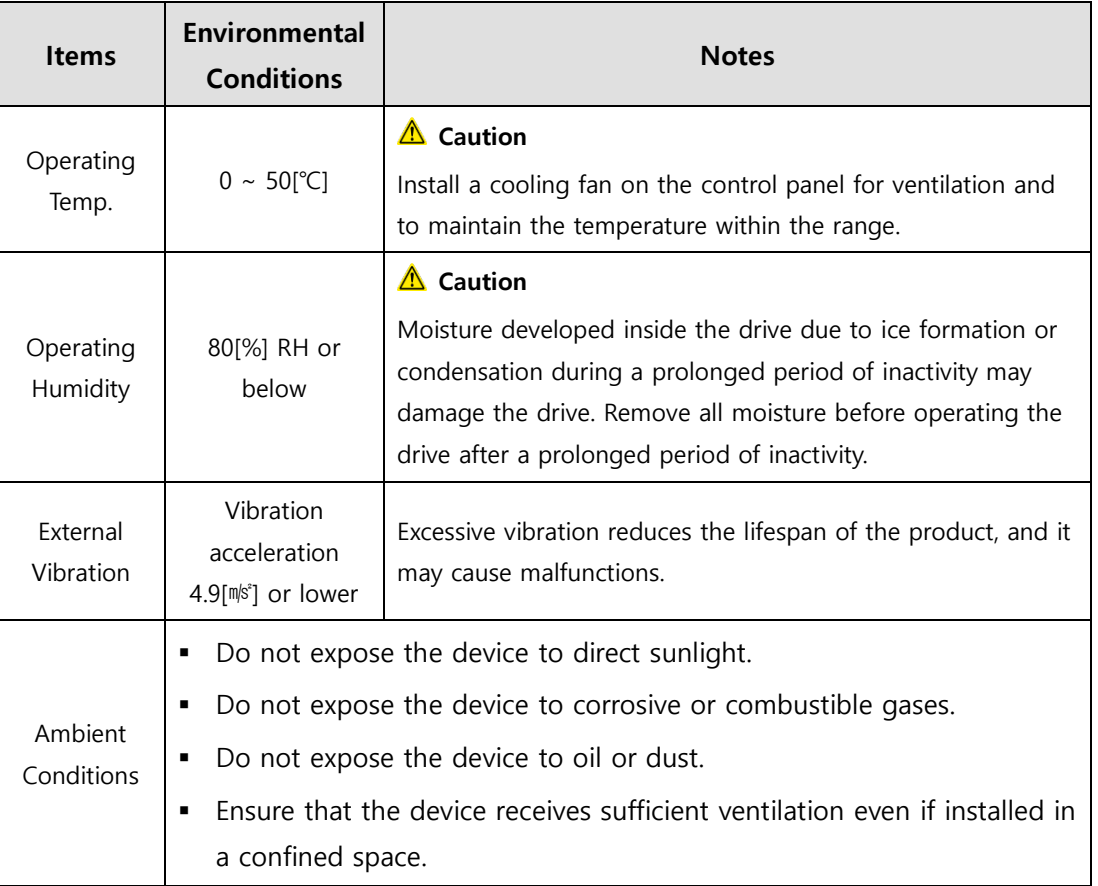

### <span id="page-28-0"></span>**2.2.2 Installation with the Control Panel**

Comply with the spacing standard specified in the following figures when installing with the control panel.

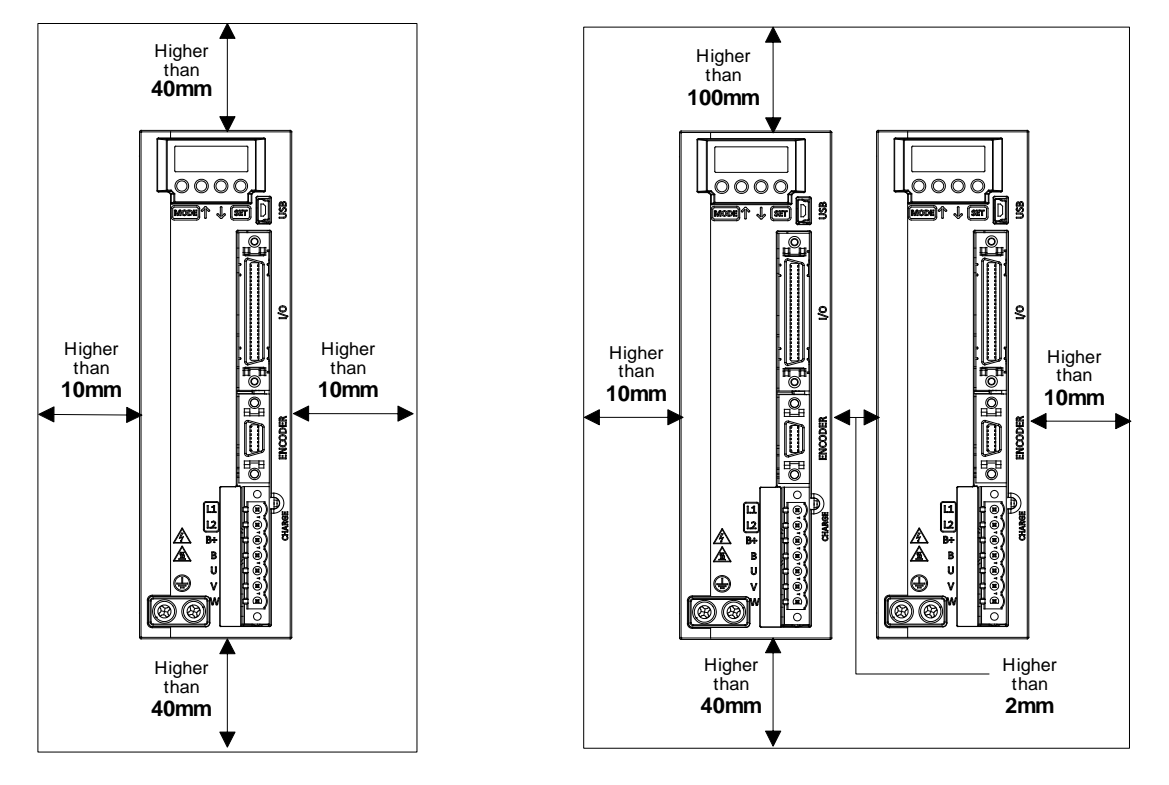

#### **Caution**

- Install the external regenerative resistance properly so that generated heat does not affect the drive.
- Assemble the servo drive control panel so it is flat against the wall.
- Do not let any metal debris generated from drilling, etc. fall into the drive when assembling the control panel.
- Make sure that oil, water, or metal dust does not enter the drive through the gaps or roof of the control panel.
- **Protect the control panel by using air purge system when using it in an area where there are** high amounts of harmful gases or dust.

### <span id="page-29-0"></span>2.3 **Internal Block Diagram of the Servo Drive**

### <span id="page-29-1"></span>**2.3.1** Drive Block Diagram (100W ~ 1.0kW)

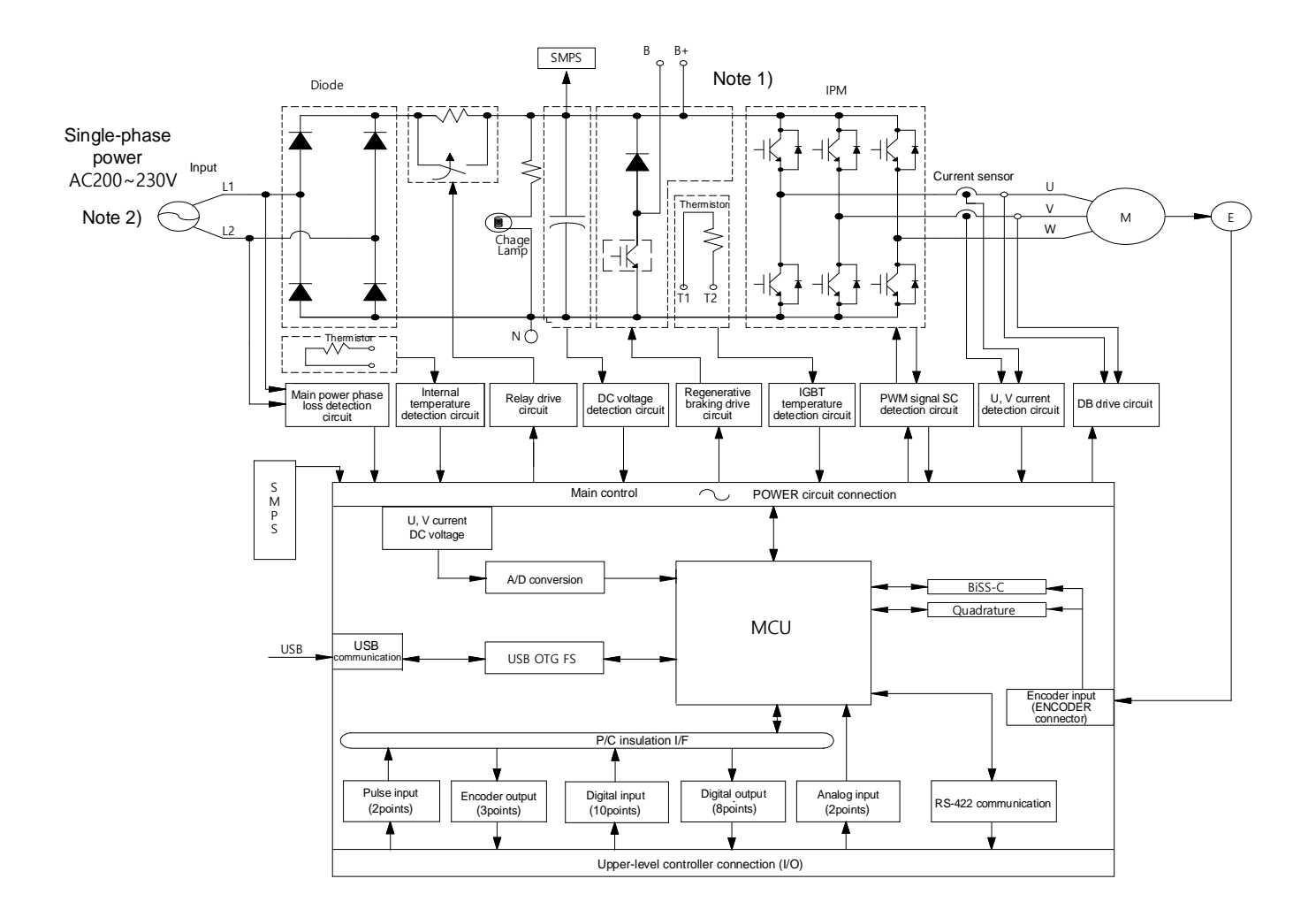

- **Note1)** Since there is no internal regenerative resistance, make sure to connect regenerative resistances to B+ and B pins.
- **Note2)** Connect a single-phase 220[V] supply.

### <span id="page-30-0"></span>2.4 **Power Supply Wiring**

Ensure that the input power voltage is within the acceptable range.

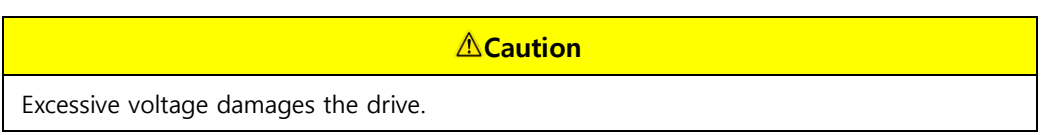

- If a commercial power supply is connected to U, V and W terminals of the drive, the drive may be damaged. Make sure to connect the power to L1 and L2 terminals.
- Make sure to use the standard resistance values for the B+ and B terminals when using external regenerative resistance.

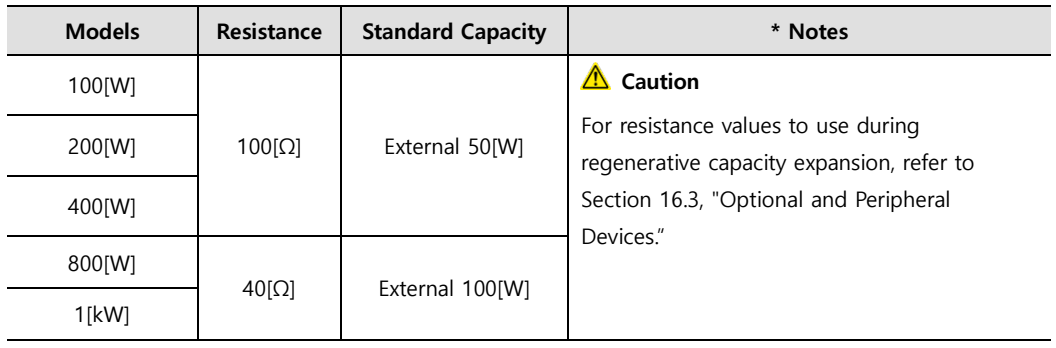

High voltages may remain in the device for sometime even after the main power is disconnected. Be careful.

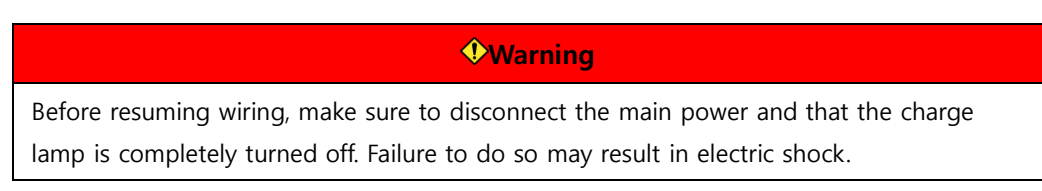

 Always ground the device using the shortest possible ground wire. Long ground wires are easily influenced by noise, which causes malfunctions.

### <span id="page-31-0"></span>**2.4.1 Power Supply Wiring Diagram (100W ~ 1.0kW)**

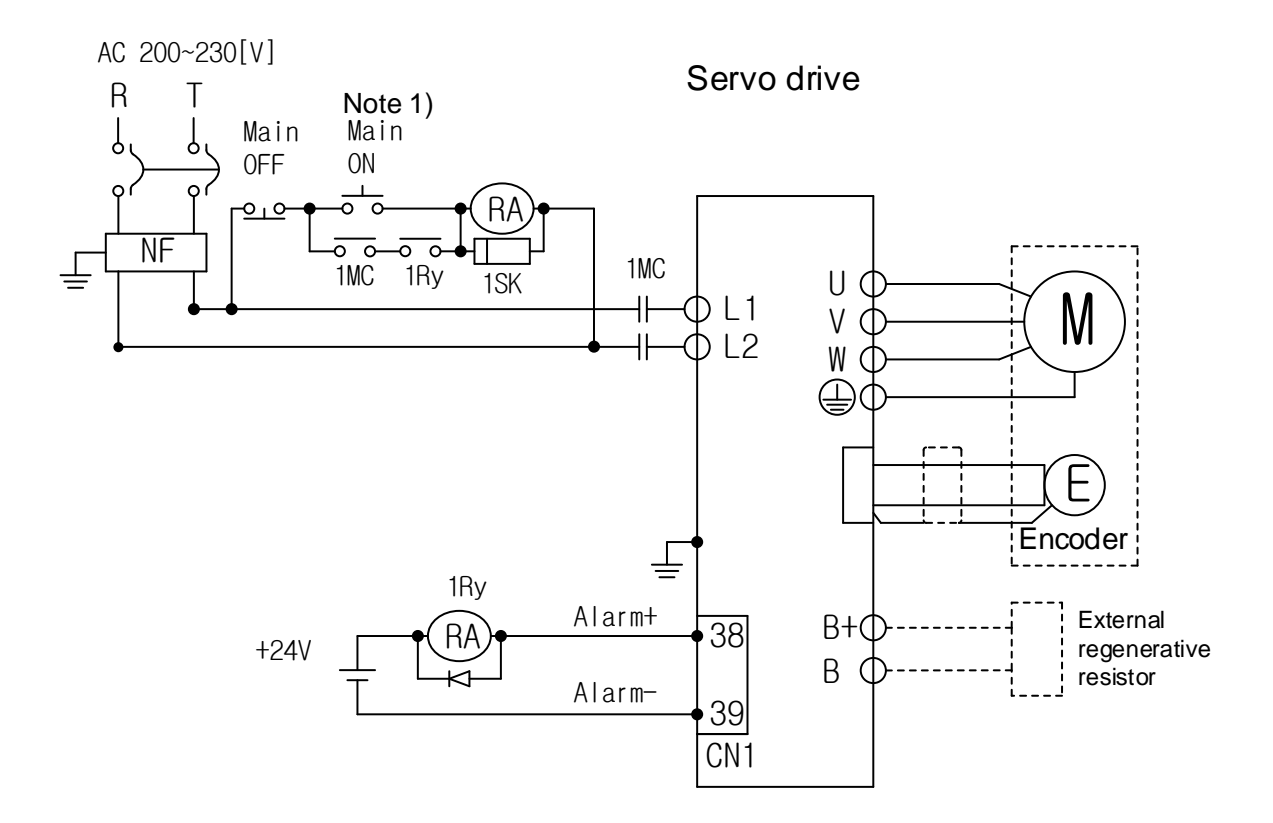

**Note1)** About 1~2 seconds are required from main power supply to alarm signal output. Press the main power on switch and hold it for at least 2 seconds.

Connect a regenerative resistance of (50[W], 100[Ω]) for a 100[W]~400[W] drive and (100[W], 40[Ω]) for a 800[W]~1[kW] drive to external terminals B and B+.

Remove approximately 7 to 10[㎜] of the sheathing from the cables for the main circuit power and use the dedicated pressurized terminals. (Refer to Section 2.4.3, "Power Circuit Electrical Component Standards.")

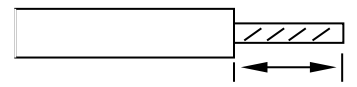

Use a (-) flathead screwdriver to connect or remove the main circuit power unit wires.

### <span id="page-32-0"></span>**2.4.2 Power Input Sequence**

#### **Power Input Sequence**

- For wiring of the main power, use a magnetic contactor for the main circuit power as shown in Section 2.4.1, "Power Supply Wiring Diagram." Set the magnetic contactor to be turned off simultaneously with an alarm occurrence in the external sequence.
- The alarm signal is turned on (normal state) about 2.5 seconds after power supply, then the servo on command signal is recognized. Accordingly, if the servo on command signal is on during power supply, the actual servo on operation begins after about 2.5 seconds. Keep this in mind when designing the power input sequence.

#### **Timing Chart**

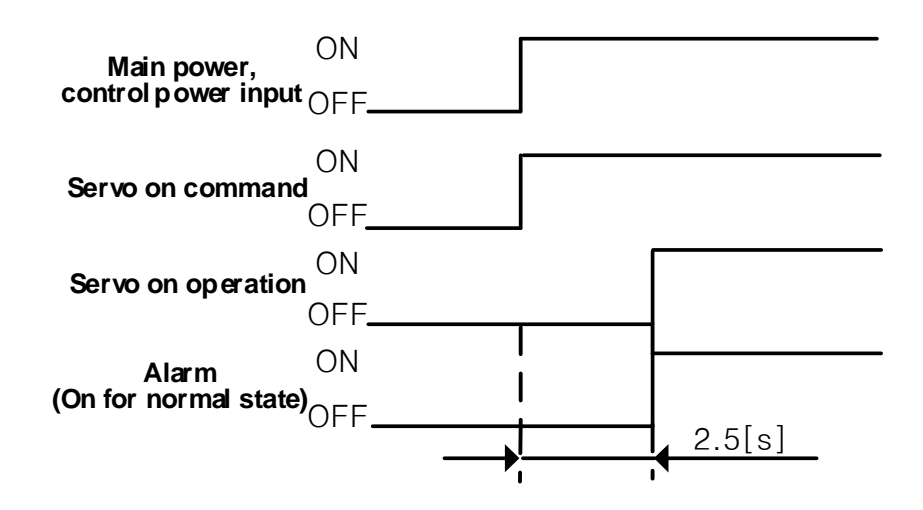

### <span id="page-33-0"></span>**2.4.3 Power Circuit Electrical Component Standards**

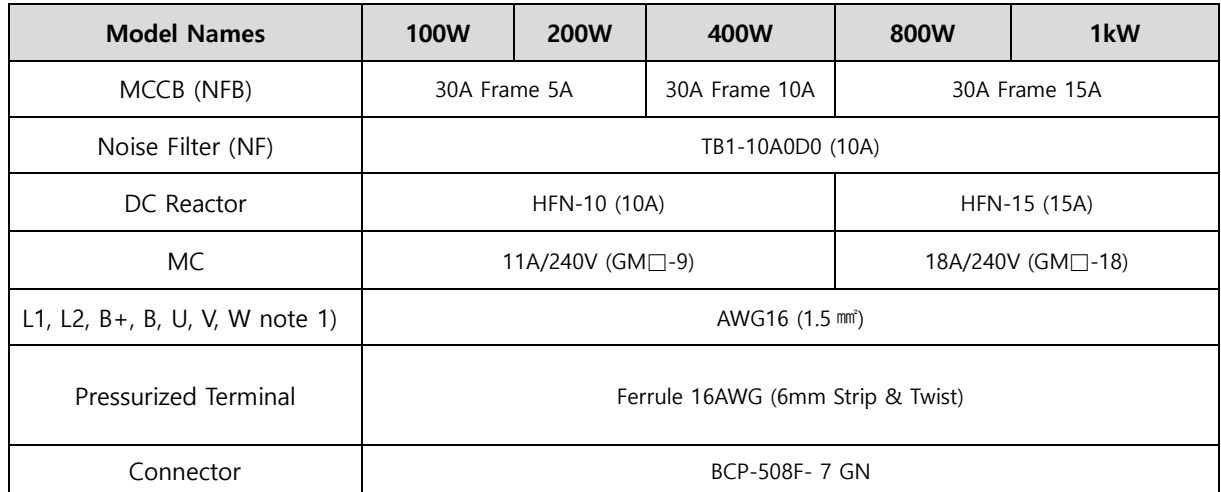

**Note1)** Select and use 600V, PVC-insulated wires.

To comply with UL (CSA) standards, use UL-certified wires that have a heat resistant temperature of 75℃ or above.

To comply with other standards, use proper wires that meet the applicable standards. For other special specifications, use wires equivalent or superior to those specified in this Section.

### <span id="page-34-0"></span>2.5 **Wiring for Input/Output Signals**

### **CN1 Connector Model: 10150-3000PE (3M)**

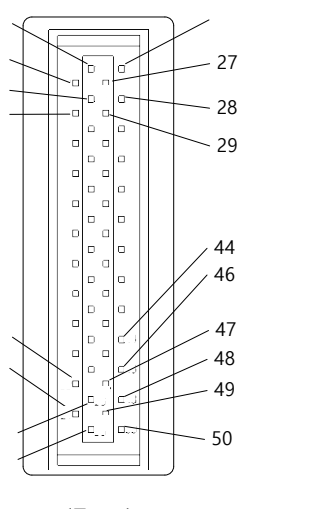

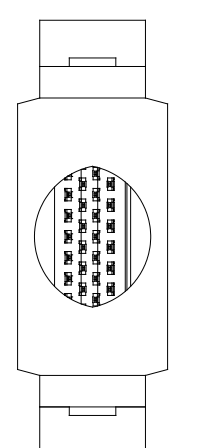

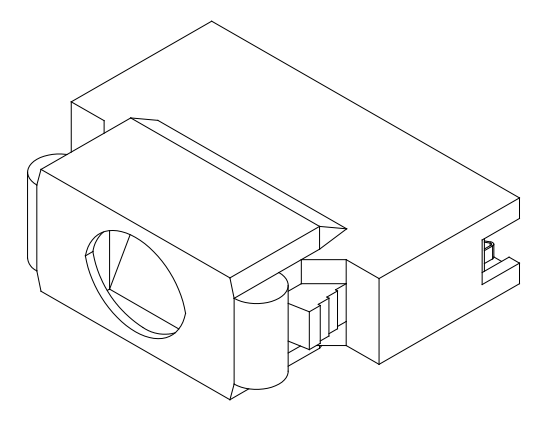

<Front> <Rear> <Side>

### <span id="page-35-0"></span>**2.5.1 Names and Functions of Digital Input/Output Signals**

### **Names and Functions of Digital Input Signals (CN1 Connector)**

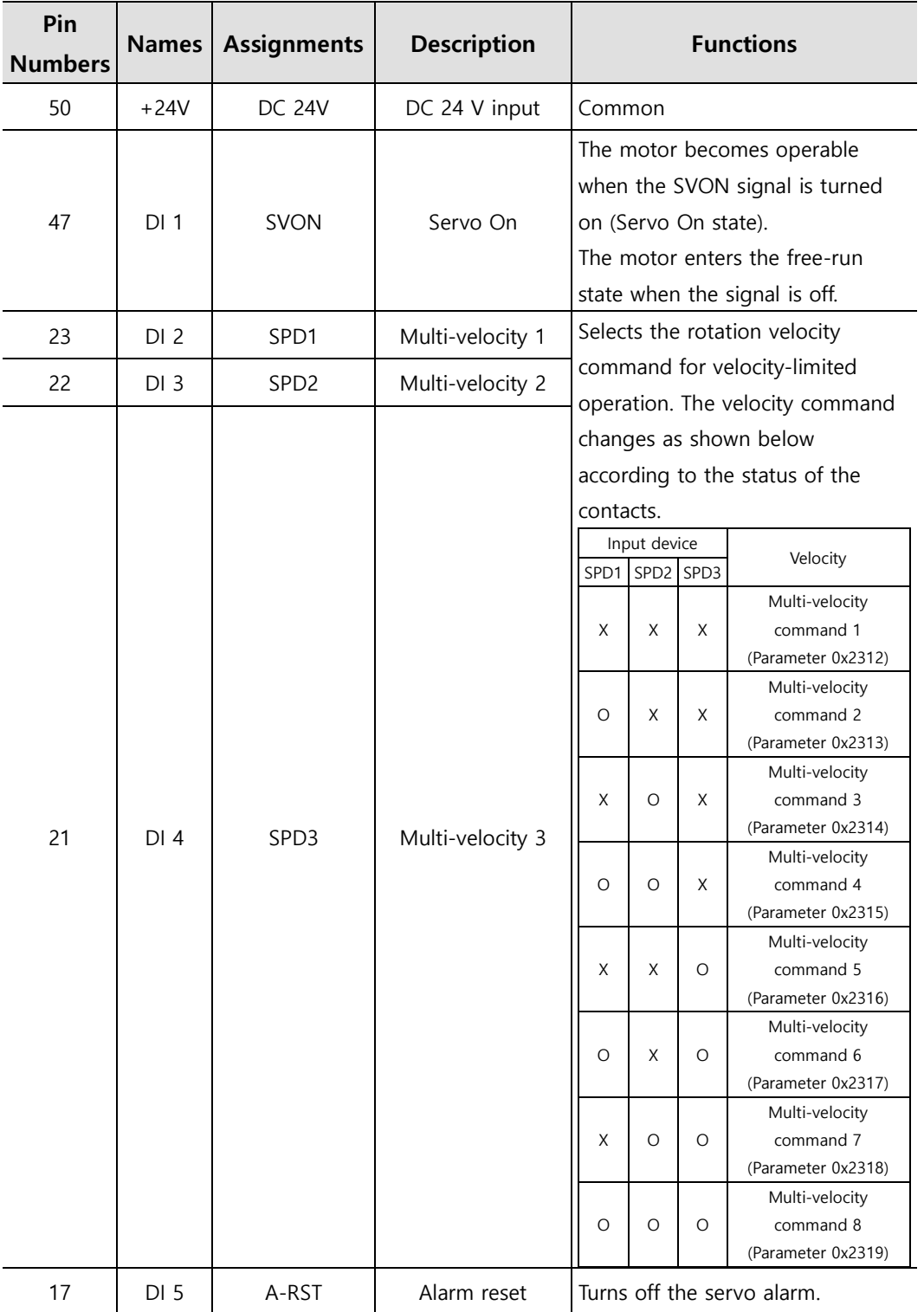
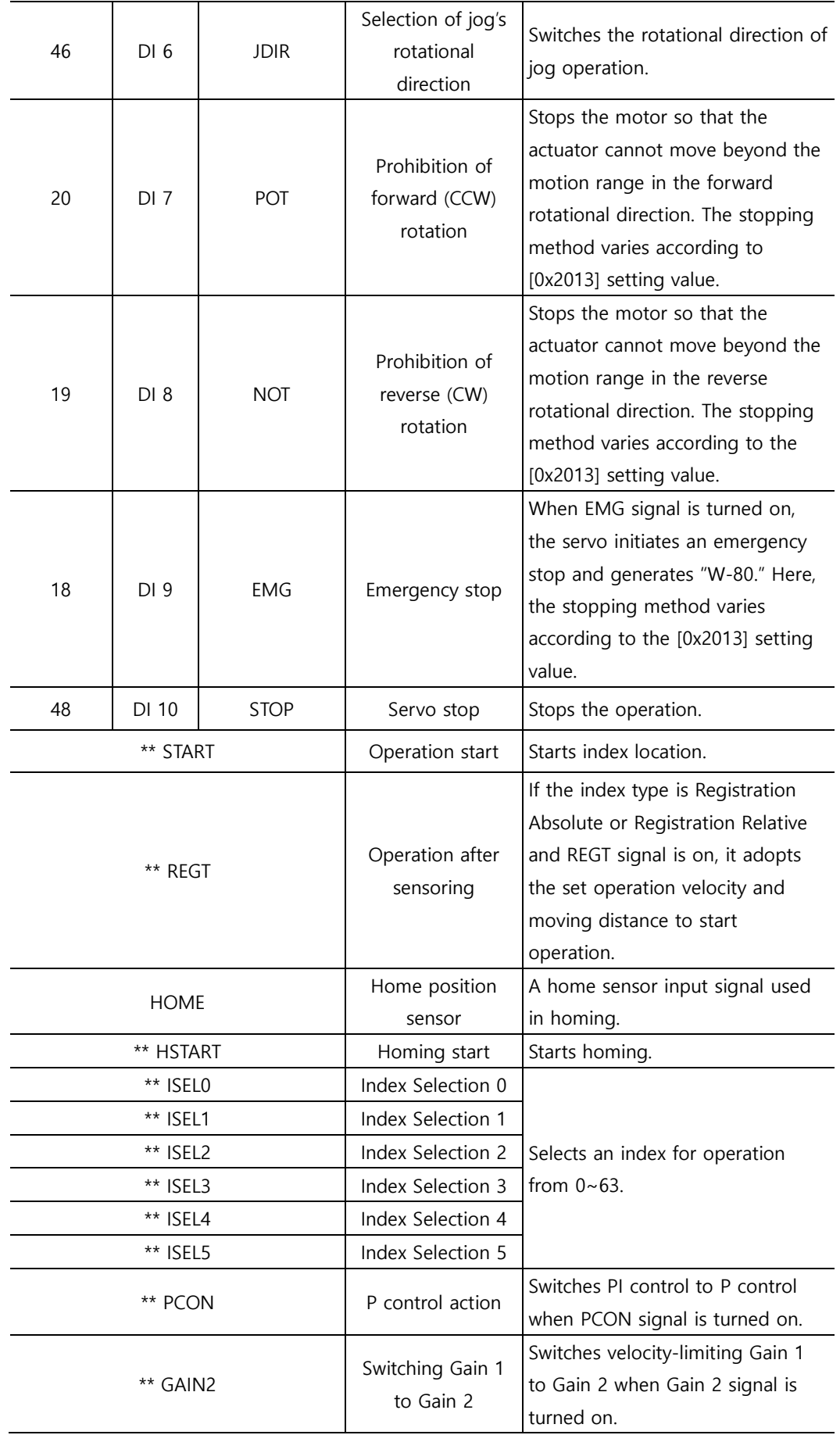

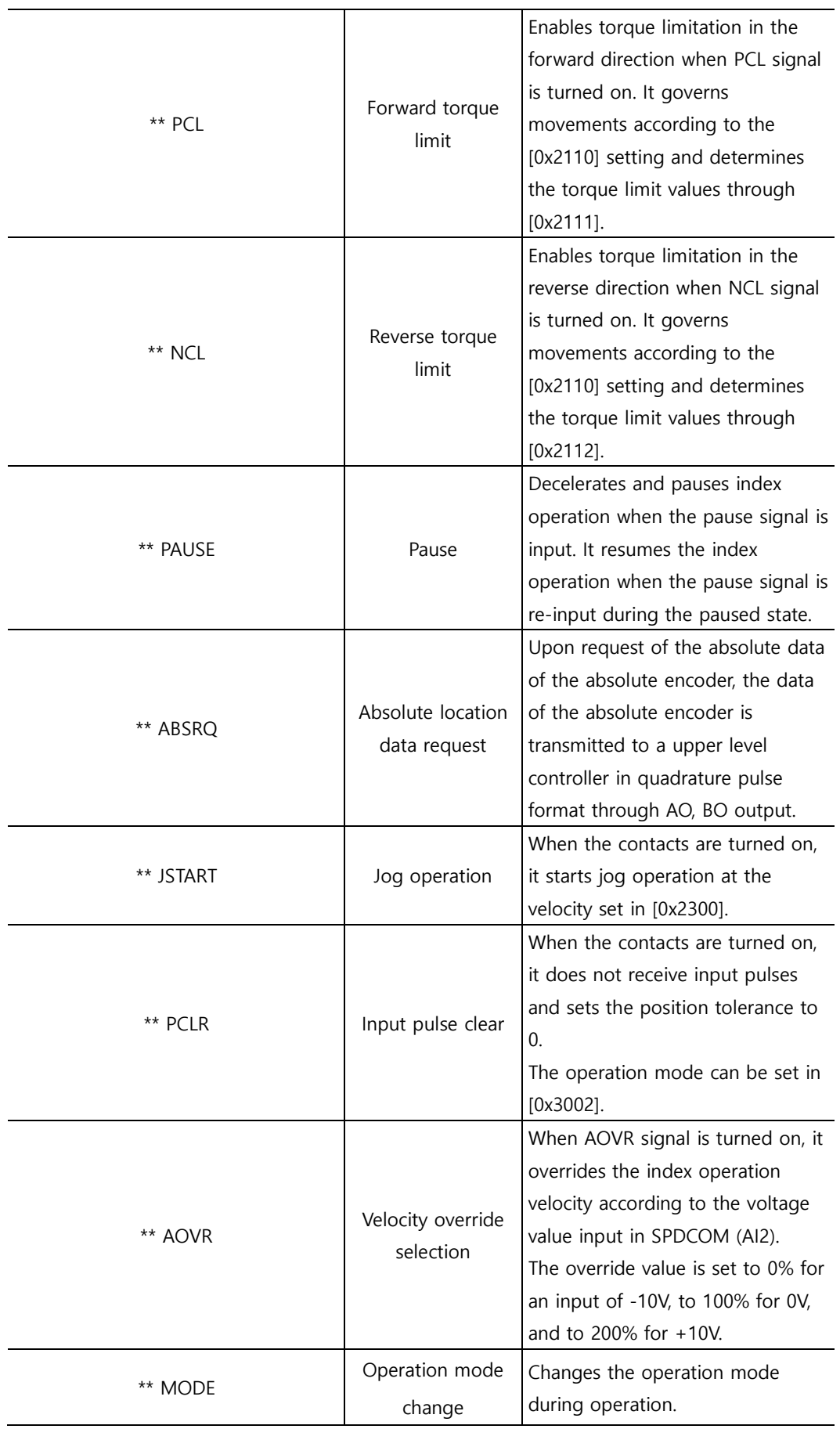

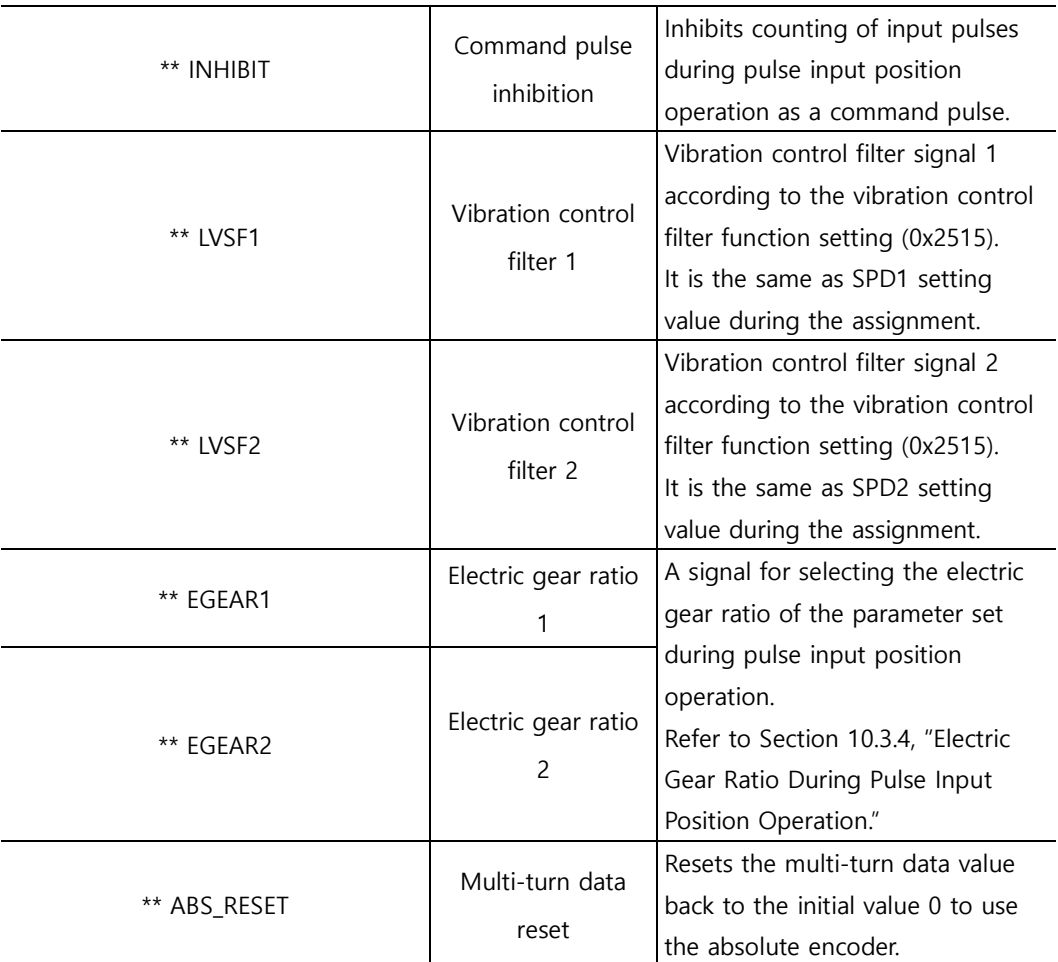

\*\*A signal not assigned by default in the factory setting. The assignment may be changed by parameter settings. For more information, refer to Section 10.2, "Input/Output Signals Setting." Wiring can be also done by using COMMON (DC 24V) of the input signal as GND. SPD1 and LVSF1 signals use the same setting values during assignment, as do SPD2 and LVSF2 signals, and the functions differ according to the operation mode (Velocity operation: SPD1, SPD2/position operation: LVSF1, LVSF2).

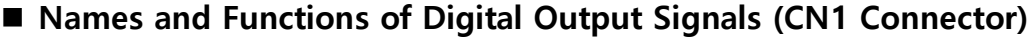

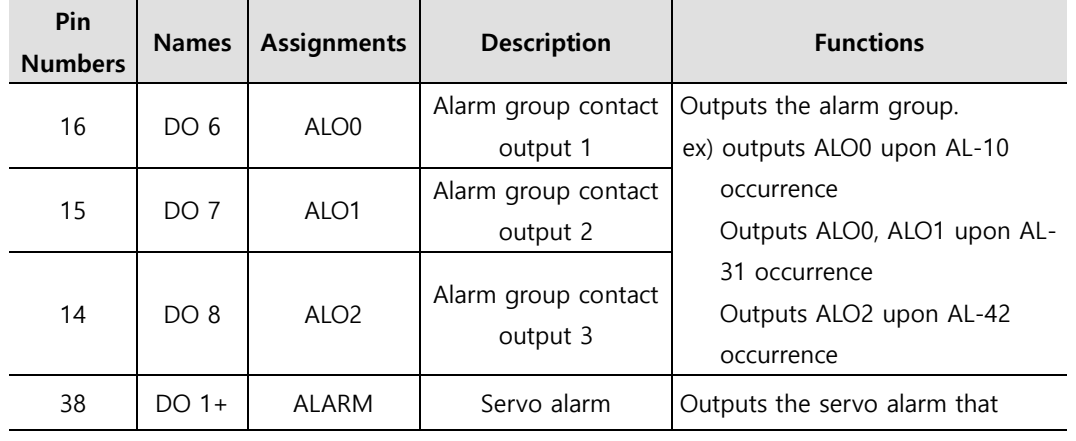

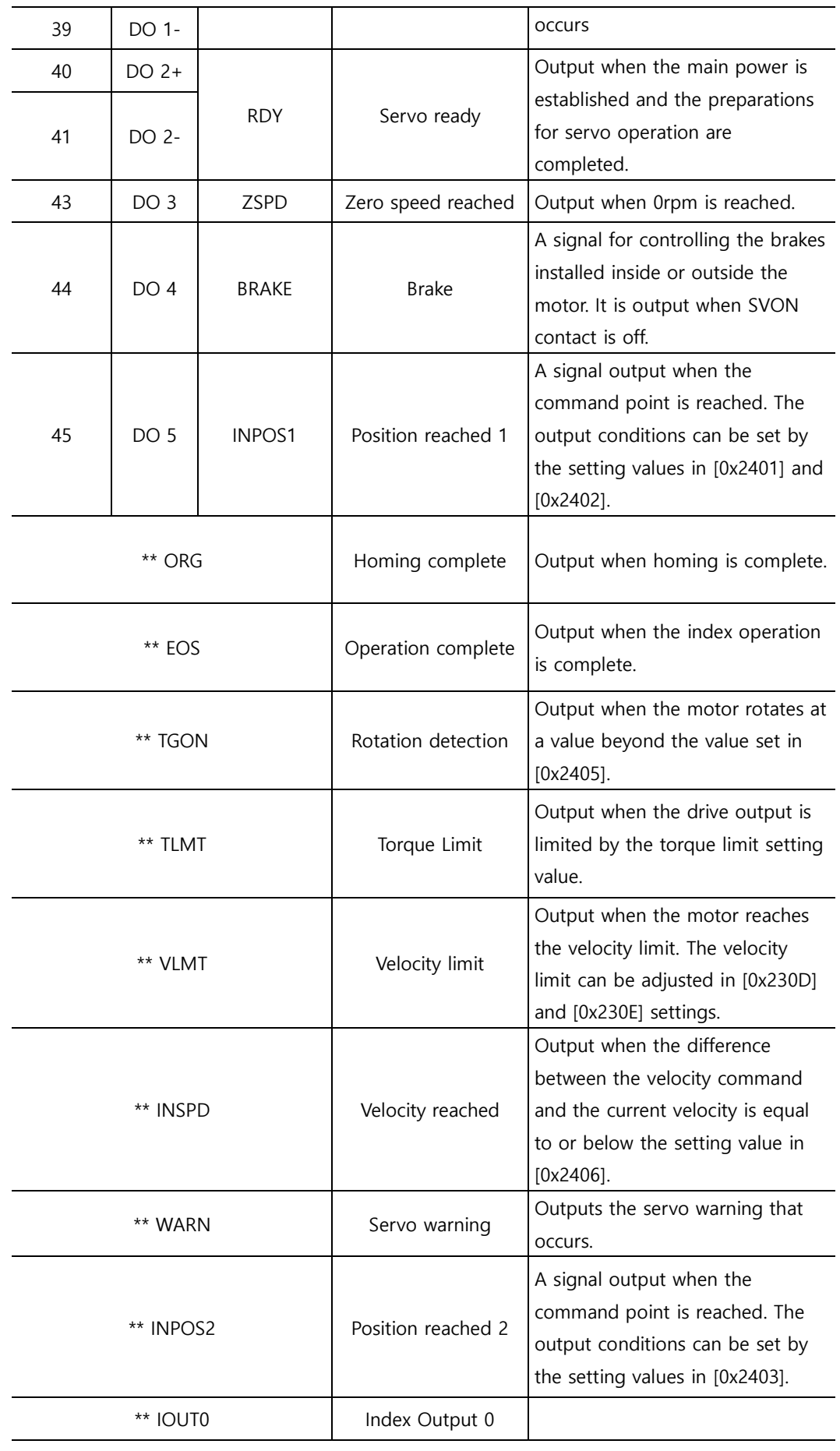

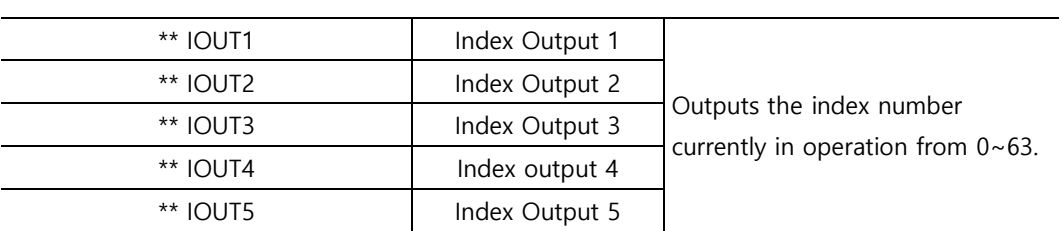

\*\* Unassigned signal. The assignment may be changed by parameter settings. For more information, refer to Section 10.2, "Input/Output Signals Setting."

# **2.5.2 Names and Functions of Analog Input/Output Signals**

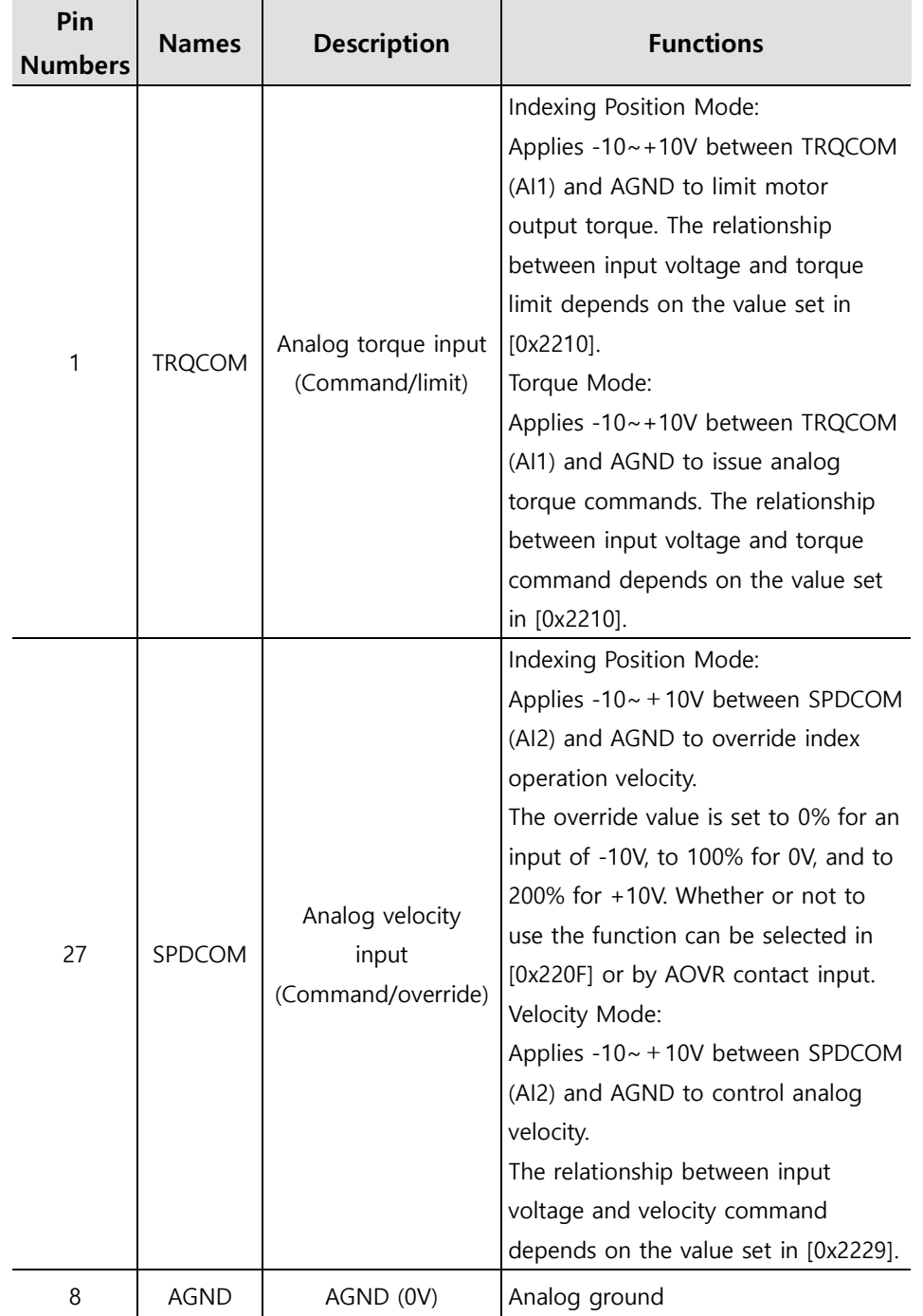

### ■ Names and Functions of Analog Input Signals (CN1 Connector)

# **2.5.3** Names and Functions of **Pulse Train Input Signals**

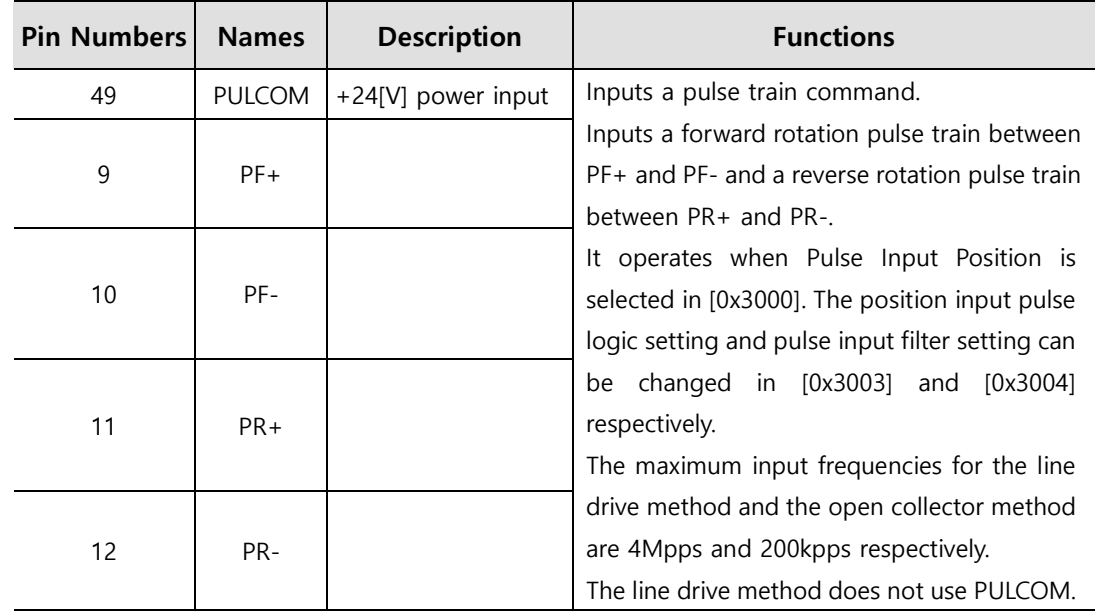

### **Pulse Train Input Signals (CM1 Connector)**

# **2.5.4 Names and Functions of Encoder Output Signals**

### **Encoder Output Signals (CN1 Connector)**

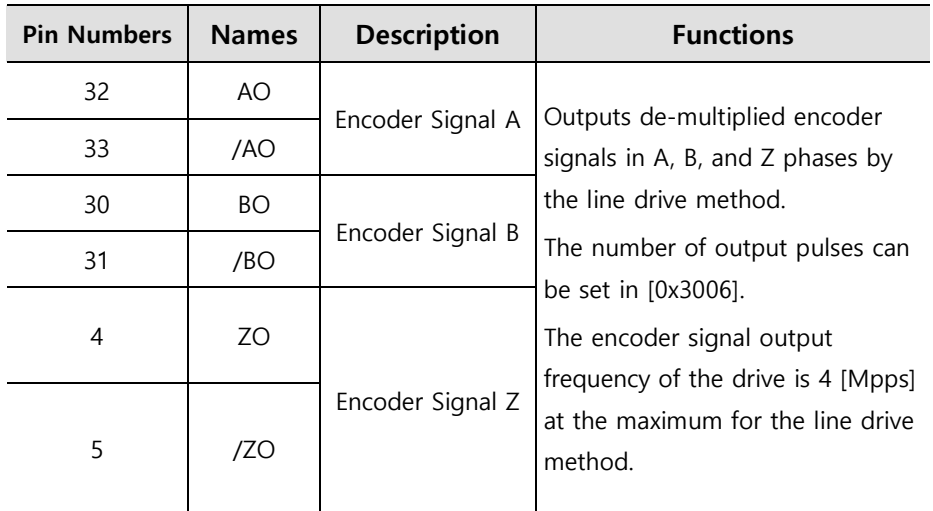

# **2.5.5 Examples of Input/Output Signal Connection**

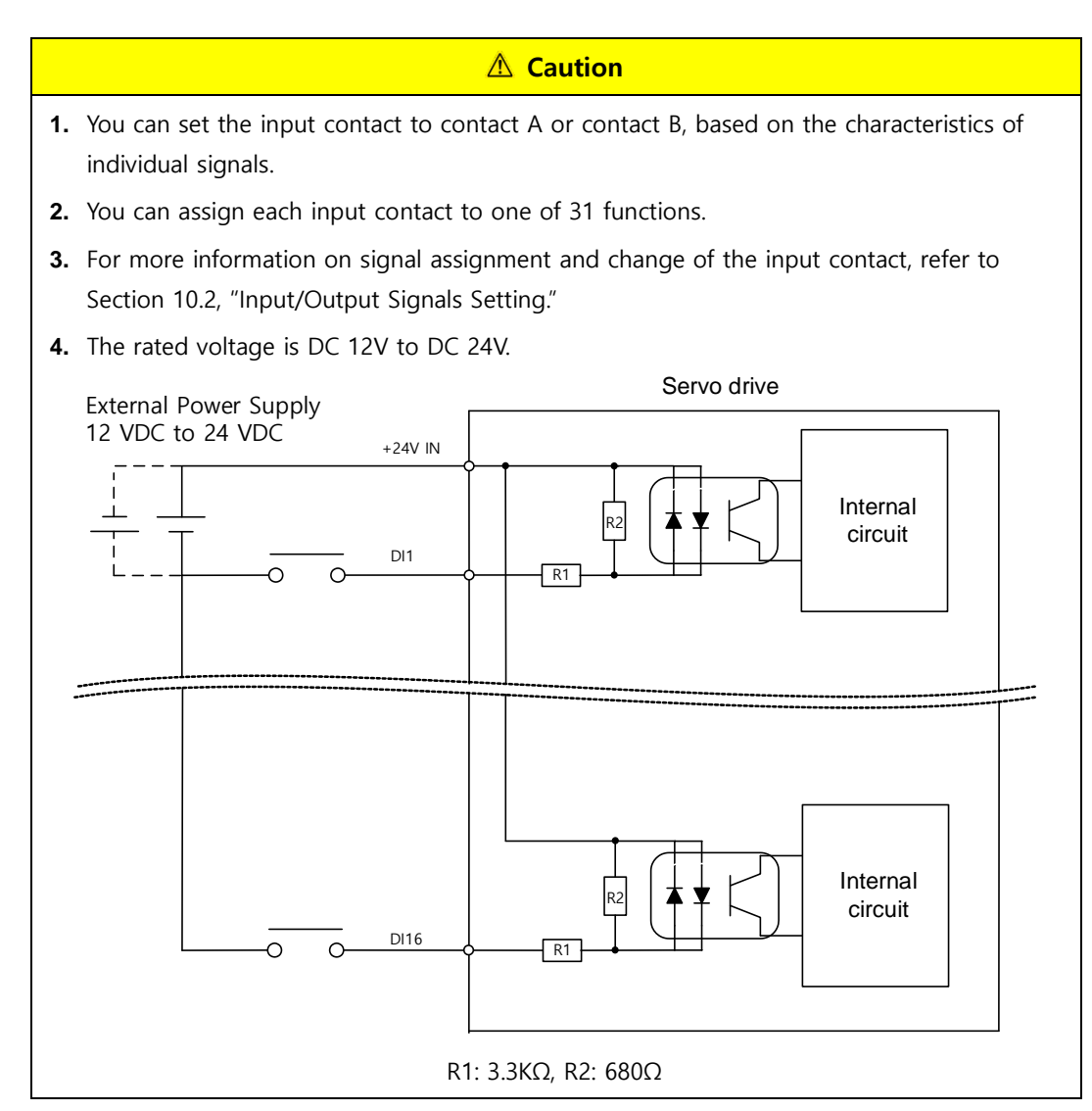

### **Examples of Digital Input Signal Connection**

#### **Examples of Digital Output Signal Connection**

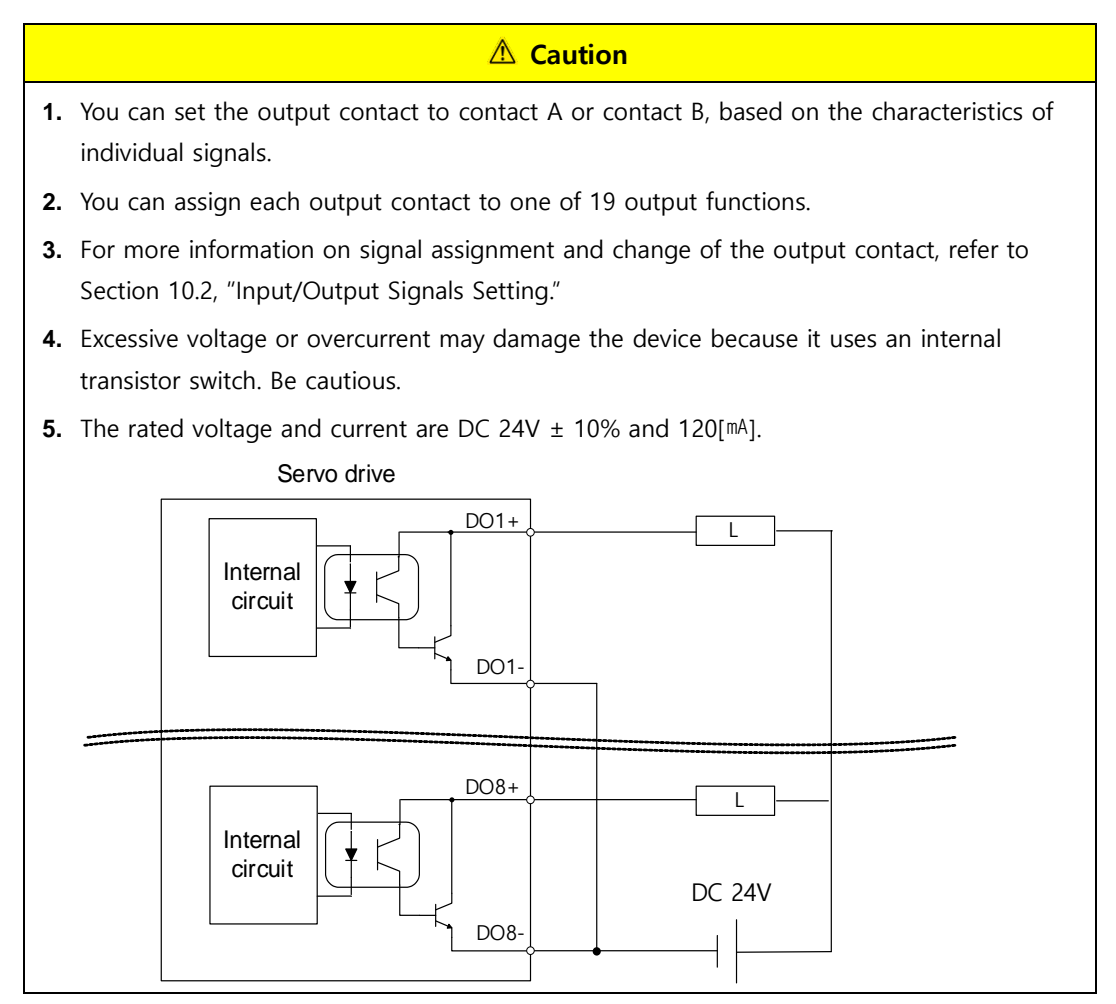

- **Note 1)** DO1 and DO2 outputs use separated GND24 terminals, and DO3~DO8 outputs use a common GND24 for DOCOM.
- **Note 2)** DO6~DO8 outputs are locked for alarm group outputs. You can assign desired output signals to DO1~DO5 outputs for use.

### **Examples of Analog Input Signal Connection**

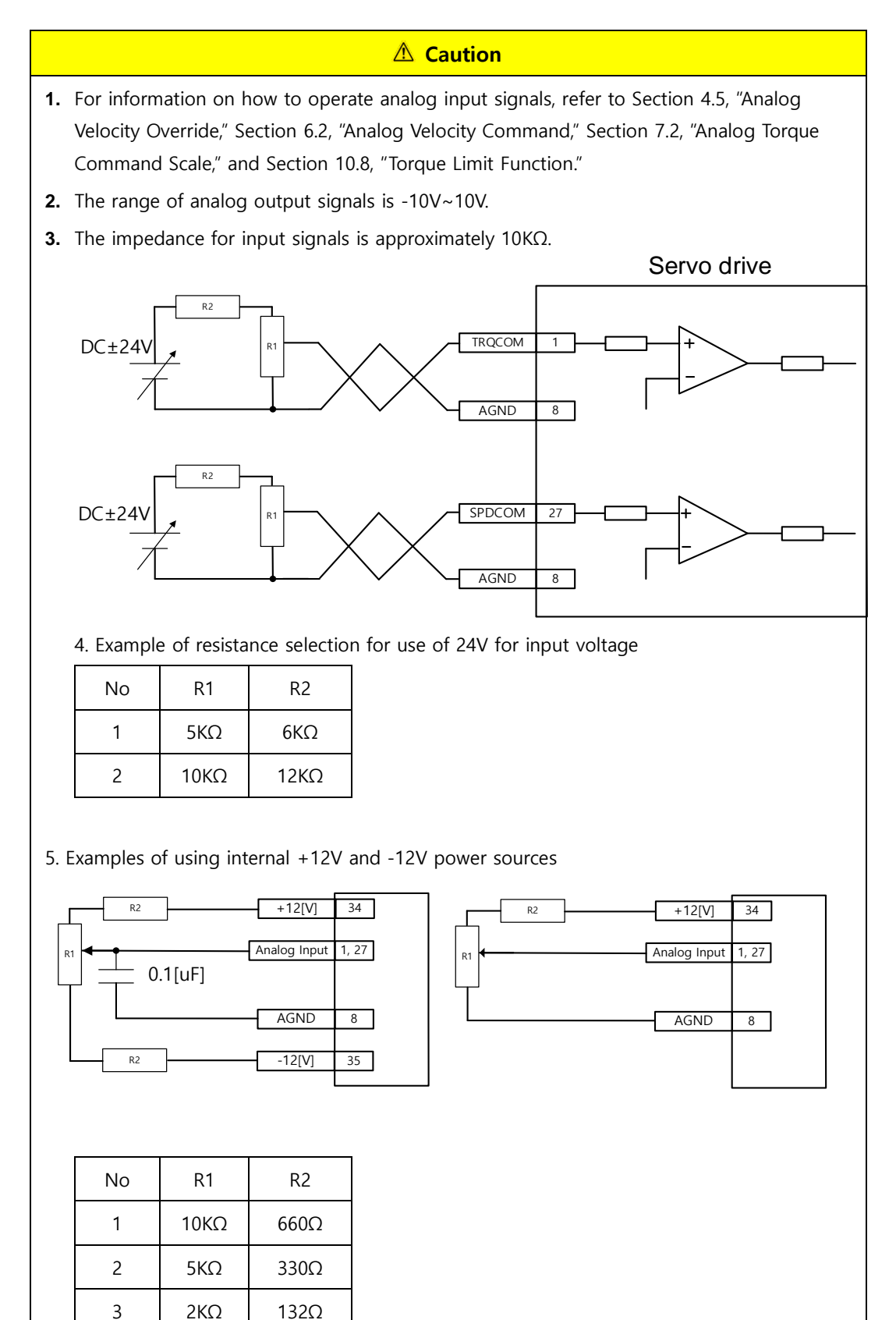

# **2.5.6 Pulse Train Input Signal**

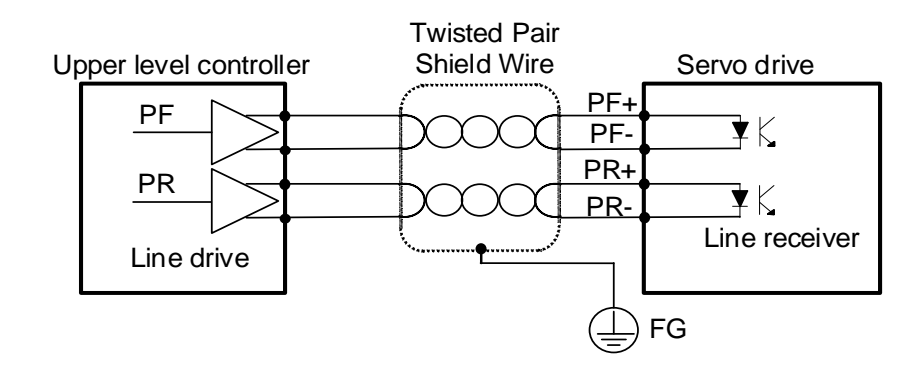

### **Line Drive (5 V) Pulse Input**

#### ■ Open Collector (24 V) Pulse Input

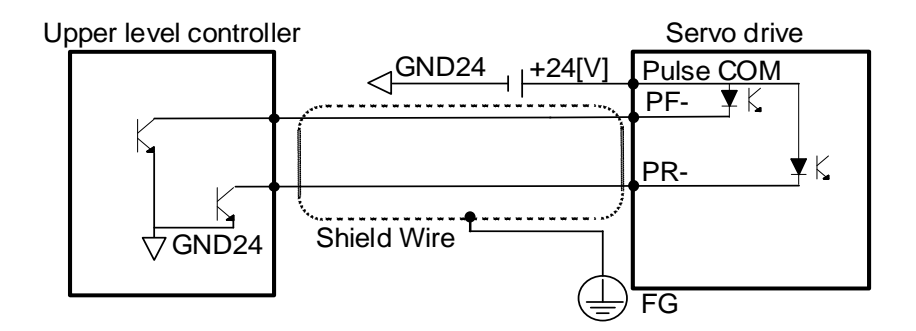

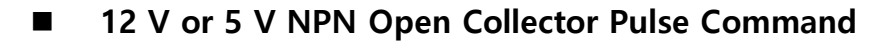

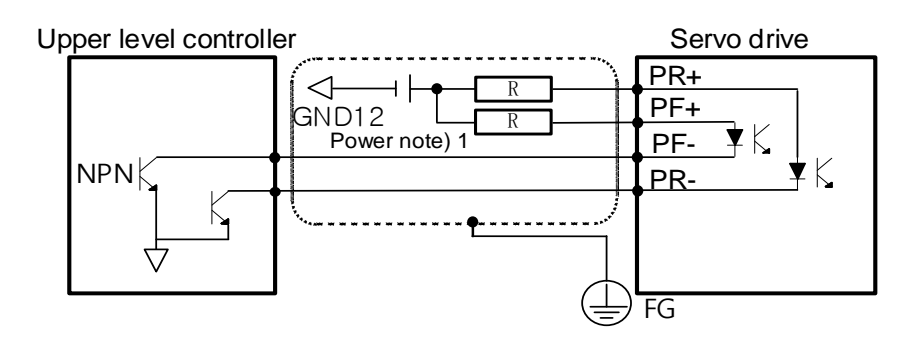

**Note 1)** When using 5[V] power: Resistance R = 100-150 Ω, 1/2 W When using 12[V] power: R= 560~680[Ω], 1/2[W] When using 24 V power:  $R = 1.5[k\Omega]$ , 1/2[W]

# **2.5.7 Input/Output Signals Configuration Diagram**

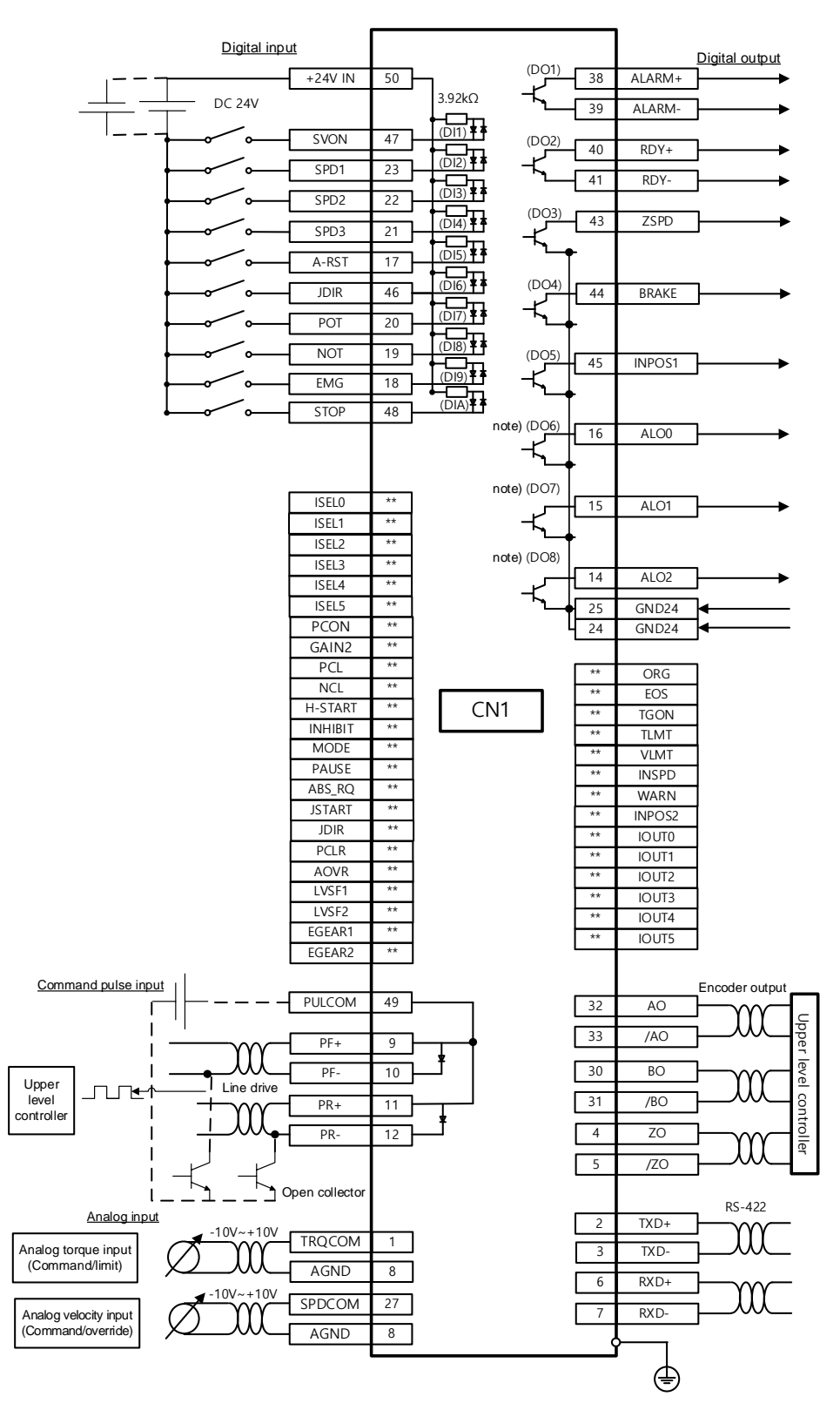

Note 1) Input signals DI1~DI10 and output signals DO1~DO8 are factory default signals. Note before use that DO6~DO8 are locked output ports for which assignment is not possible.

# 2.6 **Encoder Signal Panel (Encoder Connector) Wiring**

**ENCODER Connector Model: 10114-3000VE (3M)**

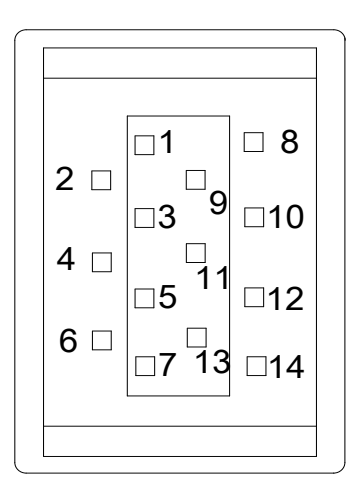

# **2.6.1 Encoder Signal Names by Type**

### **Quadrature Type**

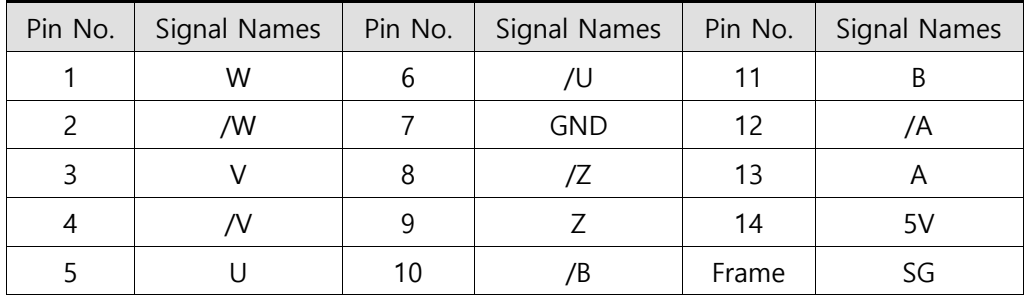

### **Serial-Multiturn Type**

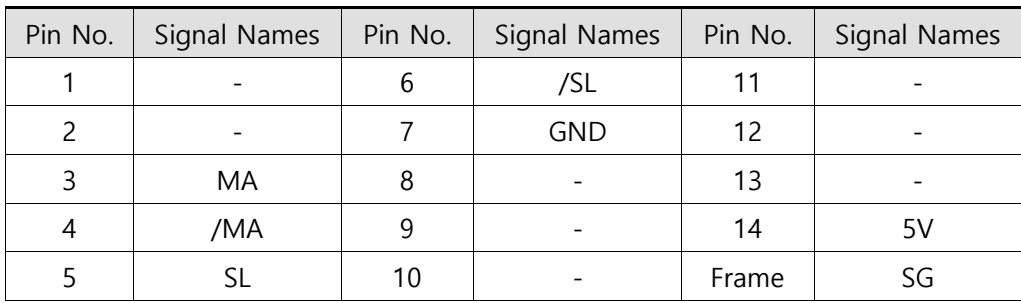

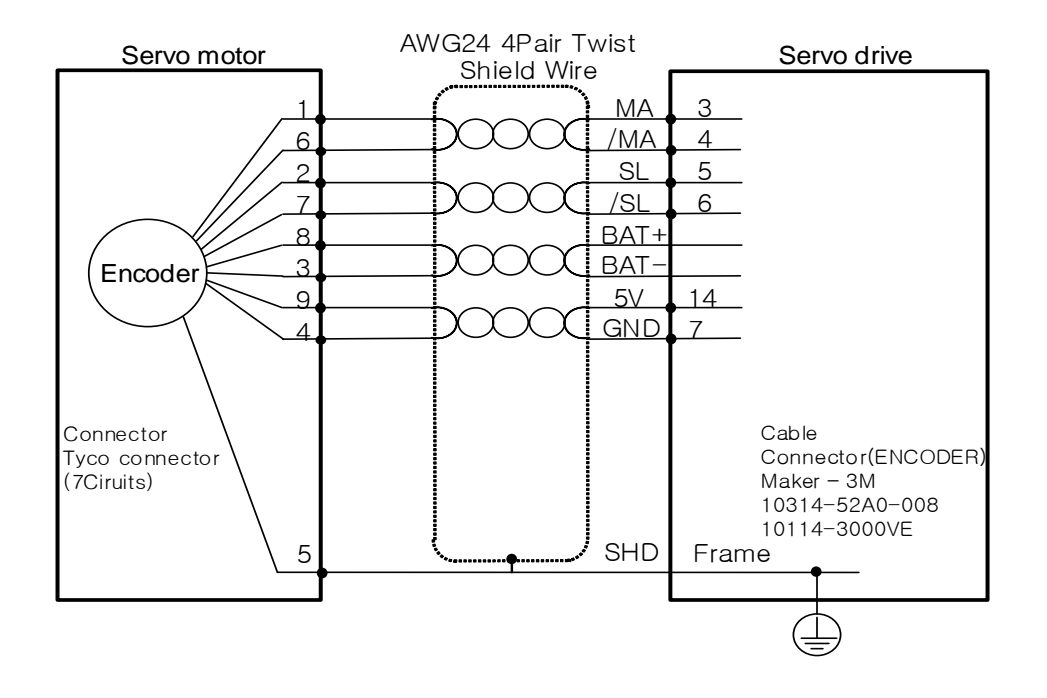

### **APCS-EES1 Cable(Serial-Multiturn Type)**

# 2.7 **Power Connector**

### **Power Connector Model BCP-508F- 7 GN**

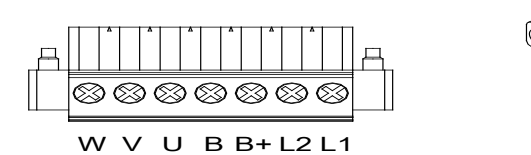

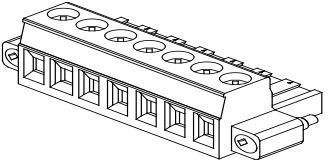

### **Power Connector Signal Names**

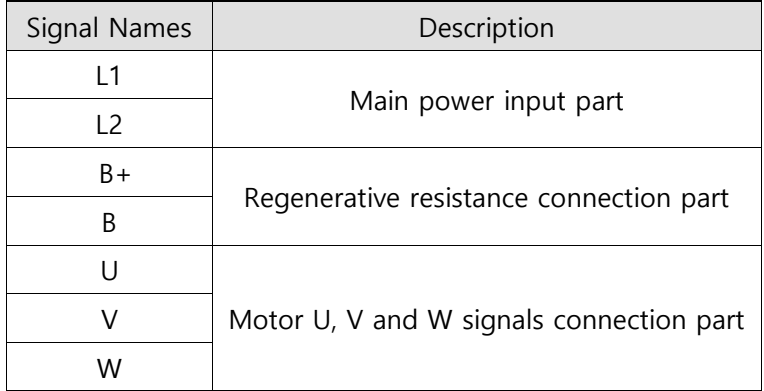

# 3. **Operation Modes**

### 3.1 **Control Method**

For position settings, L7C drive supports the indexing position control method which internally generates position commands and the pulse input position control method which receives pulse train inputs from outside. It also supports velocity operation which controls velocity with external analog voltage and internal parameters as well as torque operation which controls torque with external analog voltage.

### 3.2 **Indexing Position Operation**

Indexing Position Mode is a position control mode which does not use external upper level controllers but generates position profiles inside the drive in order to drive to the target positions. To use the index function, set control mode (0x3000) to "Index Mode 0."

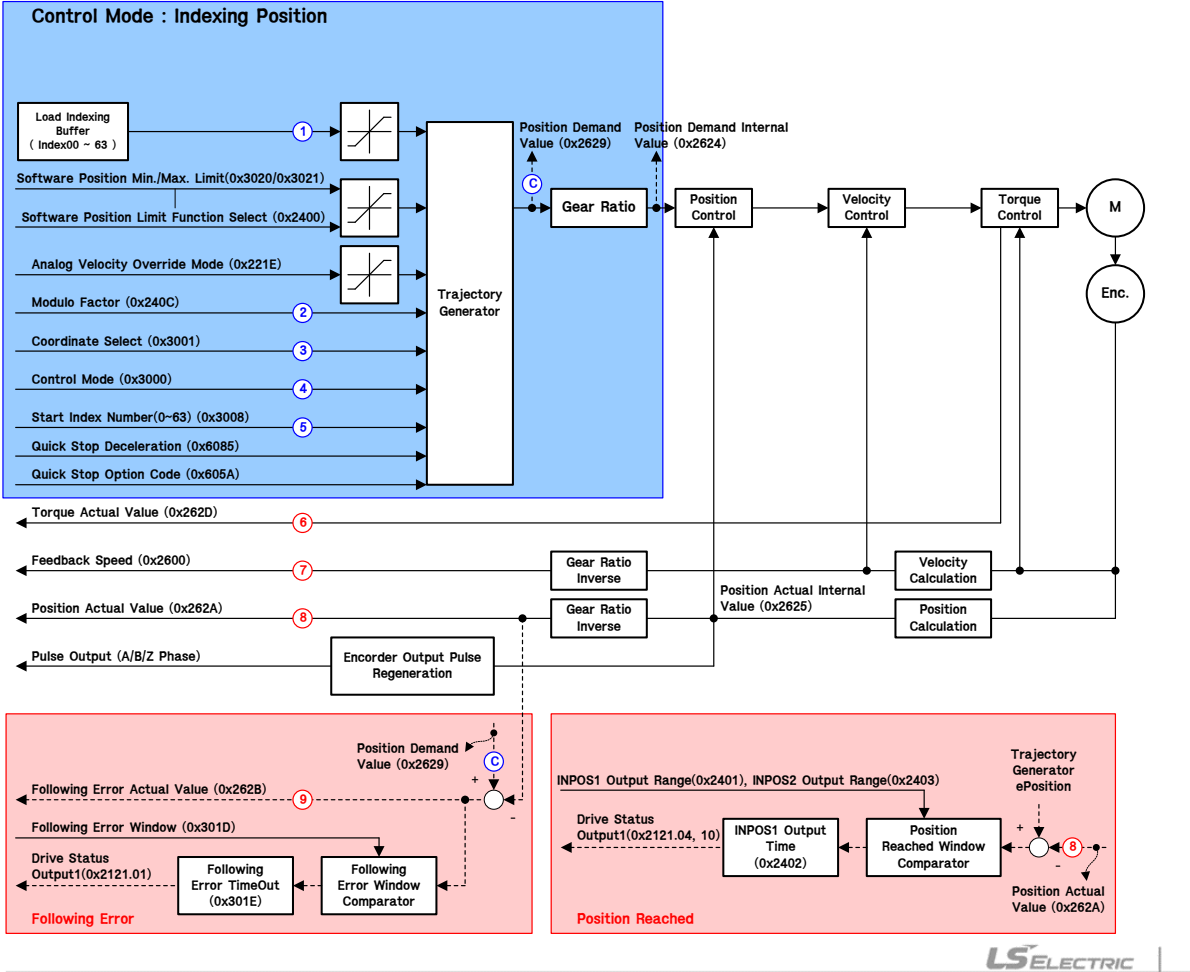

The block diagram of the Indexing Position Mode is as follows.

### **Related Objects**

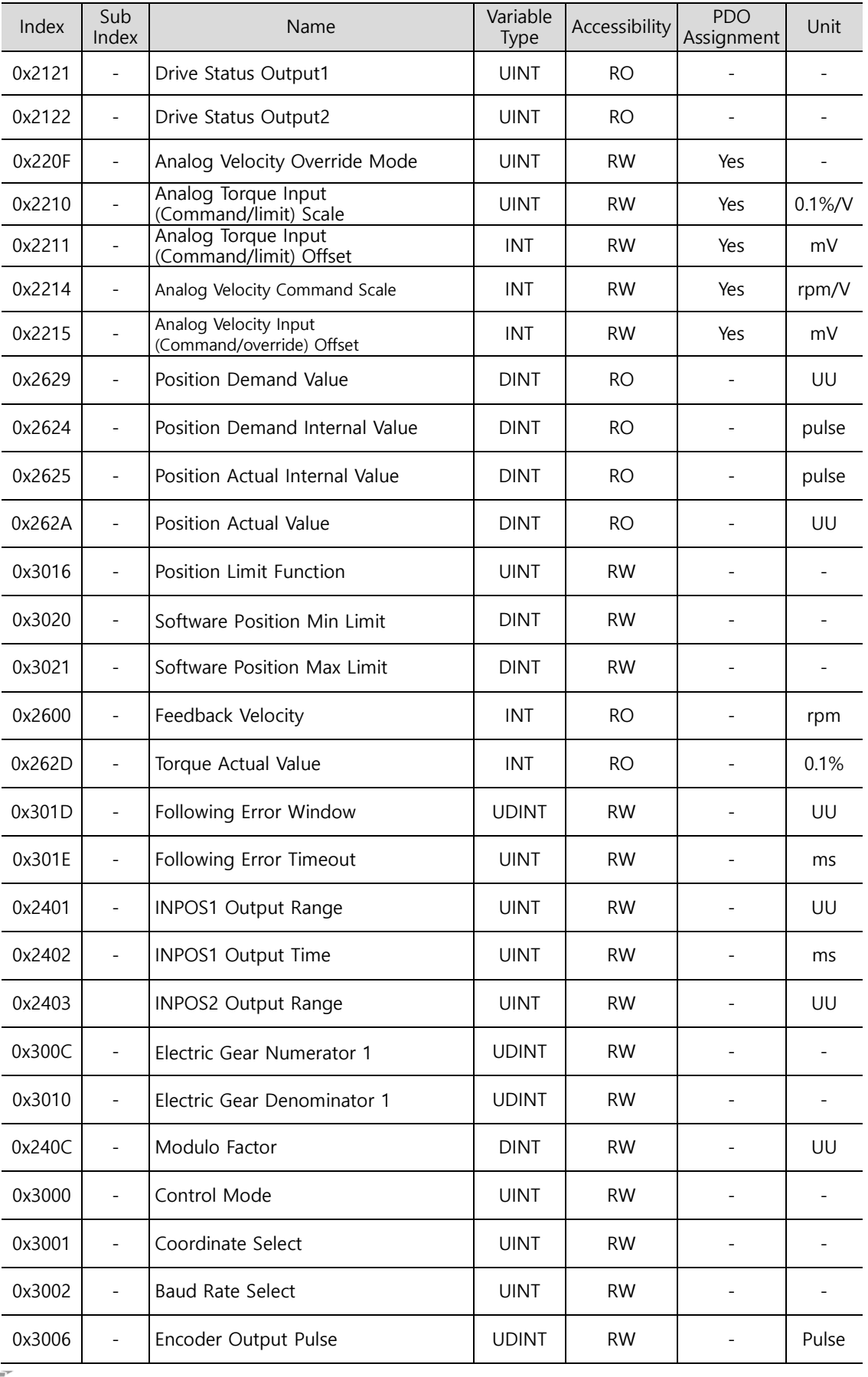

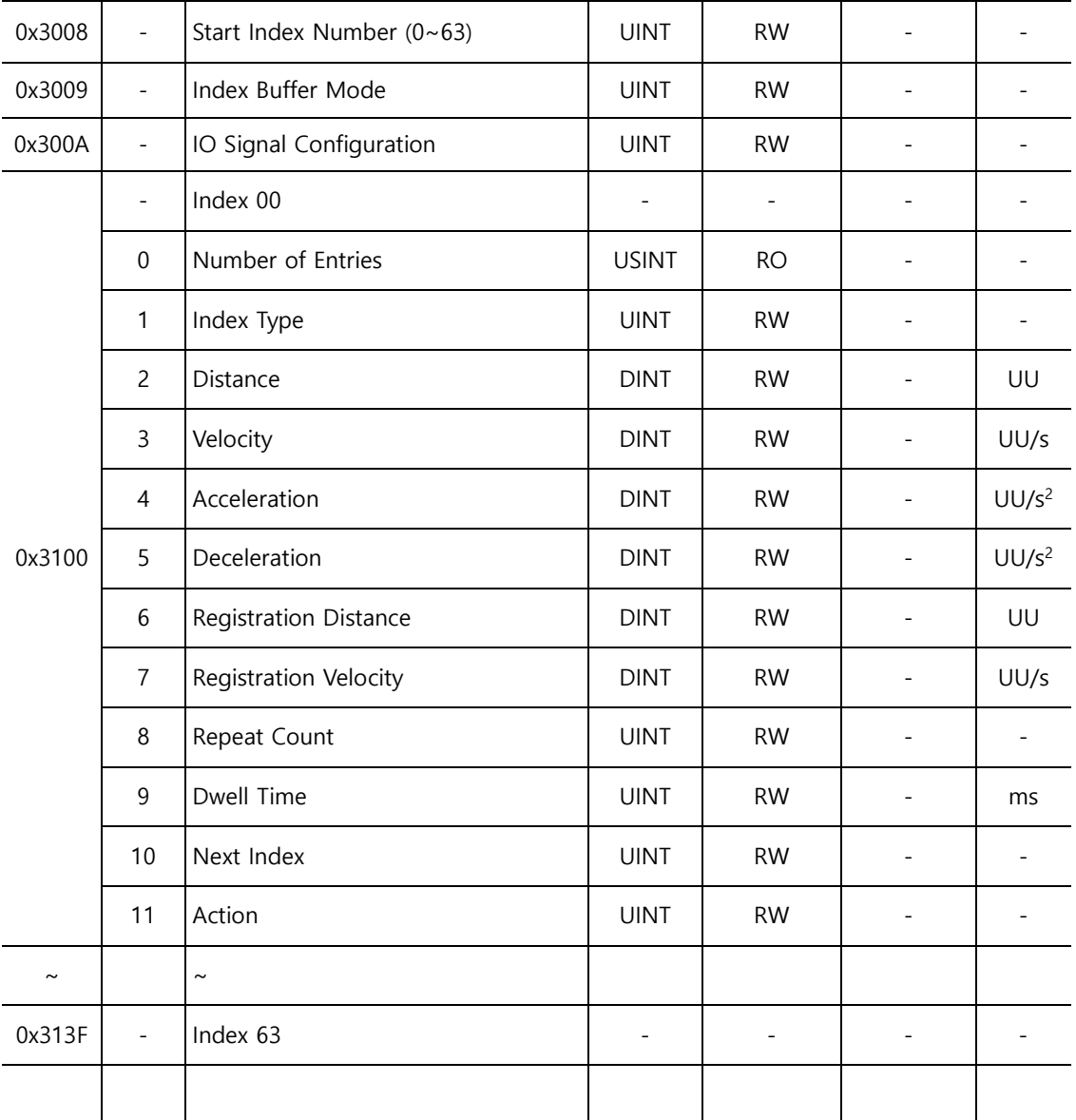

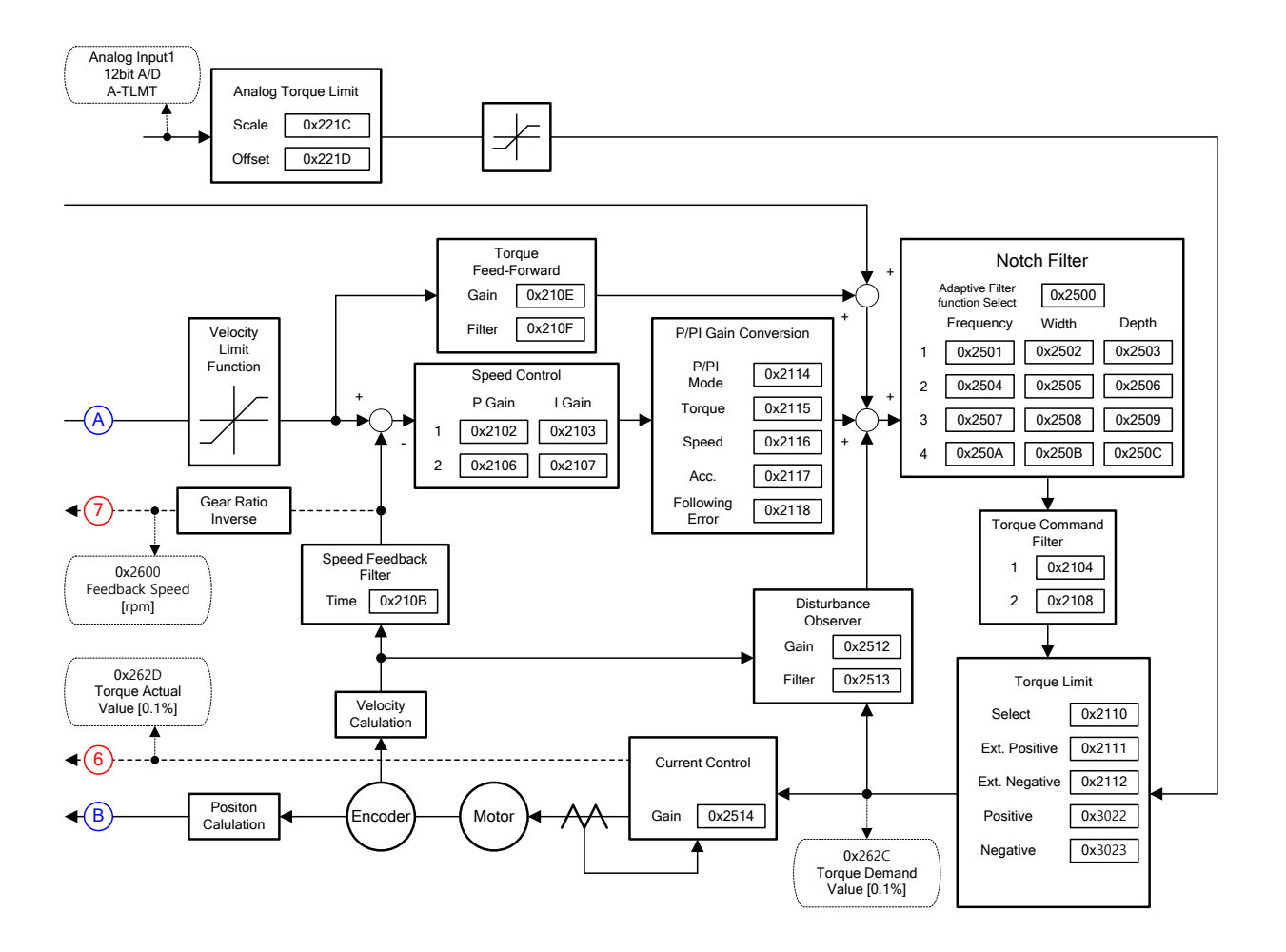

#### **Internal Block Diagram of Indexing Position Mode**

### **3.2.1 Coordinate Settings**

In Indexing Mode, the following two coordinate methods are available for use.

#### ■ Linear Coordinate Method

The linear coordinate system marks the positions with values in the range of – 2147483648~+2147483647. If the value exceeds +2147483647 in the forward rotation, the lowest value –2147483648 is displayed. In contrast, if the value goes past –2147483648 in the reverse rotation, the highest value +2147483647 is displayed.

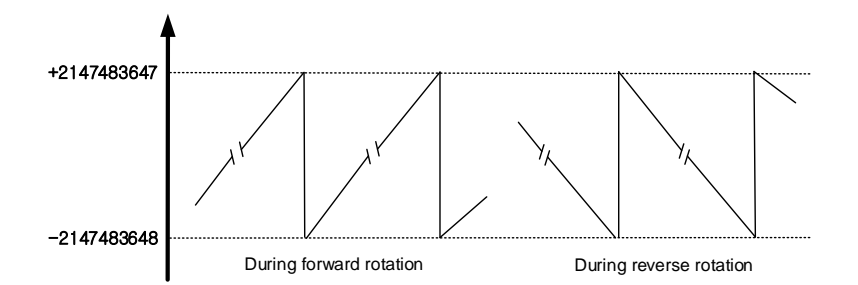

You must set the control mode (0x3000) to the linear coordinate system to enable the below 6 PTP position controls.

Absolute Move

In Absolute Move, the movement value is determined by the difference between the current position and the target distance values.

Relative Move

In Relative Move, the movement value equals the target distance value.

Registration Absolute Move

During movement to the target position, REGT signal input from outside is converted into registration velocity and distance values, and the movement diverts to the new target position (absolute value).

Registration Relative Move

During movement to the target position, REGT signal input from outside is converted into registration velocity and distance values, and the movement diverts to the new target position (relative value).

Blending Absolute Move

When a new position command is input during movement to the target position, the current target position is reached and a subsequent movement is made to the new target position (absolute value).

Blending Absolute Move

When a new position command is input during movement to the target position, the current target position is reached and a subsequent movement is made to the new target position (relative value).

#### ■ Rotary Coordinate Method

The rotary coordinate system marks the positions only with positive values. The range of values differ according to the Modulo Factor setting and is displayed in 0~ (Modulo Factor-1).

If the value exceeds (Modulo Factor-1) in the forward rotation, the lowest value 0 is displayed. In contrast, if the value goes past 0 in the reverse rotation, the highest value (Modulo Factor-1) is displayed.

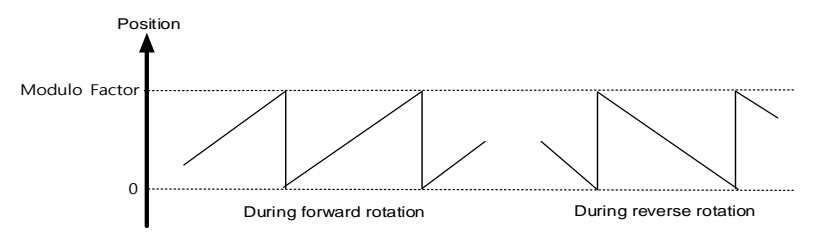

You must set the control mode (0x3000) to the rotary coordinate system to enable the below 5 PTP position controls. Here, the Modulo Factor setting must be proper.

Rotary Absolute Move

The movement direction is determined according to the relationship between the current position and the distance value for position operation. Movement is not necessarily made by the shortest distance. Rotation is possible only within a revolution (Modulo Factor setting value) according to the distance value.

**Rotary Relative Move** 

If the distance value is (+), position operation is made in the positive direction, and if the value is (-), in the negative direction. Rotation is possible beyond a revolution (Modulo Factor setting value) according to the distance value.

Rotary Shortest Move

The shortest distance from the current position determines the direction for position operation. Rotation is possible only within a revolution (Modulo Factor setting value) according to the distance value. The distance value is treated as an absolute value.

**Rotary Positive Move** 

Position operation is always in the (+) direction. Rotation is possible only within a revolution (Modulo Factor setting value) according to the distance value. The distance value is treated as an absolute value.

**Rotary Negative Move** 

Position operation is always in the (-) direction. Rotation is possible only within a revolution (Modulo Factor setting value) according to the distance value. The distance value is treated as an absolute value.

# **3.2.2 Index Structure**

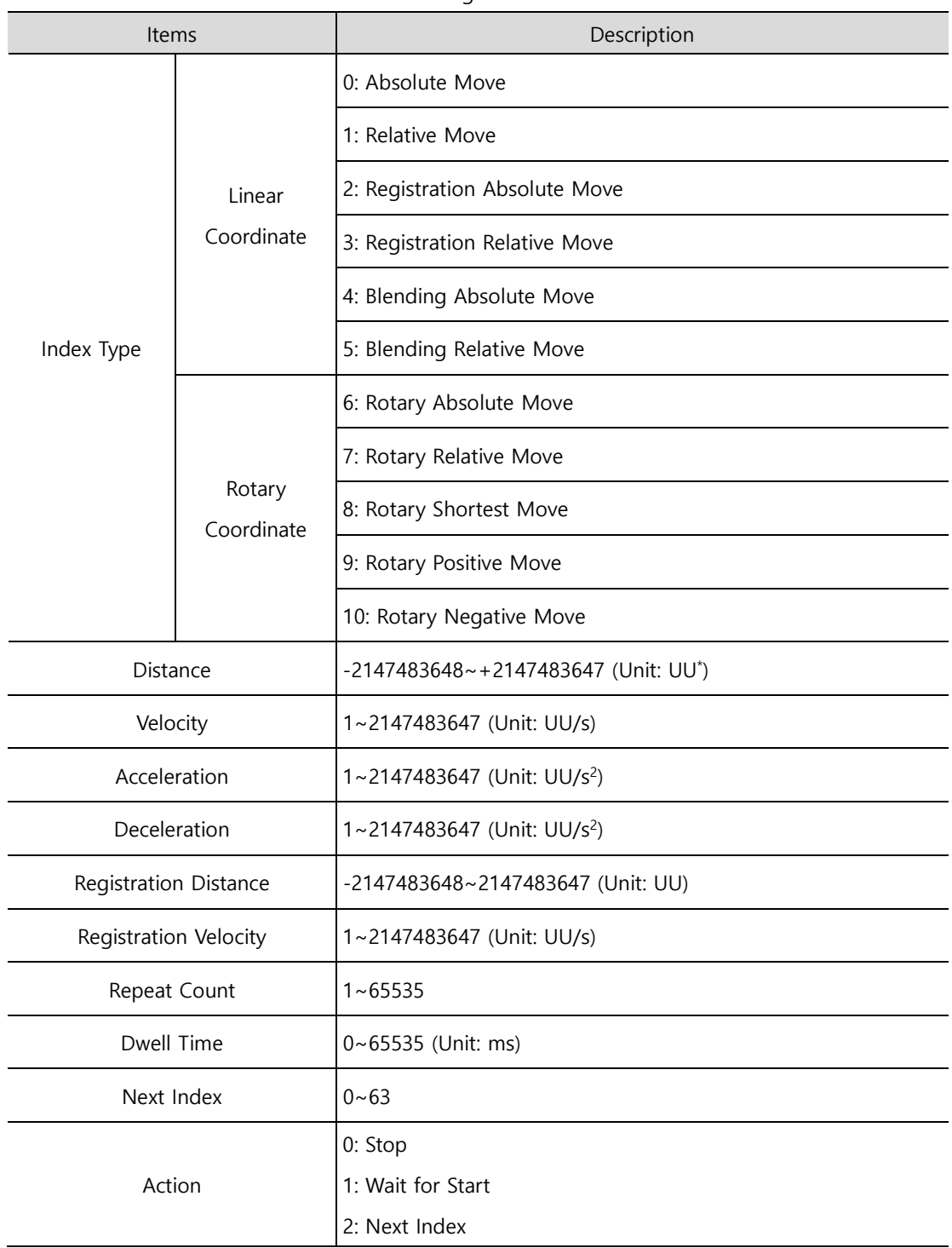

The index structure consists of the following elements.

\*UU: User Unit

### 3.3 **Pulse Input Position Operation**

L7C servo drive provides the position determination mode which uses pulse train input from external controllers. To use Pulse Input Position Control Mode, the control mode (0x3000) needs to be set to number 1, "Pulse Input Position Control Mode."

The block diagram of Pulse Input Position Mode is as follows.

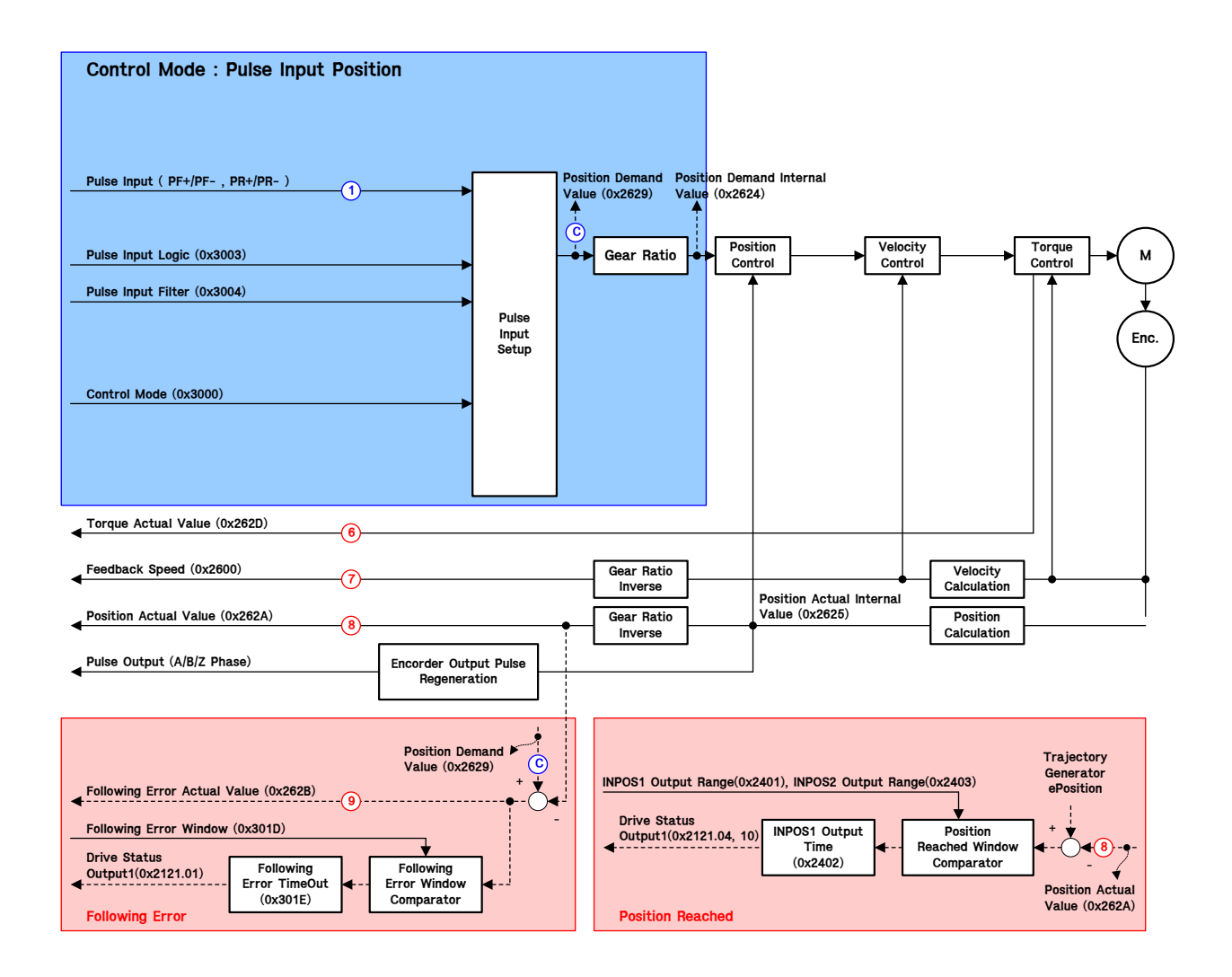

### ■ Related Objects

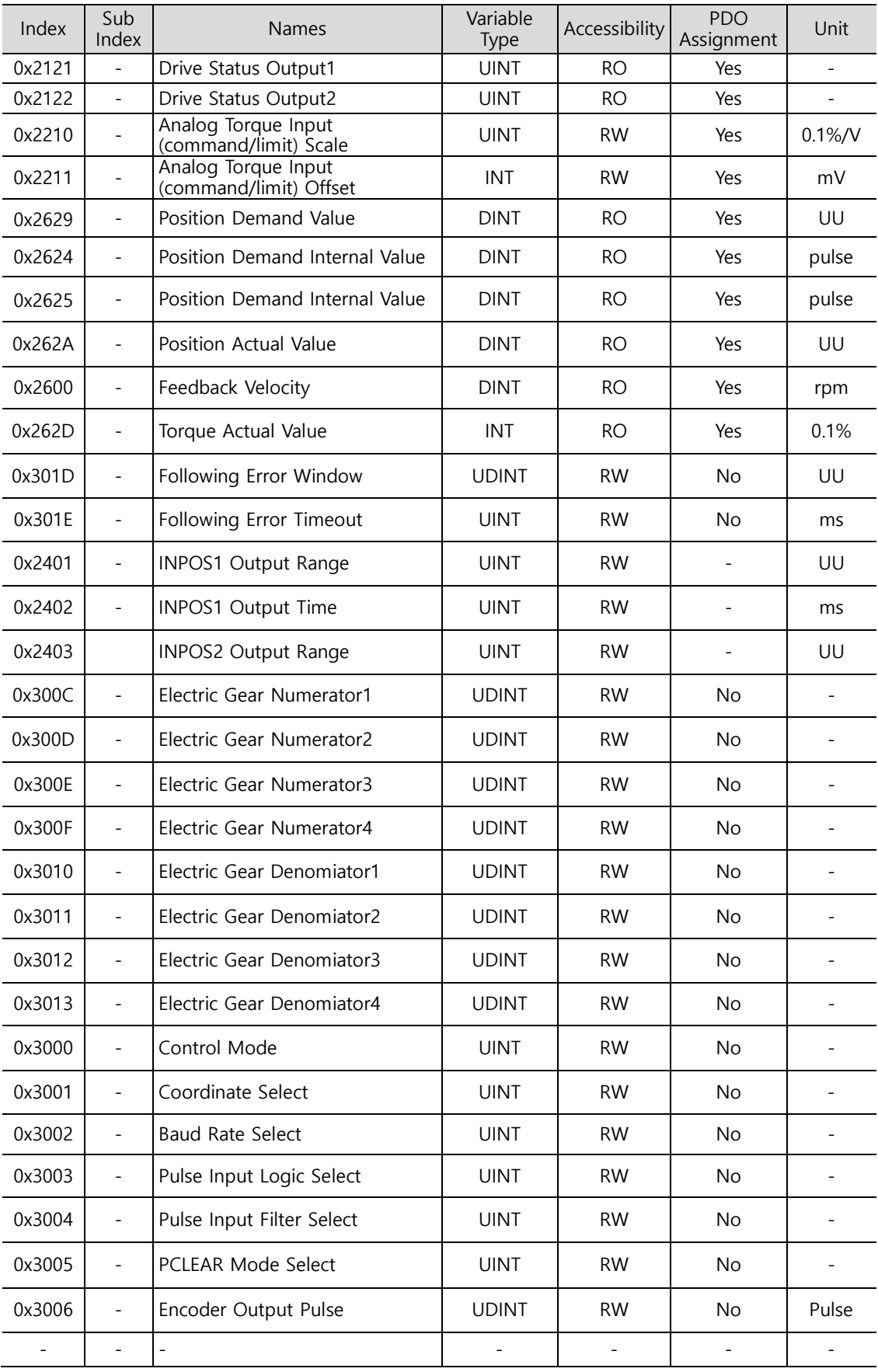

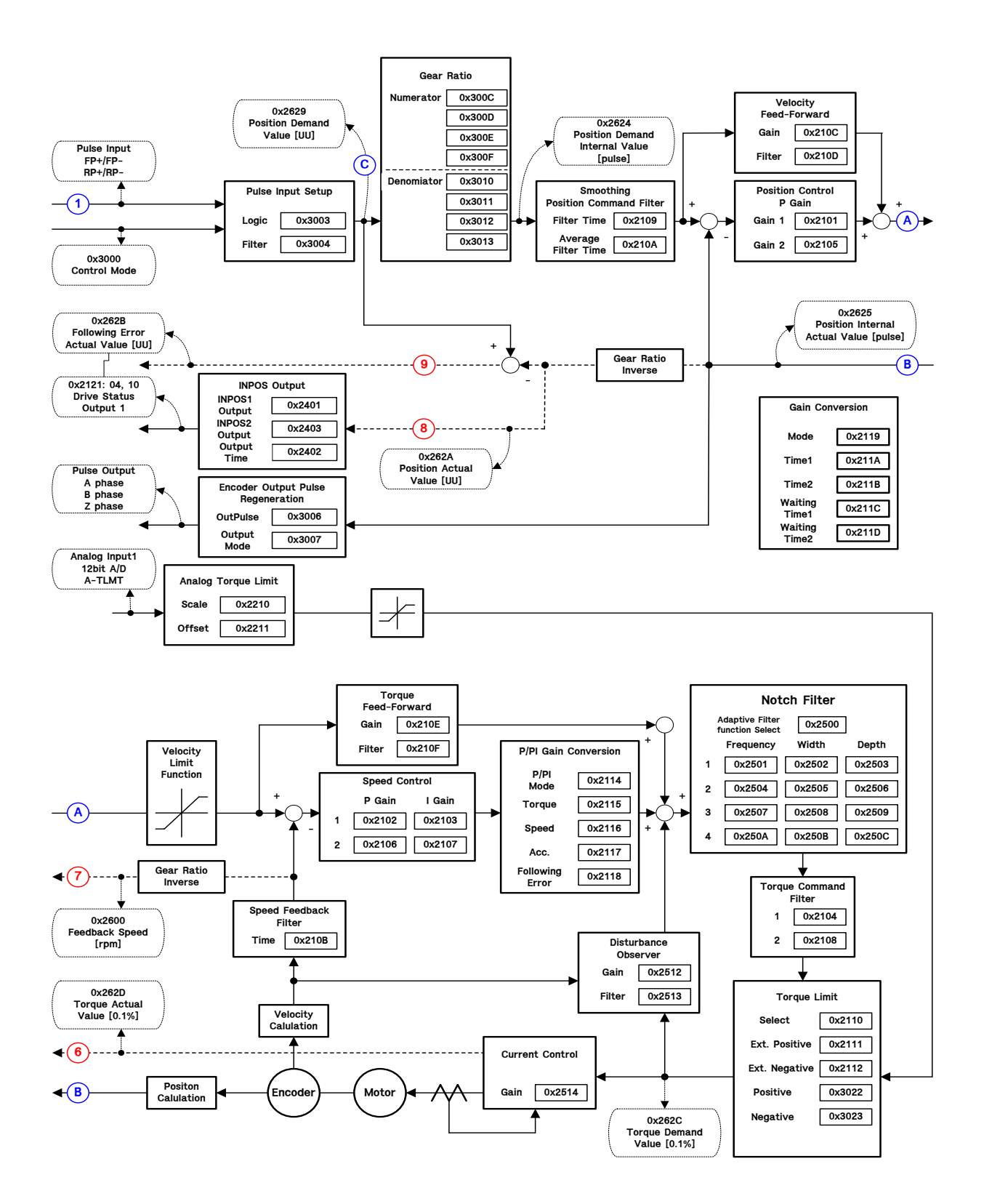

#### **Internal Block Diagram of Pulse Input Position Mode**

# 3.4 **Velocity Control**

Velocity Control Mode is used to control velocity by issuing velocity commands to the servo drive in the form of analog voltage output from the upper level controller and digital inputs which use parameter setting values inside the servo drive.

Set the control mode [0x3000] to 2 and select the velocity command switch select [0x231A] according to the method of command to the servo drive.

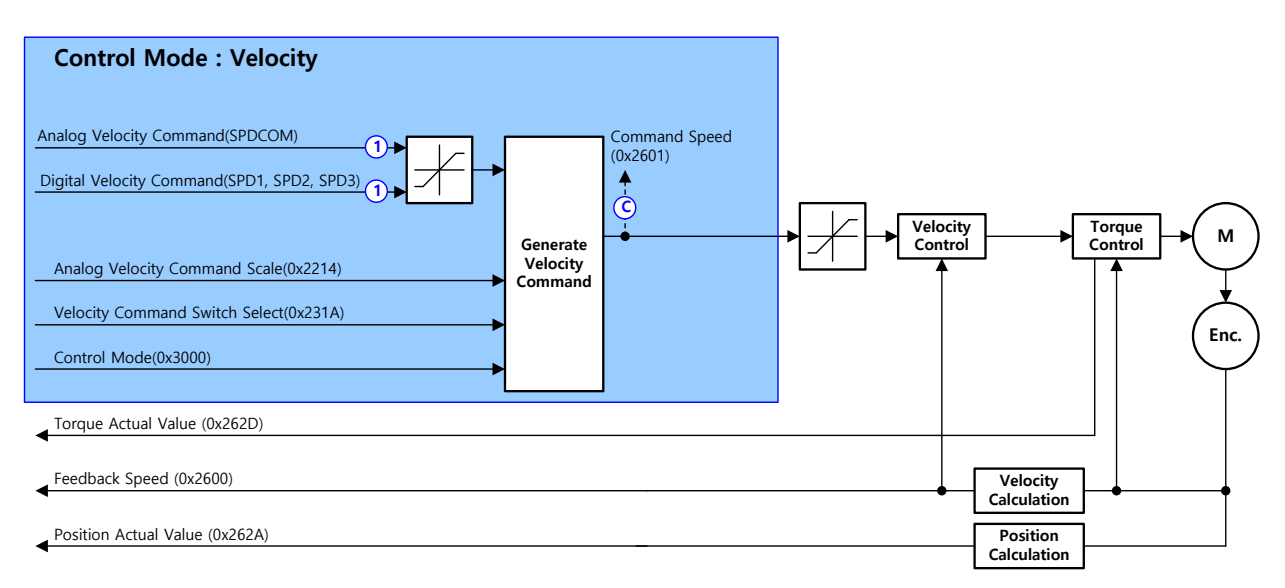

The block diagram of Velocity Mode is as follows.

### **Related Objects**

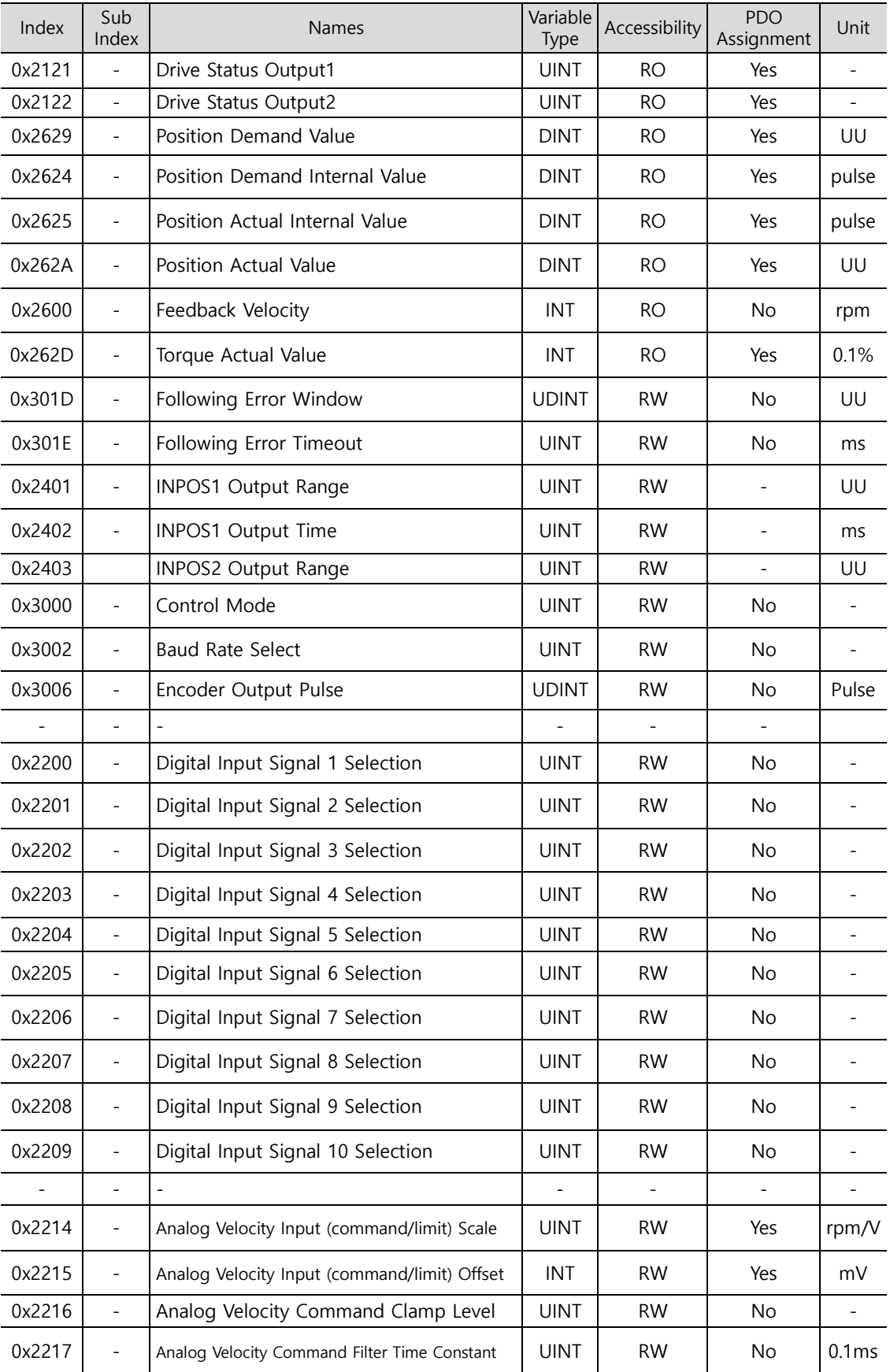

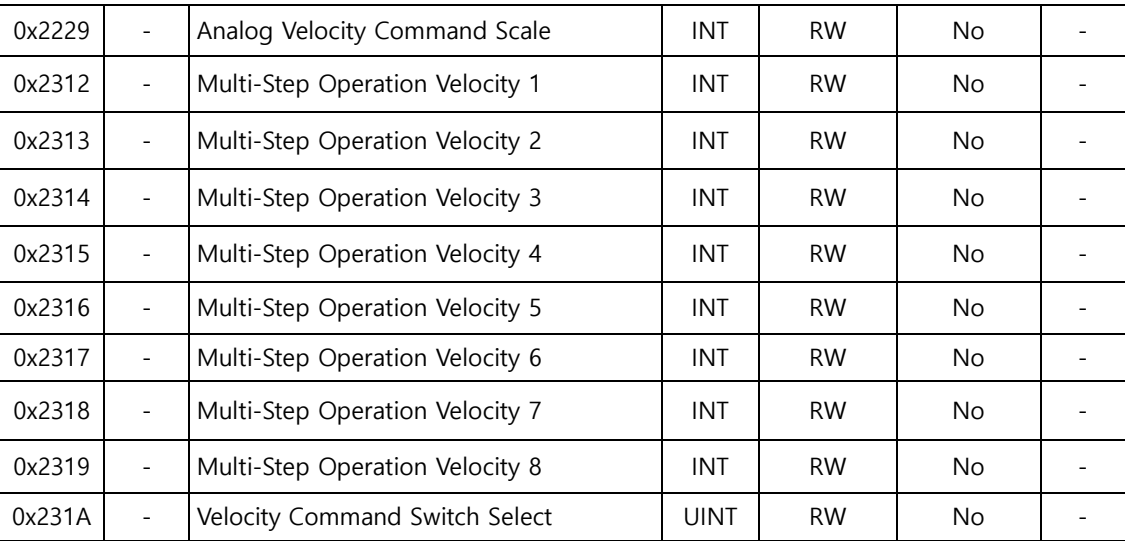

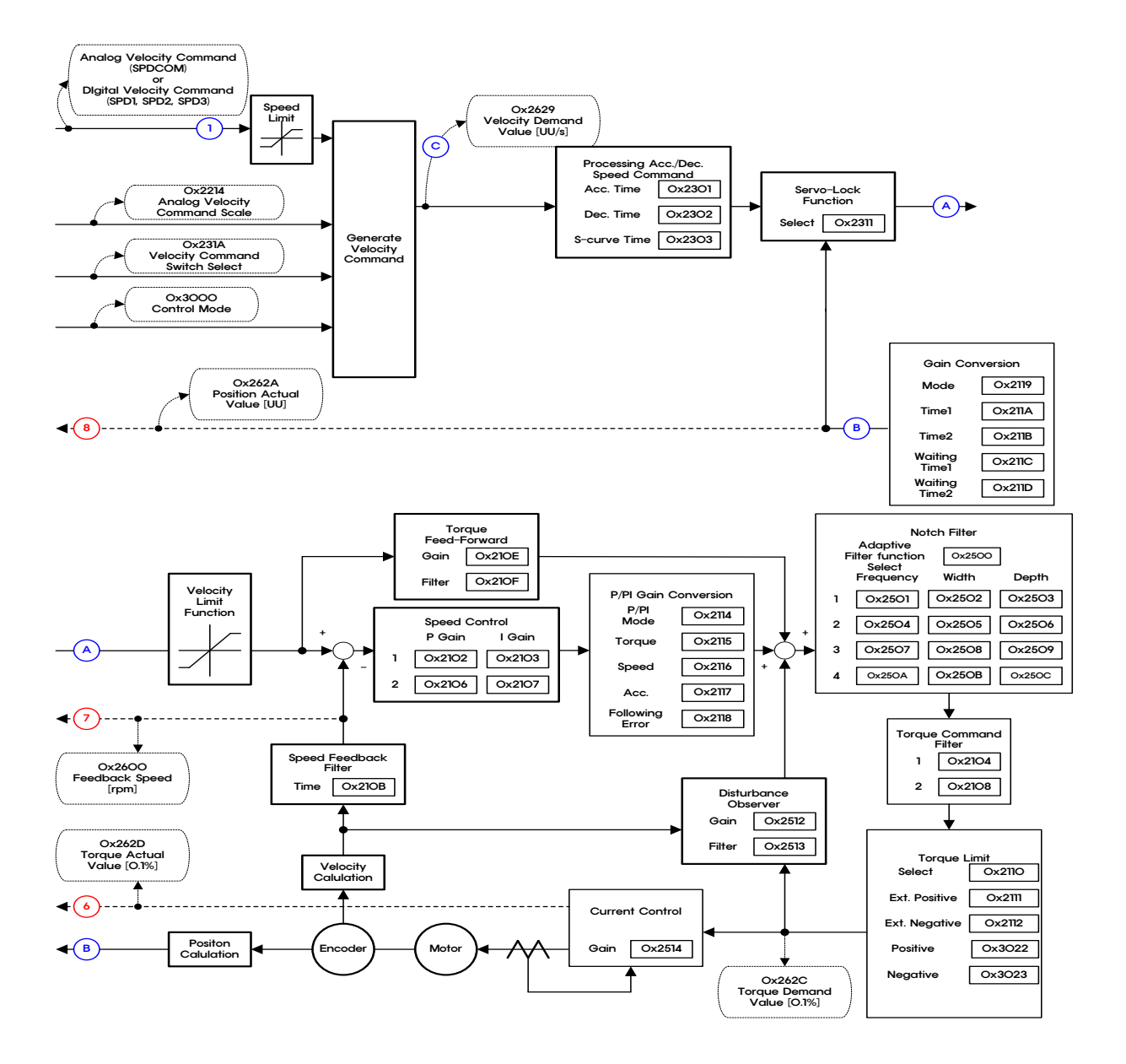

### **Internal Block Diagram of Velocity Mode**

# 3.5 **Torque Control**

Torque Control Mode is used to control tension or pressure of the device's mechanical parts by the means of the servo drive receiving from the upper level controller the voltage inputs for the desired torques. Set the control mode [0x3000] to 3.

To input commands, apply voltage of -10[V] $\sim$ +10[V] to pin number 1 and 8 of the CN1 connector.

The block diagram of Torque Mode is as follows.

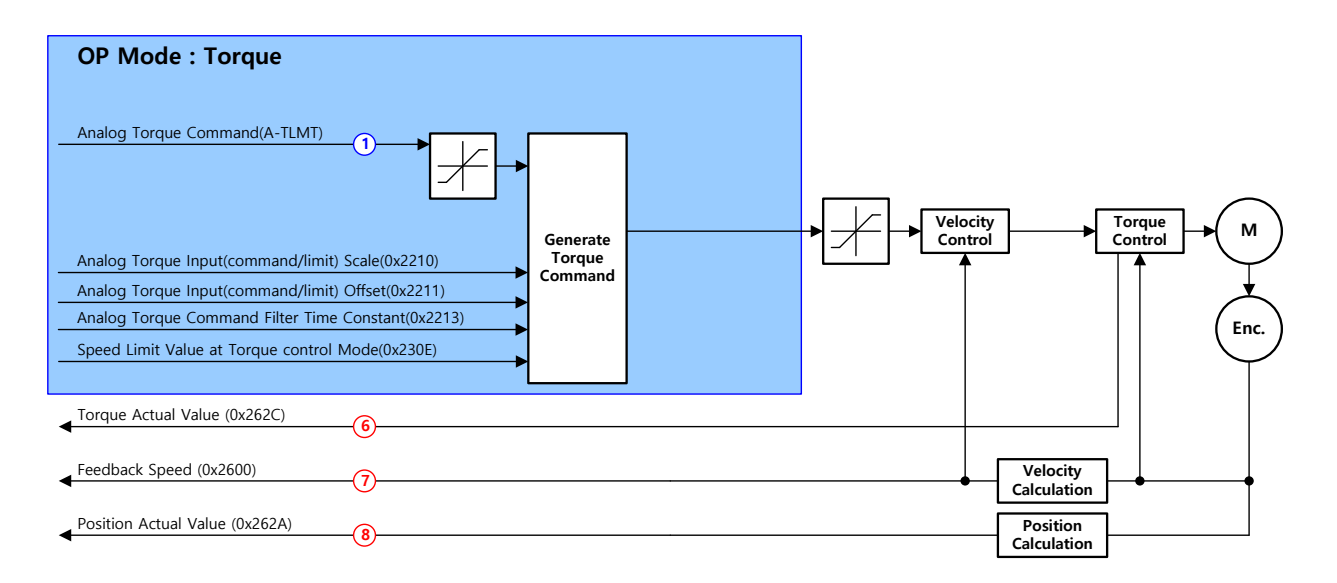

### **Related Objects**

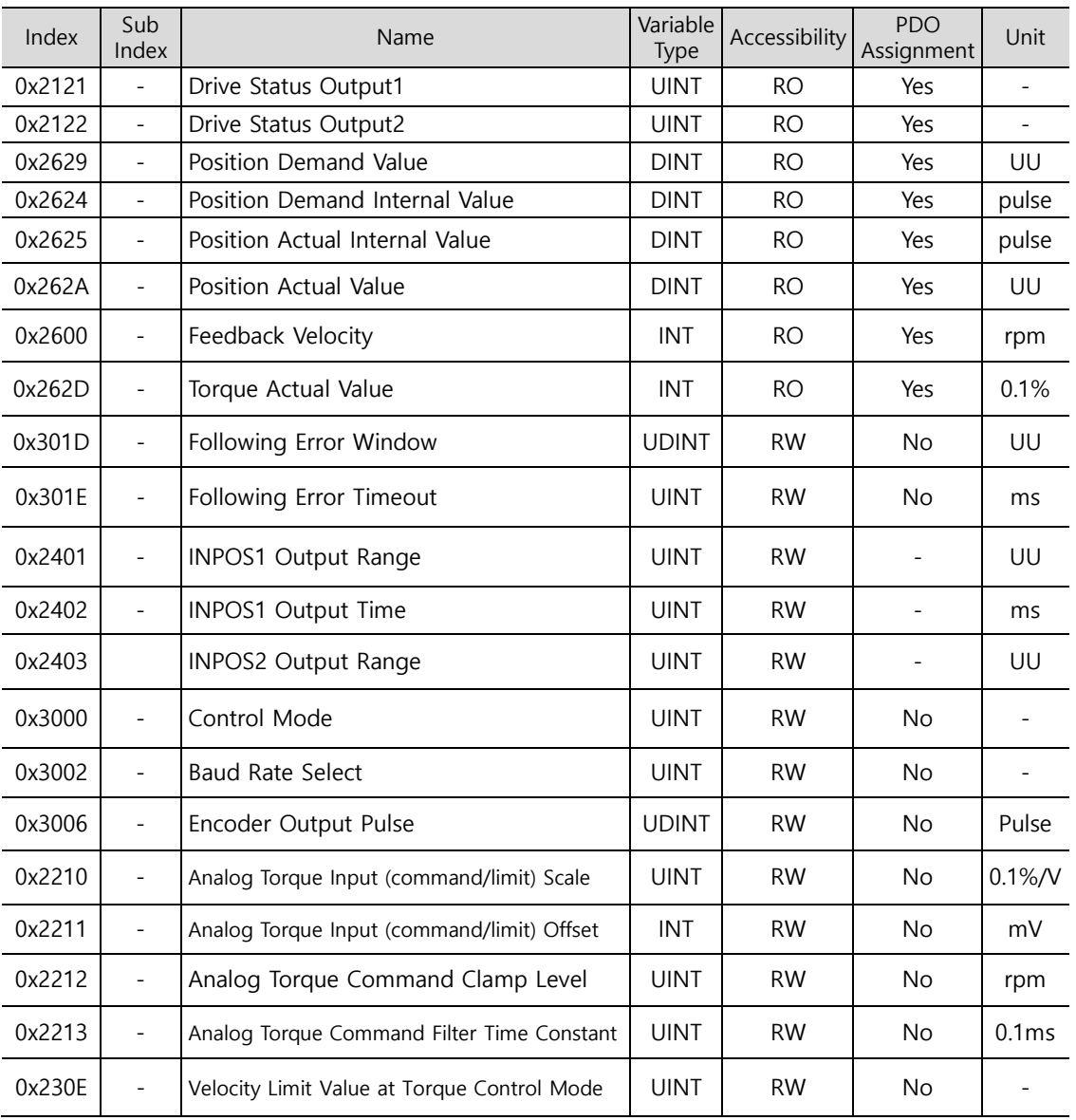

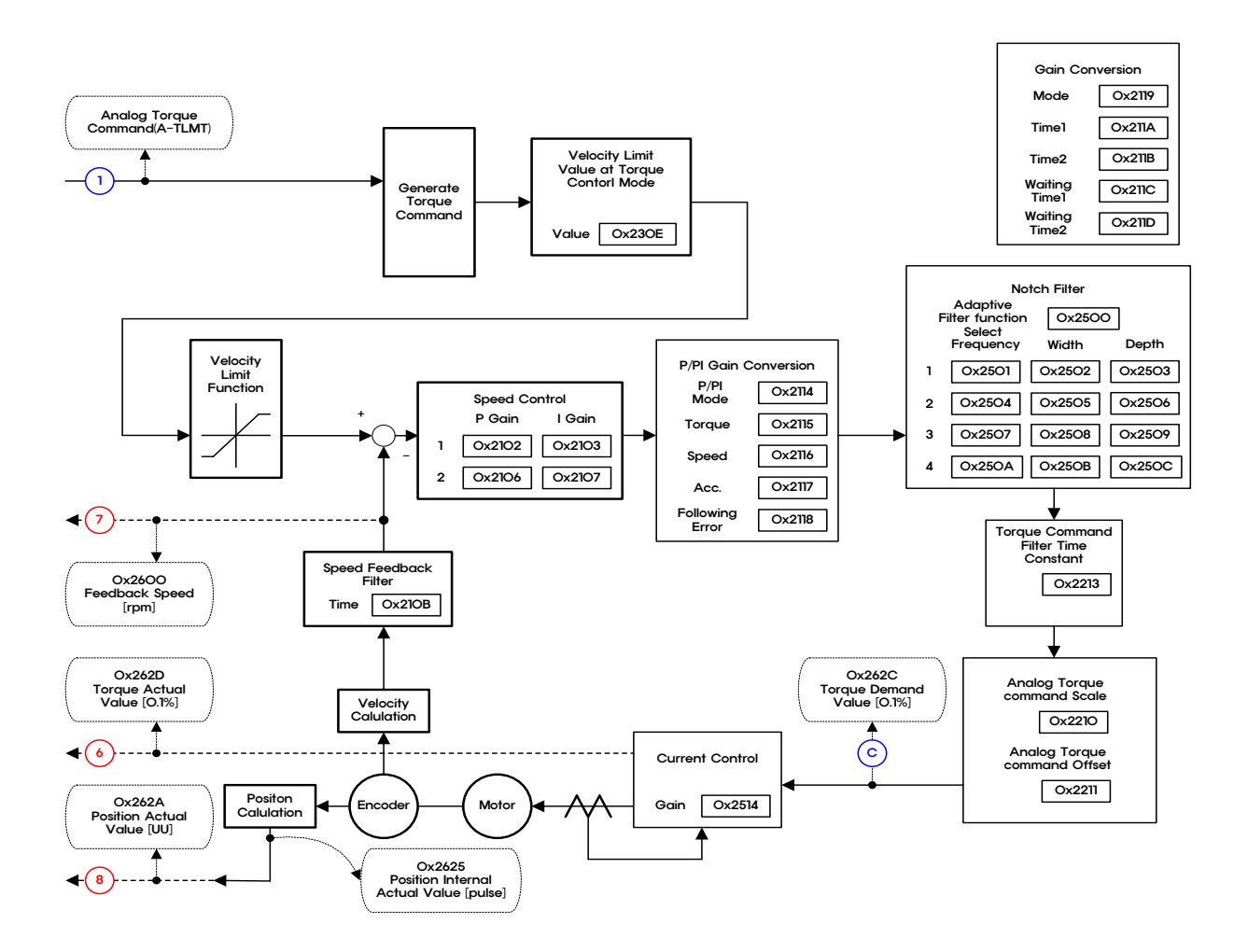

### **Internal Block Diagram of Velocity Control Mode**

# 4. **Indexing Position Operation**

### 4.1 **Concept of Index**

A single index consists of Distance, Velocity, Acceleration, Deceleration, Registration Distance, Registration Velocity, Repeat Count, Dwell Time, Next Index, and Action. Below are details of each of these elements.

#### ■ Distance

Distance refers to the movement distance of each index (Unit: UU), which can be set to either an absolute or relative value.

In Absolute Move, the final movement value is determined by the difference between the current position and the target distance values. In Relative Move, the final movement value equals only the target distance value.

In a velocity/acceleration pattern as the one below, the final movement value equals the total area.

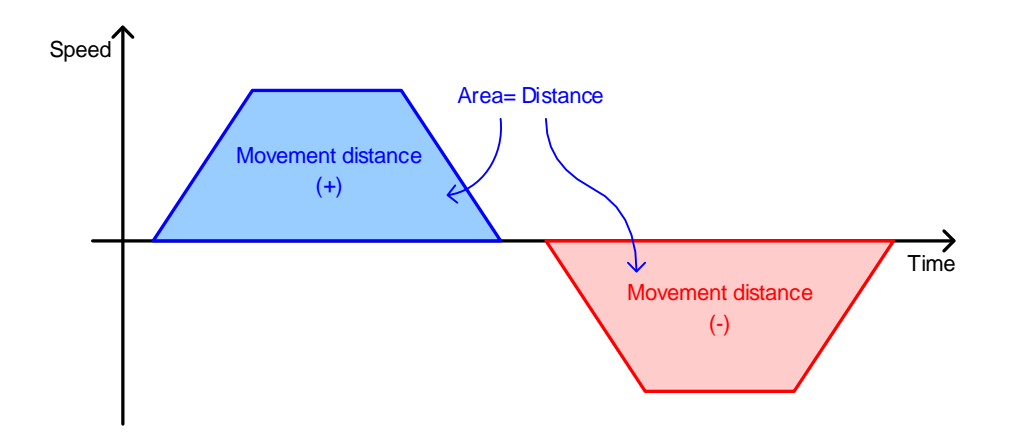

#### **Velocity**

You can set the target velocity (Unit: UU/s) of index operation.

Velocity is set to a positive (+) value regardless of Distance, and the sign of the target velocity is determined by the sign of Distance.

If the Distance value is not enough when compared to Velocity or Acceleration, a triangular pattern could be formed in which the index cannot reach the target velocity.

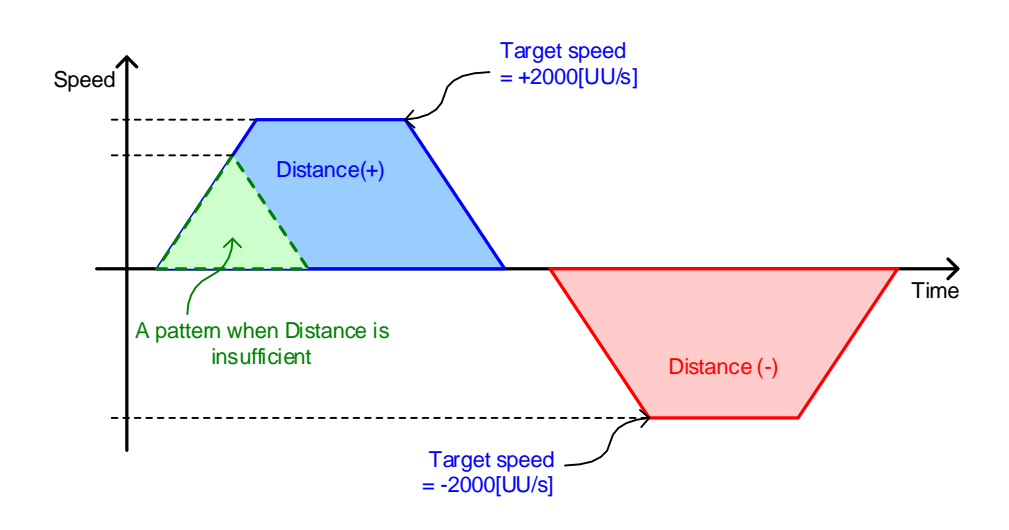

#### ■ Acceleration and Deceleration

You can set Acceleration and Deceleration for index operation. The device supports an asymmetrical Acceleration/Deceleration operation, in which Acceleration and Deceleration are set to different values.

In the below figure, when the settings are Velocity =  $1000$  [UU/s], Acceleration =  $10000$  $[UU/s<sup>2</sup>]$ , and Deceleration = 20000  $[UU/s<sup>2</sup>]$ , Acceleration time period and Deceleration time period needed to reach the target velocities are 100 [ms] =  $(1000$  [UU/s] / 10000  $[UU/s^2]$ , 50[ms] = (1000 [UU/s] / 20000 [UU/s<sup>2</sup>]), respectively.

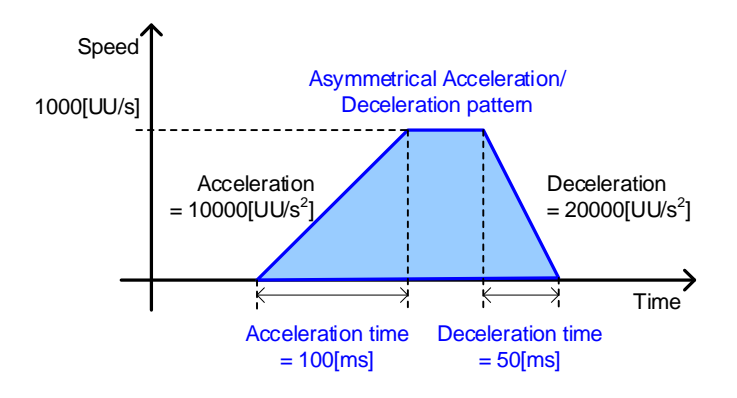
### ■ Registration Distance and Registration Velocity

When the index type is Registration Absolute or Registration Relative, you can change operation velocity and movement distance according to REGT signal input from the outside.

Movement distance after REGT signal input is determined by Registration Distance.

Below are the definitions of Registration Distance and Registration Velocity.

Registration Distance

Movement distance after REGT signal input from outside (Unit: UU)

Registration Velocity

Target velocity after REGT signal input from outside (Unit: UU/s)

Acceleration and Deceleration during a velocity change in registration follow the previously set values.

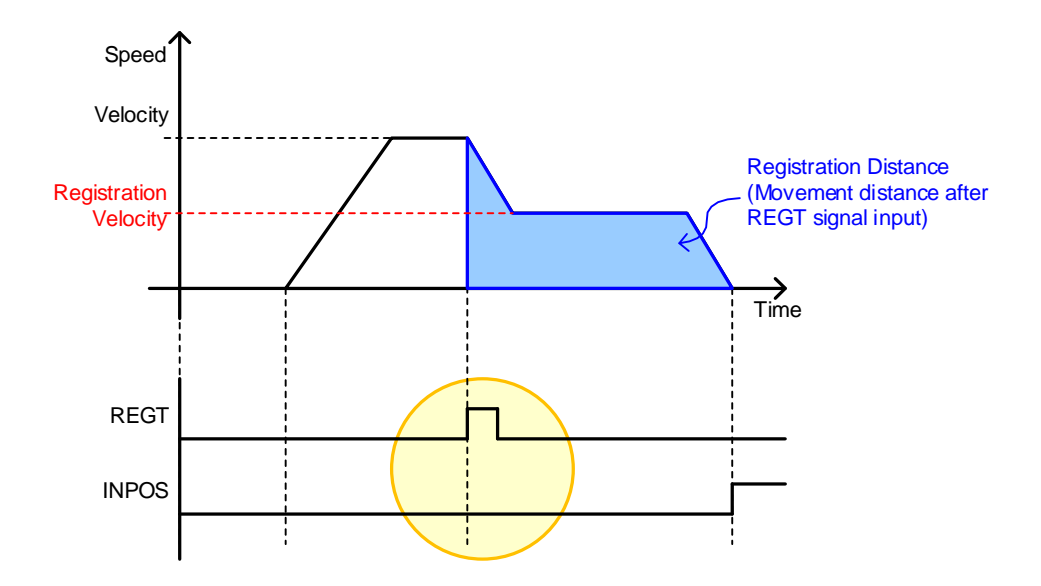

### ■ Repeat Count

The index operates repeatedly as many times as set for the Repeat Count value.

The setting value in Dwell Time is applied during a repeated operation of an index.

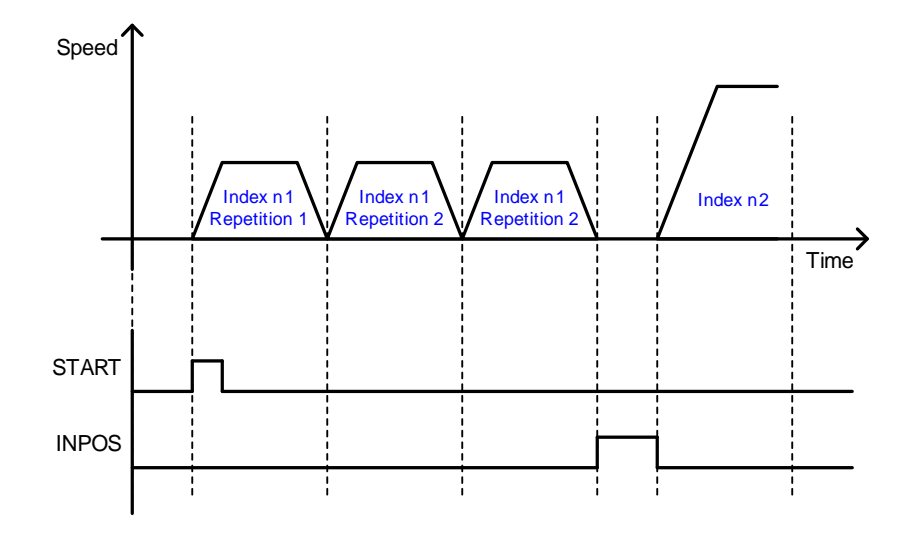

### **Dwell Time**

You can set the waiting time period between index operations (Unit: ms).

The set Dwell Time is applied after generation of the index operation pattern is completed as shown in the example in the figure below.

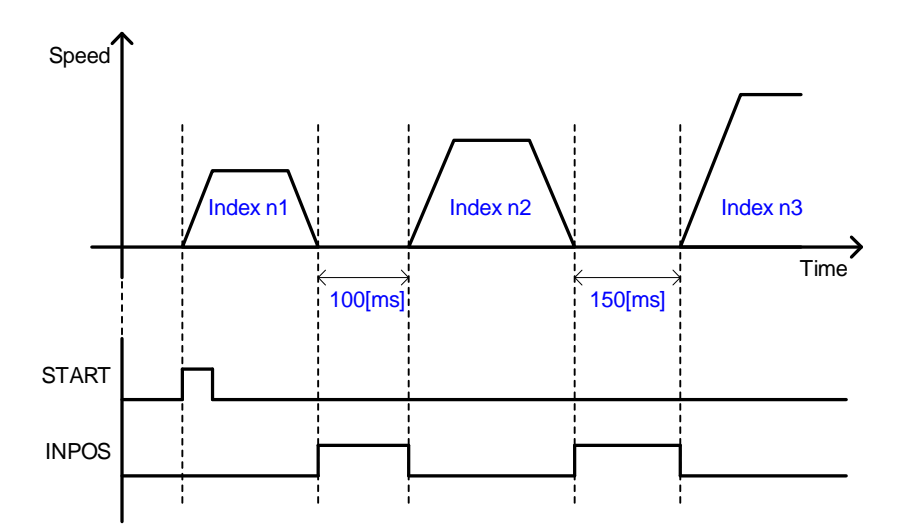

#### **Next Index**

When Action of the index is set to Next Index (setting value 2), you can set the number of the index to be automatically run after the end of the current index operation.

For details, refer to the description of Next Index for Action.

### **Action**

In the Indexing Position Mode, you can use the following three methods according to the index operation Action.

**STOP** 

When Action of the index is set to Stop (Setting Value 0), the entire sequence ends after the end of the current index's operation.

When START signal is input from outside, Indexing Position operation starts from the index (0~63) set in Start Index (0x3008).

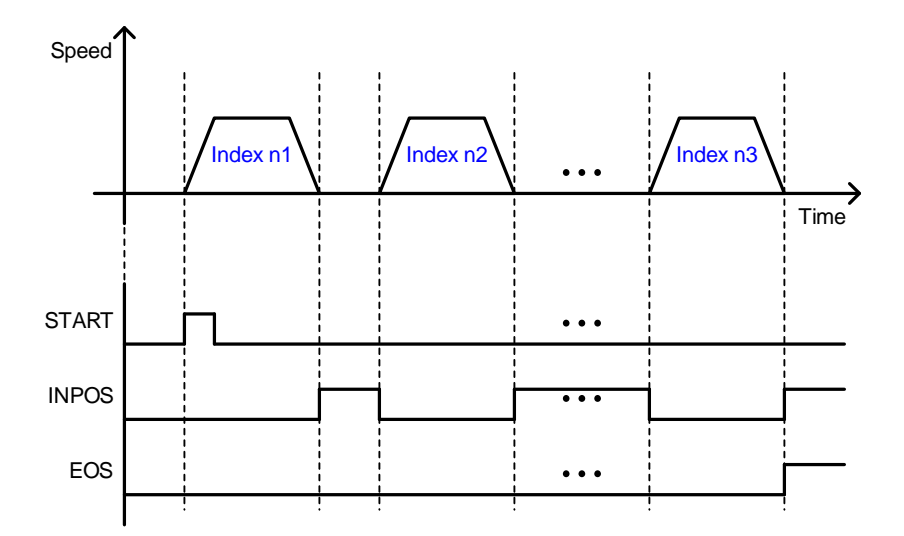

Wait for Start

When Action of the index is set to Wait for Start (Setting Value 1), the index after the current one follows START signal input and starts to operate when the current index operation ends.

The index that operates when START signal is input is determined by ISEL0~5 (Index Select) signal. Here, the value set in Next Index is irrelevant.

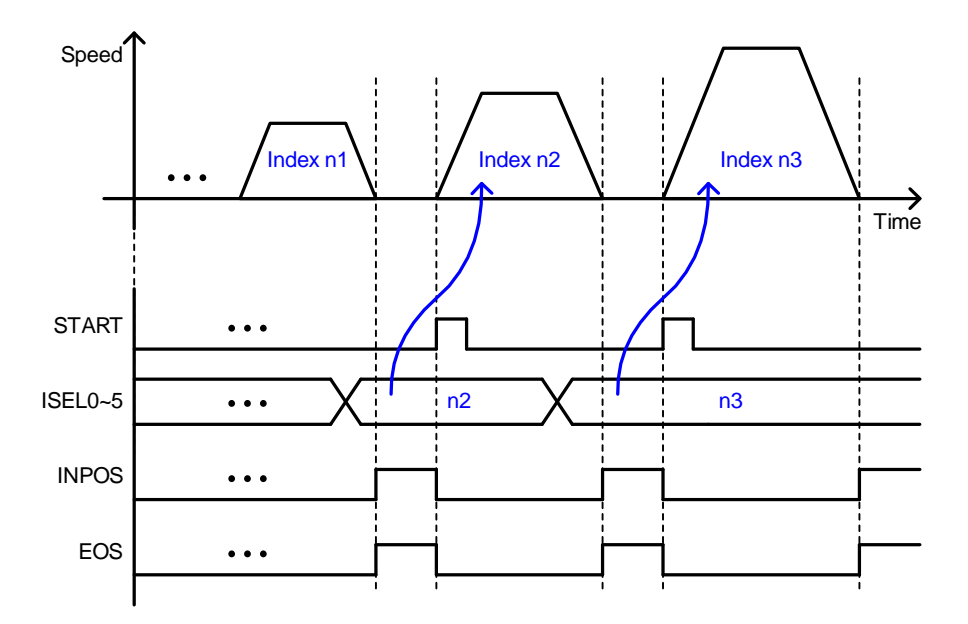

**Next Index** 

When Action of the index is set to Next Index (Setting Value 2), the index set in Next Index automatically operates after the end of the current index operation.

Operation can start automatically with the previously input index even if the digital input signal (START, ISEL0~5) is not entered.

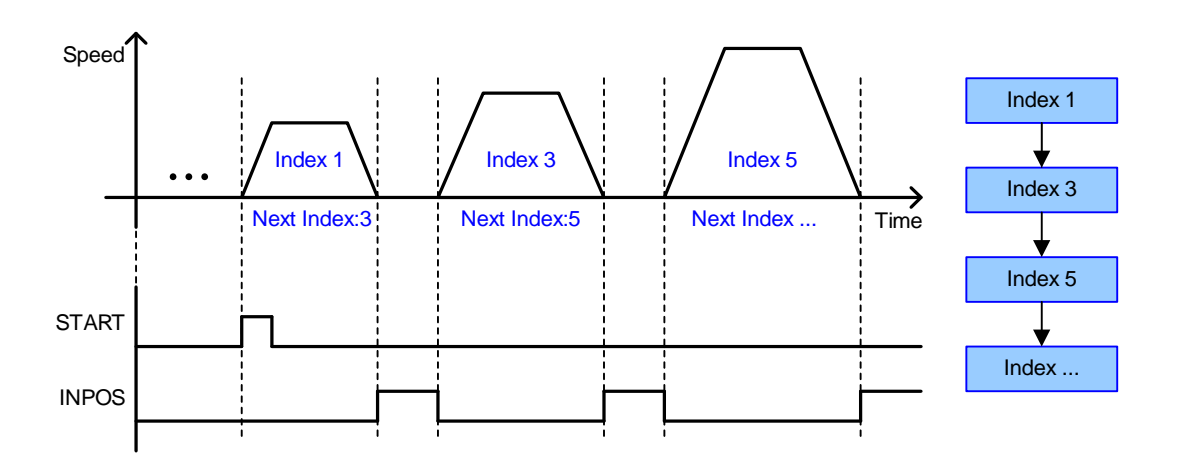

Action setting example

With a combination of Wait for Start and Next Index settings, the sectioned sequence shown in the below figure can be structured.

Here, Action of Index 3 must be set to Wait for Start.

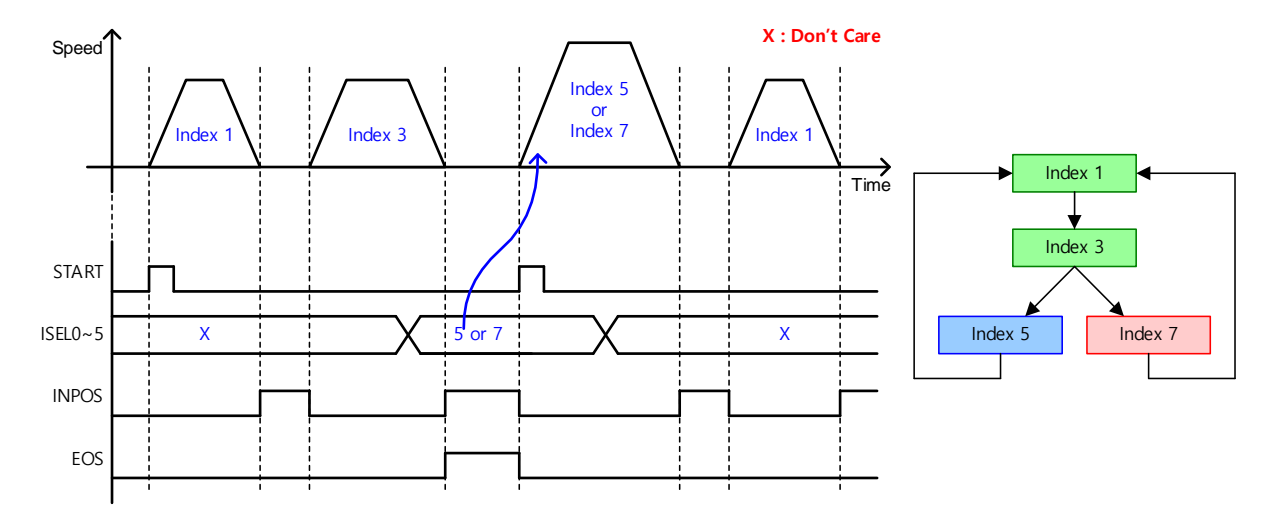

# 4.2 **Index Type**

L7C drive supports 11 Index Types in total, which are described below.

## **4.2.1 Absolute/Relative Move**

These are the most basic PTP (Point-to-Point) operation methods in which an absolute or relative movement is made according to the set velocity and acceleration values.

#### **Absolute Move**

The movement distance is determined by subtracting the current position value from the input Distance value. (=Distance - Current Position)

ex) Absolute Move is performed with current position value = 500 and Distance = 1000

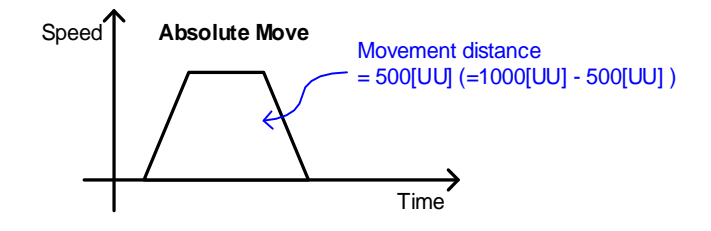

#### ■ Relative Move

The movement distance equals the Distance value.

ex) Relative Move is performed with current position value = 500 and Distance = 1000

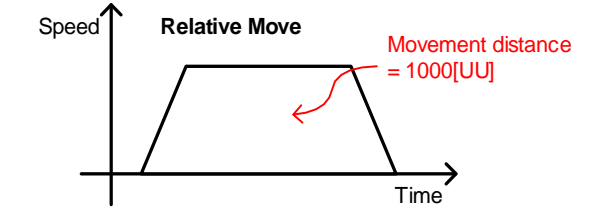

## **4.2.2 Registration Absolute/Relative Move**

You can change the operation velocity and target distance according to the REGT signal input from outside.

This is a similar function to motion pattern generation in VP-3 (positioning after feeder and sensor operation), a past drive model of the company.

#### ■ Registration Absolute Move

Absolute Move is run with the value set for Distance. It operates with Distance and Velocity values in Registration Distance/Velocity set after REGT signal input during movement. Movement distance after REGT signal input is determined by the value set in Registration Distance.

#### ■ Registration Relative Move

Relative Move is run with the value set for Distance. It operates with Distance and Velocity values in Registration Distance/Velocity set after REGT signal input during movement. Movement distance after REGT signal input is determined by the value set in Registration Distance.

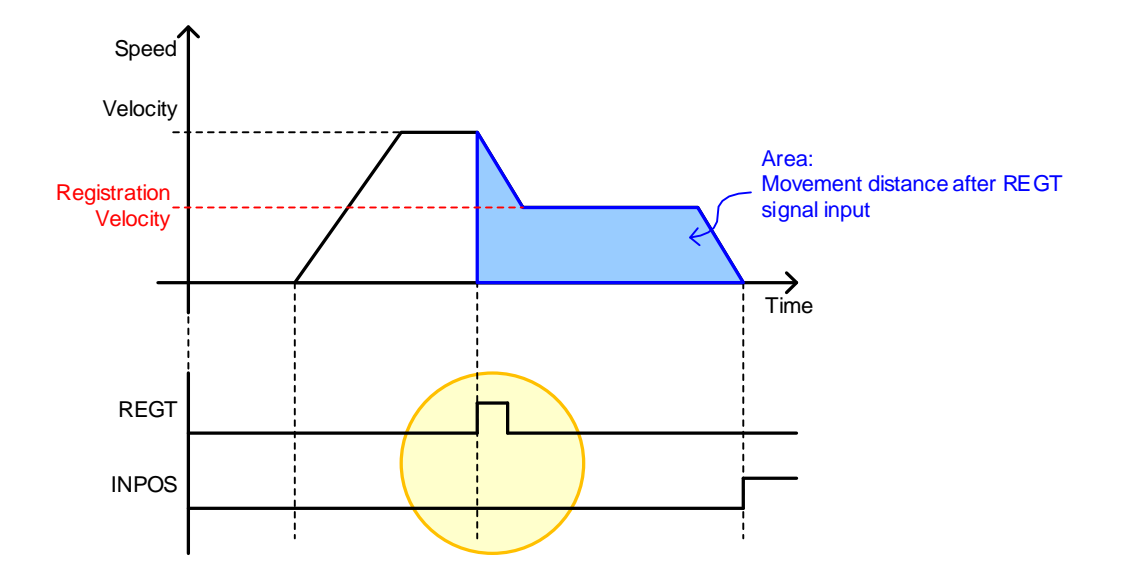

# **4.2.3 Blending Absolute/Relative Move**

This is an operation method which uses a single operation pattern which combines consecutive indexes.

Each index does not stop to 0 velocity at its end, and the operation is passed on to the next index.

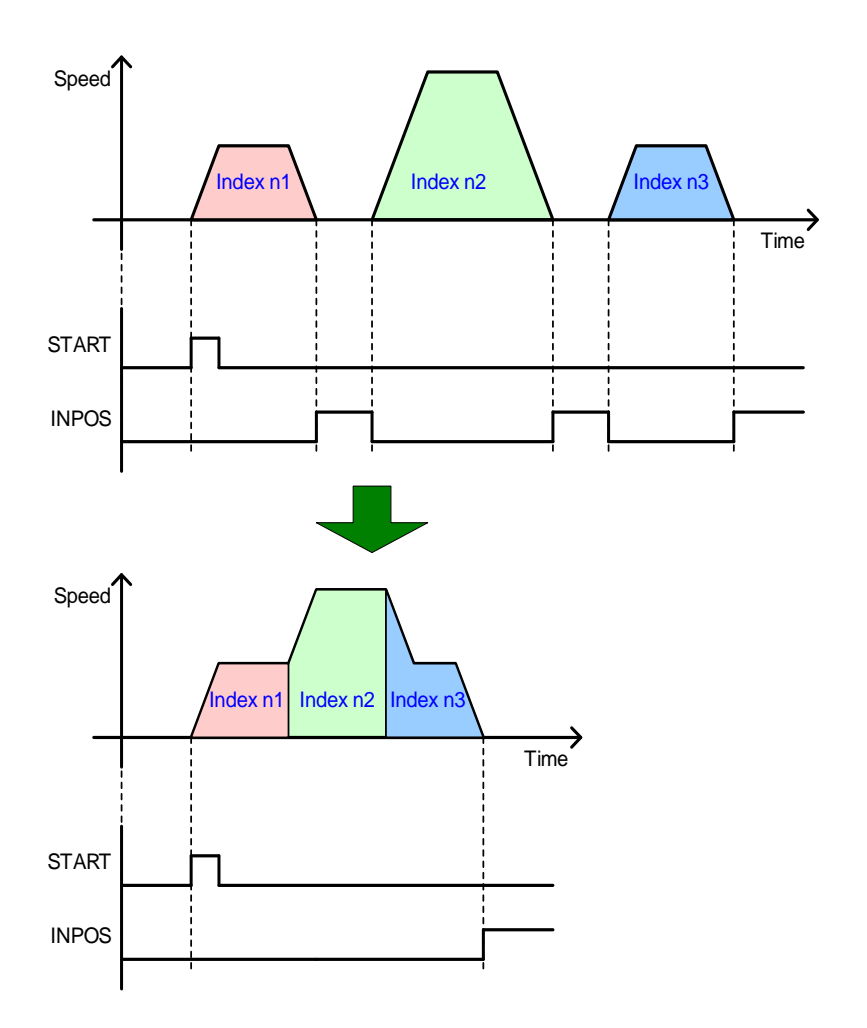

# **4.2.4 Rotary Absolute/Relative Move**

#### ■ Rotary Absolute Move

This function is available only when the coordinate system is set to the rotary method.

The direction of rotation is determined by the relationship between the starting position and the command position. If the starting position value is smaller than the command position value, the rotation runs in the forward direction, and for the opposite case, it runs in the reverse direction. Here, the movement is not necessarily made by the shortest distance.

You can input a value greater than a revolution (Value set in Modulo Factor: 0x240C) or a negative value (-90 $\degree$  equals 270 $\degree$  when Modulo Factor is 360 $\degree$ ). In this case, the final position is set in consideration of Modulo Factor. Putting in a negative value in such a case is useful because the index can pass the 0 point in its reverse rotation.

Depending on the command value, rotation can exceed a revolution.

The following figure shows an example of a forward rotation from  $30^{\circ}$  to  $240^{\circ}$  and a reverse rotation from 300° to 240°.

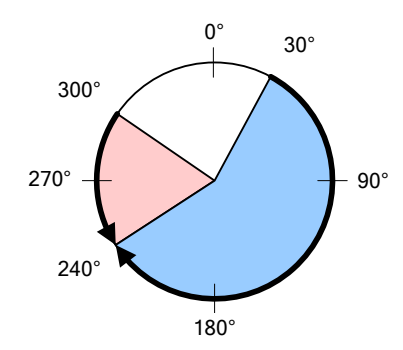

#### ■ Rotary Relative Move

This function is available only when the coordinate system is set to the rotary method.

If the command Distance value is positive  $(+)$ , the index moves in the positive direction, and if the value is negative (-), it moves in the negative direction. You can input a value greater than a revolution (Value set in Modulo Factor: 0x240C) and rotation can exceed a revolution depending on the command value.

The following figure shows an example of a +180 $\textdegree$  movement from 30 $\textdegree$  to 210 $\textdegree$  and a -120 $\degree$  movement from 30 $\degree$  to -90 $\degree$ .

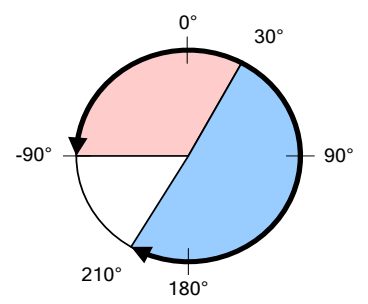

### **4.2.5 Rotary Shortest Move**

This function is available only when the coordinate system is set to the rotary method.

The shorter of the forward and reverse directions becomes the movement direction.

Rotation runs only within a revolution (Value set in Modulo Factor: 0x240C) The Distance value is treated as an absolute value.

The following figure shows an example of movements in the shorter direction in a reverse rotation from 30 $\degree$  to 310 $\degree$  and in a forward rotation from 30 $\degree$  to 180 $\degree$ .

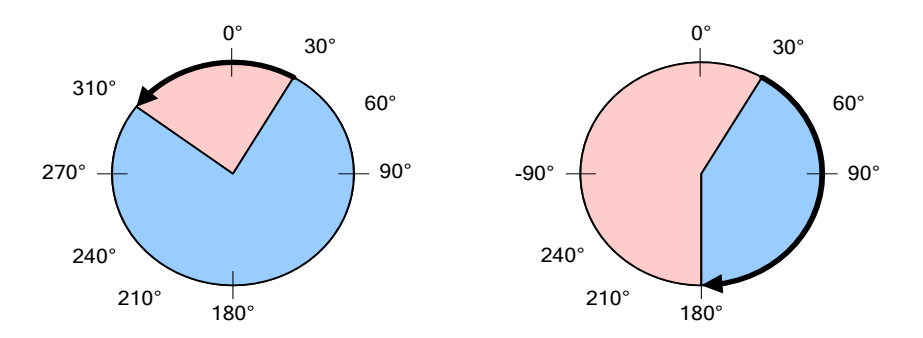

# **4.2.6 Rotary Positive/Negative Move**

### ■ Rotary Positive Move

This function is available only when the coordinate system is set to the rotary method.

The index always moves in the positive (+) direction regardless of the starting position and command position (Distance).

Rotation runs only within a revolution (Value set in Modulo Factor: 0x240C). The Distance value is treated as an absolute value.

The following figure shows an example of movements in the forward rotation from 300° to  $30^\circ$  and from  $30^\circ$  to  $180^\circ$ .

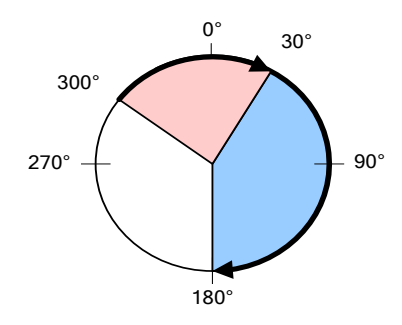

### ■ Rotary Negative Move

This function is available only when the coordinate system is set to the rotary method.

The index always moves in the negative (-) direction regardless of the starting position and command position (Distance).

Rotation runs only within a revolution (Value set in Modulo Factor: 0x240C). The Distance value is treated as an absolute value.

The following figure shows an example of reverse rotation from  $60^{\circ}$  to  $340^{\circ}$  and from 340° to 180°.

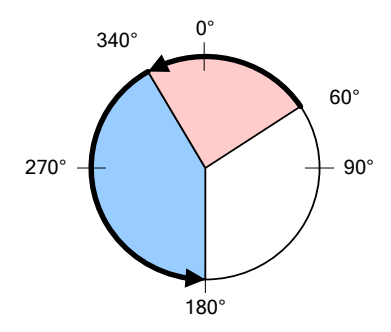

# 4.3 **Function of Index Input Signal**

#### **PAUSE**

PAUSE (Rising edge) input during index operation temporarily stops current index operation.

Another input of PAUSE (Second rising edge) performs movement of the remaining distance.

The INPOS signal is output when the value of Following Error is lower than that of Following Error Window [0x301D].

The EOS signal will be set when movement for the remaining index distance is completed after PAUSE is re-input.

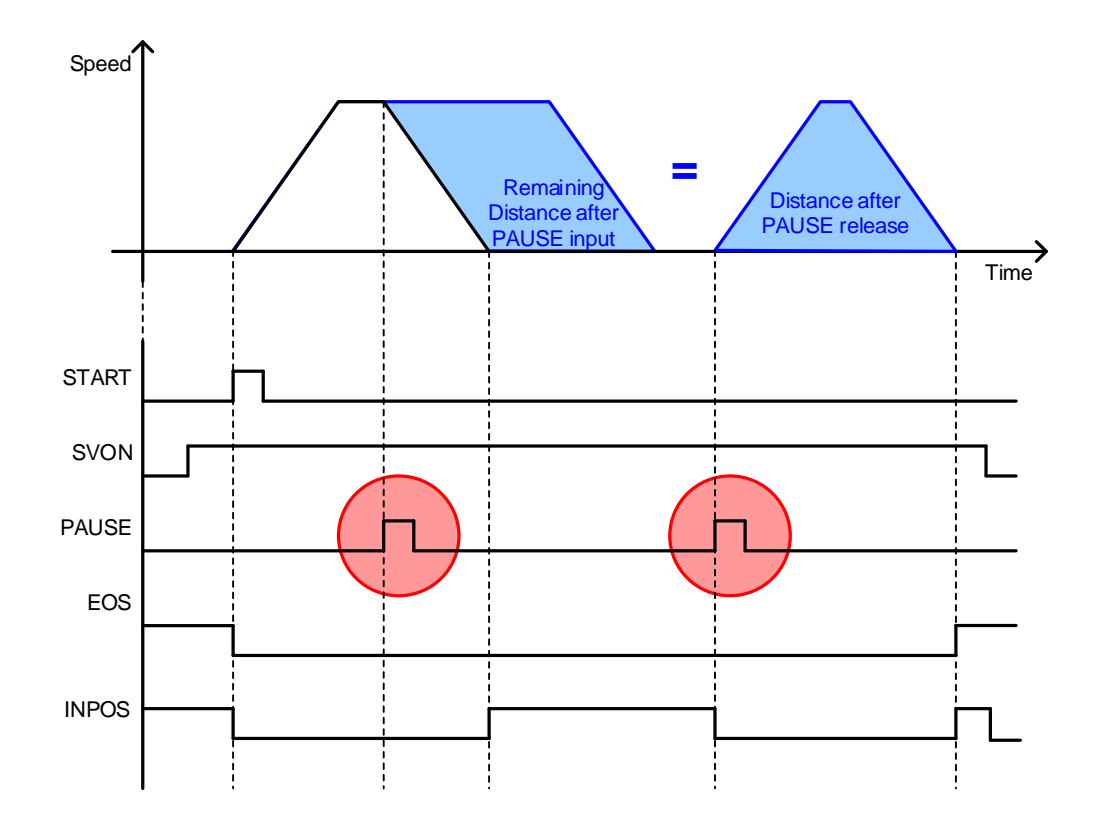

#### **STOP**

STOP (Rising edge) input stops the movement using the stop deceleration (0x6085) and finish the index operation sequence.

Input of the START signal resumes the operation from the index set in Start Index (0x3008).

However, if Start Index (0x3008) is 64, Start Index is set to the value from ISEL0~5.

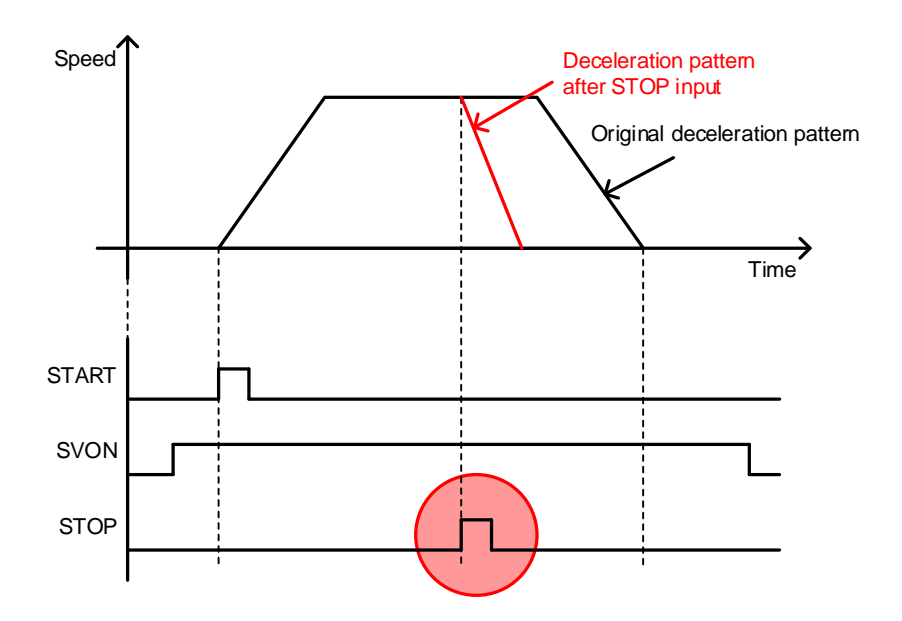

### ■ HSTART(Homing Start), ORG(Completion signal of homing operation)

HSTART (Rising edge) input activates homing. Any HSTART input signal is ignored when motor return to the original position

When the homing is completed, the ORG (Origin: homing complete) signal will be set to 1. When homing is initiated, the ORG signal is reset to 0.

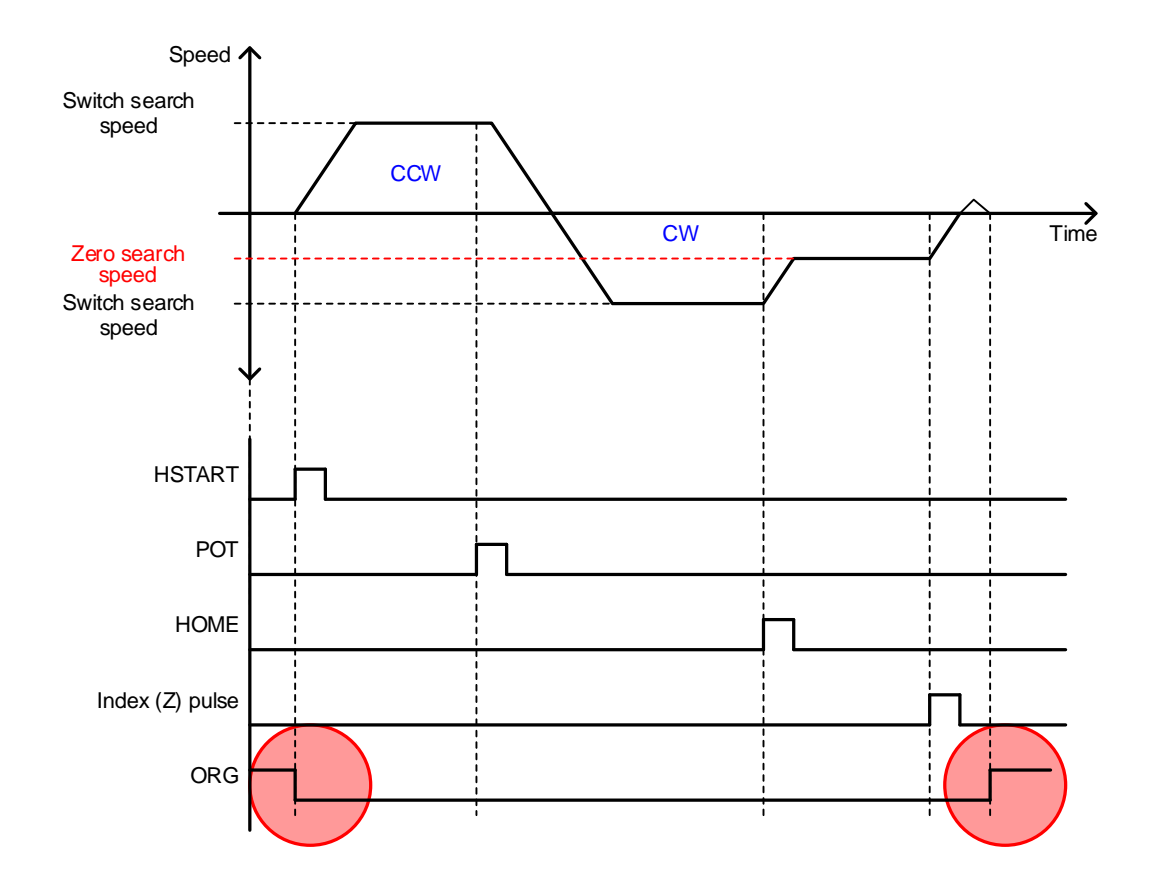

### **JSTART/JDIR**

During machine adjustment, home position adjustment, etc., you can use JOG operation for movement to a certain position. A JSTART signal input from outside starts JOG operation, and a JDIR signal input from outside can change the direction of rotation to run the servo motor. To stop operation, it is advisable to use the STOP signal input from outside. When the JSTART signal is turned on, the index is in the Velocity Control Mode, and when it is off, the mode switches to the past operation mode.

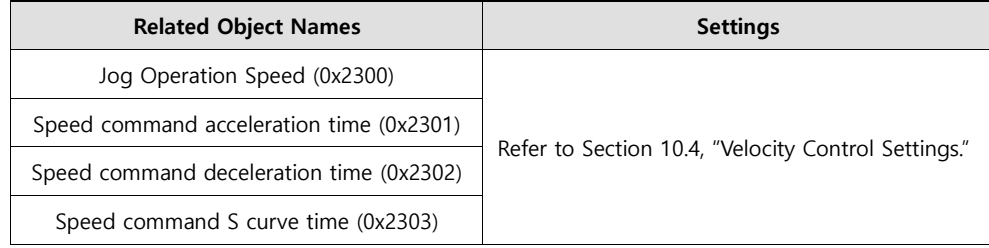

Servo motor rotation direction

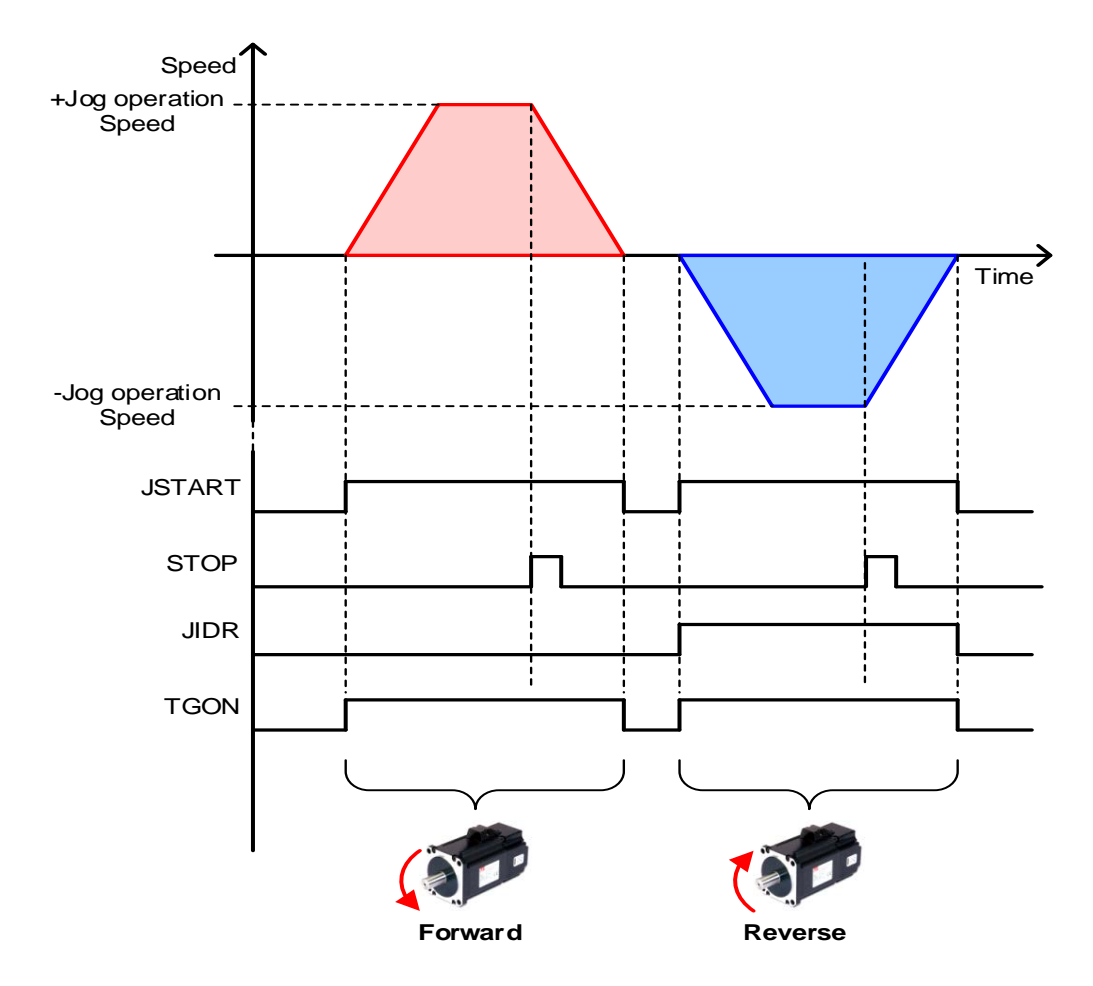

# 4.4 **Function of Index Output Signal**

### **EOS (Index Sequence Complete)**

When Action of the index is Stop or Wait for Start, the EOS (End of Sequence) signal is displayed when the index operation ends. EOS signal is displayed based on Position Demand Value. For example, EOS will be displayed if Position Demand Value reaches the target position and Position Actual Value has not still reached the target position while the motor is moving from 0 [UU] to 52428800 [UU].

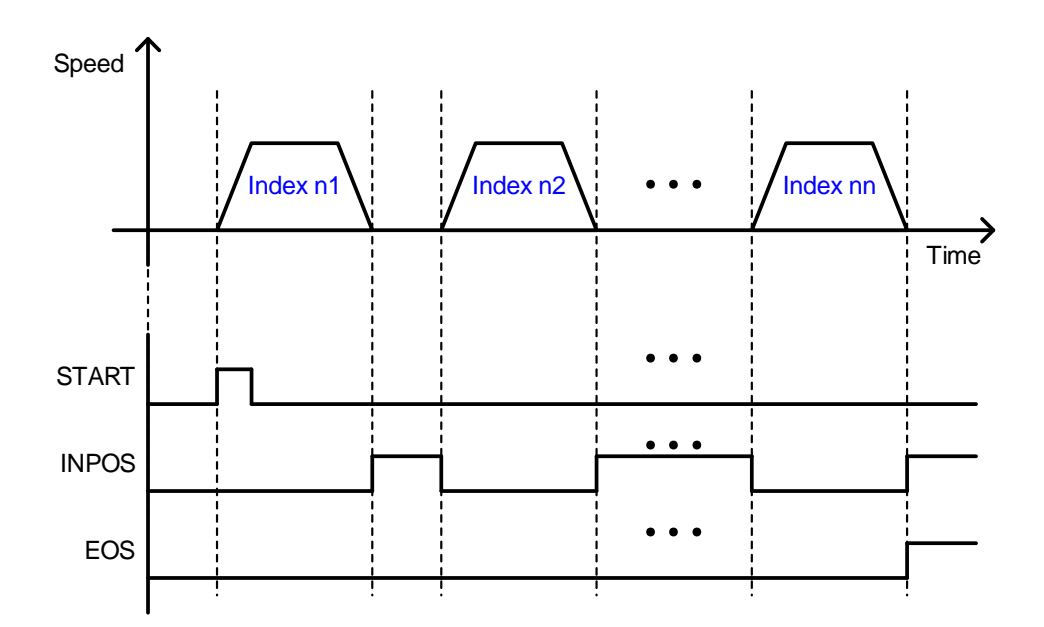

### **IOUT0~5 (Index Output 0~5)**

The number of the index in operation is output through IOUT0~5. The output status operates according to the setting values of parameter 0x300A as shown below.

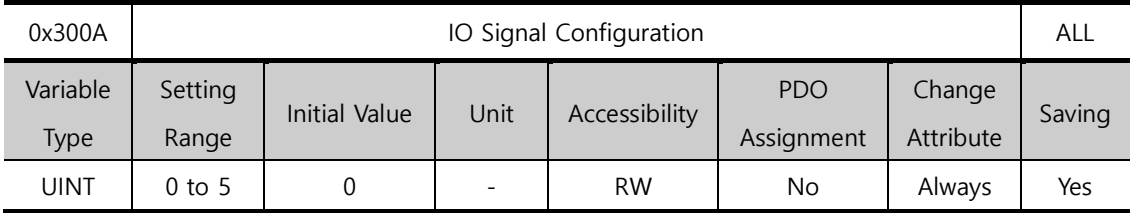

I/O Signal Configuration [0x300A]

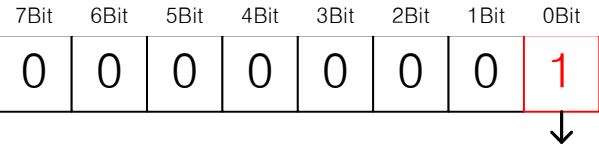

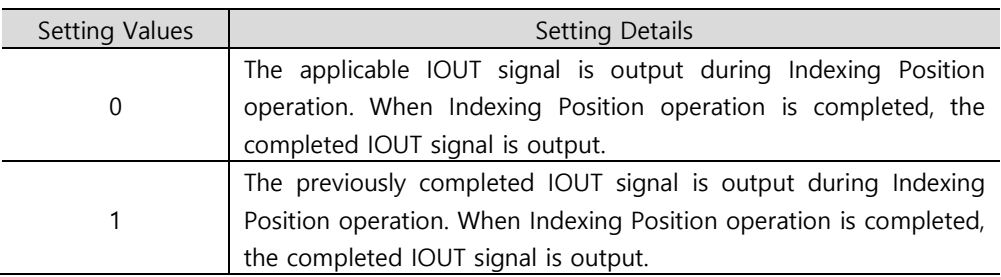

#### ■ Setting Value: 0

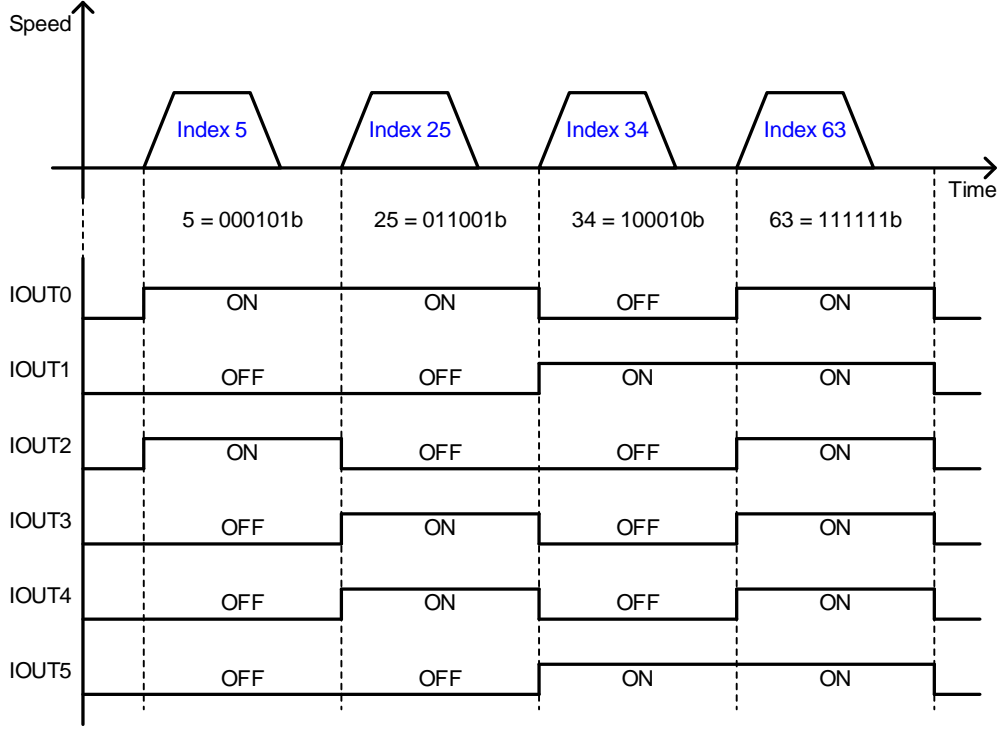

### ■ Setting Value: 1

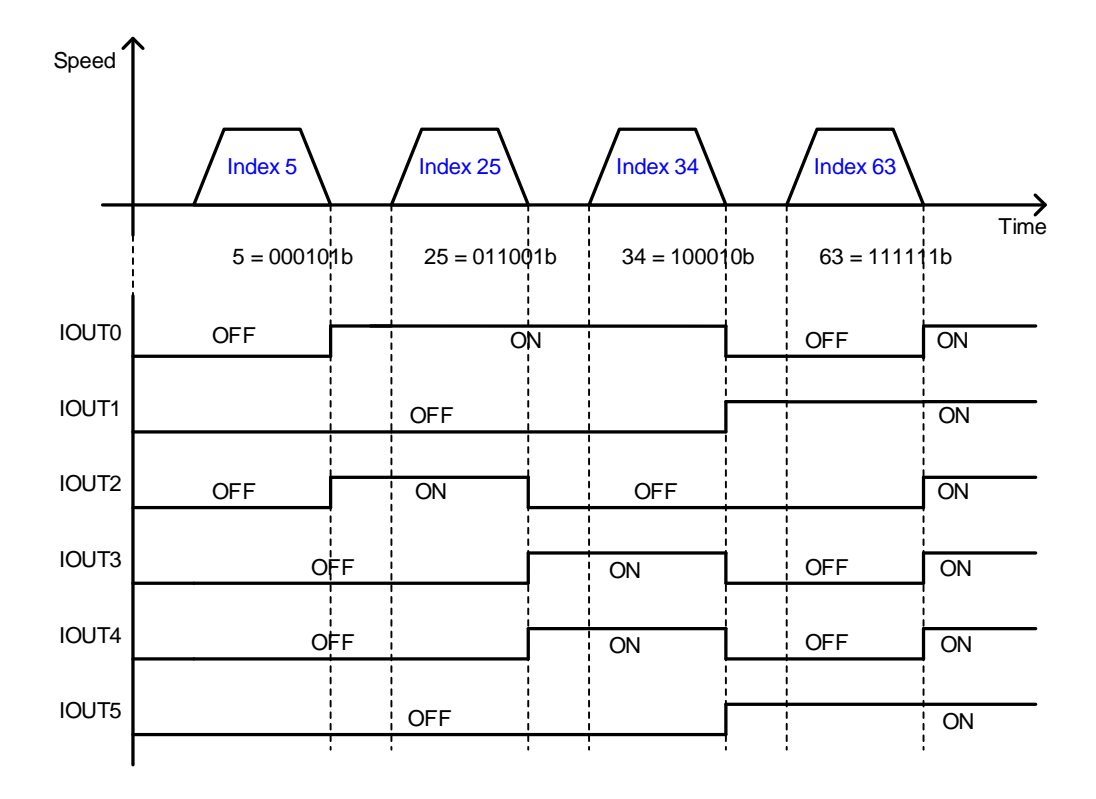

The current index position output signals are initialized when the operation mode is changed or the SVON signal is turned off (Motor free-run state). The initialized output state is identical to the operation status output of the number 0 index, which is why it is advisable to start with Index 1 whenever possible.

# 4.5 **Analog Velocity Override**

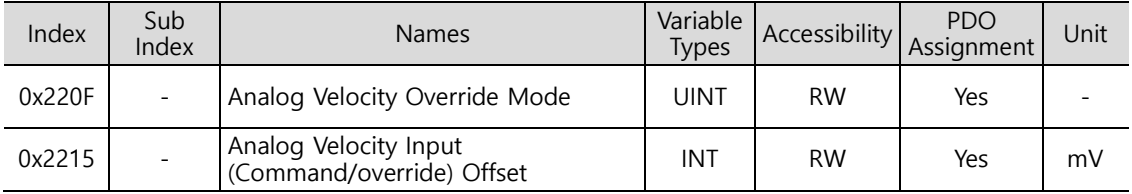

As shown in the below figure, you can override the velocity of the index according to analog input during Indexing Position operation. This function is applied when the Analog Velocity Override Mode (0x220F) is enabled. You can enable the Analog Velocity Override offset (0x2215) to adjust the offset of input voltage. The unit is [mV].

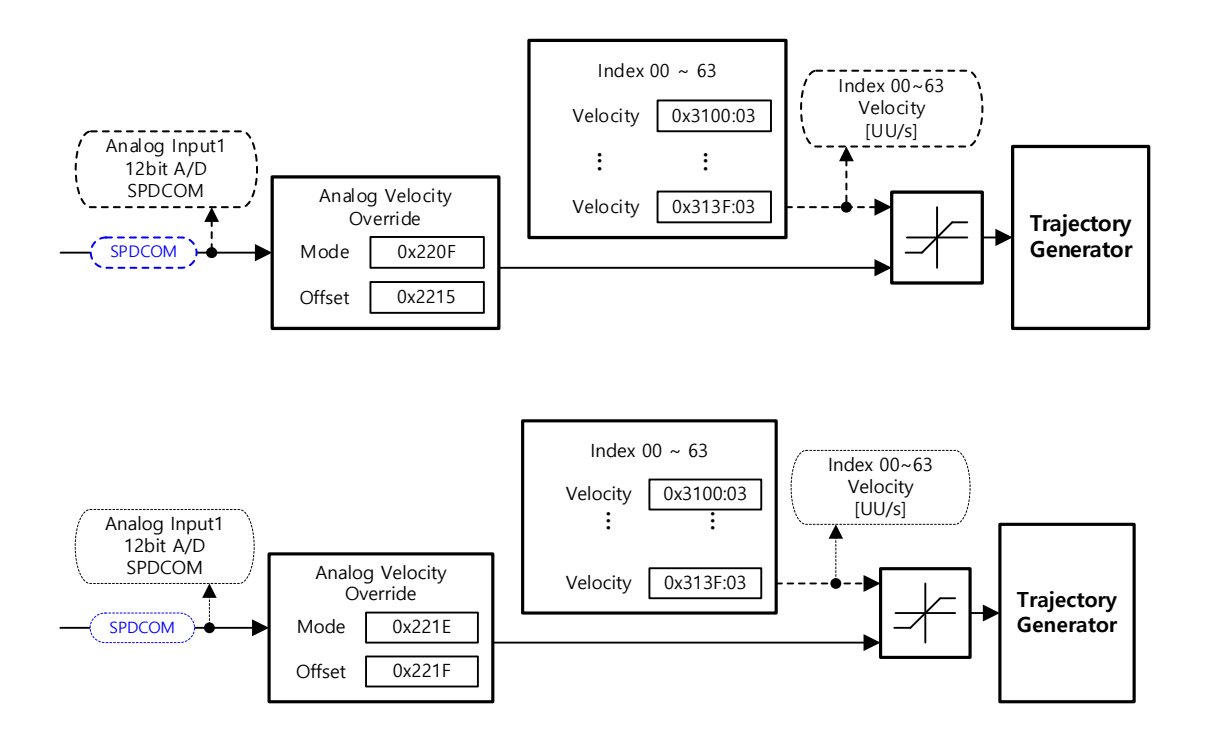

### **SPDCOM (Analog Velocity Override)**

The Analog Velocity Override function is operated with the voltage versus velocity graph as the example below, according to the setting value of Analog Velocity Override Mode [0x220F]. For the operation velocity setting value, a 0 [%] velocity override is applied for a -10 [V] input, a 100 [%] for a 0 [V] input, and a 200 [%] for a 10 [V] input.

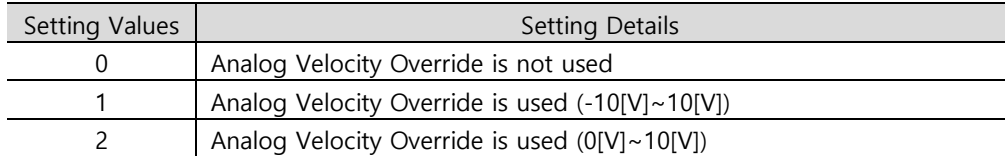

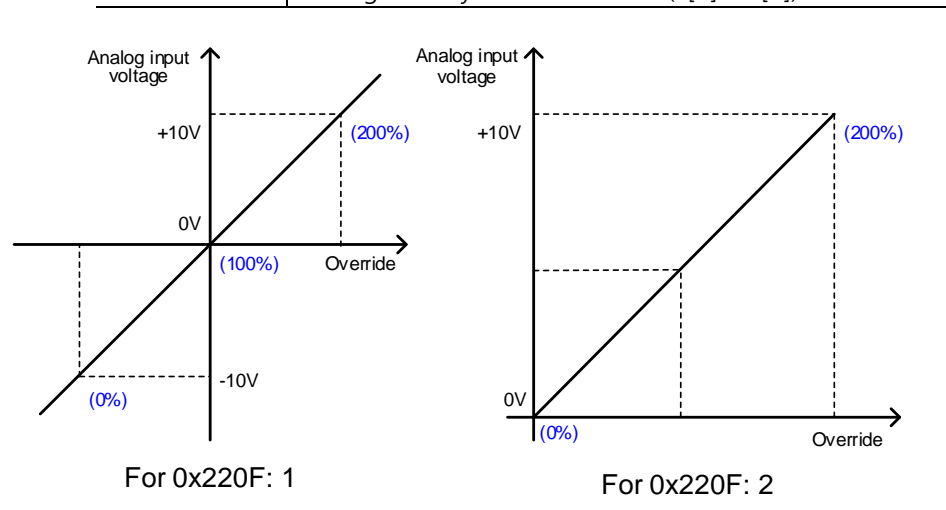

### ■ Related Objects

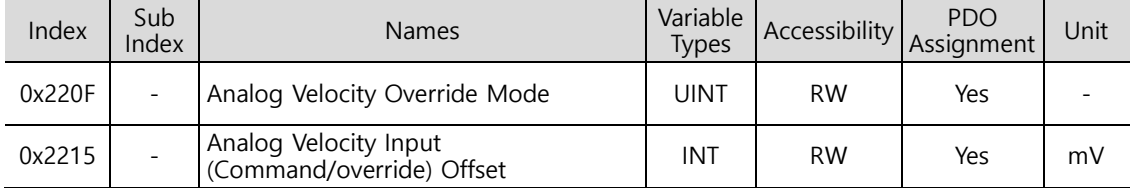

# 4.6 **Example of Indexing Operation Configuration Diagram**

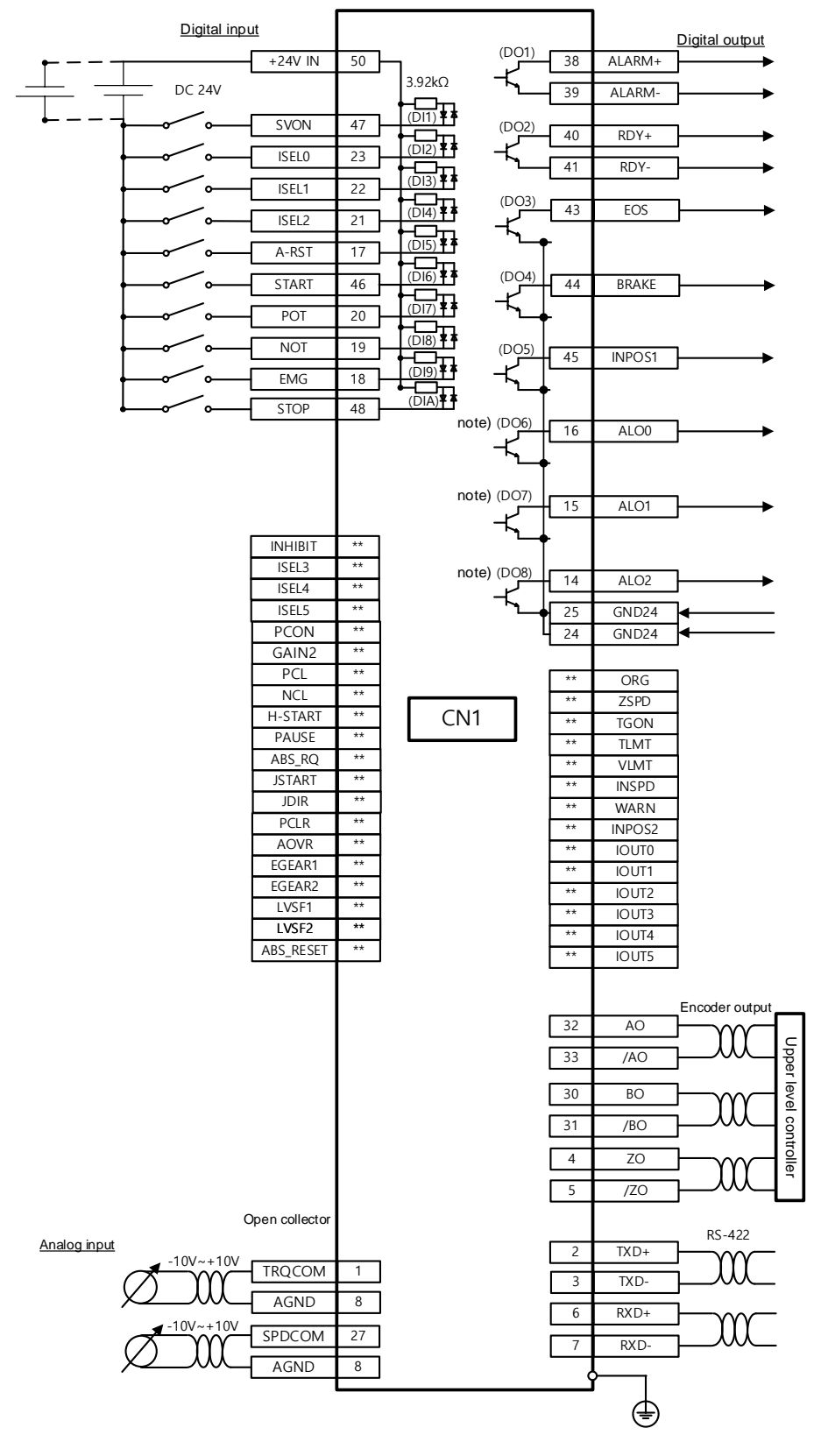

# 5. **Pulse Input Position Operation**

Control operation of Pulse Input Position is possible using the upper level controller which has the positioning function.

For this, you must set the control mode [0x3000] to 1.

The internal block diagram of the Pulse Input Position Control Mode is as follows.

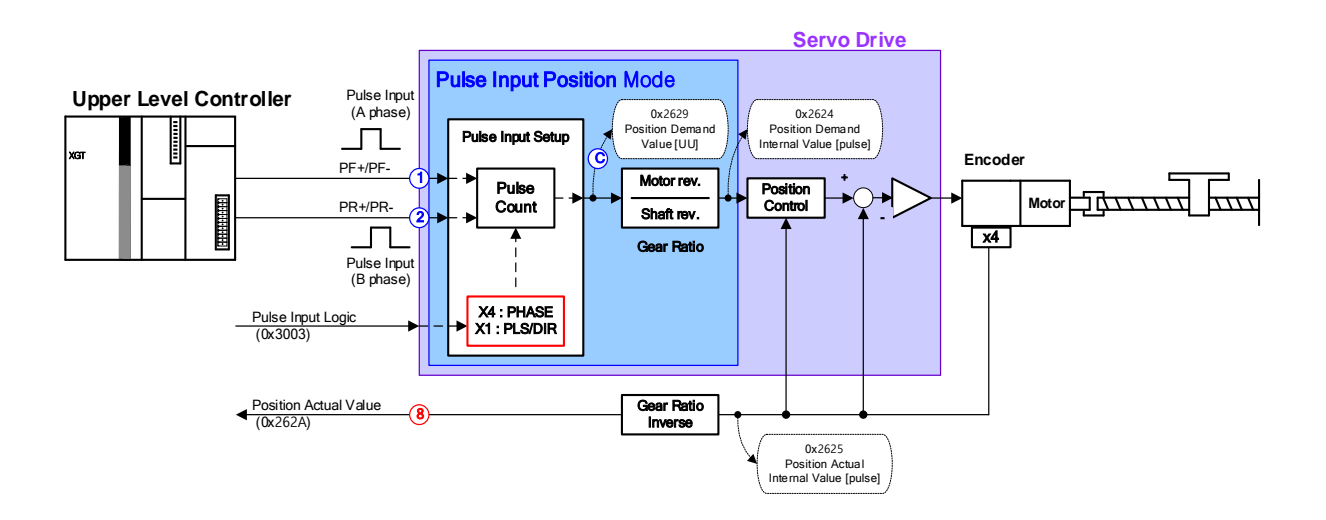

# 5.1 **Pulse Input Logic Function Setting**

You can set the logic of the pulse train input from the upper level controller. The following are the forms of input pulses and the rotation directions of the logic.

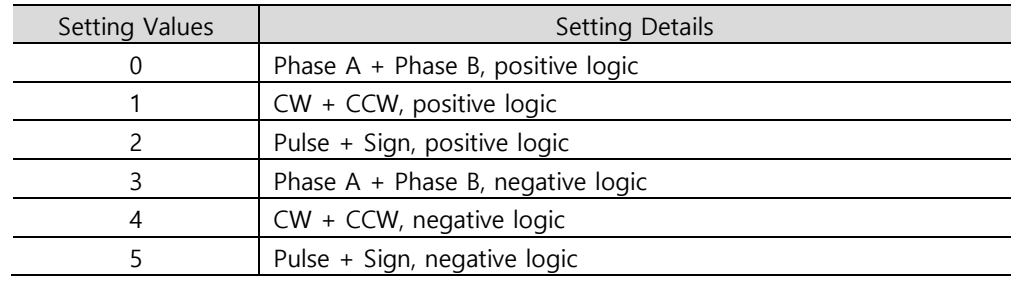

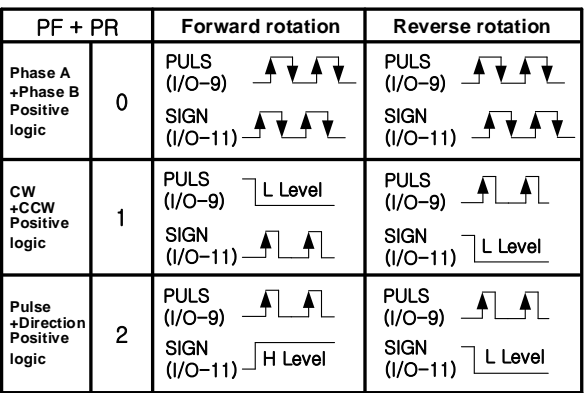

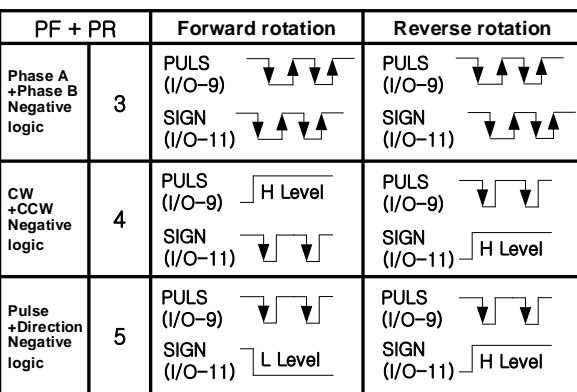

### **Related Objects**

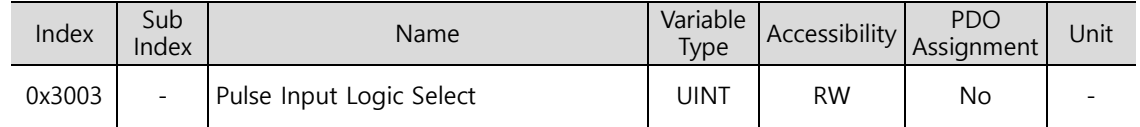

# 5.2 **Pulse Input Logic Function Setting**

You can set the frequency band of the digital filter defined for the pulse input. You can use the function for the purpose of reducing wiring noise.

The determination of the cutoff frequency bands is based on the input pulse width in accordance with the digital filter's characteristics. Default value is 7 which is possible to filter below 1.6[MHz]. If input frequency is over 1.6[MHz], input pulses should be blocked. So value of setting details has to be changed.

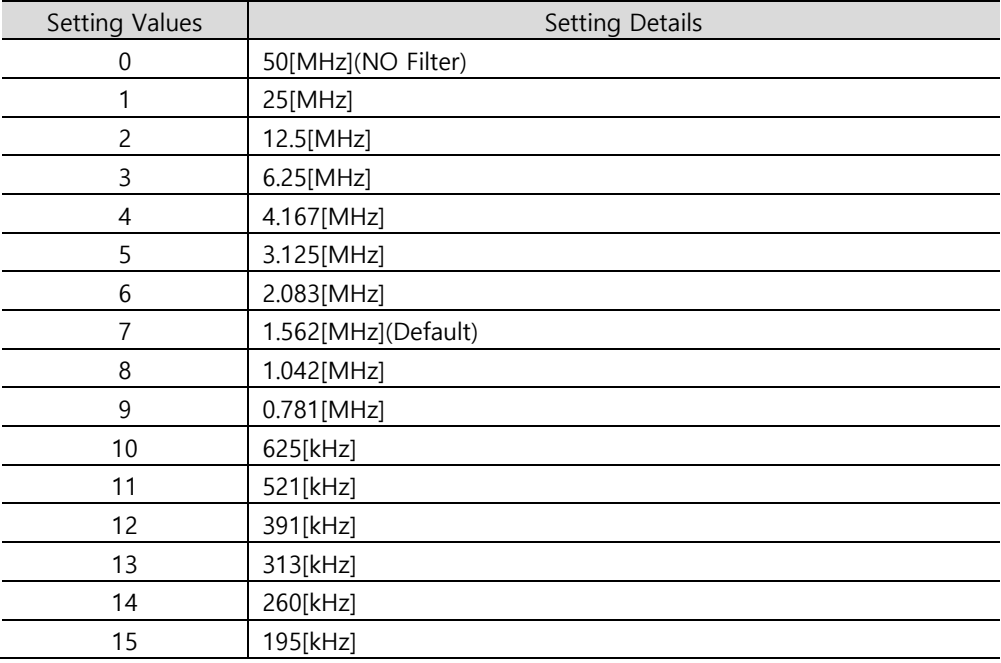

### **Related Objects**

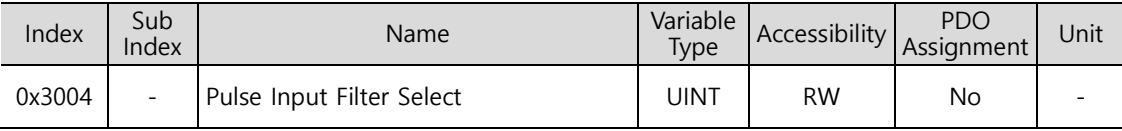

# 5.3 **Function Setting of PCLEAR**

Function of PCLR is possible to use in pulse input position operation mode. When the PCLR signal is input, the position error will be reset to 0.

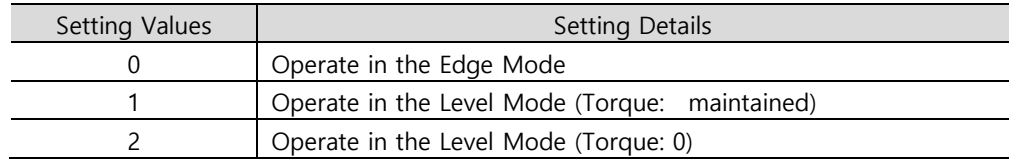

### ■ Related Objects

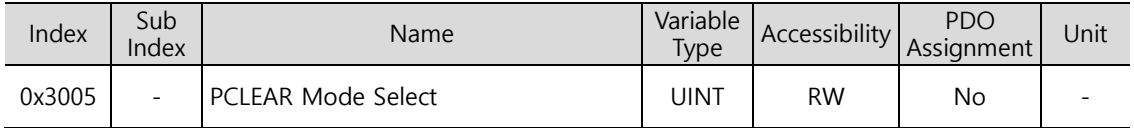

# 5.4 **Function Setting of INHIBIT**

INHIBIT is a function that interrupts command pulse counting.

When the command pulse inhibit (INHIB) signal is input, the operation mode is set in I/O Configuration (0x2200~). This function is only active in Pulse Input Position operation. The input pulses generated after INHIB signal input do not count as command pulses.

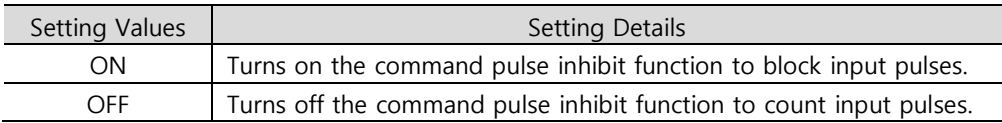

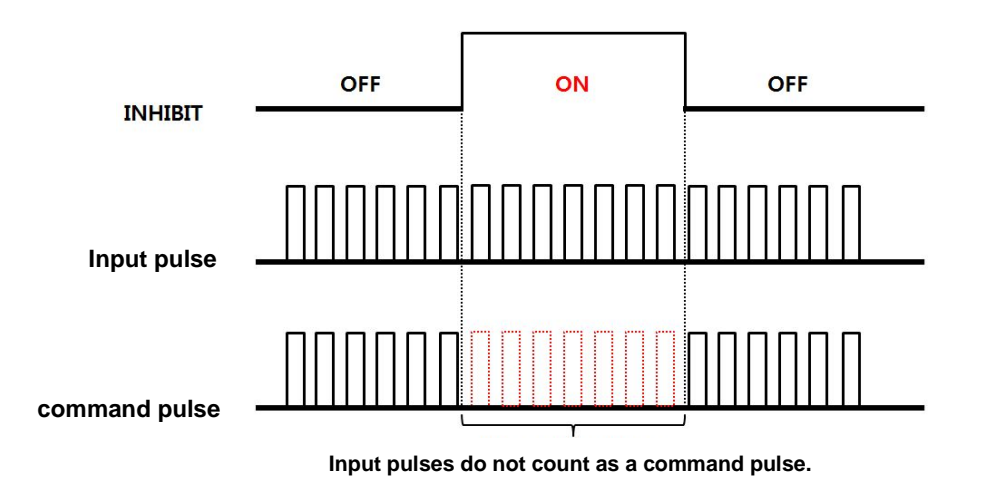

# 5.5 **Example of Pulse Drive Mode Configuration Diagram**

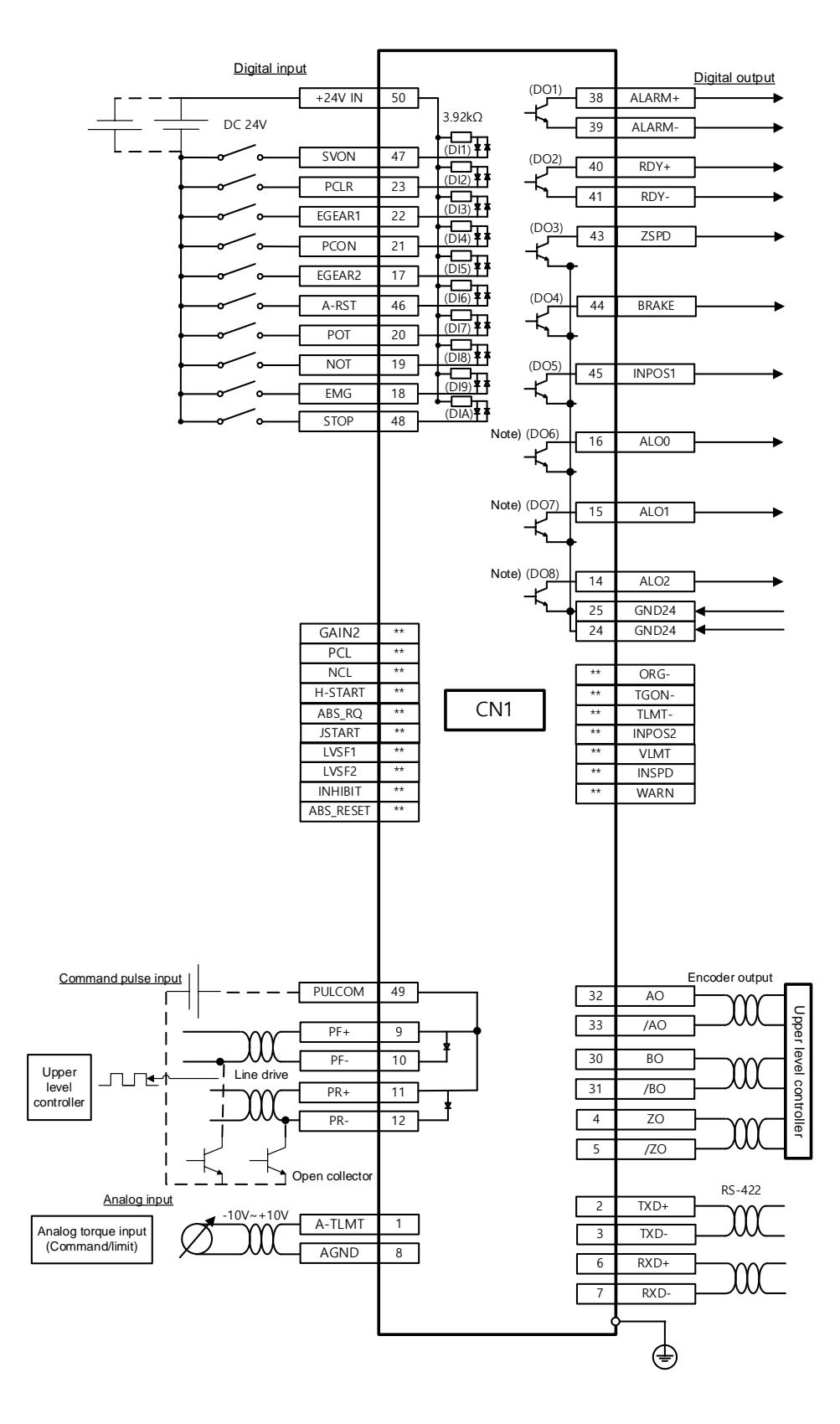

## **5.5.1 Example of Connection with PLC Devices**

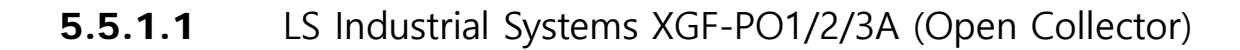

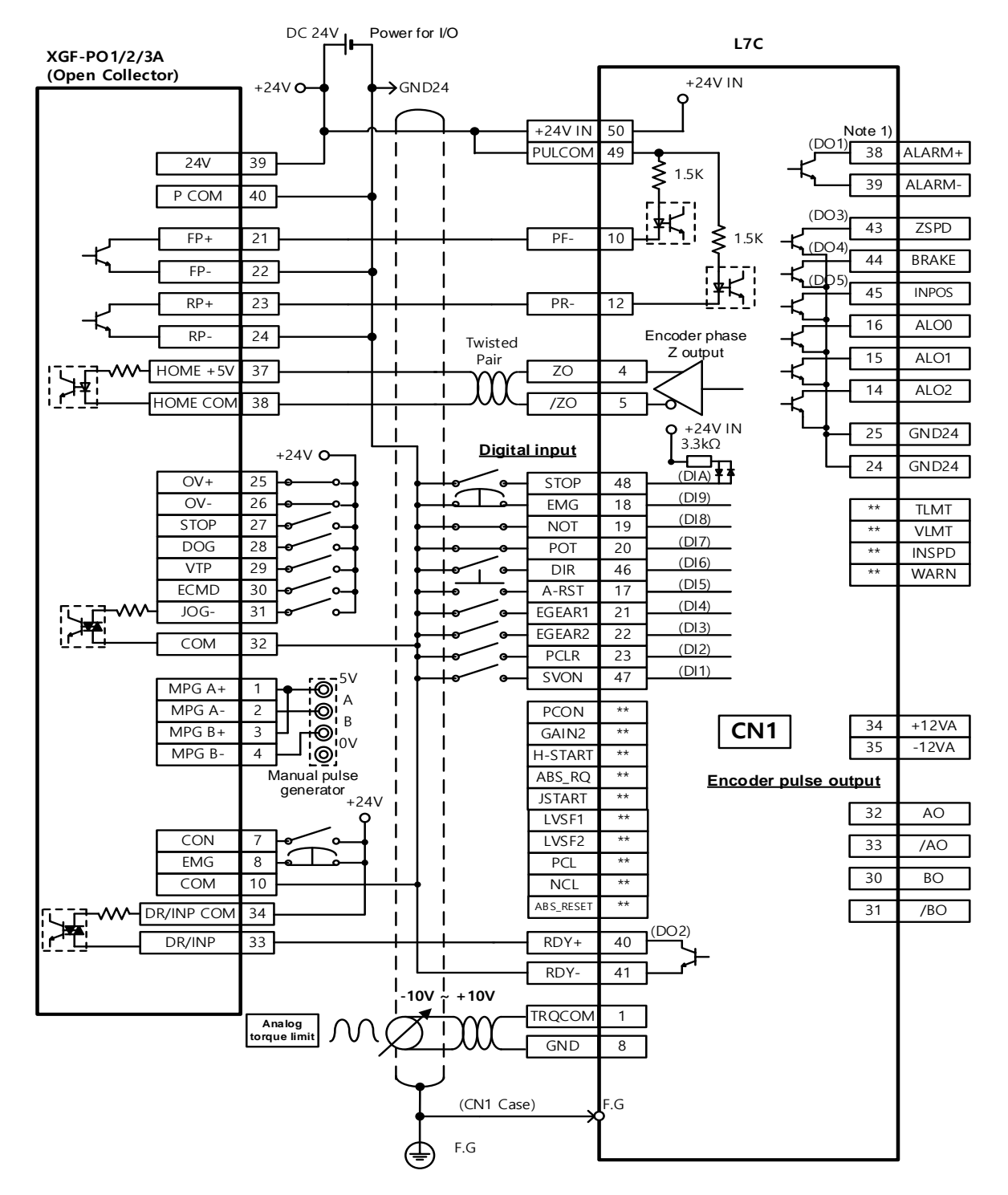

**※ This is an example of a wiring diagram for a single shaft. For wiring with 2 or 3 shafts, refer to the pin arrangement for the positioning module.**

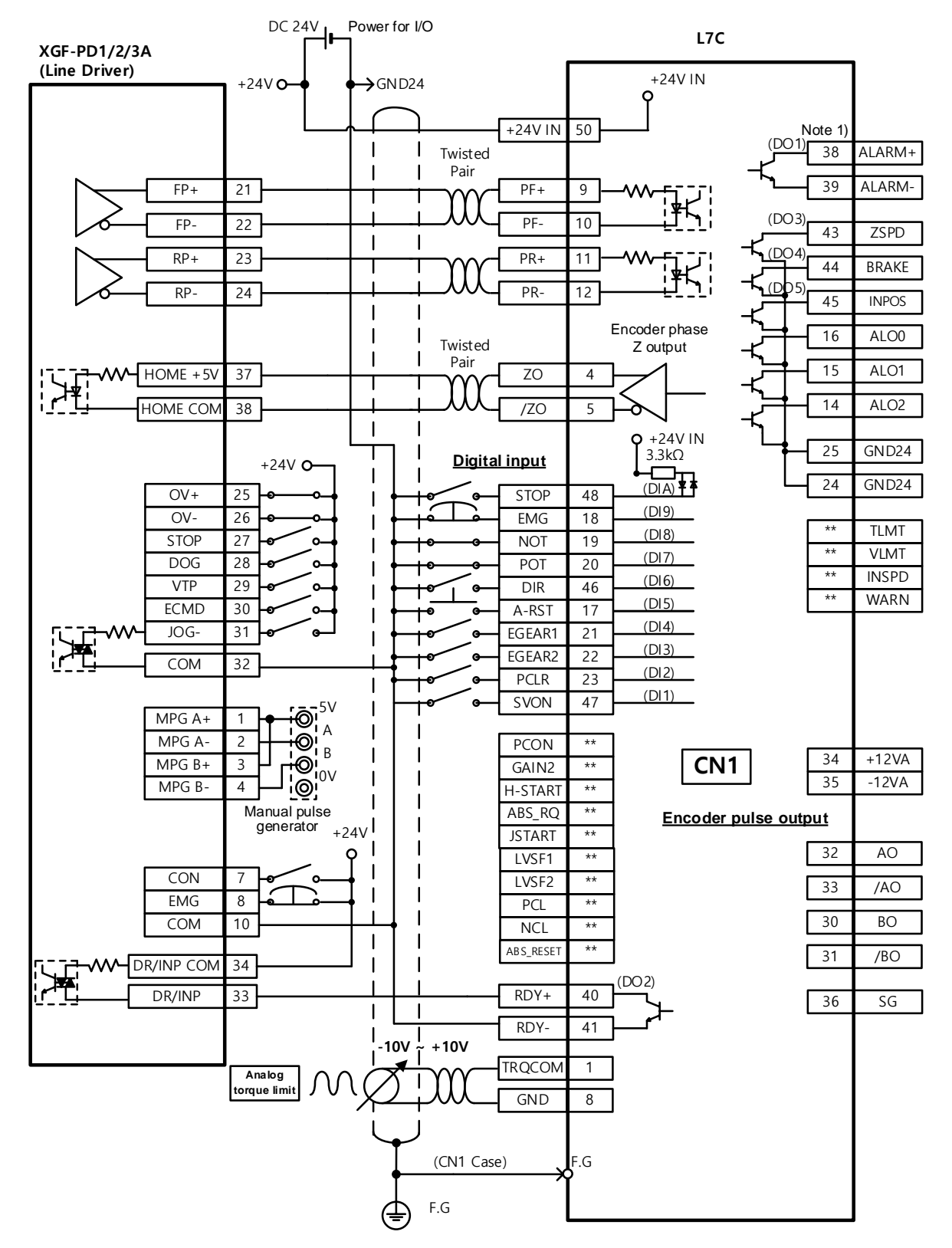

### 5.5.1.2 XGF-PD1/2/3A (Line Driver)

**※ This is an example of a wiring diagram for a single shaft. For wiring with 2 or 3 shafts, refer to the pin arrangement for the positioning module.**

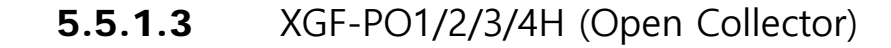

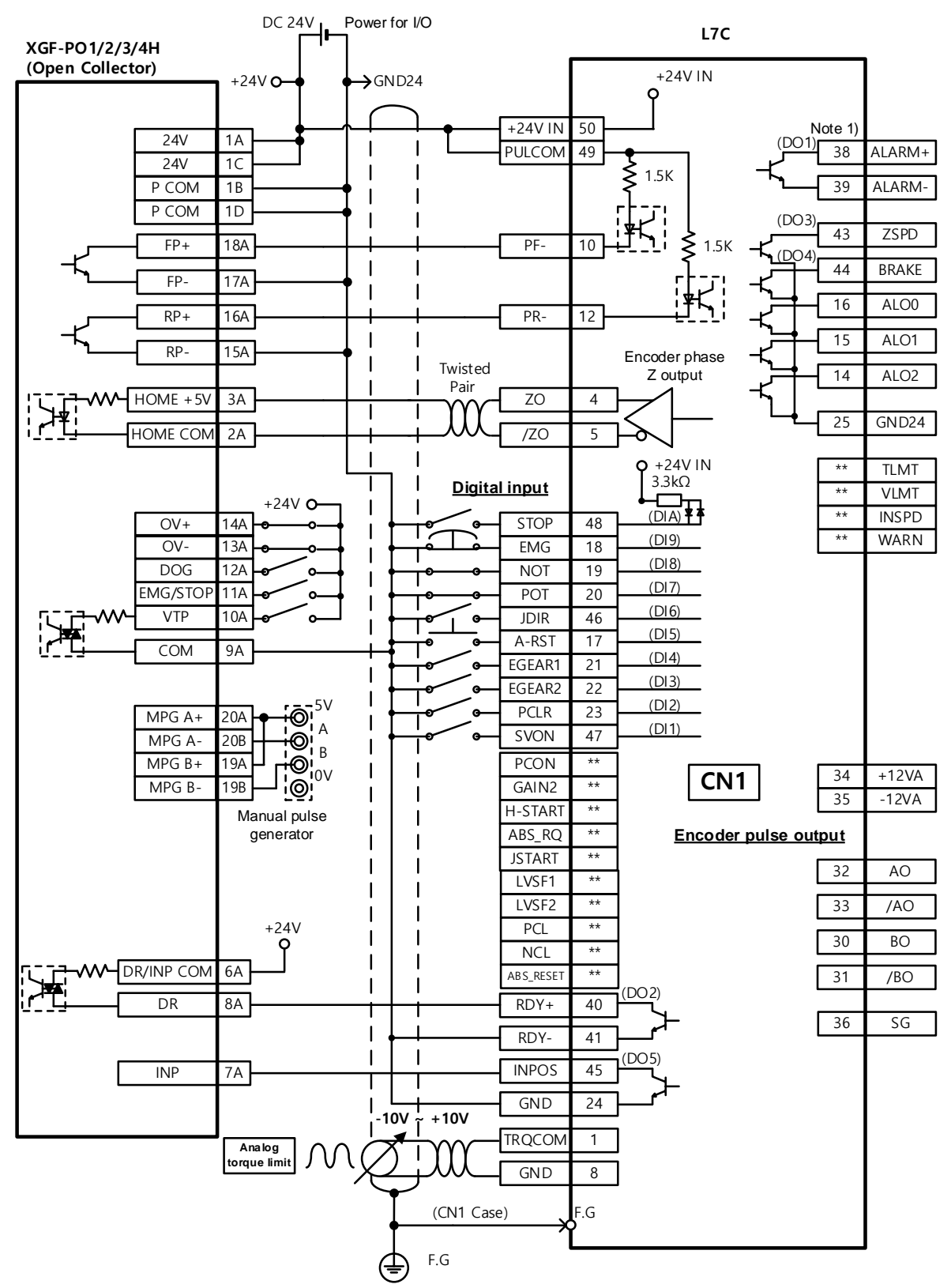

**※ This is an example of a wiring diagram for a single shaft. For wiring with 2, 3, or 4 shafts, refer to the pin arrangement for the positioning module.**

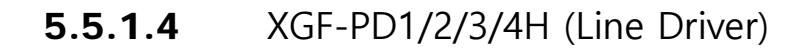

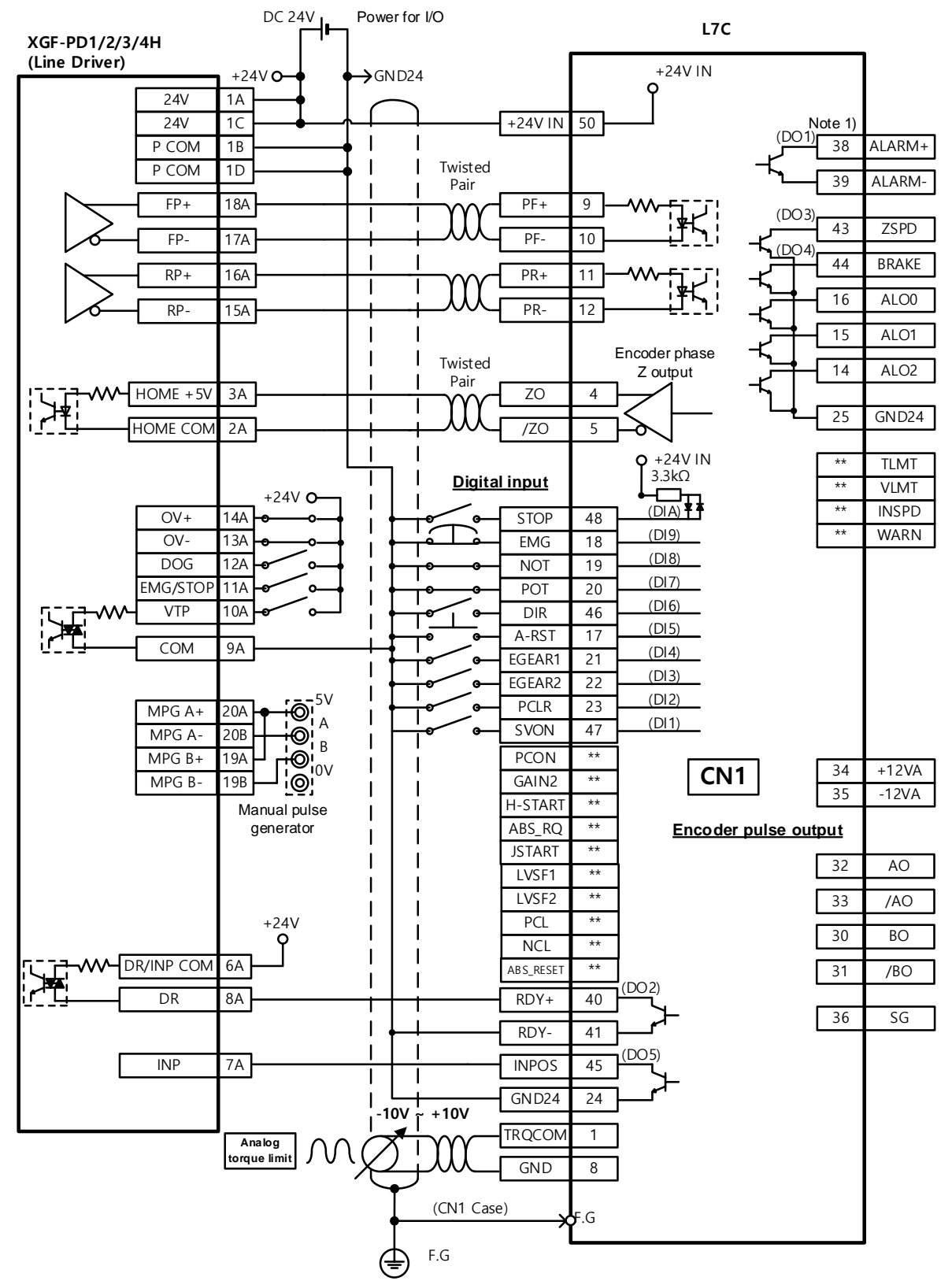

**※ This is an example of a wiring diagram for a single shaft. For wiring with 2, 3, or 4 shafts, refer to the pin arrangement for the positioning module.**

### 5.5.1.5 XBF-PD2A (Line Driver)

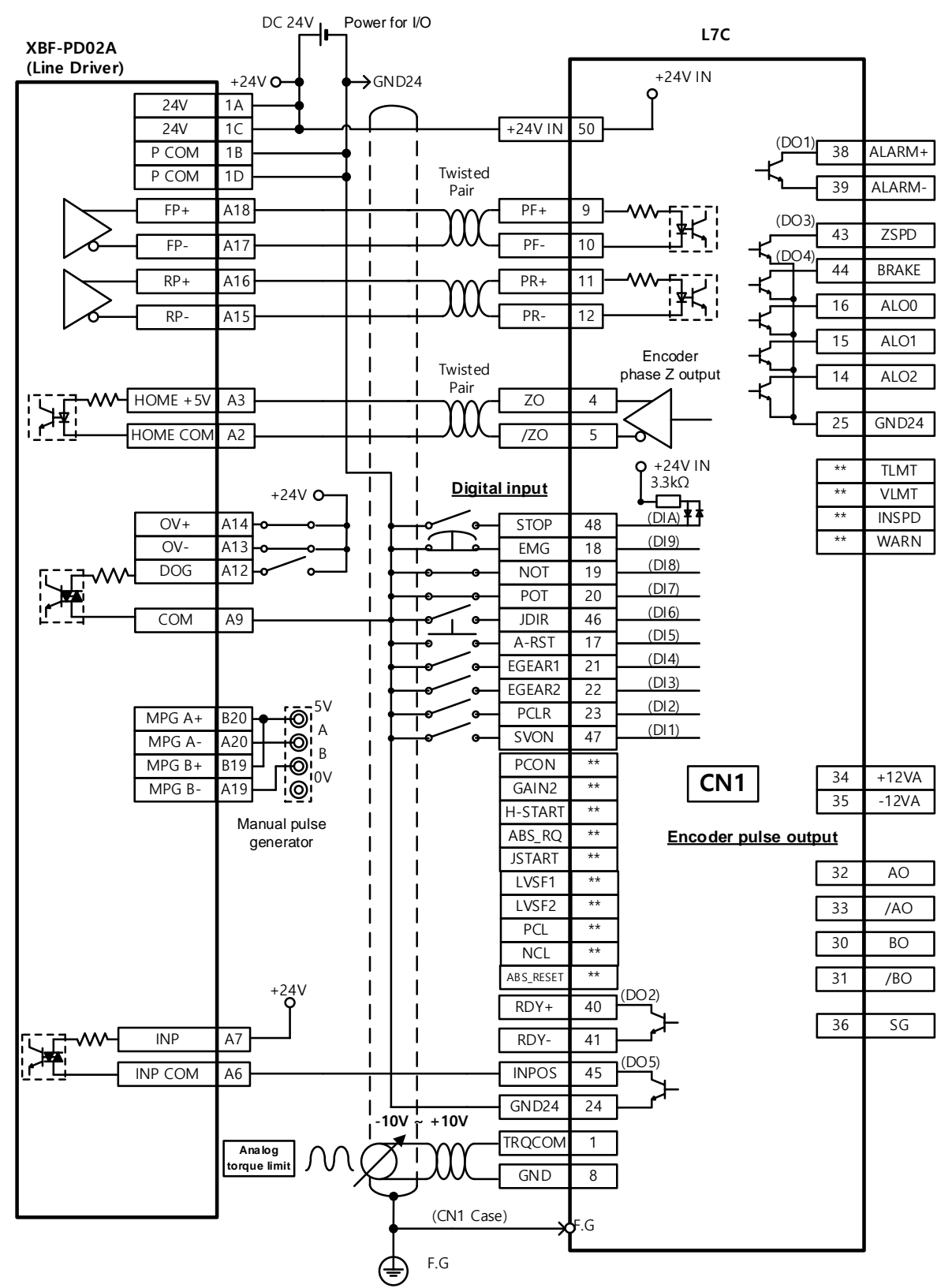

**※ This is an example of a wiring diagram for a single shaft. For wiring with 2 shafts, refer to the pin arrangement for the positioning module.**

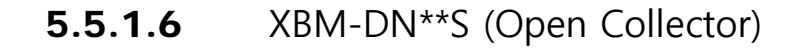

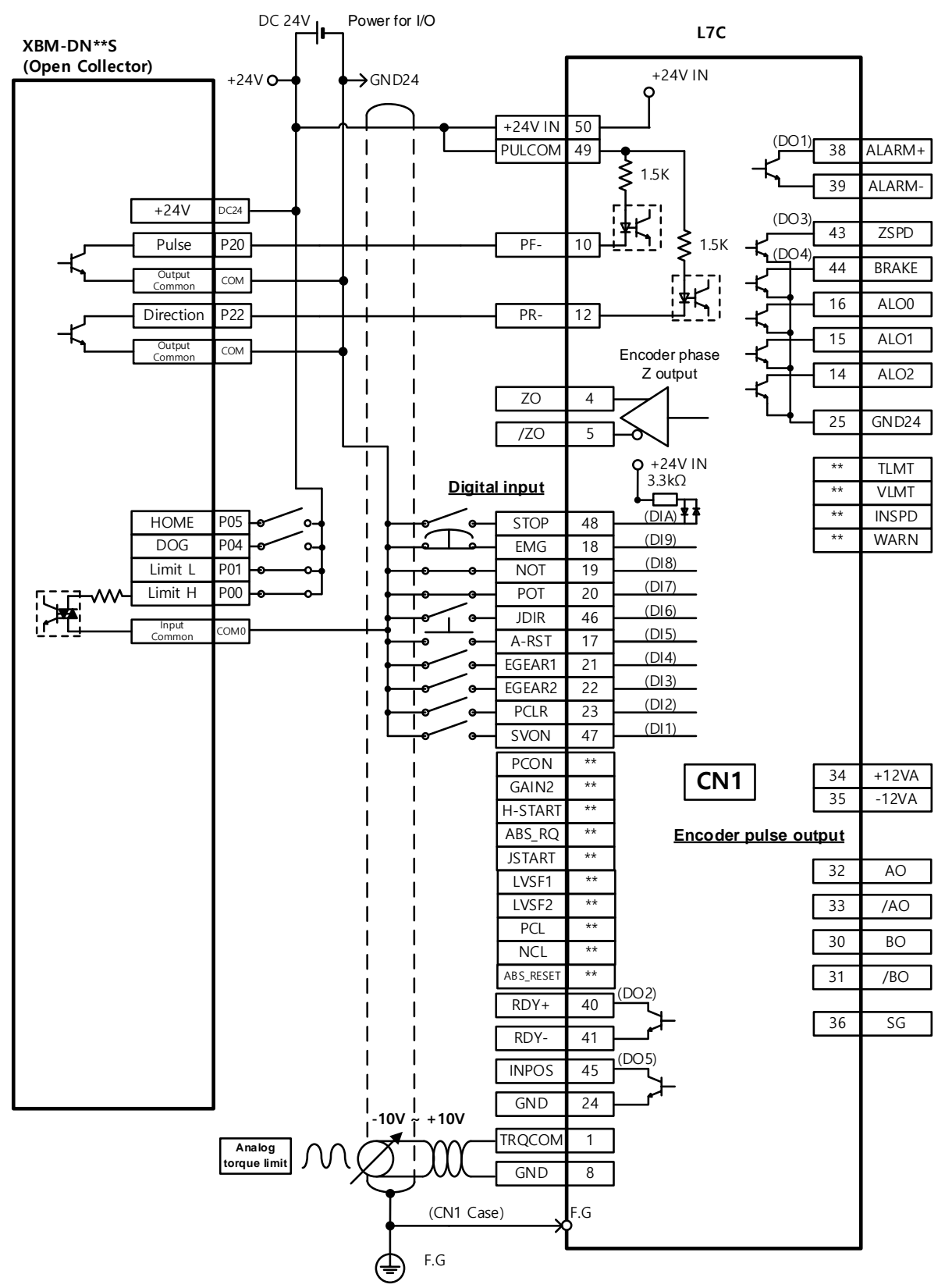

**<sup>※</sup> This is an example of a wiring diagram for a single shaft. For wiring with 2 shafts, refer to the pin arrangement for the positioning module.**

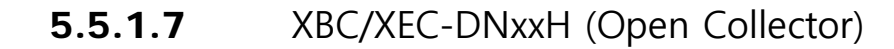

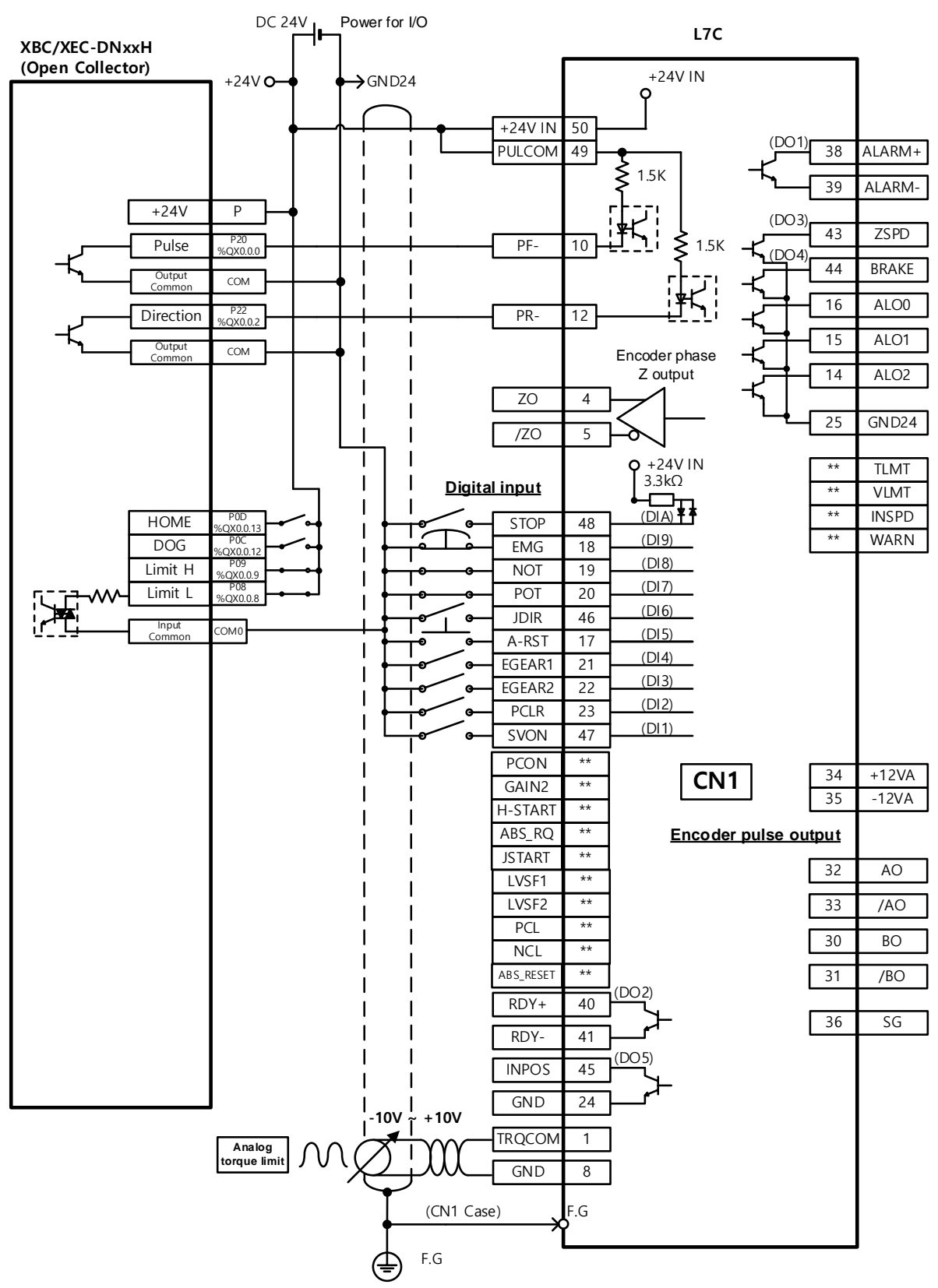

**※ This is an example of a wiring diagram for a single shaft. For wiring with 2 shafts, refer to the pin arrangement for the positioning module.**

# 6. **Velocity Mode**

# 6.1 **Velocity Command Switch Select Function Setting**

You can set the method of command to the servo drive for velocity operation.

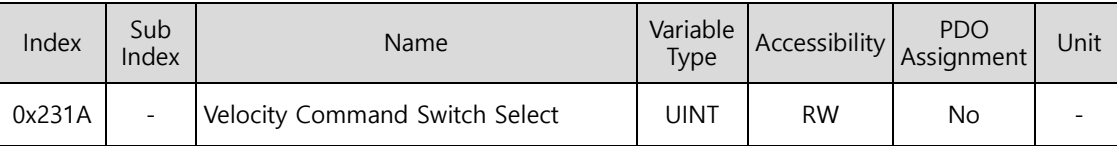

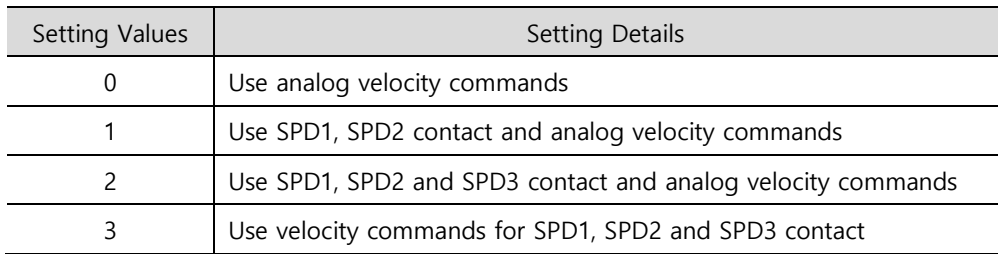

Analog velocity commands are used when the setting value is 1 and all applicable contacts are turned on.

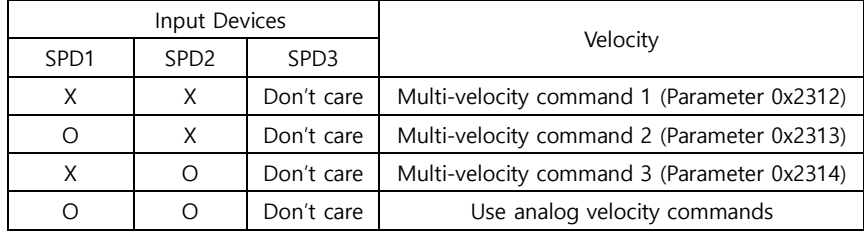

ex) Apply an analog velocity command of 10 [V] when the setting value is 2 and SPD1, SPD2 contacts are turned on

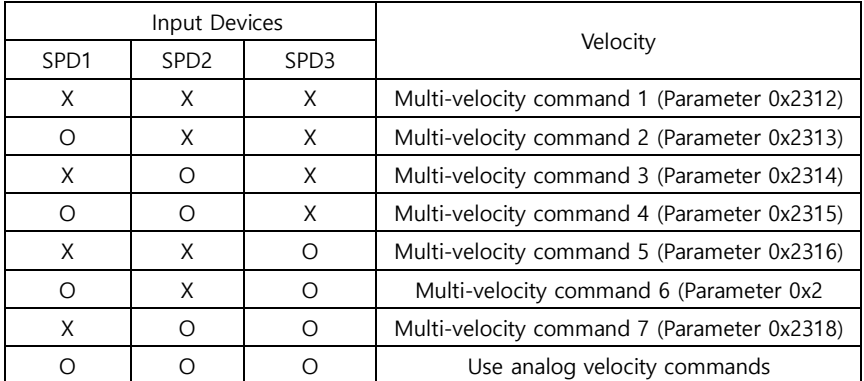

The motor rotation operates at 100[rpm] and analog input velocity commands are ignored.

The operation velocity is set to the multi-velocity command according to the setting of parameter 0x2315.

# 6.2 **Analog Velocity Command**

When the setting values for velocity command switch select are 0, 1, and 2, you can operate velocity control by analog voltage from outside.

To input commands, apply voltage of -10 [V] $\sim$  +10 [V] to pins 27 and 8 of the CN1 connector.

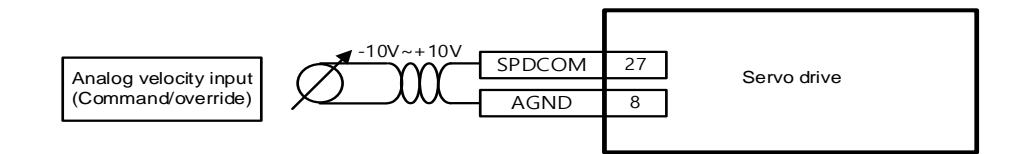

### **Related Objects**

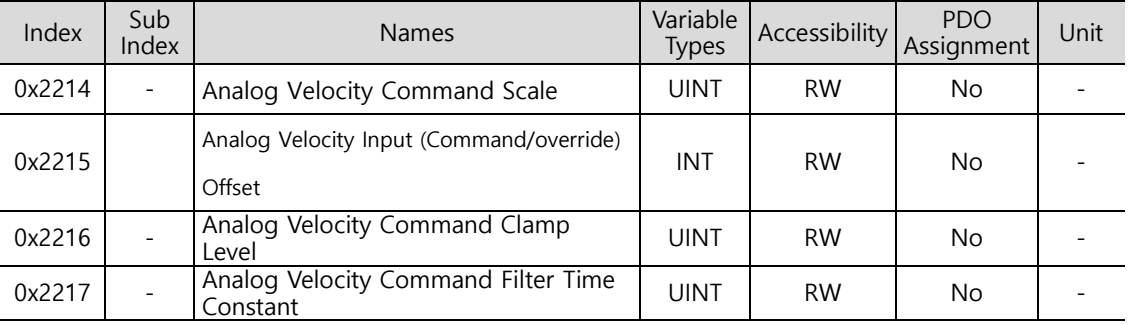
## **Analog Velocity Command Scale**

The analog velocity command is set in the unit of [rpm] for each input of 1[V]. When the analog input voltage is minus voltage, only the rotation direction needs to be changed from the (-) setting value.

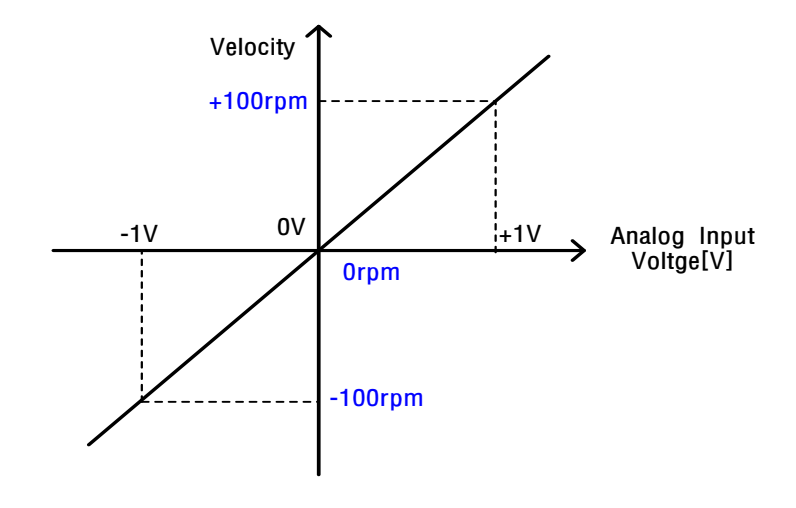

### **Analog Velocity Commands Clamp Level**

There are cases where a certain level of voltage remains in the analog signal access circuit, even at the 0 speed command. Here, the 0 velocity can be maintained for the voltage command for the setting velocity value.

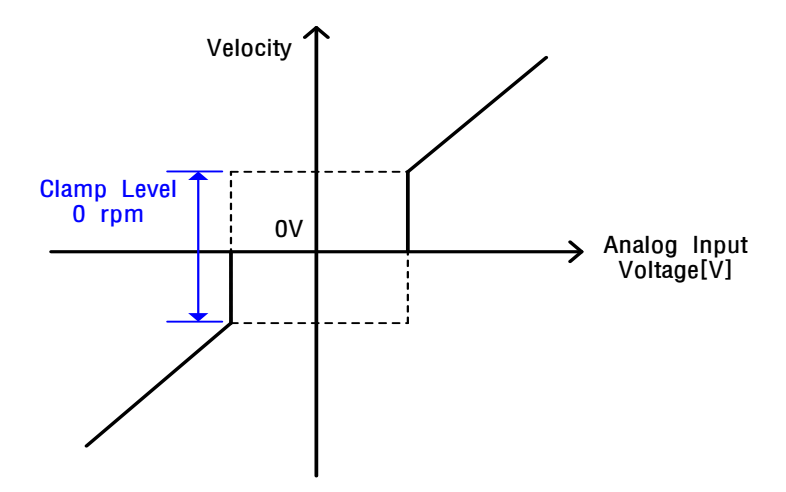

# 6.3 **Multi-Velocity Command**

When the setting values for velocity command switch select are 1, 2, and 3, you can operate velocity control by using the internal multi-velocity of the servo drive.

To use the digital velocity command, assign digital input signals of SPD1, SPD2 and SPD3 to the CN1 connector or control the digital input signals of SPD1, SPD2 and SPD3 via communication.

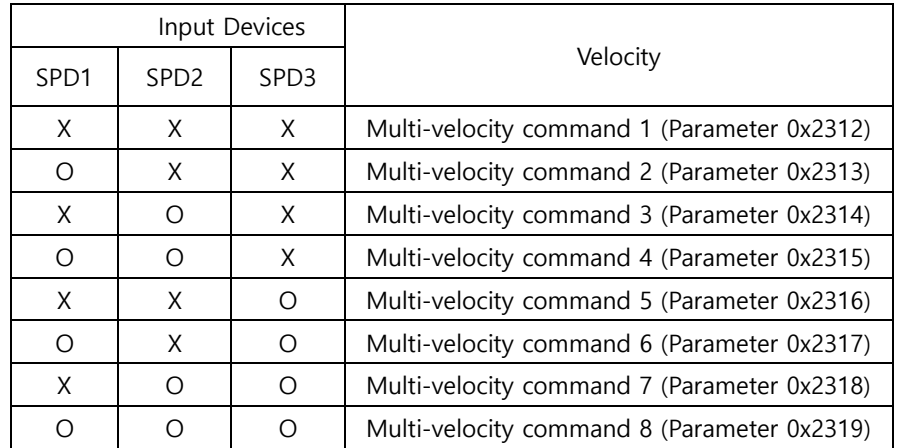

## **Velocity Settings by Digital Input Signal**

# 6.4 **Example of Velocity Mode Configuration Diagram**

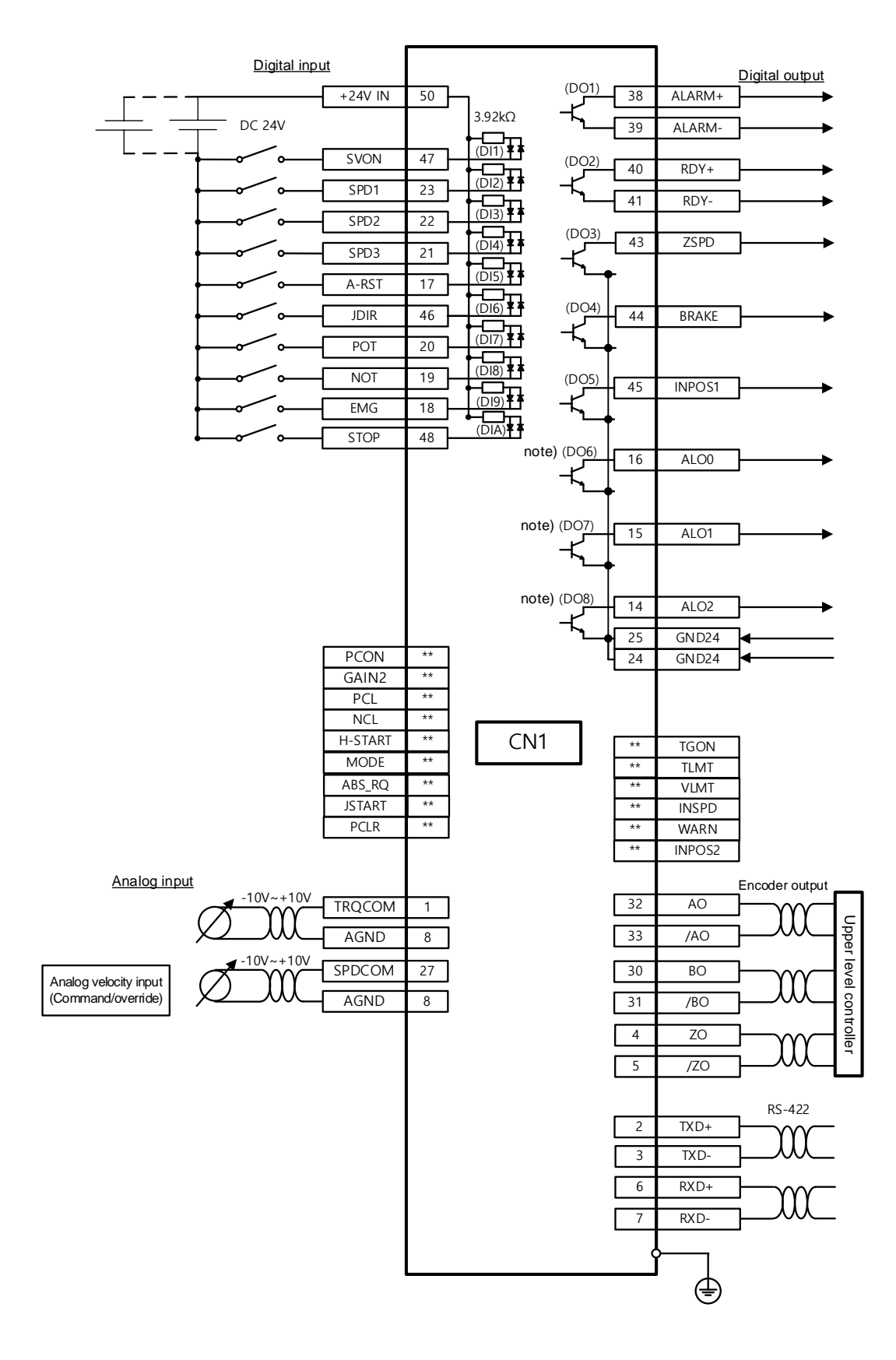

# 7. **Torque Operation**

# 7.1 **Analog Torque Command Scale**

The analog torque command is set in the unit of [0.1%] for each input of 1[V].

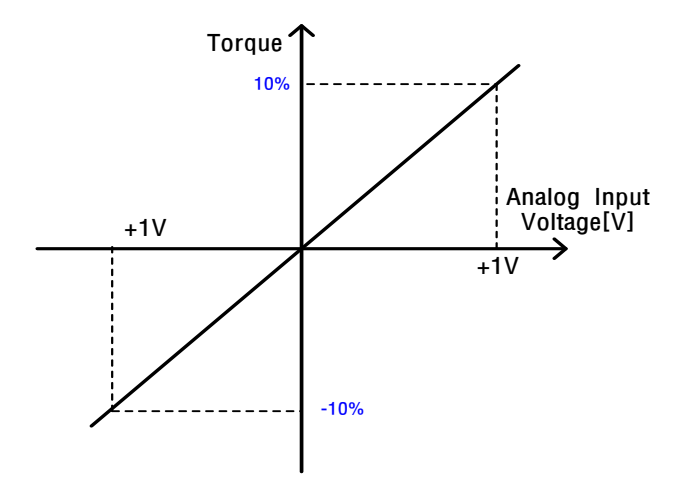

The related object is the 0x2210 analog torque input (Command/limit) scale, which consists of two functions.

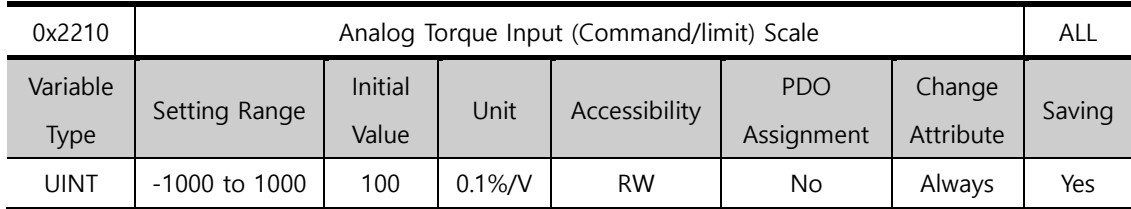

First, for non-torque operation

If the setting value of the torque limit function (0x2110) is 4 (analog torque limit), torque is limited by the analog input torque limit. Here, set the scale of the analog input value.

### Second, for torque-operation

For torque operation, the parameters are used as the analog torque command scale. The setting value is set to the torque command value at the analog input voltage of  $\pm 10$  [V] in percentage of the rated torque.

# 7.2 **Velocity Setting for Torque Operation**

For torque operation, the motor speed is determined according to the 0x230D Speed Limit Function Select.

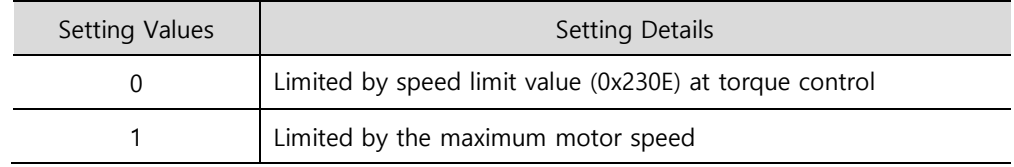

For 0x230E torque control, the default speed limit is set to 1000 [rpm].

Enter the desired velocity value before operation.

## **Related Objects**

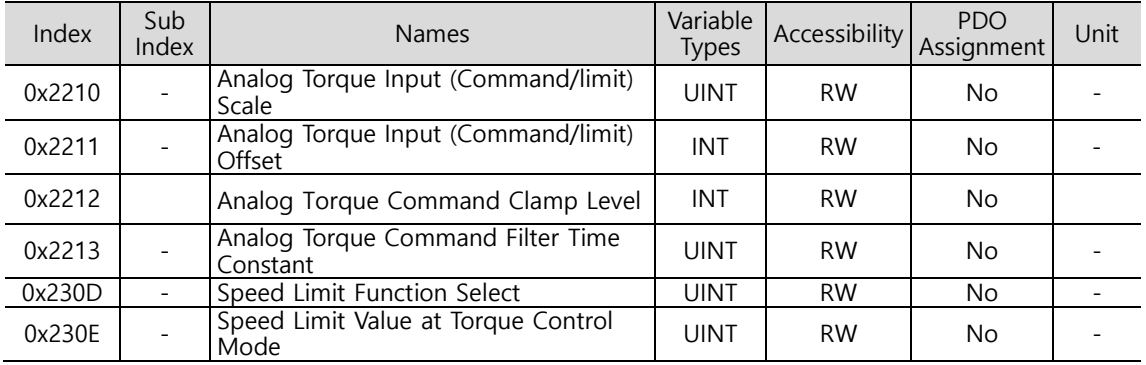

# 7.3 **Example of Torque Mode Configuration Diagram**

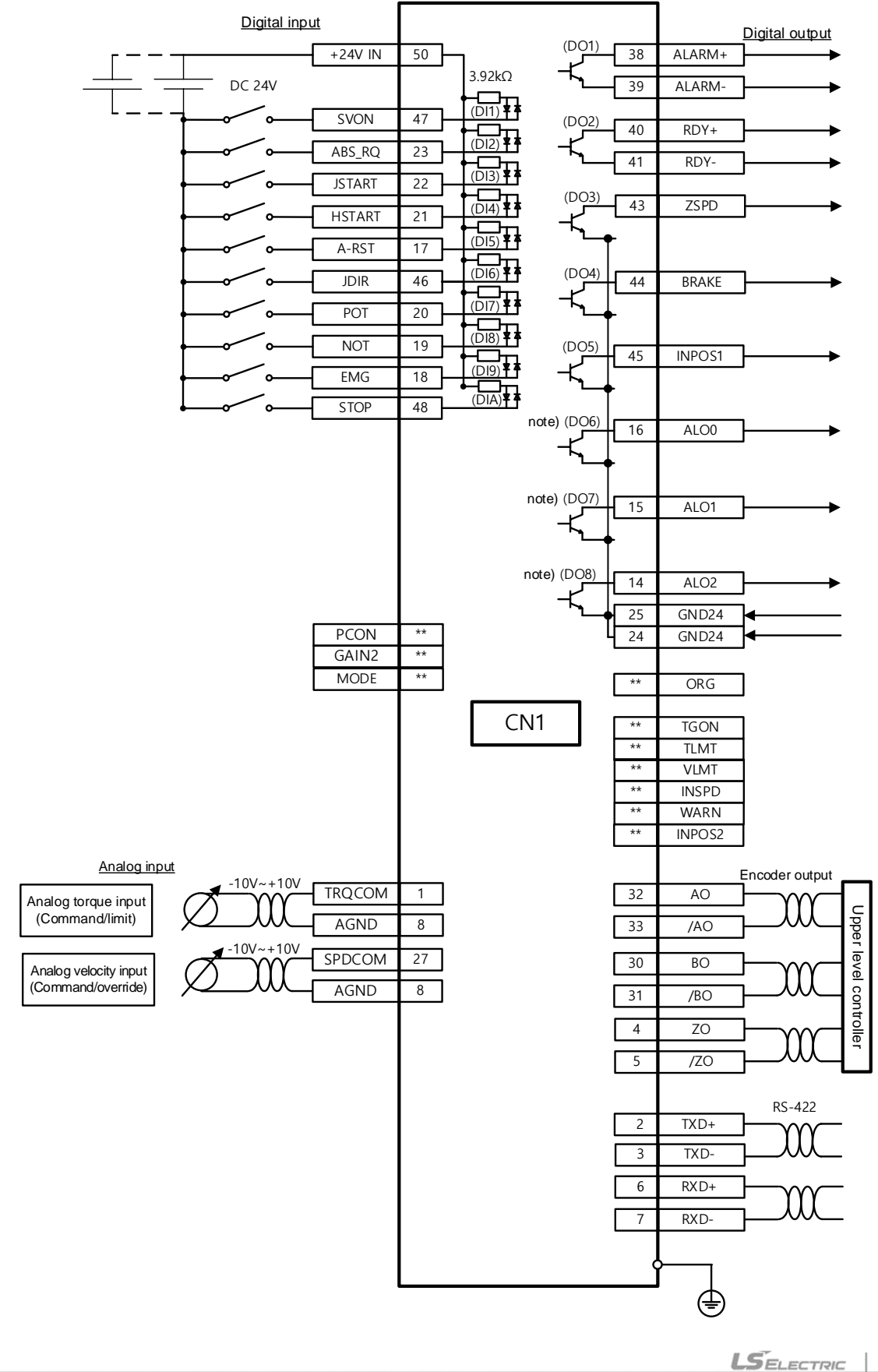

# 8. **Operation Mode Switching**

The device supports operation modes switching according to the setting value of L7C drive control mode (0x3000) and digital input MODE signals.

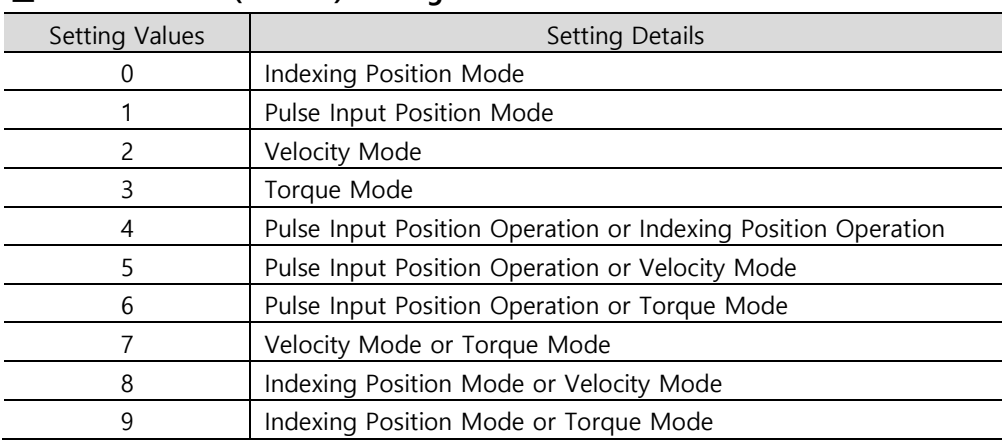

### ■ Control Mode (0x3000) Setting Values

You can switch the operation modes by using the setting value and the MODE signal. For example, setting the value to 7 enables operation in the velocity mode with power supply, and a MODE signal input switches the mode to torque operation mode.

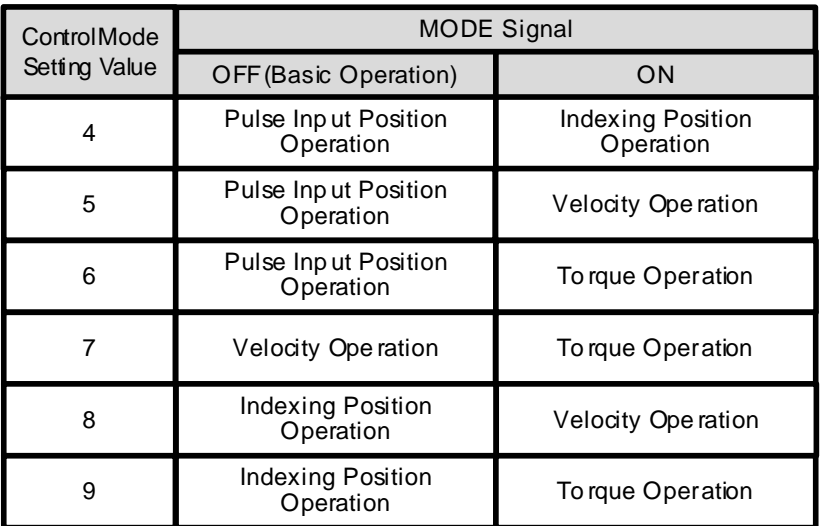

### ■ Control Mode Setting Value: 4

Pulse Input Position Operation is the basic operation, and a digital input MODE signal switches the mode to Indexing Position Operation.

### **Control Mode Setting Value: 5**

Pulse Input Position Operation is the basic operation, and a digital input MODE signal switches the mode to Velocity Operation.

### ■ Control Mode Setting Value: 6

Pulse Input Position Operation is the basic operation, and a digital input MODE signal switches the mode to Torque Operation.

### ■ Control Mode Setting Value: 7

Velocity Operation is the basic operation, and a digital input MODE signal switches the mode to Torque Operation.

### **Control Mode Setting Value: 8**

Indexing Position Operation is the basic operation, and a digital input MODE signal switches the mode to Velocity Operation.

### ■ Control Mode Setting Value: 9

Indexing Position Operation is the basic operation, and a digital input MODE signal switches the mode to Torque Operation.

# 9. **Homing**

This drive provides its own homing function(return to origin). The figure below represents the relationship between the input and output parameters for the Homing Mode. You can specify velocity, acceleration, offset, and homing method.

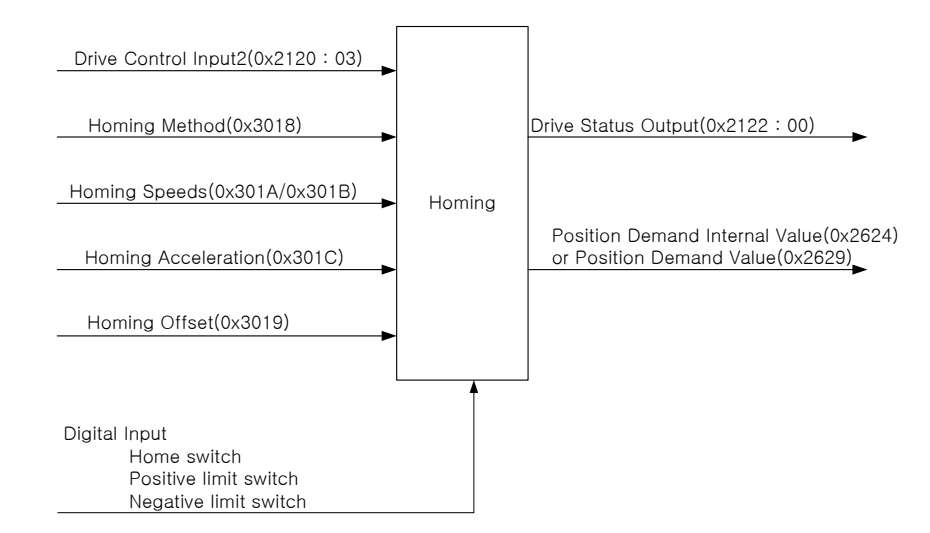

As shown in the figure below, you can set the offset between the home position and the zero position of the machine using the home offset function. The zero position indicates the point whose Position Actual Value (0x262A) is zero (0).

Also, keep in mind that homing can be performed only if the HSTART signal is input when the ZSPD (Zero Speed) output includes the High signal input.

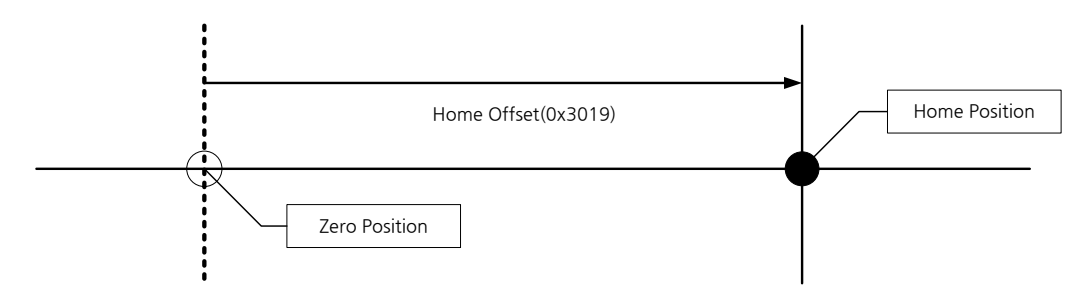

# 9.1 **Homing Method**

The drive supports the following homing methods (0x3018).

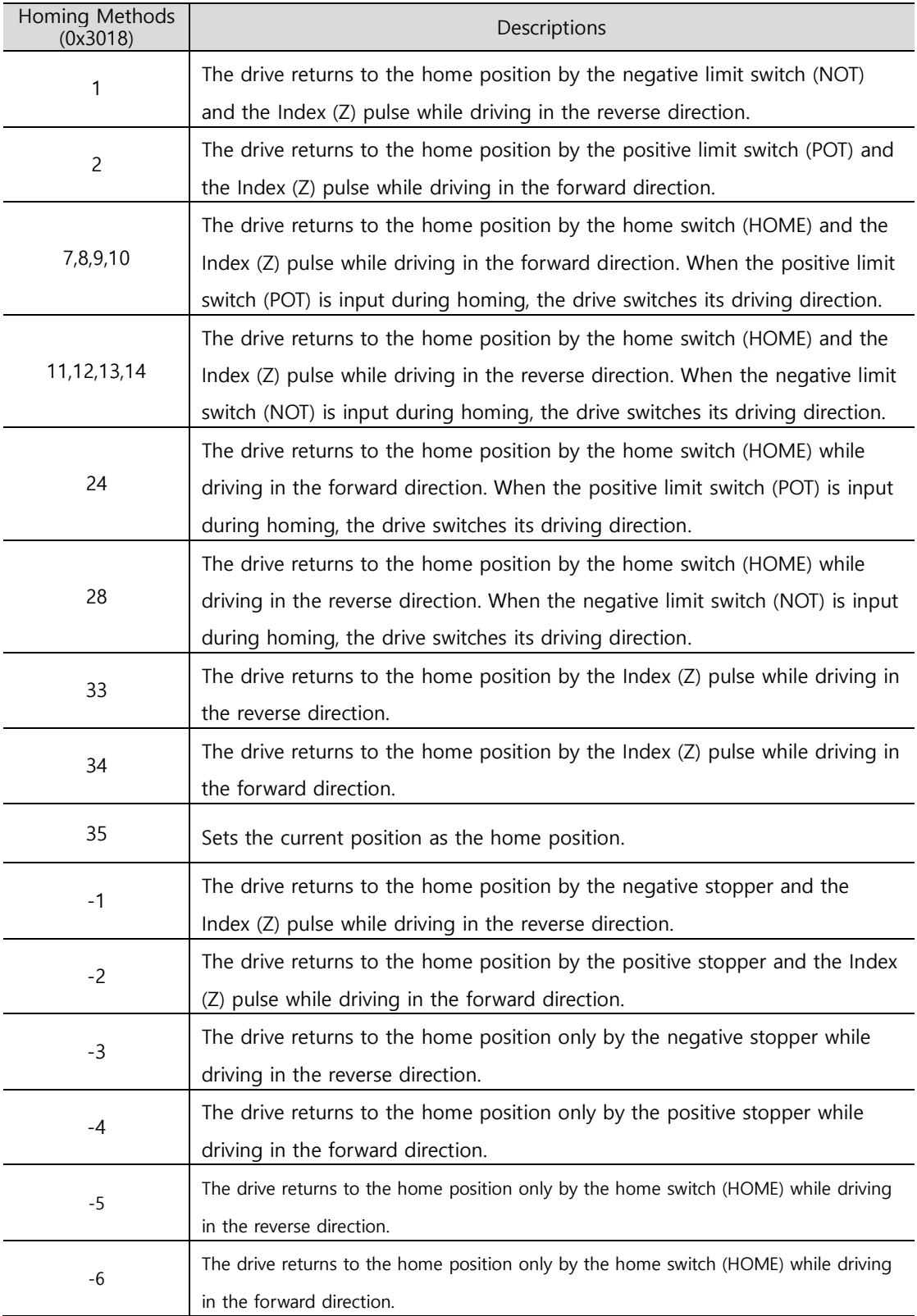

## **Related Objects**

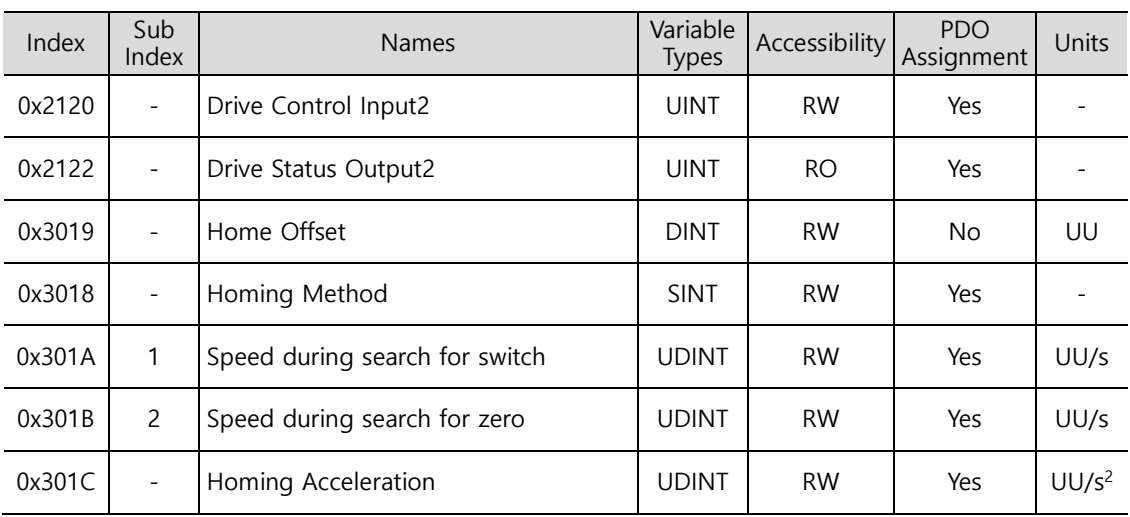

## **Homing Methods 1 and 2**

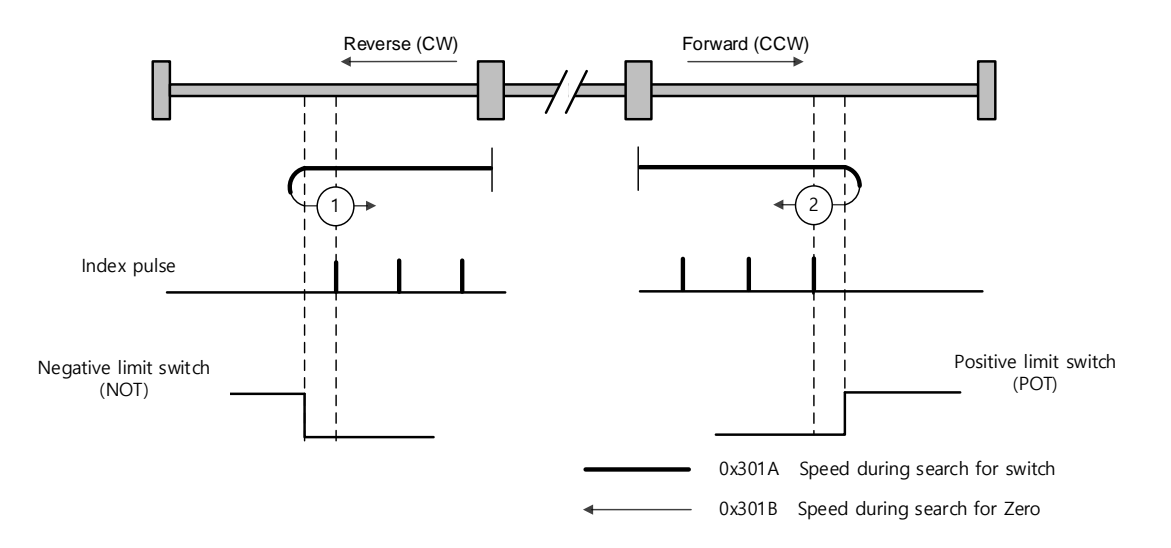

For homing using the homing method 1, the velocity profile according to the sequence is as follows. Refer to the description below.

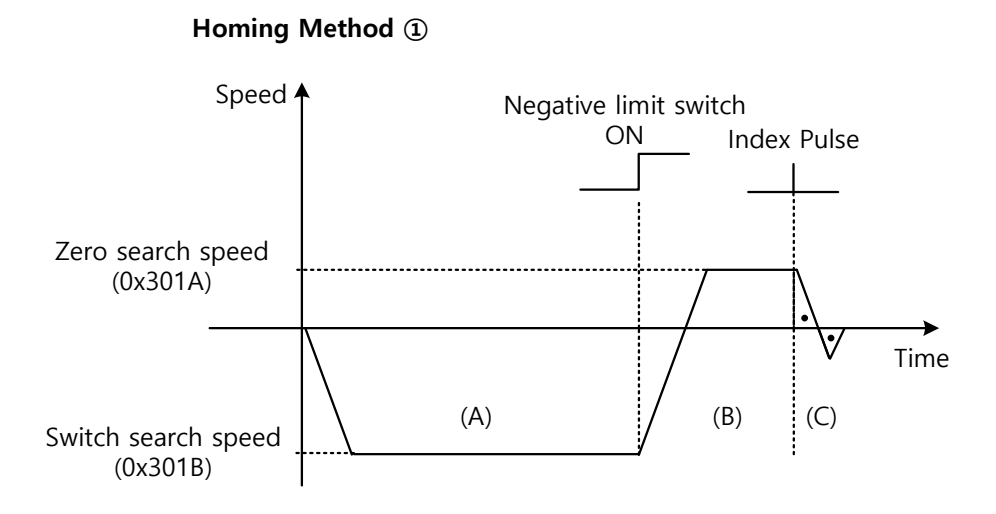

- (A) The initial driving direction is reverse (CW), and the drive operates at the switch search speed.
- (B) When the negative limit switch (NOT) is turned on, the drive switches its direction to the forward direction (CCW) and decelerates to the zero search speed.
- (C) While operating at the zero search speed, the drive detects the first index pulse to move to the index position (Home).

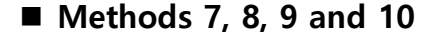

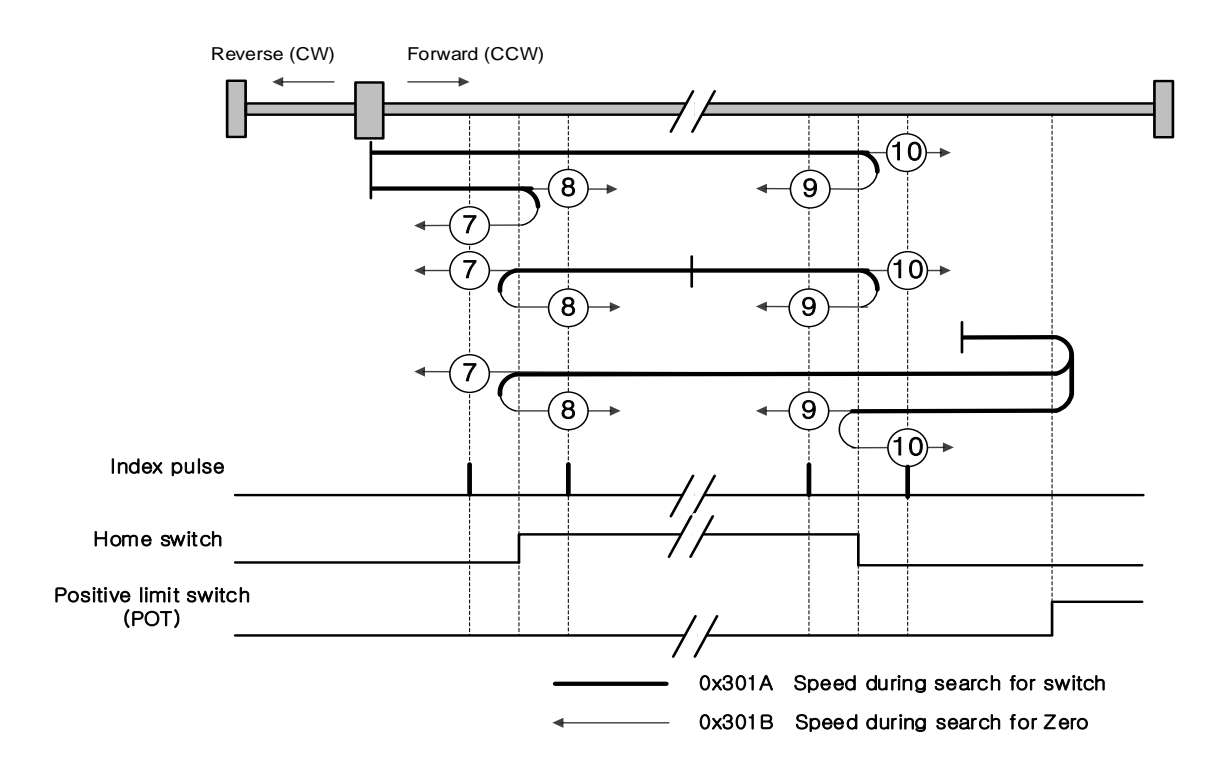

For homing using the homing method 7, the velocity profile according to the sequence is as follows. The sequence varies depending on the relationship between the load position and the home switch during homing, which is categorized into three cases as below. For more information, see the details below.

(1) At the start of homing, the home switch is off and the limit is not met during operation

#### **Homing Method ⑦**

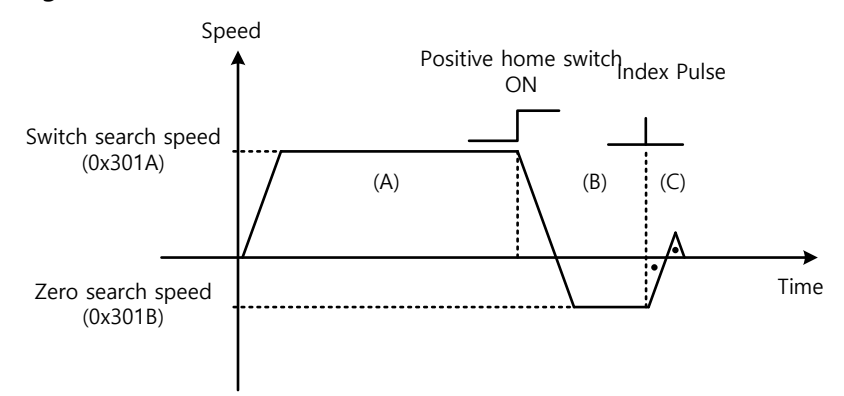

- (A) The initial driving direction is forward (CCW), and the drive operates at the switch search speed.
- (B) When the positive home switch is turned on, the drive decelerates to the zero search speed and switches its direction to the reverse direction (CW).
- (C) While operating at the zero search speed, the drive detects the first index pulse to move to the index position (Home).
	- (2) At the start of homing, the home switch is on

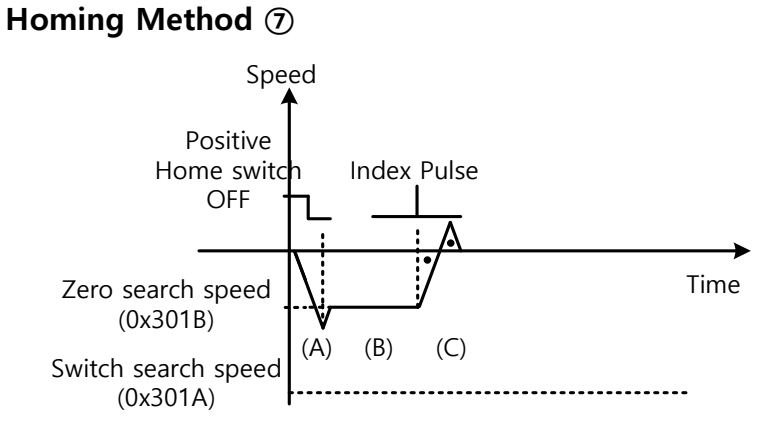

- (A) Since the home signal is on, the drive operates at the switch search speed in the direction of the positive home switch (CCW). It may not reach the switch search speed depending on the start position of homing.
- (B) When the home switch is turned off, the drive decelerates to the zero search speed, then continues to operate.
- (C) While operating at the zero search speed, the drive detects the first index pulse to move to the index position (Home).

(3) At the start of homing, the home switch is off and the limit is met during operation

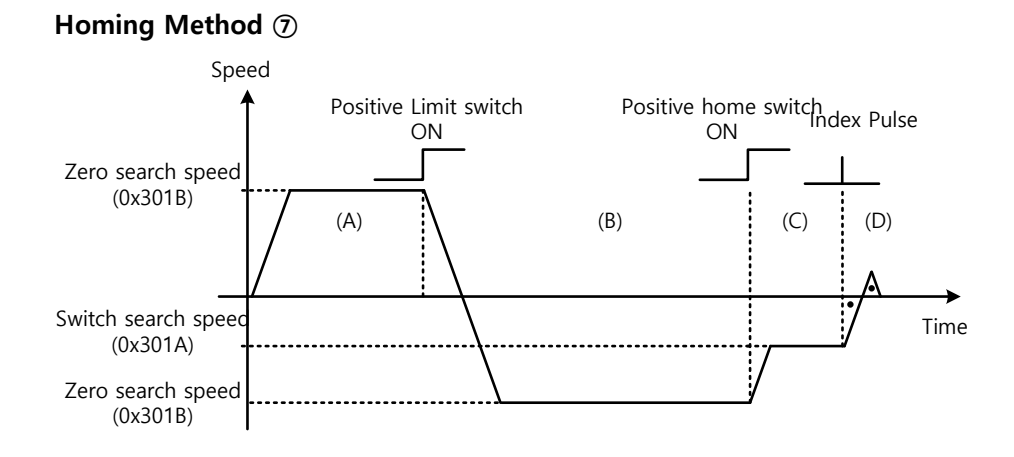

- (A) The initial driving direction is forward (CCW), and the drive operates at the switch search speed.
- (B) When the positive limit switch (POT) is turned on, the drive decelerates to a stop, then operates at the switch search speed in the reverse direction (CW).
- (C) When the positive home switch is turned off, the drive decelerates to the zero search speed, then continues to operate.
- (D) While operating at the zero search speed, the drive detects the first index pulse to move to the index position (Home).

Methods 8, 9, and 10 are nearly identical to method 7 in terms of homing sequence. The only differences are the initial driving direction and the home switch polarity.

The positive home switch is determined by the initial driving direction. The home switch encountered in the initial driving direction becomes the positive home switch.

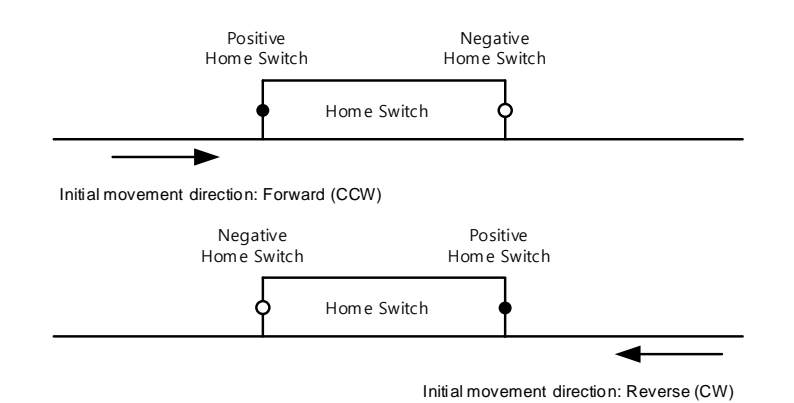

### **Methods 11, 12, 13, and 14**

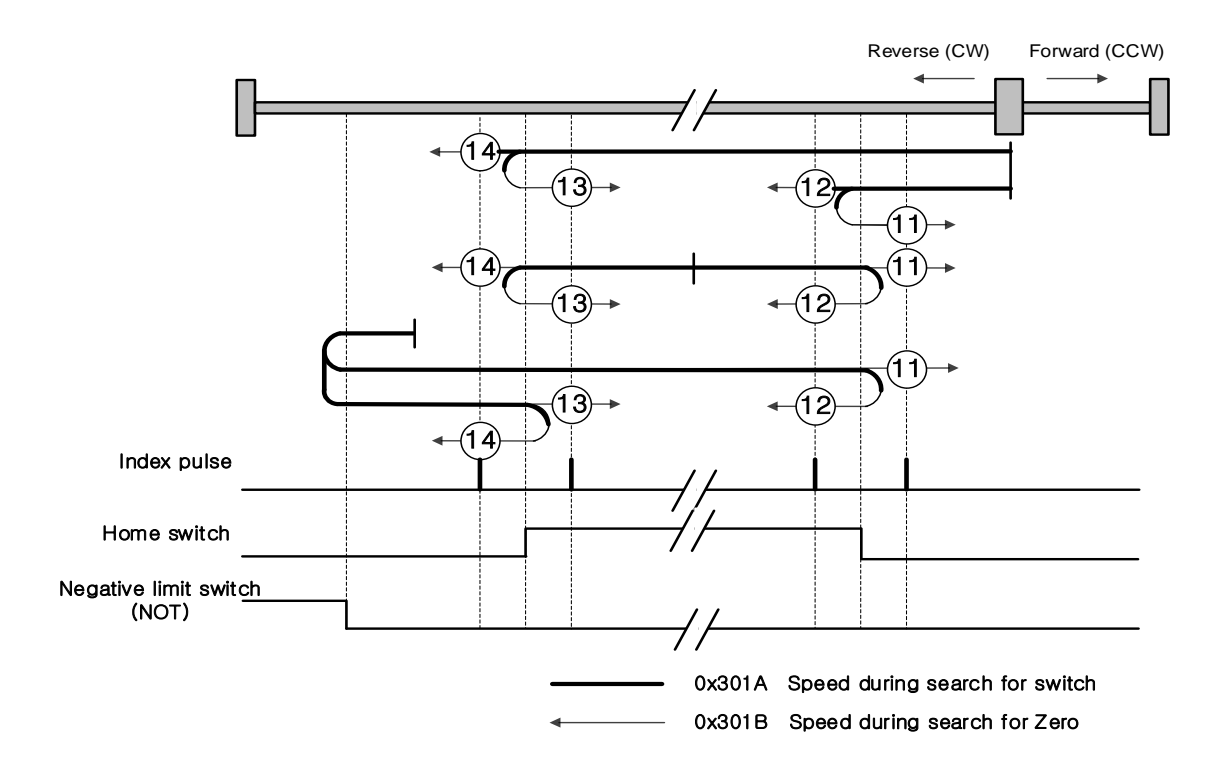

For homing using homing method 14, the velocity profile according to the sequence is as follows. The sequence varies depending on the relationship between the load position and the home switch during homing, which is categorized into three cases as below. For more information, see the details below.

(1) At the start of homing, the home switch is off and the limit is not met during operation

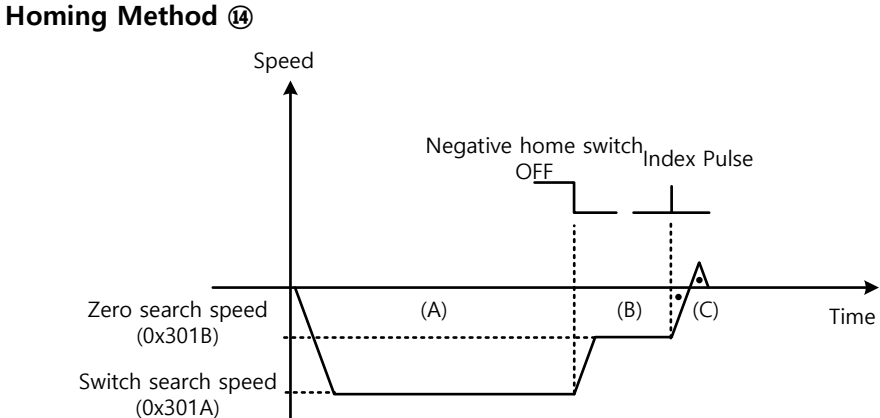

- (A) The initial driving direction is reverse (CW), and the drive operates at the switch search speed.
- (B) When the negative home switch is turned off, the drive decelerates to the zero search speed, then continues to operate.
- (C) While operating at the zero search speed, the drive detects the first index pulse to move to the index position (Home).
	- (2) At the start of homing, the home switch is on

#### **Homing Method ⑭**

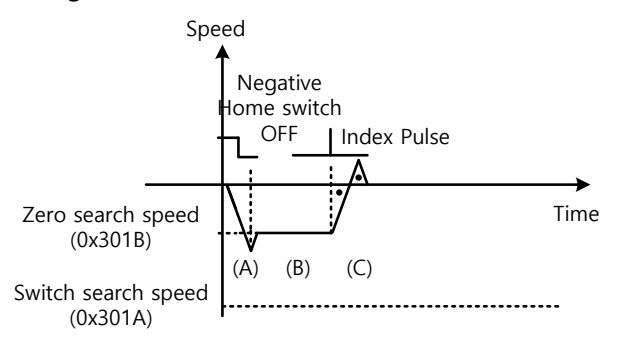

- (A) Since the home signal is on, the drive operates at the switch search speed in the direction of the negative home switch (CW). It may not reach the switch search speed depending on the start position of homing.
- (B) When the home switch is turned off, the drive decelerates to the zero search speed, then continues to operate.
- (C) While operating at the zero search speed, the drive detects the first index pulse to move to the index position (Home).
	- (3) At the start of homing, the home switch is off and the limit is met during operation

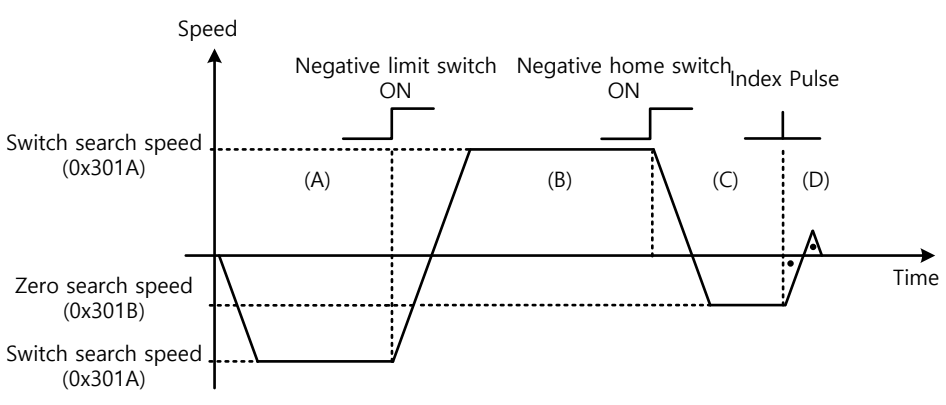

### **Homing Method ⑭**

- (A) The initial driving direction is reverse (CW), and the drive operates at the switch search speed.
- (B) When the negative limit switch (NOT) is turned on, the drive decelerates to a stop, then operates at the switch search speed in the forward direction (CCW).
- (C) When the negative home switch is turned on, the drive decelerates to the zero search speed, then switches its direction to the reverse direction (CW).
- (D) While operating at the zero search speed, the drive detects the first index pulse to move to the index position (Home).

Methods 11, 12, and 13 are nearly identical to method 14 in terms of homing sequence. The only differences are the initial driving direction and home switch polarity.

## **Method 24**

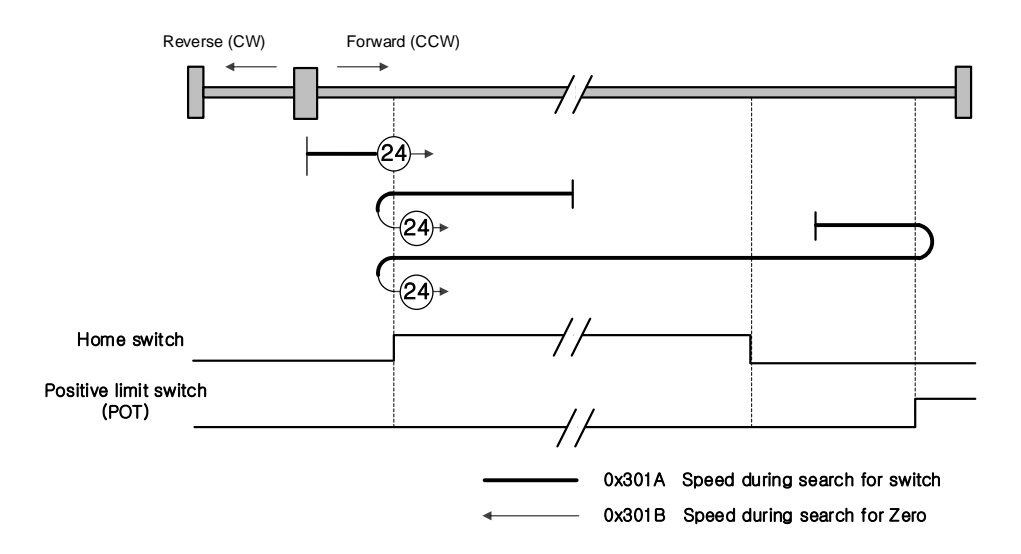

The initial driving direction is forward (CCW), and the point where the positive home switch is turned on becomes the home position.

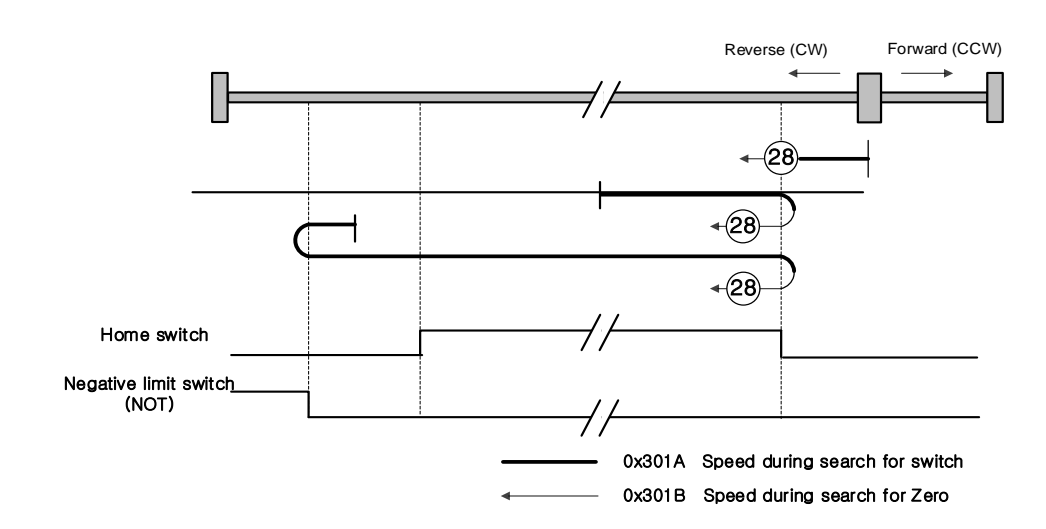

The initial driving direction is reverse (CW), and the point where the negative home switch is turned on becomes the home position.

**Method 28**

## **Method 33 and 34**

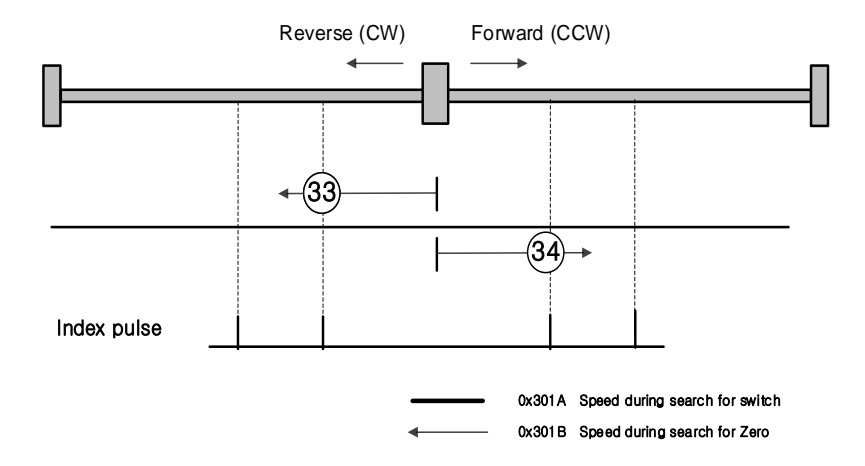

The initial driving direction is reverse (CW) for method 33 and forward (CCW) for method 34. The drive detects the index pulse at the zero search speed.

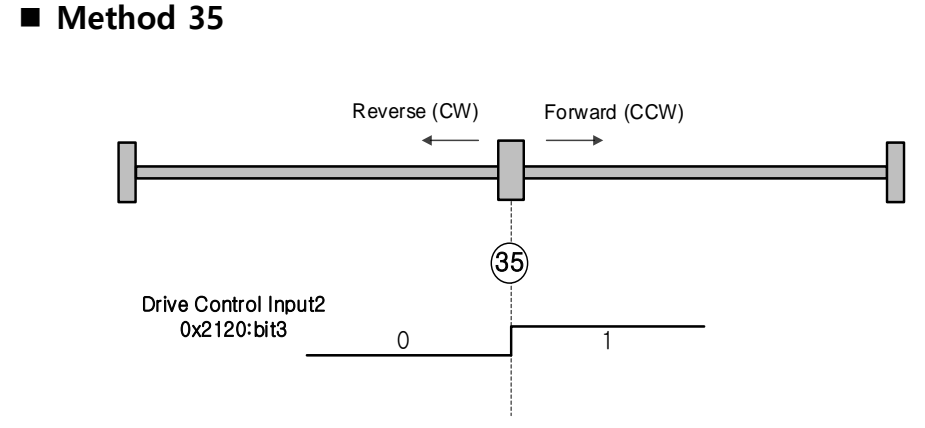

The current position at start of homing operation becomes the home position. This method is used to make the current position the home position according to the demand of the upper level controller.

> The drive supports homing methods -1, -2, -3, and -4 apart from the standard ones. These methods can only be used if the home switch is not used separately.

## **Method -1 and -2**

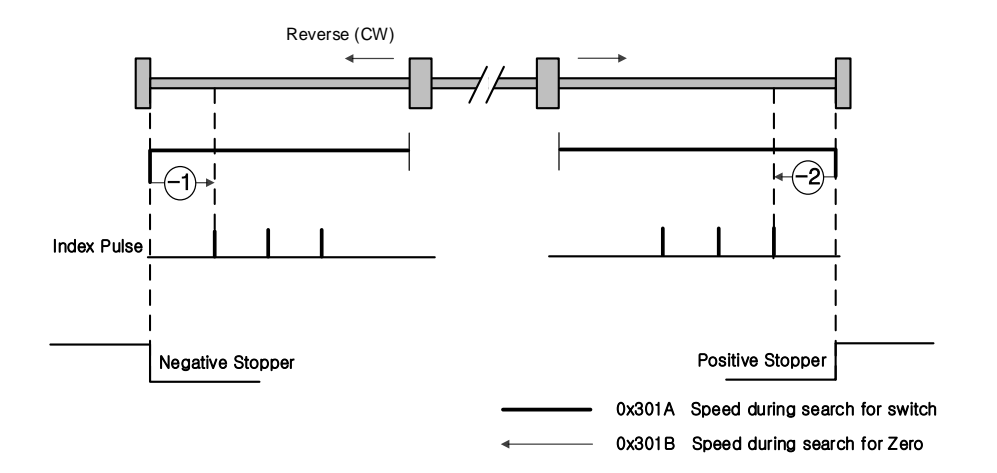

Homing method -1 and -2 perform homing by using the stopper and index (Z) pulse. The velocity profile according to sequence is as follows. For more information, see the details below.

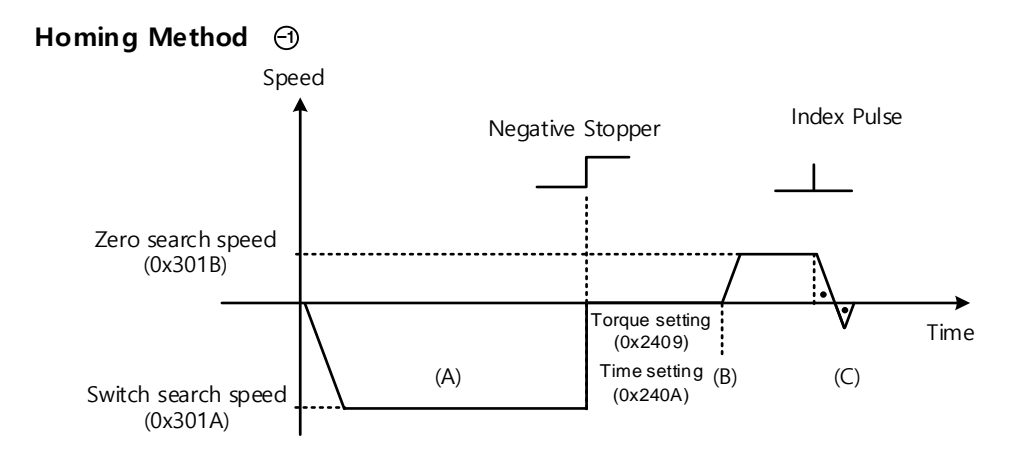

- (A) The initial driving direction is reverse (CW), and the drive operates at the switch search speed.
- (B) When the drive hits the negative stopper, it stands by according to the torque limit value (0x2409) and the time setting value (0x240A) during homing using the stopper, then switches the direction.
- (C) While operating at the zero search speed, the drive detects the first index pulse to move to the index position (Home).

### **Homing Method**  -2

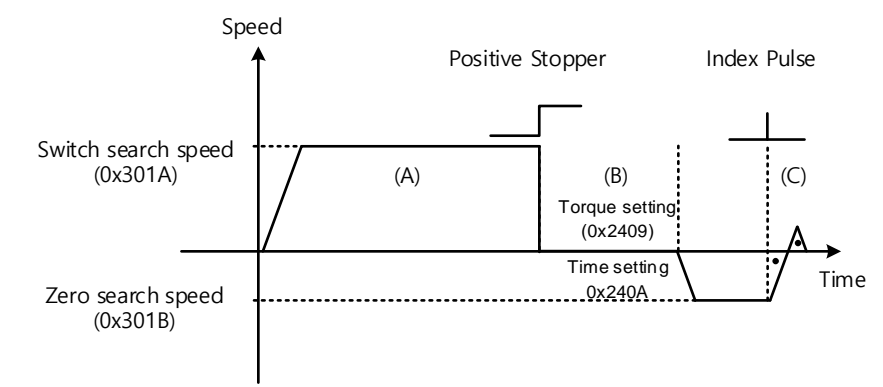

- (A) The initial driving direction is forward (CCW), and the drive operates at the switch search speed.
- (B) When the drive hits the positive stopper, it stands by according to the torque limit value (0x2409) and the time setting value (0x240A) during homing using the stopper, then switches the direction.
- (C) While operating at the zero search speed, the drive detects the first index pulse to move to the index position (Home).
	- **Method -3 and -4**

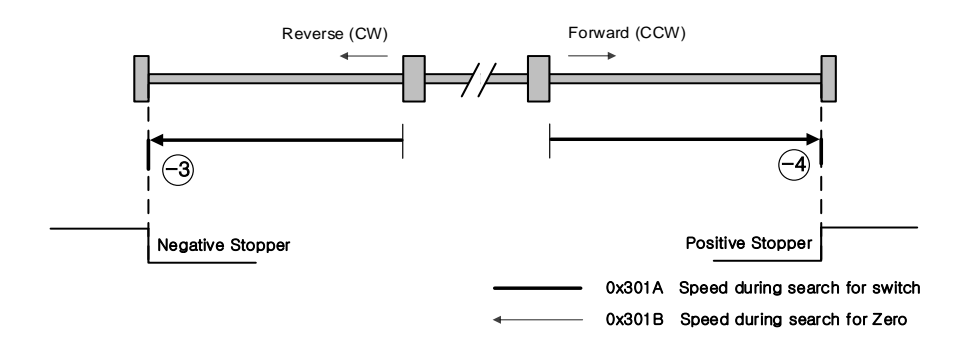

Homing methods -3 and -4 perform homing only by using the stopper. The velocity profile according to sequence is as follows. For more information, see the details below.

Homing Method  $\odot$ 

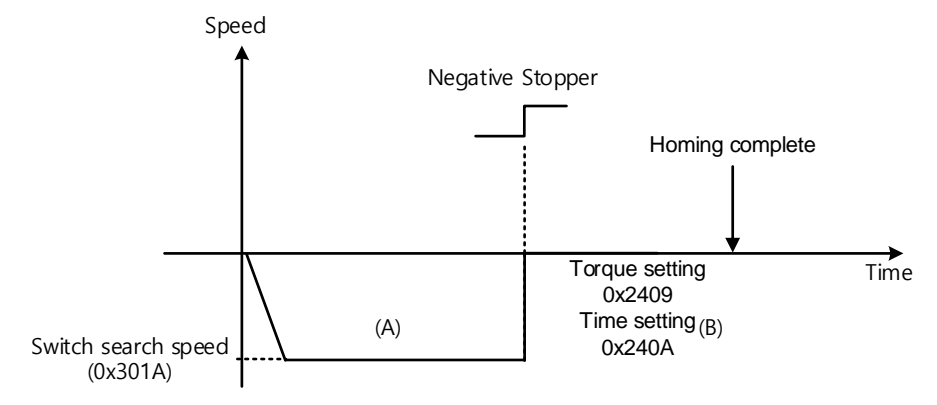

- (A) The initial driving direction is reverse (CW), and the drive operates at the switch search speed.
- (B) When the drive hits the negative stopper, it stands by according to the torque limit value (0x2409) and the time setting value (0x240A) during homing using the stopper, then completes homing.

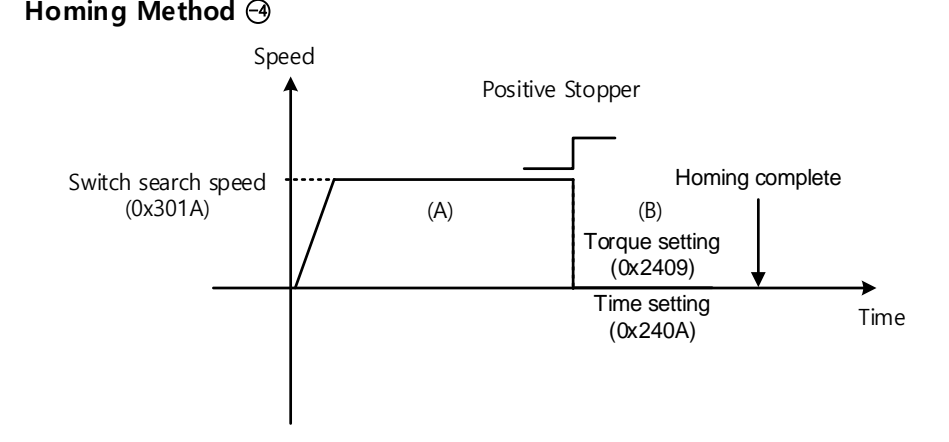

- (A) The initial driving direction is forward (CCW), and the drive operates at the switch search speed.
- (B) When the drive hits the positive stopper, it stands by according to the torque limit value (0x2409) and the time setting value (0x240A) during homing using the stopper, then completes homing.

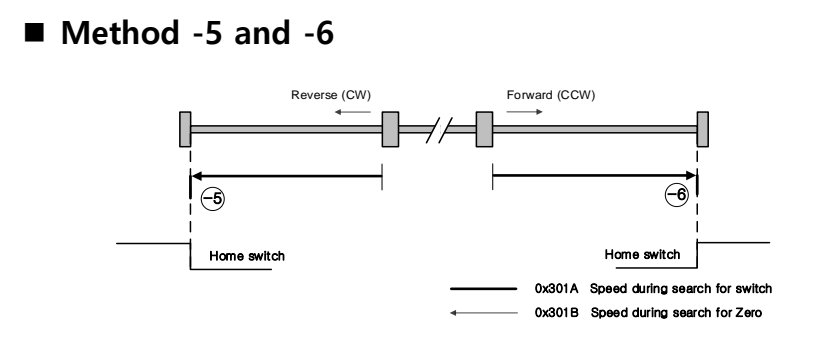

Homing methods -5 and -6 perform homing only by using the stopper. The velocity profile according to sequence is as follows. Homing is stopped when the drive meets the limit switch. For more information, see the details below:

(1) At the start of homing, the home switch is off and the limit is not met during operation

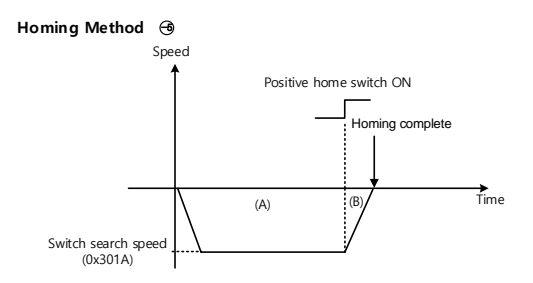

- (A) The initial driving direction is reverse (CW), and the drive operates at the switch search speed.
- (B) If the positive home switch is turned on, the drive decelerates to a stop and completes homing.
- (2) At the start of homing, the home switch is off and the limit is met during operation

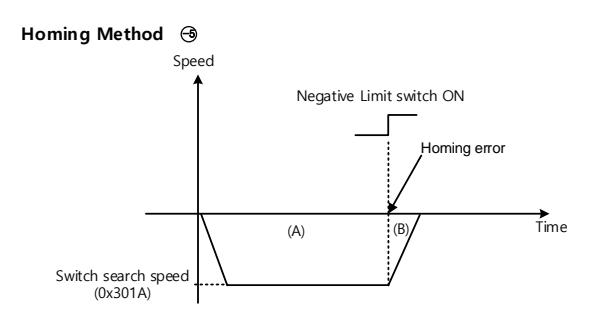

- (A) The initial driving direction is reverse (CW), and the drive operates at the switch search speed.
- (B) When the negative limit switch is turned on, the drive issues a homing error and decelerates to a stop.

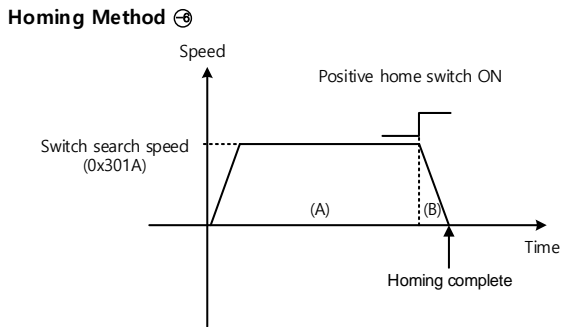

- (A) The initial driving direction is forward (CCW), and the drive operates at the switch search speed.
- (B) If the positive home switch is turned on, the drive decelerates to a stop and completes homing.

# 10. **Drive Application Functions**

# 10.1 **Drive Front Panel**

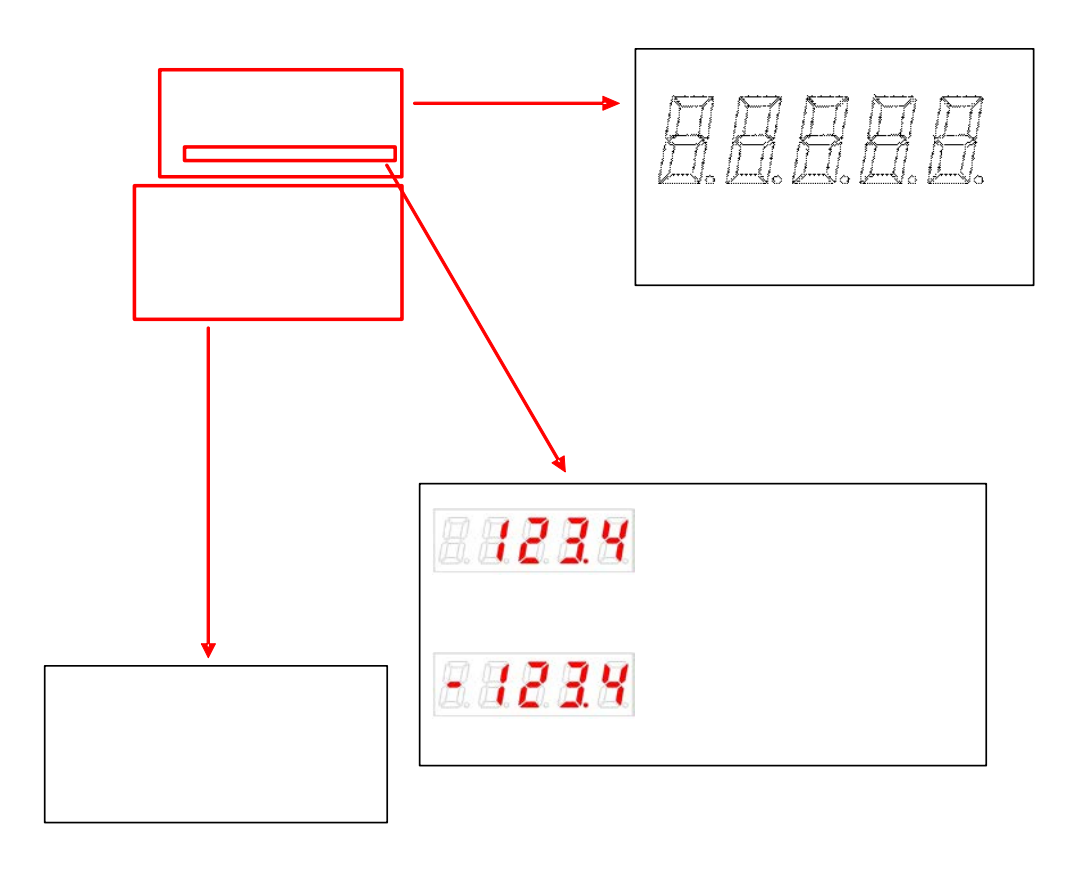

# **10.1.1 7-Segment for Indicating the Servo Status**

7-Segment for indicating the servo status consists of 5 digits as shown below, which are in the order of Digit  $1\rightarrow$  Digit 5 from right to left.

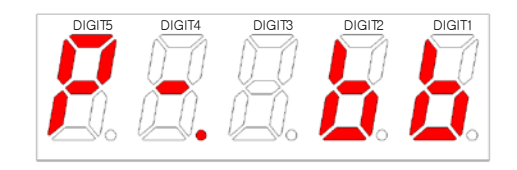

Three digits from Digit 3~1 of the 7-Segment represent the drive status as described below if no servo alarm occurs. In the event of a servo warning occurrence, the warning status display takes precedence over other status.

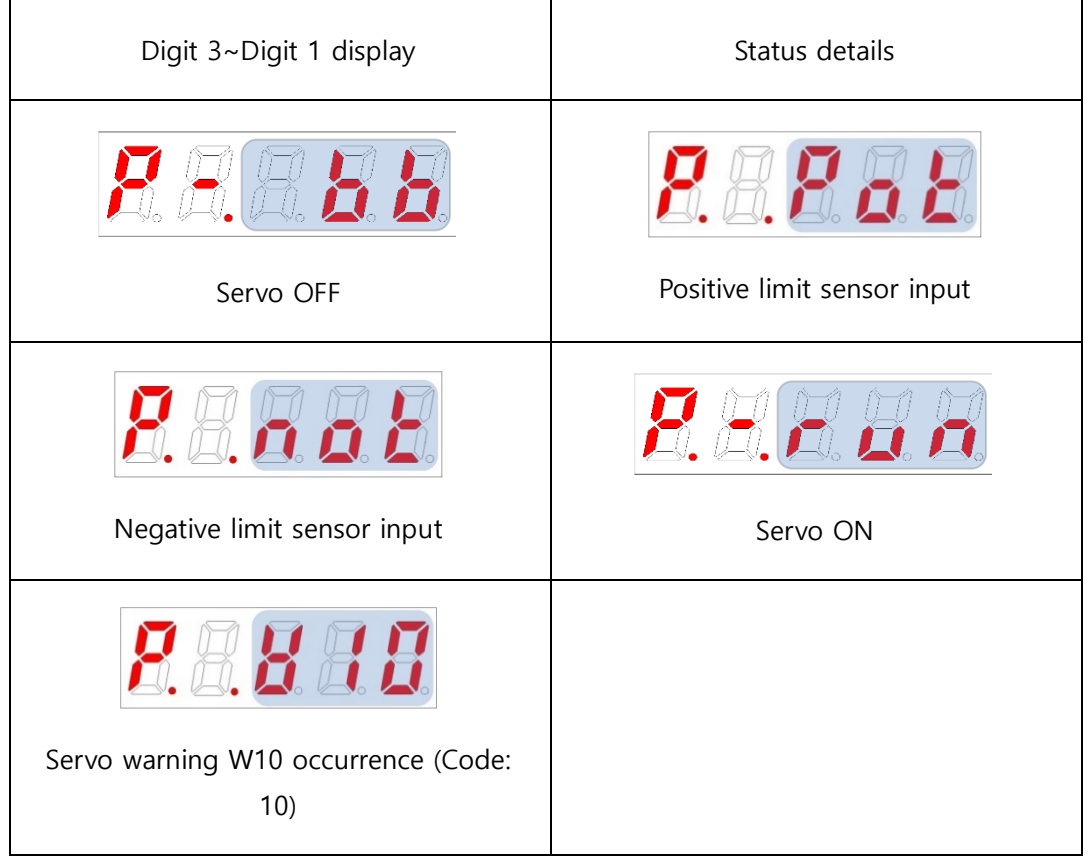

Digit 4 displays the current operation status and servo ready status.

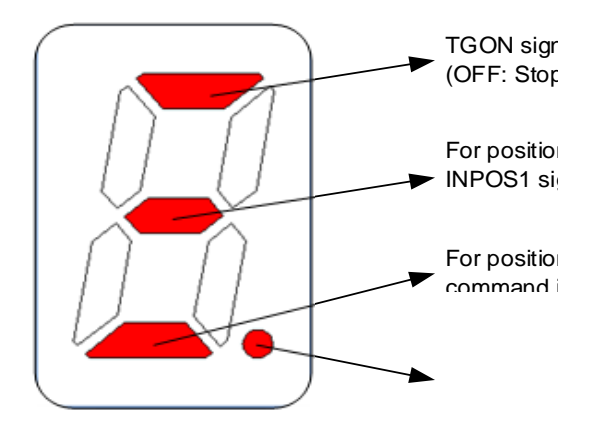

Digit 5 displays the current control mode status and servo on status.

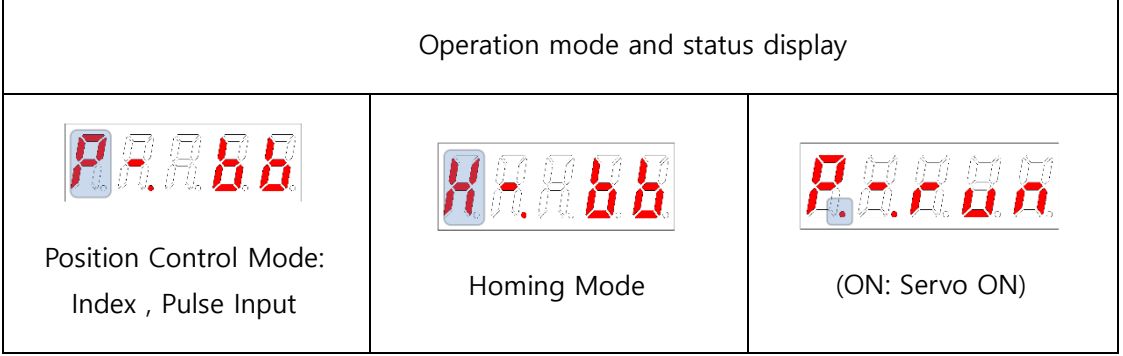

In the event of a servo alarm occurrence, Digit 5~1 blink with the below display. Digit 2 and Digit 1 represent the alarm code. The servo alarm display takes precedence over other status.

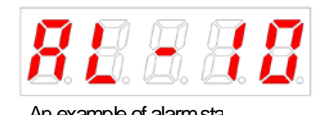

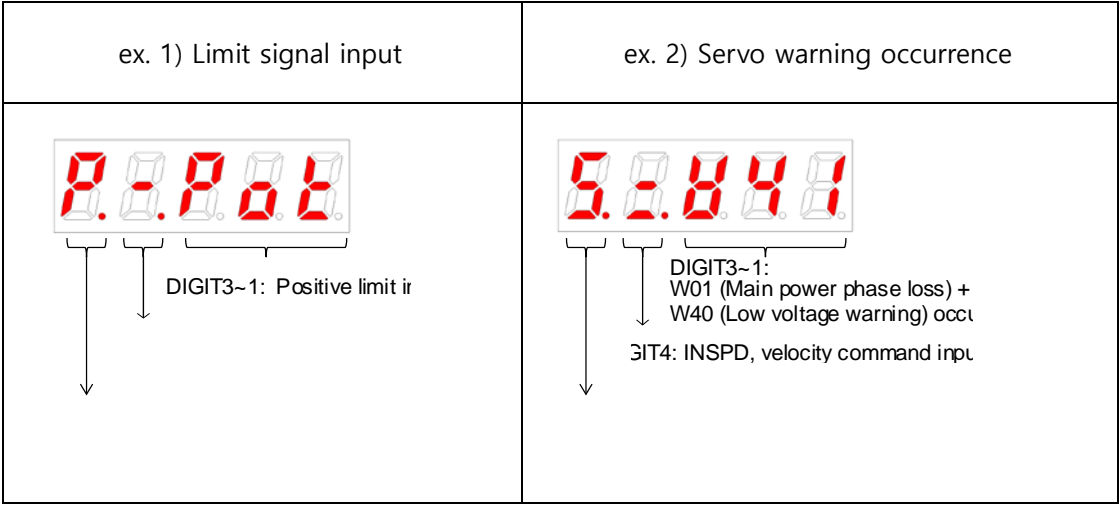

# **10.1.2 Loader Control Method**

L7C Series supports the parameters editing by the MODE, UP, DOWN, and SET buttons.

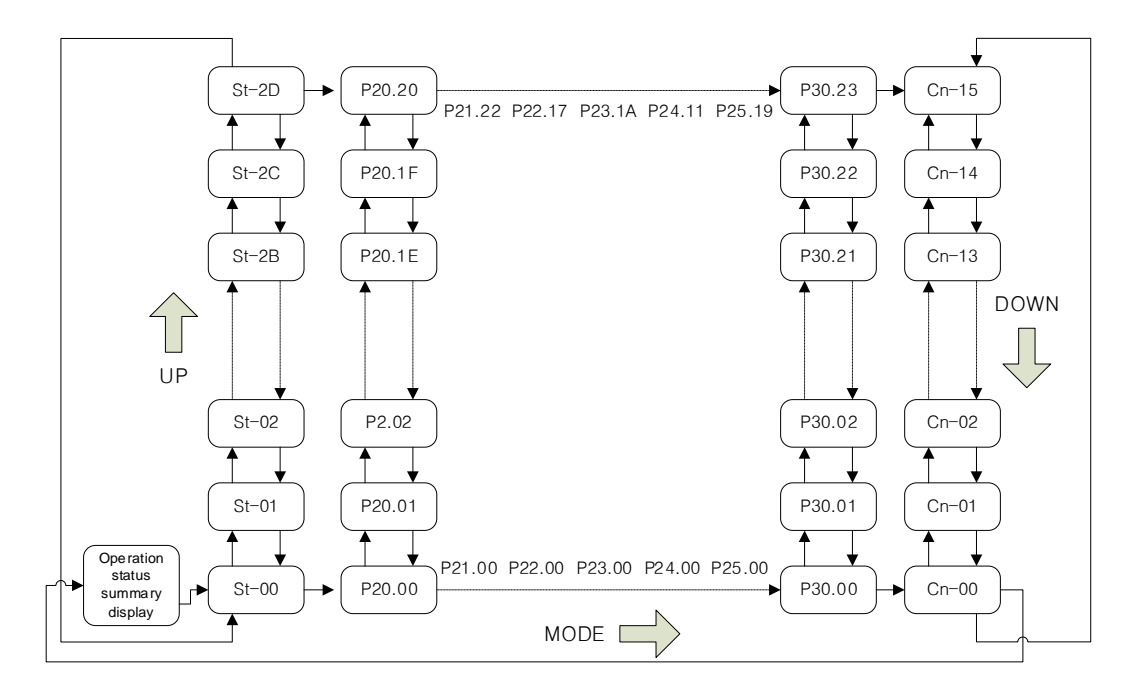

(1) Parameter Movement

 At the start of operation with no alarm occurrence, the Pulse Input Position Operation Mode [P-.bb] display is shown as the operation status indication.

- Editable parameters are [P020.00]~[Cn-15]. Press [SET] key when a parameter number is displayed, then you can see and edit the parameter data.
- In the initial parameter edit status, the number on the farthest right blinks (ON and OFF for 0.5 seconds each) and becomes editable.
- The parameter number displayed on the Loader window and the one displayed on Drive CM are compatible as shown below.

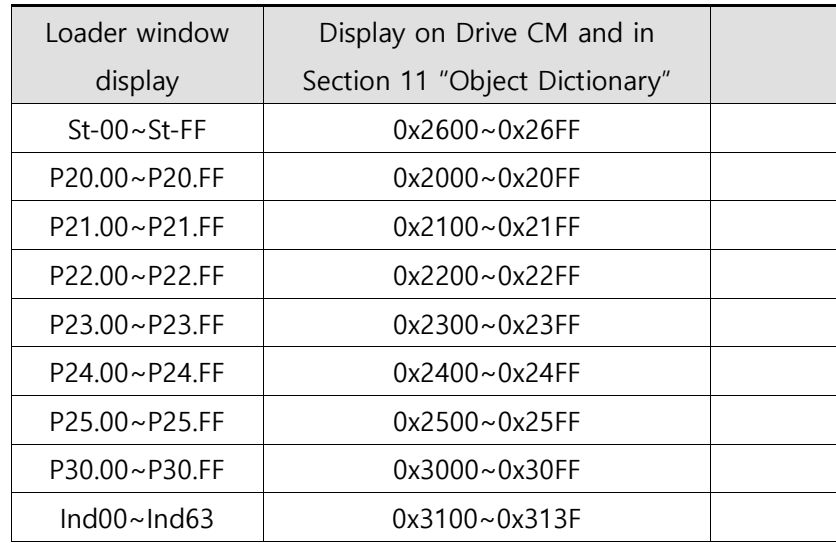

(2) Example of changing the Velocity Mode to Pulse Input Position Operation Mode

([P30.00] : 00002-> 00001)

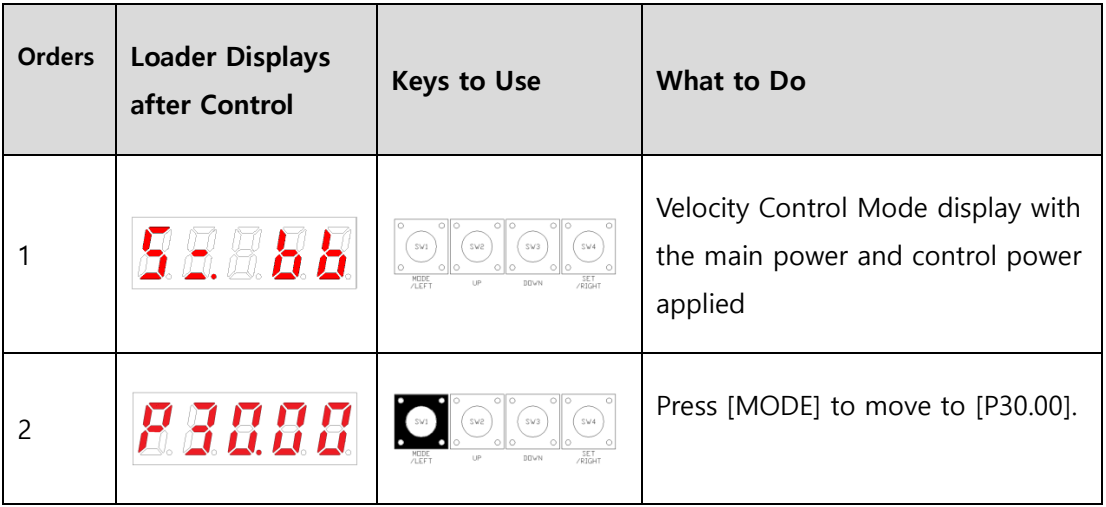

| 3 |       | Press [SET] to enter the parameter<br>edit window. The displayed<br>parameter is 00002.                                           |
|---|-------|----------------------------------------------------------------------------------------------------|
| 4 | 8888  | Press [UP] or [DOWN] at the<br>blinking cursor position to change<br>the number to 00001.                                         |
| 5 | 88881 | Press and hold [SET] for<br>approximately one second. After<br>two blinks, the number 00001 is<br>saved for the parameter.        |
| 7 | 8888  | Press and hold [MODE] for<br>approximately one second to<br>return to the [P30.00] parameter.                                     |
| 8 |       | Press [MODE] to change the status<br>to position operation $[P = bb]$ ,<br>which is the summary display of<br>the current status. |

**Note 1)**  $\sqrt[n]{\ }$  indicates blinking.

If you hold down [UP] or [DOWN] at the current cursor position in the parameter window, the number continues to increase or decrease.

(3) Example of changing the Speed Loop Integral Time Constant 2([P21.07]: 200 [Ms]-> 500 [Ms])

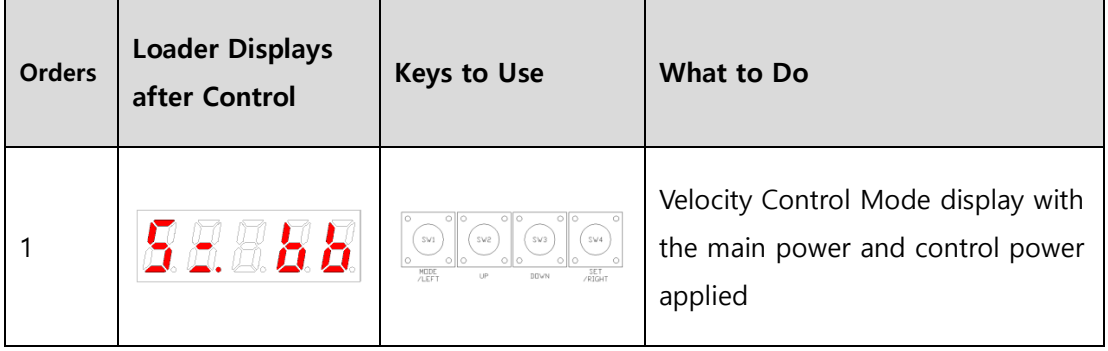

| $\overline{2}$ | 88888  | $\begin{array}{c c}\n\hline\n\text{SVI} & \text{SVE} \\ \hline\n\text{SVI} & \text{SVE}\n\end{array}$ | Press [MODE] to move to [P21.00].                                                                                          |
|----------------|--------|----------------------------------------------------------------------------------------------------|----------------------------------------------------------------------------------------------------|
| 3              | 88988  | $\left(\infty\right)$                                                                                 | Press [UP] or [DOWN] to move to<br>$[P21.07]$ .                                                                            |
| 4              | 88880  | $(s_{\text{W2}})$                                                                                     | Press [SET] to enter Parameter Edit<br>Mode. The displayed parameter is<br>00200.                                          |
| 5              | 88288  |                                                                                                    | Press [/LEFT] or [/RIGHT] at the<br>blinking cursor position to move<br>to the desired digit, DIGIT 3.                     |
| 6              | 88888  |                                                                                                    | Press [UP] or [DOWN] at the<br>blinking DIGIT 3 position to<br>change the number to 00500.                                 |
| 7              | HHE HH |                                                                                                    | Press and hold [SET] for<br>approximately one second. After<br>two blinks, the number 00500 is<br>saved for the parameter. |
| 8              | 88881  |                                                                                                    | Press and hold [MODE] for<br>approximately one second to<br>return to [P21.07].                                            |

Note 1) <sup>"</sup> indicates blinking.

**Note2)** If you hold down [UP] or [DOWN] at the current cursor position in the parameter window, the number continues to increase or decrease.

# **10.1.3 Control**

L7C Series provides the MODE, UP, DOWN, and SET buttons for editing parameters as well as using the operation control parameters provided by L7S Series in the same way.

## 10.1.3.1 Manual JOG Operation [Cn-00]

The drive performs manual JOG operation by itself.

- (1) Press [SET] in [Cn-00] and [JoG] is displayed. (However, only when EMG, NOT/POT contacts are turned on in the external I/O)
- (2) Press [SET] and [SV-on] is displayed and the servo is turned on for operation.

If an alarm occurs, check wiring and search for other possible causes before restarting.

The loader status display " $BDBB$ " means that the external I/O SVON contact is turned on. Try again after turning off the SVON contact.

- (3) While you press and hold [UP], the motor rotates in the forward direction (CCW) at the JOG operation speed of [P23.00].
- (4) While you press and hold [DOWN], the motor rotates in the reverse direction (CW) at the JOG operation speed of [P23.00].
- (5) Press [SET] again to finish the manual JOG operation and turn off the servo.
- (6) Press and hold [MODE] to return to the control parameter screen [Cn-00].

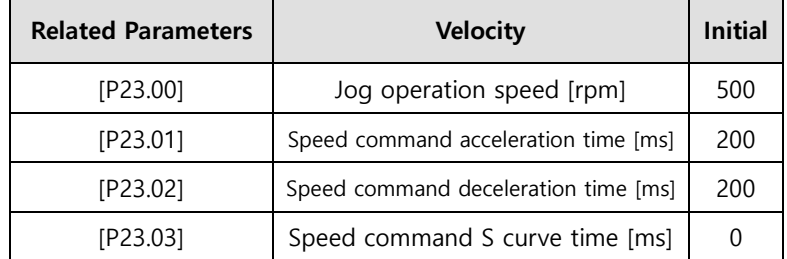

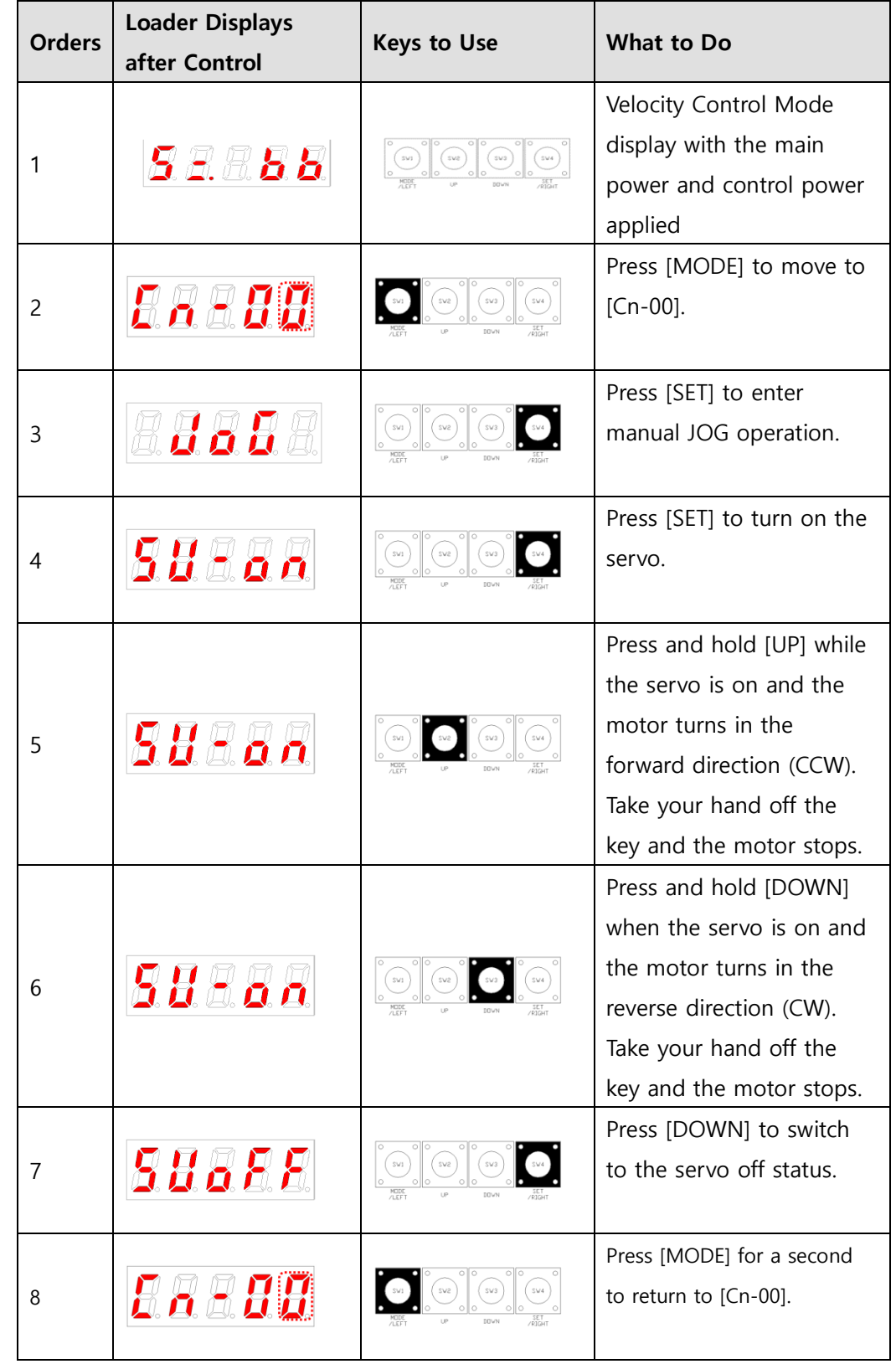

### **[Examples of manual JOG operation control]**

 $\mathbb{X}$  " $\Box$ " indicates blinking.

## 10.1.3.2 Program JOG Operation [Cn-01]

This is continuous operation according to the predefined program.

- (1) Press [SET] in [Cn-01] parameter to display [P-JoG].
- (2) Press [SET] to display [run]. The program JOG operation starts after the servo is turned on.

(If an alarm occurs at this moment, check the wiring of the servo and search for other possible causes before restarting.)

- (3) Press [SET] again to finish the program JOG operation and turn off the servo.
- (4) Press and hold [MODE] to return to the control parameter screen [Cn-00].
- (5) Four operation steps repeat continuously from 0 to 3. You can set the operation velocity and time in the following parameters.

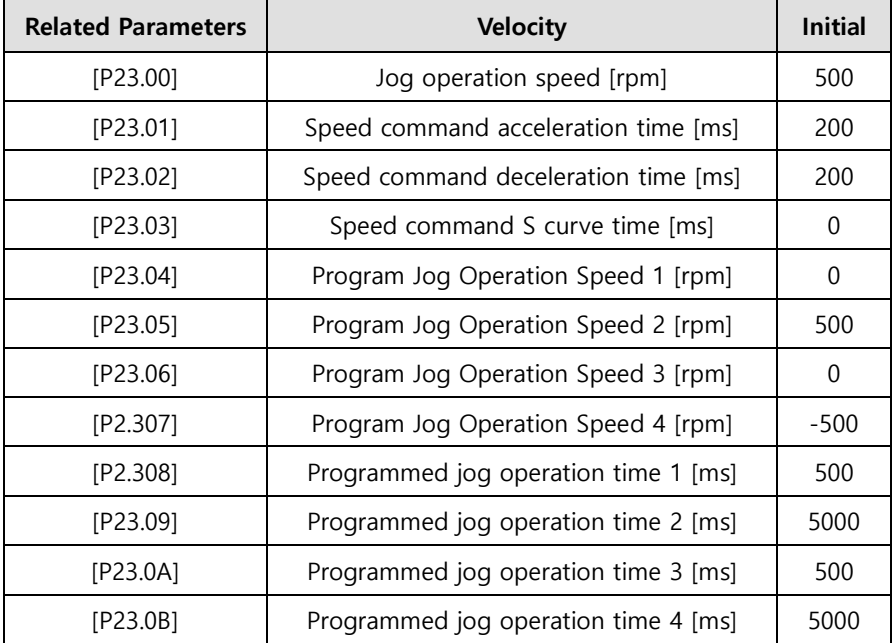
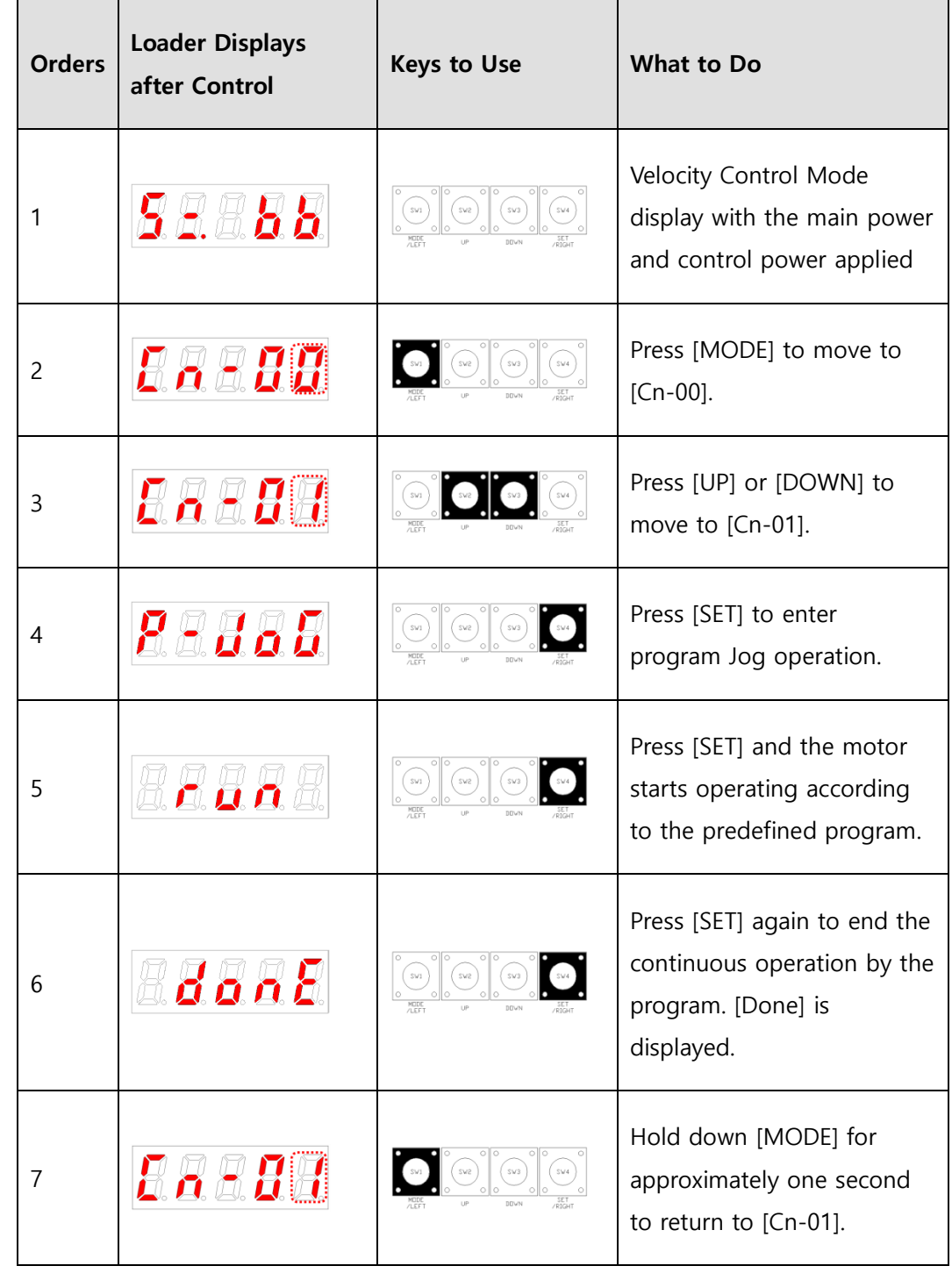

**[Example of program JOG operation control]**

### 10.1.3.3 Alarm Reset [Cn-02]

You can reset the alarm that occurred.

- (1) Contact alarm reset: If you turn on A-RST among input contacts, the alarm is reset and the status becomes normal.
- (2) Operation alarm reset: If you press [SET] in the alarm reset [Cn-02] parameter among operation control parameters, [ALrst] is displayed. If you press [SET] again, the alarm is reset and the status becomes normal.

※ If the alarm is maintained after the reset attempt, search for and remove possible causes then repeat the process.

#### **[Example of alarm reset control]**

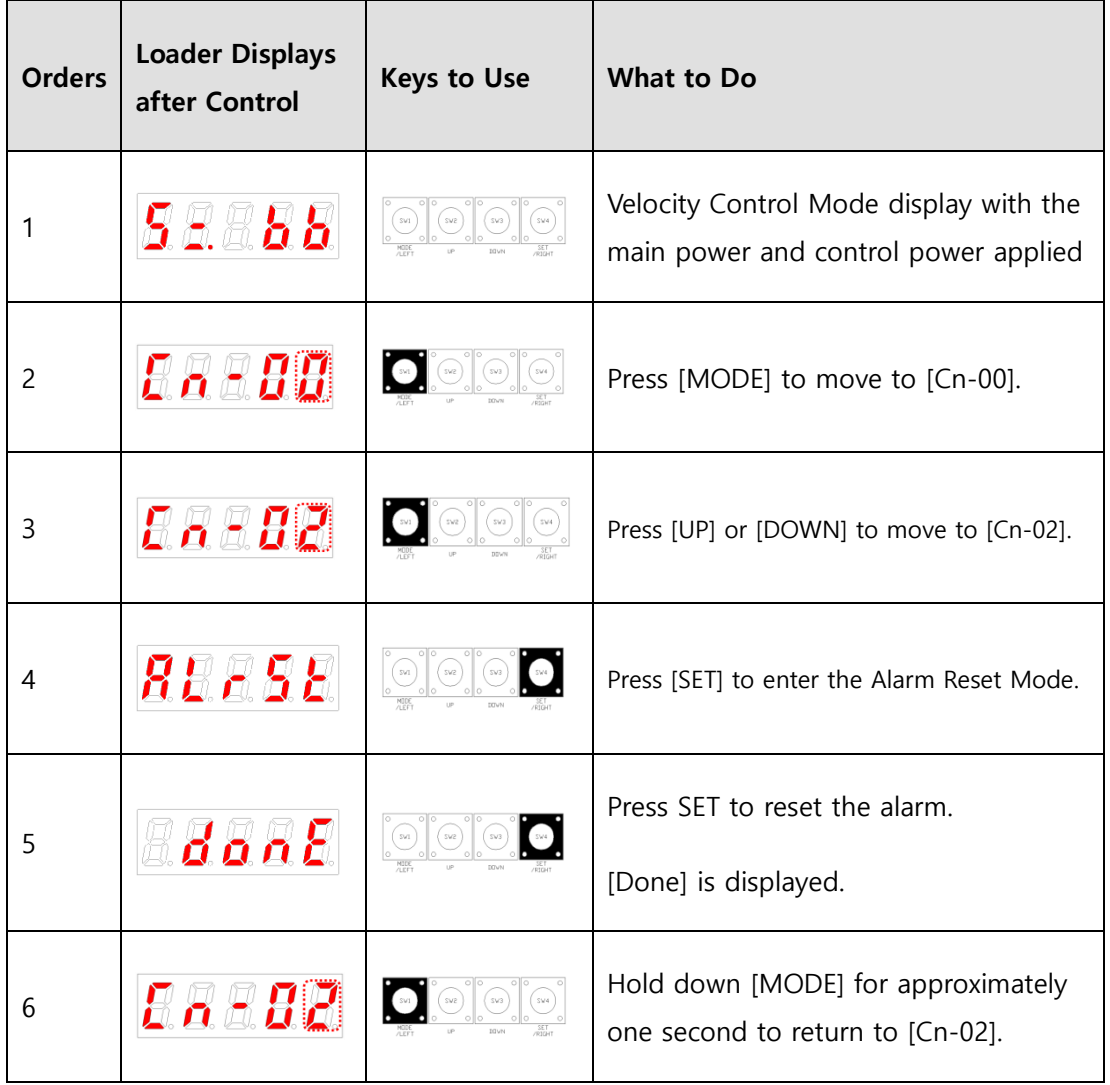

## 10.1.3.4 Reading Alarm History [Cn-03]

You can view the saved alarm history.

#### **[Example of reading alarm history control]**

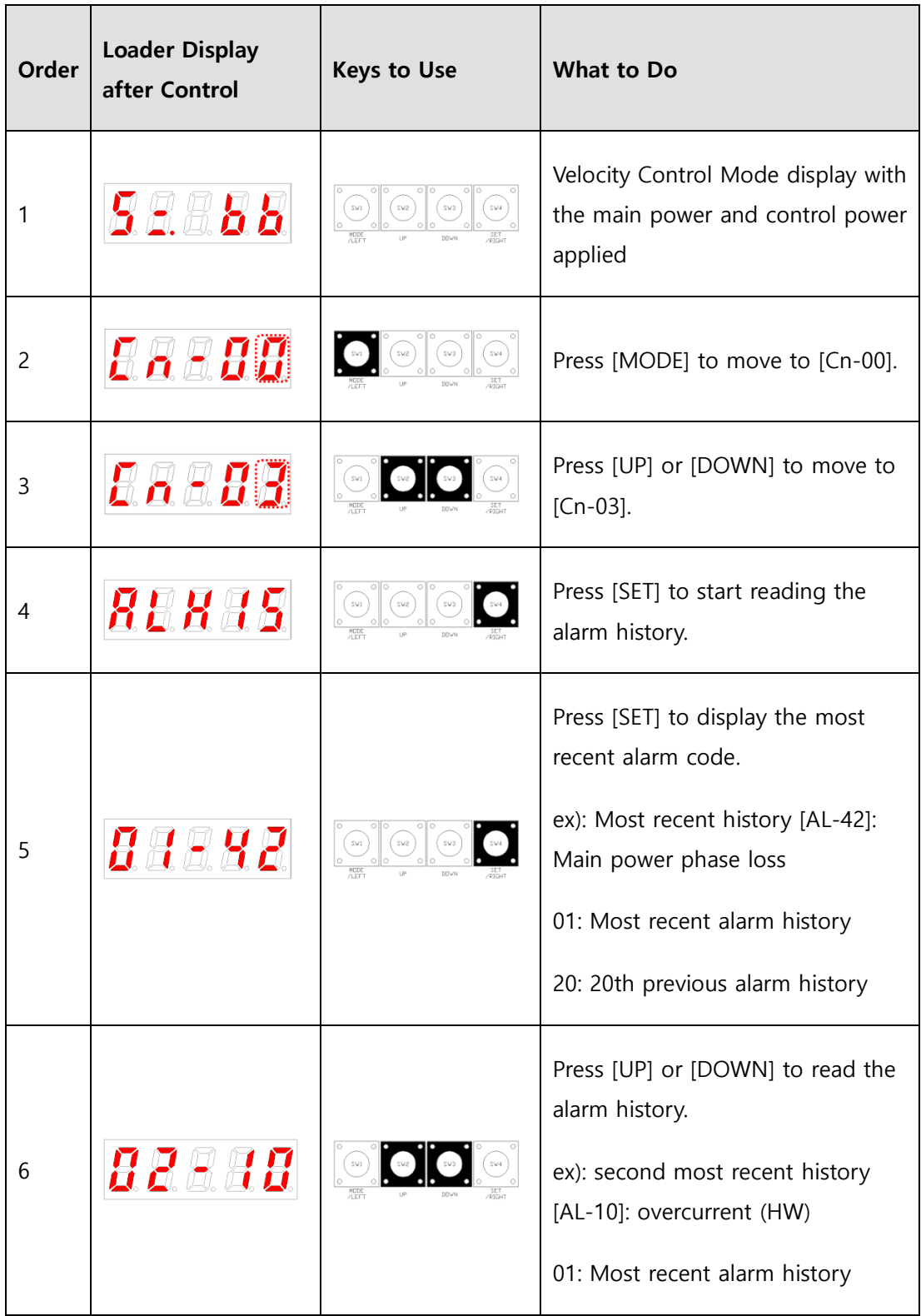

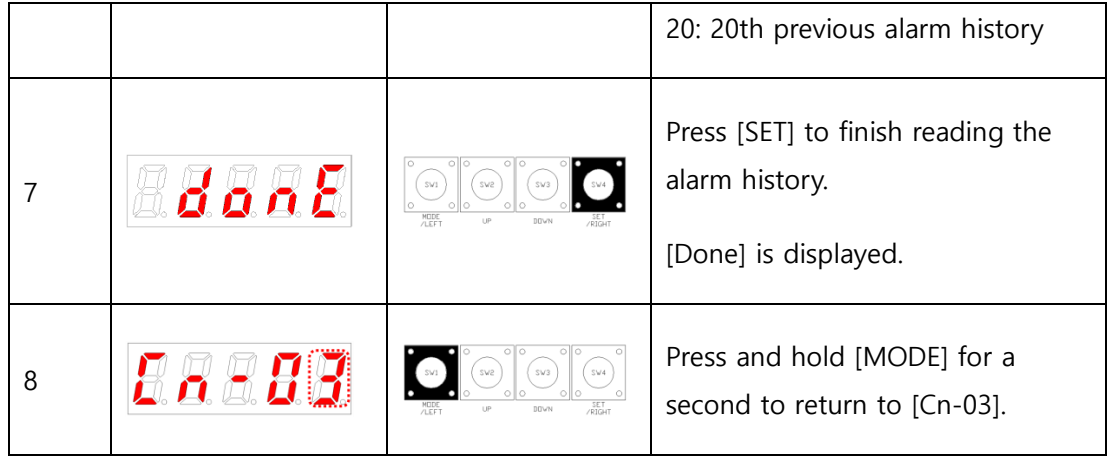

## 10.1.3.5 Alarm History Reset [Cn-04]

You can delete all currently stored alarm histories.

### **[Example of alarm history reset control]**

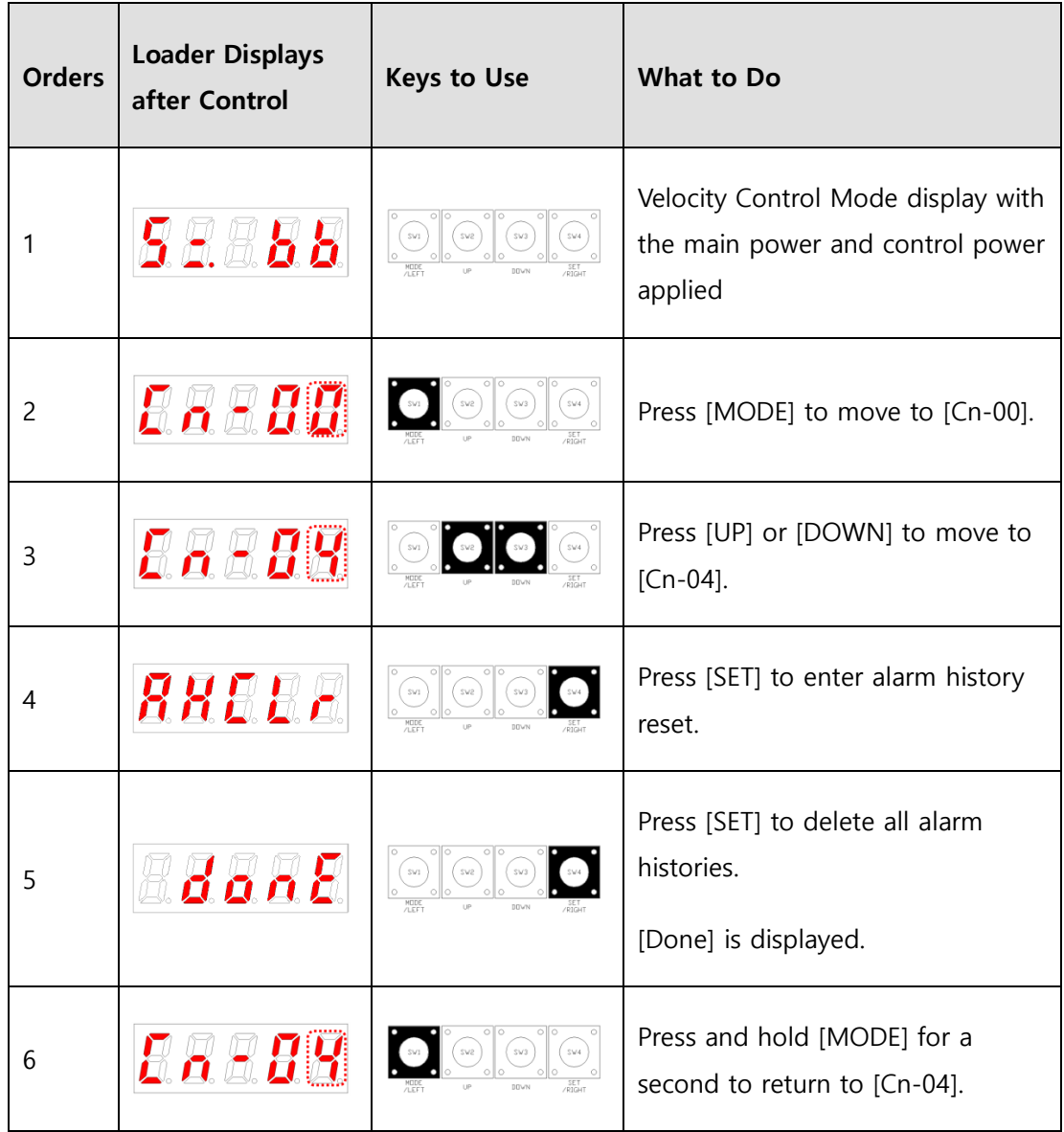

### 10.1.3.6 Auto Gain Tuning [Cn-05]

You can perform automatic tuning operation.

- (1) Press [SET] in the [Cn-05] parameter to display [Auto].
- (2) Press [SET] to display [run] and start automatic gain tuning.

If an alarm occurs at this moment, check the wiring of the servo and search for other possible causes before restarting.

(3) Upon completion of gain adjustment, inertia ratio [%] is displayed, and [P121.00], [P121.06] and [P121.08] are automatically changed and saved.

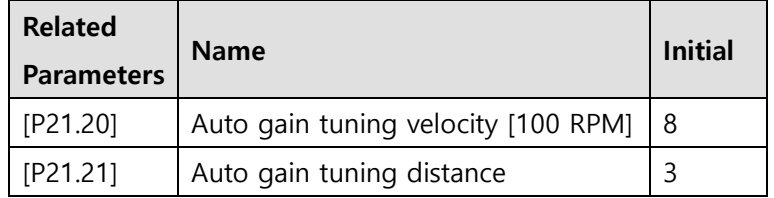

#### **[Example of auto gain tuning control]**

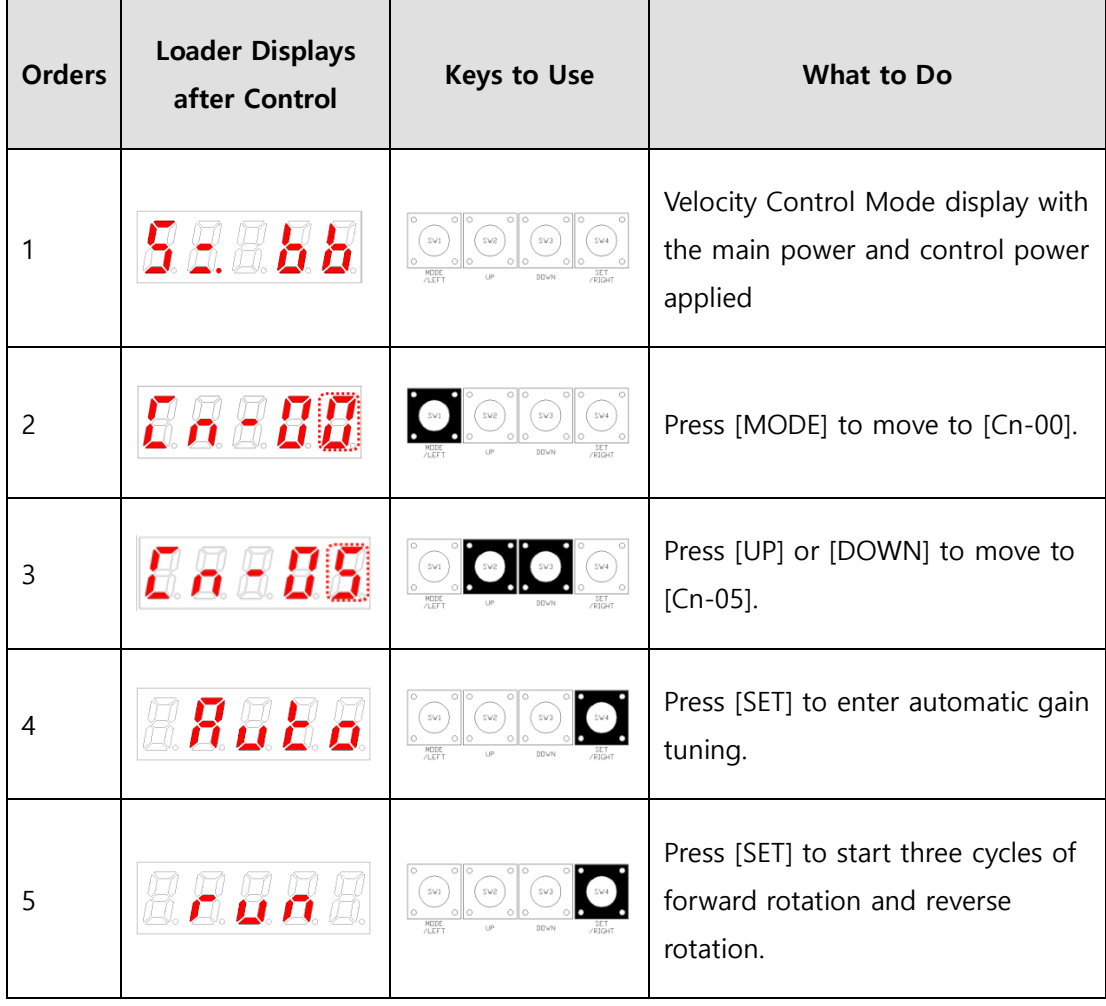

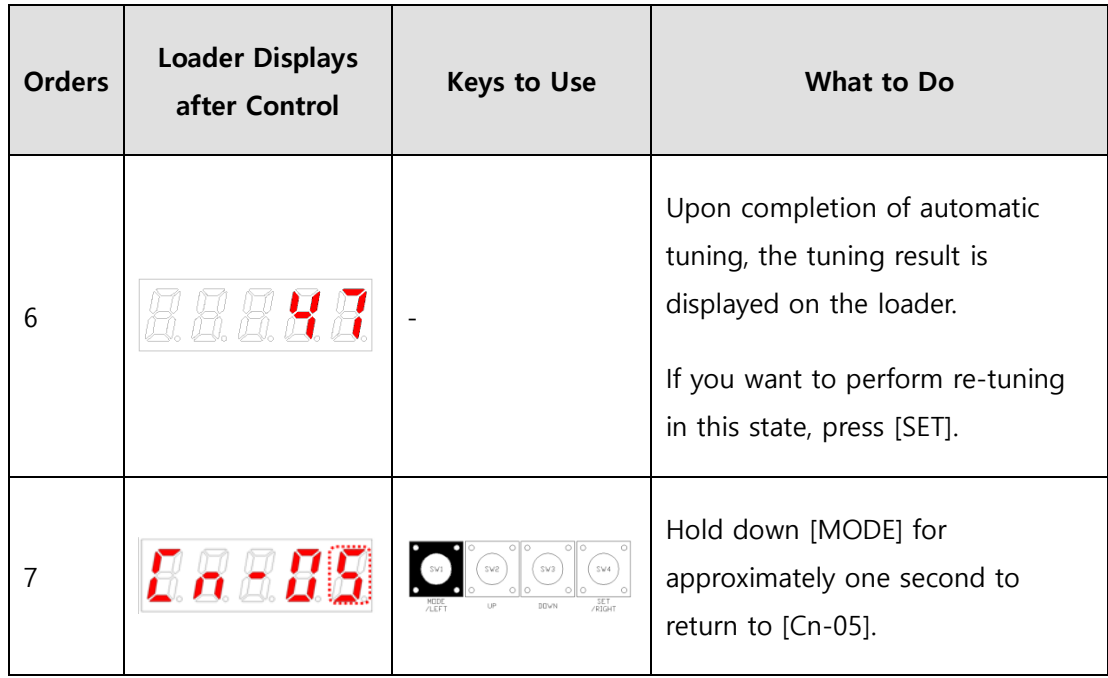

### 10.1.3.7 Phase Z Search Operation [Cn-06]

You can perform phase Z search operation.

- (1) Press [SET] in [Cn-06] to display [Z-rtn].
- (2) Press [SET] to display [run] turn on the servo.
- (3) While you hold down [UP], the motor keeps turning forward (CCW) until it finds the phase Z position of the encoder.
- (4) While you hold down [DOWN], the motor keeps turning in the reverse direction until it finds the phase Z position of the encoder.
- (5) Press [SET] to display [Done] and end the phase Z search.
	- ※ This function is useful for assembly by a specific standard after finding the Z position.

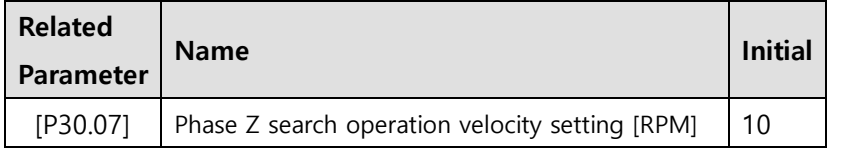

#### **[Example of phase Z search operation control]**

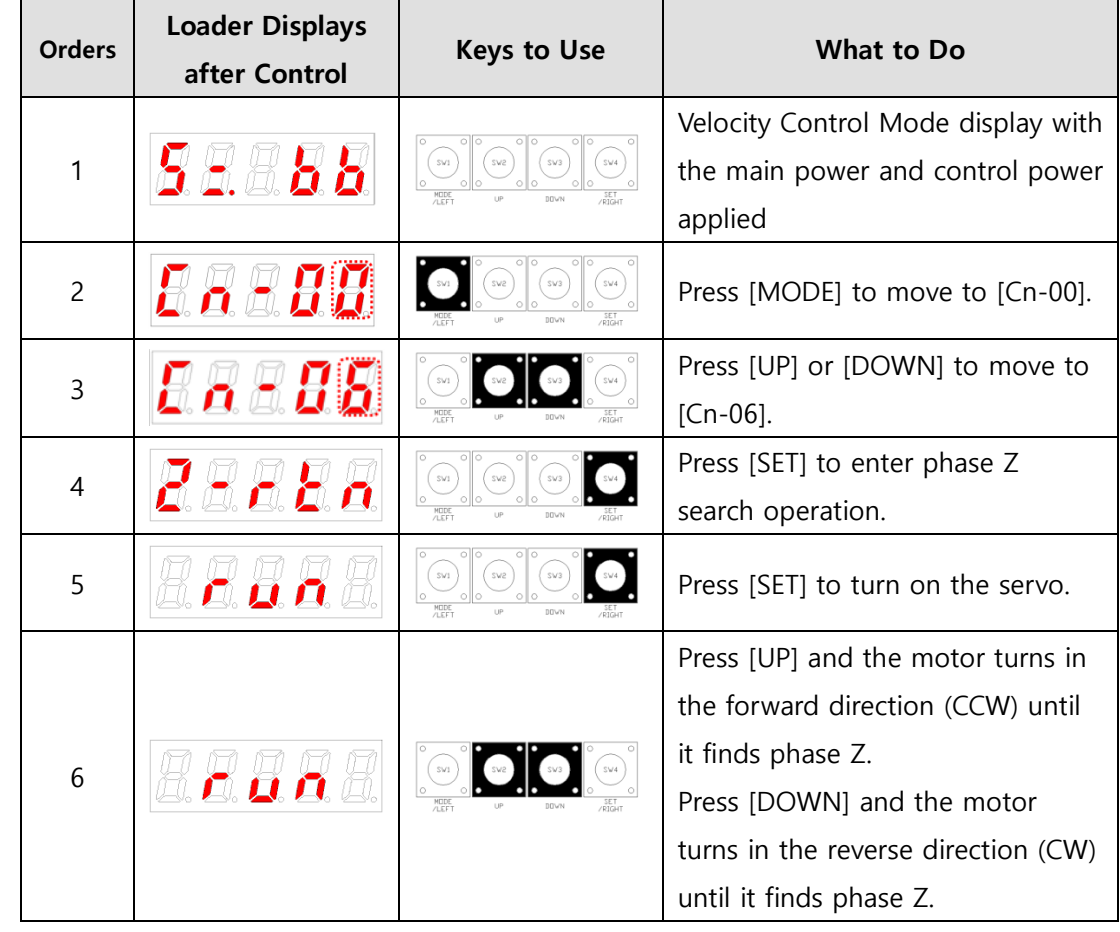

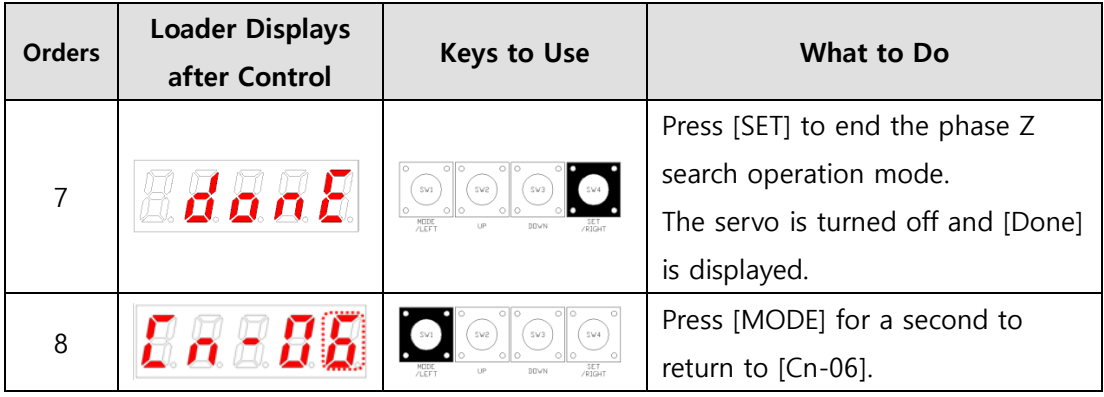

### 10.1.3.8 Input Contact Forced ON/OFF [Cn-07]

The drive alone forcibly turns on/off the input contact without using an upper level controller or I/O jig.

(1) Input Contact Forced ON/OFF Setting

The positions of the 7-segment LEDs and CN1 contacts correspond as follows.

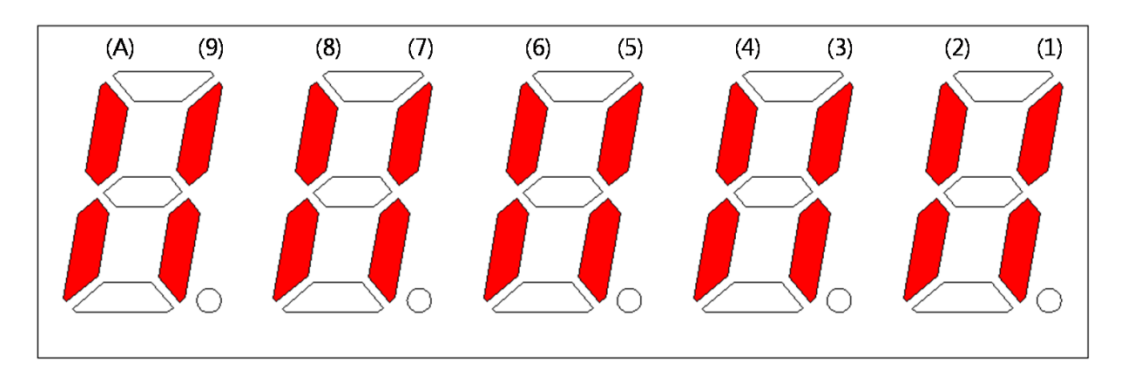

If an LED that corresponds to a contact is turned on/off, it indicates the ON/OFF state of the contact.

#### **[Input Contact Setting]**

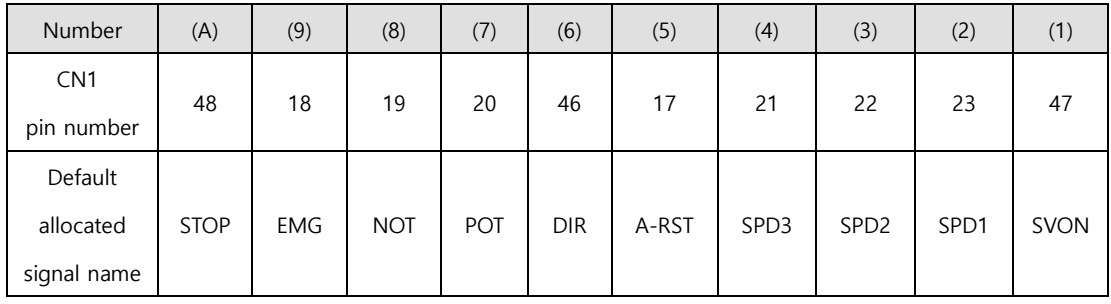

Press [UP] on each digit to turn on/off the signals (A), (8), (6), (4) and (2) forcibly.

Press [DOWN] on each digit to turn on/off the signals (9), (7), (5), (3) and (1) forcibly.

Press [MODE] to move to another digit.

(2) Example of Forced Input Contact ON/OFF

(SVON ON→ EMG ON→ EMG OFF→ SVON OFF)

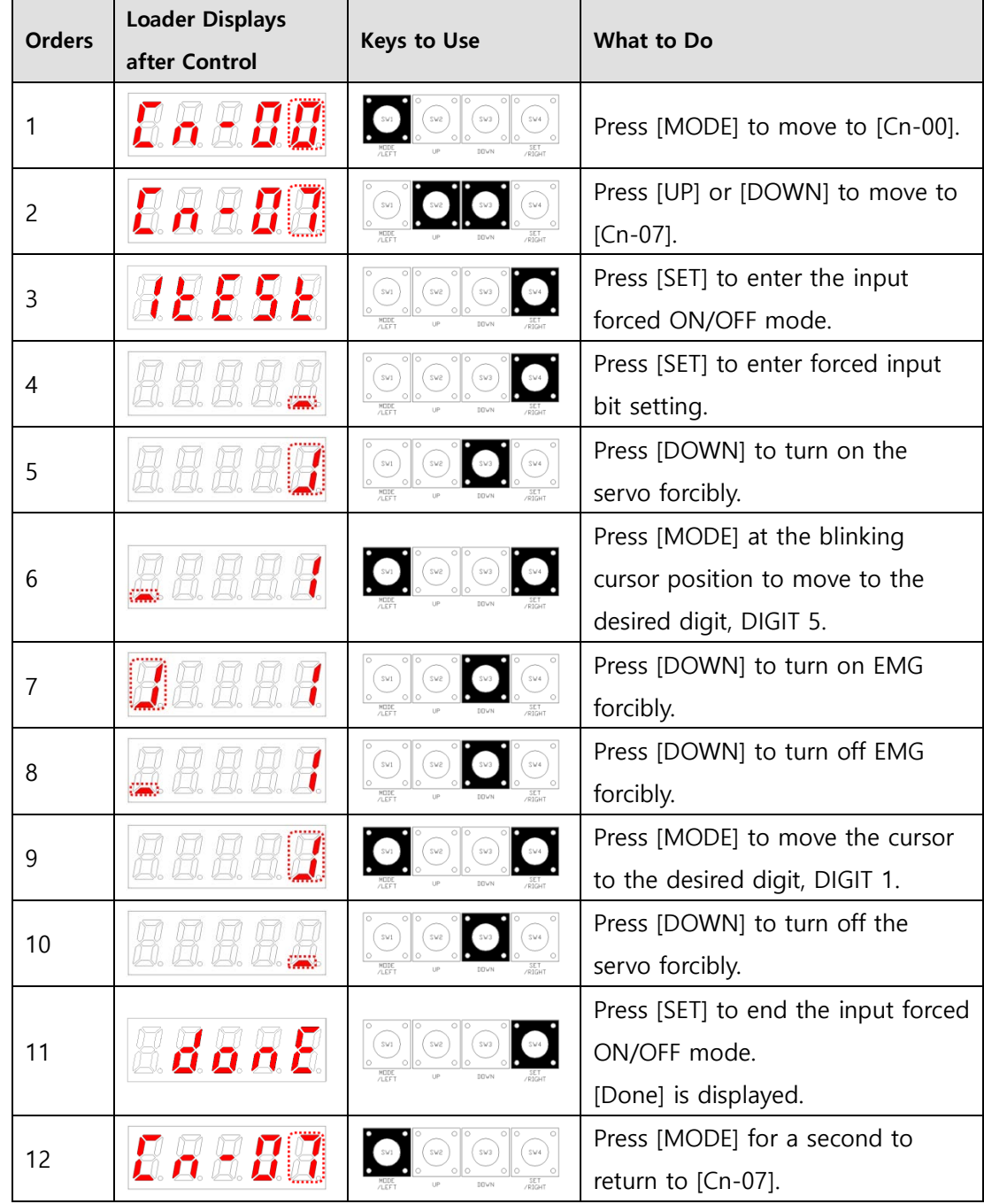

### **[Example of input contact forced ON/OFF control]**

### 10.1.3.9 Output Contact Forced ON/OFF [Cn-08]

Without an upper level controller or I/O jig, the drive forcibly turns on/off the output contact.

(1) Output Contact Forced ON/OFF Setting

The positions of the 7-segment LEDs and CN1 contacts correspond as follows.

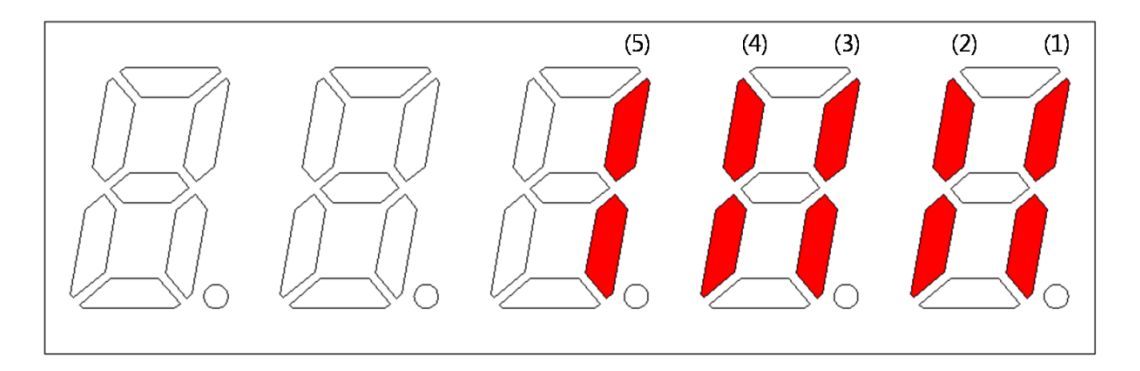

If an LED that corresponds to a contact is turned on/off, it indicates the ON/OFF state of the contact.

#### **[Output Contact Setting]**

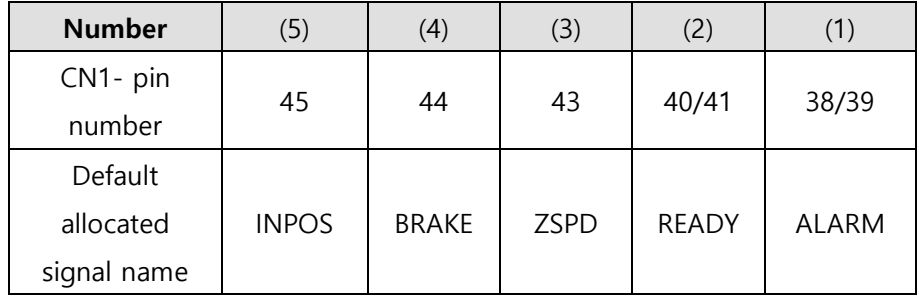

Press [UP] on each digit to turn on/off forced output of the (4) and (2) signals.

Press [DOWN] on each digit to turn on/off forced output of the (5), (3) and (1) signals.

Press [MODE] to move to another digit.

(2) Example of Output Contact Forced ON/OFF

(BRAKE OFF)

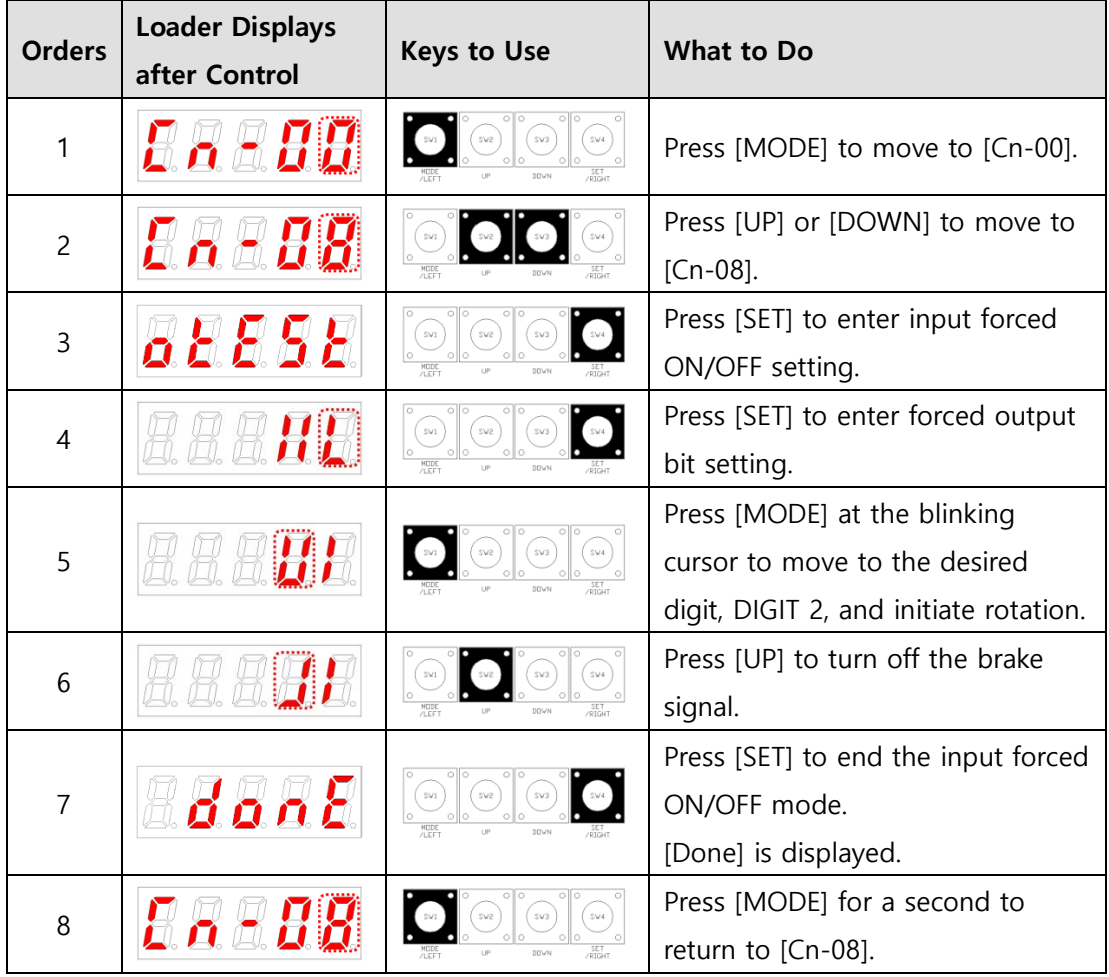

### **[Example of output contact forced ON/OFF control]**

## 10.1.3.10 Parameter Reset [Cn-09]

You can reset the parameter data.

#### **[Example of parameter reset control]**

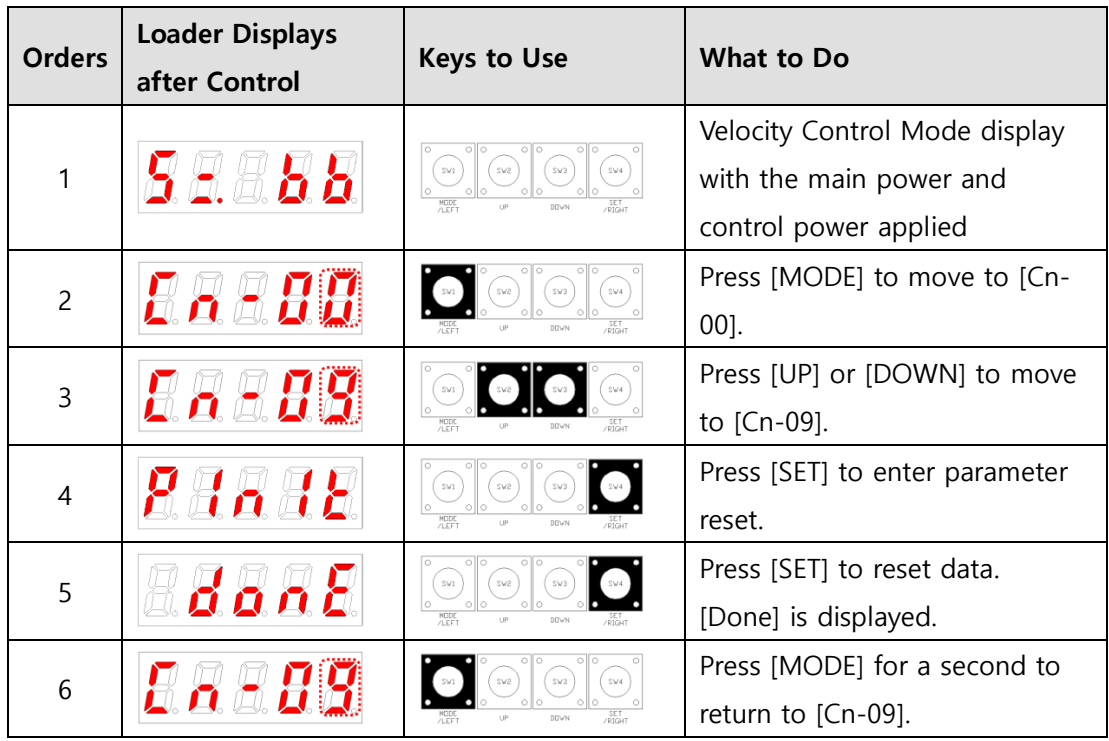

[Parameters not applicable in Cn-09 parameter reset]

- Current offset parameters are not reset.
- Alarm offset parameters are not reset.
- Index parameters are not reset.

Use the default set in Object Dictionary of Drive CM to reset index parameters.

# 10.1.3.11 Automatic Velocity Command Offset Correction [Cn-10]

The offset value of analog velocity commands can be corrected automatically.

The range of adjustable velocity command analog voltage is from +1V to -1V. If the offset voltage is out of this range, [oVrnG] is displayed and no correction takes place.

The corrected offset value can be viewed in [P22.18] analog velocity offset.

**[Example of automatic velocity command offset correction]**

| <b>Orders</b>  | <b>Loader Displays</b><br>after Control | <b>Keys to Use</b>                                                                              | What to Do                                                                                                    |
|----------------|-----------------------------------------|-------------------------------------------------------------------------------------------------|----------------------------------------------------------------------------------------------------|
| 1              |                                         | $\circ$ $\circ$<br>00<br>SW4<br>SW3<br>$\circ$ $\circ$<br>SET<br>/RIGHT<br>DOVN                 | Press [MODE] to display [Cn-00].                                                                                                    |
| $\overline{c}$ |                                         | DOWN                                                                                            | Press [UP] or [DOWN] to move<br>to [Cn-10].                                                                                                   |
| 3              |                                         | $\circ$ $\circ$<br>00<br>sva<br>SW3<br>SV1<br>$0$ 0<br>$\circ$ $\circ$<br>MODE<br>/LEFT<br>DOWN | Press [SET] to enter offset<br>correction.                                                                                                    |
| 4              | ០០០៥<br>or                              | l O<br>0 0<br>$\circ$ $\circ$<br>sva<br>SV1<br>$\circ$<br>MODE <sub>/</sub><br>DOWN             | Press [SET] to start offset<br>correction.<br>[Done] is displayed.<br>If the value goes out of the<br>allowed range, [oVrnG] is<br>displayed. |
| 5              |                                         | $\circ$ $\circ$<br>000<br>SW4<br>$\circ$<br>l o<br>SET <sub>-</sub>                             | Press [MODE] for a second to<br>return to [Cn-10].                                                                                            |

# 10.1.3.12 Automatic Torque Command Offset Correction [Cn-11]

The offset value of analog torque commands can be corrected automatically.

The range of adjustable torque command analog voltage is from +1V to -1V. If the offset voltage is out of this range, [oVrnG] is displayed and no correction takes place.

You can check the corrected offset value in analog torque offset [P20.21].

| <b>Orders</b>  | <b>Loader Displays</b><br>after Control | <b>Keys to Use</b>                                                                                         | <b>What to Do</b>                  |
|----------------|-----------------------------------------|----------------------------------------------------------------------------------------------------|------------------------------------|
| 1              |                                         | $\circ$ $\circ$<br>$\circ$ $\circ$<br>$\mathbb{SW4}$<br>SW2<br>$\circ$ $\circ$<br>SET <sub>-</sub><br>DOWN | Press [MODE] to display [Cn-00].   |
| $\overline{2}$ |                                         | SW4                                                                                                    | Press [UP] or [DOWN] to move       |
|                | MEDE<br>/LEFT<br>DOVN                   | to [Cn-11].                                                                                                |                                    |
| 3              |                                         | 0  0<br>$\circ$ $\circ$<br>SV1<br>00<br>$\circ$ lo<br>MODE <sub>1</sub>                                    | Press [SET] to enter offset        |
|                | $\blacksquare$                          |                                                                                                    | correction.                        |
| $\overline{4}$ |                                         | $\circ$ $\circ$<br>$\circ$ $\circ$<br>SV1<br>sva<br>MODE <sub>1</sub><br>DOWN                              | Press [SET] to start offset        |
|                | OOA                                     |                                                                                                    | correction.                        |
|                | or                                      |                                                                                                    | [Done] is displayed.               |
|                |                                         |                                                                                                    | If the value is out of the allowed |
|                |                                         |                                                                                                    | range, [oVrnG] is displayed.       |
| 5              |                                         | $\circ$ $\circ$<br>$\circ$ $\circ$<br>SW4<br>sva<br>SET <sub>1</sub><br>DOWN                               | Hold down [MODE] for               |
|                |                                         |                                                                                                    | approximately one second to        |
|                |                                         |                                                                                                    | return to [Cn-11].                 |

**[Example of automatic torque command offset correction]**

### 10.1.3.13 Manual Velocity Command Offset Correction [Cn-12]

You can correct the offset value of analog velocity commands manually. Control example  $(-10)$ 

The range of adjustable speed command analog voltage is from +1 V to -1 V. If the offset voltage goes out of this range, [oVrnG] OverRange is displayed and no compensation takes place.

You can check the corrected offset value in the analog velocity offset [P20.18].

**Orders Loader Displays after Control Keys to Use What to Do**  $1$   $\left|\left| \begin{array}{c} \begin{array}{c} \blacksquare \end{array} & \blacksquare \end{array} \right| \begin{array}{c} \blacksquare \end{array} \end{array} \right| \left| \begin{array}{c} \begin{array}{c} \blacksquare \end{array} \end{array} \right| \begin{array}{c} \blacksquare \end{array} \end{array} \right| \left| \begin{array}{c} \blacksquare \end{array} \right|$  Press [MODE] to display [Cn-00]. Press [UP] or [DOWN] to move **RABHA** 2 to [Cn-12]. Press [SET] to enter offset Rusea 3 correction. Press [SET] to enter offset correction setting. 4 The current offset value is displayed. Press [UP] or [DOWN] to make 8888 642 643 5 adjustment to the desired value. Press [SET] to save the adjusted offset value.  $6$   $\left|\right|$   $\left|\right|$   $\left|\right|$   $\left|\right|$   $\left|\right|$   $\left|\right|$   $\left|\right|$   $\left|\right|$   $\left|\right|$   $\left|\right|$   $\left|\right|$   $\left|\right|$   $\left|\right|$   $\left|\right|$   $\left|\right|$   $\left|\right|$   $\left|\right|$   $\left|\right|$   $\left|\right|$   $\left|\right|$   $\left|\right|$   $\left|\right|$   $\left|\right|$   $\left|\right|$   $\left|\right|$   $\left|\right|$   $\left|\right|$  [Done] is displayed. Press [MODE] not to save the value. Press [MODE] for a second to RRRAH  $\bullet$ 7 return to [Cn-12].

**[Example of manual velocity command offset correction]**

### 10.1.3.14 Manual Torque Command Offset Correction [Cn-13]

You can correct the offset value of analog torque commands manually.

The range of adjustable torque command analog voltage is from +1V to -1V. If the offset voltage is out of this range, [oVrnG] is displayed and no correction takes place.

You can check the corrected offset value in the analog torque command offset [P20.21].

**[Example of manual torque command offset correction control]**

| <b>Orders</b>  | <b>Loader Displays</b><br>after Control | <b>Keys to Use</b>         | What to Do                       |
|----------------|-----------------------------------------|----------------------------|----------------------------------|
| 1              |                                         |                            | Press [MODE] to display [Cn-00]. |
| $\overline{c}$ | RAH                                     |                            | Press [UP] or [DOWN] to move     |
|                |                                         |                            | to [Cn-13].                      |
| 3              | 888Ea                                   | MODE<br>// FFT             | Press [SET] to enter offset      |
|                |                                         |                            | correction.                      |
| 4              | RRRRH                                   | $SW2$<br>SW1               | Press [SET] to enter offset      |
|                |                                         |                            | correction setting.              |
|                |                                         |                            | The current offset value is      |
|                |                                         |                            | displayed.                       |
| 5              |                                         |                            | Press [UP] or [DOWN] to make     |
|                |                                         |                            | adjustment to the desired value. |
| 6              | 8888E                                   | SW1<br>$S\cup\mathcal{E}$  | Press [SET] to save the adjusted |
|                |                                         |                            | offset value.                    |
|                |                                         | or                         | [Done] is displayed.             |
|                |                                         |                            | Press [MODE] not to save the     |
|                |                                         |                            | value.                           |
| $\overline{7}$ |                                         | sws<br>$S\sqrt{4}$<br>nnuw | Press [MODE] for a second to     |
|                |                                         |                            | return to [Cn-13].               |

## 10.1.3.15 Absolute Encoder Value Reset [Cn-14]

You can reset the encoder multi-turn data to 0.

[Example of absolute encoder reset control]

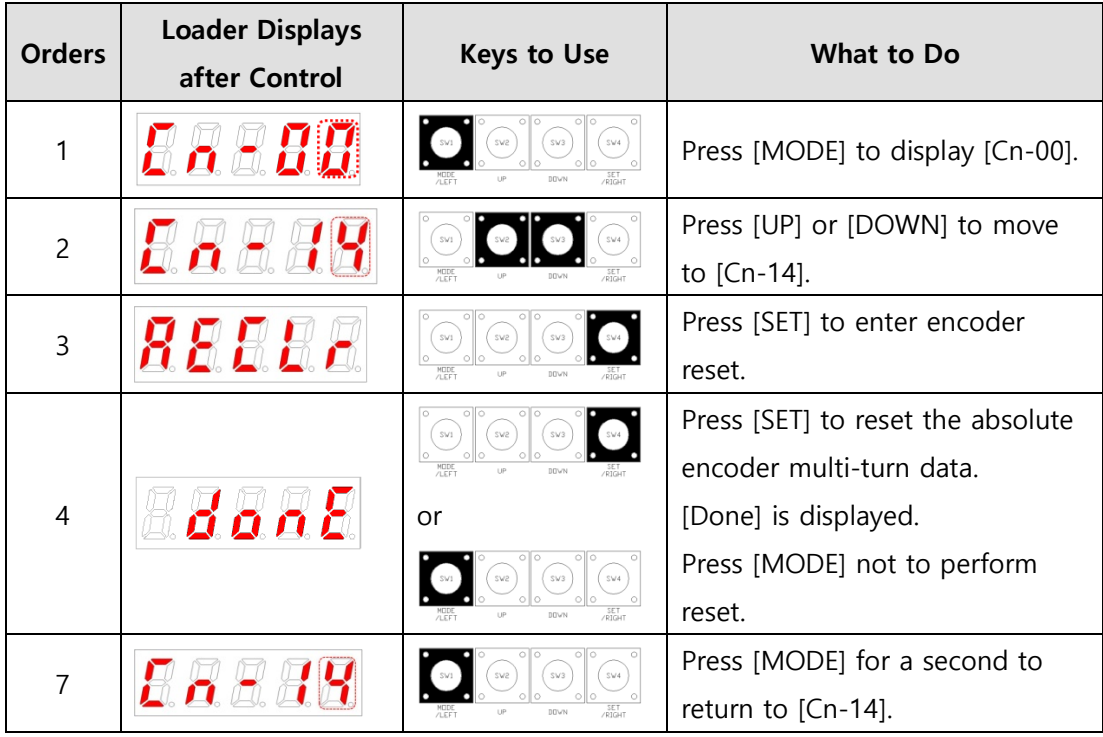

 $*$  " $\Box$ " indicates blinking.

※ After you reset the absolute encoder value, you can view the reset value in [st-18].

## 10.1.3.16 Instantaneous Maximum Load Factor Reset [Cn-15]

You can reset the instantaneous maximum load factor to 0.

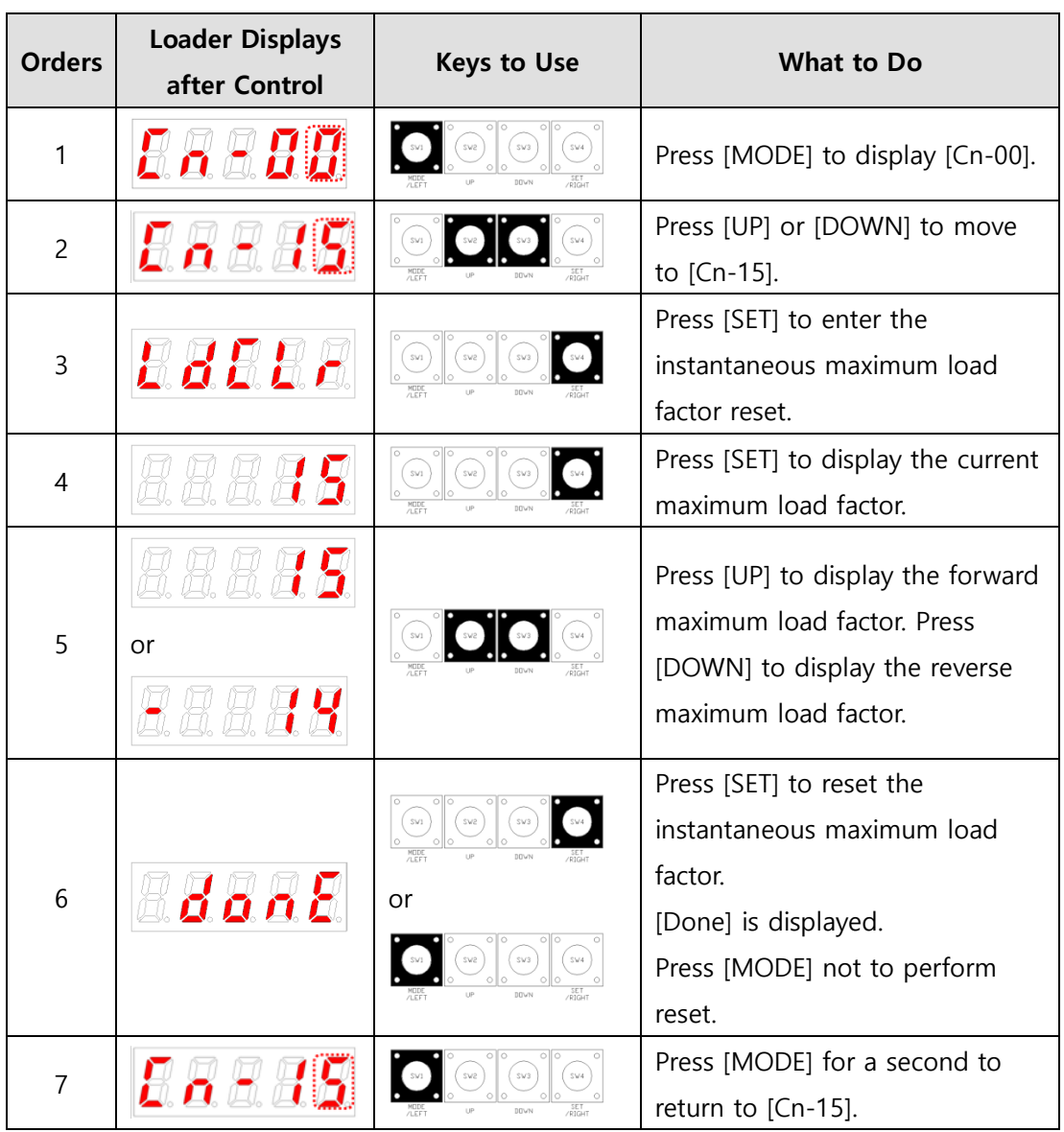

#### **[Example of instantaneous maximum load factor control]**

## 10.1.3.17 Parameter Lock [Cn-16]

You can enable the parameter lock.

### **[Example of parameter lock setting control]**

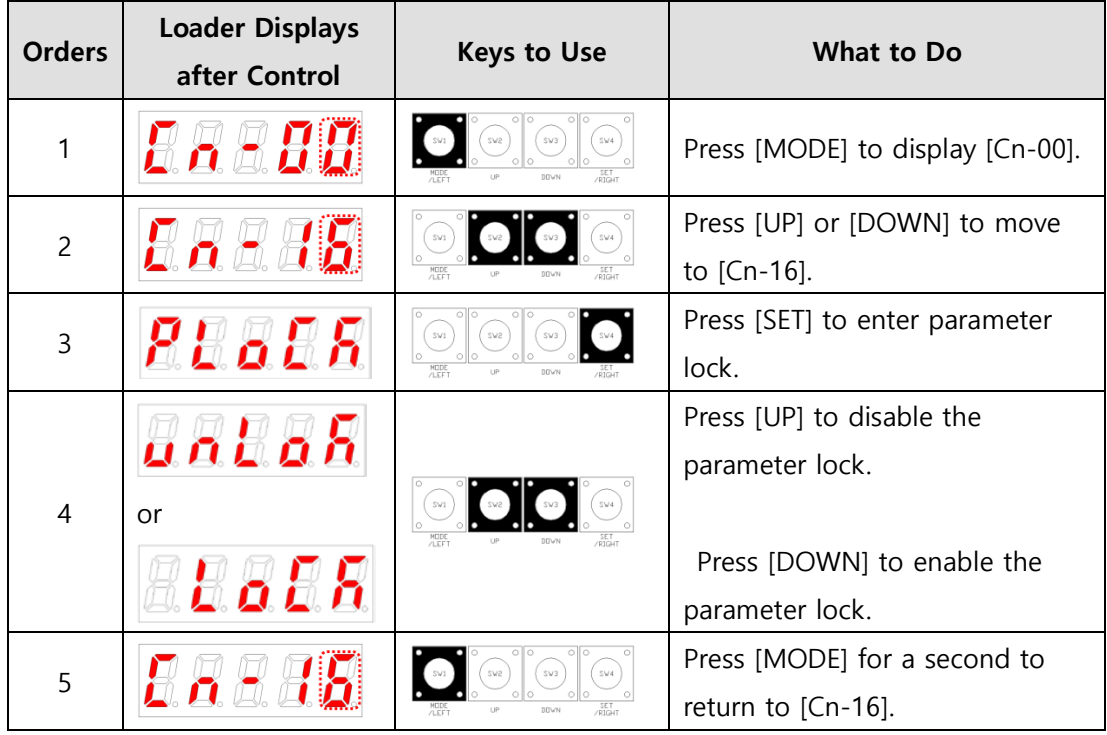

## 10.1.3.18 Current Offset [Cn-17]

You can save the current offset value to parameters [P20.15]~[P20.17].

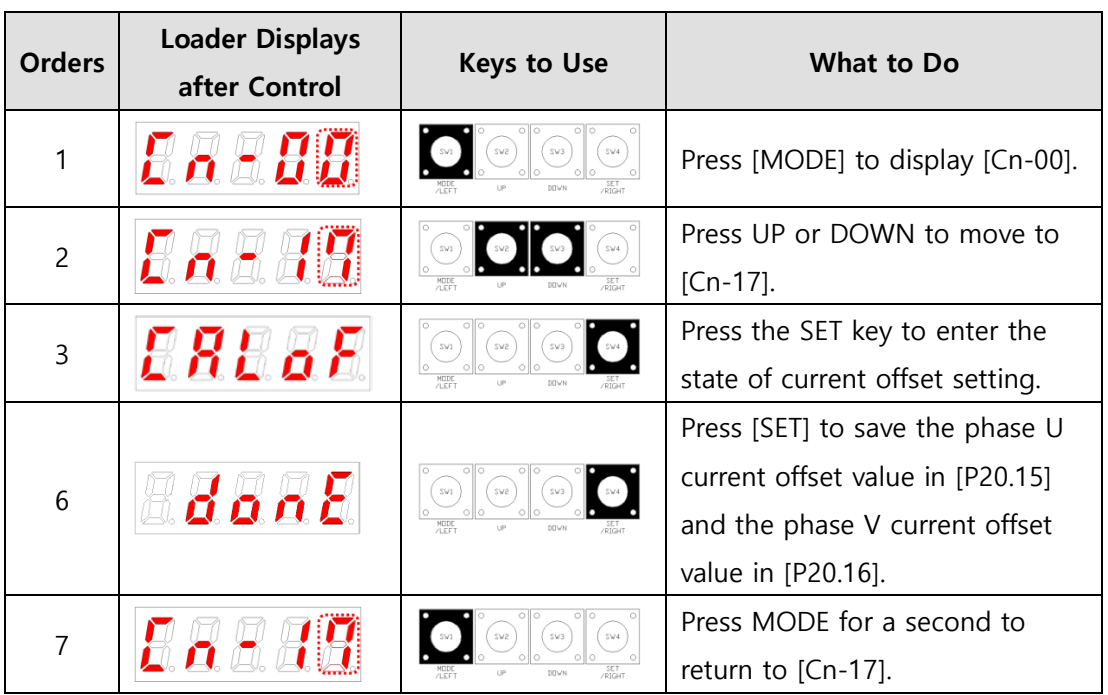

### **[Example of current offset value control]**

# 10.2 **Input/Output Signals Setting**

# **10.2.1 Assignment of Digital Input Signals**

You can set the functions of CN1 connector's digital input signals and the input signal level. As shown in the figure below, you can assign input functions to use out of the 30 functions to the digital input signals 1-16.

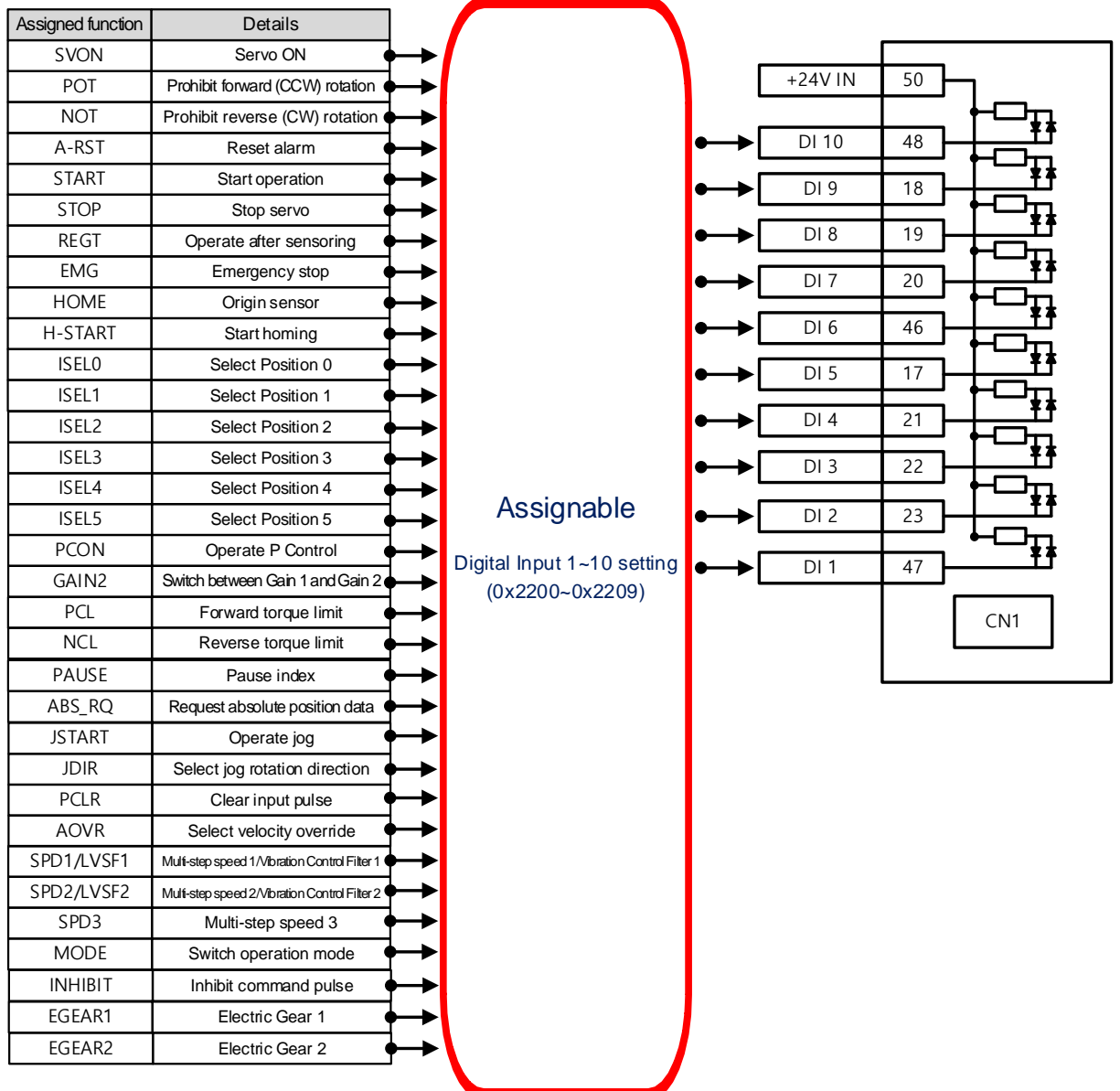

## **Related Objects**

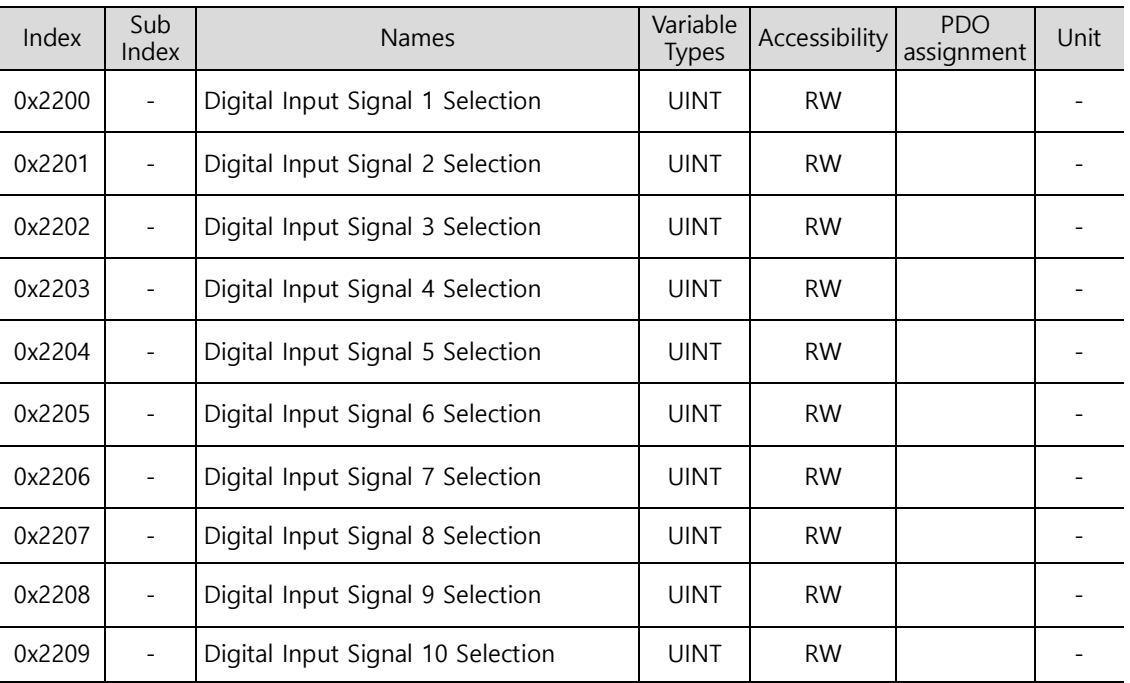

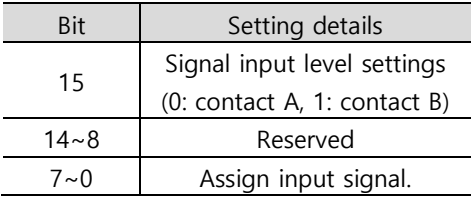

Set the functions of CN1 connector's digital input signals and the input signal level. Select signals to assign to bits 7~0, and set the signal level to bit 15.

Setting ex) If the setting value is 0x0006

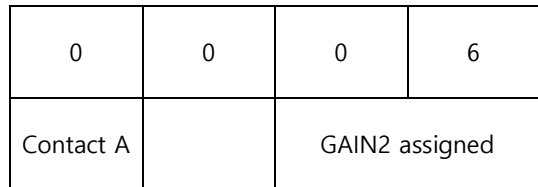

Contact A: The default status is 1(High).Input 0 (Low) to activate it (Active Low).

Contact B: The default status is 0 (Low). Input 1 (High) to activate it (Active High).

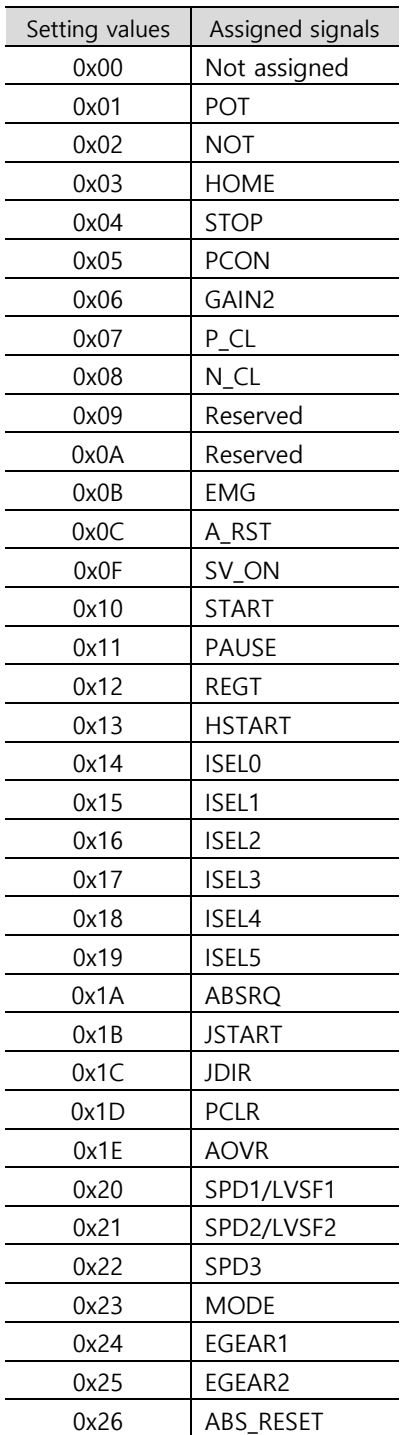

(Contact A)

(Contact A)

### **Example of Digital Input Signal Assignment**

The following table shows an example of assigning input signals. See the setting values for parameters 0x2200~0x2209.

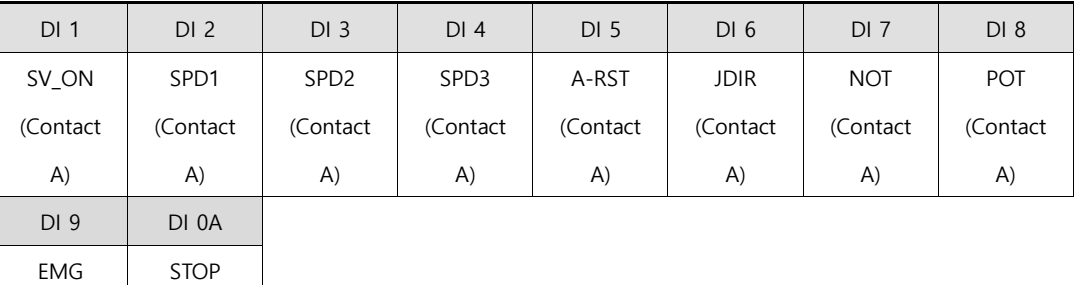

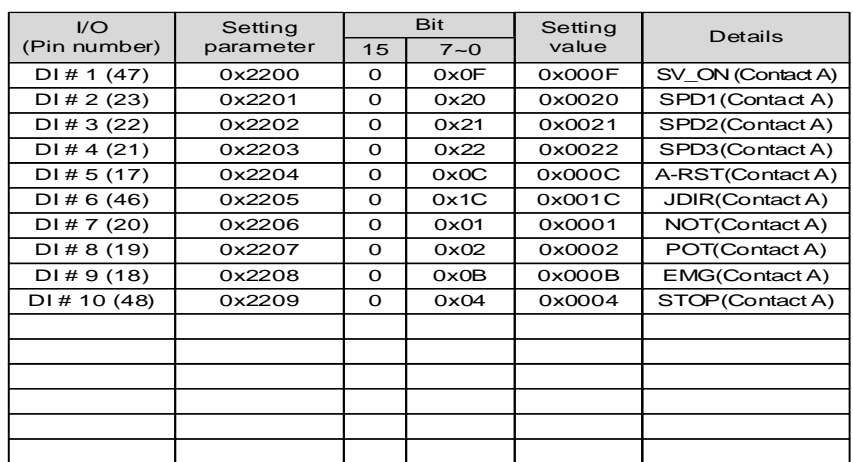

# **10.2.2 Digital Output Signal Assignment**

You can set the functions of CN1 connector's digital output signals and the output signal level. As shown in the figure below, you can assign output functions to use out of the 19 functions to the digital input signals 1~5. Keep in mind that the digital output signals 6~8 are locked for alarm group output (assignment not available).

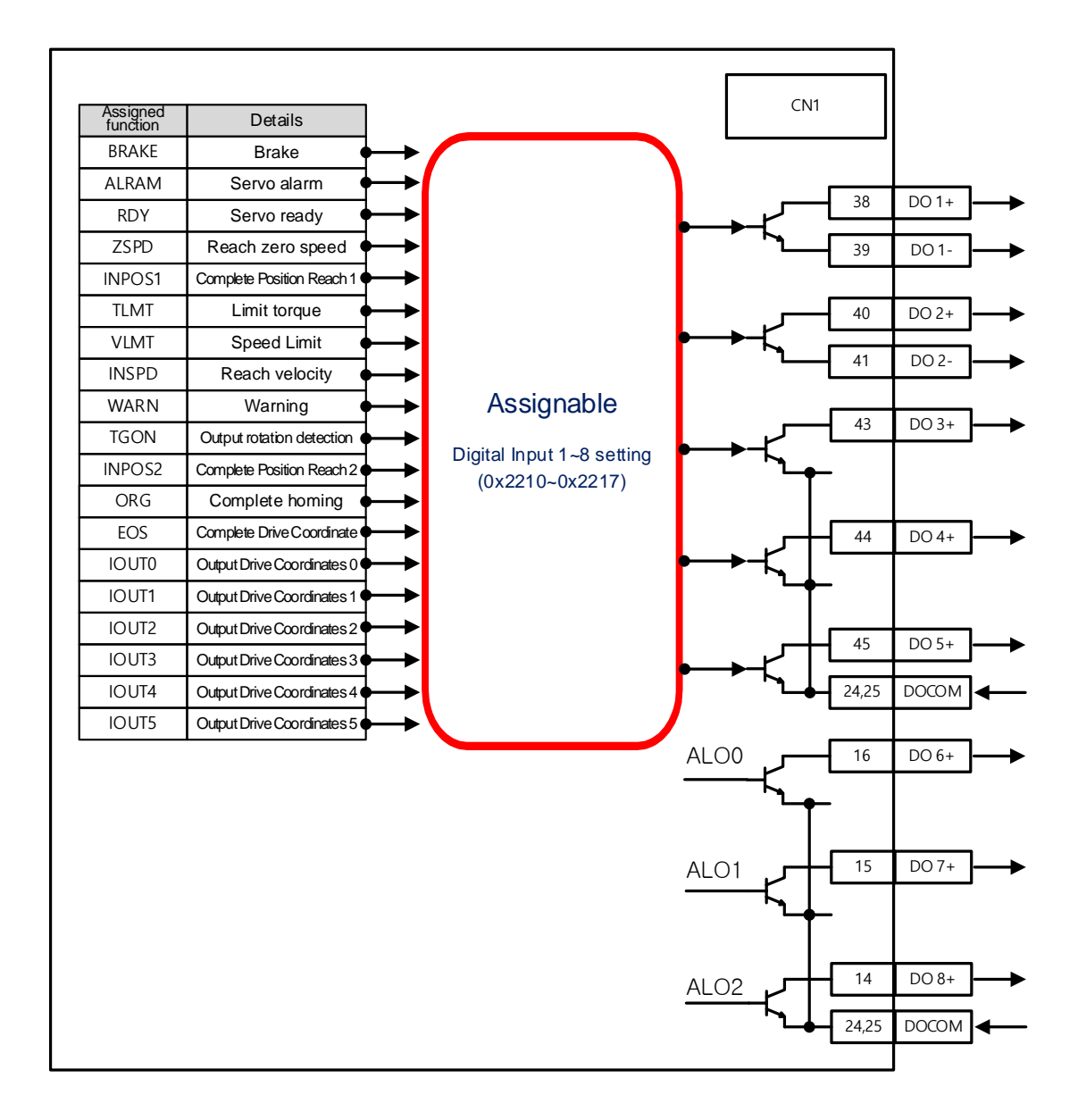

### **Related Objects**

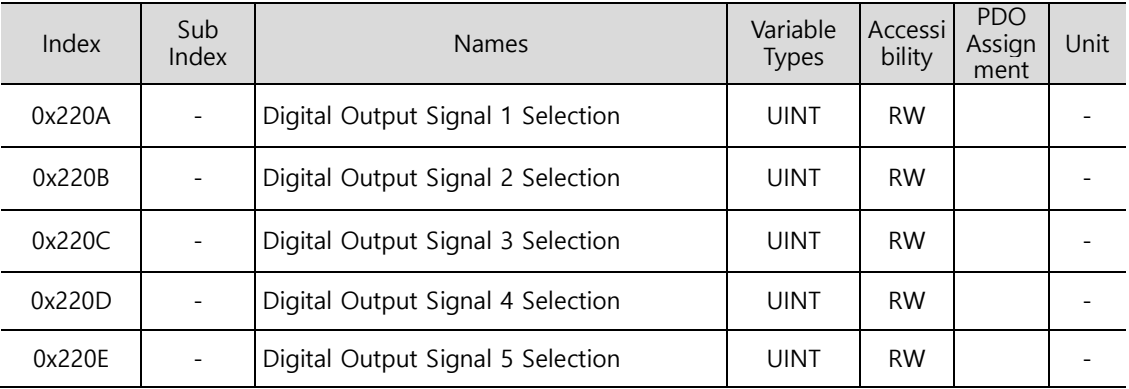

Assign the functions of CN1 connector's digital output signal and set the output signal level. Select signals to assign with bits 7~0, and set the signal level to bit 15.

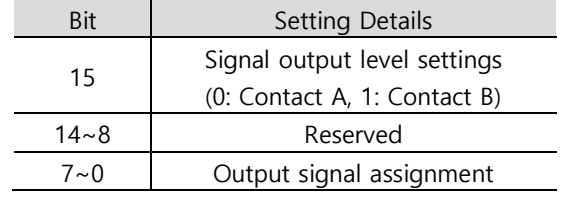

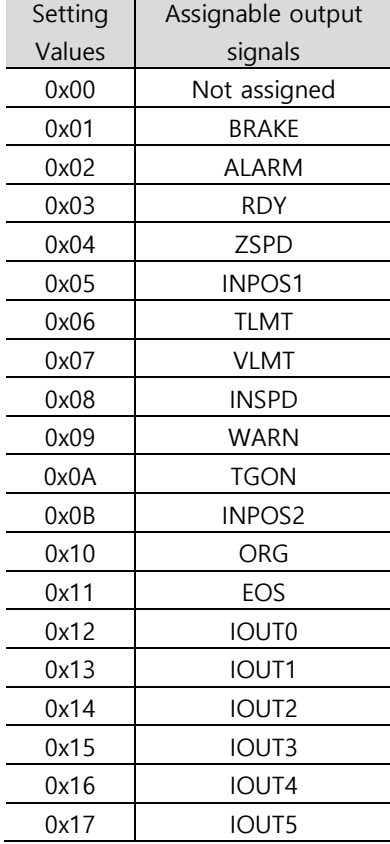

### **Example Digital Output Signal Assignment**

The following table shows an example of assigning output signals. See the setting values for parameters 0x220A~0x220E.

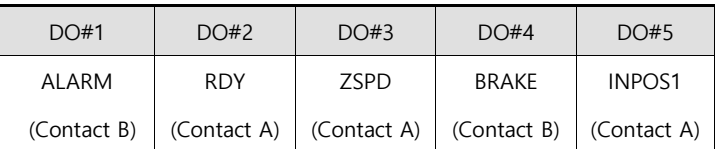

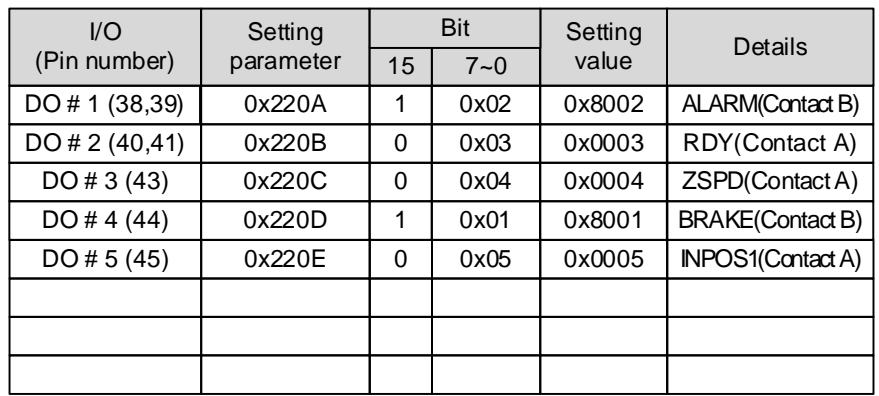

# 10.3 **Electric Gear Setup**

## **10.3.1 Indexing Position Operation Electric Gear**

This function allows you to operate the motor by the minimum unit (User Unit) in which the user need to give commands.

The electric gear function of the drive does not allow the user to utilize the highest resolution of the encoder. If the upper level controller has the function of electric gear, it is advisable to use it instead.

Set the gear ratio within the range of 1000~1/1000.

When using the electric gear and the STOP sign at the same time, adjust the value of Quick Stop Deceleration [0x3024] to the method you desire to use.

Typically, electric gears are used in the following situations.

(1) To drive the load based on user unit

- The electric gear makes it easy to convert values into user units [UU].

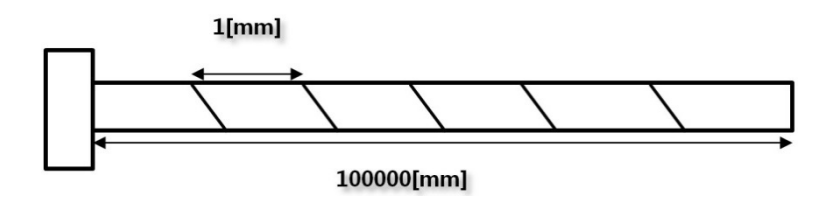

For example, assume that there is a ball screw which moves 1 [mm] for every one full turn of the motor whose encoder has a resolution of 524288 [ppr]. To move the screw by 1 [mm], you have to input 524288 [Pulses] into the servo. If you wish to move it by 27 [mm], addition calculations are necessary and you have to input the complex value of 14155776 [Pulse].

However, if you use the gear ratio, you can avoid the inconvenience of having to input the command value.

For example, if you want to move the screw by 1 [mm] by inputting 1 [Pulses] into the servo, you can set the gear ratio as follows. Since L7C is a multi-level gear, the example includes only 0x300C and 0x3010.

Electric Gear Numerator1[0x300C] **× User Demand Pluse[UU]** Electric Gear Denomiator1[0x3010]

$$
= \frac{524288}{1} \times 1 [UU] = 524288 [UU] = 1 [mm]
$$

If you input 524288 for the numerator and 1 for the denominator of the electric gear, the movement ratio of the ball screw for a revolution of the motor is set internally. To move the screw by 1 [mm], you only have to input the same value 1[UU] into User Demand Pulse because the unit has been made the same, which provides convenience in entering commands.

If you want to make the ball screw move by 0.0001 [mm] by inputting 1 [UU], the gear ratio formula is as follows.

Electric Gear Numerator1[0x300C] **× User Demand Pluse[UU]** Electric Gear Denomiator1[0x3010]  $= \frac{524288}{10000} \times 1 [UU] = \frac{1 [mm]}{10000} \times 1 [UU] = 0.0001 [mm]$ 

By applying the above gear ratio formula, the ball screw is made to move by 0.0001 [mm]/1 [UU] and by 0.001 [mm] when you input 10 [UU]. You can conveniently input values in the desired unit [UU] into Distance of the index.

You can give commands based on the user unit, regardless of the encoder (motor) type. The following example is for a movement of 12mm for the ball screw type with a 10mm pitch.

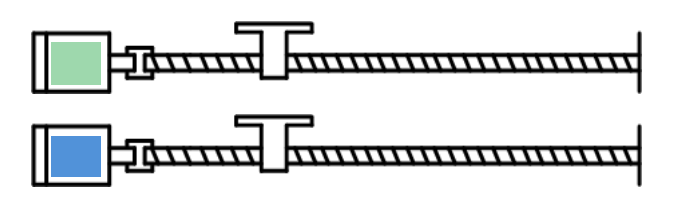

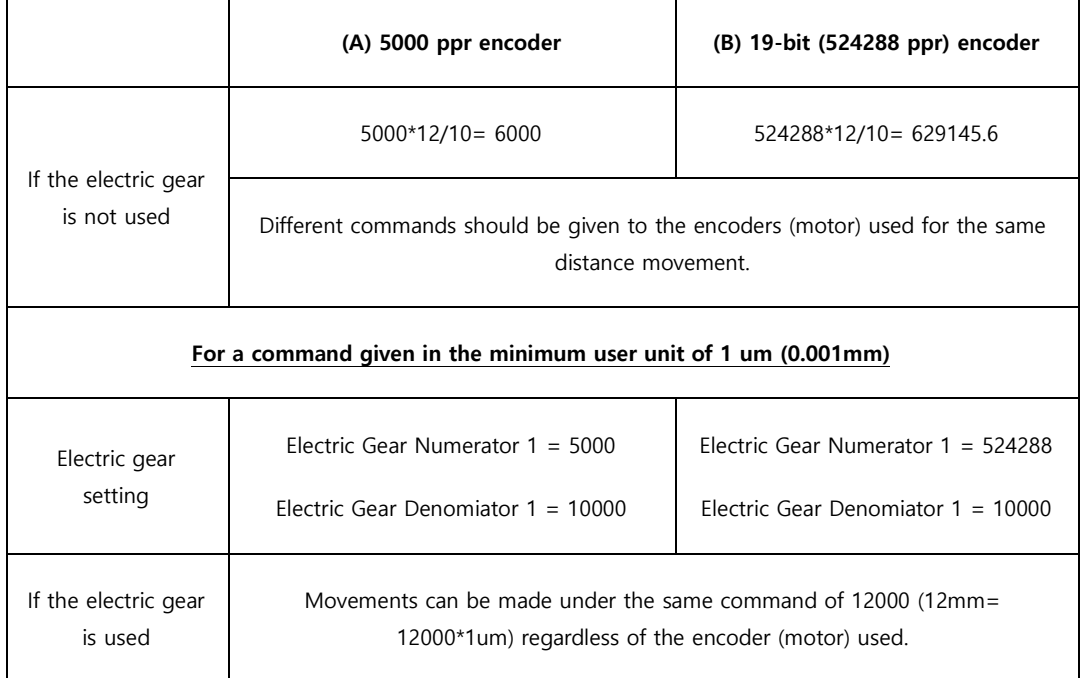

- (2) When the output frequency of the upper level controller or input frequency of the drive is limited for driving a high-resolution encoder at a high speed
- The output frequency of a general high-speed line drive pulse output unit is approximately 500Kpps, and the possible input frequency of the drive is approximately 4Mpps. For this reason, when driving a high-resolution encoder at a high speed, it is necessary to use an electric gear for proper operation due to the limitations on the output frequency of the upper level controller and the input frequency of the drive.

# **10.3.2 Example of Indexing Position Operation Electric Gear Setting**

### **Ball Screw Load**

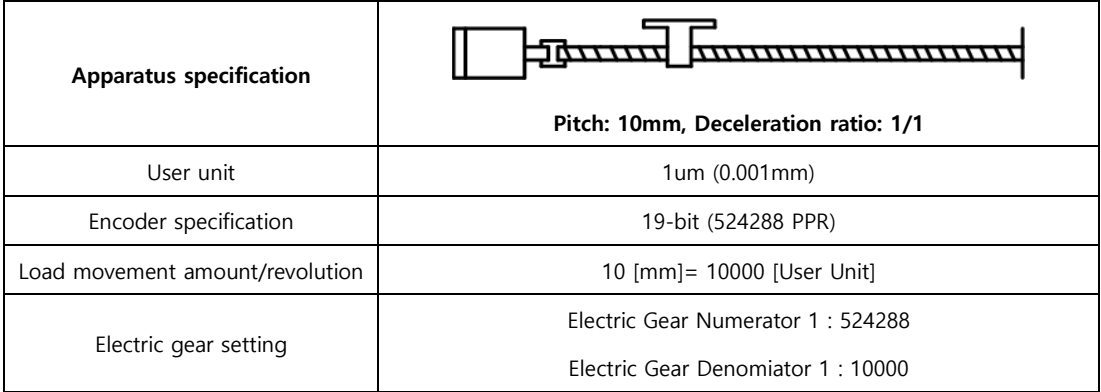

### **Turntable Load**

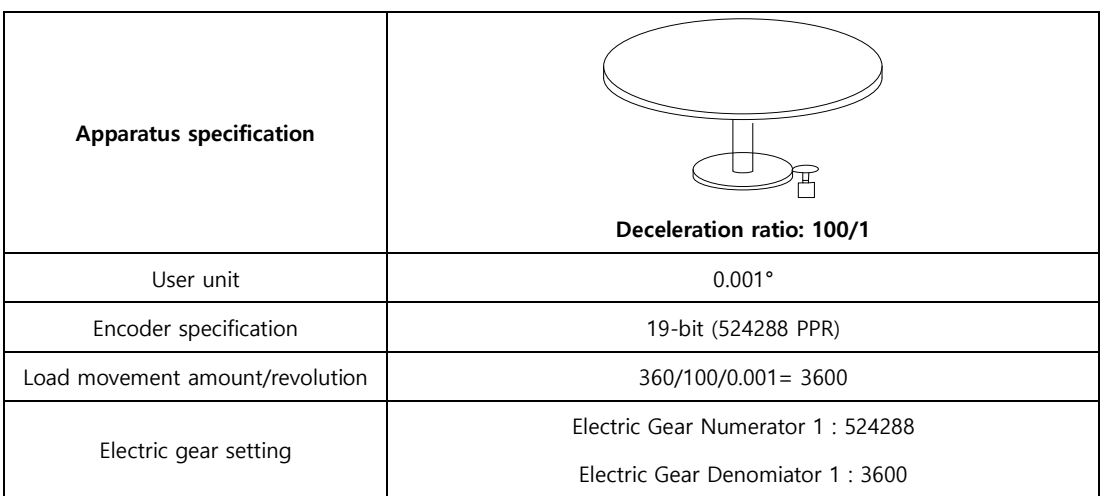

### **Belt + Pulley System**

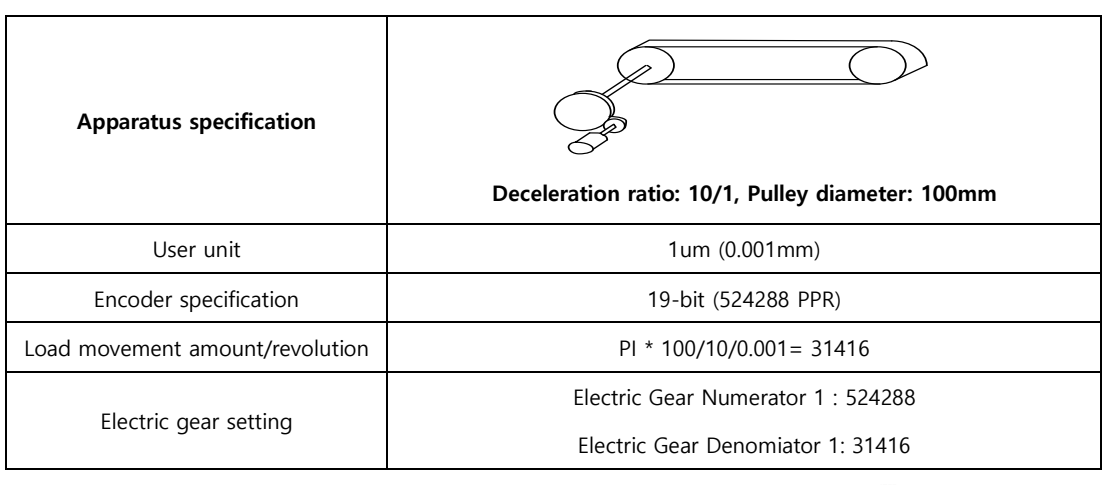

 $LSELECTRIC$  | 10-43

## **10.3.3 Calculation of Velocity for Use of Electric Gear**

How to Set Index Velocity

When the gear ratio is 1:1, the following proportional expression for velocity and acceleration/deceleration applies.

```
Encoder Pulse per Resolution[ppr] : 60 [rpm]
  = Index Velocity [uu/s] : Demand Speed [rpm]
```
To drive a 19-bit motor at 3000 [rpm], you can calculate the index velocity as follows.

```
524288[ppr]: 60[rpm] = Index Velocity[uu/s]: 3000[rpm]
```
### $Index Velocity[uu/s] = 26214400[uu/s]$

If the gear ratio is other than 1:1, it affects the velocity. Thus, use the following formula taking the gear ratio into consideration.

$$
Index Velocity[UU/sec]
$$
  
= Demand Speed[rpm] ×  $\frac{Encoder \text{ Pulse per Resolution}}{\text{Electric Gear Numerator 1}}$  ×  $\frac{\text{Electric Gear Denominator 1}}{60[rpm]}$ 

\* Application example

Calculation of index velocity input value when you want to drive a 19 bit motor at 3000 [rpm] by applying the gear ratio of electric gear numerator 1 -> 524288 and electric gear denominator 1 -> 20

$$
Index Velocity[UU/sec] = 3000[rpm] \times \frac{524288}{524288} \times \frac{20}{60[rpm]}
$$

#### $Index Velocity[uu/s] = 1000[UU/sec]$

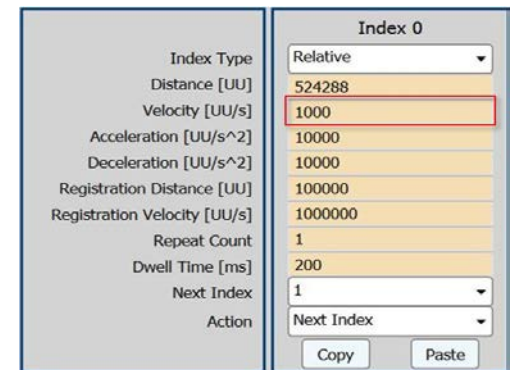

If you enter 1000 [UU/s] for index velocity, the motor runs at 3000 [rpm].

How to Set Index Acceleration/Deceleration

You can calculate acceleration and deceleration by the following formula using time of concentration and index velocity.

Time of concentration[sec] = 
$$
\frac{Velocity[uu/s]}{Acceleration\ or\ Deceleration[uu/sec^2]}
$$

Time of concentration is the time required to reach the target, that is, the time required for the feedback speed to reach the registered velocity.

\* Application example

When you want the feedback speed to reach 3000 [rpm] in 0.1 second for a 19 bit motor with the gear ratio of electric gear numerator 1 : 524288/electric gear denomiator 1 : 20

$$
0.1[\text{sec}] = \frac{1000[uu/s]}{Acceleration\ or\ Deceleration[uu/sec^2]}
$$

 $Acceleration$  or Deceleration  $[uu/sec^2] = 10000$  [UU /sec]

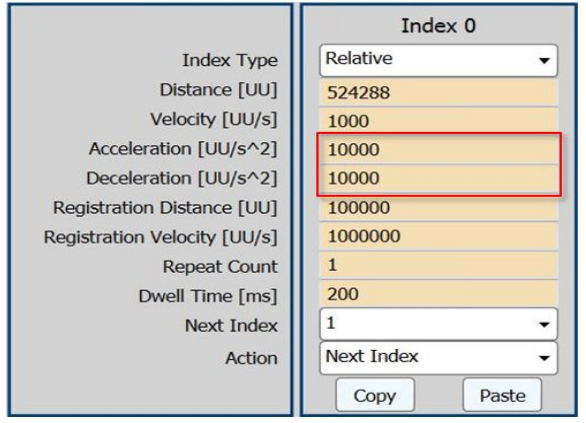

You can set acceleration and deceleration as shown above.

## **10.3.4 Electric Gear for Pulse Input Position Operation**

While Indexing Position operation only uses 1 electric gear, Pulse Input Position operation can use up to 4 electric gears by using the EGEAR1 and EGEAR2 signals from input contacts.

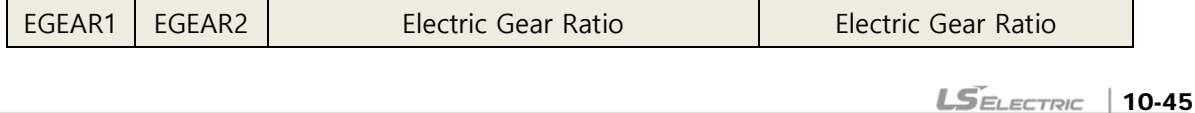

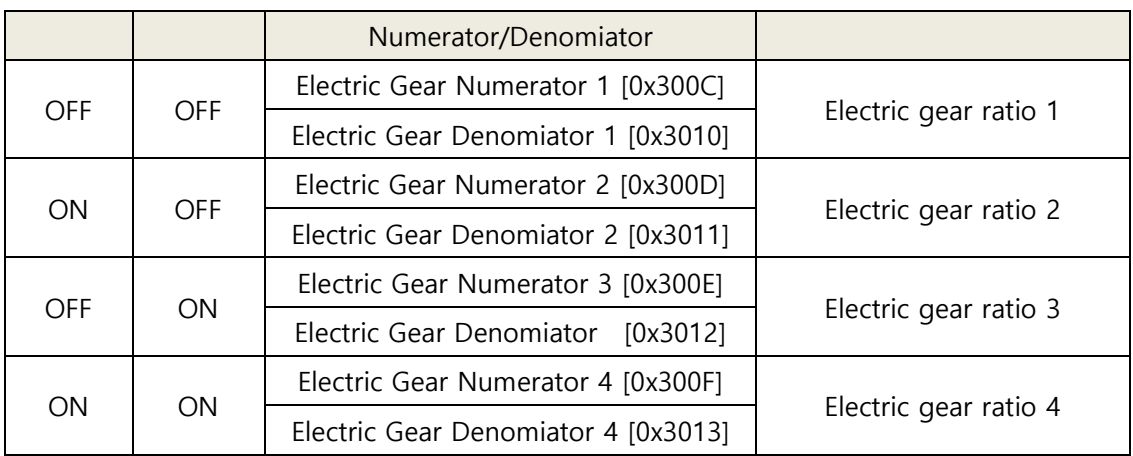

# 10.4 **Velocity Control Settings**

# **10.4.1 Smooth Acceleration and Deceleration**

For smoother acceleration and deceleration during velocity control, you can generate an acceleration/deceleration profile of a trapezoidal or S-curved shape. Here, You can enable S-curve operation by setting the speed command S-curve time to 1 [ms] or higher.

The velocity command acceleration/deceleration time (0x2301, 0x2302) is the time needed to accelerate the drive from the zero speed to the rated speed or to decelerate it from the rated speed to the zero speed.
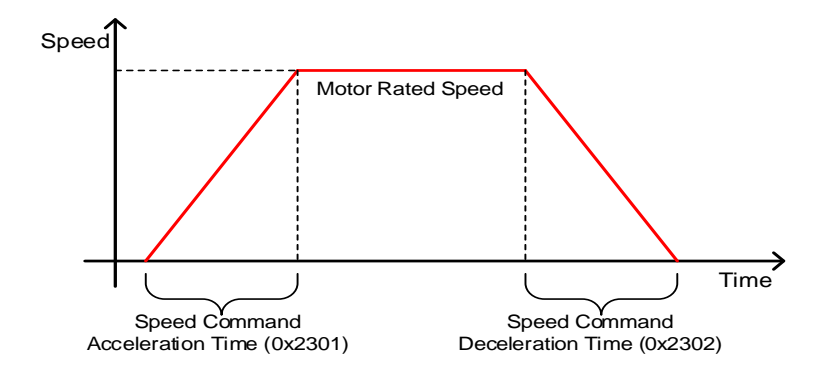

You can calculate the actual acceleration/deceleration time as below.

Acceleration time= speed command/rated speed x speed command acceleration time (0x2301)

Deceleration time= speed command/rated speed x speed command deceleration time (0x2302)

As shown in the figure below, you can generate an S-curve shape acceleration/deceleration profile by setting the speed command S-curve time (0x2303) to 1 or a higher value. Make sure to verify the relationship between the acceleration/deceleration time and S-curve time.

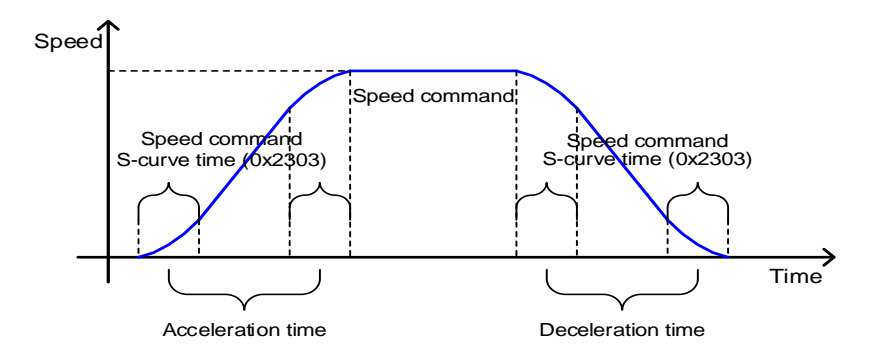

### **10.4.2 Servo-lock Function**

During velocity control operation, the servo position cannot be locked even when 0 is entered for the velocity command. This is due to the characteristic of velocity control. Here, you can lock the servo position by enabling the servo-lock function (0x2311).

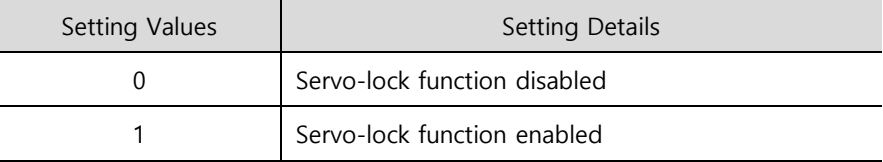

Using the servo-lock function, you can internally control the positions based on the position of 0 velocity command input. If you input a velocity command other than 0, the mode switches to normal velocity control.

### **10.4.3 Velocity Control Signals**

As shown in the figure below, when the value of speed feedback is below the ZSPD output range (0x2404), a ZSPD (zero speed) signal is output; and when it is above the TGON output range (0x2405), a TGON (motor rotation) signal is output.

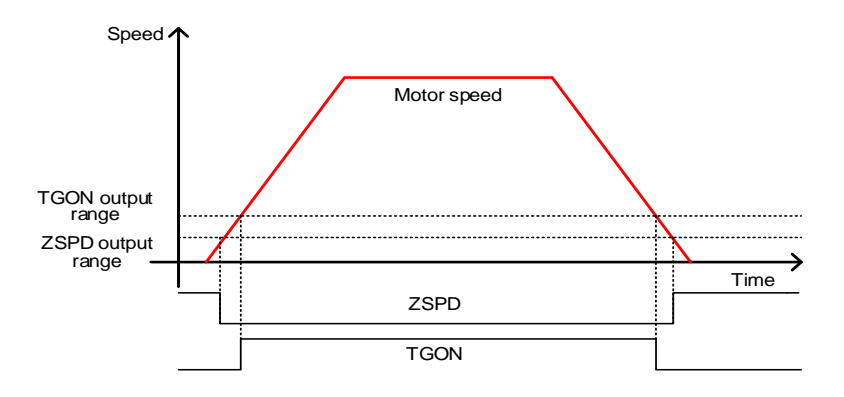

In addition, if the difference between the command and the speed feedback (i.e., velocity error) is below the INSPD output range (0x2406), an INSPD (velocity match) signal is output.

### ■ Related Objects

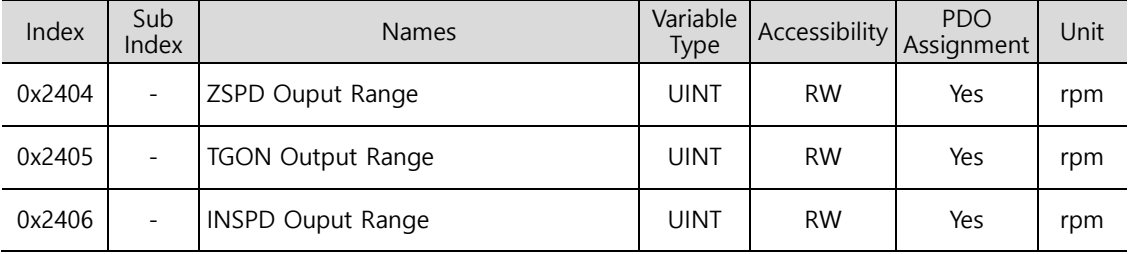

### 10.5 **Position Control Settings**

### **10.5.1 Position Command Filter**

You can apply filters to position commands to operate the drive more smoothly. For filtering, you can set position command filter time constant (0x2109) using the primary low pass filter and position command average filter time constant (0x210A) using the movement average.

You can use a position command filter in the following cases.

- (1) When the electric gear ratio is x10 or above
- (2) When the acceleration/deceleration profile cannot be generated from the upper level controller

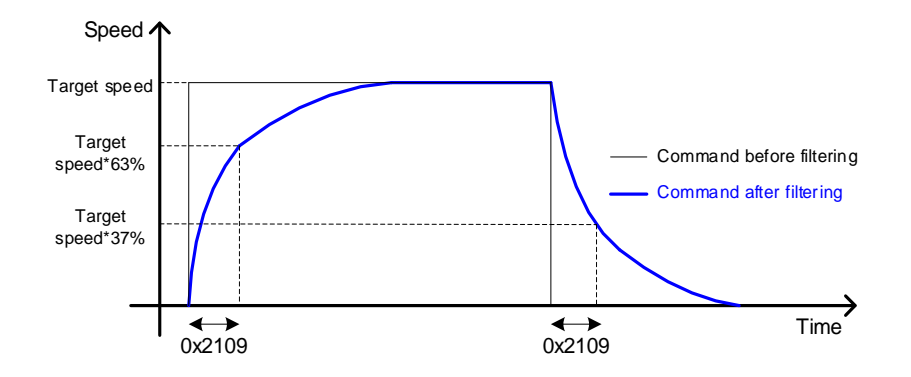

Position command filter using position command filter time constant (0x2109)

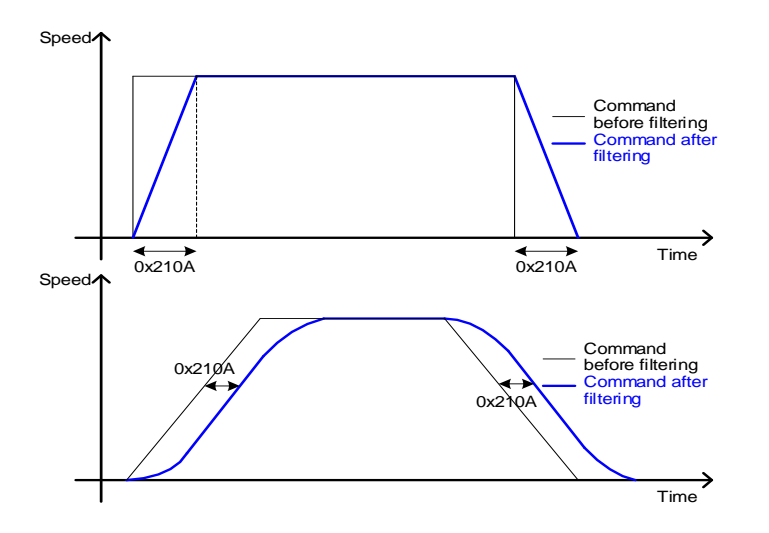

Position command filter using position command average filter time constant (0x210A)

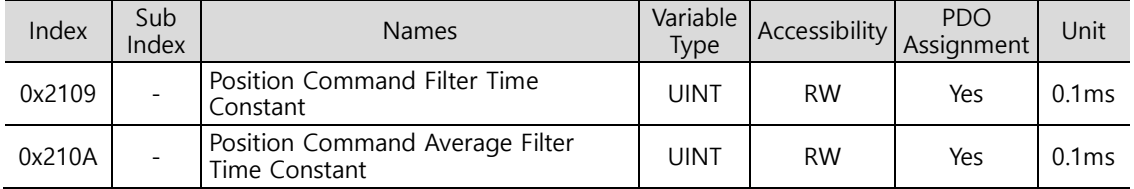

### **10.5.2 Position Control Signals**

As shown in the figure below, if the position error value (i.e., the difference between the position command value input by the upper level controller and the position feedback value) is below the INPOS1 output range (0x2401) and is maintained for the INPOS1 output time (0x2402), the INPOS1 (Positioning completed 1) signal is output. However, the signal is output only when the position command is not renewed.

Here, if the position error value goes below the INPOS2 output range (0x2403), the INPOS2 (Positioning completed 2) signal is output regardless of whether or not the position command has been renewed.

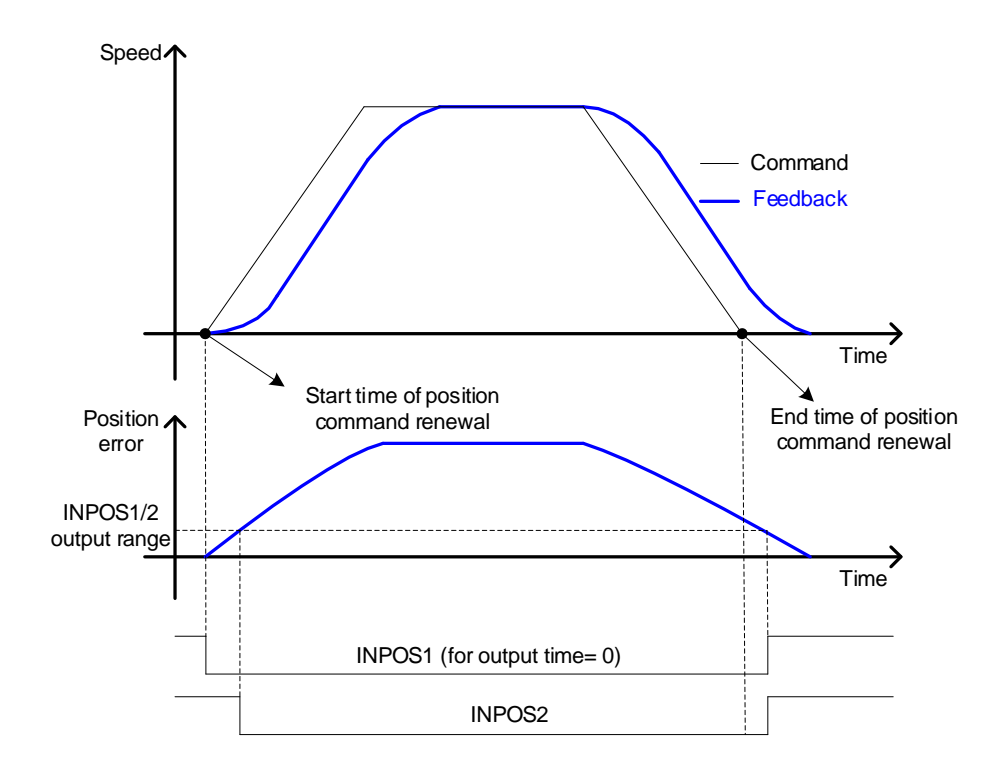

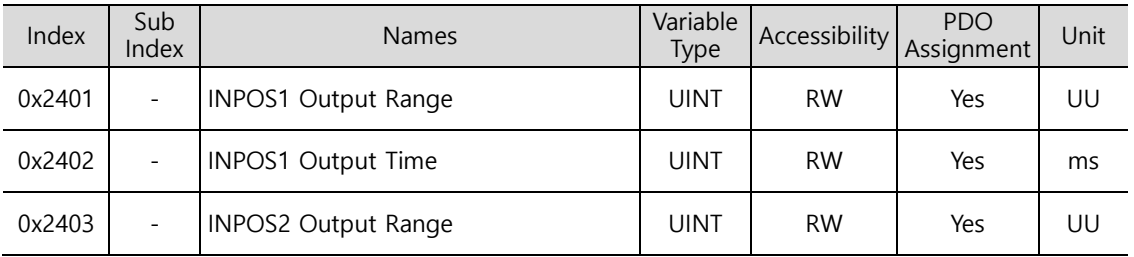

# 10.6 **Positive/Negative Limit Setting**

This function is used to safely operate the drive within the movable range of the apparatus using the positive/negative limit signals of the drive. Be sure to connect and set the limit switch for safe operation. For more information about the settings, refer to Section 10.2.1, "Digital Input Signal Assignment."

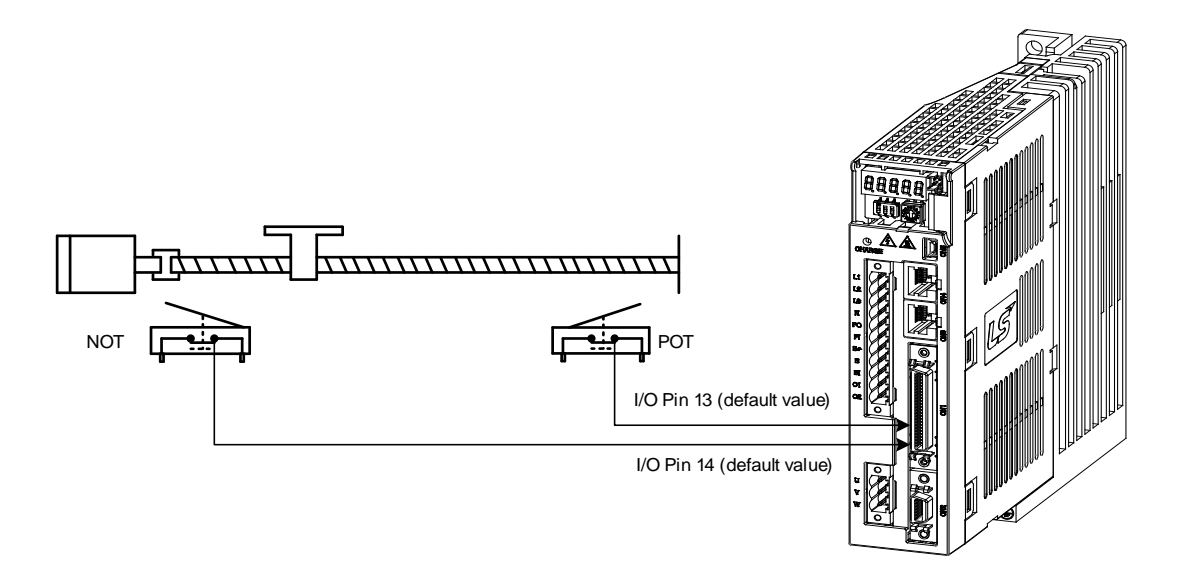

When a positive/negative limit signal is input, the motor stops according to the emergency stop setting (0x2013).

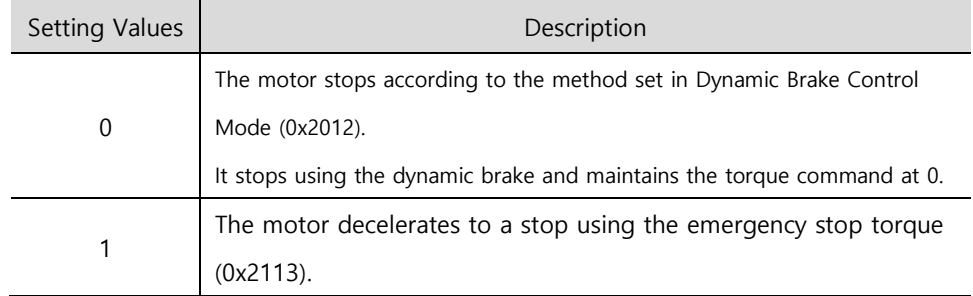

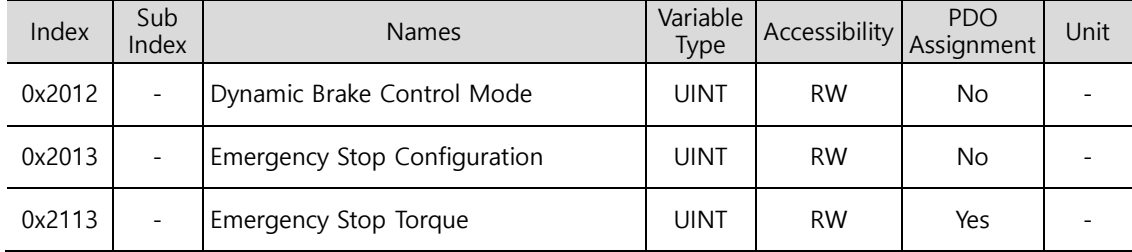

# 10.7 **Brake Output Signal Function Setting**

If the motor stops due to the servo off state or servo alarm during rotation, you can set the Break output speed (0x2407) and Break output delay time (0x2408) for brake signal output in order to set the output timing.

The brake signal is output if the motor rotation velocity goes below the set value (0x2407) or the output delay time (0x2408) has been reached after the servo off command.

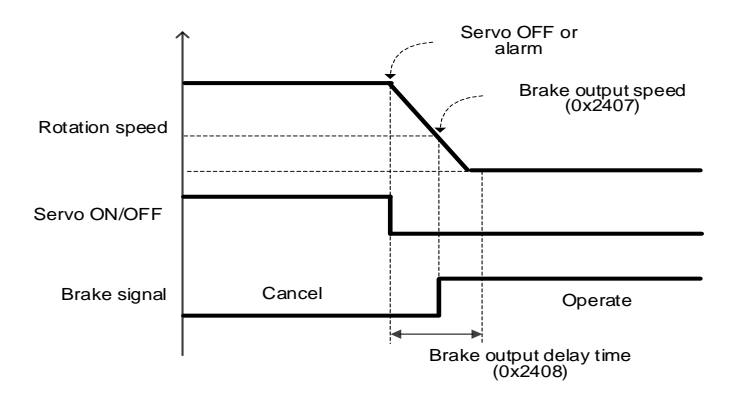

<Timing diagram for signal output by the brake output speed (0x2407)>

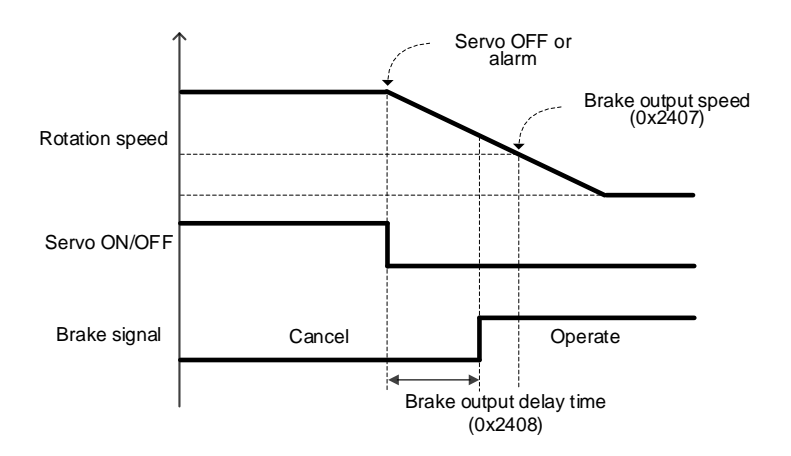

<Timing diagram for signal output by the brake output delay time (0x2408)>

You can set the delay time until the actual PWM output goes off when the servo is turned off or a servo alarm occurs.

When using a motor with a brake installed on the vertical axis, you can output the brake signal first and turn off PWM after the set time in order to prevent it from running down along the axis.

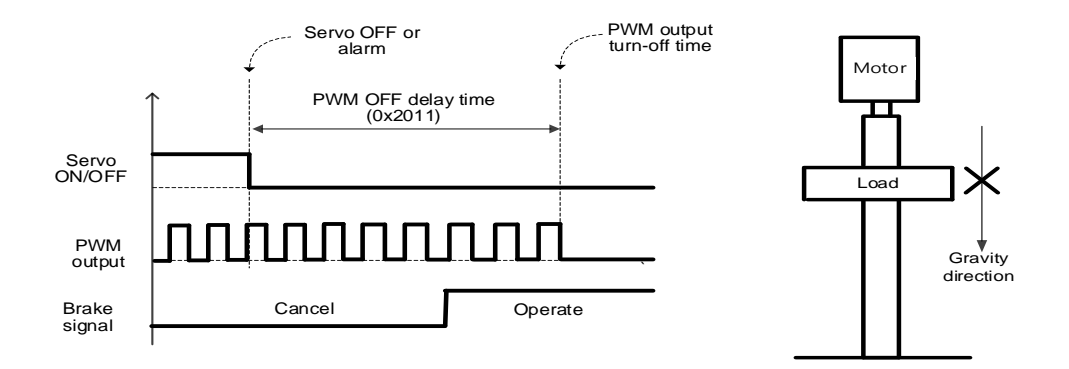

(1) When the brake signal is output before PWM output is turned off

You can output the brake signal first before PWM output is turned off to prevent the drop along the vertical axis due to gravity.

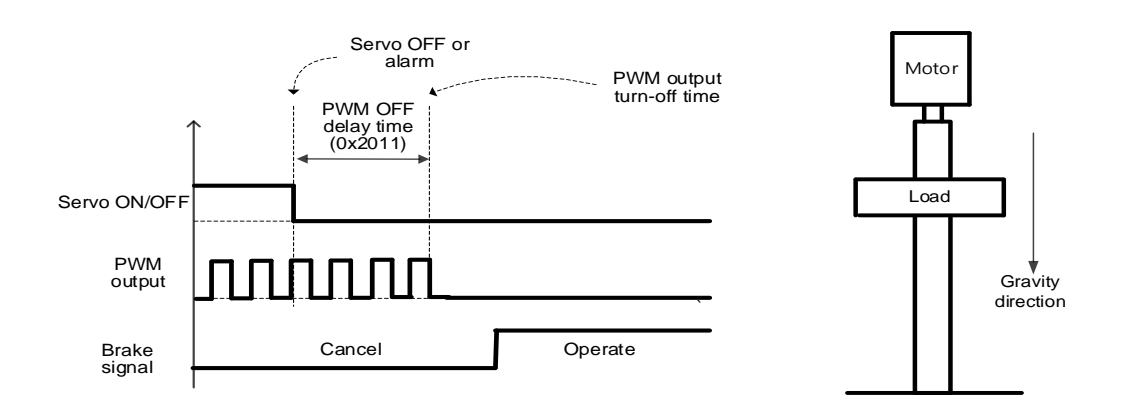

(2) If PWM output is turned off before the brake signal output

PWM output is turned off before the brake signal output, allowing the drop along the vertical axis due to gravity.

# 10.8 **Torque Limit Function**

You can limit the drive's output torque to protect the machine. You can set the limit on torque output in torque limit function setting (0x2110). The setting unit of torque limit value is [0.1%].

- Limit function and the contract of the Description Internal Torque Limit 1 (Setting value 0) **Torque** input Torque Ref. 0x3022 Forward torque limit 0x3023 Reverse torque limit Limits the torque value using positive/negative torque limits according to the driving direction - Forward: 0x3022, reverse: 0x3023 Internal Torque Limit 2 (Setting value 1) 300% limit Torque input Torque Ref. Limited to 300% regardless of the driving direction External Torque Limit (Setting value 2) **T**orque input Torque Ref. 0x2111 Forward torque limit 0x2112 Reverse torque limit
- **•** Description of torque limit function setting (0x2110)

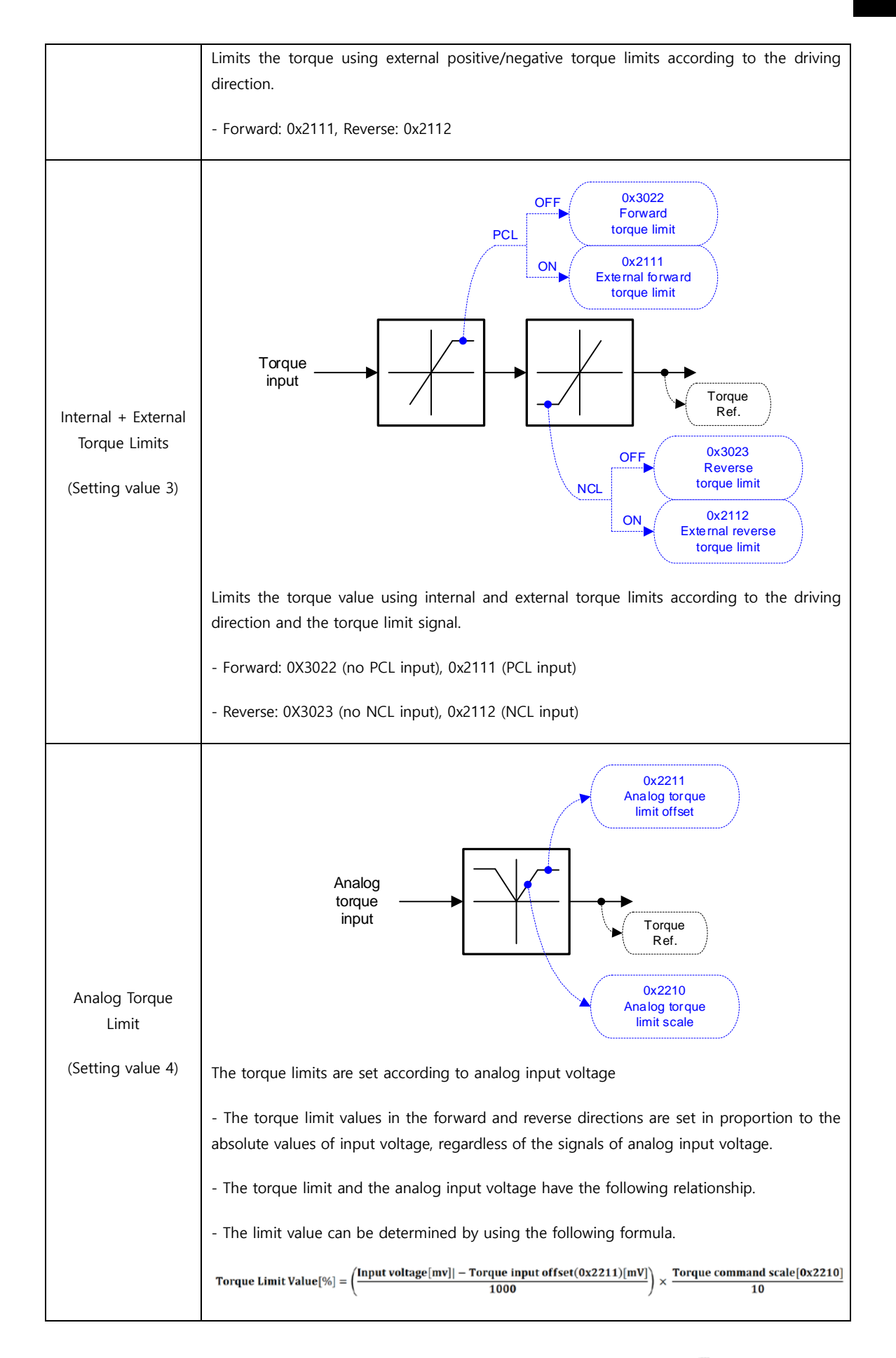

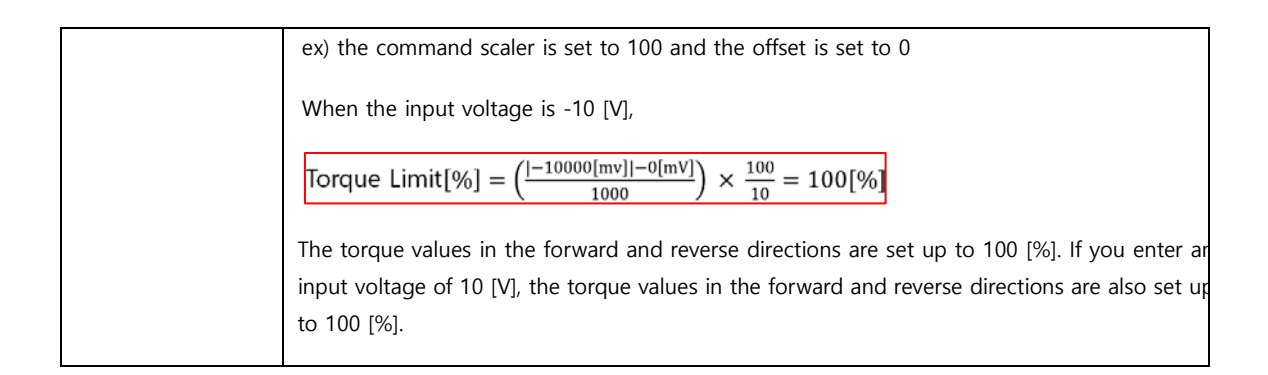

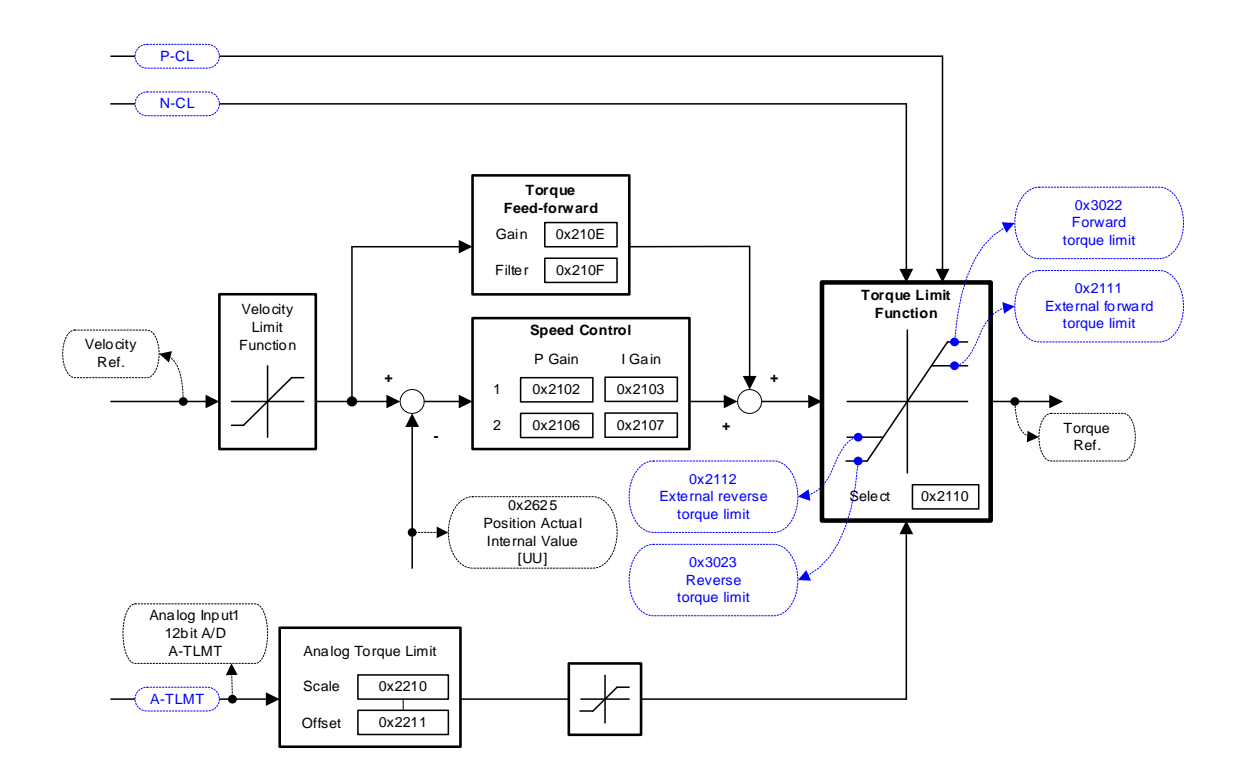

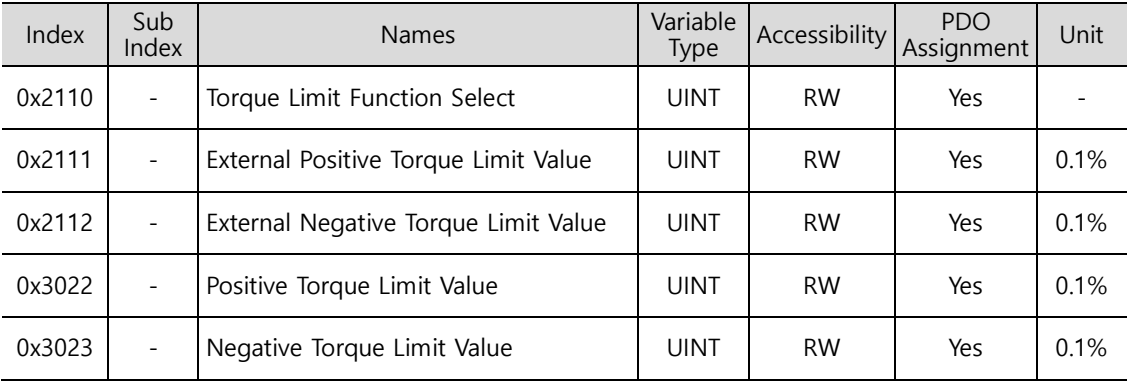

# 10.9 **Gain Conversion Function**

### **10.9.1 Gain Group Conversion**

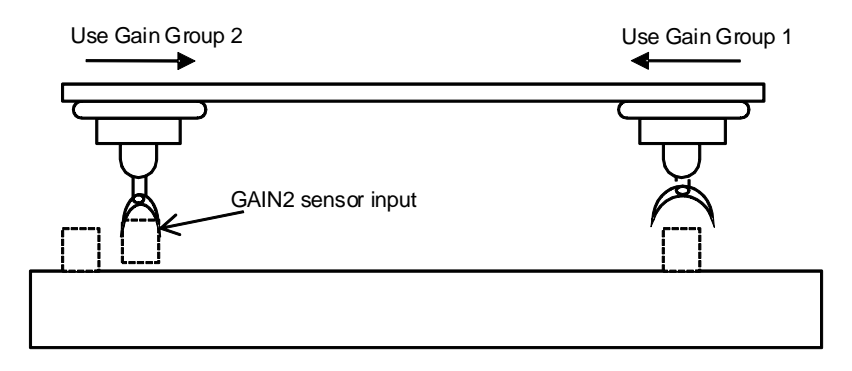

This is one of the gain adjustment functions and is used to switch between Gain Groups 1 and 2. You can reduce the time required for positioning through gain conversion.

A gain group consists of position loop gain, speed loop gain, Speed Loop Integral Time Constant, and torque command filter time constant. You can set the gain conversion function (0x2119) as follows.

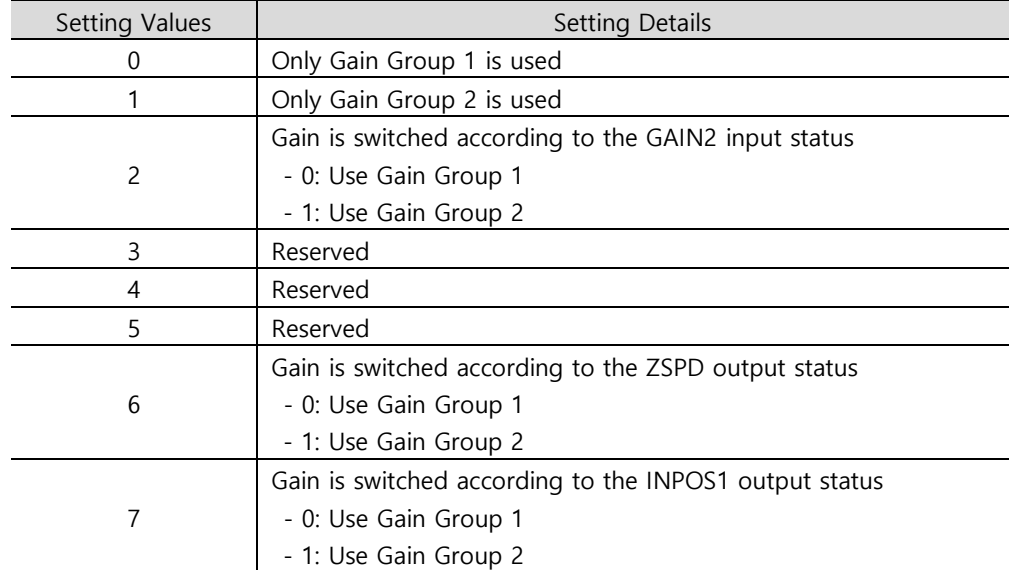

**-** Description of Gain Conversion Function (0x2119)

Gain Group 1 Gain Conversion Time 1 (0x211A) Gain Conversion Waiting Time 1 (0x211C) Gain Conversion Time 2 (0x211B) Gain Conversion Waiting Time 2 (0x211D) Gain Group 2 Position Loop Gain 1 (0x2101) Speed Loop Gain 1 (0x2102) Speed Loop Integral Time Constant 1 (x2103) Torque command filter time constant 1 (0x2104) Position Loop Gain 2 (0x2105) Speed Loop Gain 2 (0x2106) Speed Loop Integral Time Constant 2 (x2107) Torque command filter time constant 2 (0x2108)

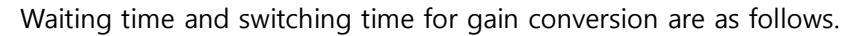

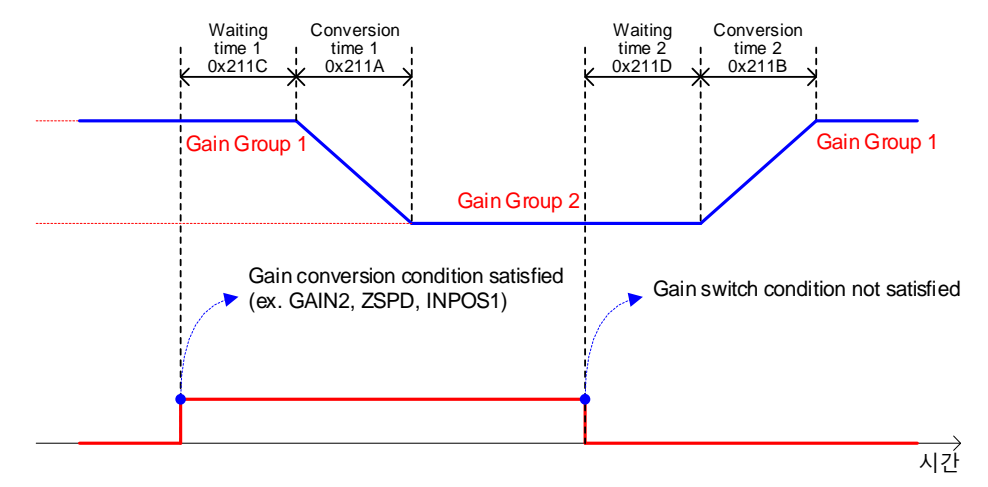

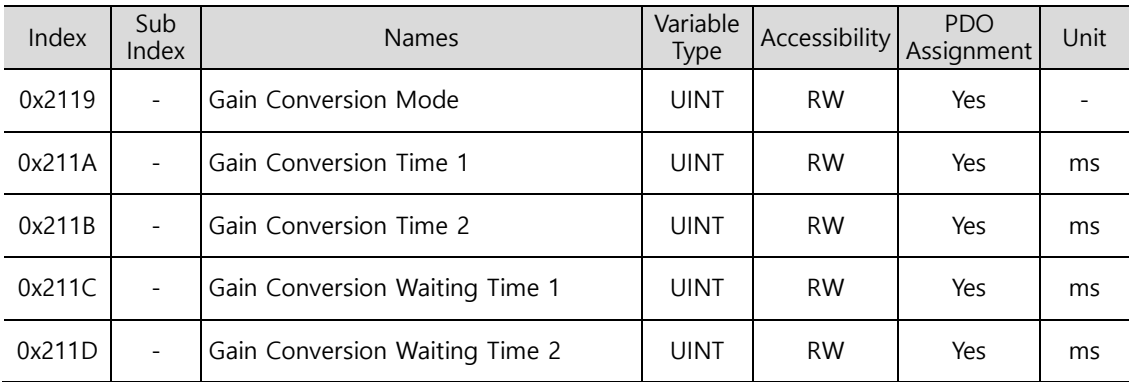

### **10.9.2 P/PI control switch**

PI control uses both proportional (P) and integral (I) gains of the velocity controller, while P control uses only proportional gain.

The proportional gain determines the responsiveness of the entire controller, and the integral gain is used to eliminate errors in the steady state. Too high of an integral gain will result in an overshoot during acceleration or deceleration.

The PI/P control switch function is used to switch between the PI and P controls under the condition of the parameters within the servo (torque, velocity, acceleration, position deviation); specifically, they are used in the following situations.

Velocity control: To suppress any overshoot or undershoot during acceleration/deceleration

Position control: To suppress undershoots during positioning in order to reduce the positioning time

You can accomplish similar effects by setting acceleration/deceleration of the upper level controller, soft start of the servo drive, position command filter, etc.

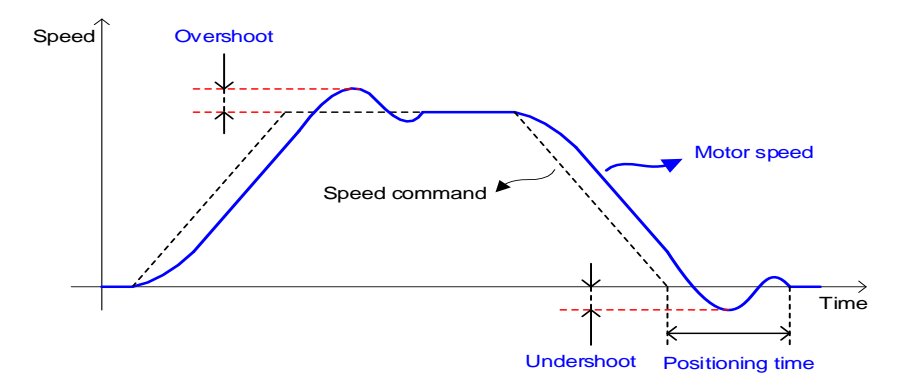

You make these settings in the P/PI control switch mode (0x2114). See the details below. Switching to P control by PCON input takes precedence over this setting.

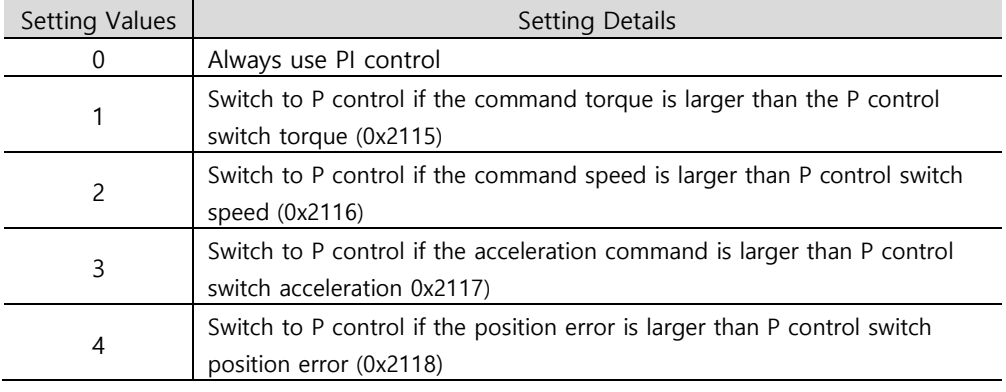

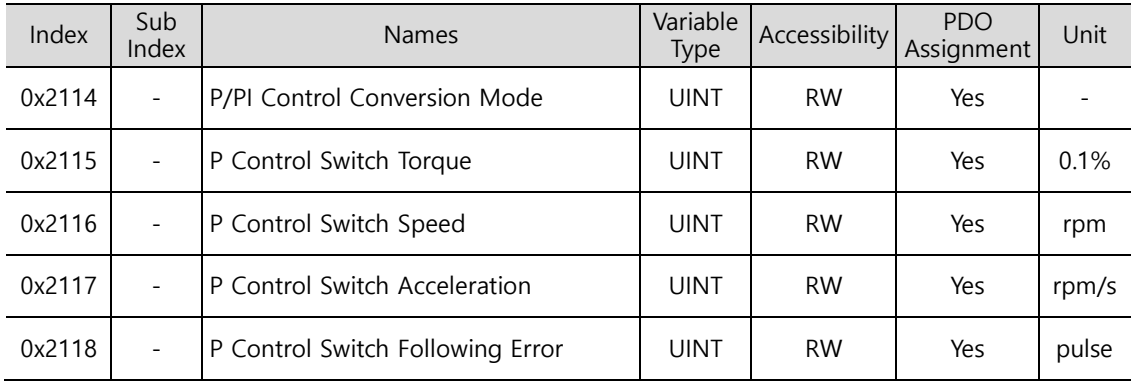

### **Related Objects**

### **Example of P/PI Switching by Torque Command**

When using PI control for all situations rather than using P/PI control switch for velocity control, the integral term of acceleration/deceleration error is accumulated, which results in an overshoot and an extended positioning time. Here, you can reduce overshoot and positioning time using an appropriate P/PI switching mode. The figure below shows an example of mode switching by torque commands.

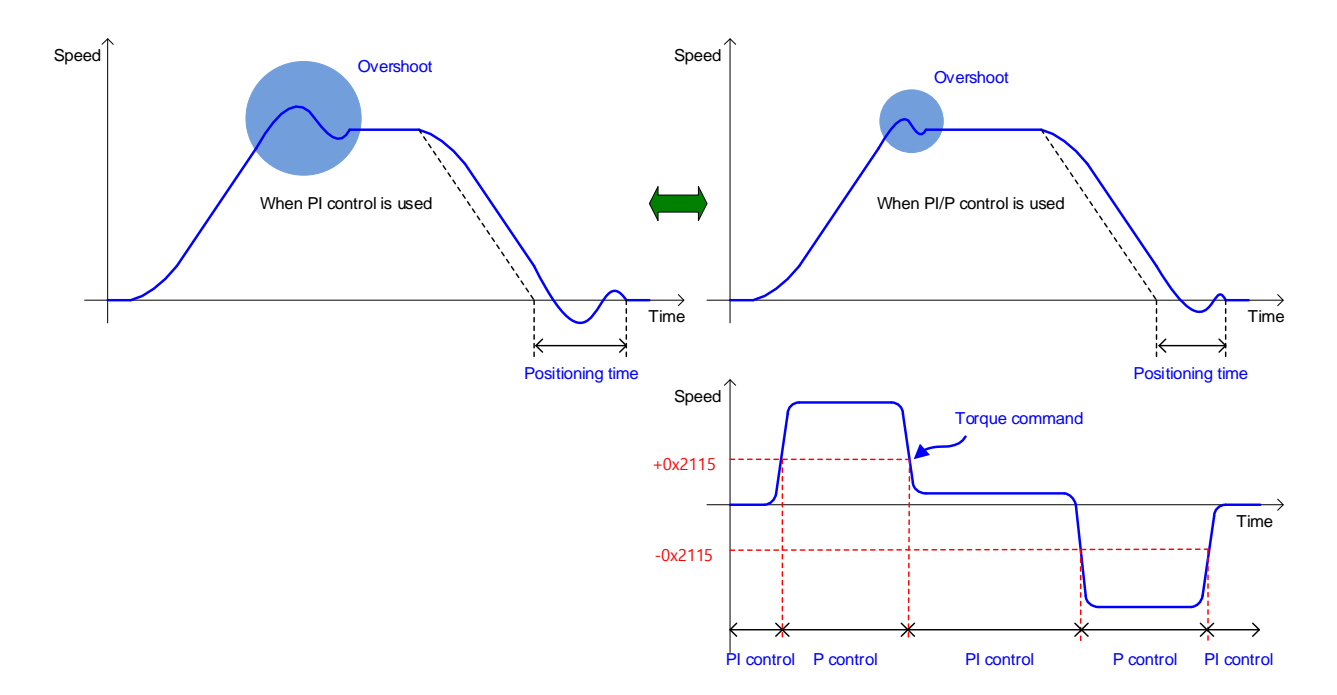

## 10.10**Dynamic Brake**

What is dynamic brake?

: It is a method of rapidly stopping the motor by causing an electrical short-circuit to the phases of the servo motor.

Circuits of to the dynamic brake are integrated into the drive.

The drive can apply short-circuits to only two phases or to all three phases depending on the model type.

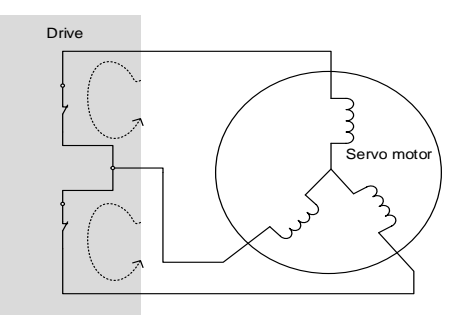

You can set various stop modes as shown below, in dynamic brake control mode setting (0x2012).

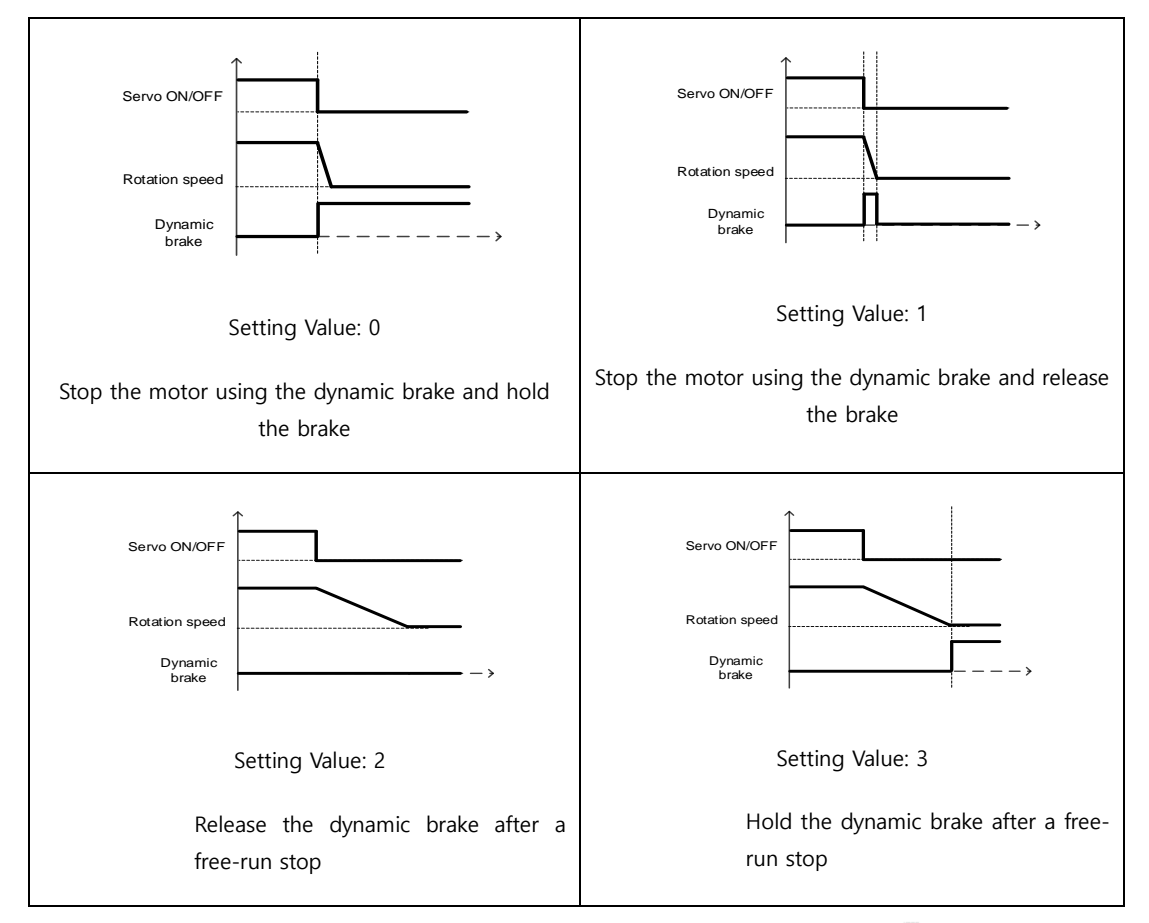

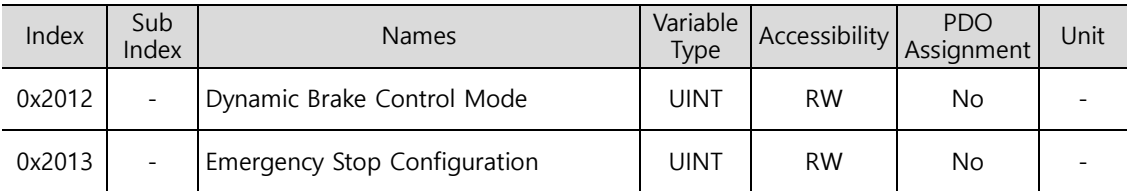

# 10.11**Regenerative Resistance Setting**

Regeneration refers to a phenomenon where kinetic energy of the motor is converted to electric energy and input into the drive because of the high inertia or sudden deceleration of the load driven. Here, a regenerative resistance is used to suppress the rise of the drive's internal voltage( $V_{DC}$ ) caused by regeneration and prevent burnout of the drive.

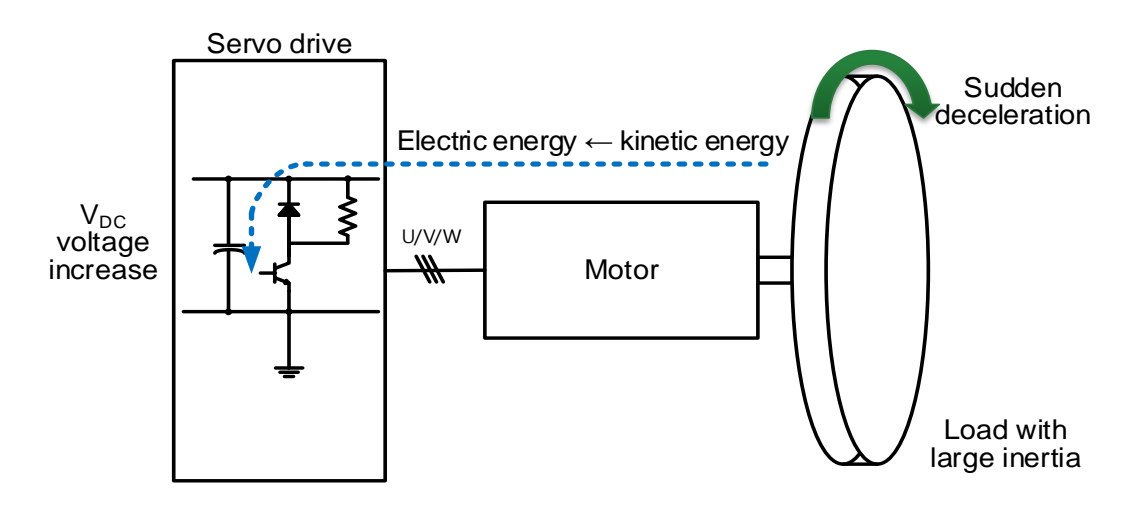

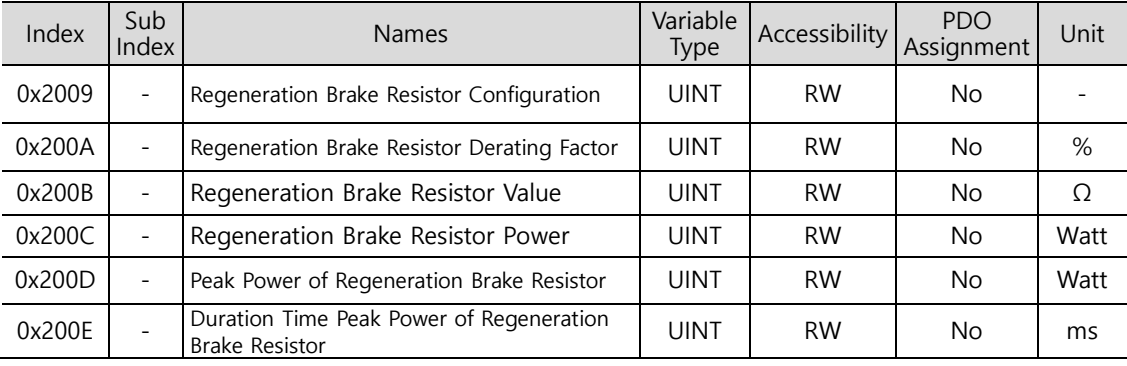

### **10.11.1 Use of External regenerative resistance**

When using the external regenerative resistance for different driving conditions, make sure to observe the order below for configuration.

- 1. Wiring external regenerative resistance
	- Connect the external regenerative resistance to the terminals B and B+.

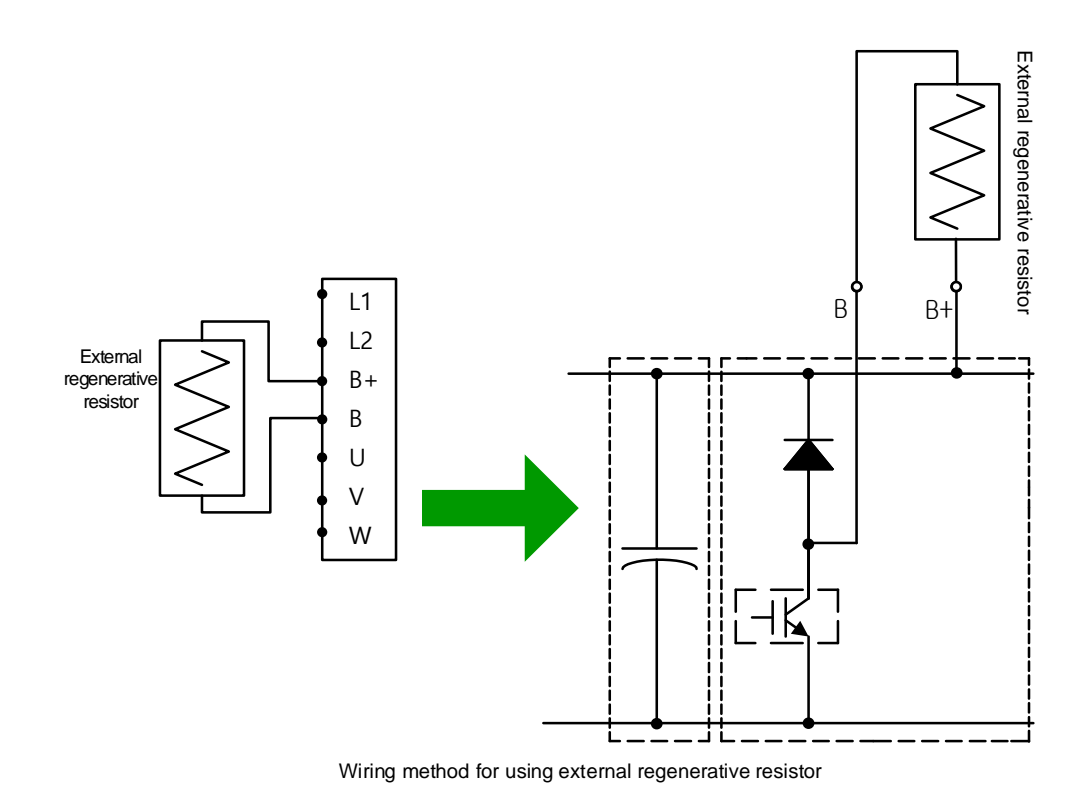

- 2. Setting regenerative resistance (0x2009)
	- Configure the regenerative resistance installed separately outside the drive (0x2009=1)
- 3. Setting regenerative resistance value (0x200B)
	- Set regenerative resistance of the resistor installed separately outside the drive in the unit of [Ω]
	- This setting is required when you have set regenerative resistance (0x2009) to 1
	- Initial value: 0
- 4. Set regenerative resistance capacity (0x200C)
	- Set the capacity of the regenerative resistance installed separately outside the drive in the unit of [W]
	- This setting is required when you have set regenerative resistance (0x2009) to 1
	- Initial value: 0
- 5. Setting the maximum capacity and allowed time for the regenerative resistance (0x200D, 0x200E)
	- Set the maximum capacity and use time at the capacity by using the data sheet of the externally installed regenerative resistance
	- If there are no specific values provided, set the maximum capacity to a value 5 times the regenerative resistance capacity(0x200C) and the allowed time to 5000[ms](The values may differ according to the general regenerative resistance specifications or the resistance value)
	- This setting is required when you have set regenerative resistance(0x2009) to 1

Our company provides the following regenerative resistance specifications as options for the use of external regenerative resistances.

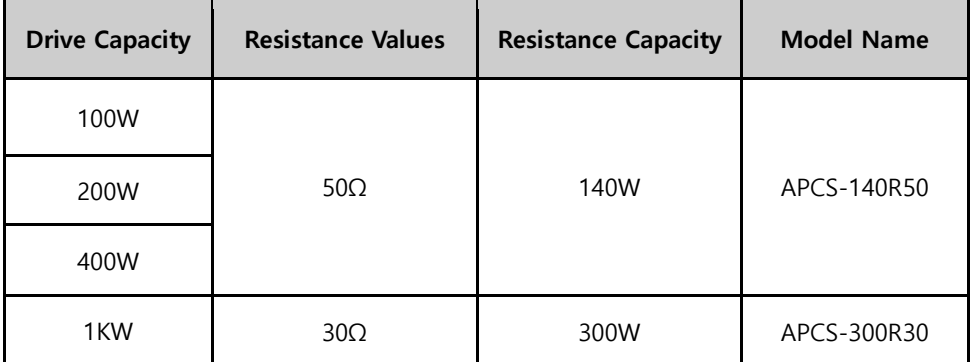

### **10.11.2 Other Considerations**

You can set the regenerative resistance's Derating Factor (0x200A) by considering the ambient environment and heat radiation conditions for drive installation. If the heat radiation condition is poor, use a derated (with lowered capacity) resistor.

When it is derated for use (value set to 100 or lower), the less the set value of the the regeneration overload alarm (AL-23), the faster its trigger.

When you wish to set the derating factor to 100% or higher, be sure to fully consider the heat radiation condition of the drive installed.

# 10.12 **Encoder Signal Output**

The drive internally processes the encoder signals and outputs them in the form of a pulse. It outputs the signals in the line drive method through the pins assigned to the CN1 connector by default.

You can set the count of the encoder pulse output per revolution of the motor by the encoder output pulse [0x3006] value.

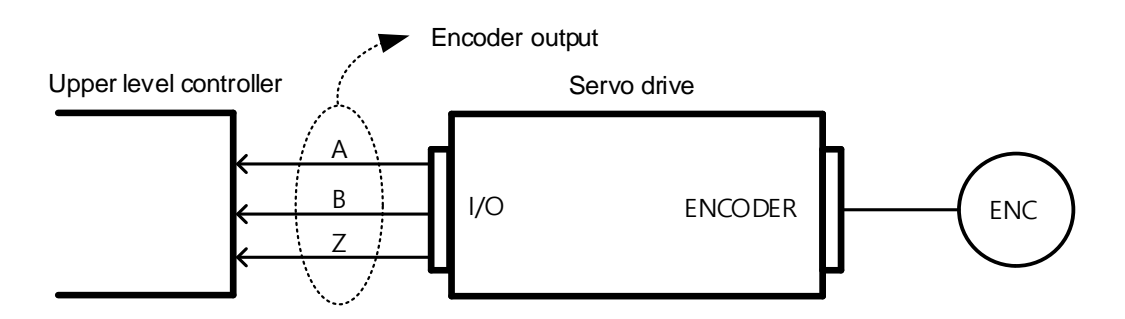

The encoder signal output frequency of the drive is 4 [Mpps] at the maximum for the line drive method.

# **Encoder Output Signal for the Line Drive Method**

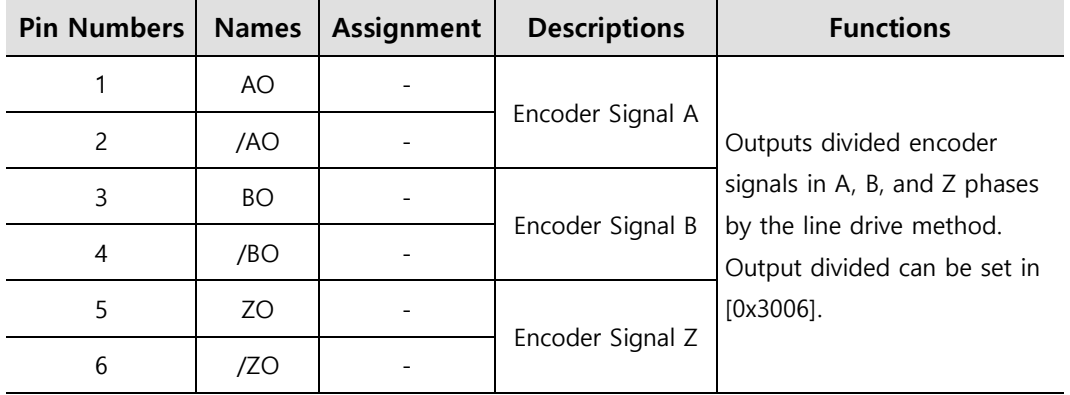

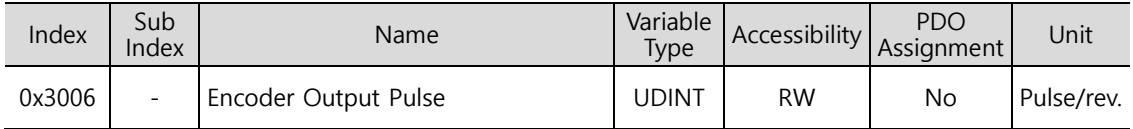

### 10.13 **Absolute Encoder Data Transmission (ABS\_RQ)**

Upon request, the absolute encoder's data are transmitted to the upper level controller in the form of quadrature pulses through AO, BO outputs, which are the encoder's output signals.

In this case, pulses are output at the velocity of 500 [Kpps].

The drive transmits multi-turn data first among the absolute data upon ABSRQ signal input, then transmits single-turn data within a single revolution.

(For assignment of sequence input signal ABSRQ, refer to Section 7.2, "Input/Output Signals."

#### ■ Transmission/Reception Sequence of Absolute Data

When the upper level controller is ready for data reception, turn on the ABSRQ signal.

Here, you can input the ABSRQ signals through the ABSRQ bits of digital input or drive control input 2 [0x2120].

(Refer to Section 15.4, "L7C Indexer Servo Drive Transmission Address Table" for the Modbus RTU transmission address.)

When the drive receives an ABSRQ signal input, it prepares for transmission of the encoder data after a delay time of 100 [ms].

The drive transmits multi-turn data for up to 200 [ms]. The drive prepares for transmission of singleturn data for 200 [ms] from the start of multi-turn data transmission.

The drive transmits single-turn data within one revolution for up to 1200 [ms]. Here, the output data take into account the encoder output pulse count (demultiplication ratio). The data operate as normal encoder output signals 1200 [ms] after the starting point of data transmission within one revolution.

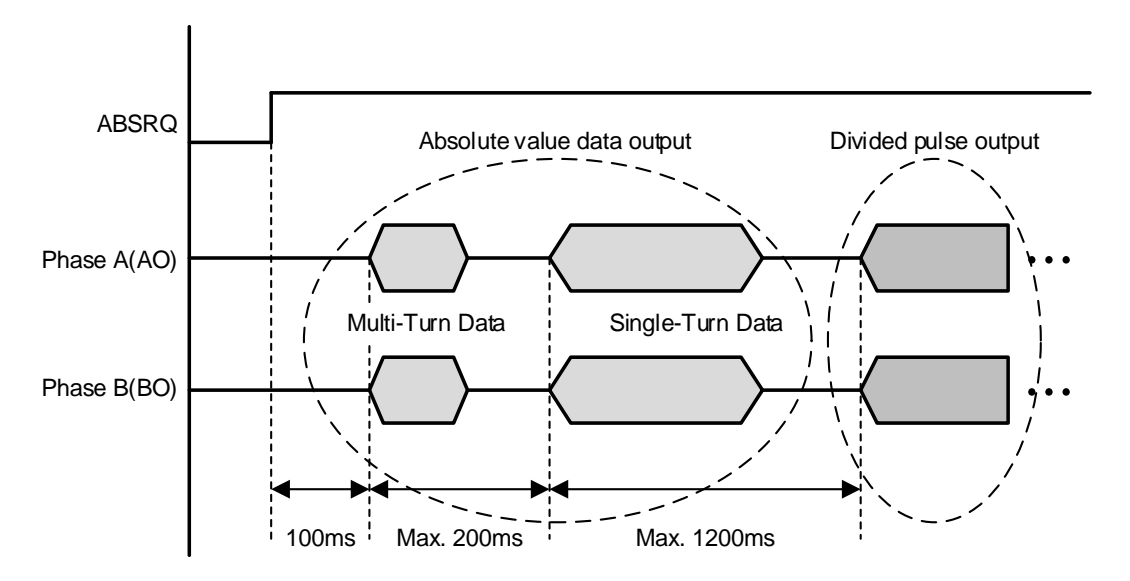

# 11. **Tuning**

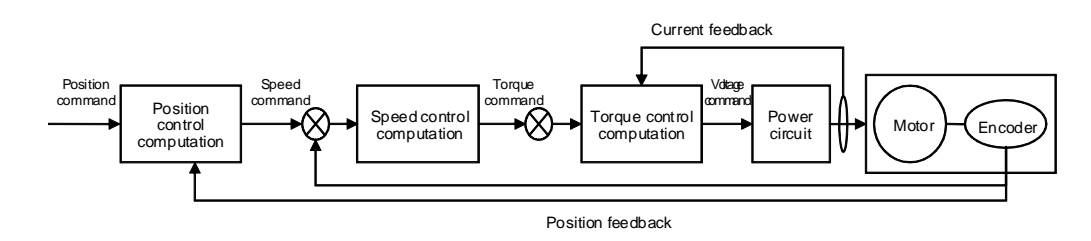

The drive is set to the torque control, velocity control, or position control mode for use, depending on the method of connecting with the upper level controller. This drive has a control structure where position control is located at the outermost part and current control at the innermost, forming a cascade. You can tune the operation according to the purpose by setting gain parameters for the torque controller, velocity controller, and position controller for the drive's operation modes.

# 11.1 **Automatic Gain Adjustment (Off-Line Auto Tuning)**

You can automatically set gain according to the load conditions by using the commands generated by the drive itself. The following gain parameters are changed.

**Inertia ratio, position loop gain, speed loop gain, speed integral time constant, torque** command filter time constant, notch filter 3 frequency, and notch filter 4 frequency

The entire gains are set higher or lower depending on the system rigidity setting (0x250E) during gain tuning. Set the appropriate value depending on the rigidity of the load driven.

As shown in the figure below, sinusoidal type commands are generated in the forward or reverse direction according to the off-line gain tuning direction (0x2510) setting. You can set the movement distance for tuning by the off-line gain tuning distance (0x2511). Since the movement distance becomes higher as the setting value increases, it is necessary to set the distance appropriately for the situation. Make sure to secure an enough distance (higher than one revolution of the motor) prior to gain tuning.

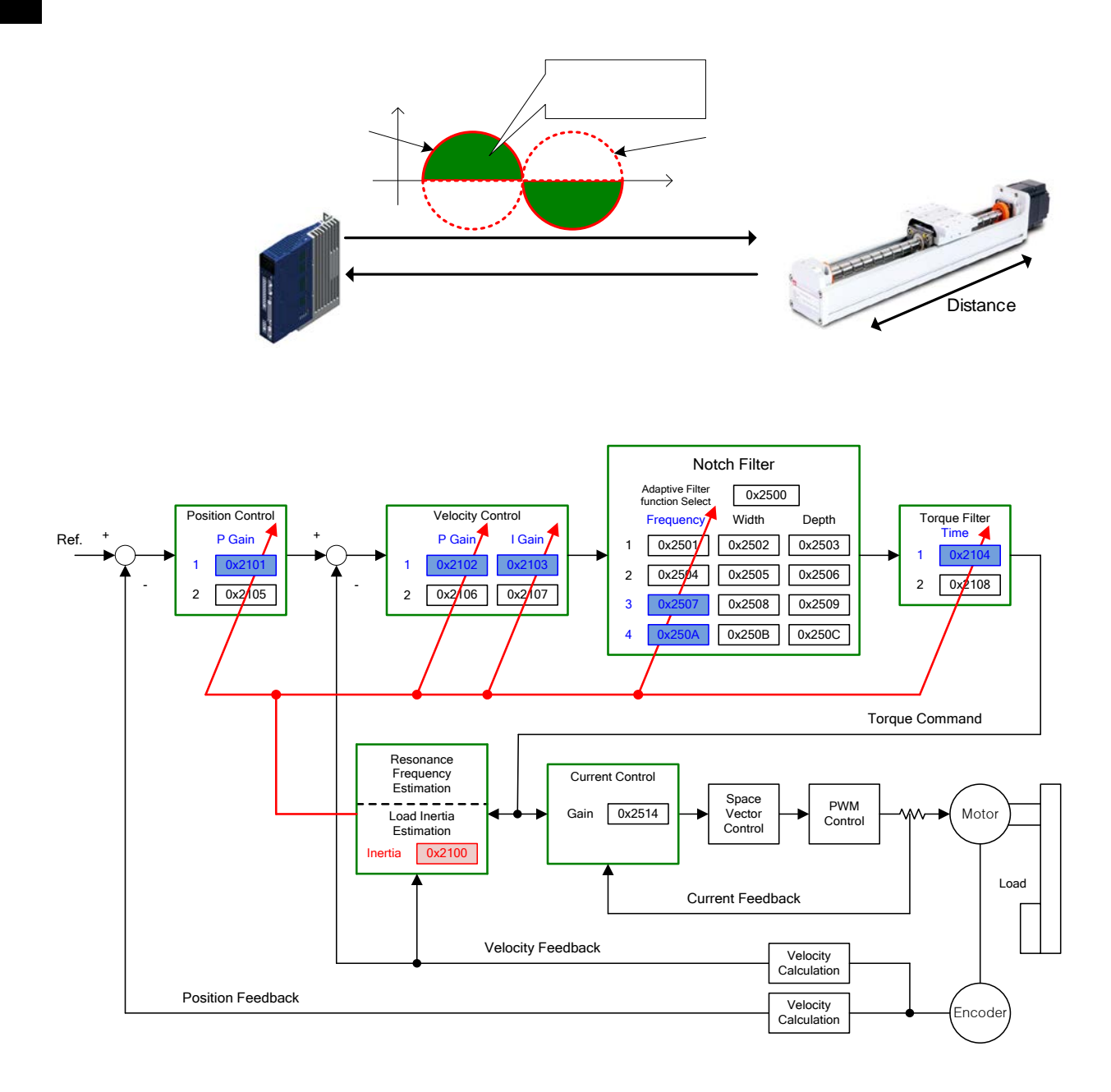

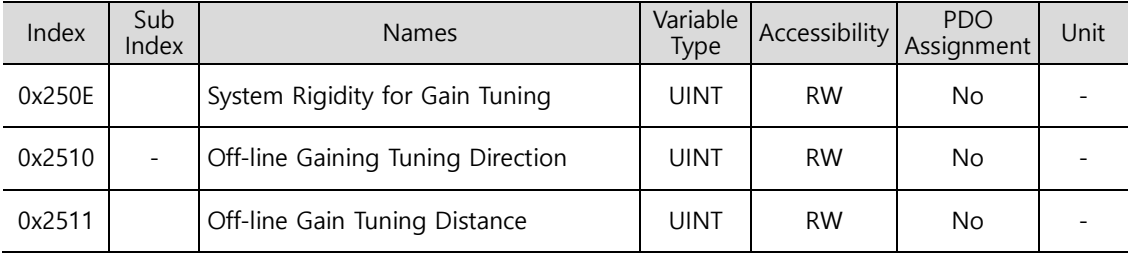

# 11.2 **Automatic Gain Adjustment (On-line Auto Tuning)**

This is a function of automatically setting proportional gain, velocity proportional gain, speed integral time constant, and torque command filter according to the general rules and rigidity set by the user, based on estimations of the system inertia and commands received from the upper devices and not using off-line auto tuning generated by the drive itself.

• Inertia ratio, position loop gain, speed loop gain, speed integral time constant, torque command filter time constant

The function performs on-line tuning by referring to the values in the gain table in 20 levels of rigidity, regularly reflects the tuning results, and saves changed gain values every 2 minutes in EEPROM.

It can reflect the estimation values either slowly or fast according to the adaptation speed setting value, and determine the overall responsiveness of the system by using only a single rigidity setting parameter.

In the below cases, inertia ratio estimation may be incorrect by on-line auto tuning.

- **Load variation is too high**
- **Load rigidity is too low or the system's backlash is severe**
- Load is too small (lower than x3) or too big (higher than x20)
- Acceleration or deceleration is too low, resulting in insufficient acceleration/deceleration torque (lower than 10% of the rated value)
- Rotation velocity is low (lower than 10% of the rated value)
- **Friction torque is high**

In the above conditions or when auto-tuning does not improve operation, perform offline gain tuning.

#### **Parameters Changed by Tuning**

- Inertia ratio (0x2100), position loop gain 1 (0x2001), speed loop gain 1 (0x2102), speed integral time constant 1 (0x2103), torque command filter time constant 1 (0x2104)

- notch filter 3, 4 frequency (0x2507, 0x250A)  $\rightarrow$  Refer to the descriptions on automatic notch setting function

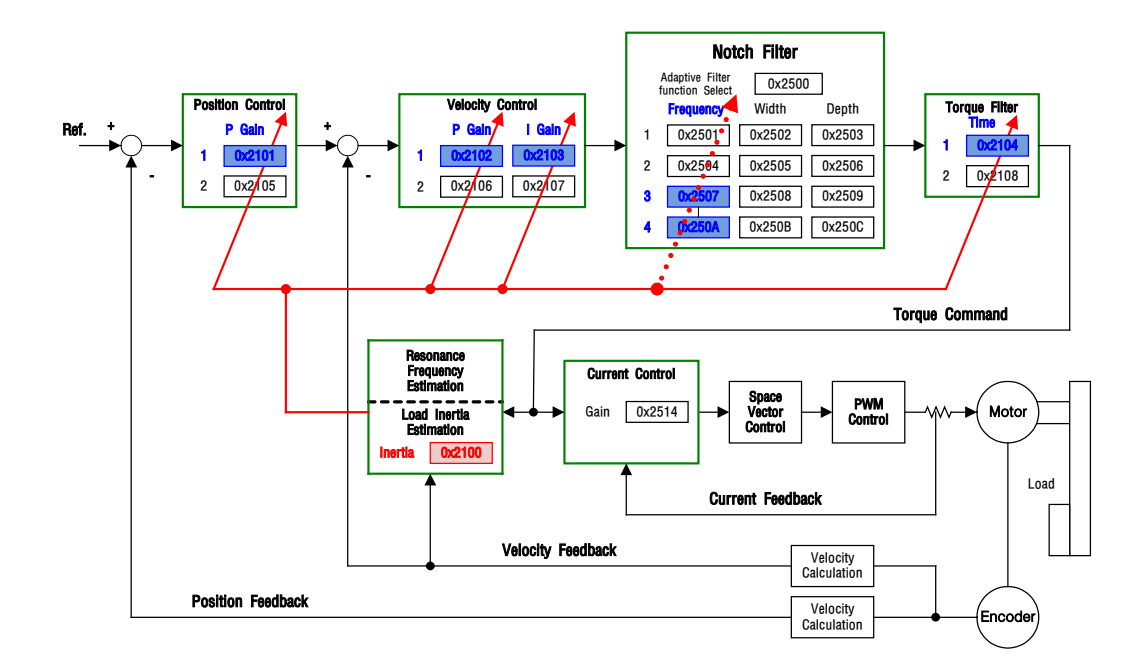

#### **On-line Automatic Tuning Objects**

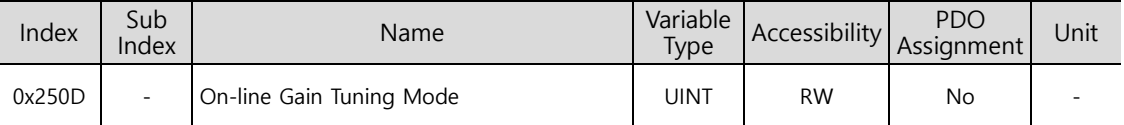

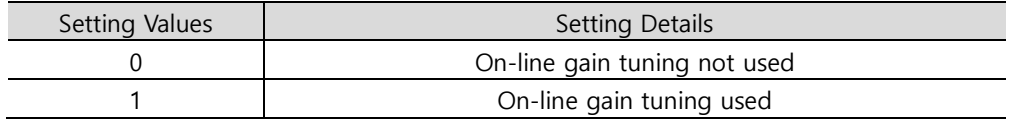

The factory setting is 0, which is selected when on-line automatic tuning is impossible or the gain values are already known. If you set the setting value to 1, on-line automatic tuning starts. Select this option when load inertia variation is small or when the inertia ratio is unknown. The estimated gain values from on-line automatic tuning are saved in EEPROM every 2 minutes.

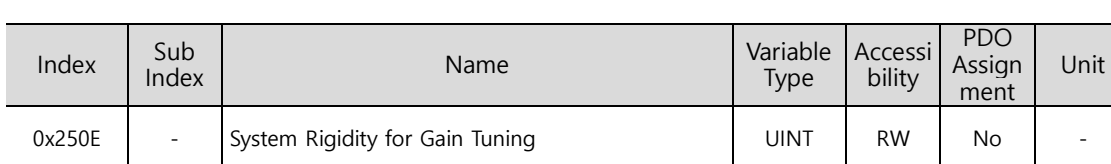

#### ■ **System Rigidity Setting During On-line Automatic Tuning**

There are 20 different settings for on-line automatic tuning system's rigidity, which are shown below.

If you select a system rigidity setting value, gain values (Position Loop Gain 1, Speed Loop Gain2, Speed Loop Integral Time Constant 1, Torque Command Filter Time Constant 1) are automatically determined. The factory setting value of system rigidity is 5.

Increasing the system rigidity setting value increases the gain values and shortens the positioning time. However, if the setting value is too high, vibrations may occur depending on the machine configuration. The system rigidity values need to be set from low to high values within the range in which there is no vibration.

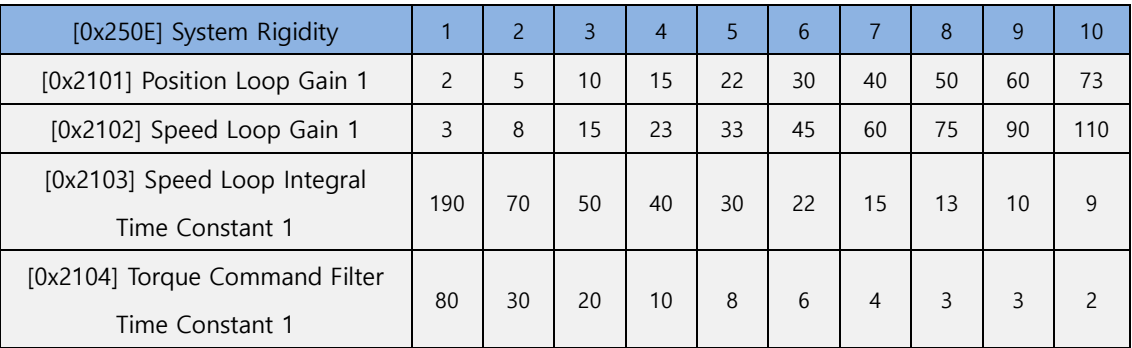

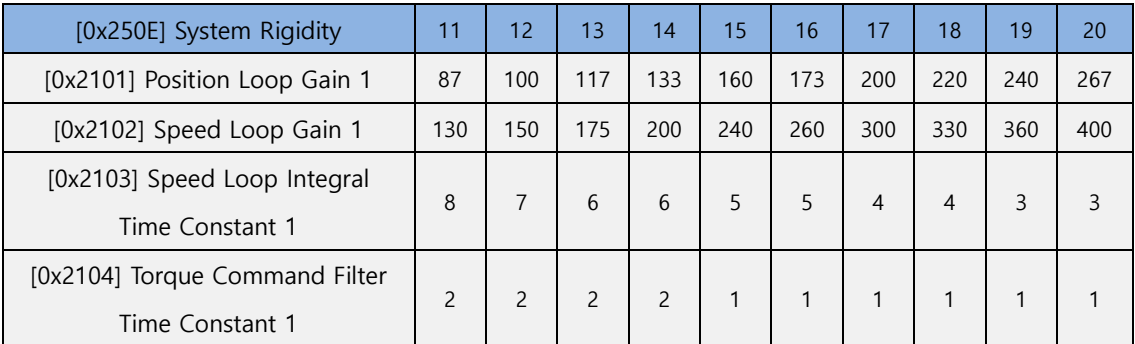

#### ■ On-line Gain Tuning Adaptation Speed During On-line Automatic Tuning

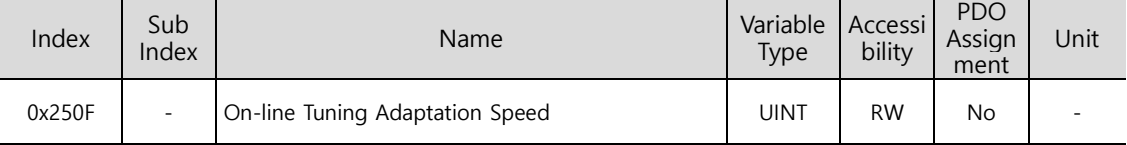

This specifies the speed of reflecting gain changes from on-line automatic tuning. The larger the setting value is, the faster the gain changes are reflected.

# 11.3 **Manual Gain Tuning**

### **11.3.1 Gain Tuning Sequence**

For a cascade-type controller, tune the gain of the velocity controller located at an inner position first, then tune the gain of the position controller located at an outer position.

In other words, perform tuning in the order of proportional gain $\rightarrow$  integral gain $\rightarrow$ feedforward gain.

The role of each individual gain is as follows.

- Proportional gain: Determines controller BW
- Integral gain: Determines error of the steady state and generates an overshoot
- Feedforward gain: Enhances on the system lag characteristic
- Differential gain: Plays the role of a damper for the system (not provided)

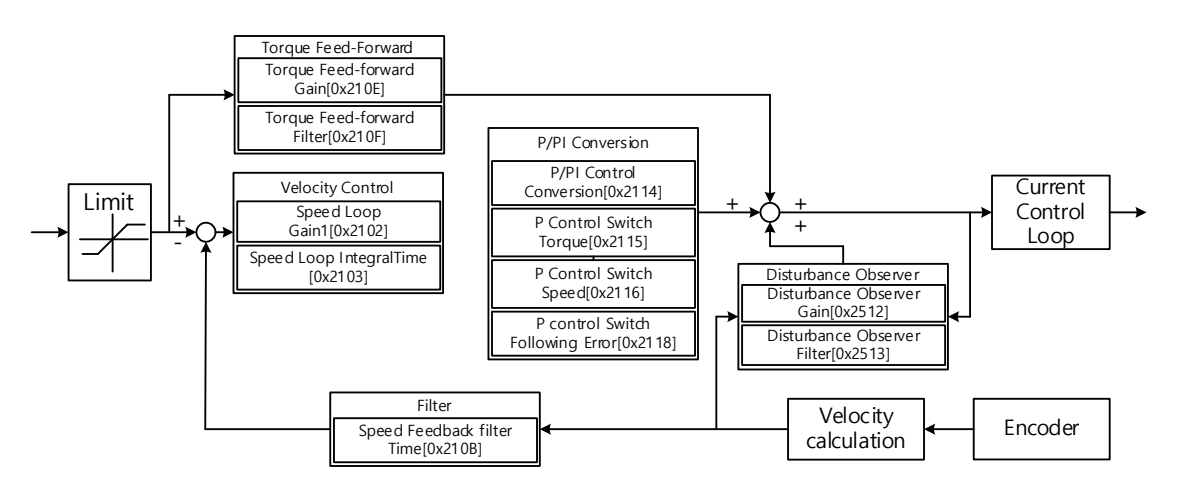

#### $\blacksquare$  Speed Controller Tuning

(1) Inertia ratio setting

- Use the automatic inertia estimation function or carry out manual setting

(2) Proportional gain setting

- Monitor for torque and noise before any vibration occurs

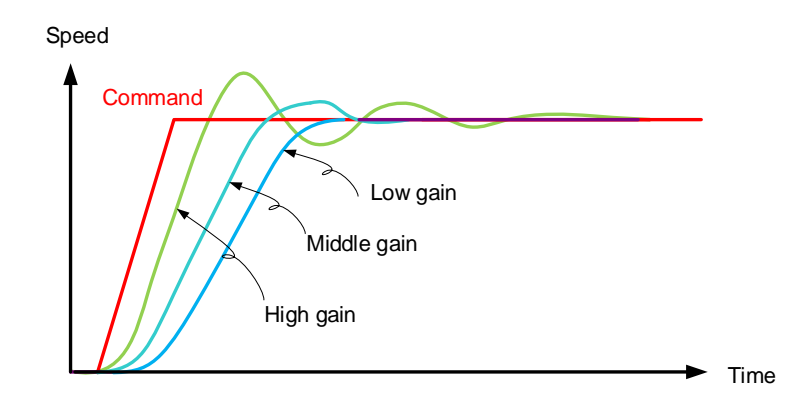

The higher the speed proportional gain value, the feedback speed's responsiveness to the command speed becomes better. However, if the value is too high, an overshoot or ringing may occur. In contrast, if the value is too low, the responding speed becomes low, which slows down system operation.

#### (3) Integral gain setting

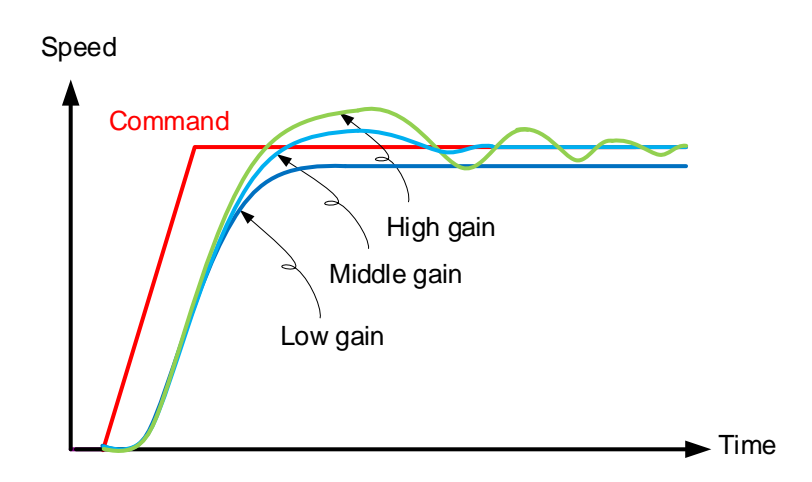

The value and the responsiveness have an inverse proportion relationship where a higher value results in a lower responding speed. Too high of the integral gain increases the overshoot. In this case, P/PI conversion can manage the overshoot.

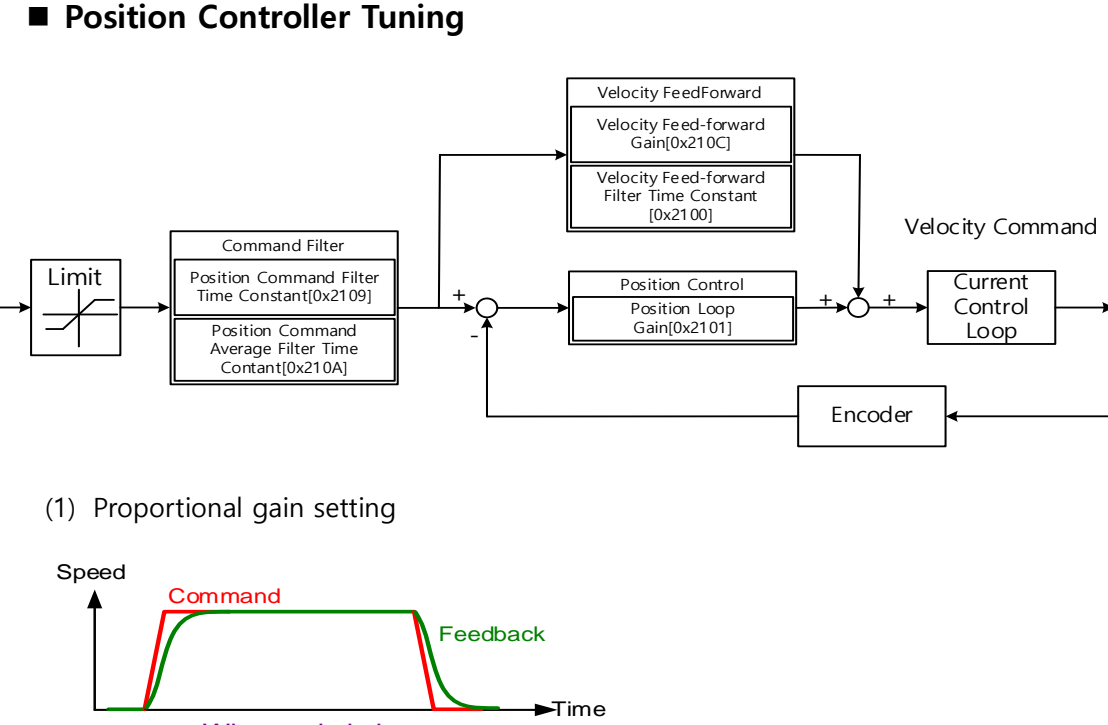

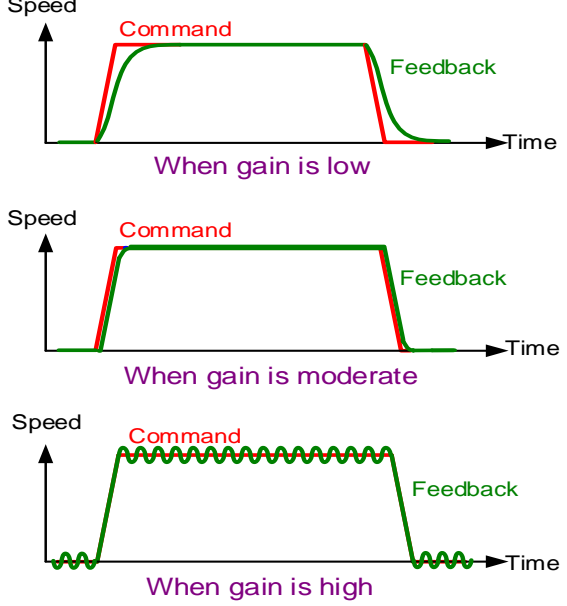

-The error between the position command and the current position is multiplied by the proportional gain, and the result is converted to a velocity command. The higher the gain, the better the responsiveness of position control. In many cases, a value that is 0.2~0.5 times of the speed proportional gain is applied for a stable structure.

- (2) Feedforward setting
	- Positional error monitoring
	- Feedforward filter setting possible
	- Set the filter if you want to increase the feedforward value but noise occurs.
	- You can set feedforward to a value from 0% to 100%, which is the deviation ratio of the position command value being entered currently.
- (3) Position command filter setting possible
	- You can smooth a position command. As the value increases, the position operation is shaped into an S curve and reduces shock waves such as Jerk.

# 11.4 **Vibration Control**

### **11.4.1 Notch Filter**

The notch filter is a sort of band stop filter that eliminates specific frequency components. You can use a notch filter to eliminate resonant frequency components of an apparatus, which allows vibration avoidance and higher gain setting.

This drive provides notch filters in 4 levels, and you can set frequency, width, and depth for each filter. You can use one or two notch filters as adaptive filters, which set the frequency and width automatically through real-time frequency analysis (FFT).

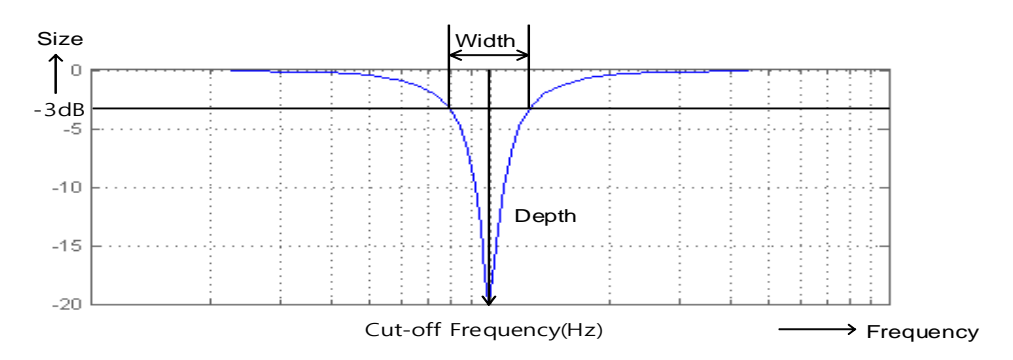

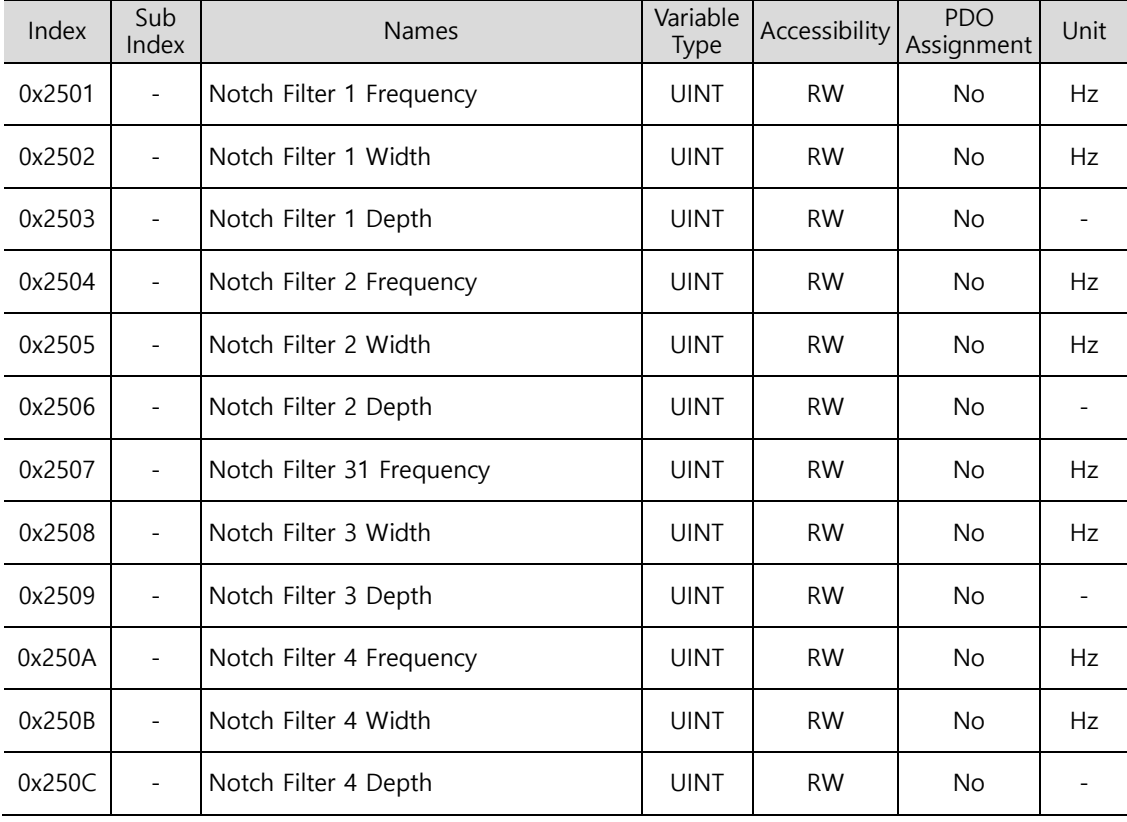

# **11.4.2 Adaptive Filter**

Using speed feedback signals, the adaptive filter provides real-time analyses of the vibration frequency generated from the load during drive operation, and configures the notch filter automatically to reduce vibration.

It can detect vibration frequencies through frequency analysis in order to automatically configure one or two notch filters. Here, the frequencies and their widths are automatically set and the setting values for the depths are used unchanged.

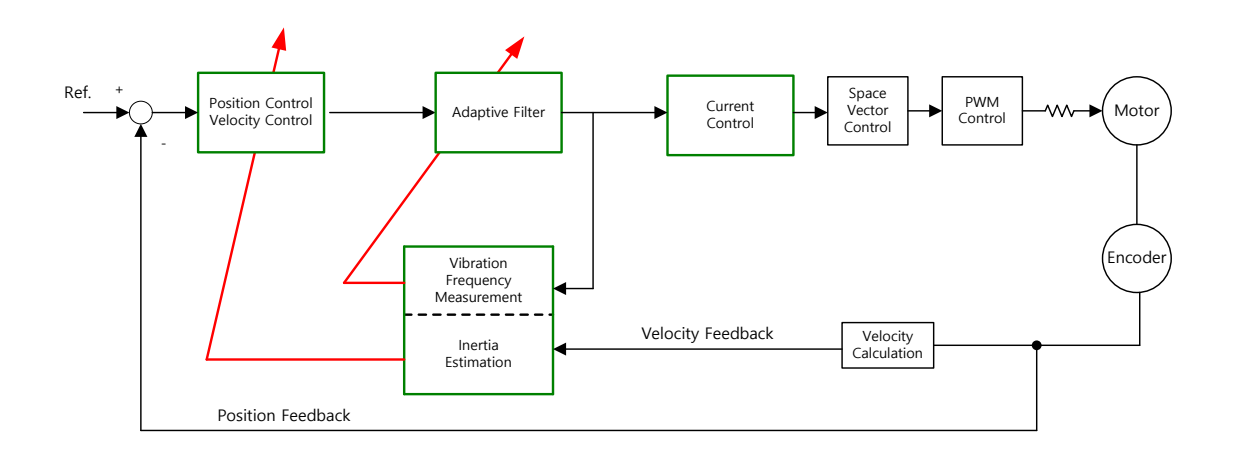

#### ■ Related Objects

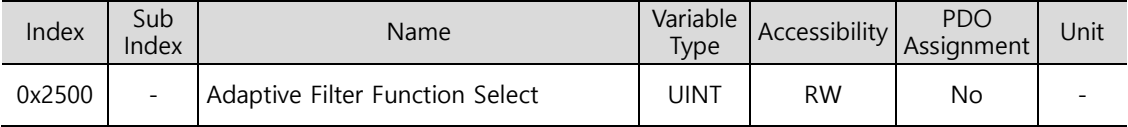

**Adaptive Filter Function Setting (0x2500)** 

Any setting value other than 1 or 2 is reset to 0.

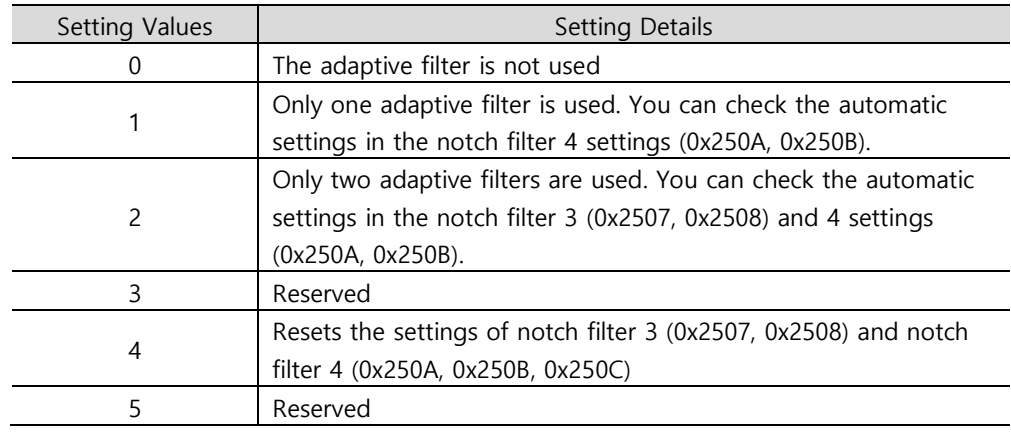

### **11.4.3 Vibration Control (Damping) Filter**

The vibration control(damping) filter is a function used to reduce vibration generated in the load side.

It measures the vibration frequency in the load side using an external sensor, and uses the measurement as object data for the filter. This drive provides a vibration control filter in two levels, and you can set the frequency and fluctuation for each filter.

It controls the lower frequency range, i.e. 1 [Hz]~100 [Hz], from the upper part of the device or the entire system, and operates only in the position control mode.

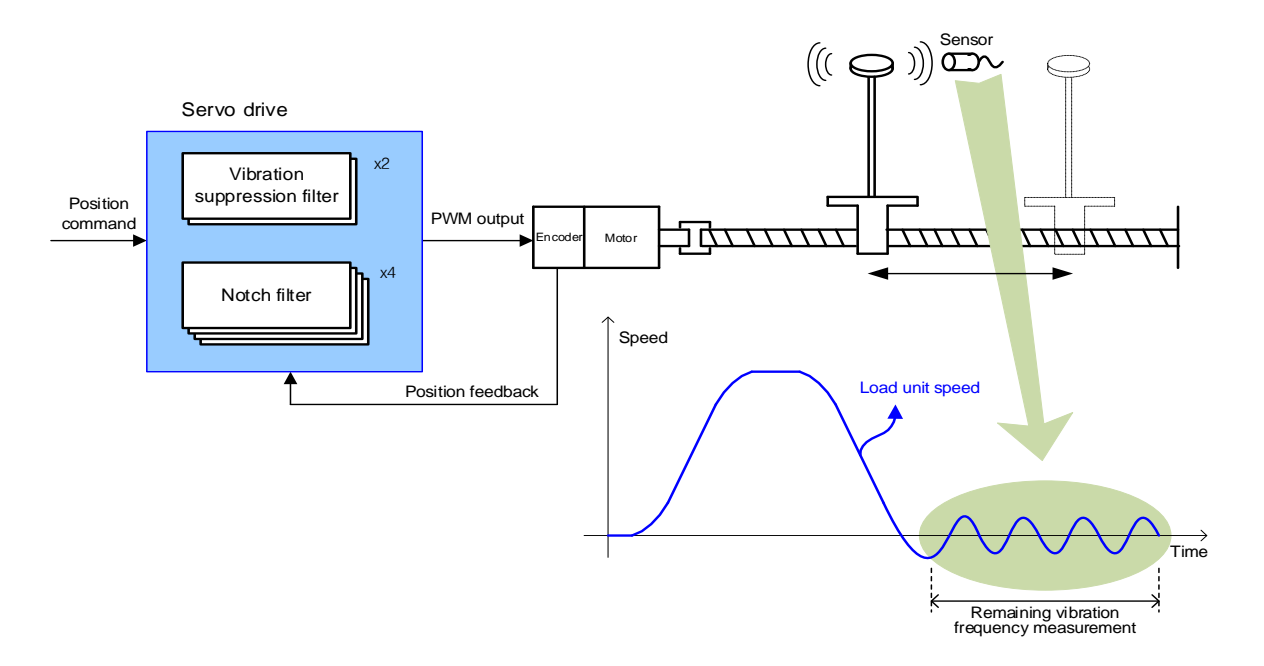

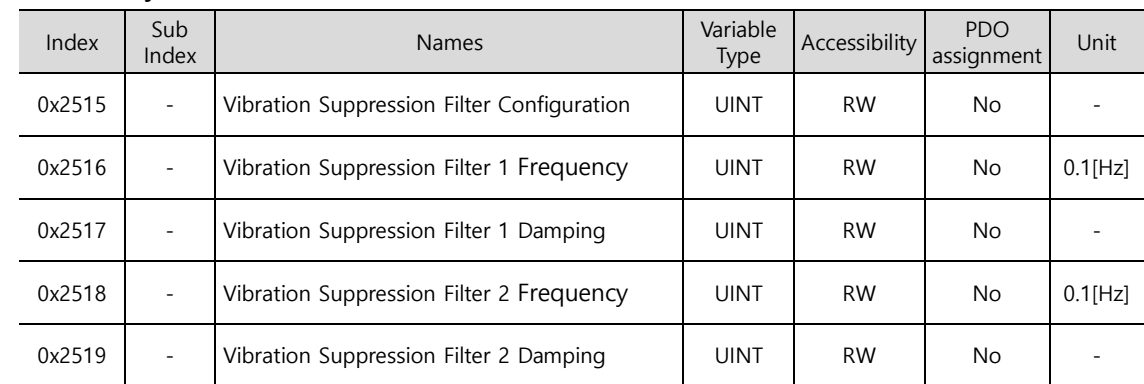

#### Vibration Suppression Filter Function Setting (0x2515)

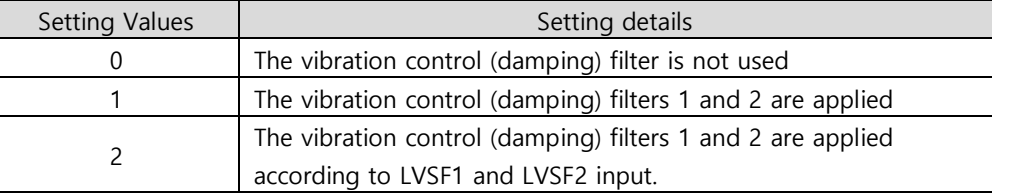

# 12. **Procedure Function**

Procedure function is an auxiliary function provided by the drive as described below. It can be executed by the procedure command code (0x2700) or procedure command factor (0x2701). It can be activated by using the servo setting tool.

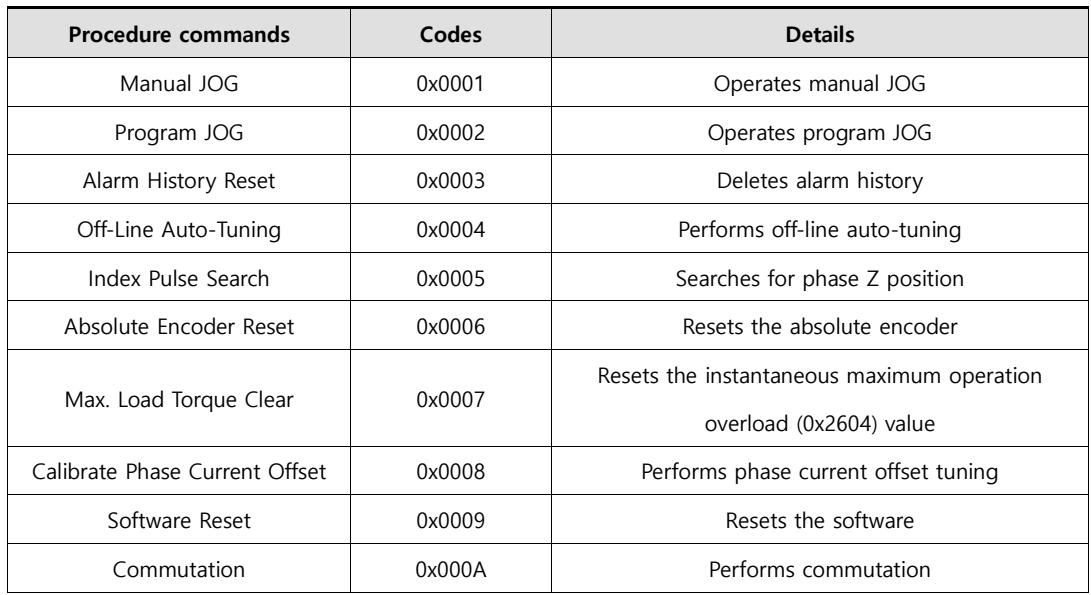

### 12.1 **Manual JOG Operation**

Jog operation is a function that verifies servo motor operation by velocity control without an upper level controller.

Before starting the jog operation, confirm the following.

- The main power is turned on
- No alarm is active
- The servo is turned off
- The operation velocity is set in consideration of the state of the apparatus

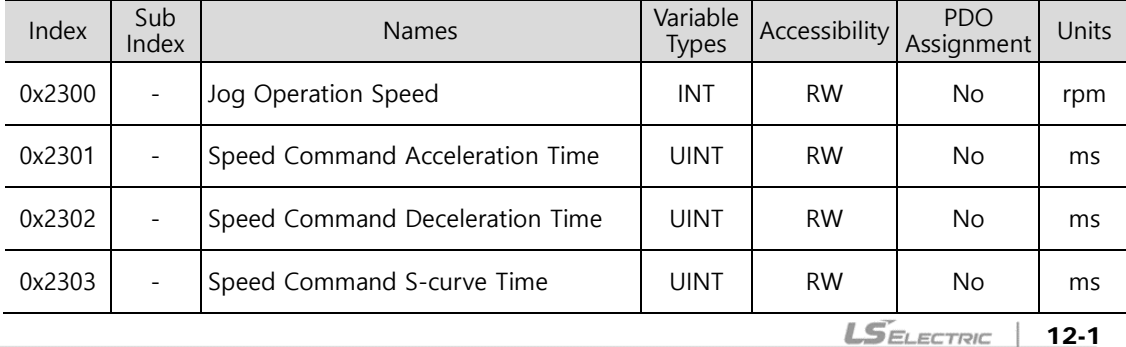

# 12.2 **Program Jog Operation**

Program jog operation is a function that verifies servo motor operation by velocity control at predefined operation velocity and time without an upper level controller.

Before starting jog operation, confirm the following.

- The main power is turned on
- No alarm is active
- The servo is turned off
- Velocity and time are set in consideration of the state and operation range of the apparatus

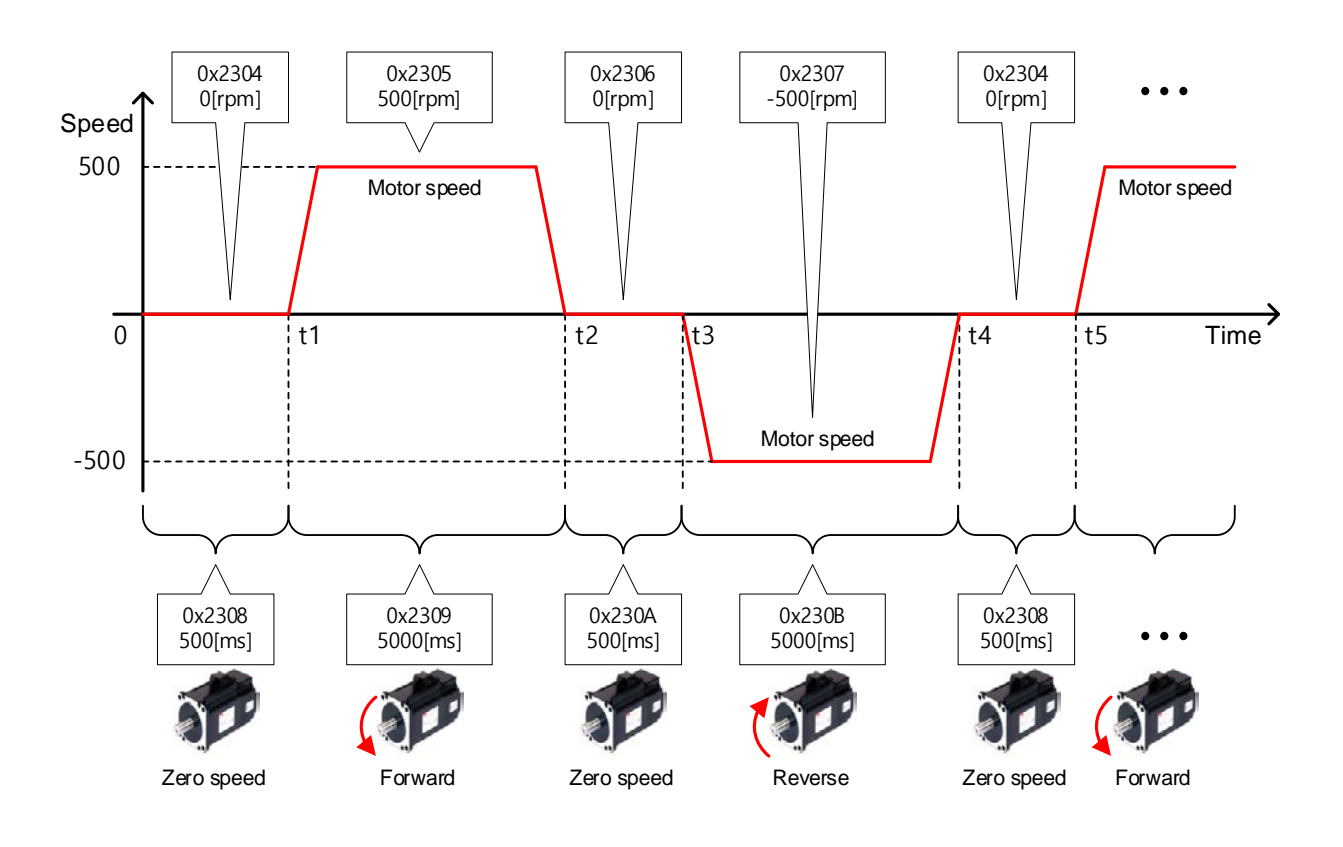
### **Related Objects**

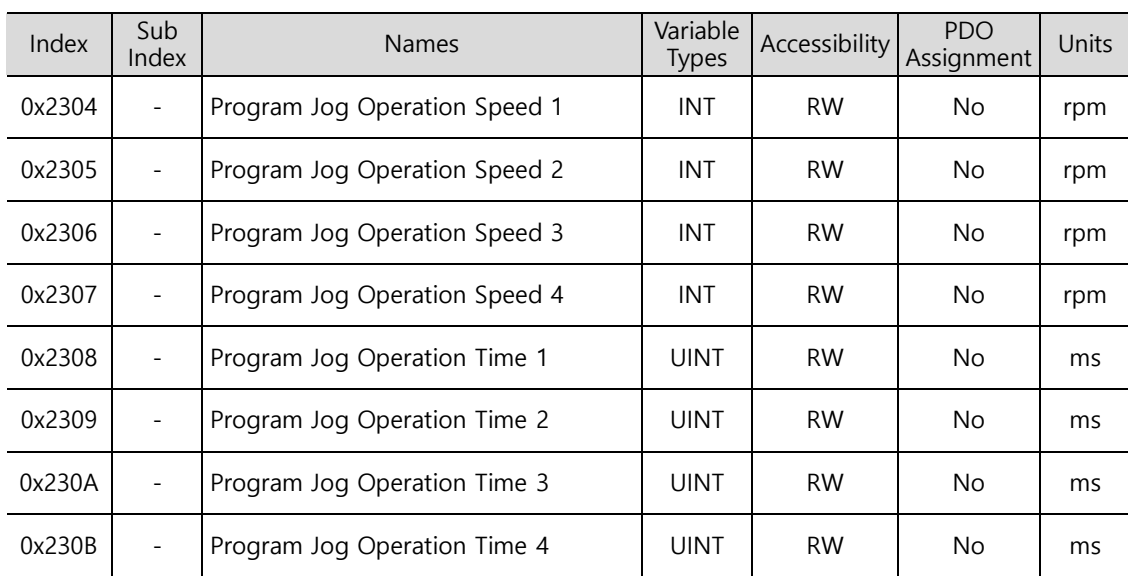

## 12.3 **Deleting Alarm History**

This function deletes all the alarm code histories stored in the drive. Alarm histories including the latest alarm history up to the 16th previous alarm are stored.

You can check the histories as shown below (0x2702:01~16). The latest alarm is listed in 0x2702:01.

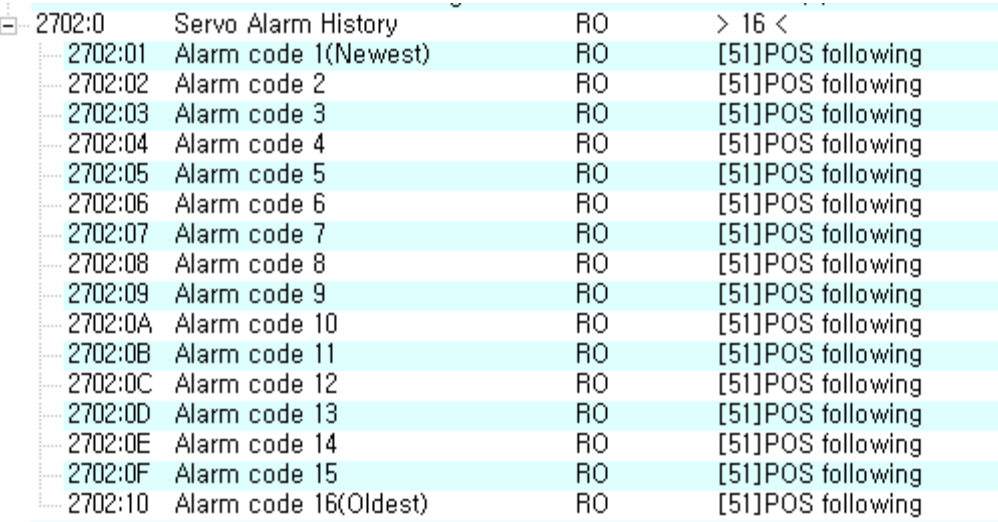

### **Related Objects**

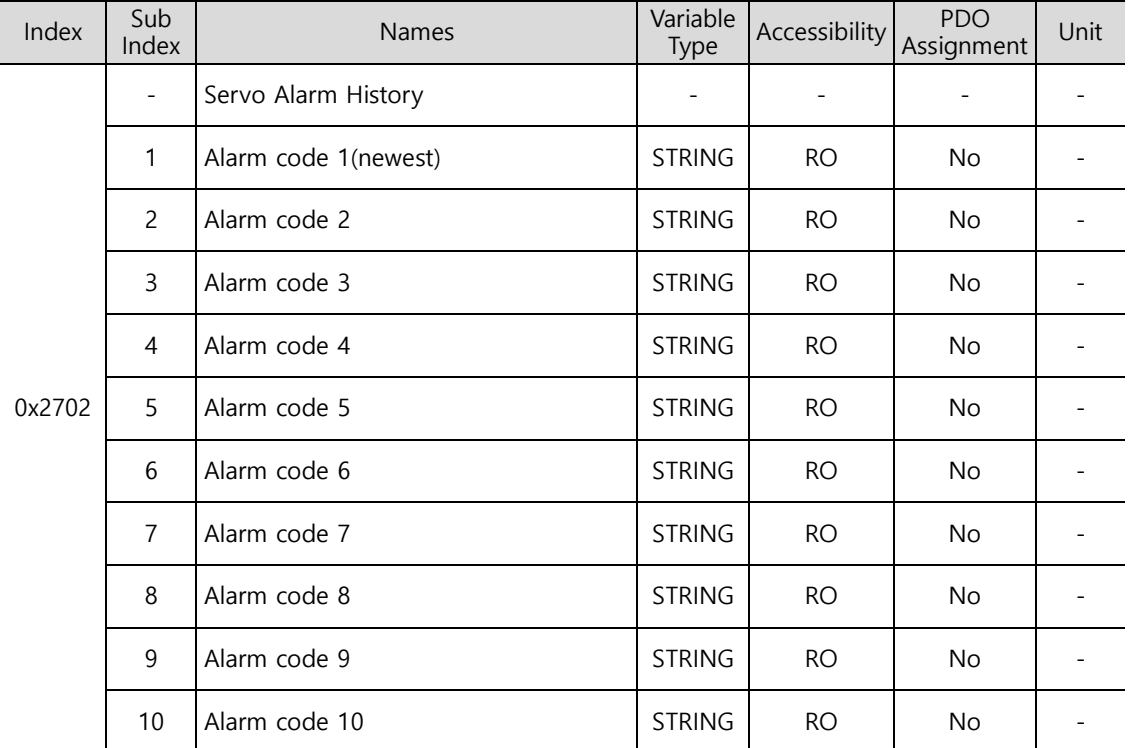

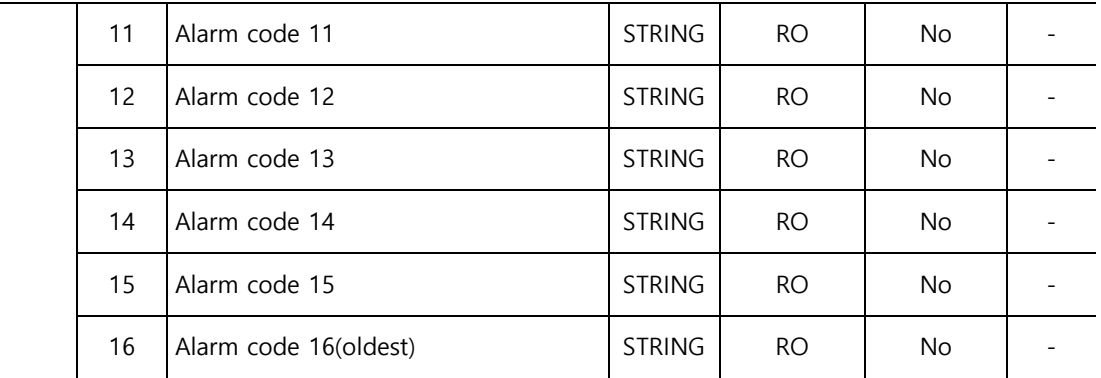

## 12.4 **Automatic Gain Tuning**

For more information, refer to Section 11.1, "Automatic Gain Tuning."

### 12.5 **Index Pulse Search**

Index pulse search is a function used to find the index (Z) pulse position of the encoder and bring the index to a stop. You can use this function to roughly locate a position since it searches for a position using the Velocity Mode. To locate exact positions of the index pulse, use homing operation.

You can set the velocity used to search for index pulses in 0x230C [rpm].

Before starting index pulse search, confirm the following.

- The main power is turned on
- No alarm is active
- The servo is turned off
- **•** Operation velocity is set in consideration of the operation range of the machine.

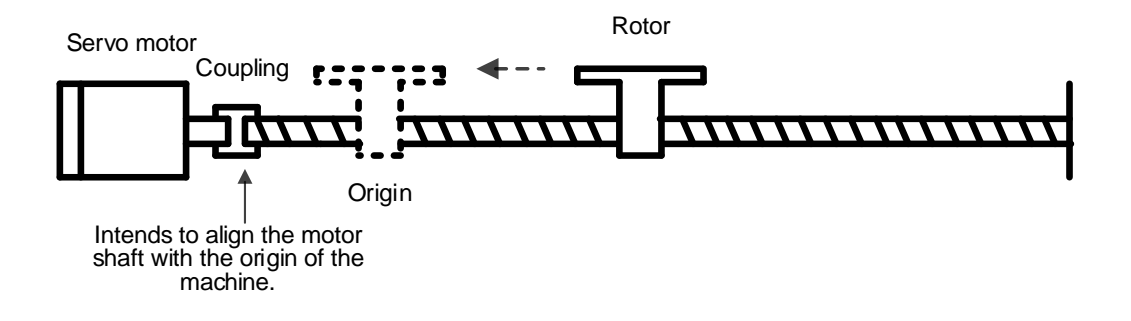

### ■ Related Objects

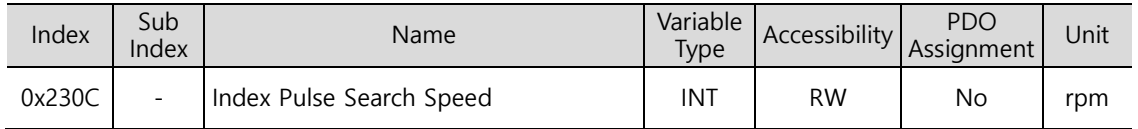

## 12.6 **Absolute Encoder Reset**

This function resets the absolute encoder. The following are the situations where you need to reset the absolute encoder.

- To set up the apparatus for the first time
- When an alarm occurs for low voltage of the encoder
- To set multi-turn data of the absolute encoder to 0

When the absolute encoder reset is completed, the multi-turn data (0x260A) and the single-turn data (0x2607) are reset to 0. After the reset, turn on the power again to change the position actual value (0x262A) to the reset value.

When the power is turned on again, the position actual value (0x262A) reads the position of the absolute encoder and displays the value by applying the home offset (0x3019).

Here, even if the home offset (0x3019) is changed during operation, the position actual value (0x262A) remains unchanged.

### ■ Related Objects

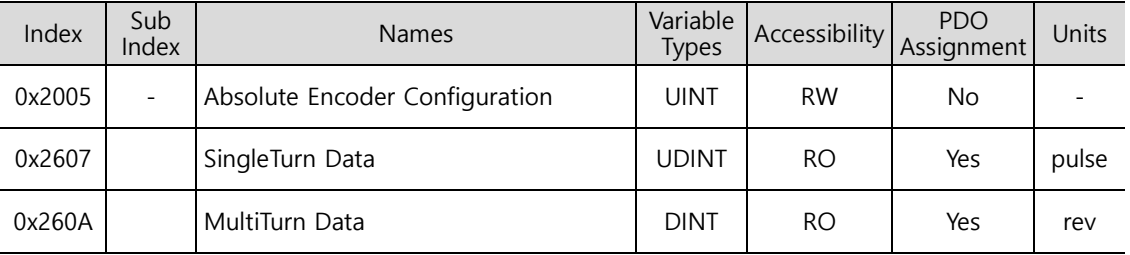

### 12.7 **Instantaneous Maximum Torque Reset**

This function resets the instantaneous maximum overload rate (0x2604) to 0. The instantaneous maximum operation overload rate represents the maximum value of the operation overload rate output instantaneously from the drive.

It displays the maximum (peak) load between the time when the servo is turned on and the current time in percentage in relation to the rated output. The unit is [0.1%]. Turning on the power again resets the value to 0.

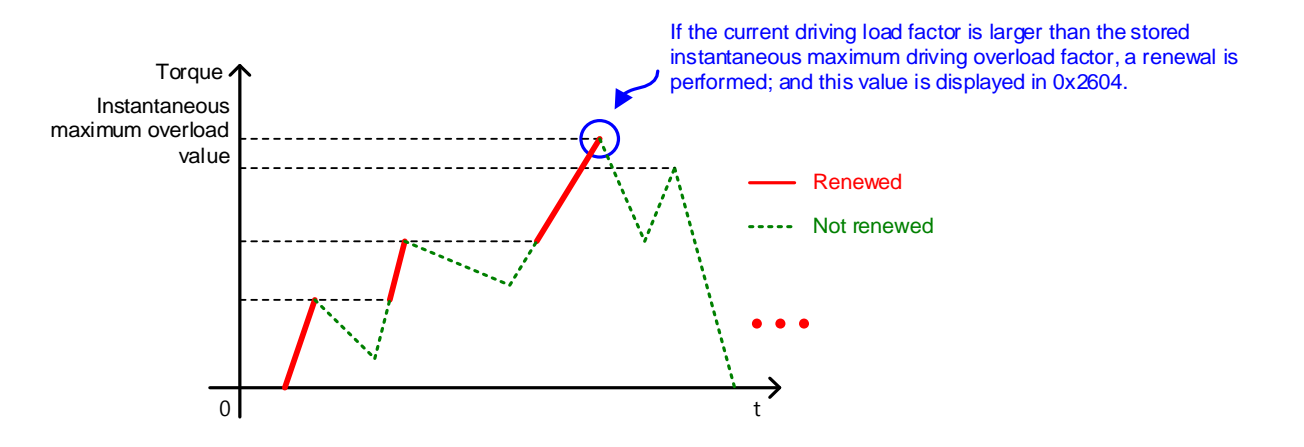

#### ■ Related Objects

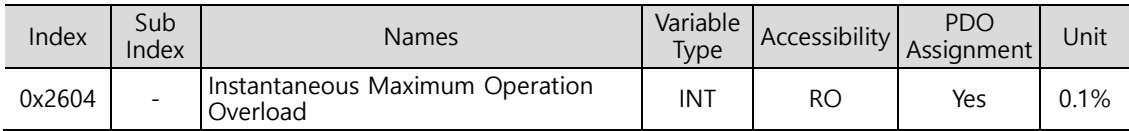

## 12.8 **Phase Current Offset Tuning**

This function automatically tunes the current offset of the U/V/W phases. You can tune the phase current offset according to the environmental condition for use. The device is shipped with its factory default setting.

The measured U/V/W-phase offsets are individually stored in 0x2013, 0x2014, and 0x2015. If an offset value is abnormally large, AL-15 is generated.

### ■ Related Objects

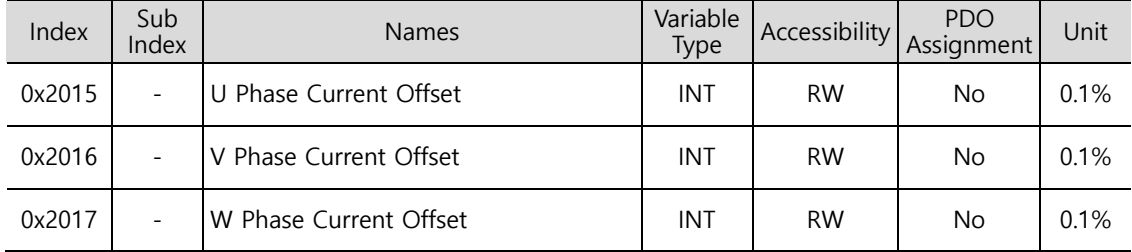

## 12.9 **Software Reset**

This function is used to reset the servo drive by means of software. Software reset means a restart of the drive program, which results in an effect similar to re-applying the power.

You can use this function in the following cases.

- Parameter settings which require re-application of the power have been changed
- The drive needs a re-start due to an alarm which cannot be reset

## 12.10**Commutation**

The commutation function is to used get the information of the initial angle of the motor. When using a motor with the hall sensor not installed, you have to get the information on the initial angle through commutation prior to operation, in order to carry out normal operation.

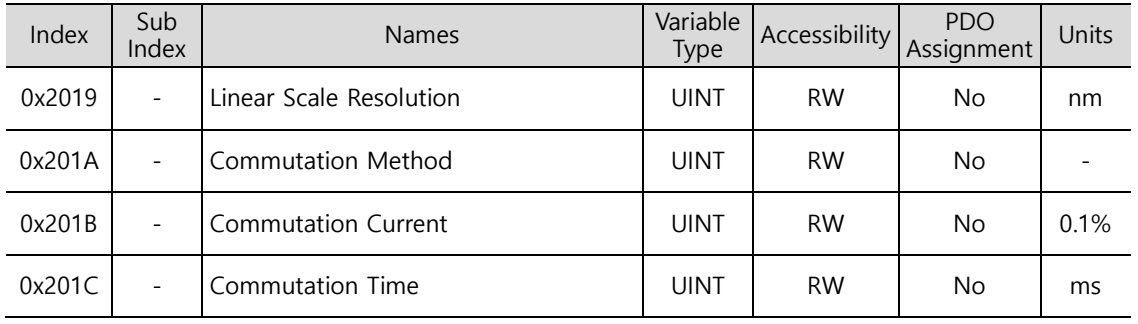

#### ■ Related Objects

# 13. **Object Dictionary**

Object is a data structure which includes parameters, state variables, run commands (procedures), etc. of the drive.

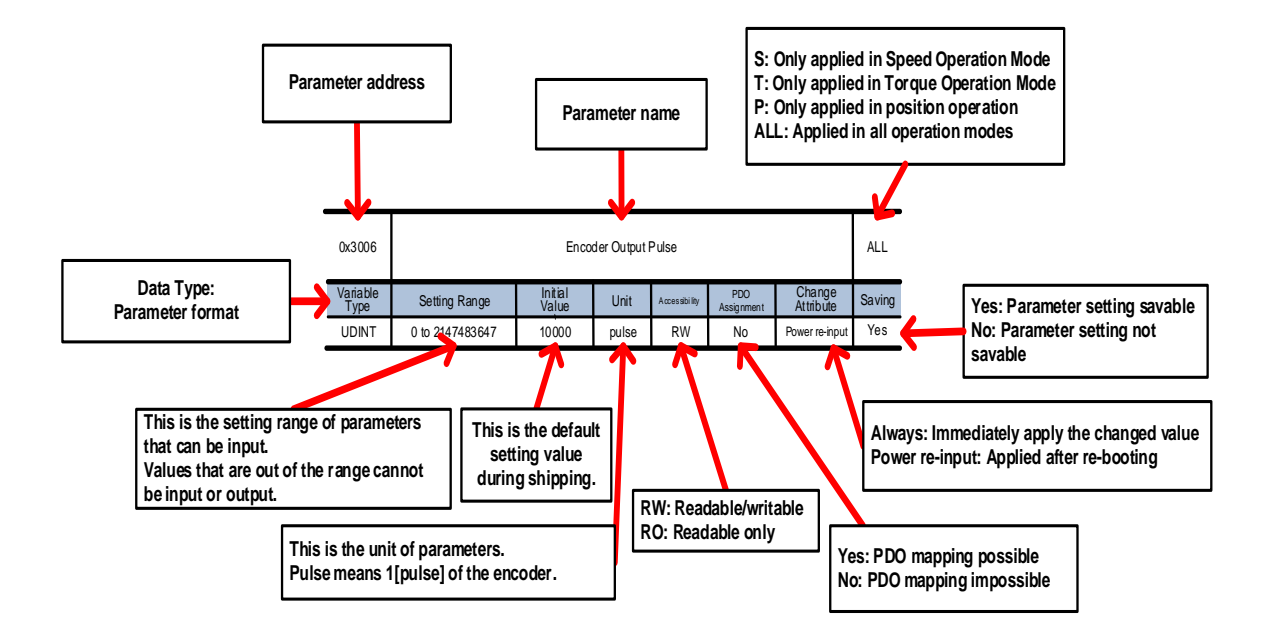

Parameters are categorized into immediately applied ones and ones that can be applied only if the servo power is turned on/off. The above table provides an example of the variable attributes.

#### **<Caution>**

- $\triangleright$  When turning off the power in order to change parameters, L7C takes a long time to completely block the power source (to turn off the segment display).
- $\triangleright$  Here, to apply the changed parameters, do not wait until the power source is completely blocked, but simply turn on the power again for a reboot after the setting time in Main Power Fail Check Time[0x2007]+1.5 seconds.
- $\triangleright$  If you change the parameters which are over 0x3000 by using DriveCM. please change the value after 6[sec] at index of object dictionary.(DriveCM need more time due to reading parameters over 0x3000 at object dictionary)

# 13.1 **Data Type**

.

The following table outlines the data types and ranges used in this manual.

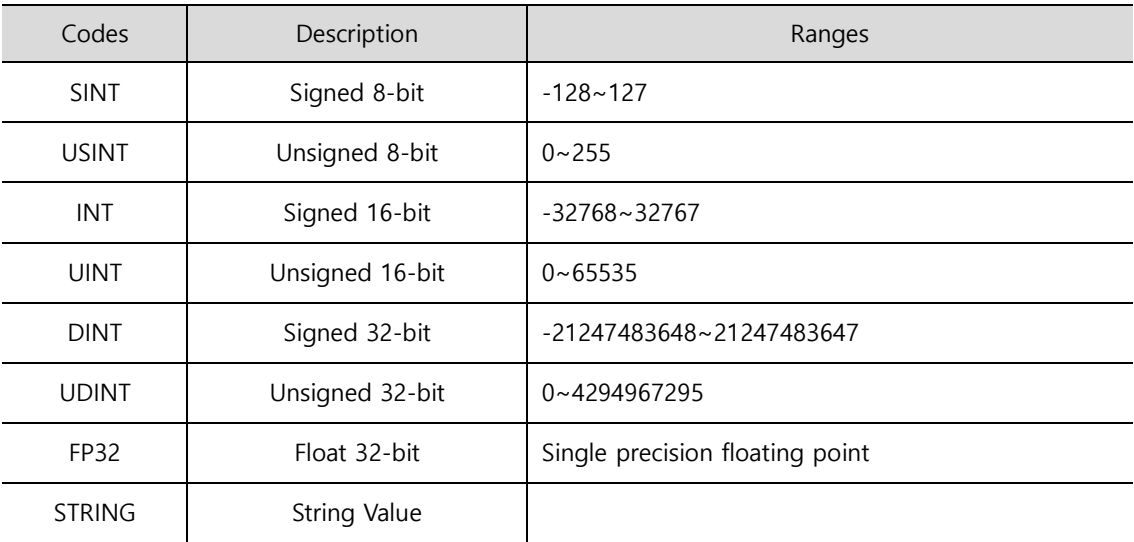

## 13.2 **Basic Setting (0x2000~)**

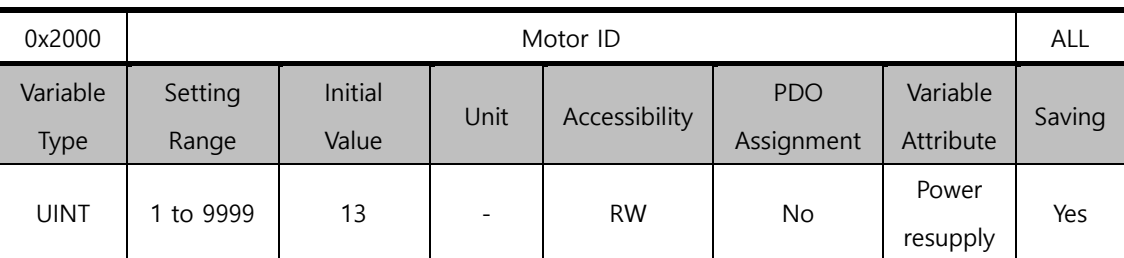

This is a parameter for resetting the motor ID. The company supplies a motor with a default ID and ID input is also possible.

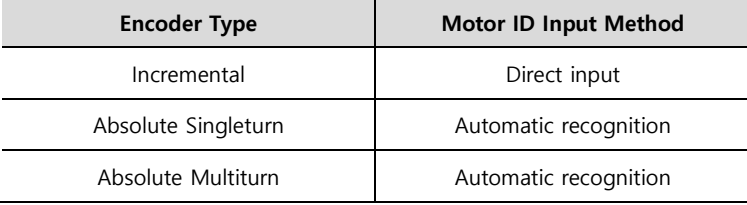

For a motor supplied by the company, you can enable automatic recognition or input a motor ID into the parameter. Motor IDs are provided on the sticker attached on a side of the motor.

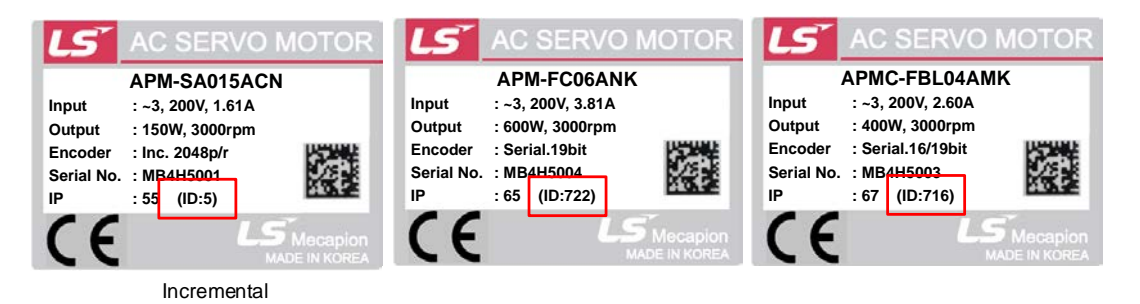

Keep in mind that you need to re-supply the power after ID registration. When connecting a motor of another brand, you have to input 9999 and make the setting to 3rd party.

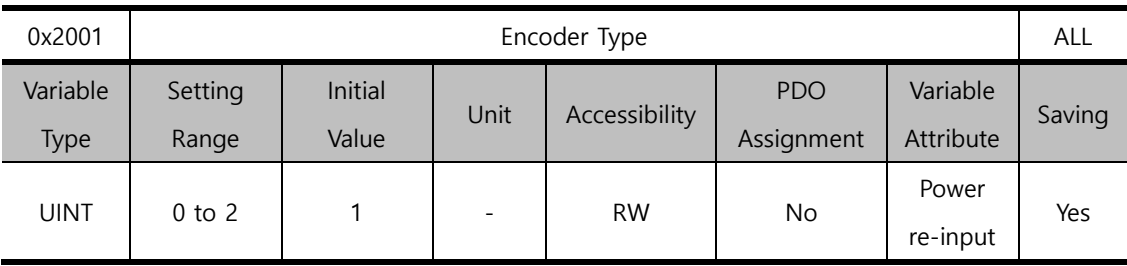

You can set the encoder type. Set it correctly by referencing the table below. Here, the serial encoder provided by our company(3 in the table below) is automatically recognized and set regardless of these settings. You can view the type of the encoder automatically recognized.

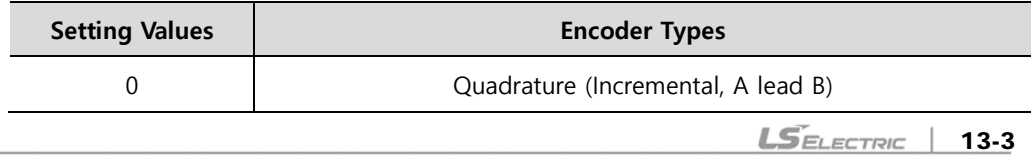

13-3

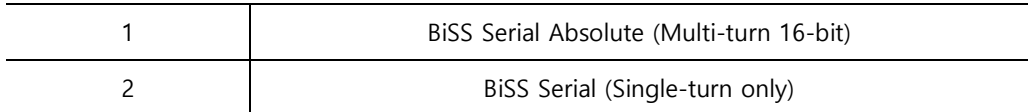

You can view the encoder type on the name plate attached on the motor. Refer to Section 1.1, "Product Specifications" for the product type of the servo motor.

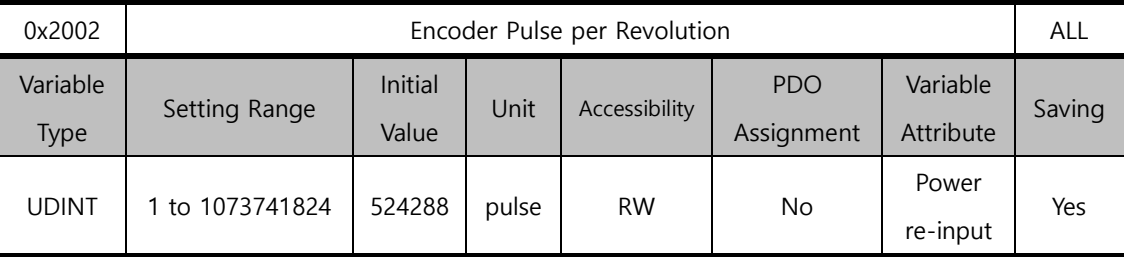

This is a parameter for setting the resolution of the encoder. Set the encoder resolution in the unit of pulse (count) and in multiples of 4. The absolute encoder and single-turn encoder provided by the company recognize the values automatically. However, for the incremental encoder, you need to input the values yourself.

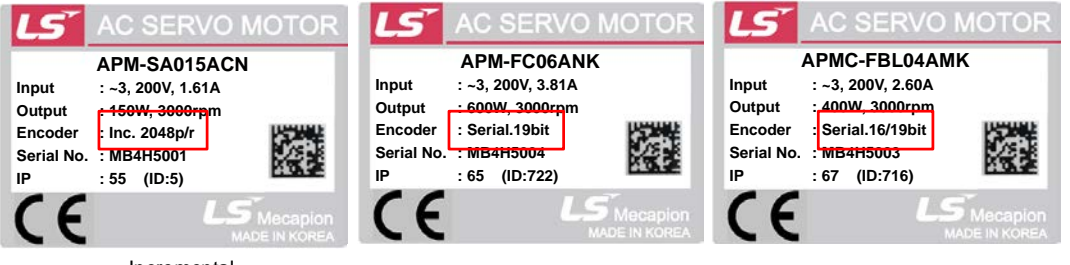

Incremental

The encoder resolution values are provided on the sticker on a side of the motor. Refer to the figures above.

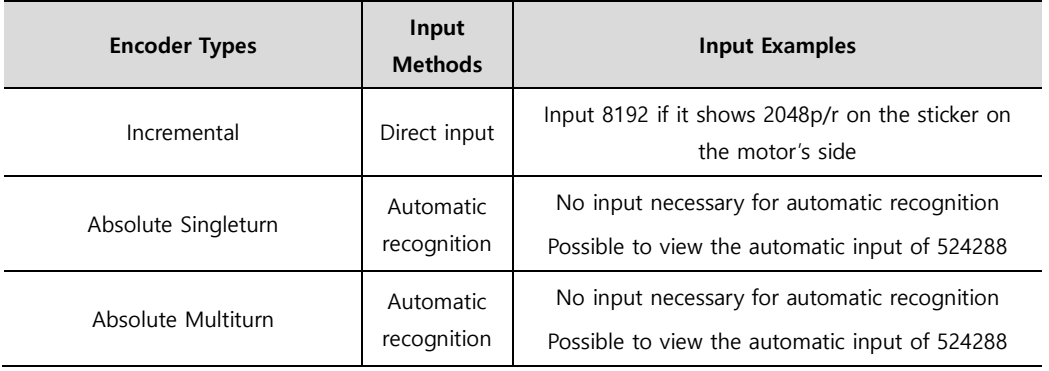

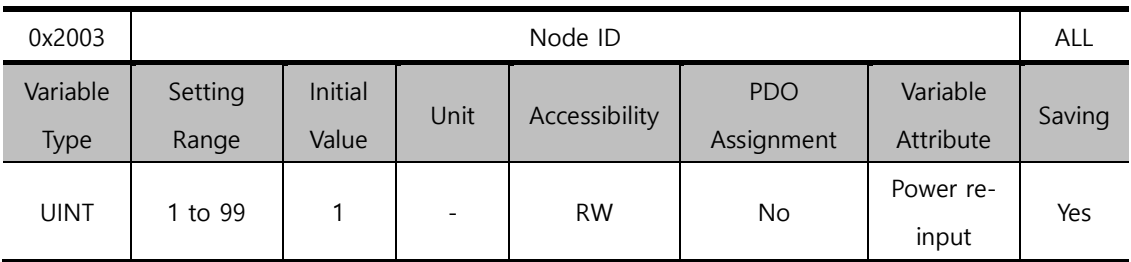

You can set the node ID of the driver. Any setting value modified after node setting is reflected only when the power is turned on again.

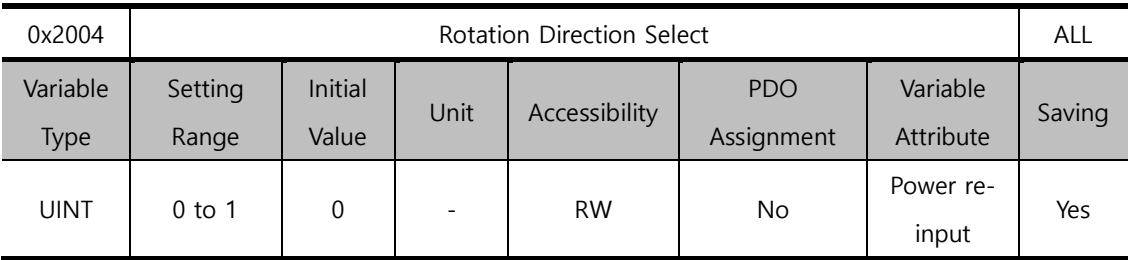

You can set the rotation direction of the motor. You can change the rotation direction with this setting between the positive and negative relative to the user in the final apparatus section.

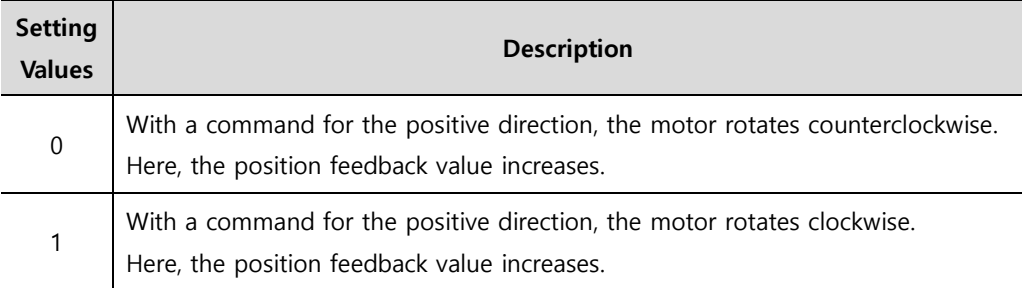

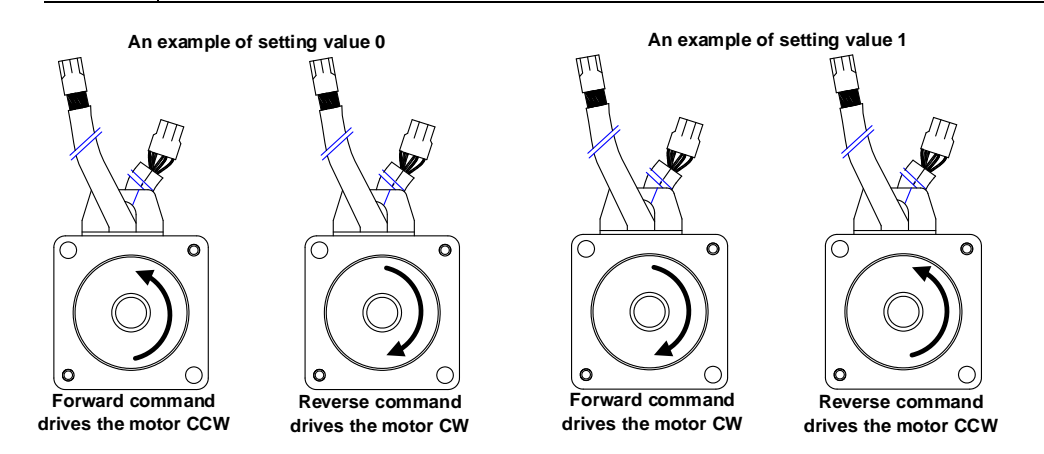

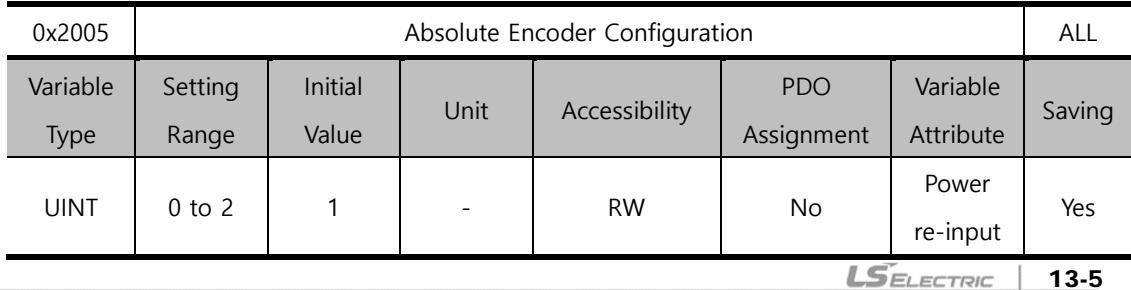

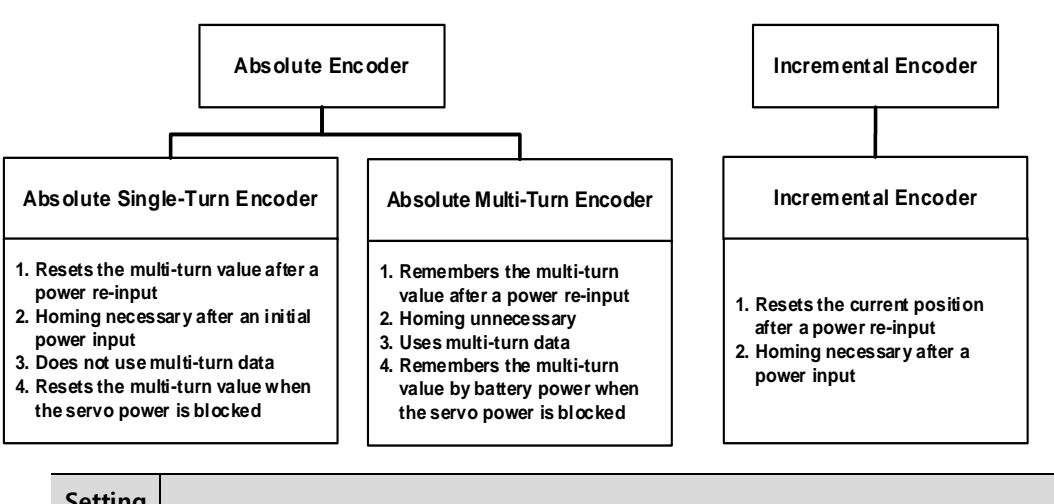

This is parameter for deciding whether or not to use multi-turn data when using the absolute multi-turn encoder.

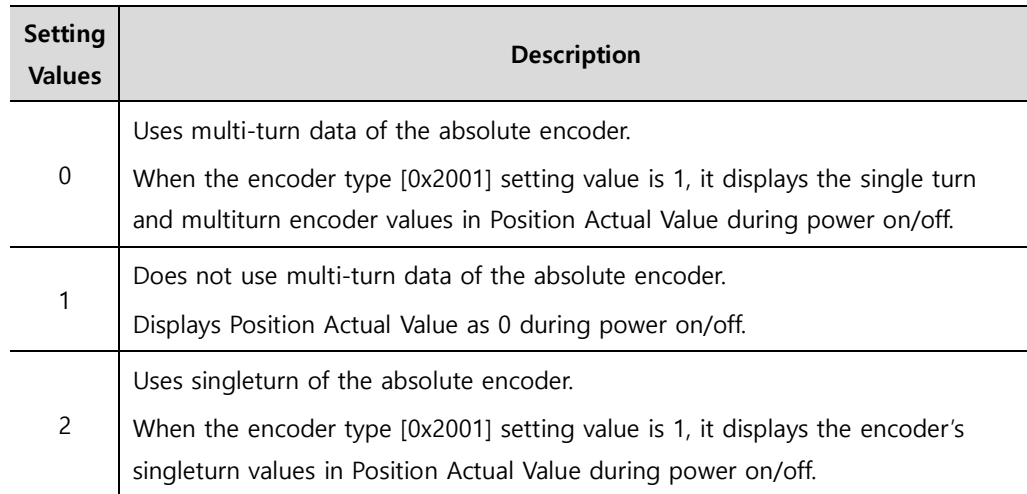

When you set the parameter to 0, the values of multiturn and the current position are maintained even when the power is turned off and on. However, if you set it to 1, the values of multiturn and the current position are all reset when the power is re-supplied.

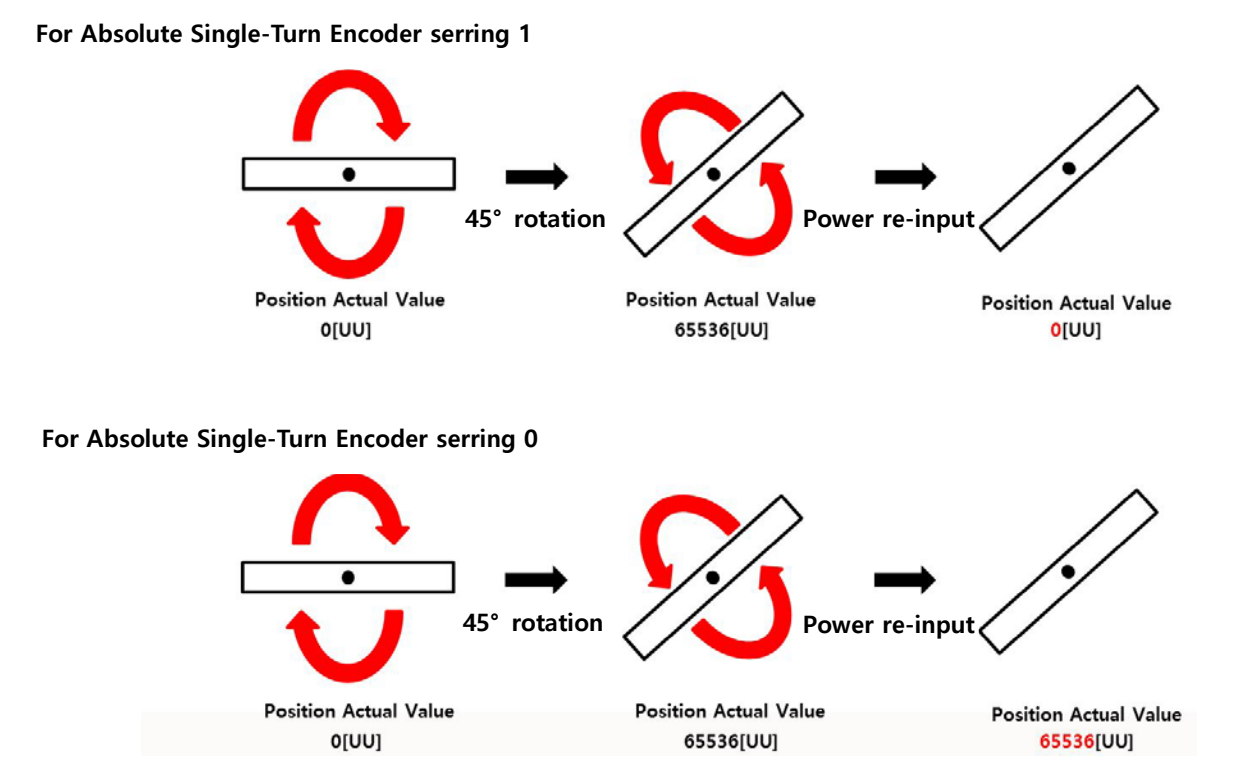

When you set the value to 2, power re-supply resets the multiturn value to 0[revolution] but brings the encoder's singleturn value for the current position and displays it.

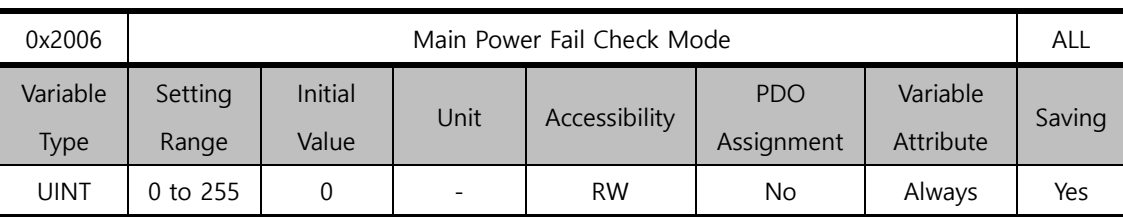

You can set the main power input mode and the processing method for phase loss.

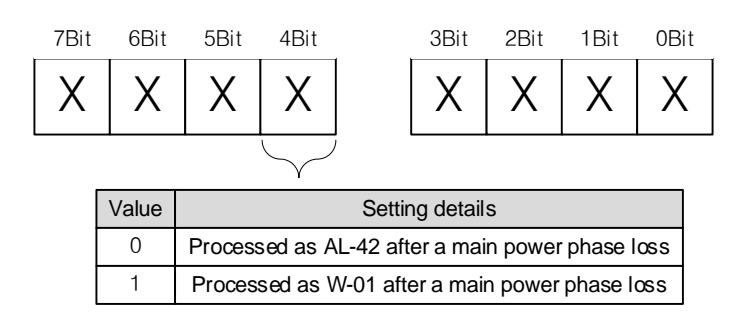

The 4th bit determines the servo's state in the event of a phase loss of the main power.

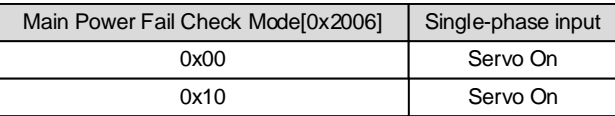

<Servo status immediately after servo on>

For example, if you input '0x10' for the parameter, apply the single-phase power, and input a servo on command, the servo is turned on. When the main power is disconnected, the motor issues a Warn-01 and stops.

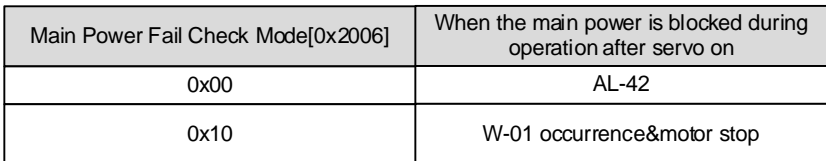

<Servo status immediately after power block in servo on>

However, if you apply the main power within Main Power Fail Check Time [0x2007] + 1.5 [sec] (approx. 2 [sec]), it is possible to switch the state from Warning to Servo On. Inputting another command brings back the normal operation.

If you input 0x00, disconnecting the power after Servo On immediately causes AL-42 to occur.

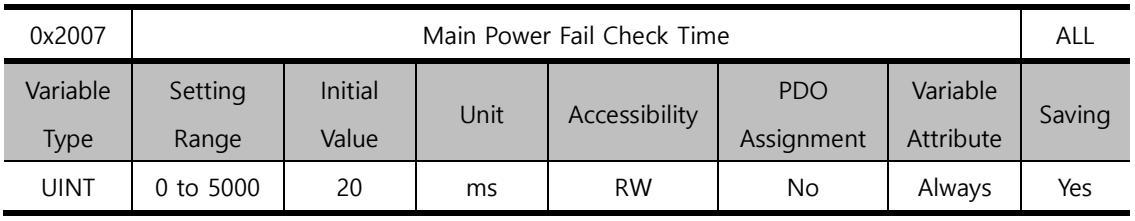

You can set the checking time for main power phase loss. This function detects instantaneous voltage drop, which may occur depending on the condition of external power input, to check for the main power's phase loss. Set this function properly according to the condition of external power input.

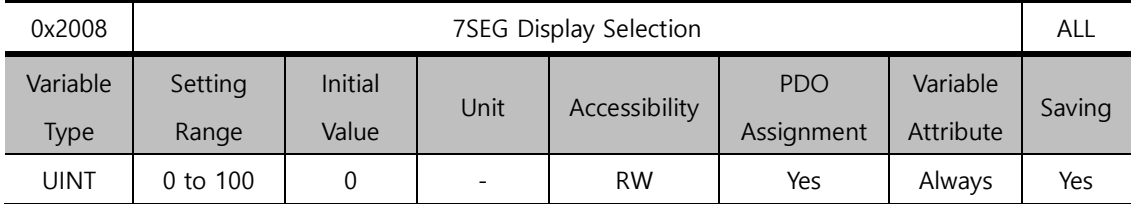

You can set items to display in the 7SEG window.

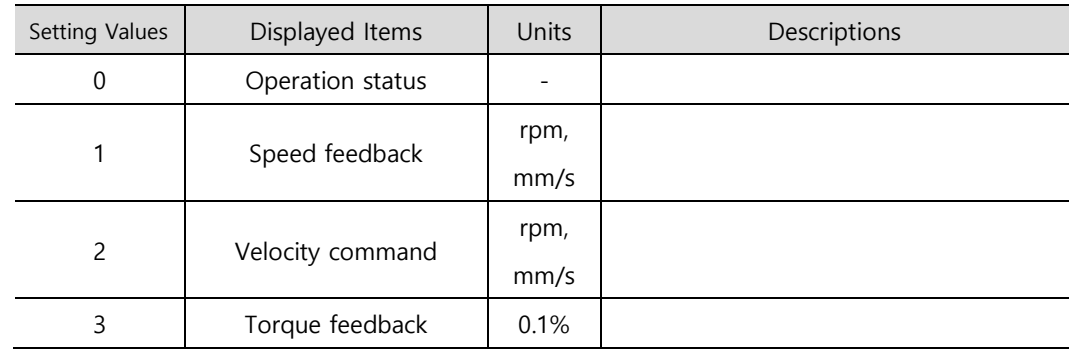

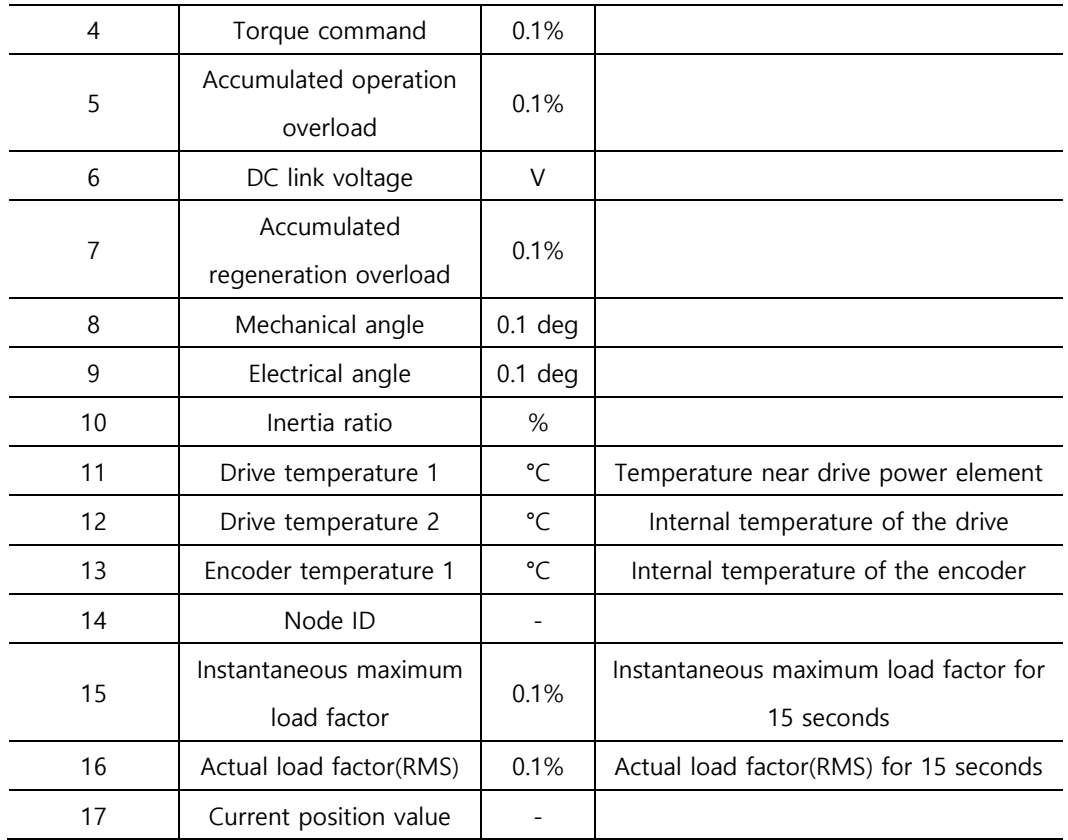

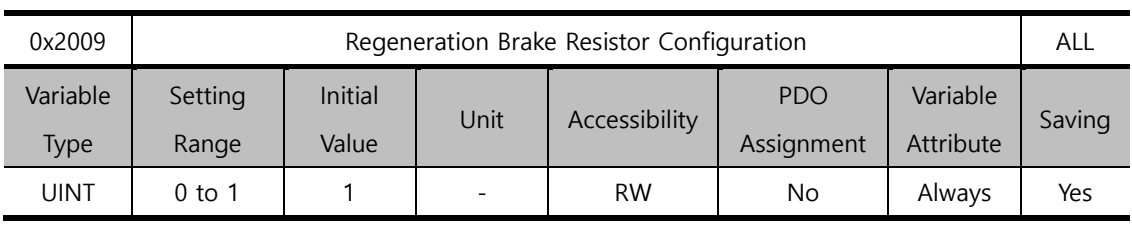

You can make settings related to regenerative resistance.

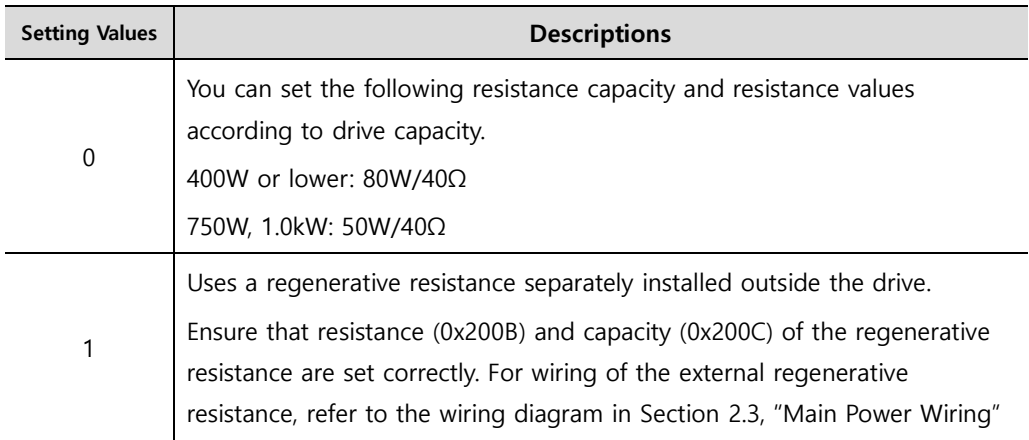

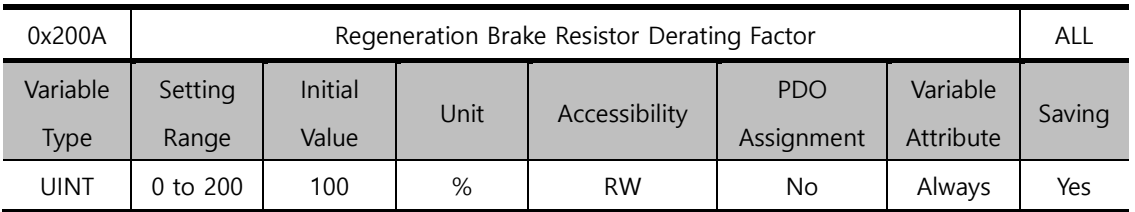

You can set the derating factor for regenerative resistance overload checkups. When the derating factor is set to a value of 100 [%] or lower, the regeneration overload alarm (AL-23) is triggered quickly. When it is set to a value higher than 100 [%], the alarm is triggered slowly. Change the setting values according to the heat radiation condition of the regenerative resistance used. You must consider the heat radiation condition with more care when you set the derating factor to a value higher than 100%.

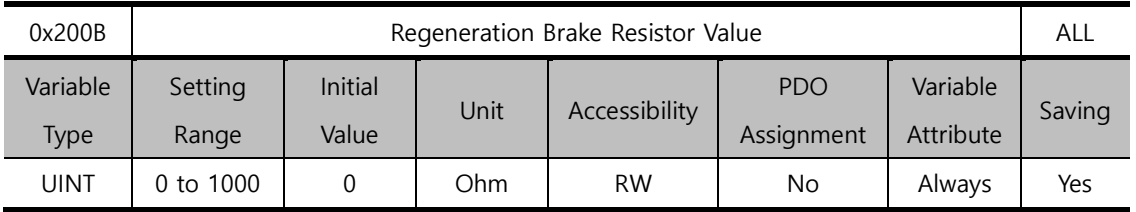

When using an external regenerative resistance (0x2009=1), set regenerative resistance in the unit of ohm. When using an internal regenerative resistance (0x2009= 0), the setting value does not apply.

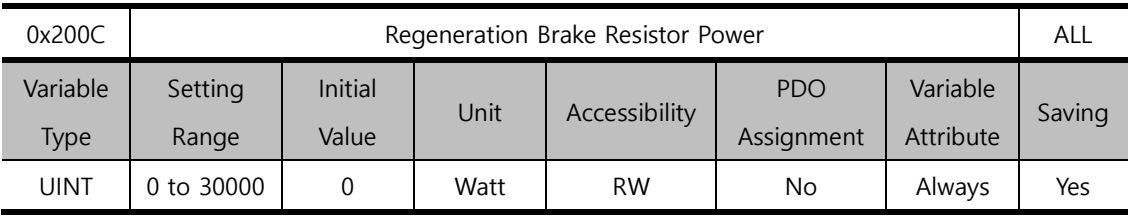

When using an external regenerative resistance (0x2009=1), set regenerative resistance capacity in the unit of watt. When using an internal regenerative resistance (0x2009= 0), the setting value does not apply.

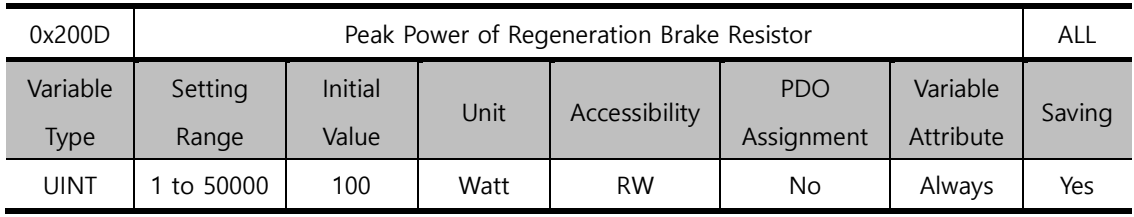

When using an external regenerative resistance (0x2009=1), set maximum allowable capacity of regenerative resistance in the unit of watt. When using an internal regenerative resistance

(0x2009= 0), the setting value does not apply. Unless specified otherwise, set the value to be 5 times of regenerative resistance capacity [0x200C].

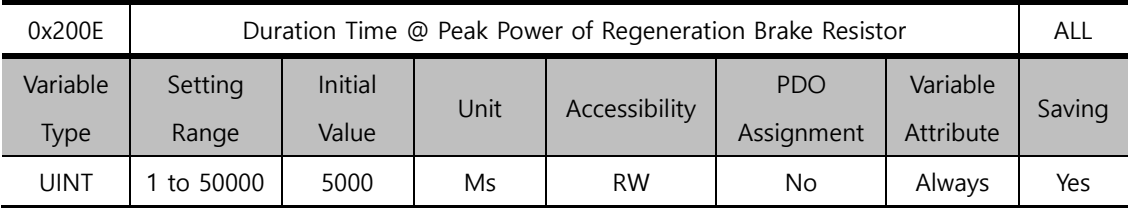

When using an external regenerative resistance (0x2009=1), set the allowed time for maximum regenerative resistance capacity in the unit of watt. When using an internal regenerative resistance (0x2009= 0), the setting value does not apply.

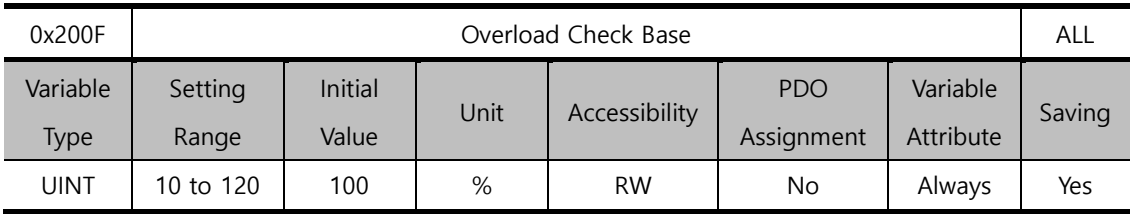

This is a parameter for adjusting the load factor for accumulation of continuous accumulated overload.

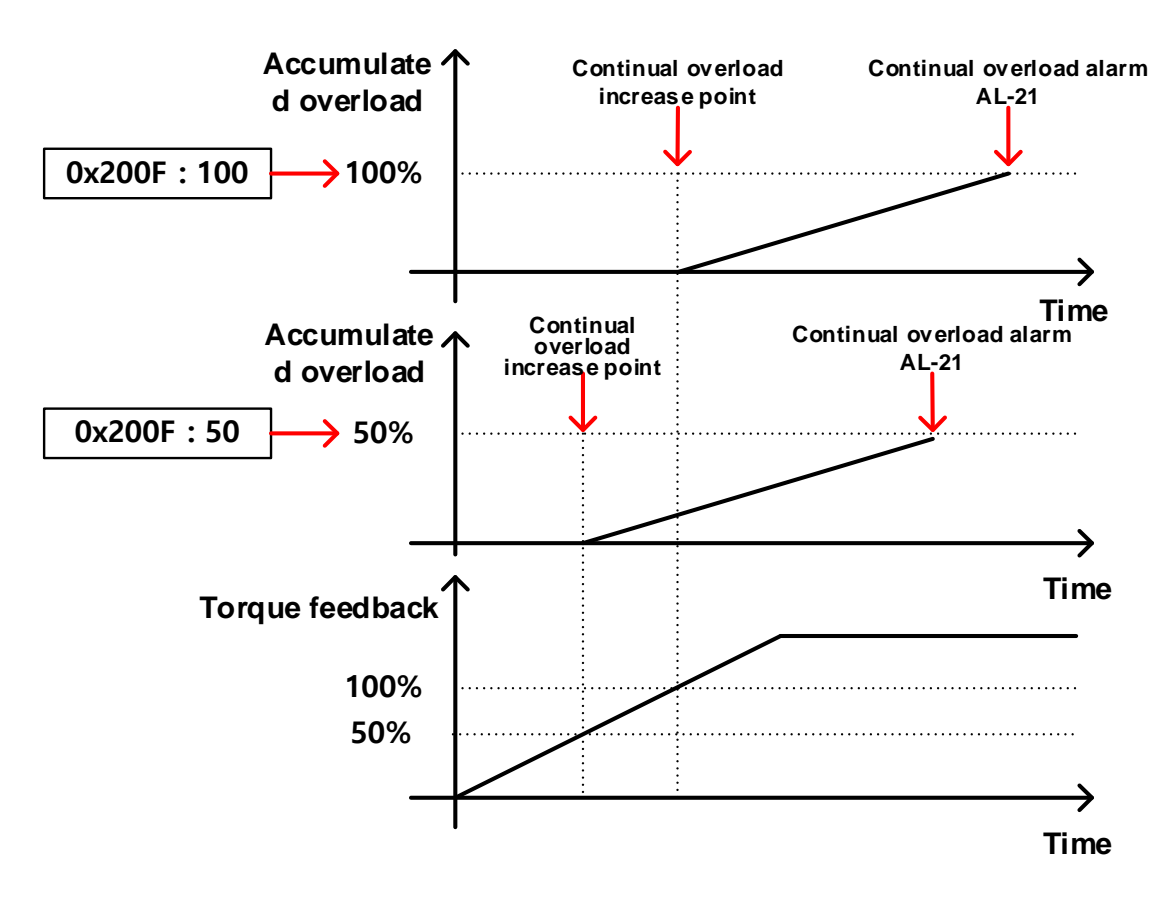

The default value is 100. If torque feedback exceeds 100 [%], accumulated overload keeps accumulating, causing an occurrence of the continuous overload alarm (AL-21). If you set the parameter value to 50 and 100, accumulated overload is activated when torque feedback exceeds 50 [%] and 100 [%], respectively. Therefore, for any given time period, the setting with 50 causes accumulation quicker than one with 100, causing AL-21 to occur earlier.

If the heat radiation condition of the drive is poor, set the value to be 100% or lower to trigger an overload alarm more quickly.

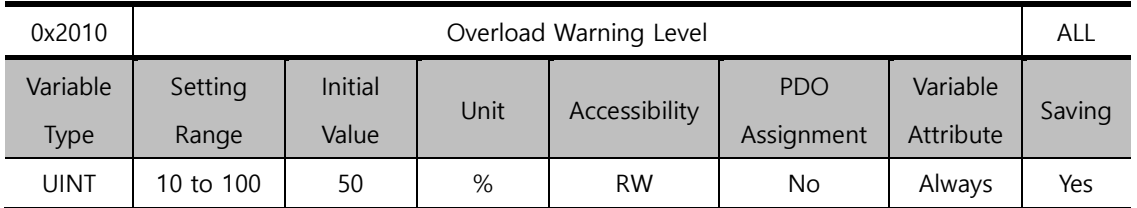

This is a parameter for adjusting the output level of the accumulated operation overload warning (W10). When the accumulated operation overload rate (0x2603) reaches the set value, a warning is output. With this setting, you can find out the time point when you need to take an appropriate action before an accumulated operation overload alarm occurs.

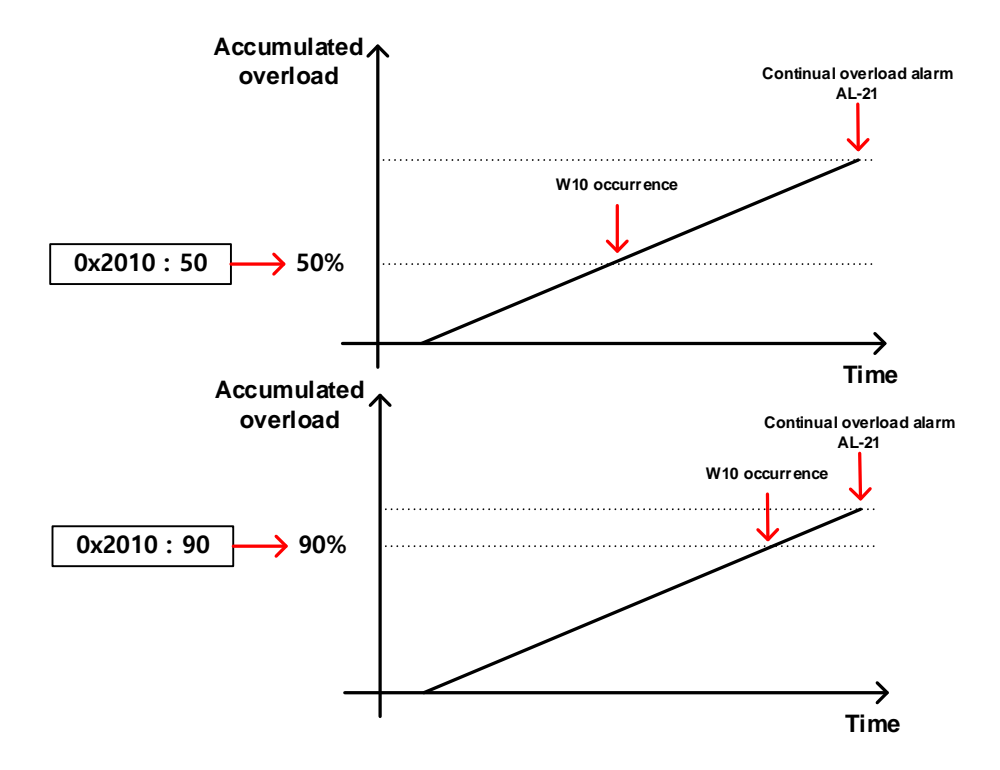

For example, when you input 50, W10 starts to occur at the point when accumulated overload becomes 50 [%]. If you input 90, it starts to occur at the 90 [%] mark. If accumulated overload becomes 100%, W10 is changed into AL-21.

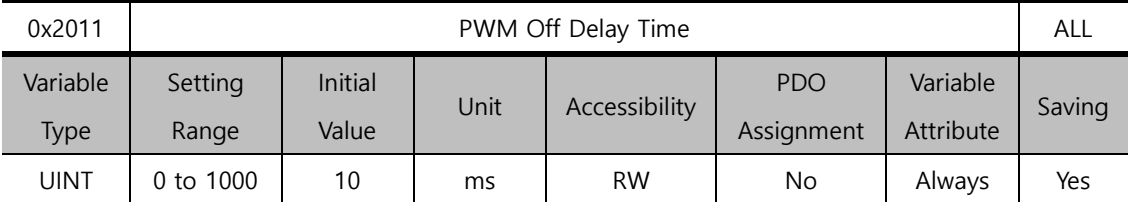

You can set the delay time until PWM is actually turned off after the servo off command. When using a motor with a brake installed on the vertical axis, you can make the brake signal output to come out first then PWM be turned off after the set time, in order to prevent the axis from flowing down vertically.

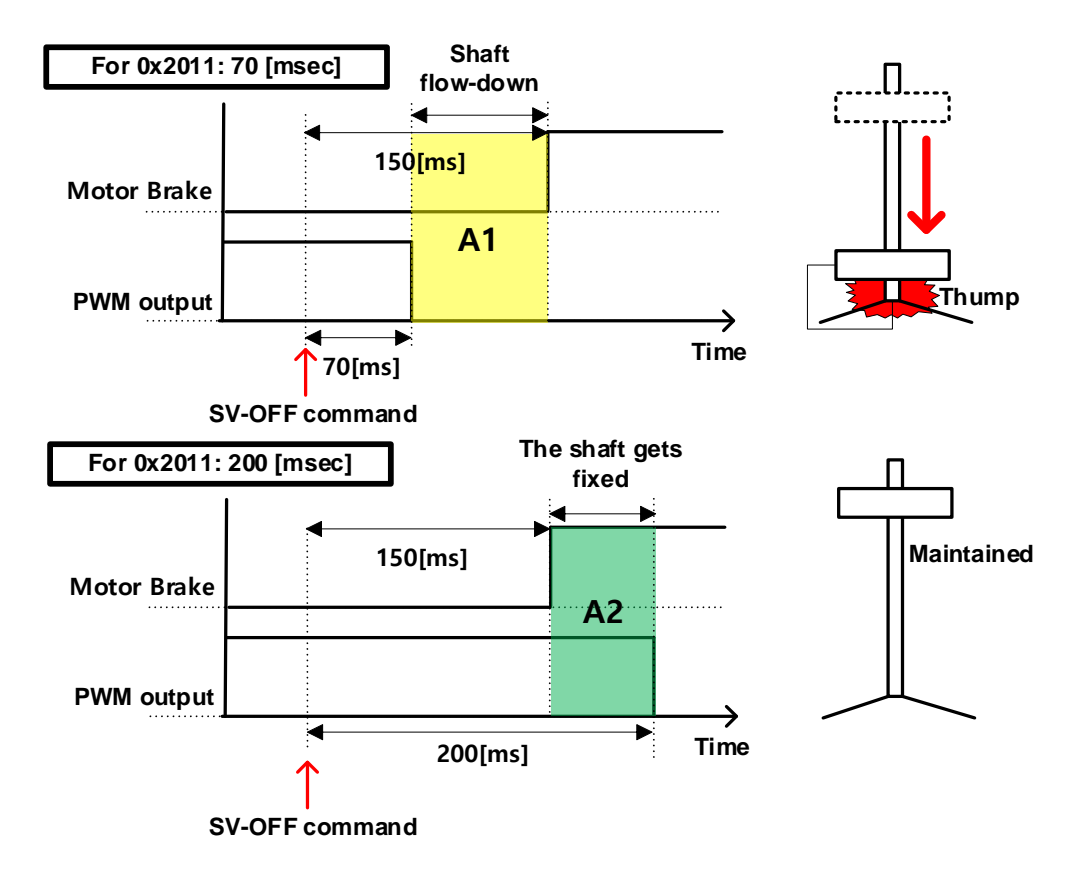

For example, assume that you have set the brake to operate 150 [msec] after a servo off command during operation of a motor with a brake installed on its vertical axis. If you set the parameter to 50 [msec], PWM is turned off in 50 [msec] after a servo off command, causing A1 to occur in which the brake cannot be held. In this case, the axis flows down because of gravity. However, if you set the parameter to 200 [msec], an overlapped section (green) appears in which PWM is output and the brake can be held, which can maintain the vertical axis.

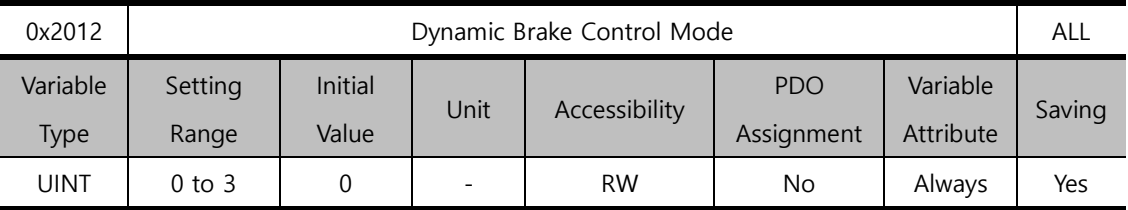

You can set the control mode of the dynamic brake in servo off.

**Time**

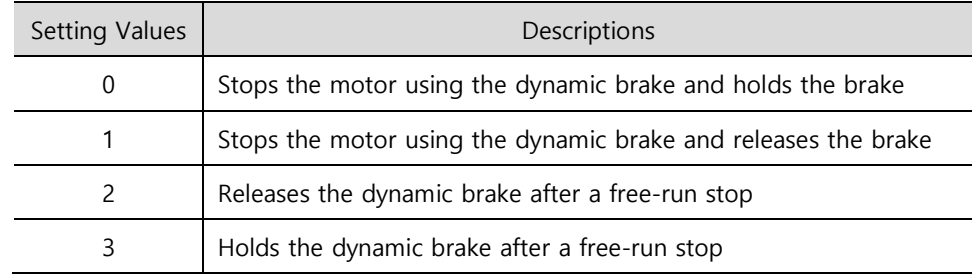

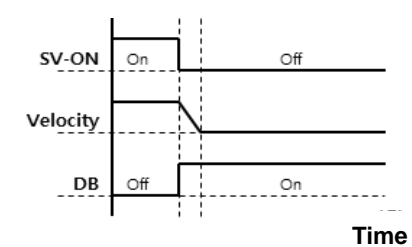

**Hold after a DB Stop**

SV-ON

Velocity

 $D<sub>B</sub>$ 

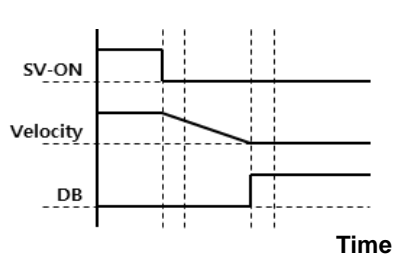

**Hold after a Free Run Stop**

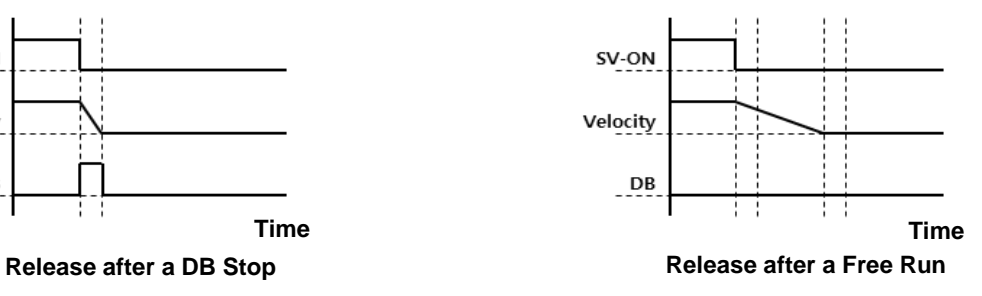

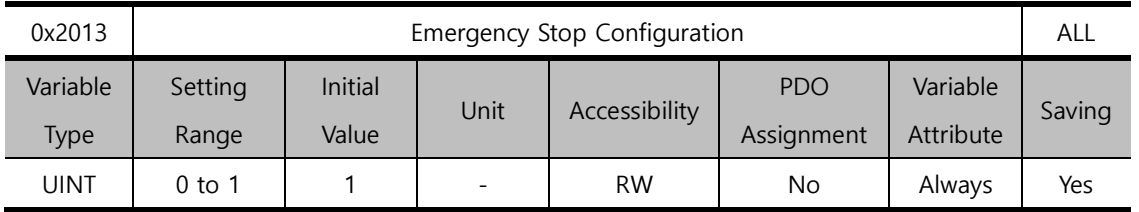

You can set the method of emergency stop (for POT, NOT, or ESTOP input). In torque control mode, the deceleration stop mode which uses emergency stop torque is not applied.

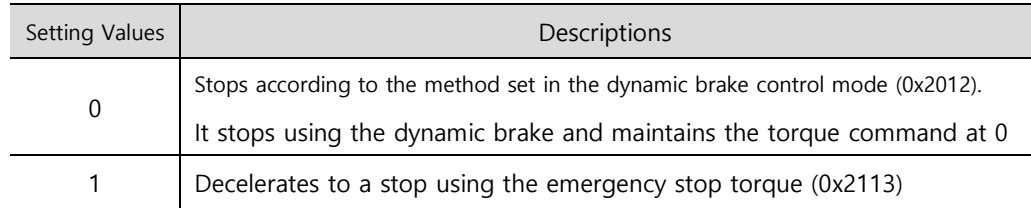

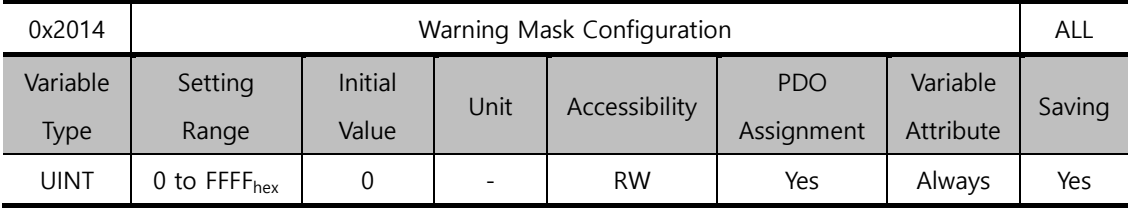

Warnings masked by this setting are not triggered.

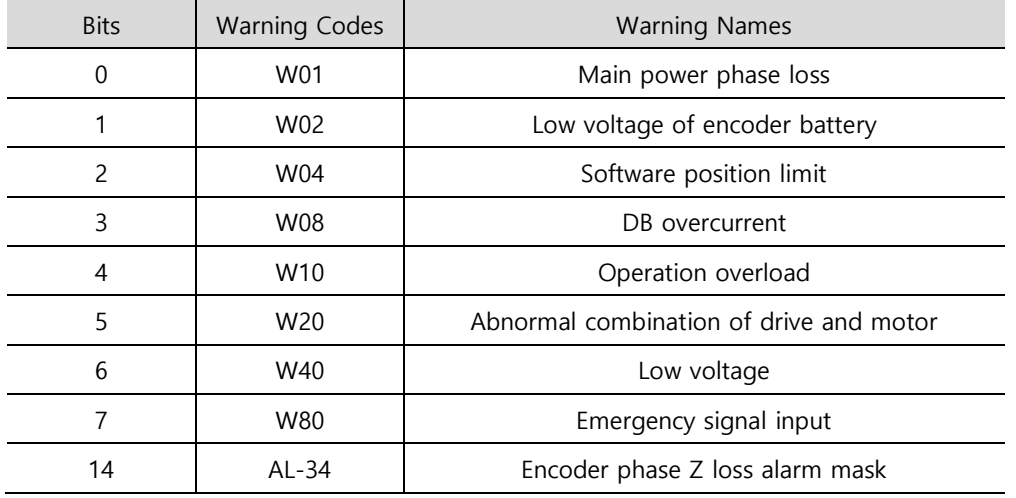

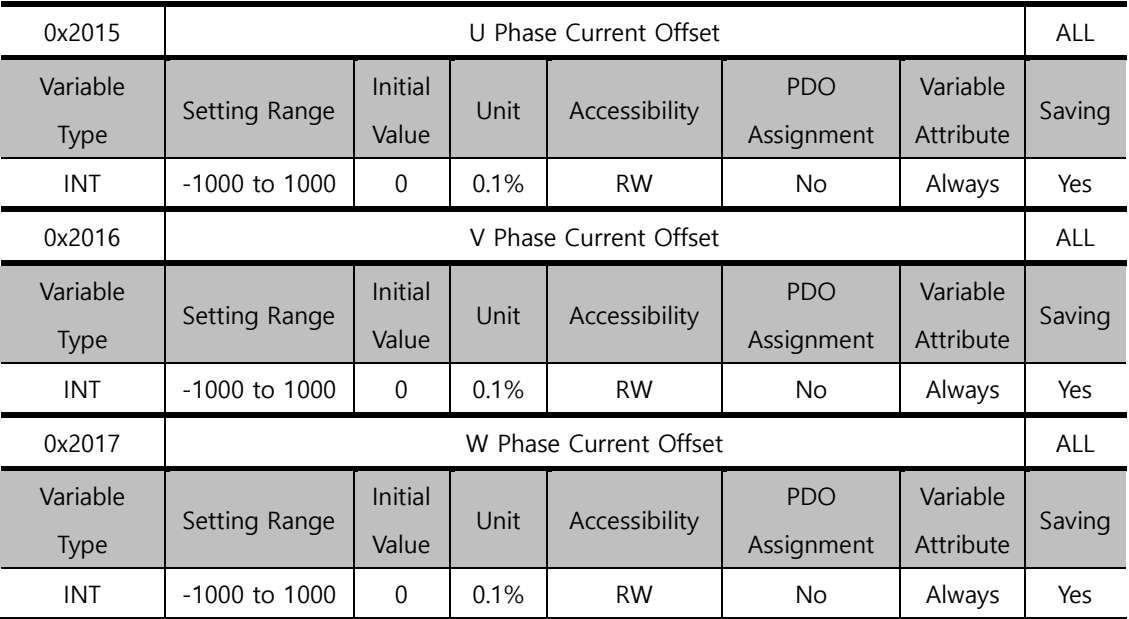

You can manually set the current offset for each phase. The set offset value is subtracted from the measured current value, then applied as an actual current value. Do not manually set the offset if you do not know the exact setting value. You can view the automatically-tuned value if you tune the current offset through the procedure function Refer to the description of 0x2700).

For a drive with a small to medium capacity (7.5KW or lower), this parameter is not used since the W phase current is not separately measured.

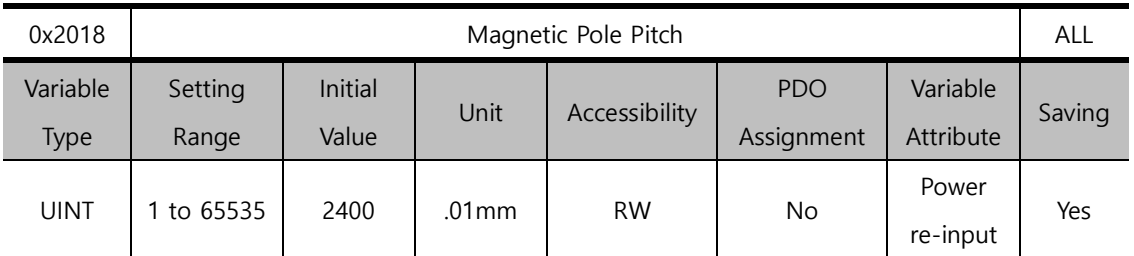

You can set the pitch between the magnetic poles of the linear motor. Pole pitch refers to the distance between the north poles or the south poles of magnets, which corresponds to an electrical angle of 360˚.

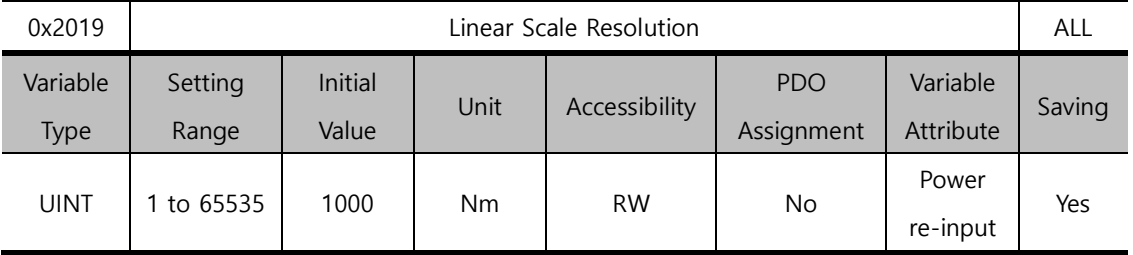

You can set linear scale resolution in the unit of nm. For a linear scale with a resolution of 1um, set it to 1000 (= 1um/1nm).

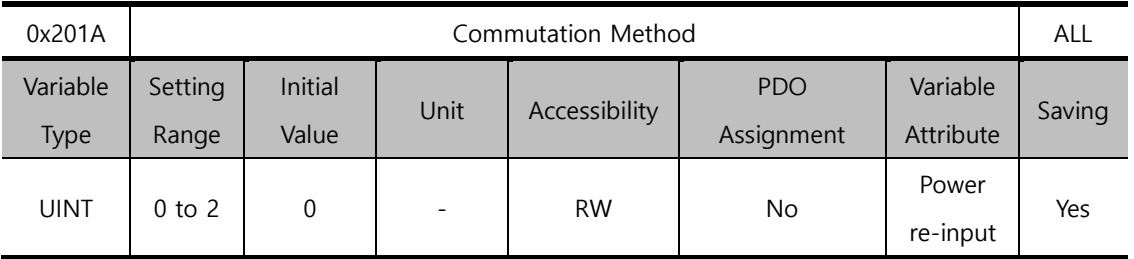

You can set the commutation method used to get information on the initial angle of the motor.

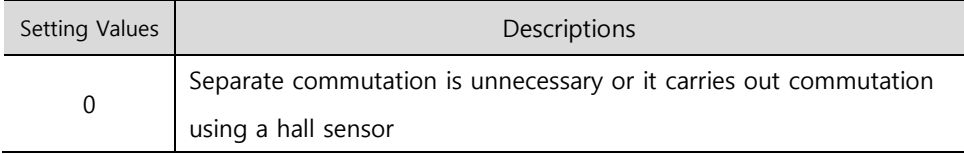

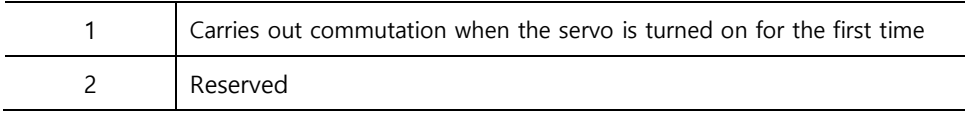

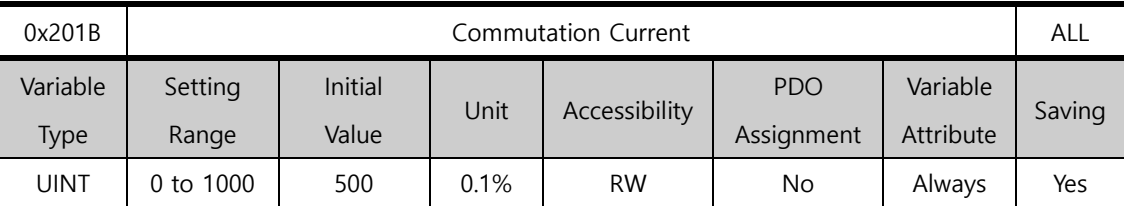

You can set the commutation current used to get information on the initial angle of the motor.

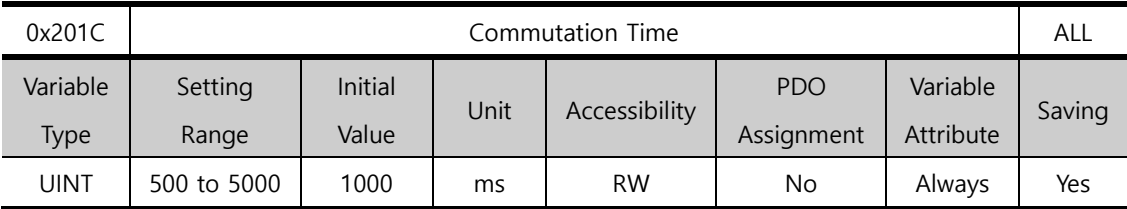

You can set the commutation time used to get information on the initial angle of the motor.

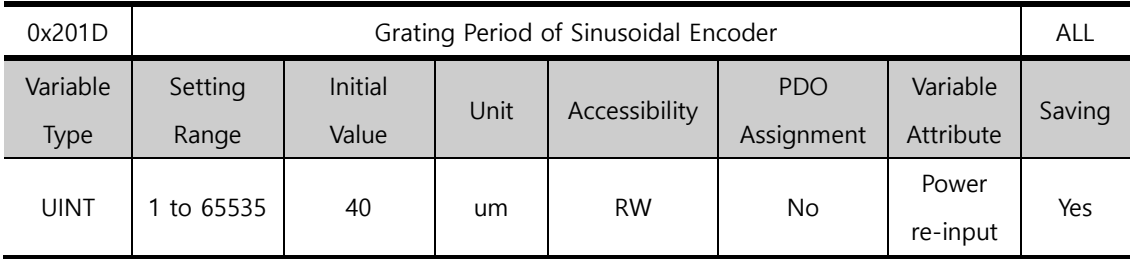

You can set the grid size of the sine wave encoder.

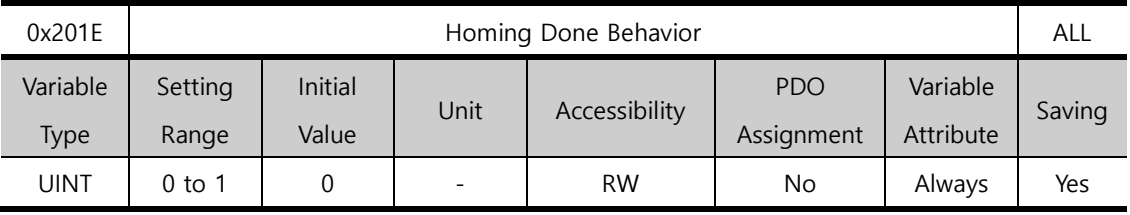

You can set whether or not to move to Zero Position by home offset [0x3019] after homing is complete.

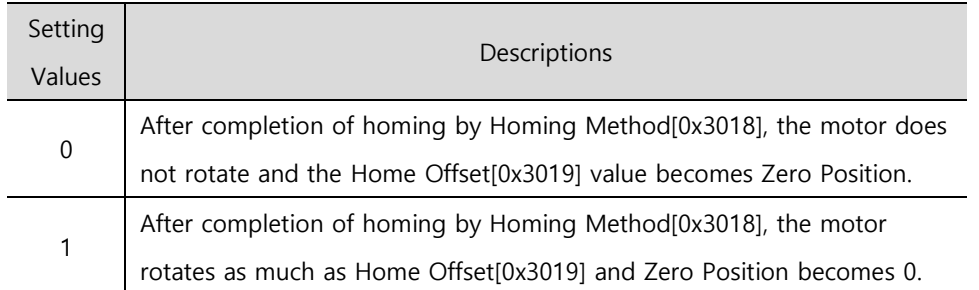

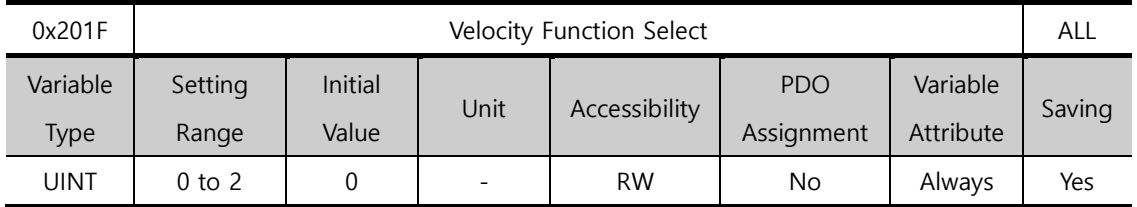

You can select the calculation method of feedback speed when the encoder type is Quadrature.

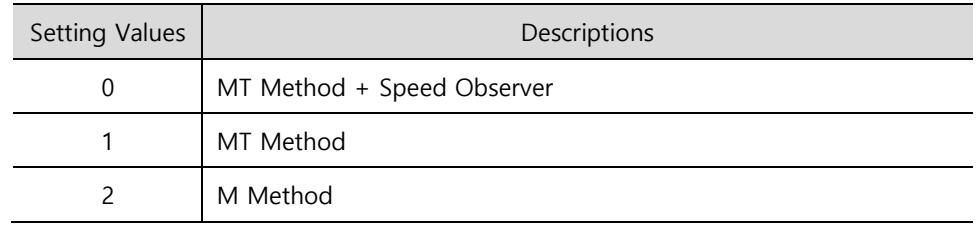

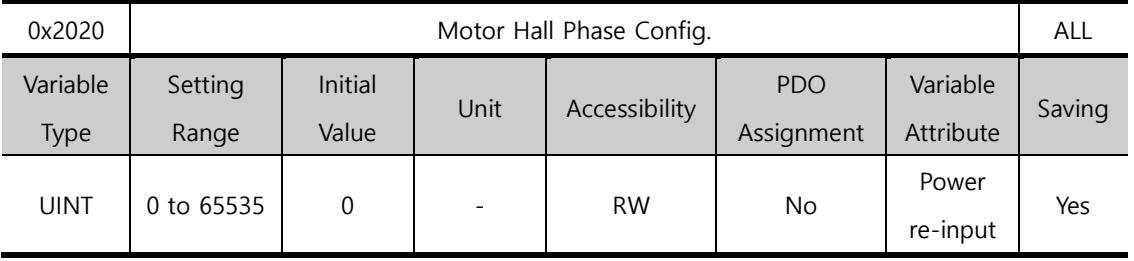

For a 3rd party motor, you can set the motor's rotation direction, the polarity of the hall sensor signal, and the sequence of the hall sensor's UVW by examining wiring of the motor and the hall sensor.

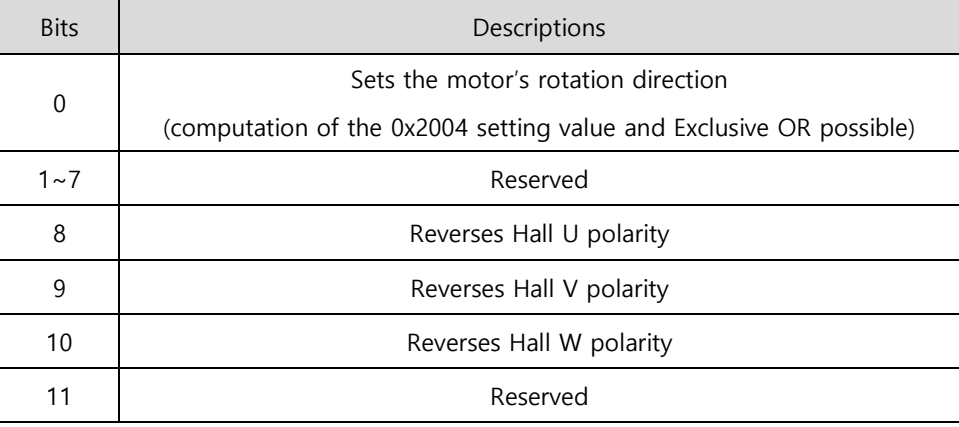

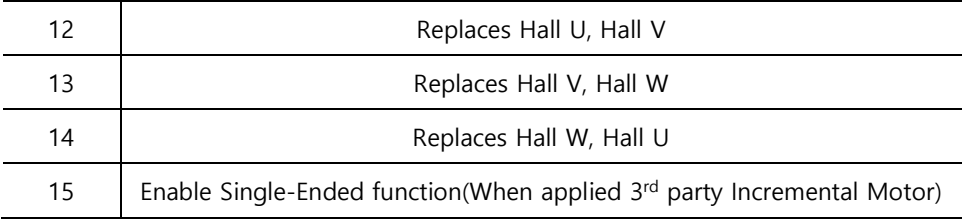

## 13.3 **Gain Adjustment (0x2100~)**

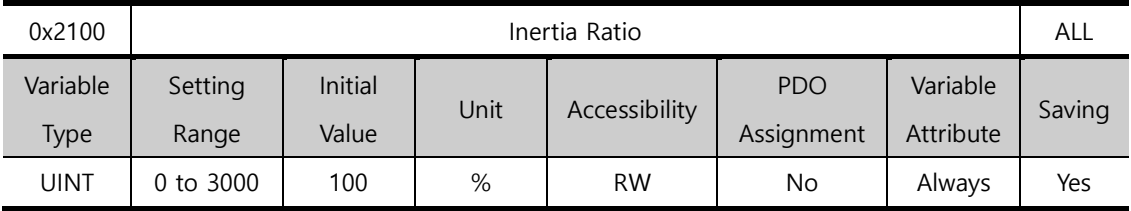

You can set the ratio of load inertia to the motor's rotor inertia in %.

Inertia ratio= load inertia/motor's rotor inertia x 100

This inertia ratio setting is an important control parameter for operation of the servo. Therefore it is crucial to set the inertia ratio accurately for optimal servo operation. You can estimate the inertia ratio value by automatic gain tuning. The ratio is continuously estimated during operation if you carry out On-line gain tuning.

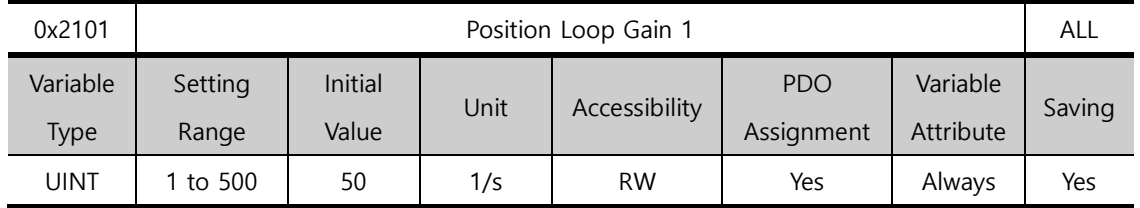

You can set the overall responsiveness of the position controller. The larger the setting value is, the higher the responsiveness is. Too large of a setting value may cause vibration depending on the load.

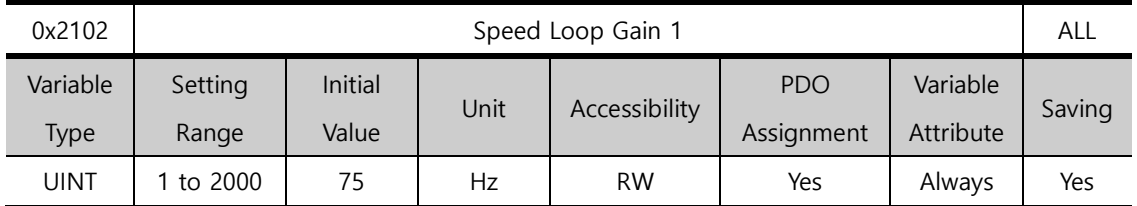

You can set the overall responsiveness of the velocity controller. To raise the overall responsiveness of the system, you have to set Speed Loop Gain as well as position loop gain to a large value. However, too large a setting value may cause vibration depending on the load.

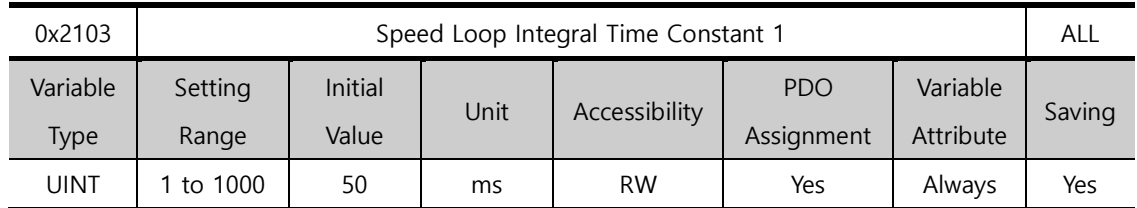

You can set integral time constant of the velocity controller. If you set it to a large value, error is reduced in the steady state (stopped or driving at a constant velocity), but vibration may occur at a transitional state (while accelerating or decelerating).

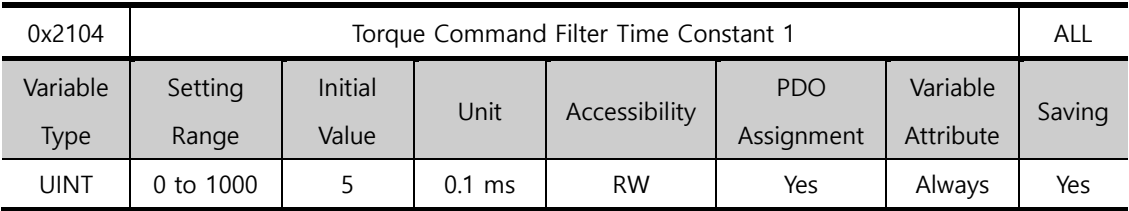

You can apply a low pass filter for torque command. You can improve the system's stability by setting an appropriate value to smoothen the torque command. If you set the value to be too large, the delay for the torque command is extended, reducing the system responsiveness.

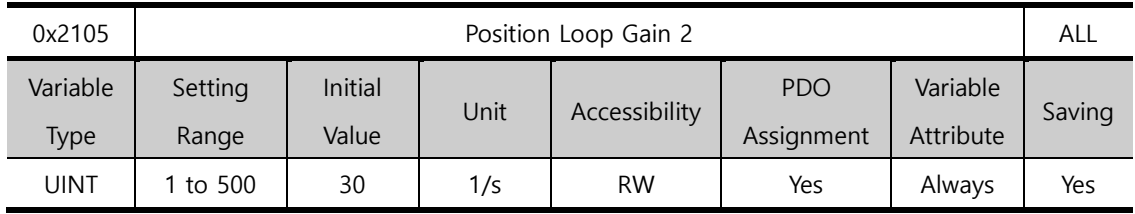

You can set position loop gain used as Gain Group 2 for gain conversion. For more information, refer to the description of position loop gain 1 (0x2101).

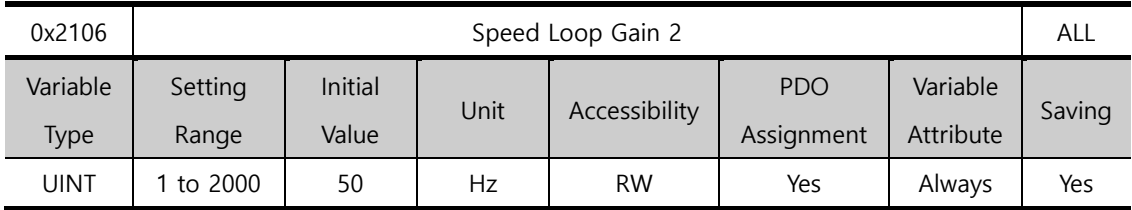

You can set Speed Loop Gain used as Gain Group 2 for gain conversion. For more information, refer to the description of the Speed Loop Gain 1 (0x2102).

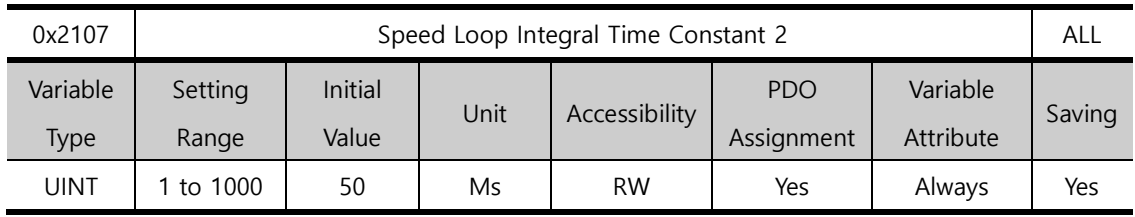

You can set the integral time constant of the speed loop used as Gain Group 2 for gain conversion. For more information, refer to the description of Speed Loop Integral Time Constant 1 (0x2103).

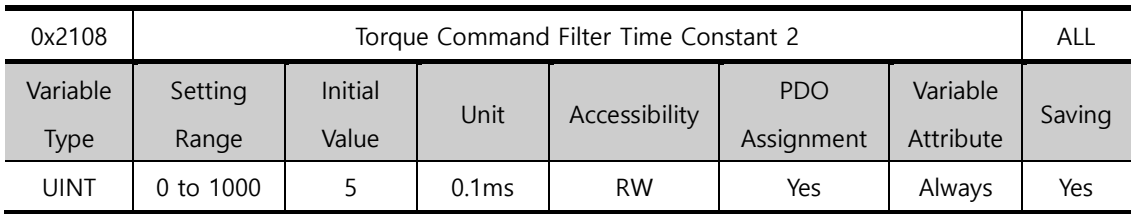

You can set time constant of the torque command filter time constant used as Gain Group 2 for gain conversion. For more information, refer to the description of torque command filter time constant 1 (0x2104).

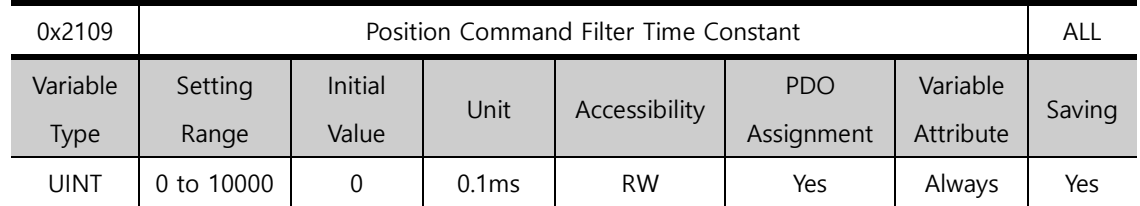

You can apply a low pass filter for position command to smoothen the position command. Especially, this can be used for setting a higher gear ratio. This does not apply when the setting value is 0.

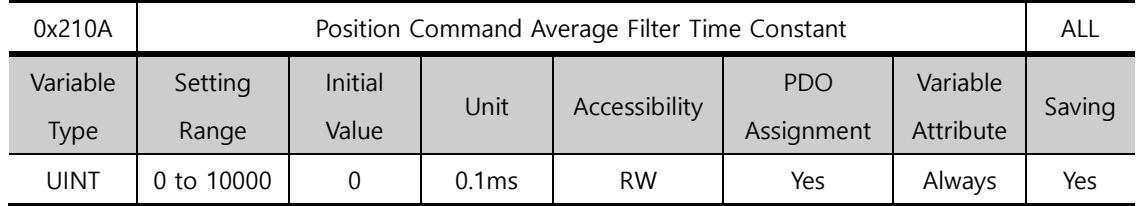

You can apply a movement average filter for position command to smoothen the position command. The setting value of position command filter time constant (0x2109) is first applied as a priority. This function is applicable only when the position command filter time constant value is 0.

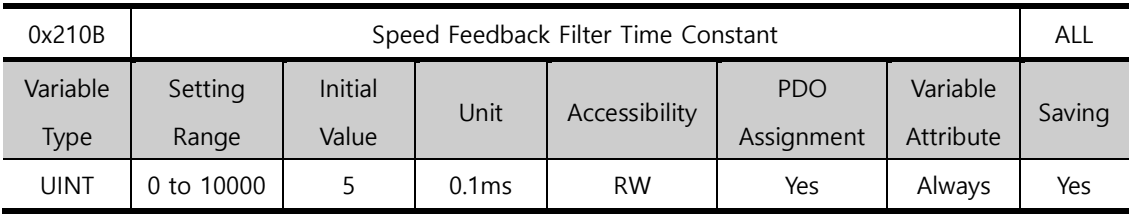

You can apply a low pass filter to the speed feedback signal calculated in the encoder. When system vibration occurs or vibration occurs due to a gain load with an excessive inertia is applied, you can suppress vibration by setting an appropriate value.

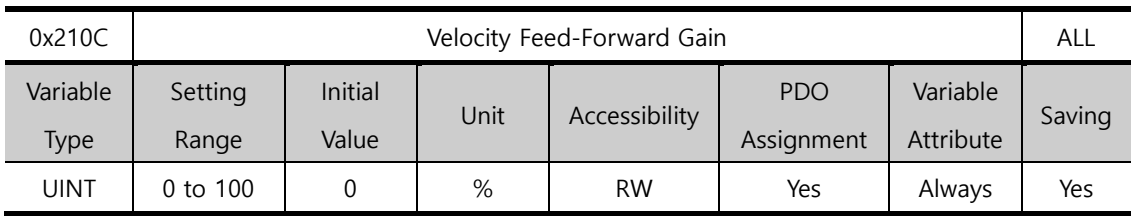

You can set feedforward gain for the velocity command during position control. The larger the setting value is, the lower the positional error is. If you set too large a value for the load, vibration or an overshoot may occur. For gain tuning, increase the setting value gradually.

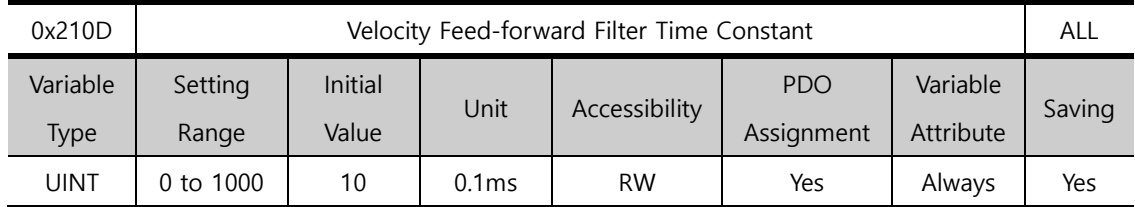

You can apply a low pass filter to the compensation amount added to the velocity command by velocity feedforward gain. You can enhance the system's stability by using it when you have set a large velocity feedforward gain or when there is an excessive change in position command.

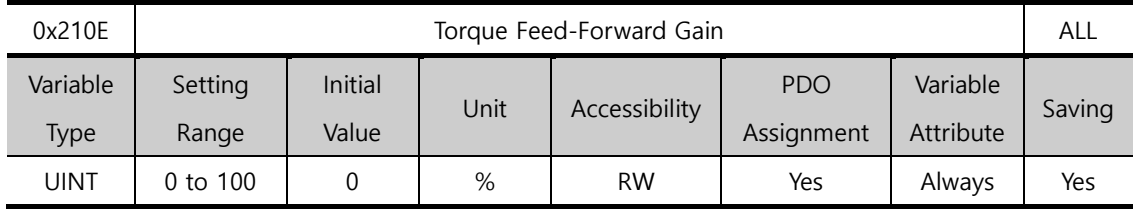

You can set feedforward gain for the torque command during velocity control.

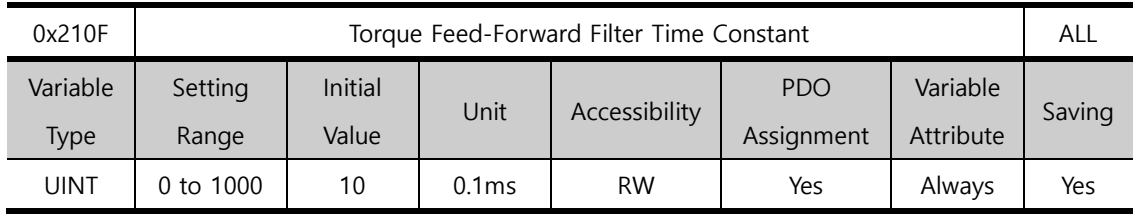

You can apply a low pass filter to the compensation amount added to the torque command by torque feedforward gain.

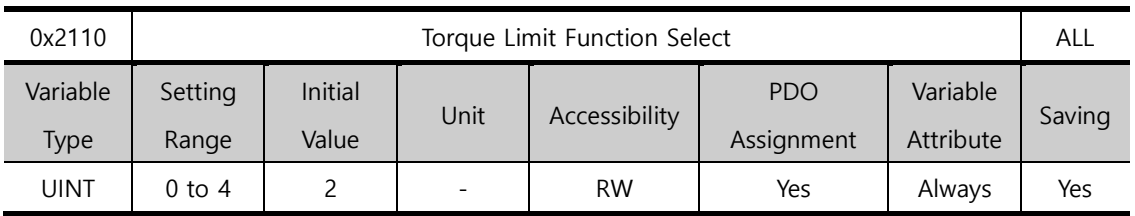

You can set the function used to limit output torque of the drive.

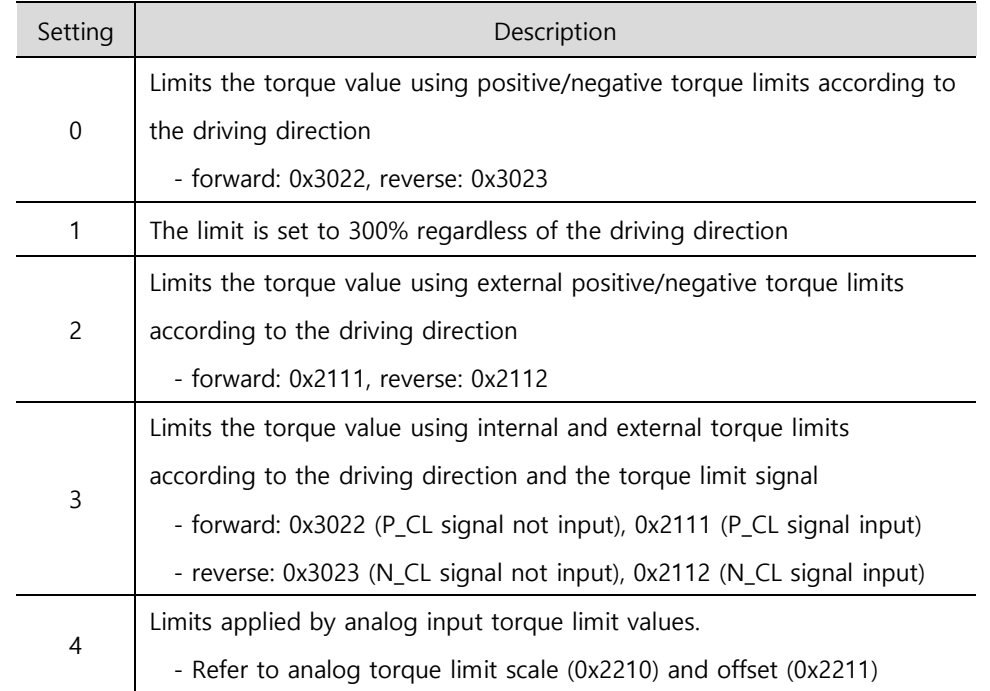

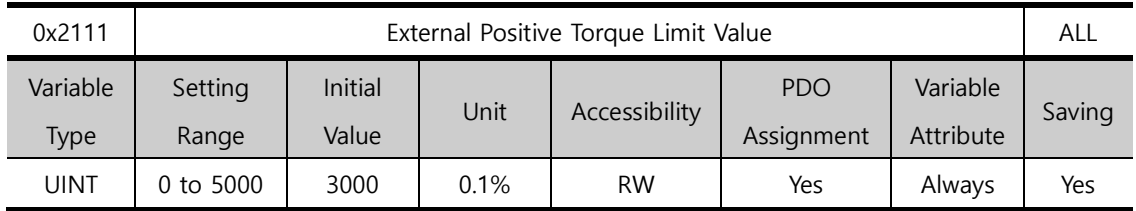

You can set the external forward direction torque limit according to the torque limit function setting (0x2110).

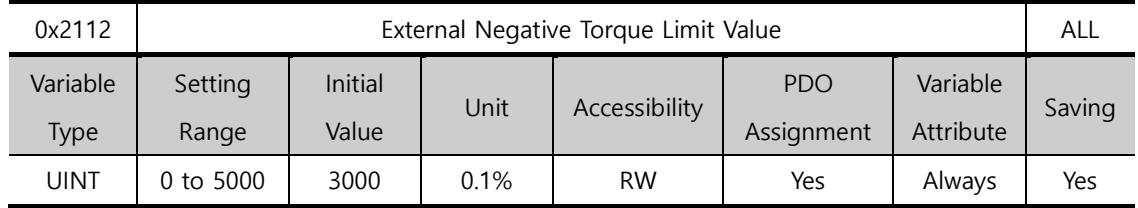

You can set the external reverse direction torque limit according to the torque limit function setting (0x2110).

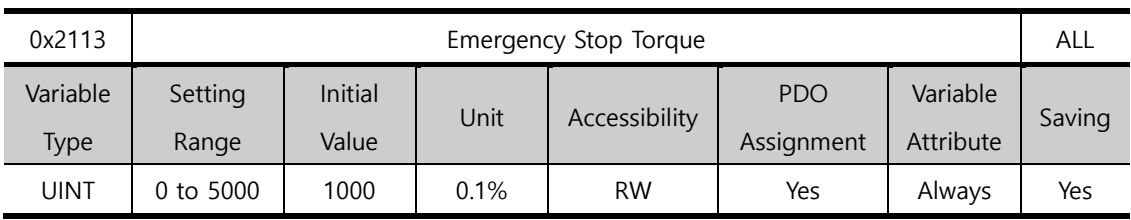

You can set torque stop during emergency stop (POT, NOT, ESTOP input).

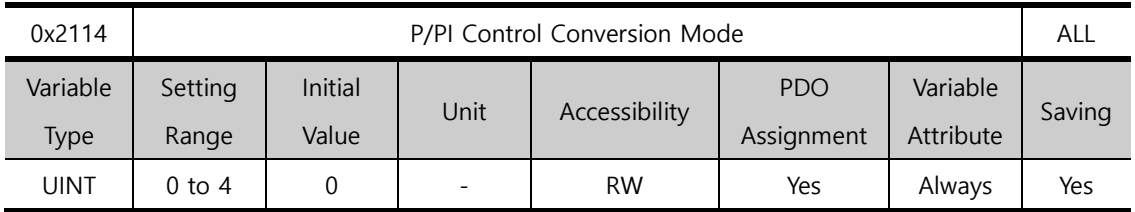

You can set the switch mode between PI control and P control. Using this function, you can improve the velocity control characteristic to reduce overshoot during velocity operation and positioning time during position operation.

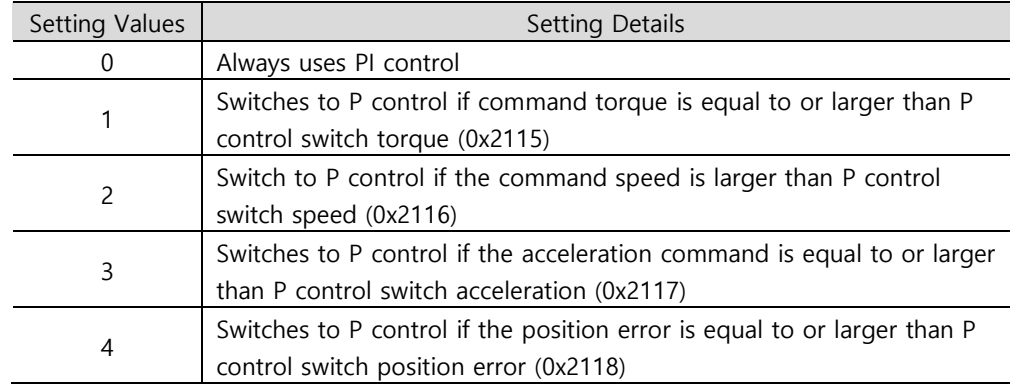

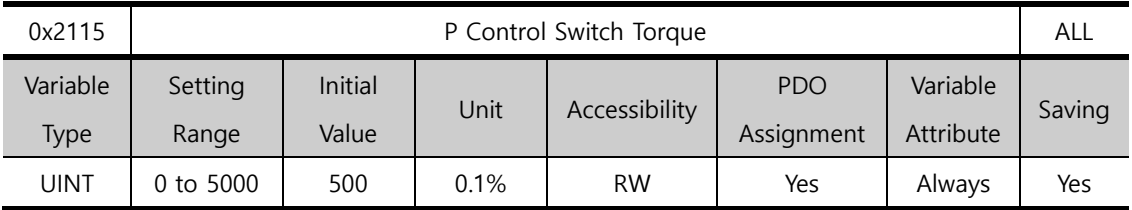

Refer to the description of P/PI Control Switch Mode (0X2114).

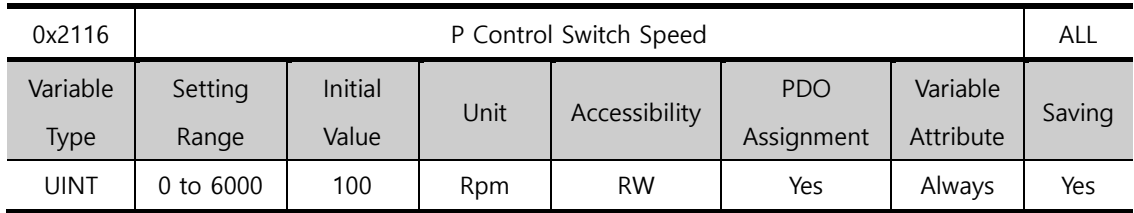

Refer to the description of P/PI Control Switch Mode (0X2114).

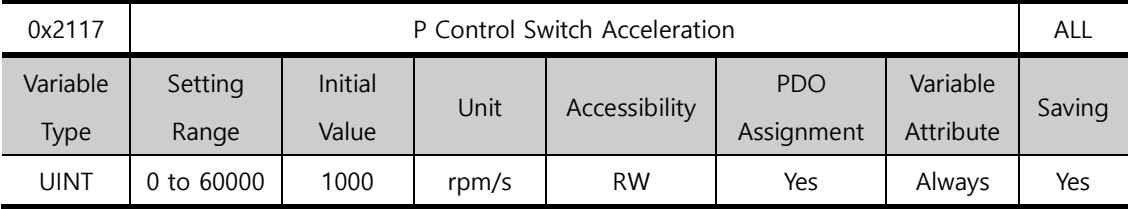

Refer to the description of P/PI Control Switch Mode (0X2114).

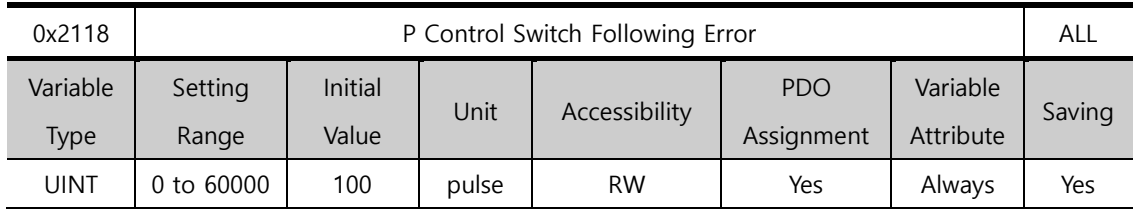

Refer to the description of P/PI Control Switch Mode (0X2114).

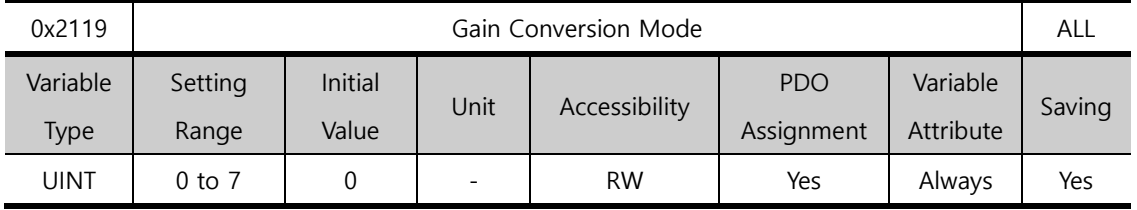

You can enhance the performance of the entire system by switching between two gain groups. According to the switching mode, you can perform manual switch by external input or automatic switch by output signals.

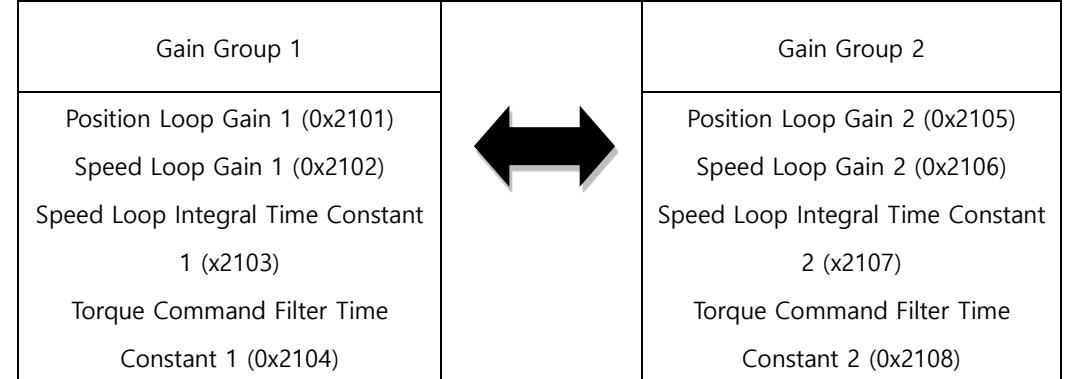

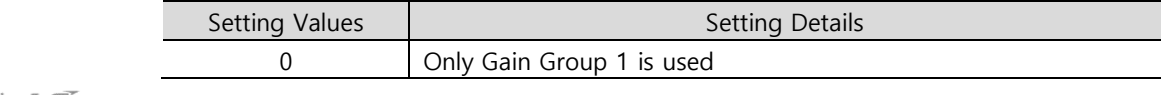

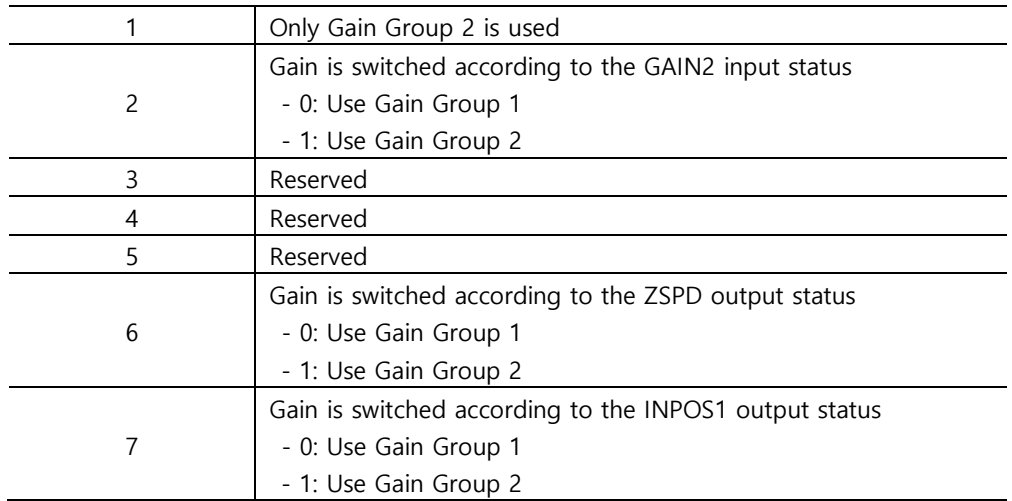

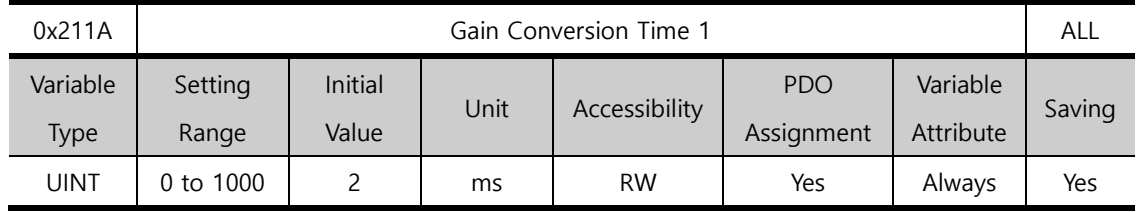

You can set the time to switch from Gain Group 1 to Gain Group 2.

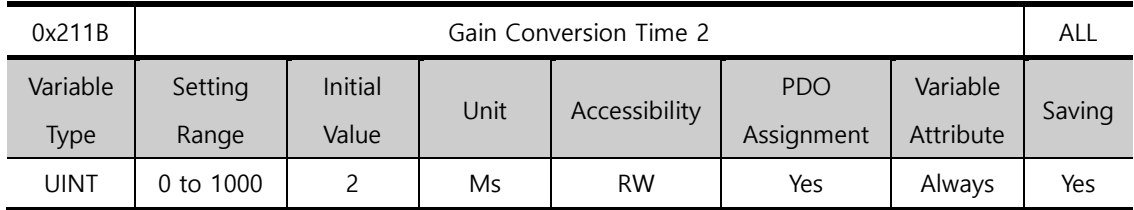

You can set the time to switch from Gain Group 2 to Gain Group 1.

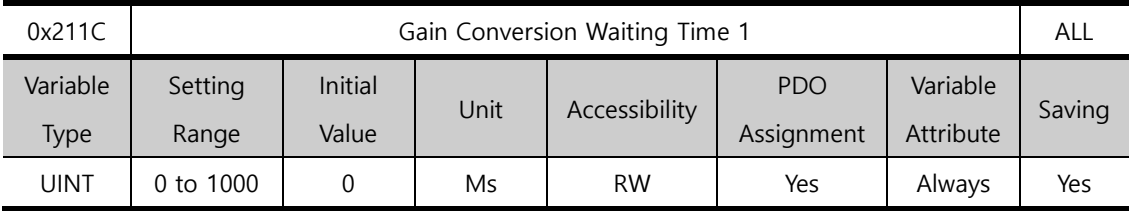

You can set the waiting time before switching from Gain Group 1 to Gain Group 2.

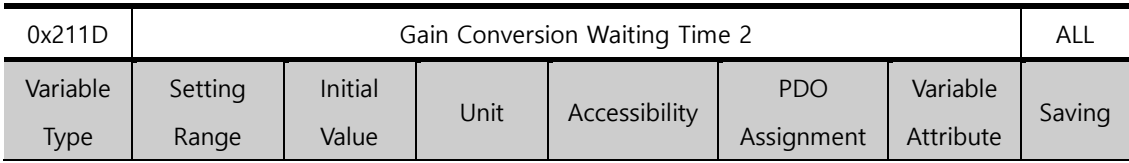

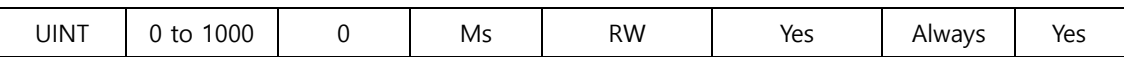

You can set the waiting time before switching from Gain Group 2 to Gain Group 1.

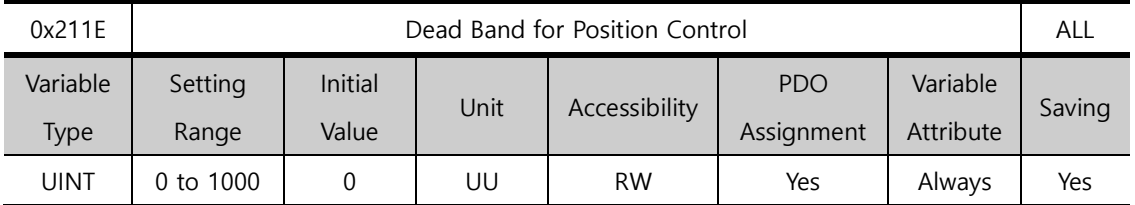

The position controller output becomes 0 if positional error for position control is below the setting.

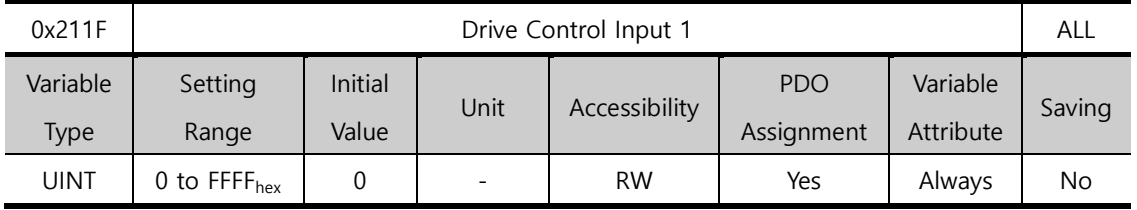

For the signal for the input contact of the drive, you can set the bit for the input value in this setting other than using the signals input through the CN1 connector. Also, you can perform a logical OR computation of the signals input through the CN1 connector and the bit value of this setting to operate the function.

For the input contacts that can be set, refer to the table below.

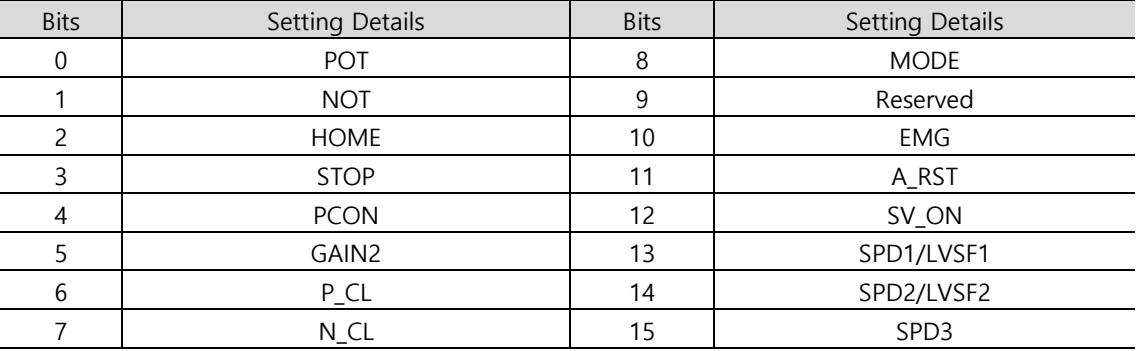

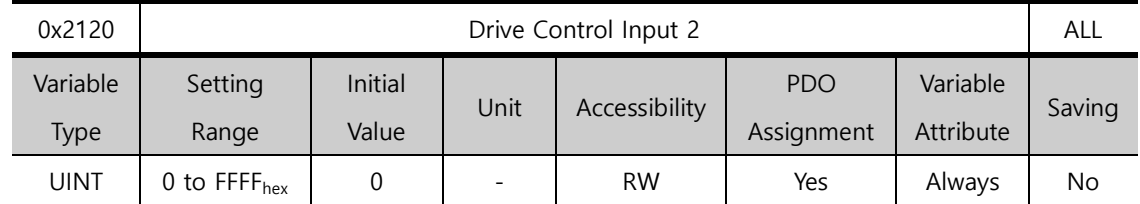

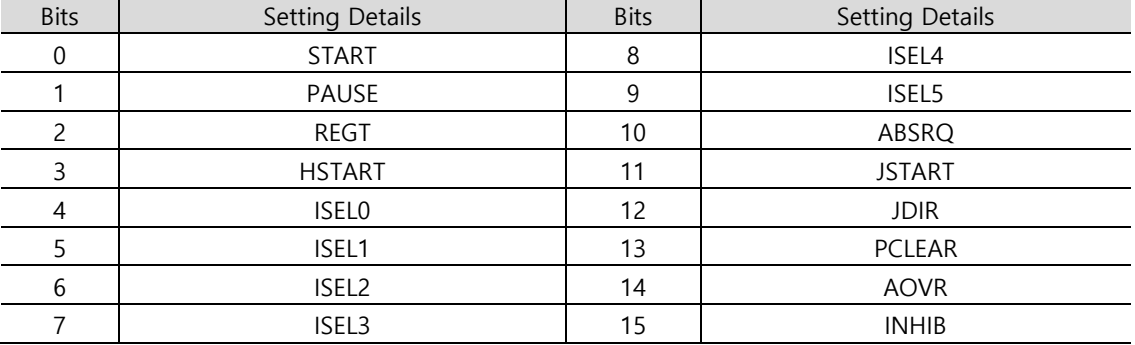

This is the same function as [0x211F], and only the settable elements are different. For the input contacts that can be set, refer to the table below.

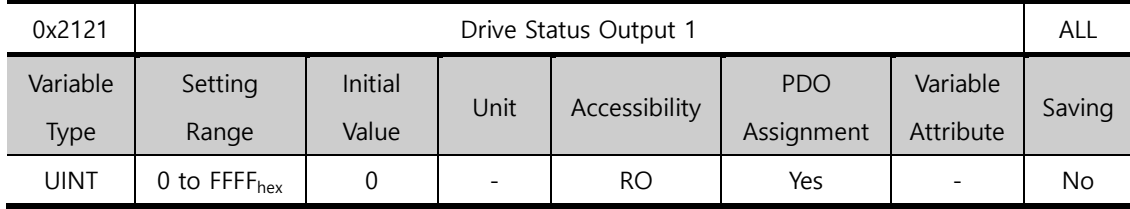

You can assign the drive output signal status to CN1 output signal in order to view the applicable bit of this output value in addition to performing actual output.

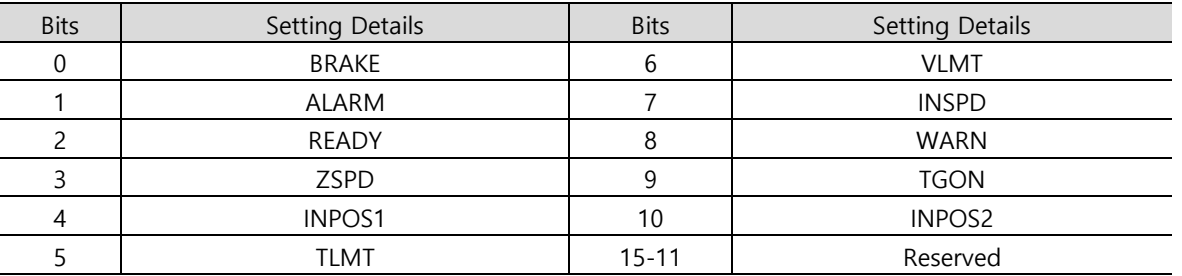

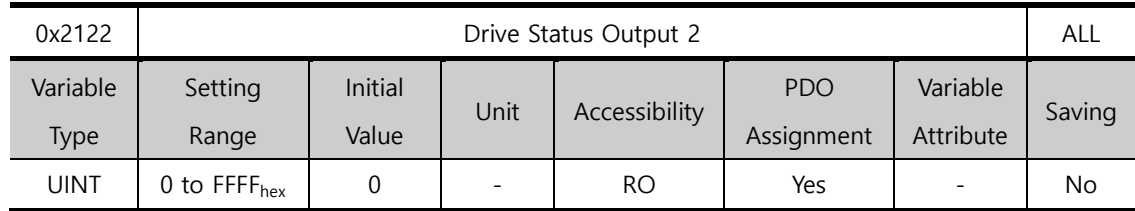

You can assign the drive output signal status to CN1 output signal in order to view the applicable bit of this output value in addition to performing actual output.

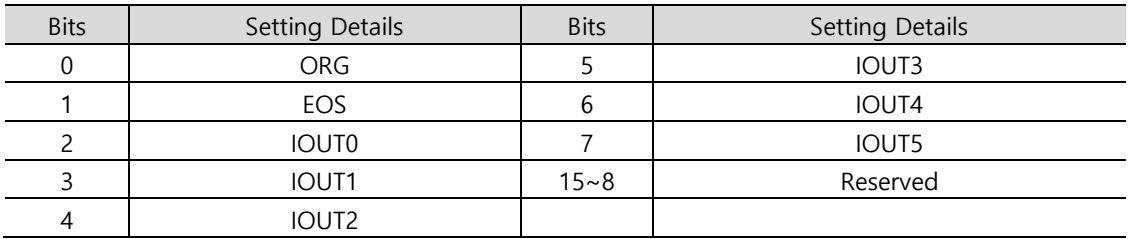

# 13.4 **I/O Configuration (0x2200~)**

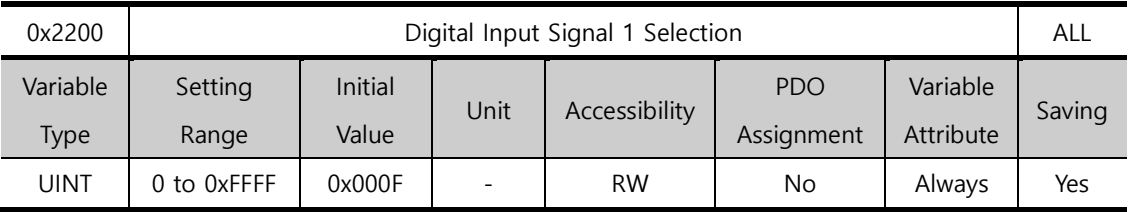

You can set the functions of Digital Input Signal 1 of CN1 connector and the input signal level.

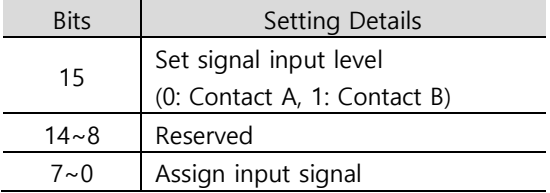

Setting ex) If the setting value is 0x0006

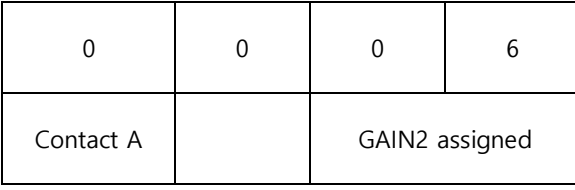

Setting ex) If the setting value is 0x8002

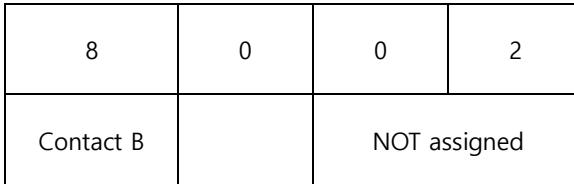

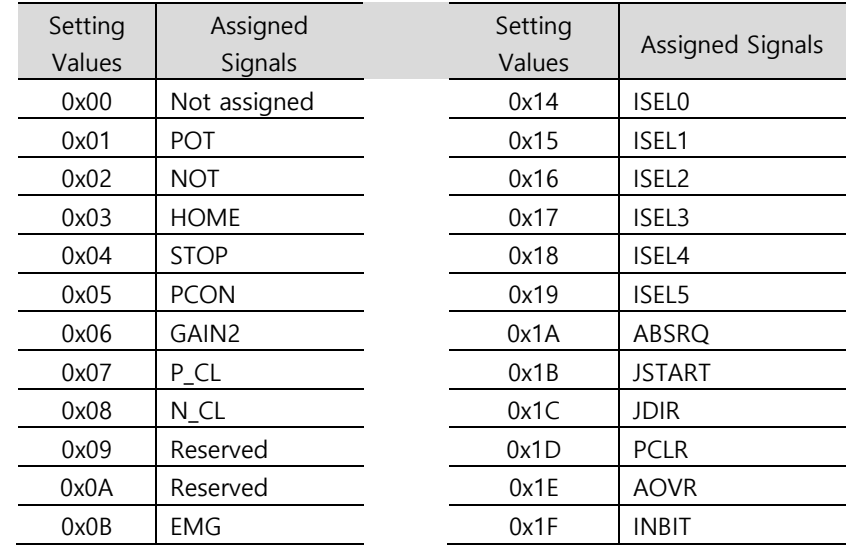
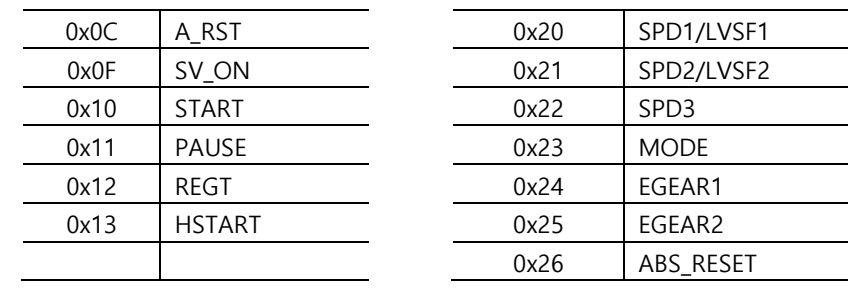

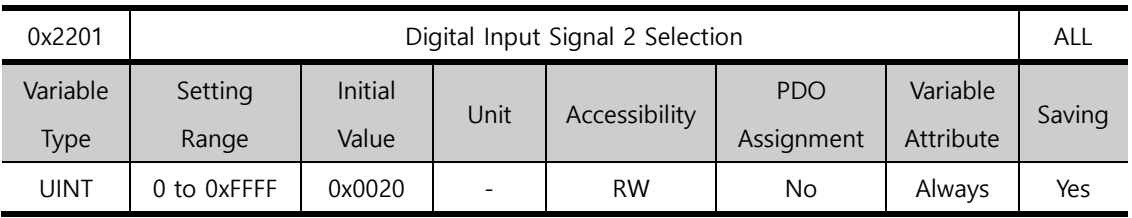

You can set the functions of Digital Input Signal 2 of CN1 connector and the input signal level. For more information, refer to the description of 0x2200.

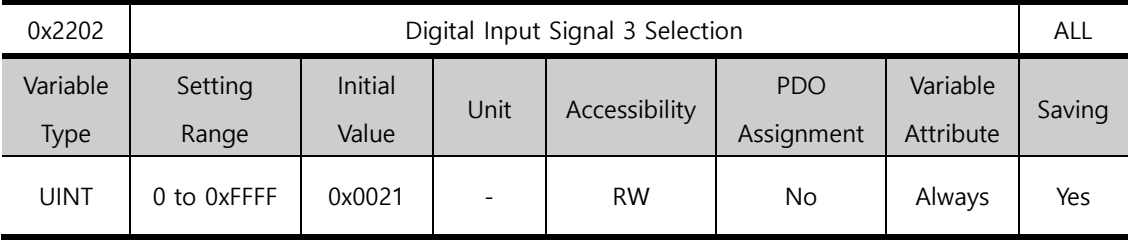

You can set the functions of Digital Input Signal 3 of CN1 connector and the input signal level. For more information, refer to the description of 0x2200.

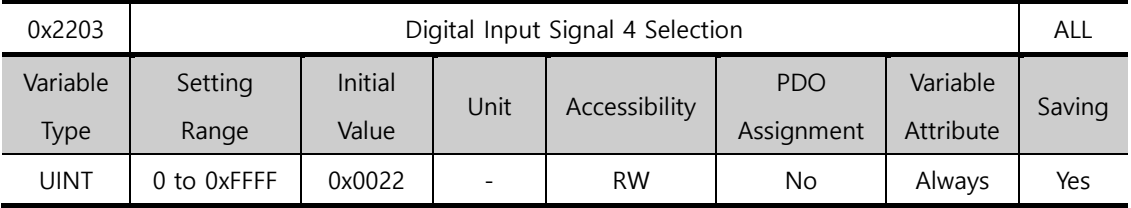

You can set the functions of Digital Input Signal 4 of CN1 connector and the input signal level. For more information, refer to the description of 0x2200.

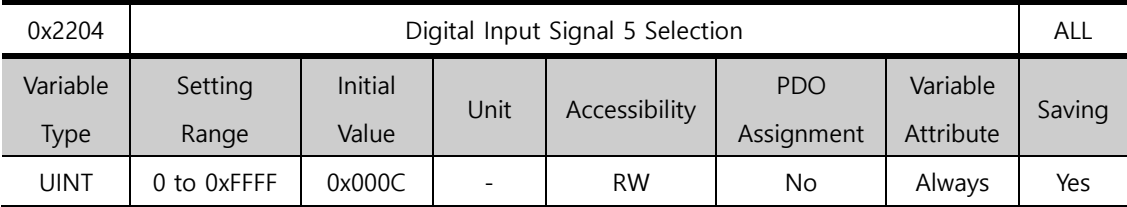

You can set the functions of Digital Input Signal 5 of CN1 connector and the input signal level. For more information, refer to the description of 0x2200.

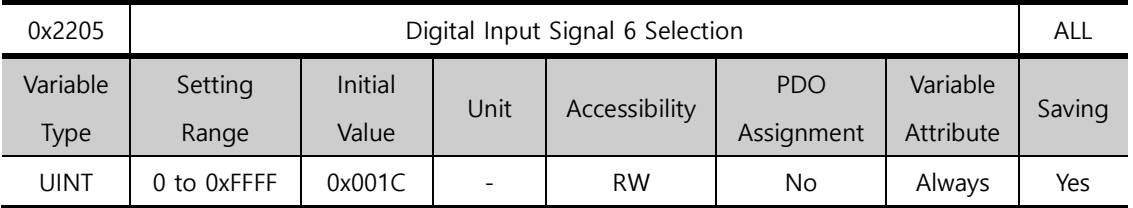

You can set the functions of Digital Input Signal 6 of CN1 connector and the input signal level. For more information, refer to the description of 0x2200.

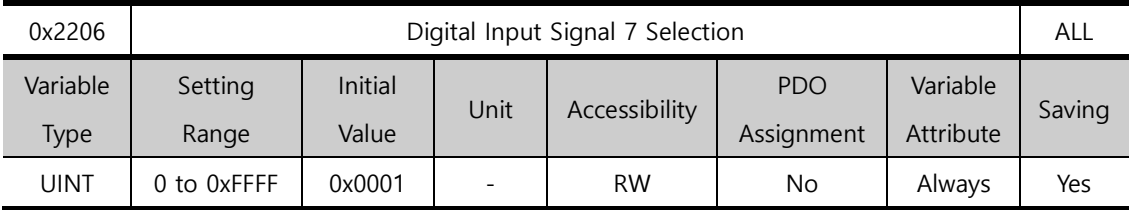

You can set the functions of Digital Input Signal 7 of CN1 connector and the input signal level. For more information, refer to the description of 0x2200.

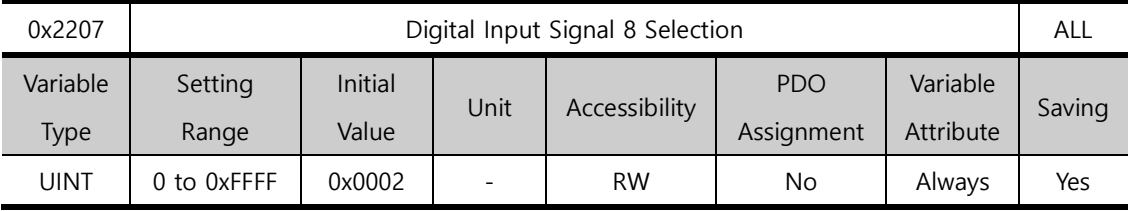

You can set the functions of Digital Input Signal 8 of CN1 connector and the input signal level. For more information, refer to the description of 0x2200.

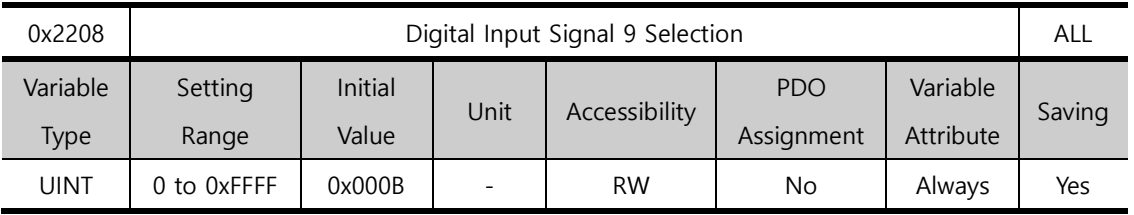

You can set the functions of Digital Input Signal 9 of CN1 connector and the input signal level. For more information, refer to the description of 0x2200.

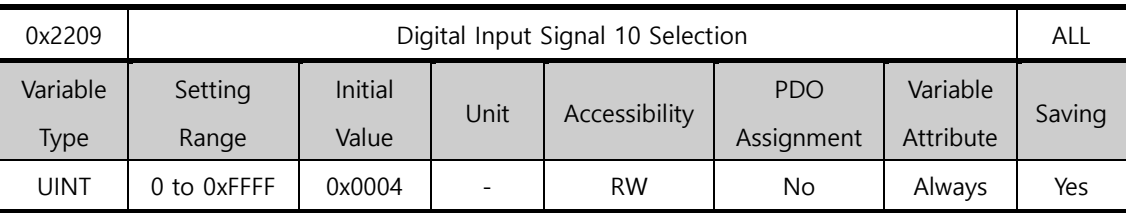

You can set the functions of Digital Input Signal 10 of CN1 connector and the input signal level. For more information, refer to the description of 0x2200.

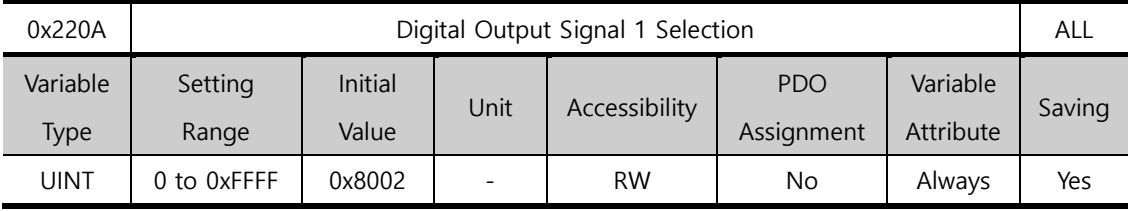

You can assign functions to digital output signal 1 and set the output signal level.

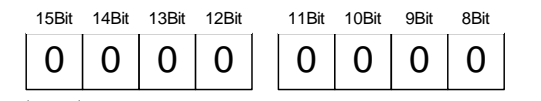

0 0 0 0 0 0 0 0 7Bit 6Bit 5Bit 4Bit 3Bit 2Bit 1Bit 0Bit

Signal output level settings **Signal assignment** Output signal assignment

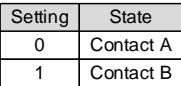

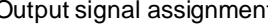

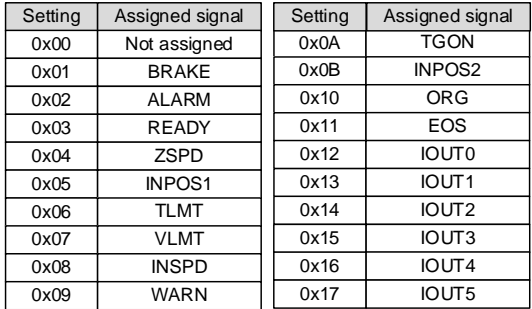

The method of function assignment is the same up to [0x220E].

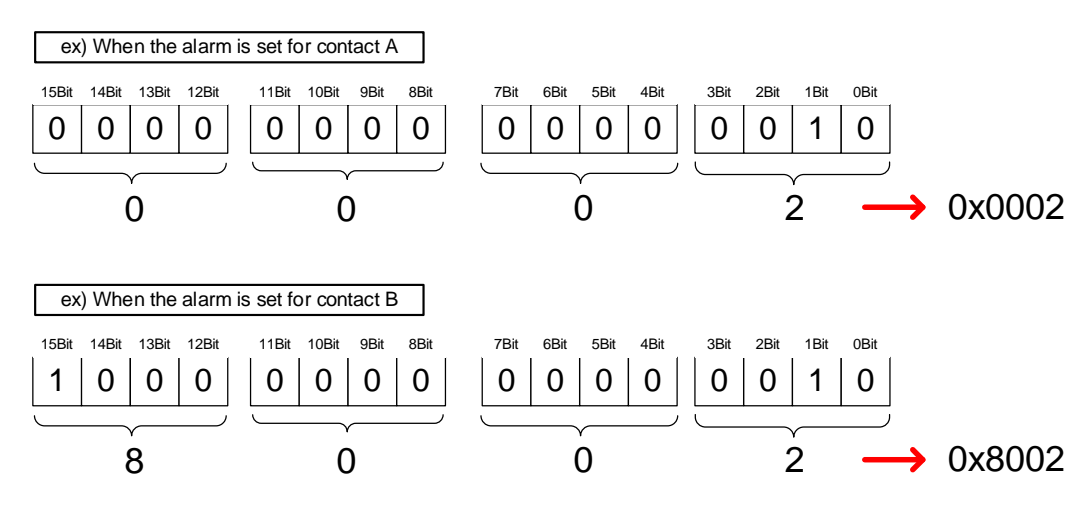

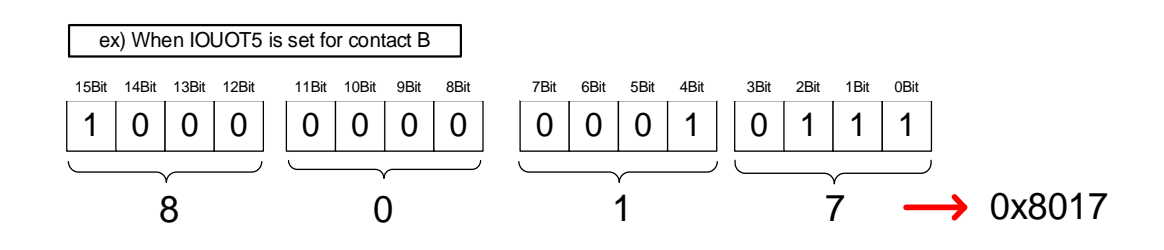

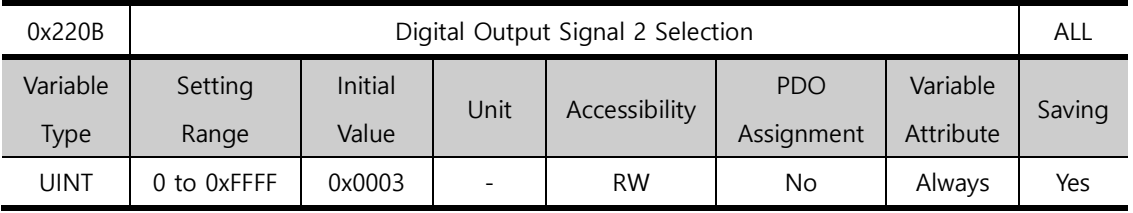

You can assign functions to digital output signal 2 of CN1 connector and set the output signal level. For more information, refer to the description of 0x220A.

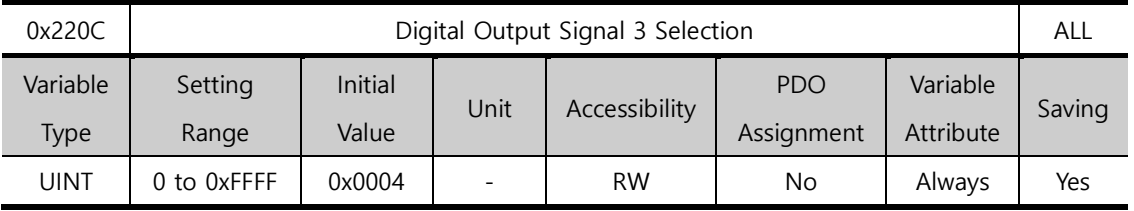

You can assign functions to digital output signal 3 of CN1 connector and set the output signal level. For more information, refer to the description of 0x220A.

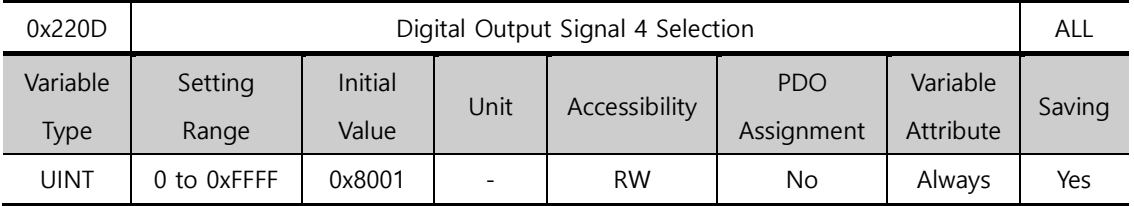

You can assign functions to digital output signal 4 of CN1 connector and set the output signal level. For more information, refer to the description of 0x220A.

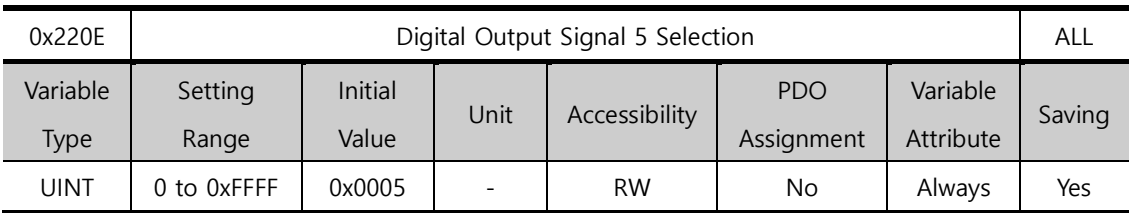

You can assign functions to digital output signal 5 of CN1 connector and set the output

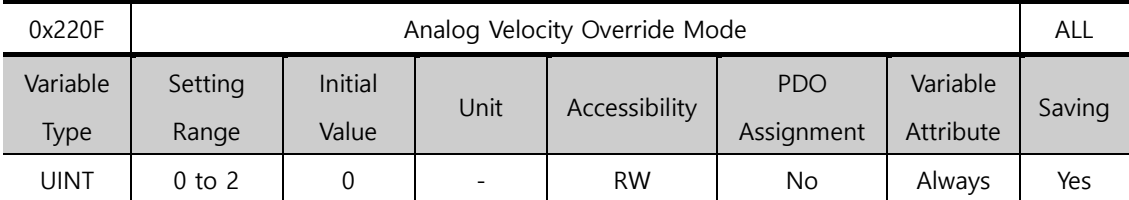

signal level. For more information, refer to the description of 0x220A.

You can specify whether or not to use the function that uses analogue voltage to override the velocity.

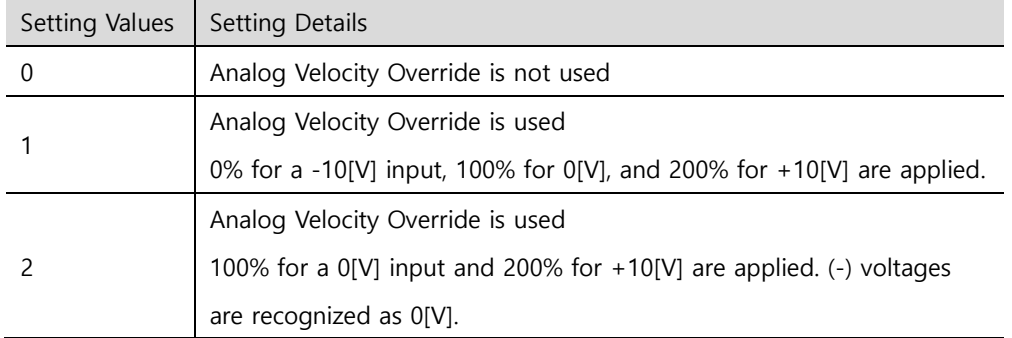

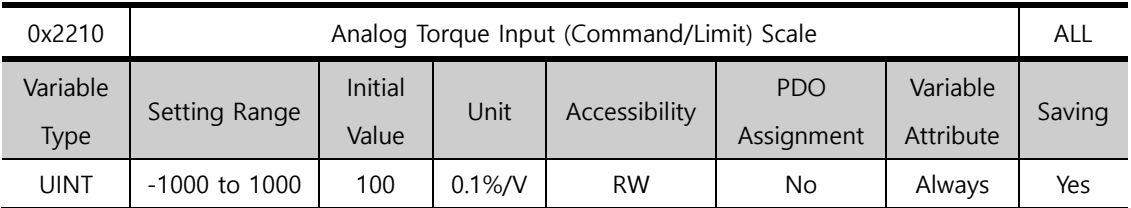

For non-torque operation, if the setting value of the torque limit function (0x2110) is 4 (analog torque limit), torque is limited by the analog input torque limit. Here, set the scale of the analog input value.

Below is the formula for calculation.

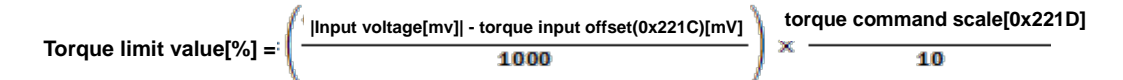

Refer to 10.8, "Torque Limit Function."

For torque operation, the parameter is used as the analog torque command scale. The setting value is set to the torque command value at the analog input voltage of ±10[V] in percentage of the rated torque.

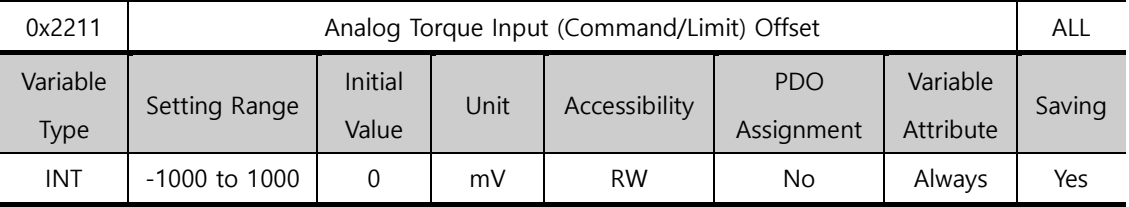

You can set the analogue voltage offset input by analogue torque limit for non-torque operation.

For torque operation, the parameter is used as the analog torque command offset.

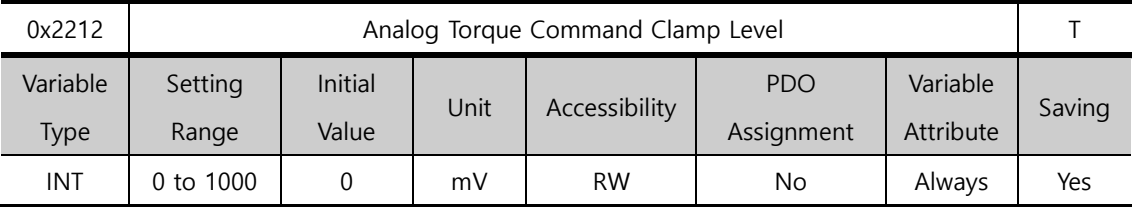

For analog torque control, there are cases where certain voltage remains in the analog signal connection circuit upon a 0 torque command. Here, 0 torque can be maintained for as much as the command voltage.

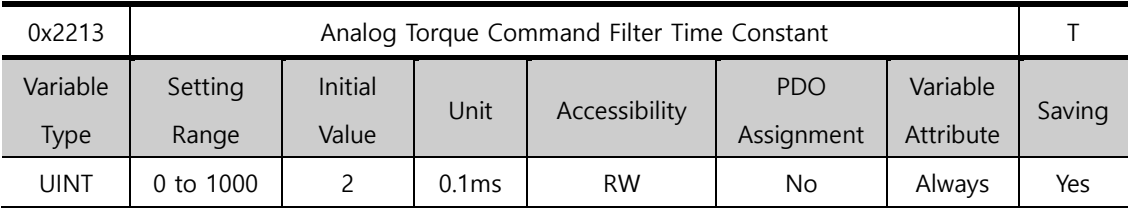

You can improve the stability of command signals by setting the digital filter for analog torque command voltage. If the filter value is set too high, responsiveness to torque commands will be reduced. It is important to set a value that is appropriate for your system.

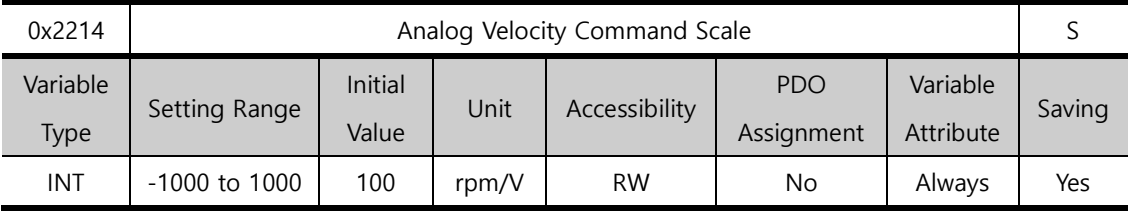

When controlling velocity by analog voltage during velocity operation, you can set the analog velocity command value at ±10[V] in the unit of [rpm]. When the setting value is 100, you can control 100[rpm] per command voltage of 1[V].

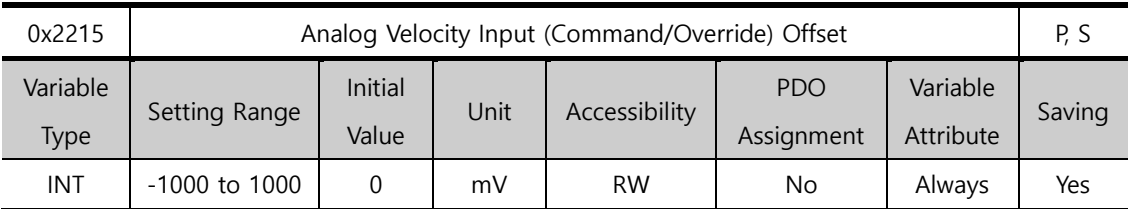

For Indexing Position operation, you can set the analog voltage offset input through analog velocity override. For velocity operation, you can set the analog voltage offset input through analog velocity commands.

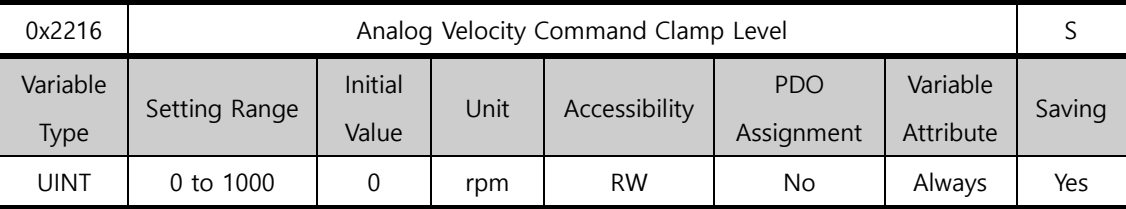

When controlling velocity by analog voltage in velocity operation, there are cases where certain voltage remains in the analog signal connection circuit upon a 0 velocity command.

Here, the 0 velocity can be maintained as much as the set voltage command.

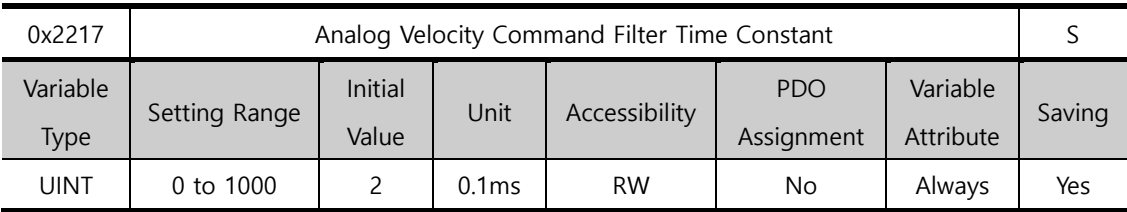

You can set the digital filter for analog velocity command voltage to improve the stability of the command signals. Here, if the value is set to be too high, responsiveness to velocity commands is reduced. It is important to set a value that is appropriate for your system.

# 13.5 **Velocity Control (0x2300~)**

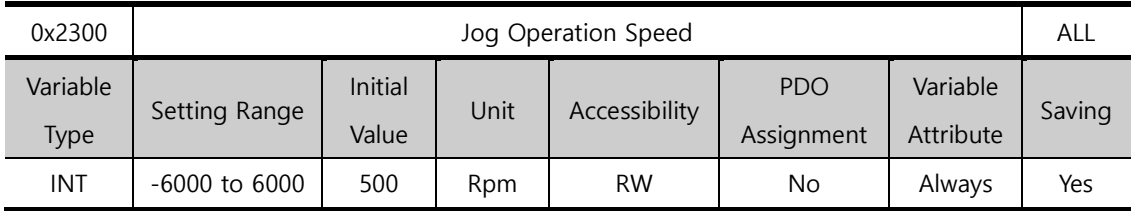

You can set the Jog operation speed.

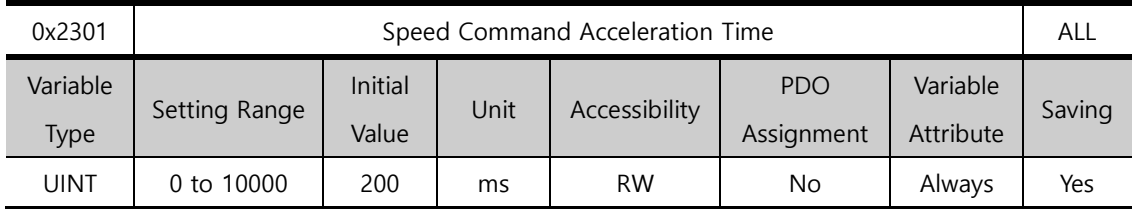

You can set the time required for the motor to reach the rated motor speed from a stop in the unit of ms.

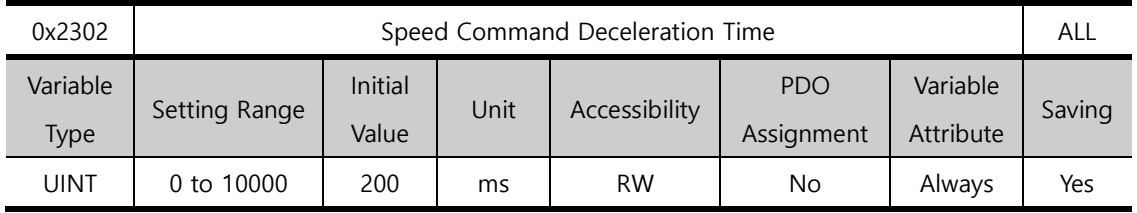

You can set the time required for the motor to decelerate from the rated motor speed to a stop in the unit of ms.

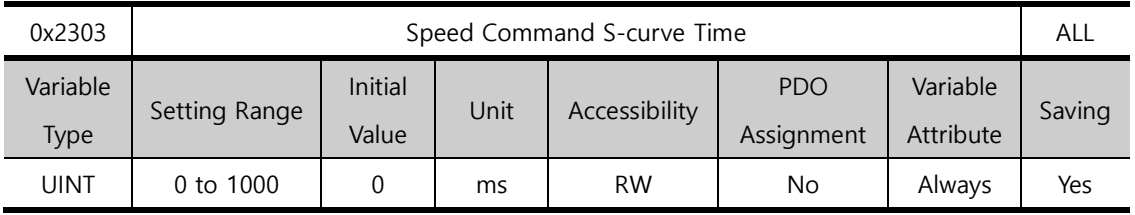

You can set the velocity command to operate in an S-curve pattern for smooth acceleration/deceleration. If it is set to 0, the drive operates in a trapezoidal pattern by default.

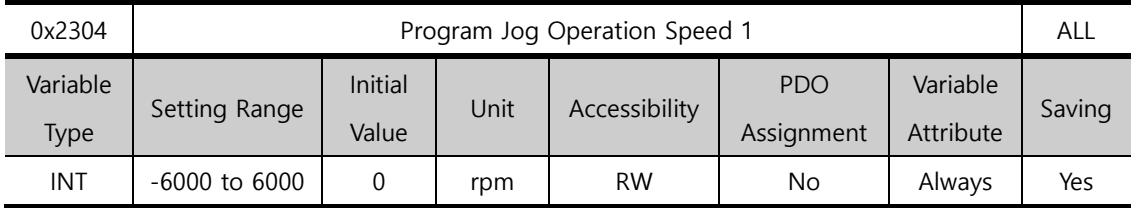

For program jog operation, you can set operation velocity 1 to 4 and operation time 1 to 4 as follows.

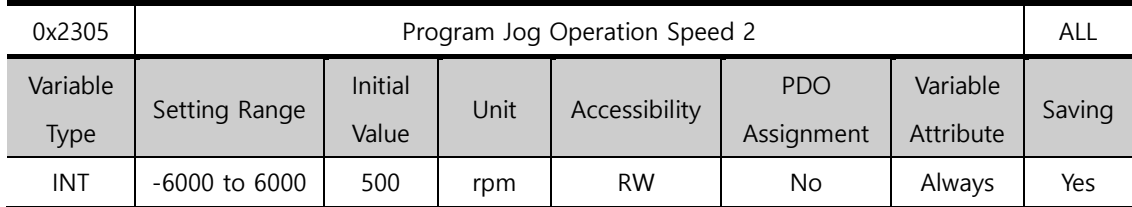

Refer to the description of program jog operation speed 1 (0x2304).

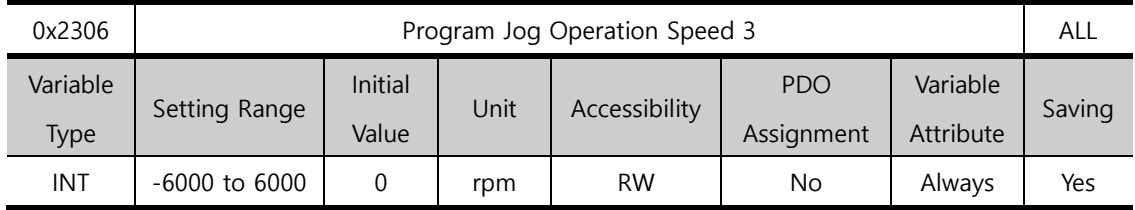

Refer to the description of program jog operation speed 1 (0x2304).

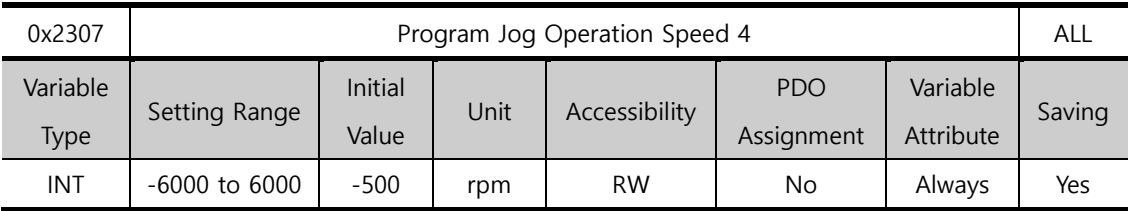

Refer to the description of program jog operation speed 1 (0x2304).

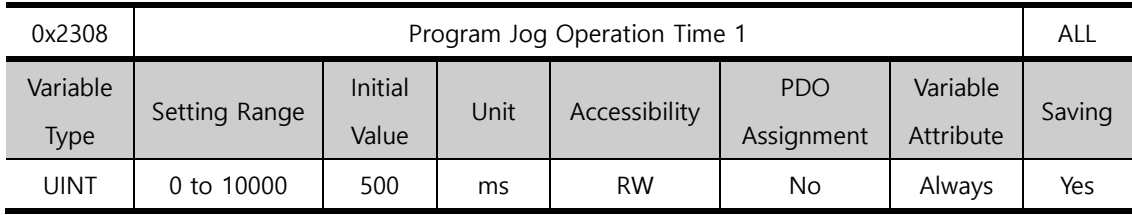

Refer to the description of program jog operation speed 1 (0x2304).

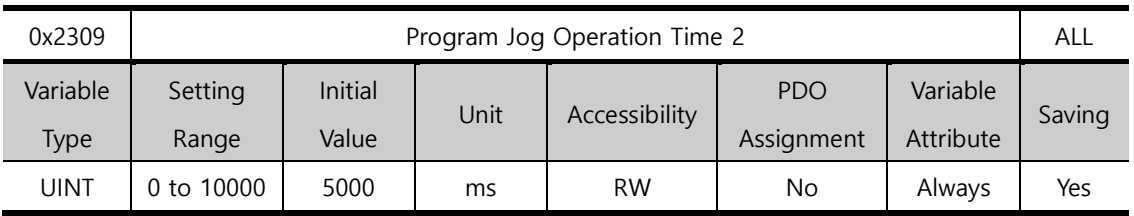

Refer to the description of program jog operation speed 1 (0x2304).

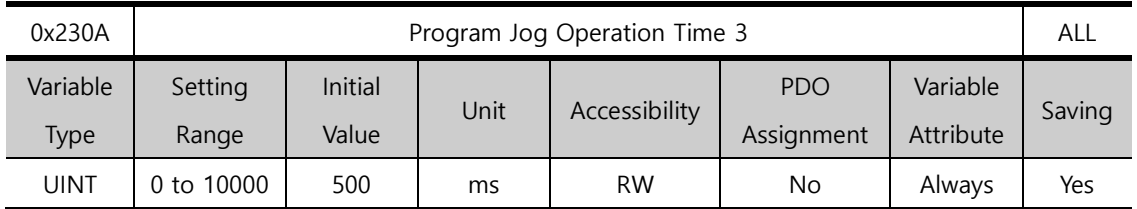

Refer to the description of program jog operation speed 1 (0x2304).

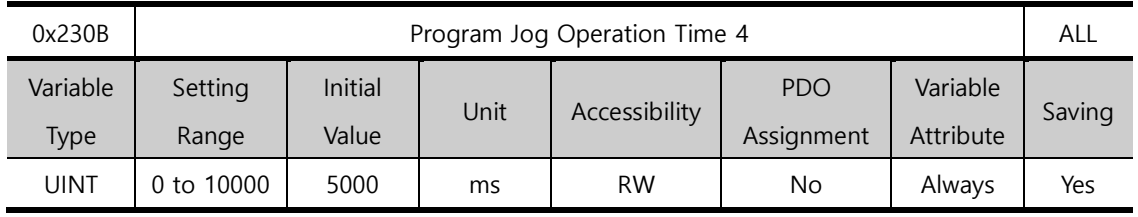

Refer to the description of program jog operation speed 1 (0x2304).

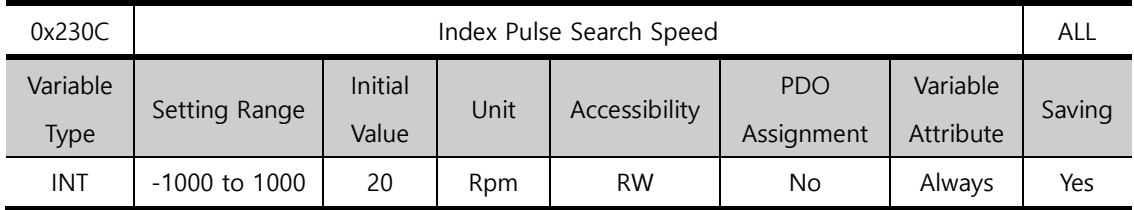

You can set the velocity for index pulse search.

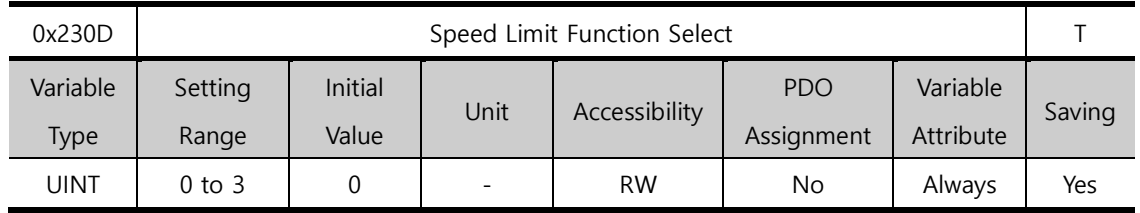

You can set the speed limit function for torque control.

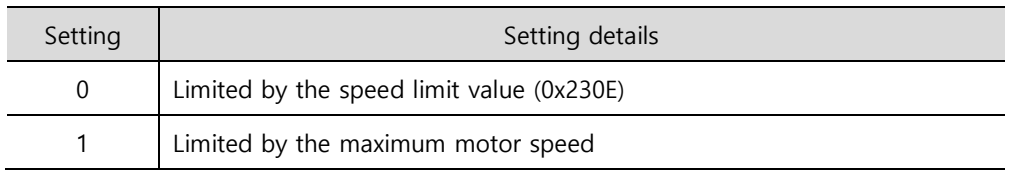

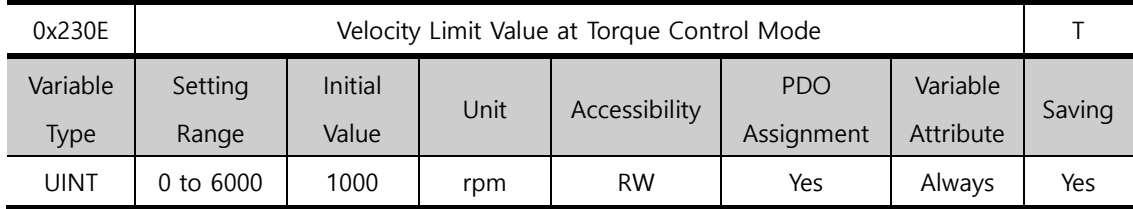

You can set the speed limit value at torque control. This setting is applied only when the Speed Limit Function Select (0x230D) is set to 0.

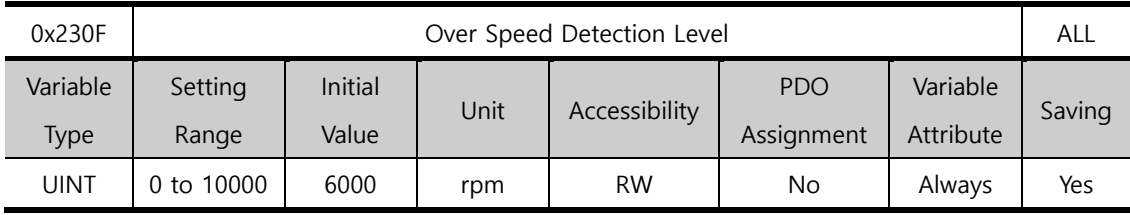

You can set the level of detecting overspeed alarms (AL-50). If the setting value is larger than the maximum motor speed, the detection level is set by the maximum motor speed.

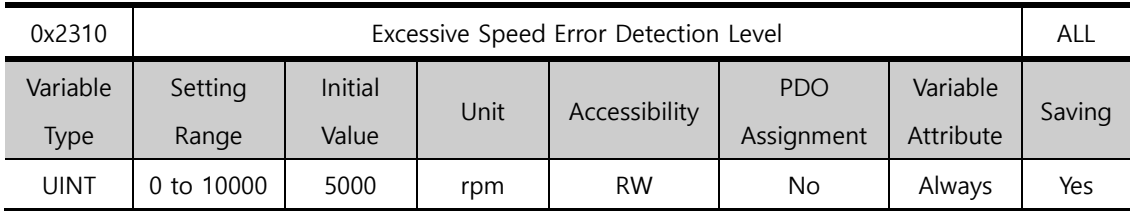

You can set the level of detecting excessive speed error alarms (AL-53). If the difference between the velocity command and the speed feedback exceeds the setting value, an excessive speed error alarm is generated.

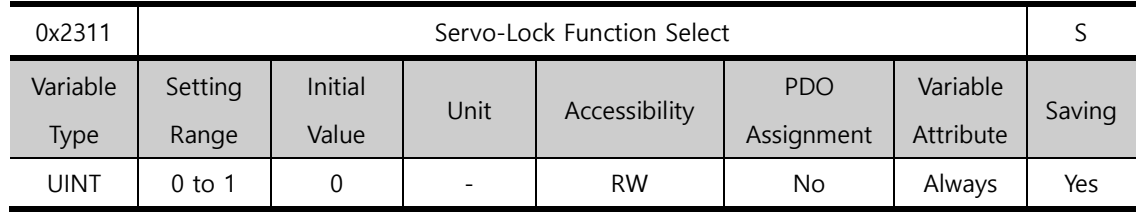

You can set the servo-lock function to fix the motor position with a position value when the velocity command of 0 is for velocity control.

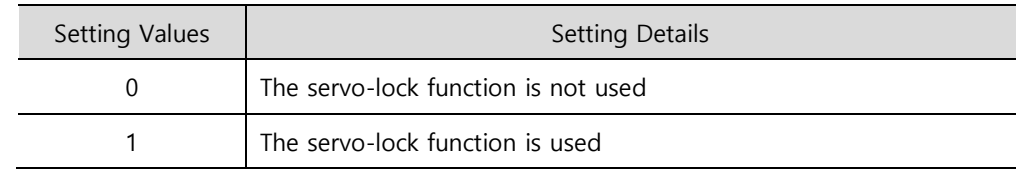

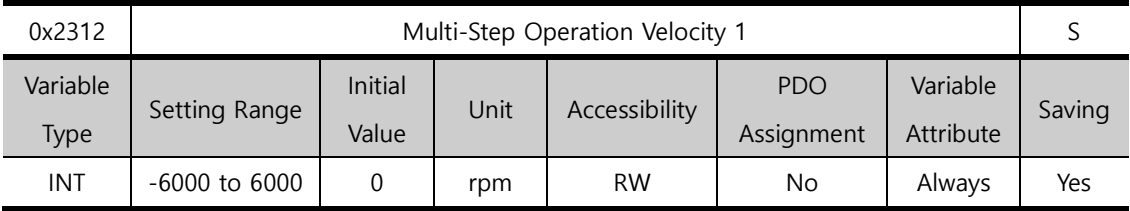

You can set the velocity for multi-step operation velocity 1 in Velocity Mode. This is the velocity when SPD1, SPD2 and SPD3 input contacts are off.

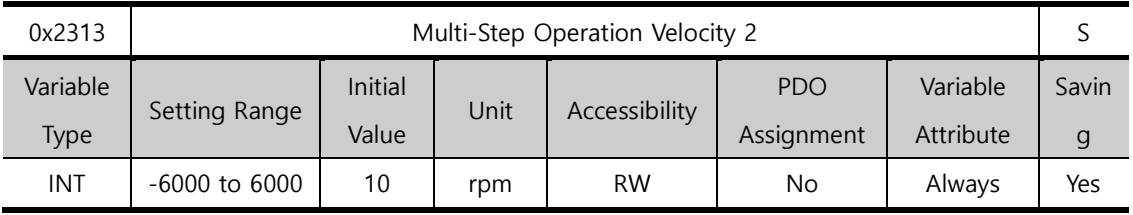

You can set the velocity for multi-step operation velocity 2 in Velocity Mode. This is the velocity when SPD1 input contact is on and SPD2 and SPD3 input contacts are off.

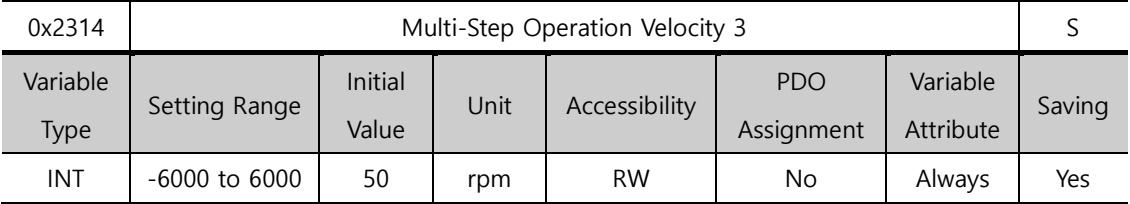

You can set the velocity for multi-step operation velocity 3 in Velocity Mode. This is the velocity when SPD2 input contact is on and SPD1 and SPD3 input contacts are off.

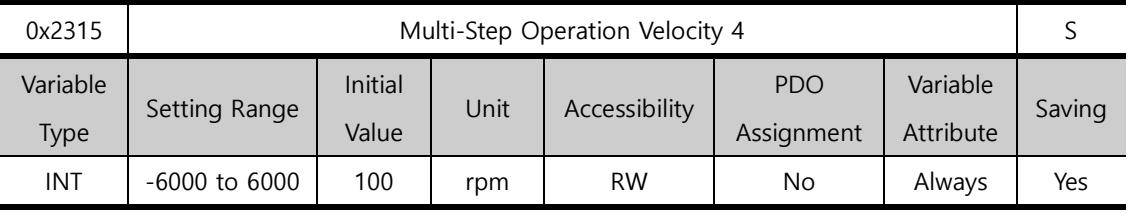

You can set the velocity for multi-step operation velocity 4 in Velocity Mode. This is the velocity when SPD1 and SPD2 input contacts are on and SPD3 input contact is off.

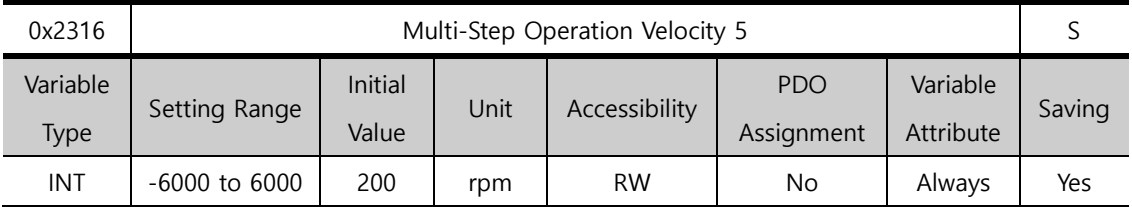

You can set the velocity for multi-step operation velocity 5 in Velocity Mode. This is the velocity when SPD3 input contact is on and SPD1 and SPD2 input contacts are off.

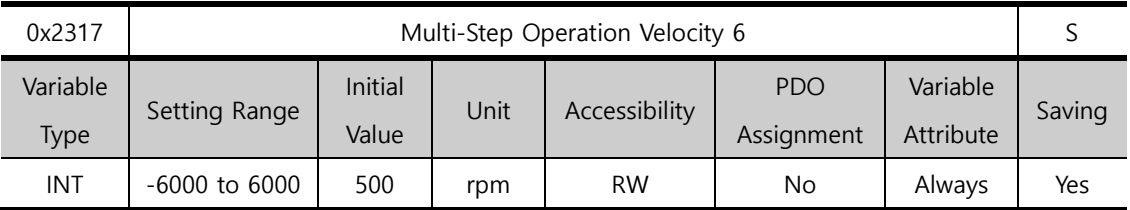

You can set the velocity for multi-step operation velocity 6 in Velocity Mode. This is the velocity when SPD1 and SPD3 input contacts are on and SPD2 input contact is off.

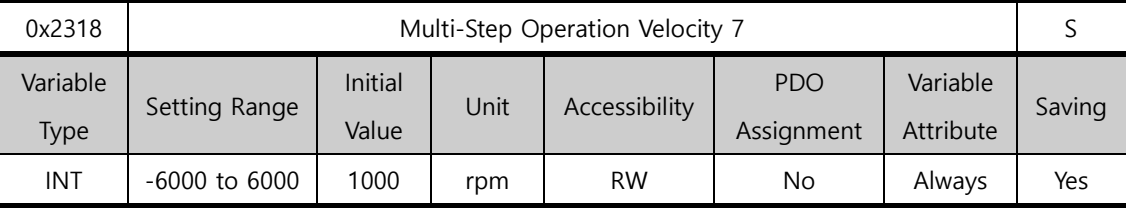

You can set the velocity for multi-step operation velocity 7 in Velocity Mode. This is the velocity when SPD2 and SPD3 input contacts are on and SPD1 input contact is off.

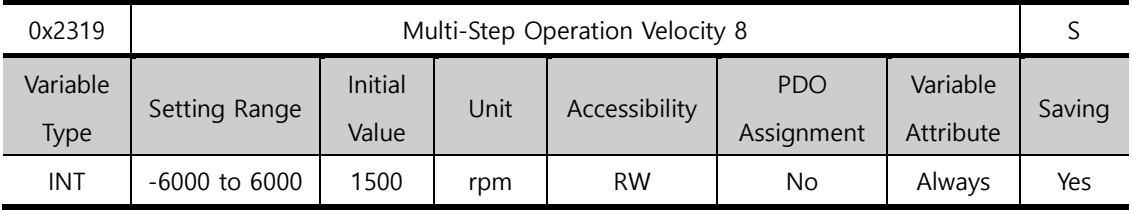

You can set the velocity for multi-step operation velocity 8 in Velocity Mode. This is the velocity when SPD1, SPD2 and SPD3 input contacts are on.

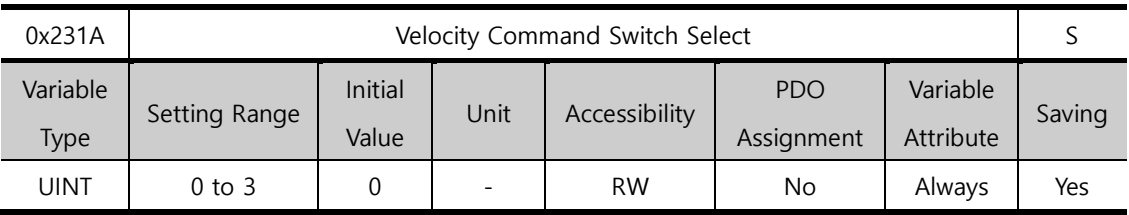

You can select the velocity command method for Velocity Mode.

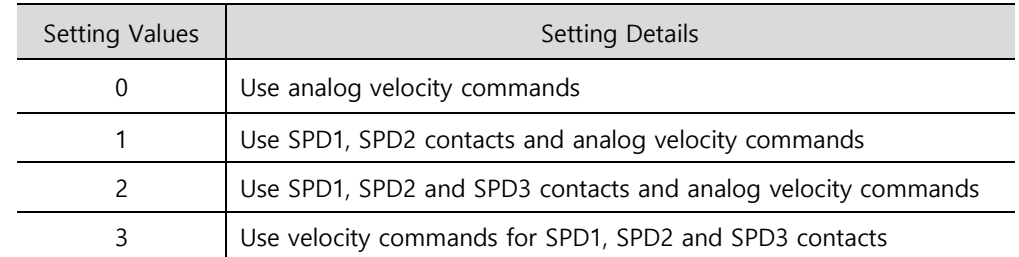

Analog velocity commands are used when the setting value is 1 and 2 and all applicable contacts are turned on.

ex) apply an analog velocity command of 10[V] when the setting value is 2 and SPD1, SPD2 contacts are turned on

Motor rotation operates at 100[rpm] and analog input velocity commands are ignored. Operation velocity follows the setting value for parameter 0x2315.

ex) apply an analog velocity command of 10[V] when the setting value is 2 and SPD1, SPD2 and SPD3 contacts are turned on

Motor rotation operates at 1000[rpm] and digital input/output contact velocity commands are ignored.

Operation velocity is set to the analog velocity command voltage according to the setting value of parameter 0x2229.

### 13.6 **Miscellaneous Setting (0x2400~)**

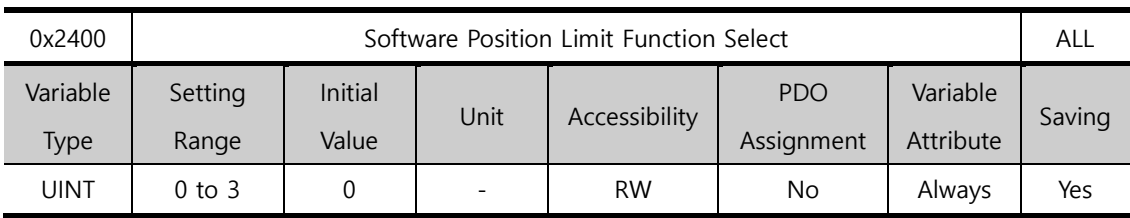

You can set the software position limit function for position control. When using the position limit function, the upper and the lower limits in (0x670D:02) and (0x670D:01) are used.

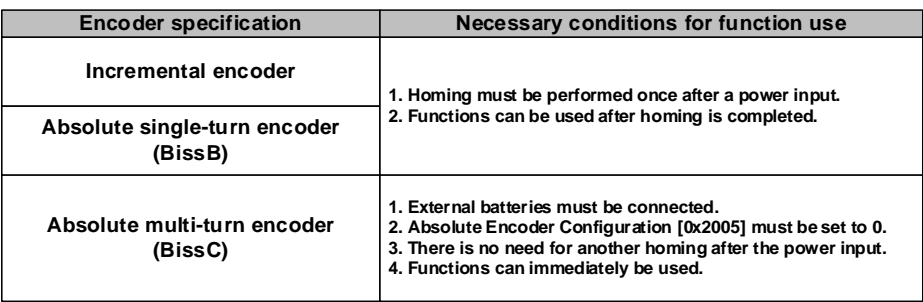

The software position limit function can be used in the incremental and singleturn encoders only when the main power is applied and homing is completed. In multiturn encoders, homing is unnecessary when using a multiturn that has a 0 Absolute Encoder Configuration [0x2005]. Also, be aware that this function does not operate when the upper limit is smaller than the lower limit.

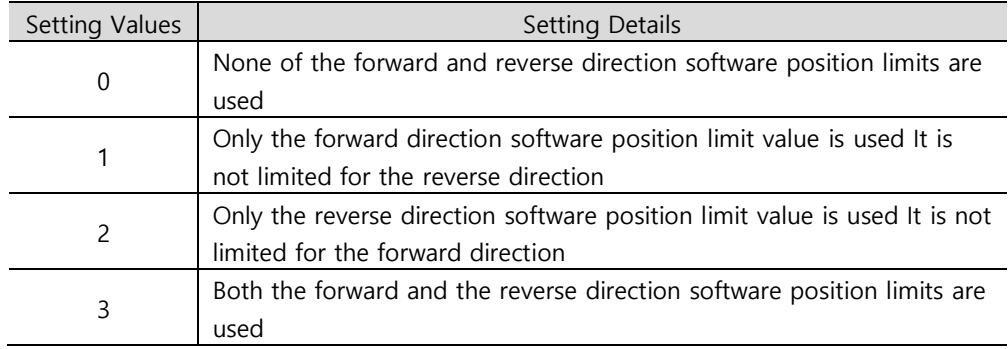

The position limit function can be limitedly used in Jog Operation Mode. When using index, Jog Operation Mode is used for movement of remaining pulses. The function is usable by using the 5th bit of the below parameters.

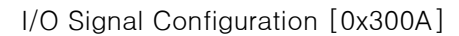

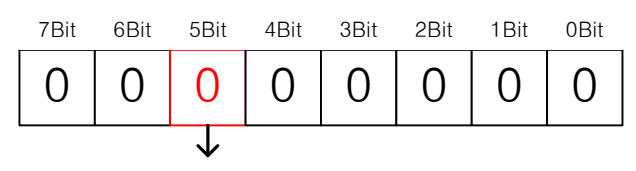

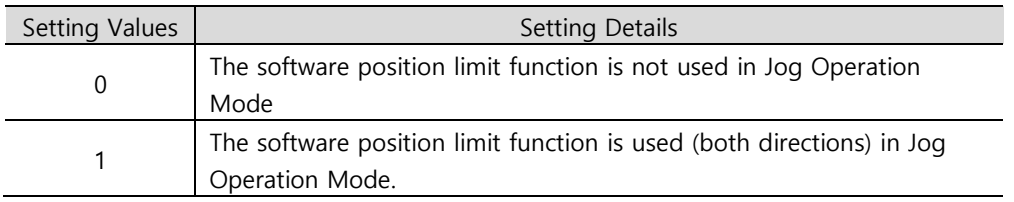

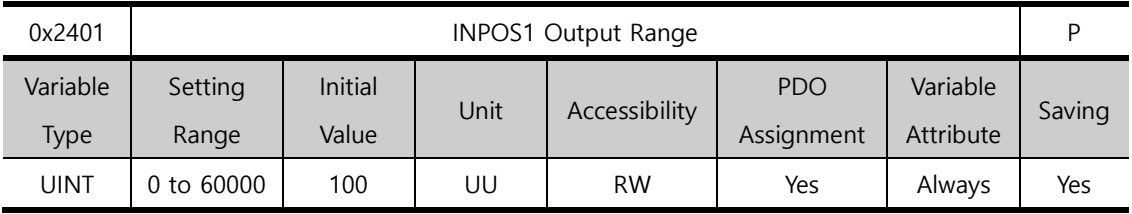

With the position command not newly updated, if the positional error is retained within the INPOS1 output range for the INPOS1 output time, the INPOS1 signal is output.

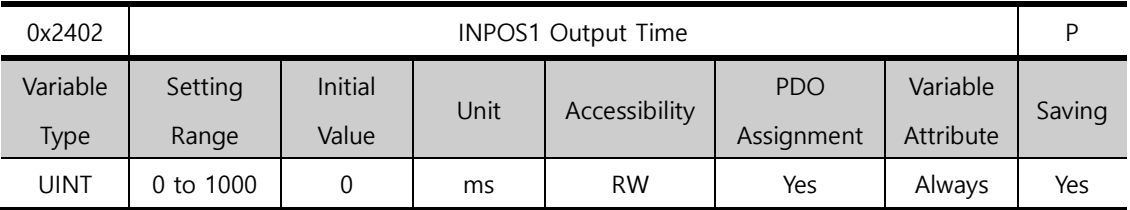

Refer to the description of 0x2401.

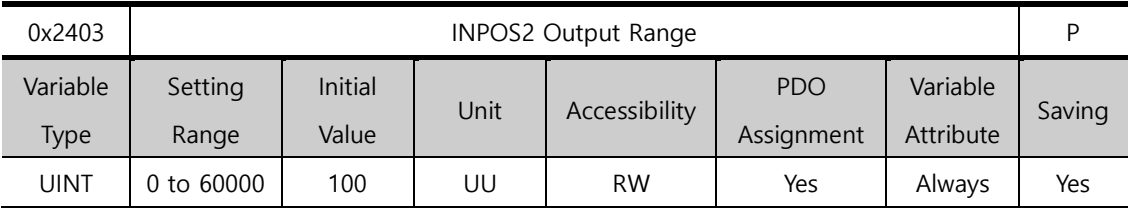

This parameter outputs the INPOS2 signal when the positional error is lower than the setting value. Unlike INPOS1, the INPOS2 signal is output by calculating only the positional error value.

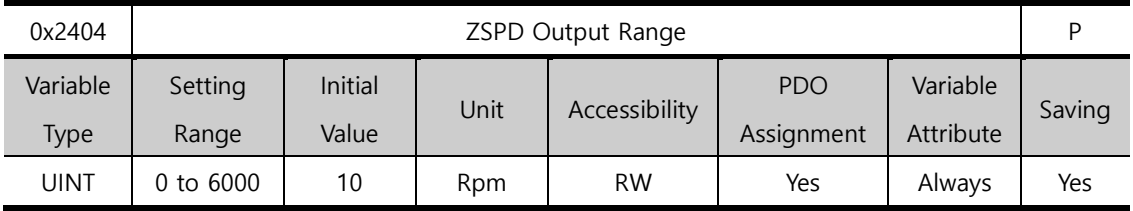

When the current velocity is lower than the setting value, the parameter outputs the ZSPD signal.

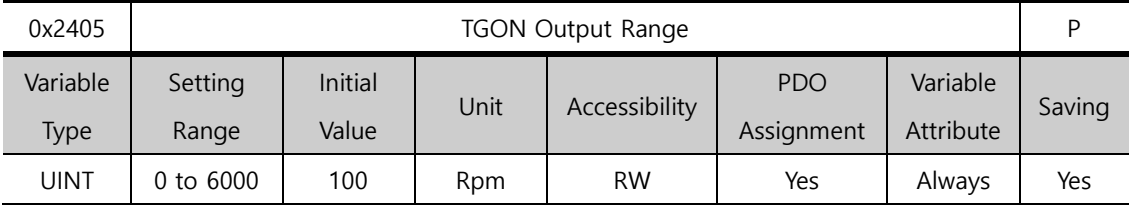

When the current velocity is higher than the setting value, the parameter outputs the TGON signal.

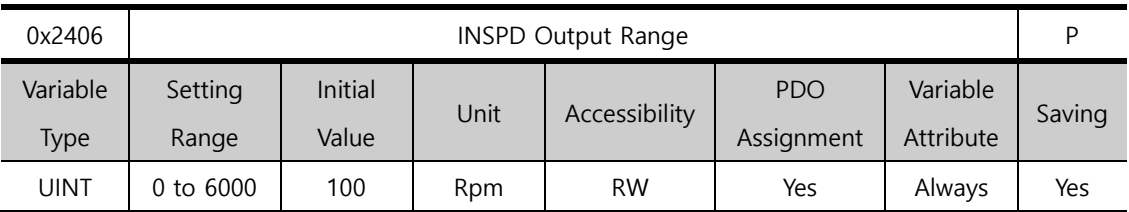

When the velocity error is lower than the setting value, the parameter outputs the INSPD signal.

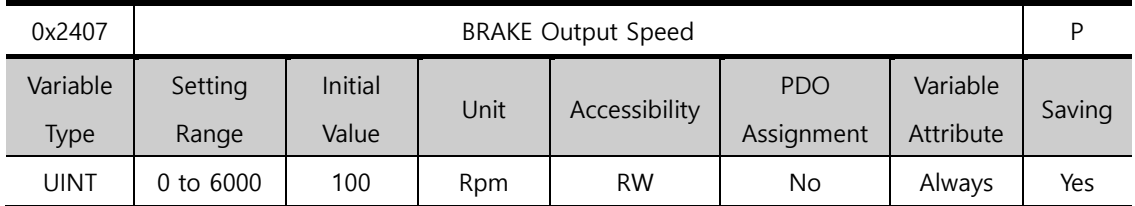

If the motor stops due to the servo off state or servo alarm during rotation, you can set the velocity (0x2407) and delay time (0x2408) for brake signal output in order to set the output timing. The brake signal is output if the motor rotation velocity goes below the set value (0x2407) or the output delay time (0x2408) has been reached after the servo off command.

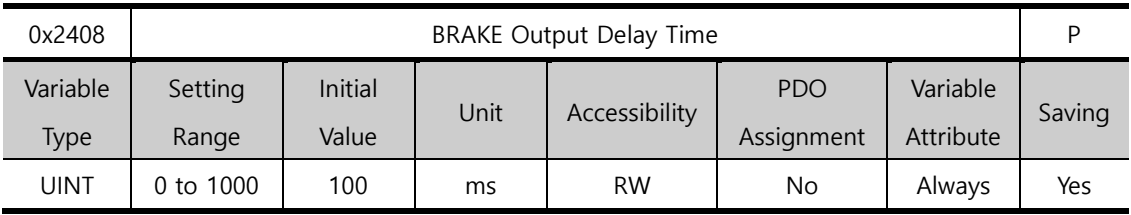

Refer to the description of 0x2407.

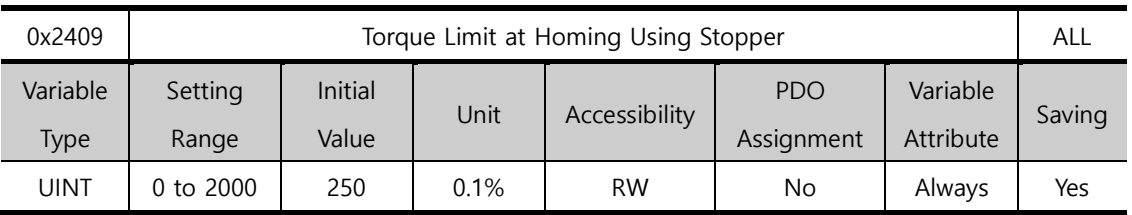

You can set torque limits for homing using the stopper. If you set the value to be too large, the stopper may cause an impact on the machine by collision. So be careful.

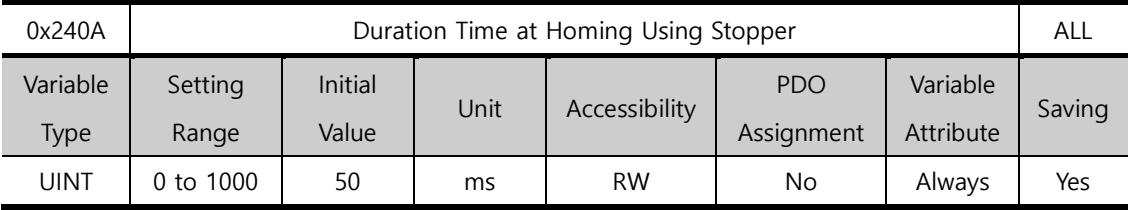

You can set the time to detect the stopper during homing. Set an appropriate value for the machine.

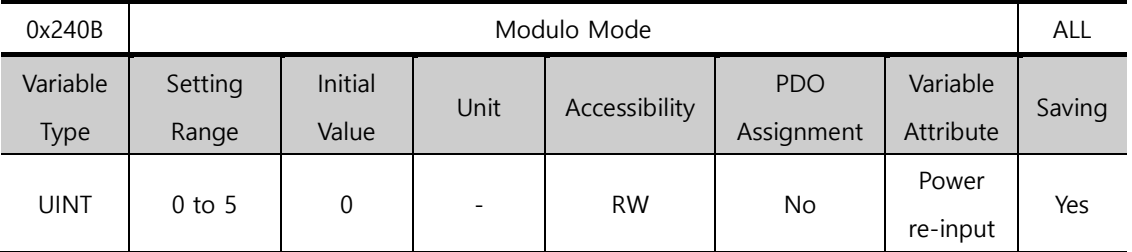

This address value is reserved for L7C, and the value is usable when you set the operation mode [0x3000] to 0 and the coordinate system setting [0x3001] to number 1 coordinate system when using the Modulo function.

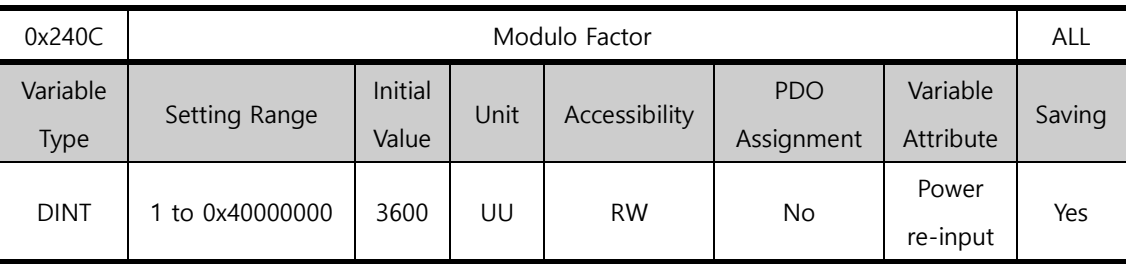

You can set the factor for using the Modulo function. You can set the position value that corresponds to one revolution when a user drives the motor.

\* Modulo factor concept

The default formula is as follows.

```
Position Actual Value using Modulo factor =
Position Actual Value - (Position Actual Value \div Modulo Factor)
```
**× Encoder Pulse per Revolution** 

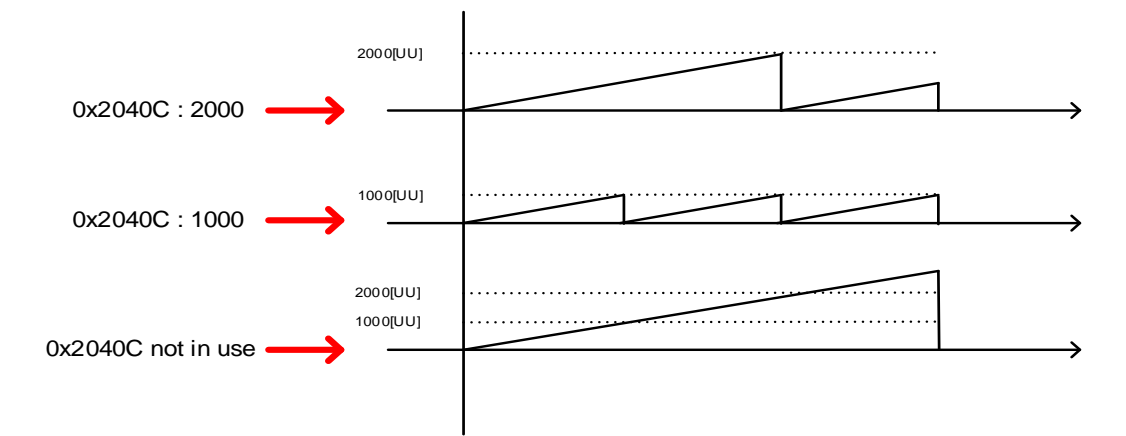

In general, when you do not use the Modulo factor, the current position keeps increasing when the motor rotates in one direction.

If you use Modular factor and input 1000, the current position (Position Actual Value) increases only up to 1000 [UU] is reset to 0 [UU]. Similarly, when you input 2000, it increases only up to 2000 [UU] and is reset. In other words, the remainder value from dividing Position Actual Value by Modulo factor is applied.

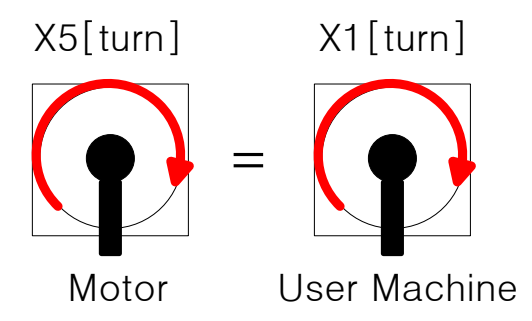

 When the machine's apparatus makes 1 [turn], the total pulse required for the machine's 1 [turn] for the installed L7 19 [bit] motor's 5 [turn] is as follows.

#### $524288 \times 5[turn] = 9961472$ [UU]

If you want to control the machine's 1 [turn] within the range of 0~9961472 [UU],

you can input 9961472 [UU] to make the machine have 1~9961472 [UU] for Position Actual Value within 1 [turn] and restart from 1 [UU] when it exceeds 1 [turn].

\* Modulo factor application example

 For L7C, it is applicable if you set the address 0x3000 to operation mode 0 and the address 0x3001 to the rotary coordinate system 1.

To rotate the axis of the machine to the 30 degree mark in Index Operation Mode,

9961472 [UU] 
$$
\times \frac{30^{\circ}}{360^{\circ}} = 218453
$$
 [UU]

you can input 218453 [UU] for index distance.

If you input 1529173 [UU], moving to the 210 degree mark is possible.

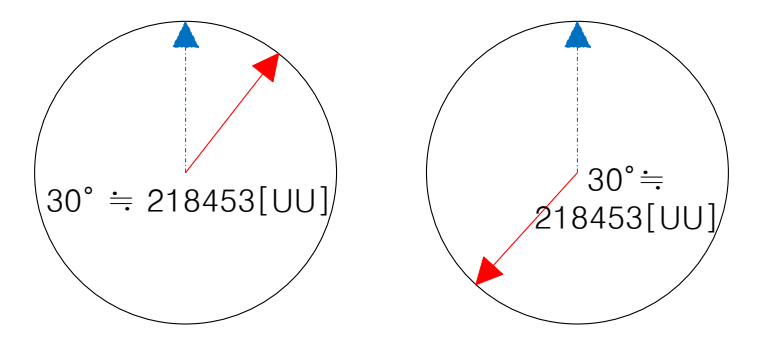

\* Modulo factor advantages

Suppose that a 19-bit motor performs a 60-degree rotation 10,000 times in one direction. If the motor runs in the relative Indexing Position Mode, the error values after the decimal point continue to accumulate to cause a deviation of about 3 degrees after 10,000 rotations.

$$
\frac{60}{360} \times 524288 = \frac{2^2 \times 3 \times 5}{2^3 \times 3^2 \times 5'} \times 2^{19} = \frac{2^{18}}{3} = 87381 \boxed{3333...} [Pulse]
$$

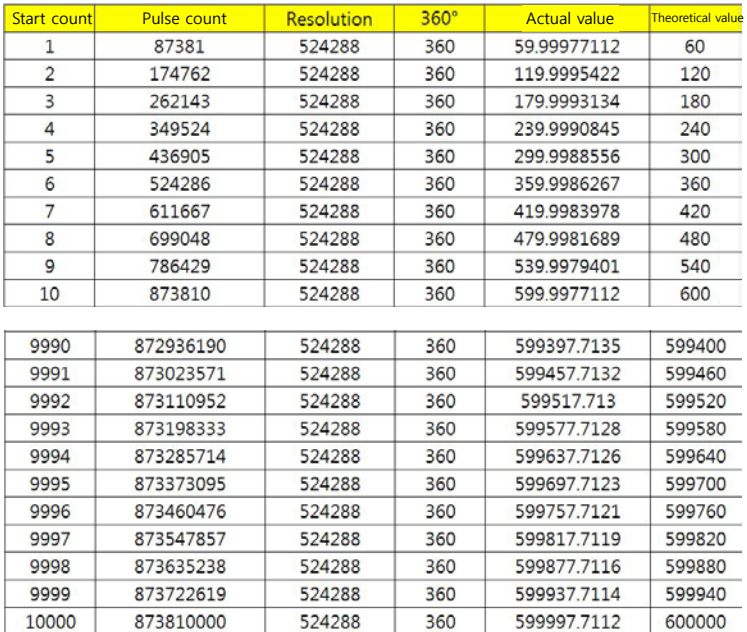

In contrast, if the motor runs in the absolute Indexing Position Mode, the error values after the decimal point do not accumulate, and therefore, do not cause any deviation after 10,000 rotations.

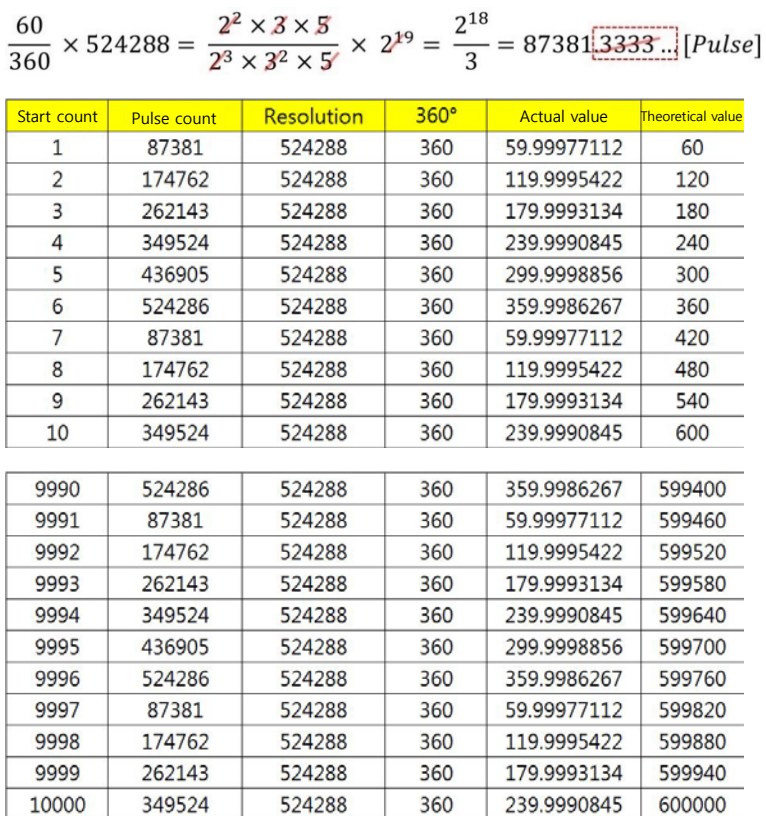

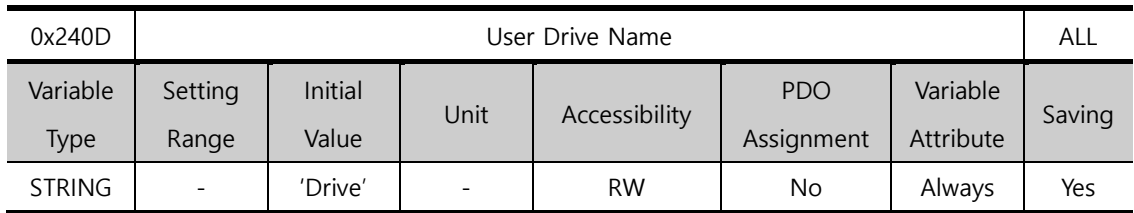

You can customize the drive name. You can use up to 16 characters to set the name.

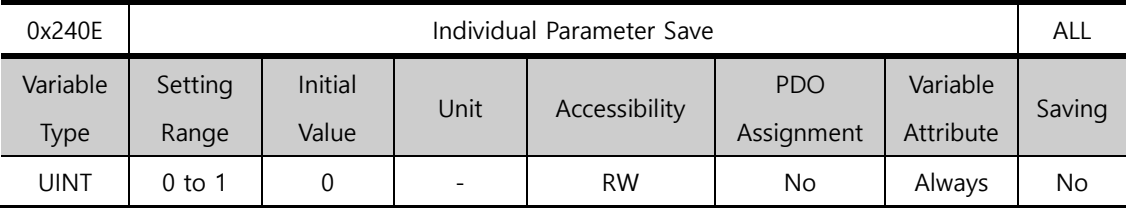

You can set whether or not to immediately save individual parameters. This parameter is not saved and reset to 0 during power turn-on.

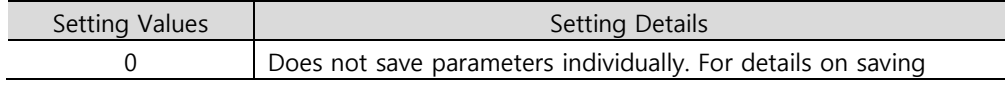

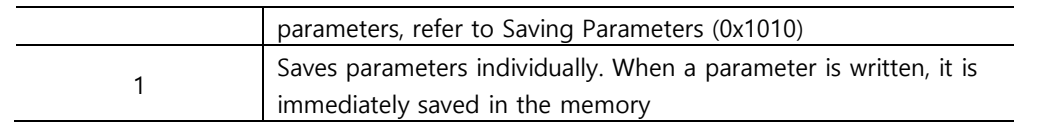

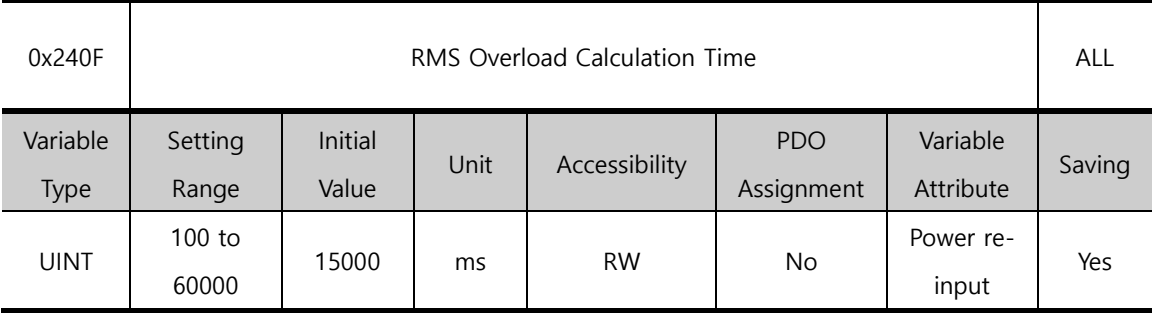

You can set the time to calculate RMS operation overload (0x2619).

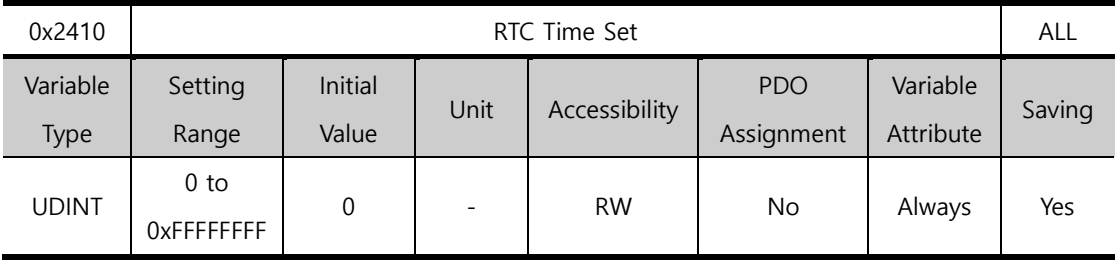

You can set the time for RTC.

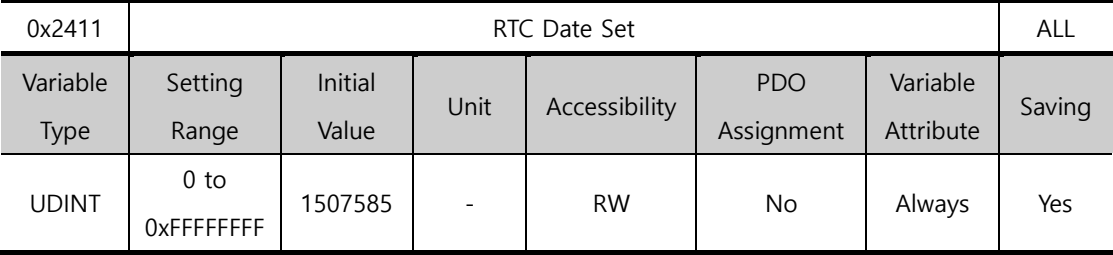

You can set the date for RTC.

# 13.7 **Enhanced Control (0x2500~)**

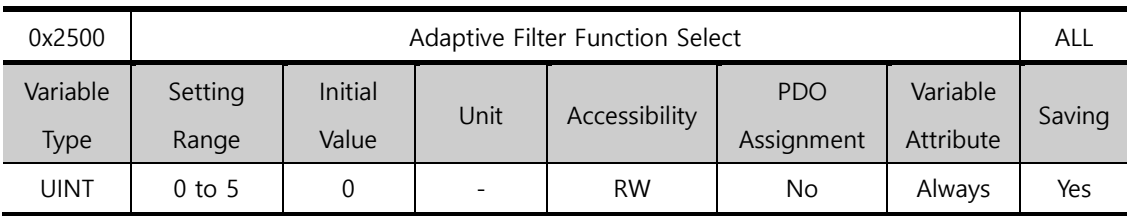

You can set the adaptive filter function.

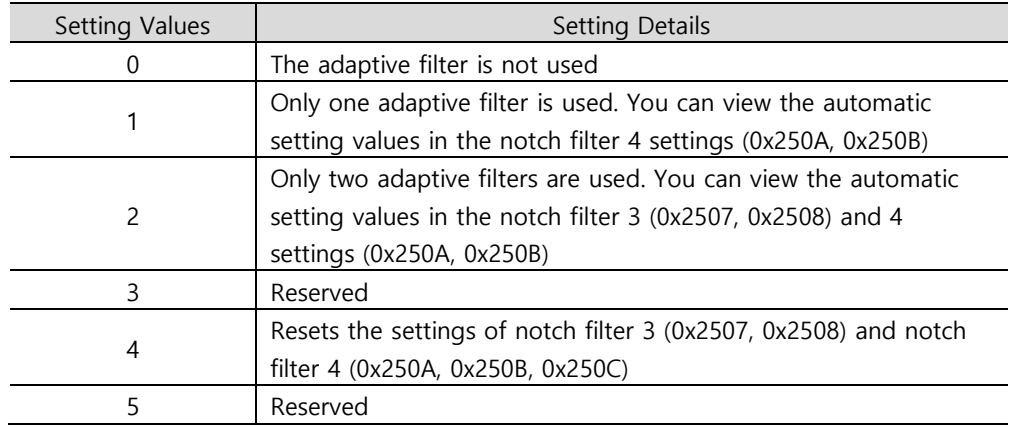

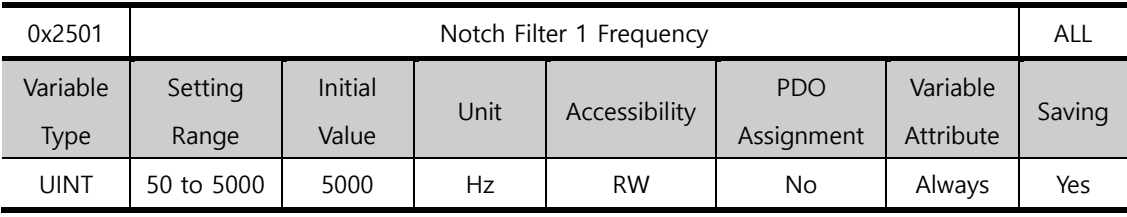

You can set the frequency of Notch Filter 1.

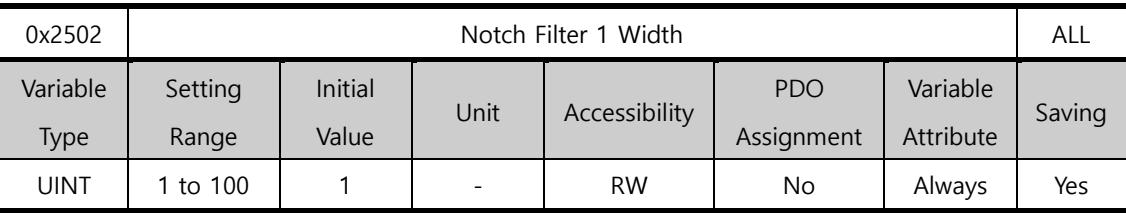

You can set the width of Notch filter 1.

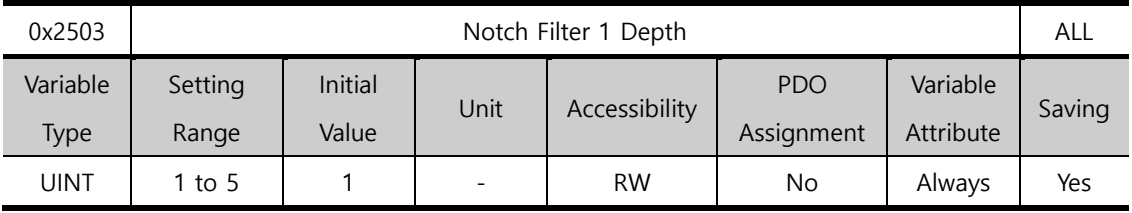

You can set the depth of Notch Filter 1.

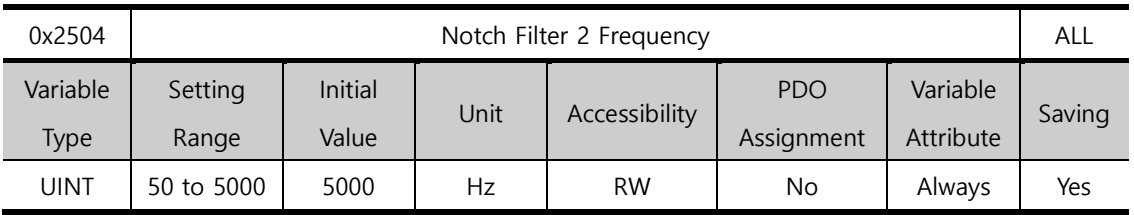

You can set the frequency of Notch Filter 2.

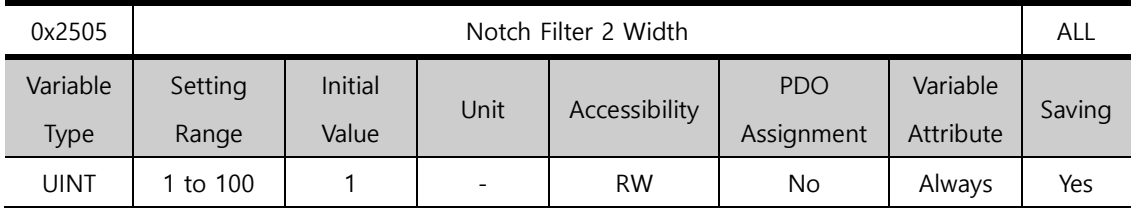

You can set the width of Notch Filter 2.

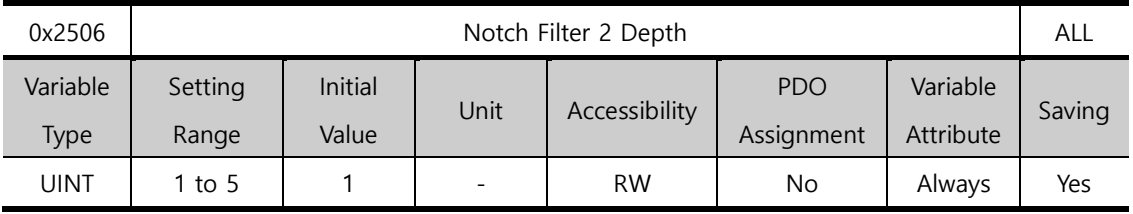

You can set the depth of Notch Filter 2.

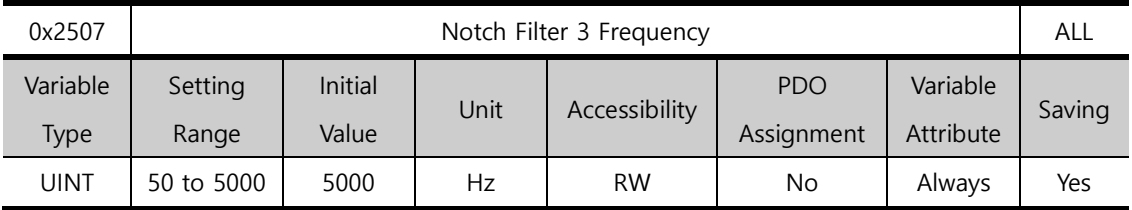

You can set the frequency of Notch Filter 3.

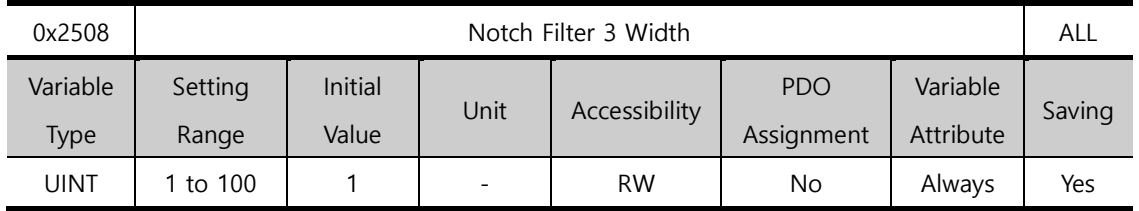

You can set the width of Notch Filter 3.

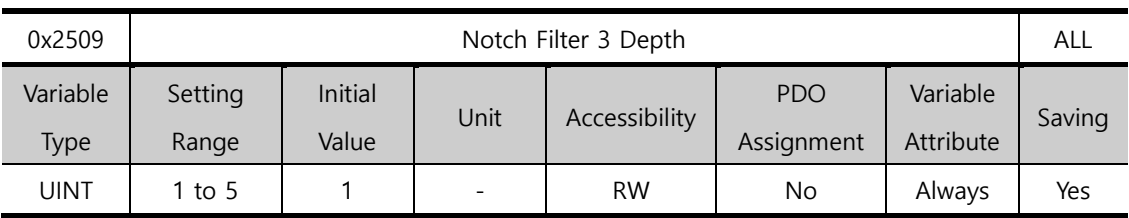

You can set the depth of Notch Filter 3.

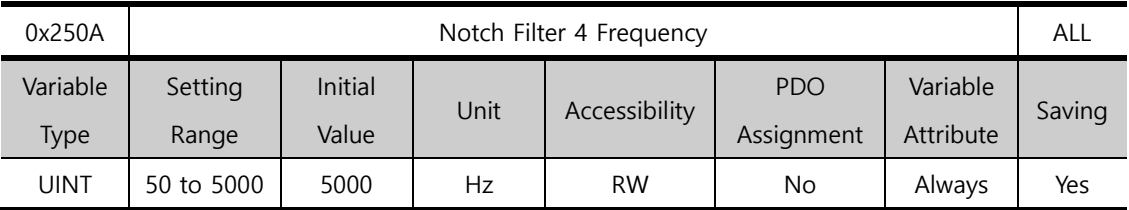

You can set the frequency of Notch Filter 4.

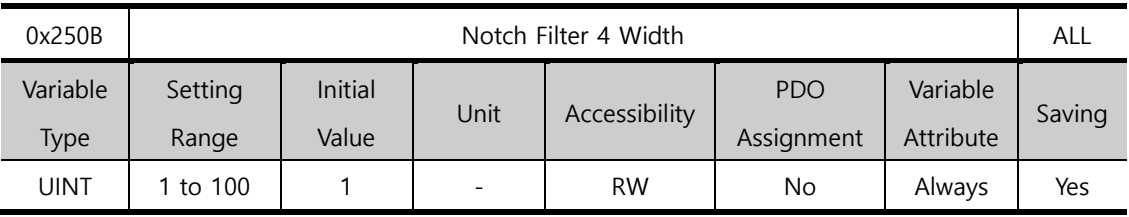

You can set the width of Notch Filter 4.

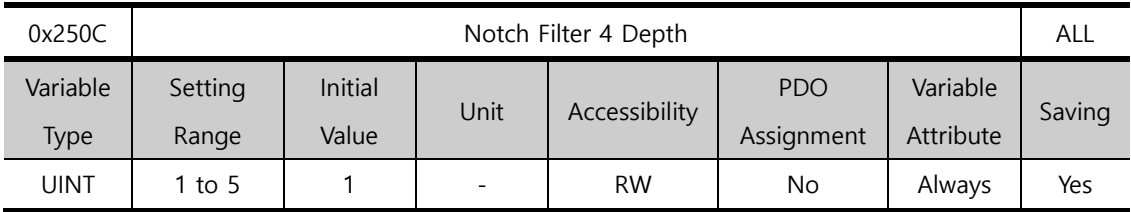

You can set the depth of Notch Filter 4.

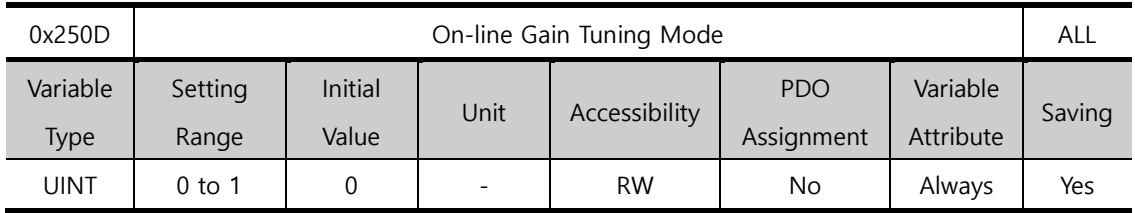

You can set the On-line gain Tuning Mode.

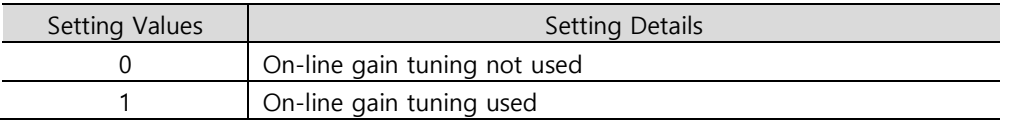

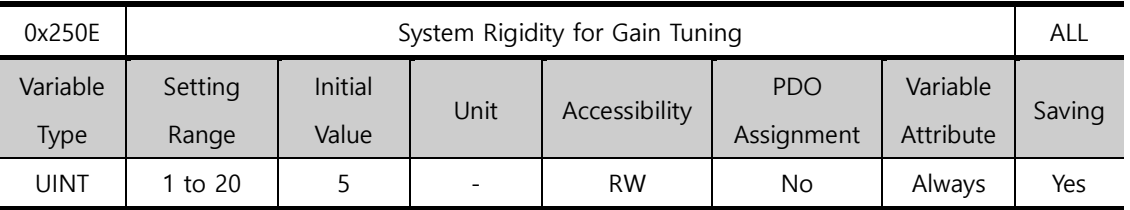

This specifies the system rigidity applied for gain tuning. After the gain tuning according to the setting, the overall gain will be set higher or lower. If the gain of the maximum setting value is not enough, carry out the tuning manually. After the gain tuning, the following gains will be automatically changed:

Inertia ratio (0x2100), position loop gain 1 (0x2001), speed loop gain 1 (0x2102), speed integral time constant 1 (0x2103), torque command filter time constant 1 (0x2104), notch filter 3 frequency (0x2507, TBD), and notch filter 4 frequency (0x250A, TBD).

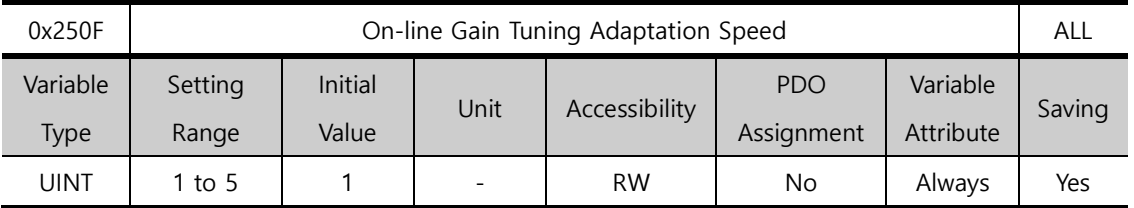

You can the speed of reflecting the change in gain when performing On-line gain tuning. The larger the setting value is, the faster the change in gain is reflected.

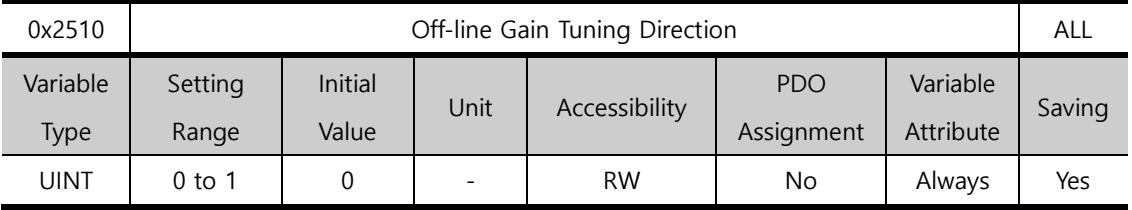

You can set the movement direction when performing offline gain tuning. Set the function properly according to the conditions of the apparatus.

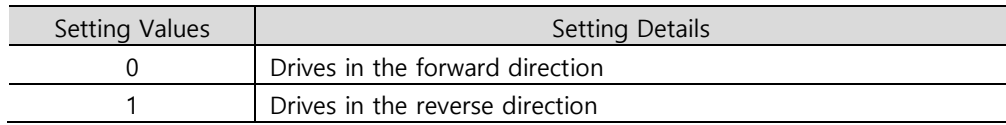

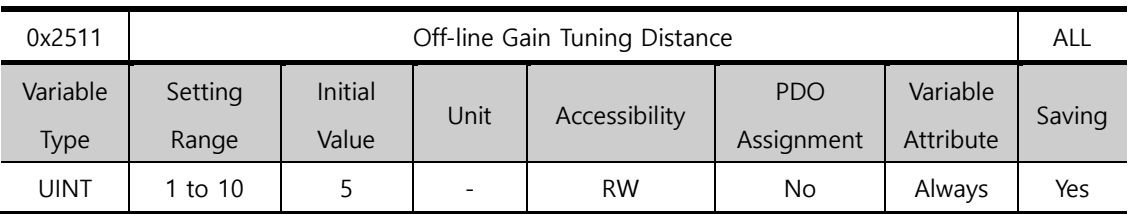

You can set the distance when performing off-line gain tuning. The larger the setting value is, the longer the movement distance becomes. Set the distance properly according to the condition of the apparatus. Make sure to secure an enough distance(more than one revolution of the motor) prior to gain tuning.

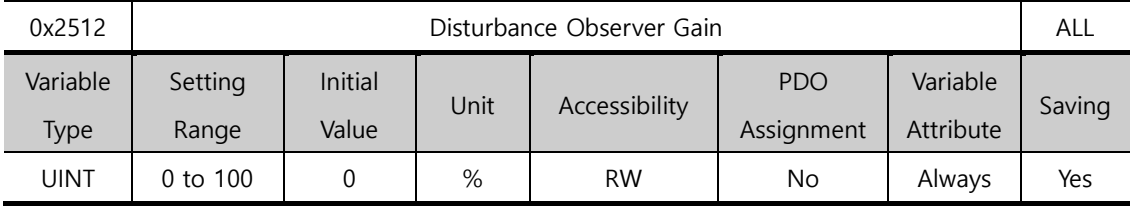

(to be supported in the future)

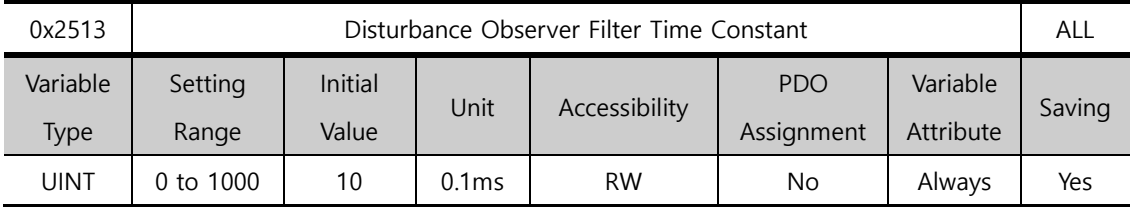

(to be supported in the future)

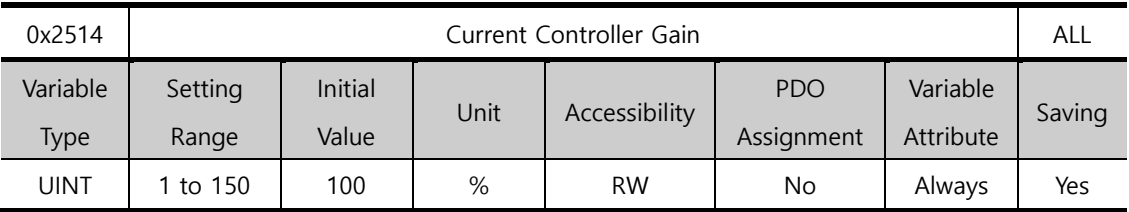

You can set gain of the current controller. Lowering the setting value can reduce the noise, but the drive's responsiveness decreases at the same time.

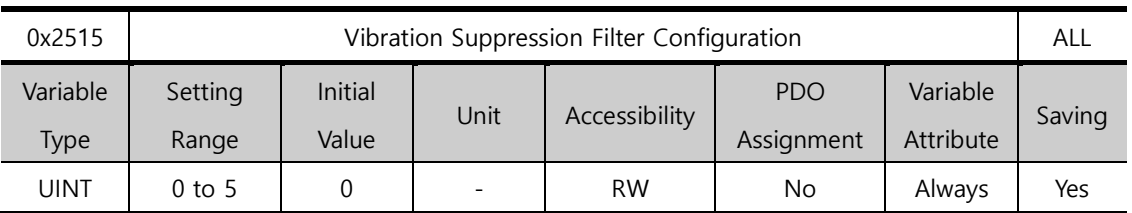

Reserved

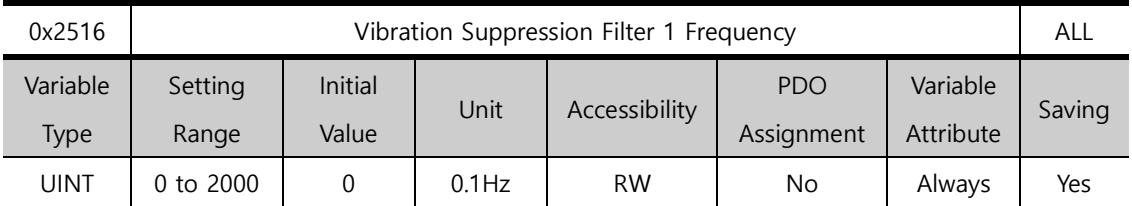

Reserved

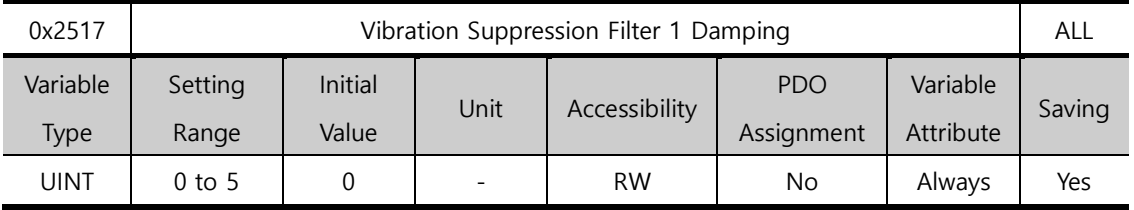

Reserved

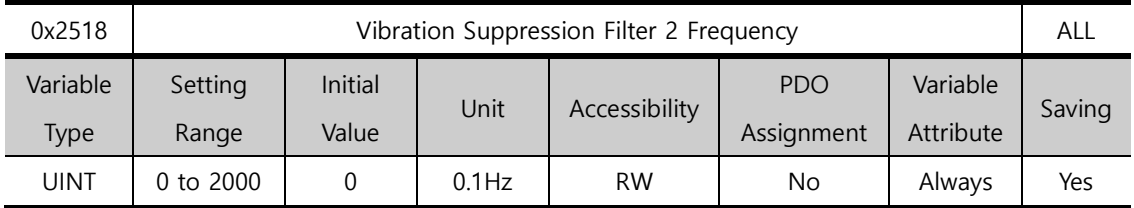

Reserved

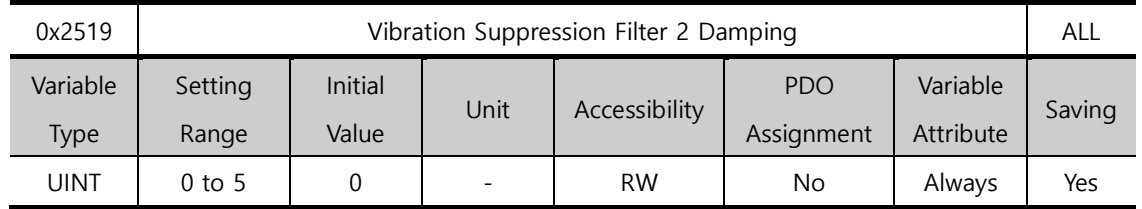

Reserved

# 13.8 **Monitoring (0x2600~)**

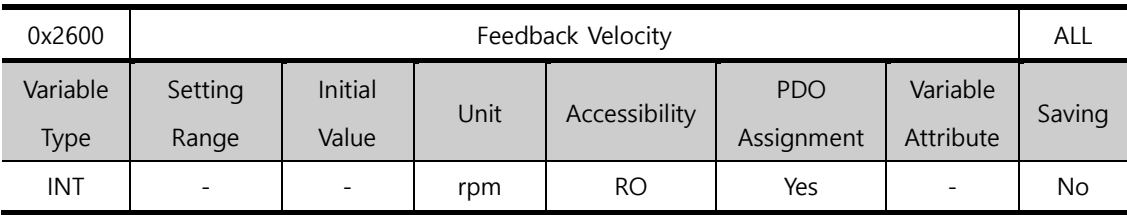

This parameter represents the current rotation velocity of the motor.

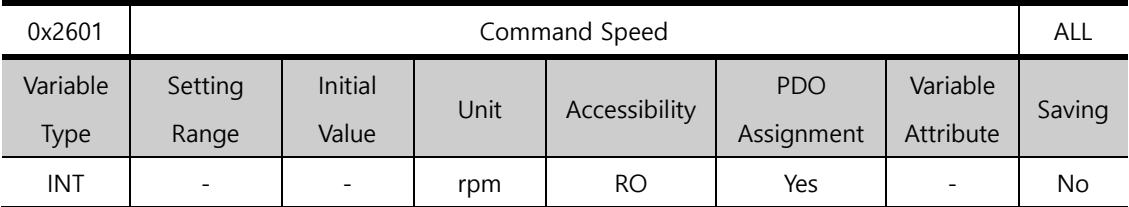

This parameter represents the velocity command input to the velocity control loop of the drive.

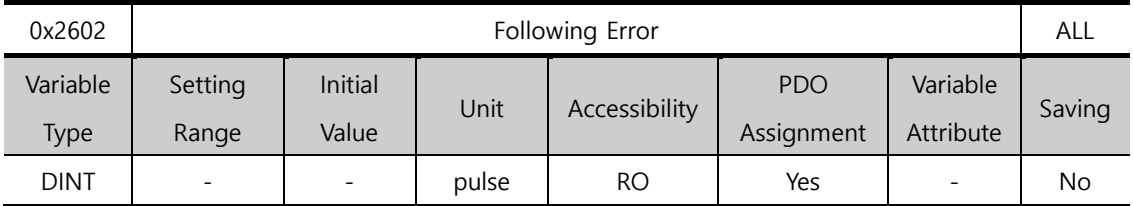

This parameter represents the positional error of position control.

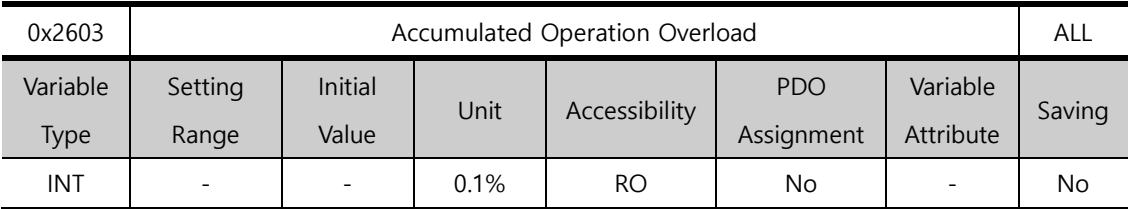

This parameter represents the accumulated operation overload rate. When the accumulated operation overload rate reaches the overload warning level setting value (0x2010), an operation overload warning (W10) occurs; when it reaches 100%, an operation overload alarm (AL-21) occurs.

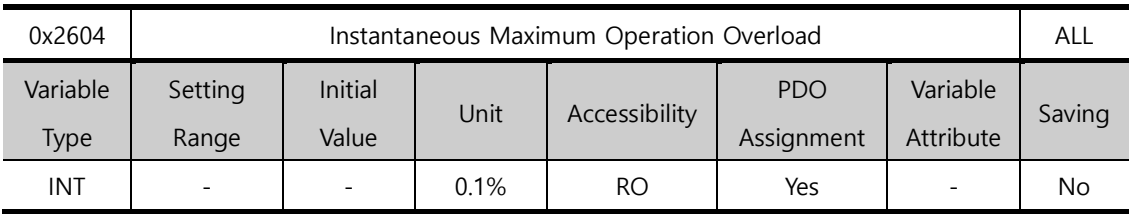

This parameter represents the maximum value of operation overload rate output instantaneously from the drive. This value can be initialized by instantaneous maximum operation overload reset.

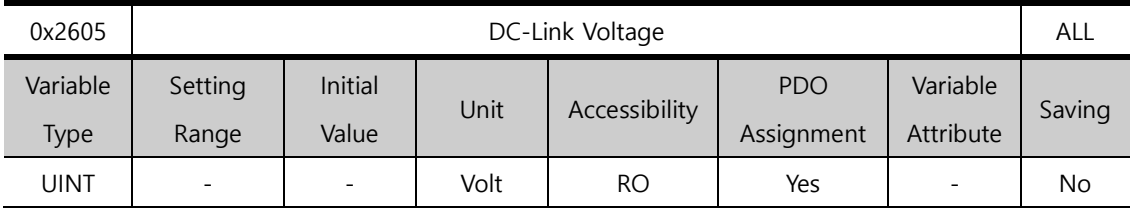

This parameter represents DC link voltage by a main power input.

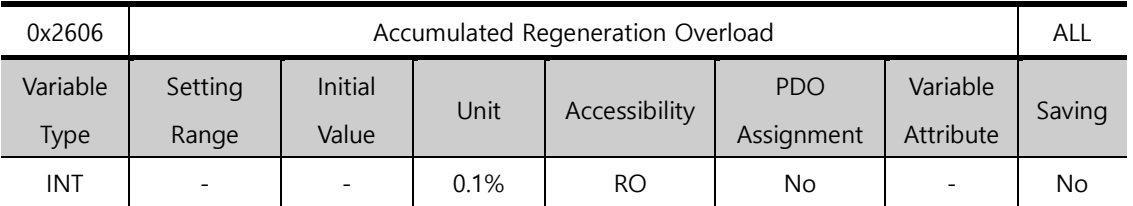

This parameter represents the accumulated overload rate of the regenerative resistance from regenerative operation. When the accumulated regenerative overload rate reaches 100%, a regenerative overload alarm (AL-23) is generated.

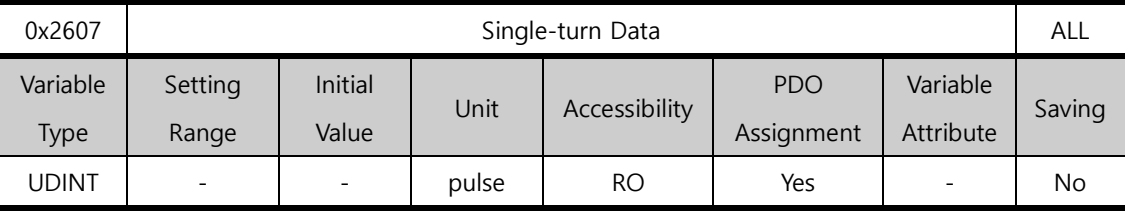

This parameter represents the data for one revolution of the motor. A value ranging from 0 to (encoder resolution-1) is displayed.

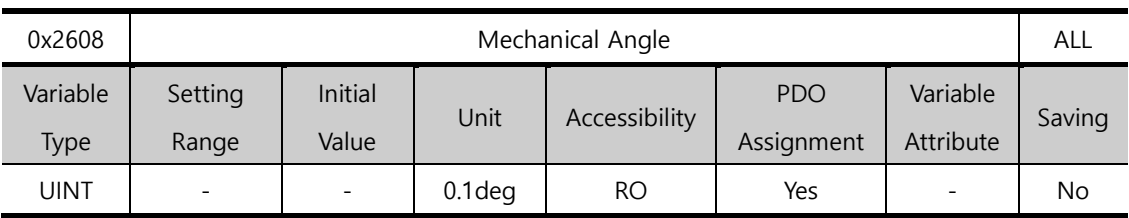

This parameter represents the single-turn data of the motor in the range of 0.0~359.9.

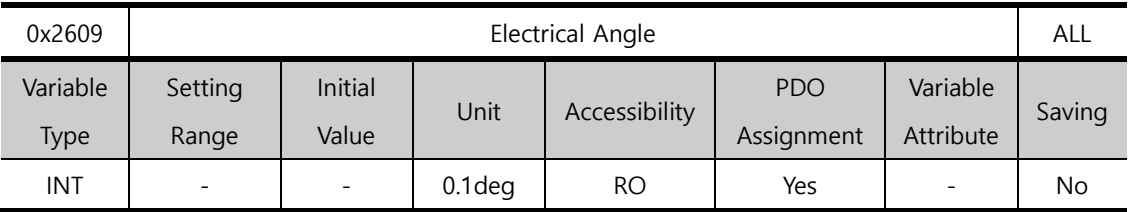

This parameter represents the electrical angle of the motor in the range of -180.0~180.0.

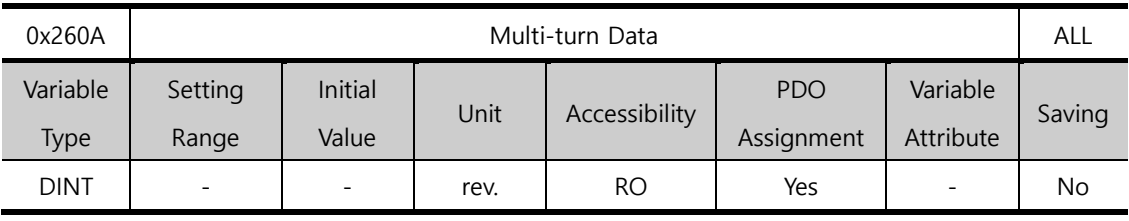

This parameter represents multi-turn data of the multi-turn encoder.

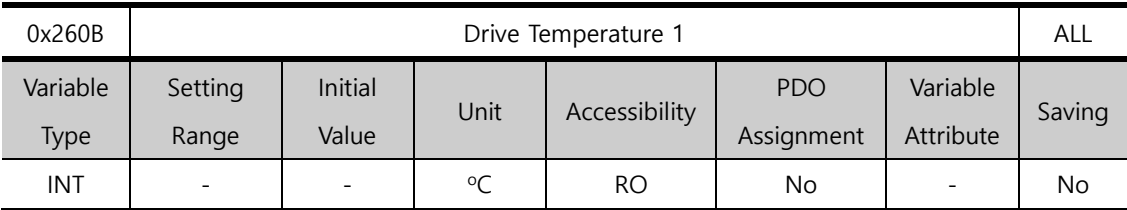

This is the temperature measured by the temperature sensor integrated into the drive power board. If the measurement is higher 95℃ or higher, a drive overheat alarm 1 (AL-22) is generated.

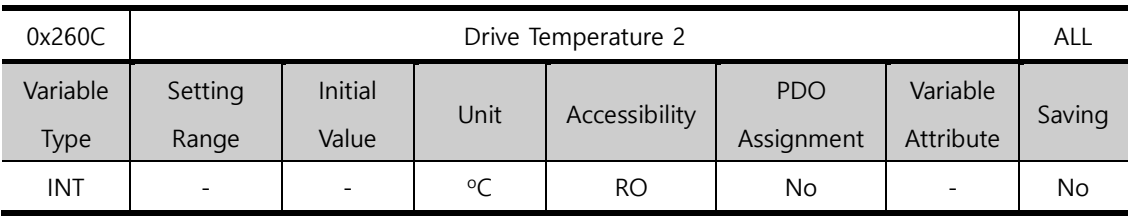

This parameter represents the temperature measured by the temperature sensor integrated into the drive control board. If the measured temperature is 90℃ or higher, a drive overheat alarm 2 (AL-25) is generated.

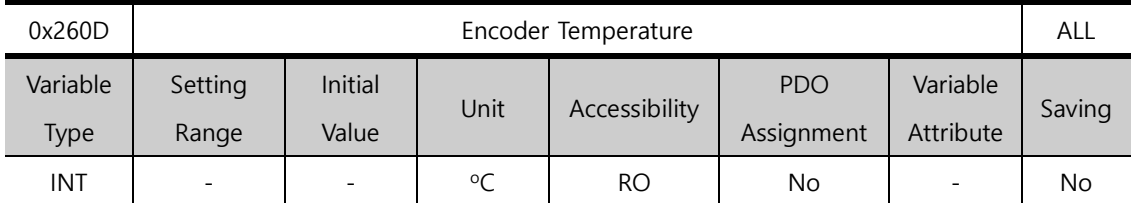

This parameter represents the temperature measured by the temperature sensor integrated into the serial encoder provided by our company(if the setting value of the encoder type (0x2001) is 4). If the measured temperature 90℃ or higher, an encoder overheat alarm (AL-26) is generated.

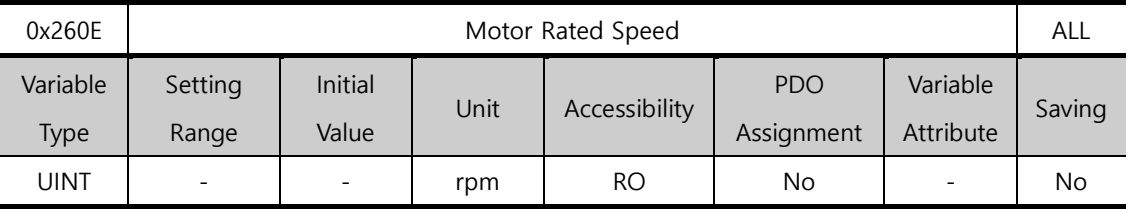

This parameter represents the rated speed of a driving motor.

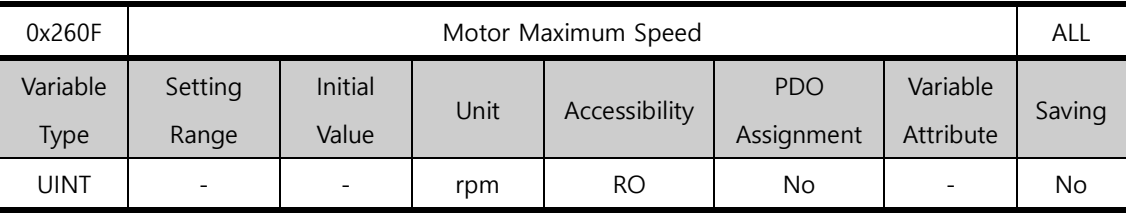

This parameter represents the maximum velocity of a driving motor.

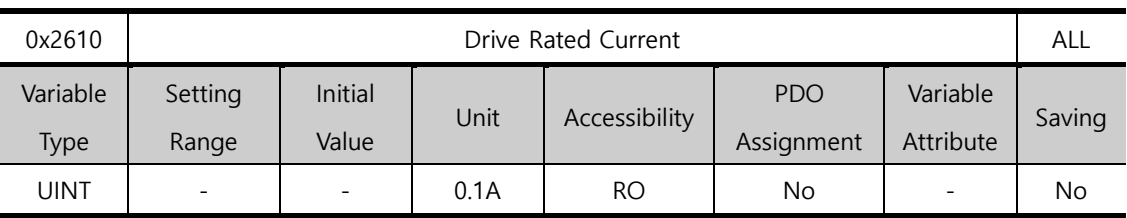

This parameter represents the rated current of the drive.

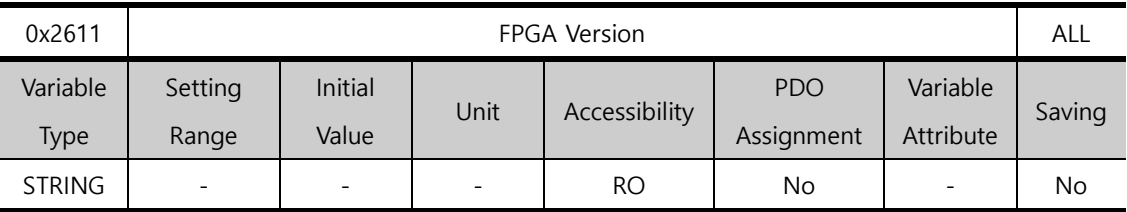

This parameter represents the version of FPGA within the drive.

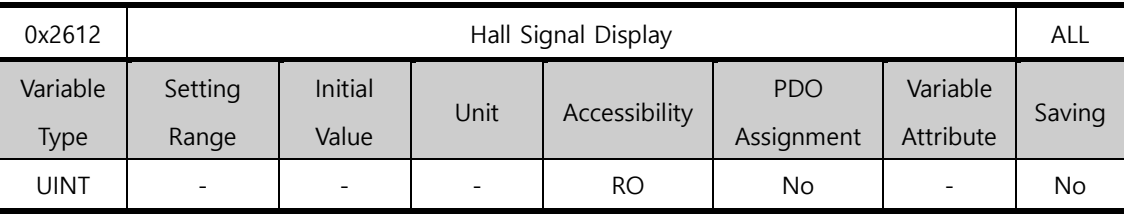

This parameter represents the signal of the hall sensor installed in the encoder (or motor). You can use this to verify the connection status of the hall sensor signal or compare the U/V/Wphases of the motor with the direction of the hall sensor signal.

The signal value is repeated in the order of  $5\rightarrow 4\rightarrow 6\rightarrow 2\rightarrow 3\rightarrow 1$  for a forward movement, and it is repeated in the order of  $1\rightarrow 3\rightarrow 2\rightarrow 6\rightarrow 4\rightarrow 5$  for a reverse movement.

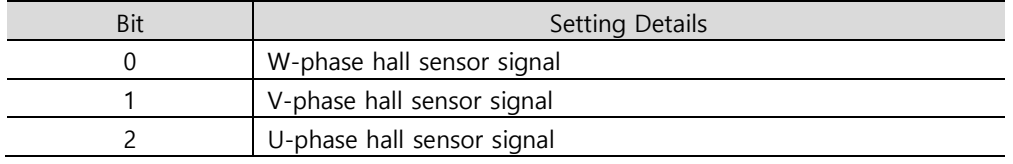

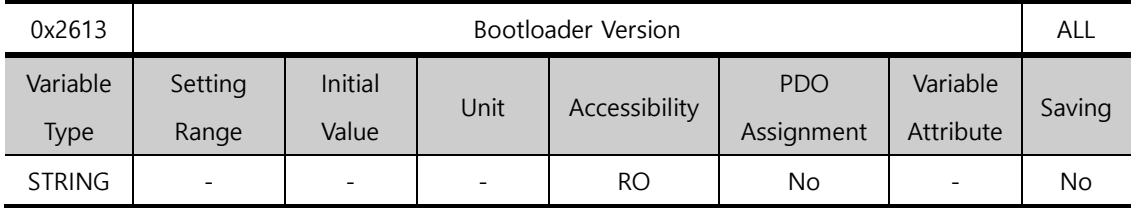

This parameter represents the bootloader version of the drive.

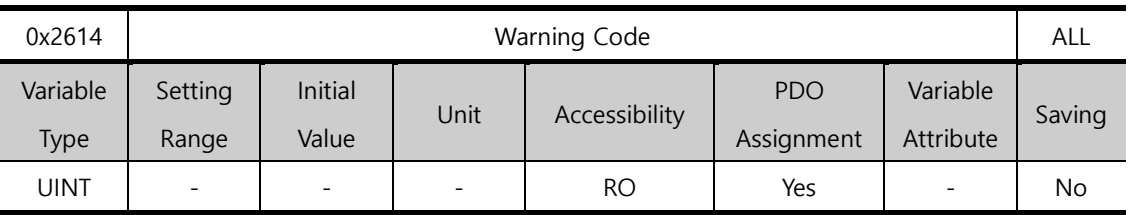

This parameter represents a warning code which occurred in the drive.

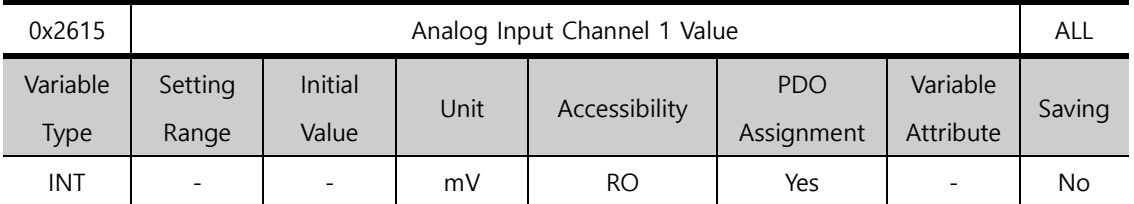

This parameter represents the input voltage of an analog torque command in mV.

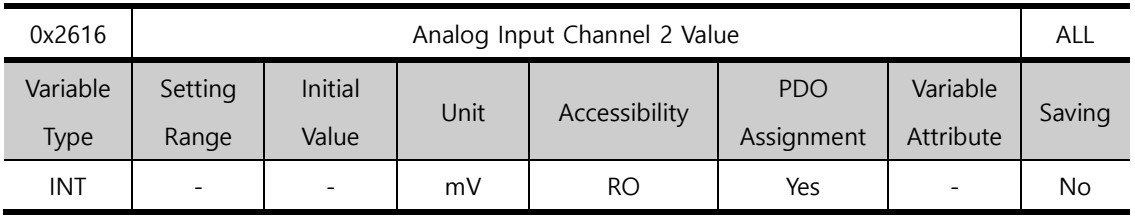

This parameter represents the input voltage of an analog velocity override in mV.

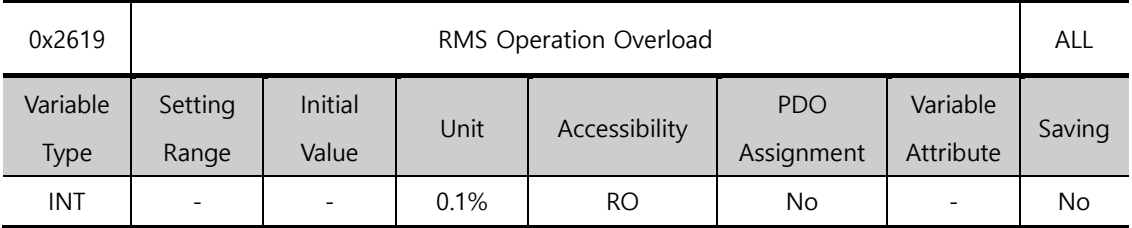

This parameter represents the RMS load factor for 15 seconds in the unit of 0.1%.

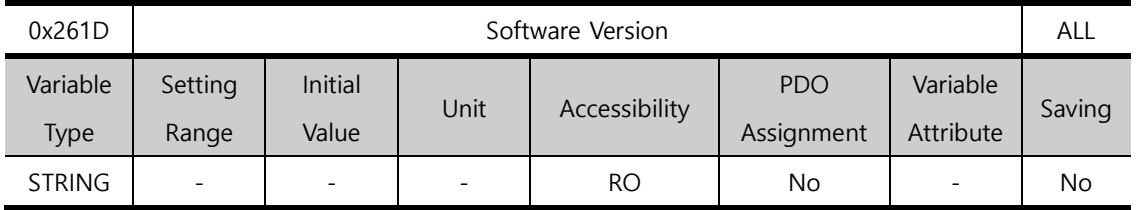

This parameter displays the software version of the servo drive.

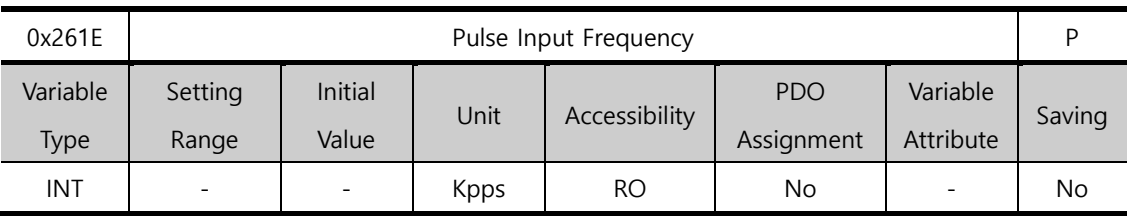

This parameter displays the frequency of a pulse input during Pulse Input Position.

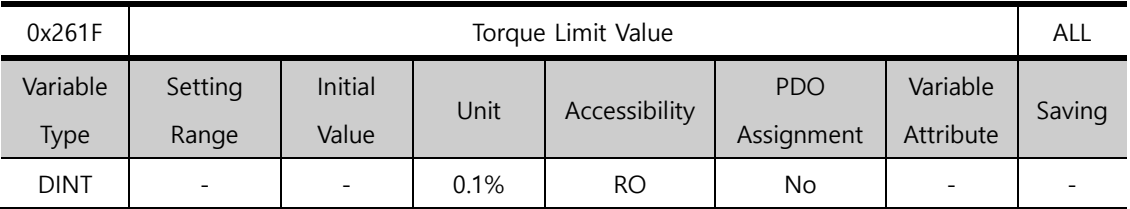

This parameter displays the setting value for torque limit.

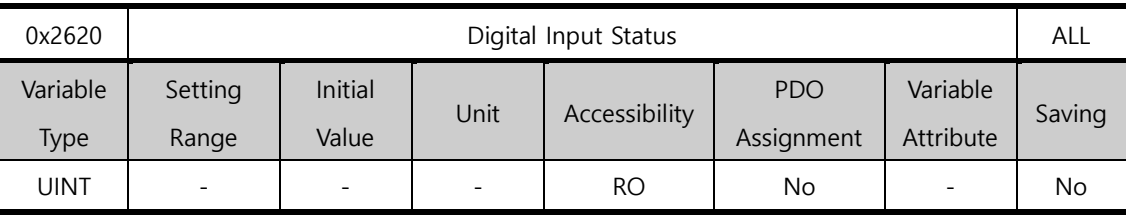

This parameter displays the input contact status that the servo drive recognizes.

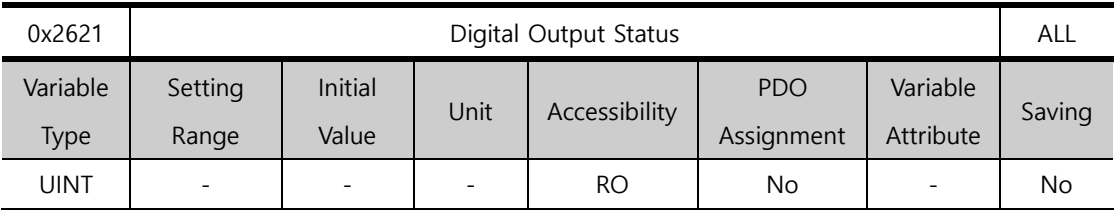

This parameter displays the output contact status that the servo drive recognizes.

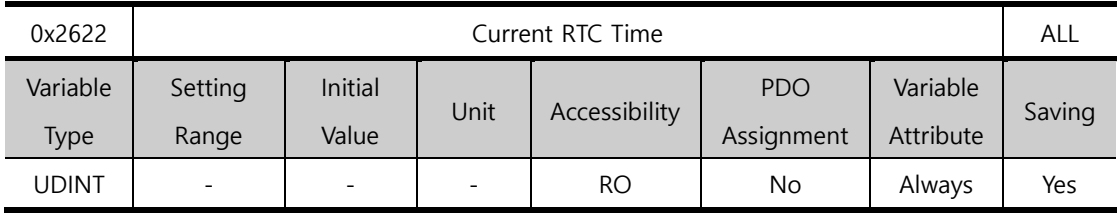

This parameter displays the current time of RTC.

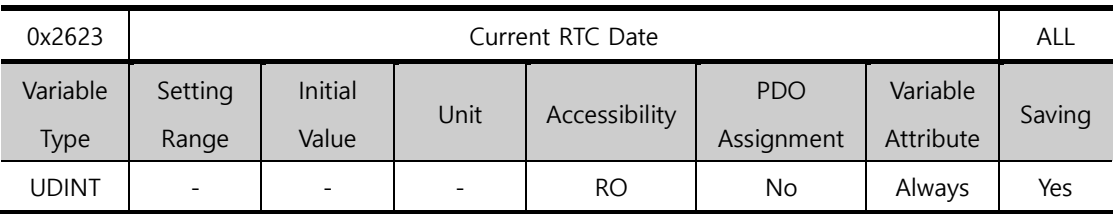

This parameter displays the current date of RTC.

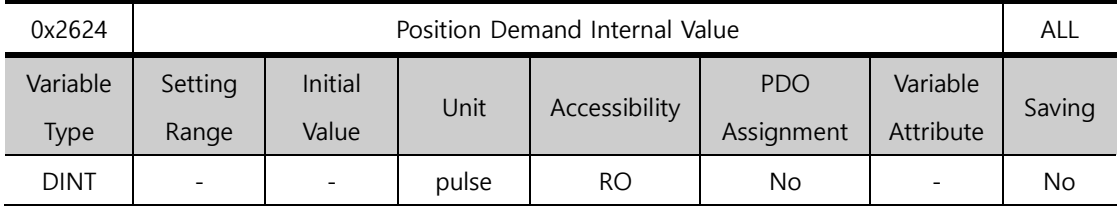

This parameter represents the value input as a command during position control.

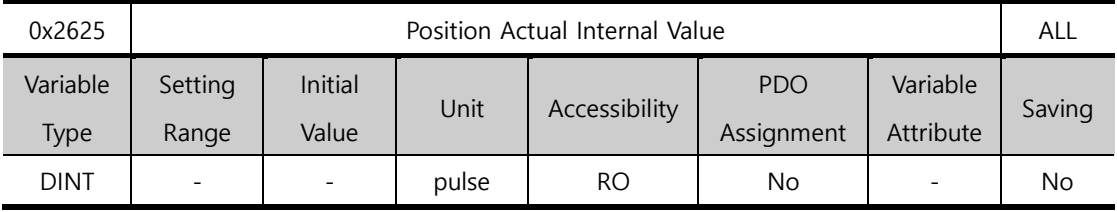

This parameter displays the position actual internal value in the unit of encoder pulse.

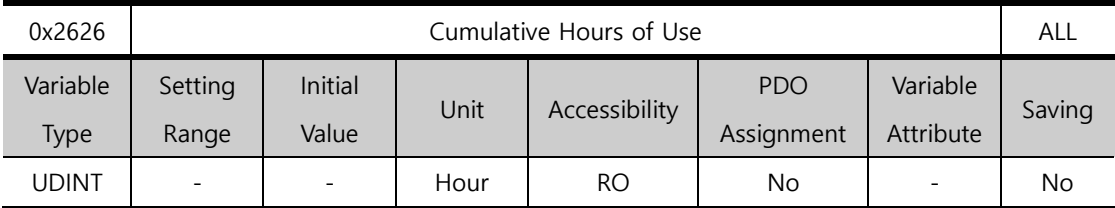

This parameter displays the power input time of the drive.

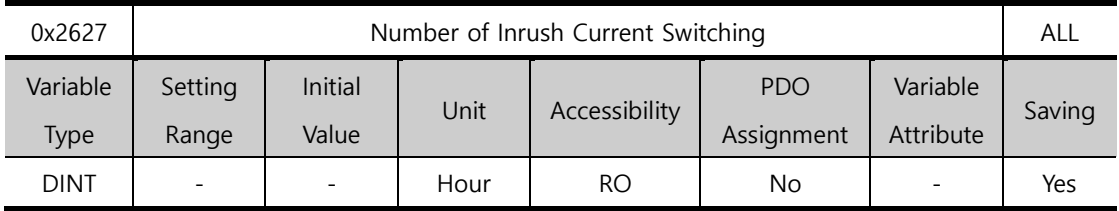

This parameter displays the inrush current generated during power ON/OFF in a counter.
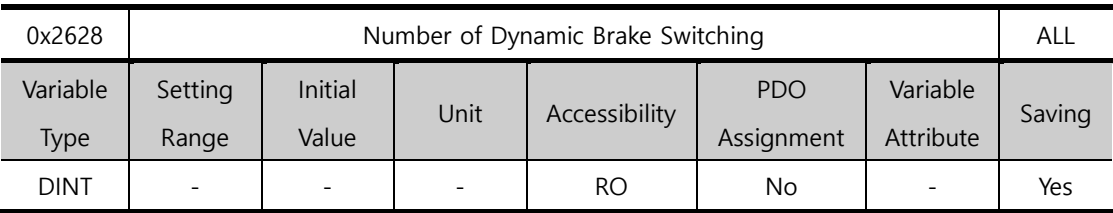

This parameter displays the DB operation count.

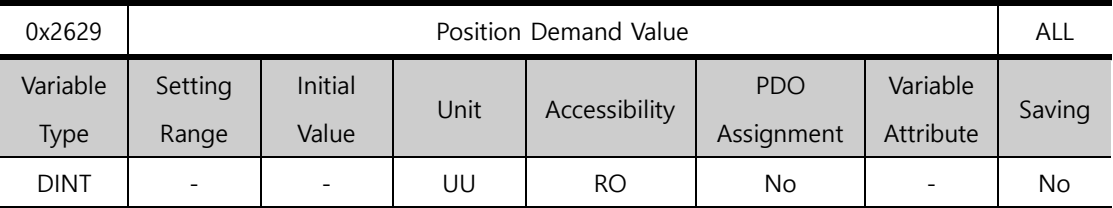

This parameter displays the position demand value in the position unit (UU) specified by the user.

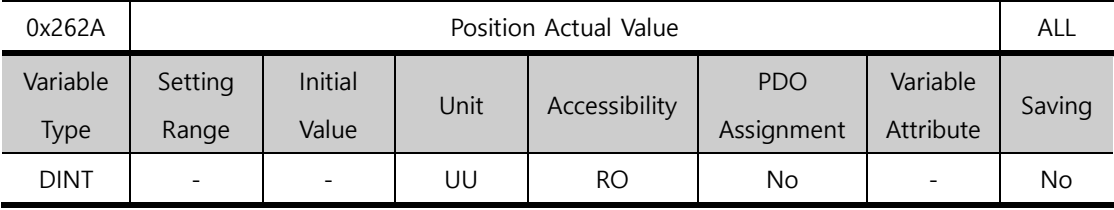

This parameter displays the actual position value in a user-defined position unit (UU).

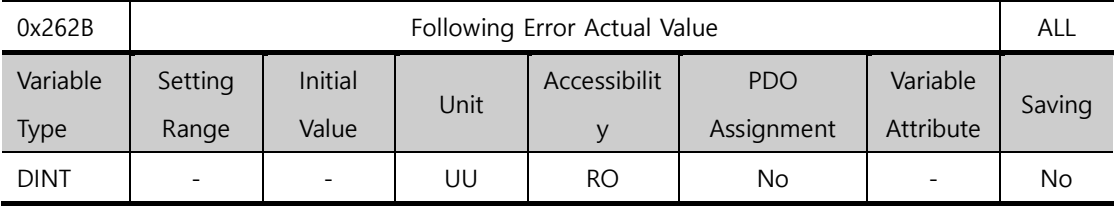

This parameter displays the actual position error during position control.

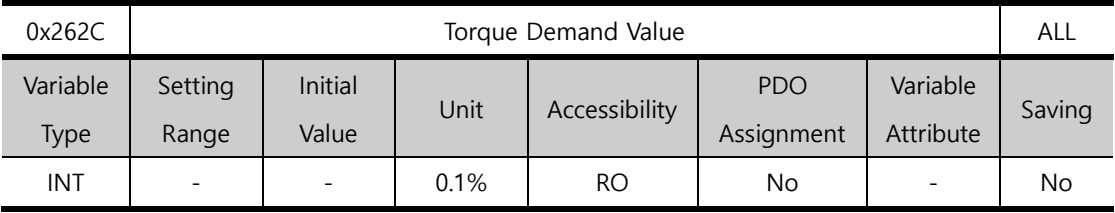

This parameter displays the current torque demand value in the unit of 0.1% of the motor's rated torque.

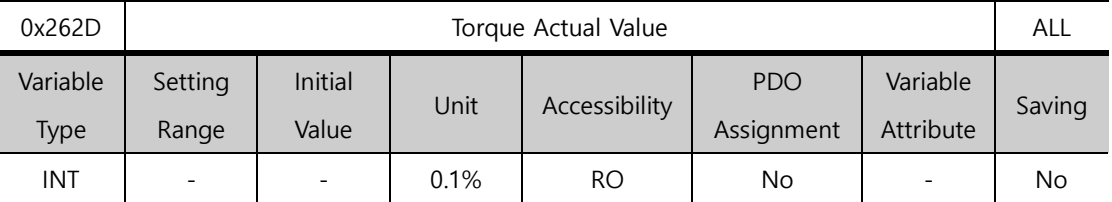

This parameter displays the actual torque value generated by the drive in increments of 0.1% of the rated torque.

## 13.9 **Procedure and Alarm history (0x2700~)**

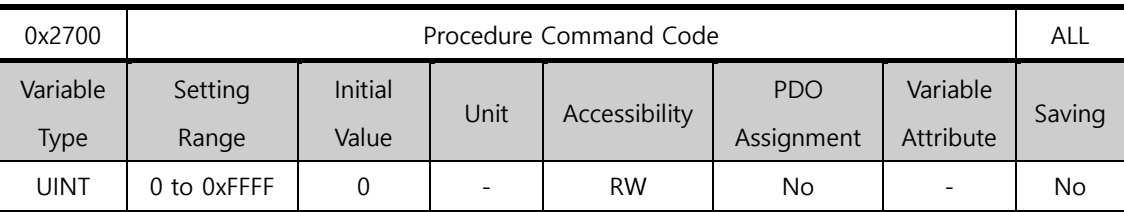

You can run various procedures with the following procedure command codes and command arguments. Make sure to enter correct a command argument value prior to entering a command code because the drive refers to the command argument for the command code input.

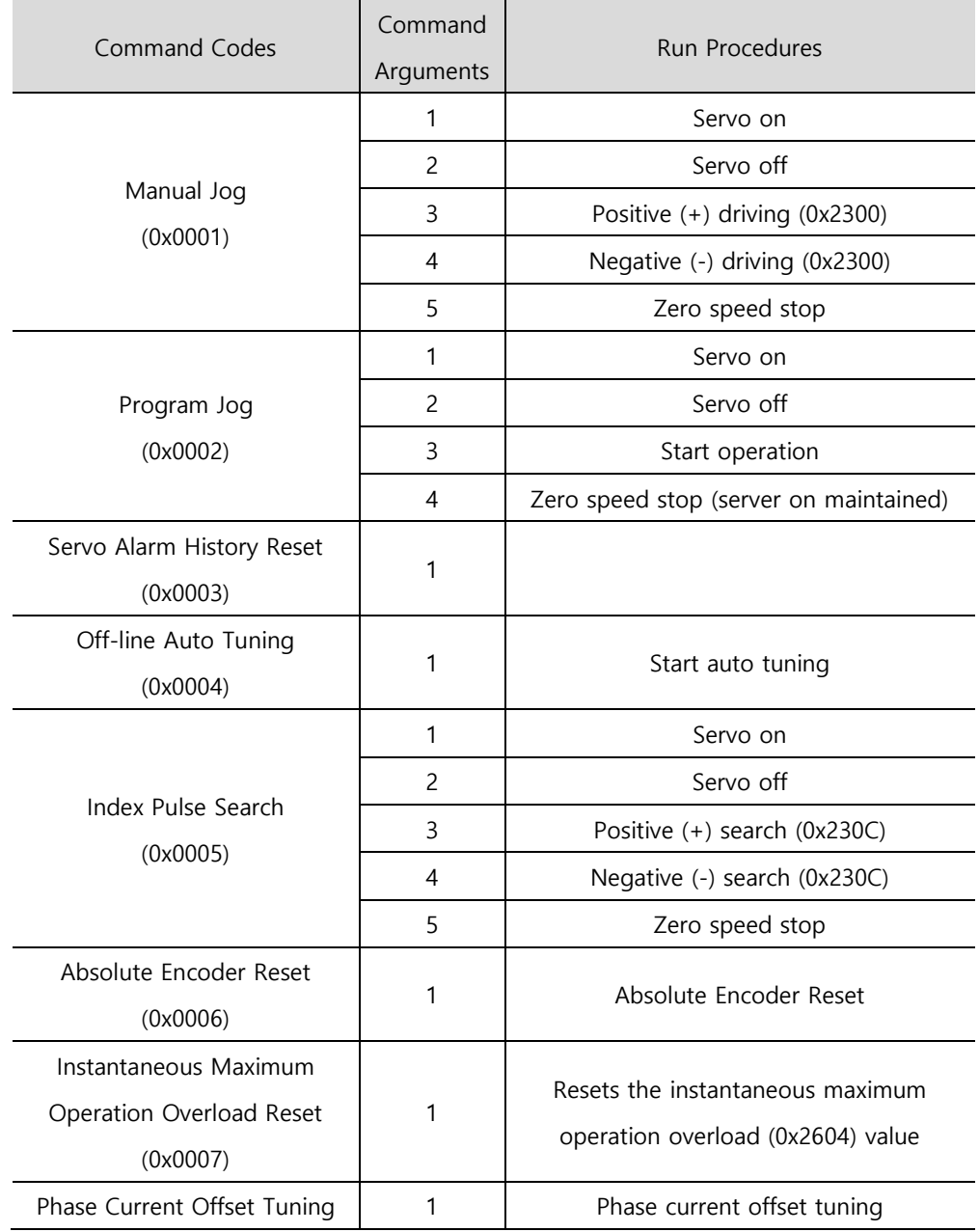

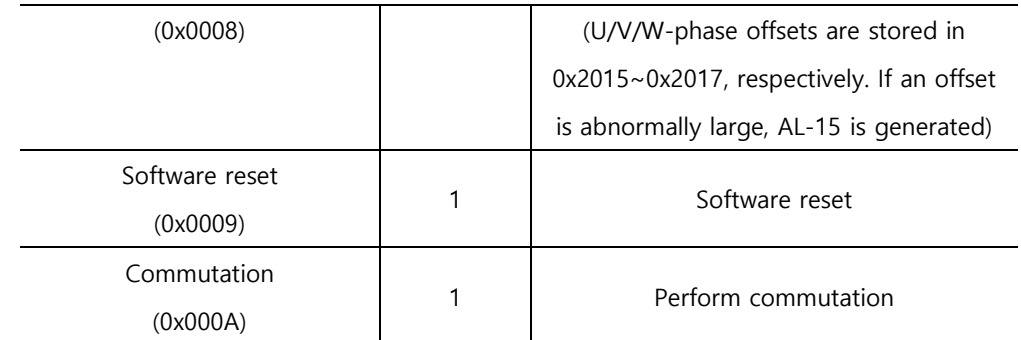

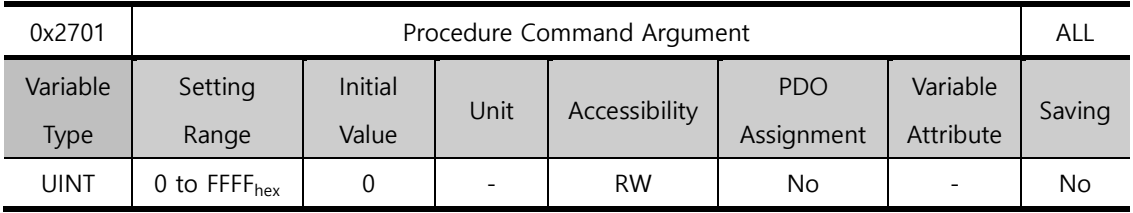

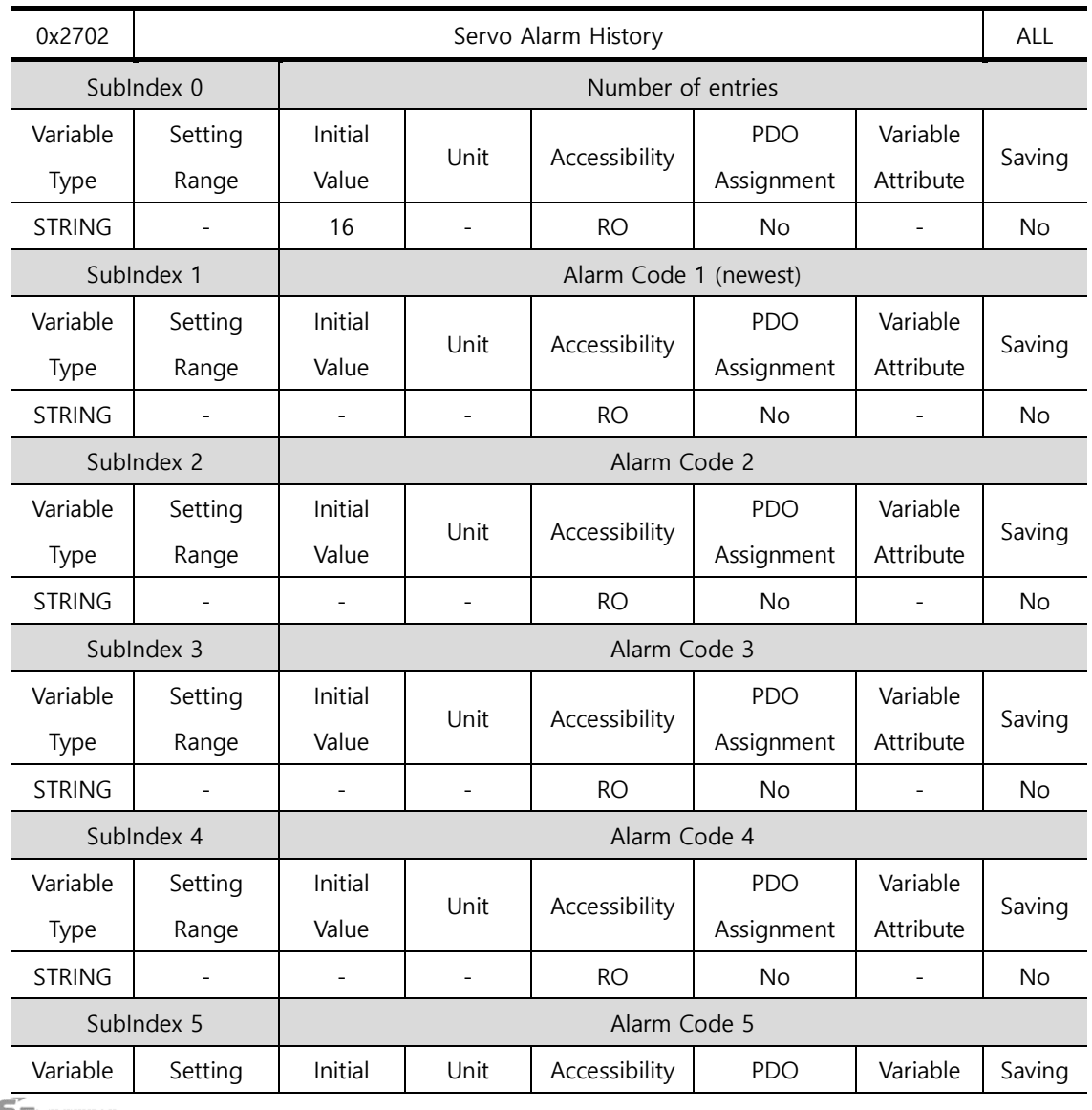

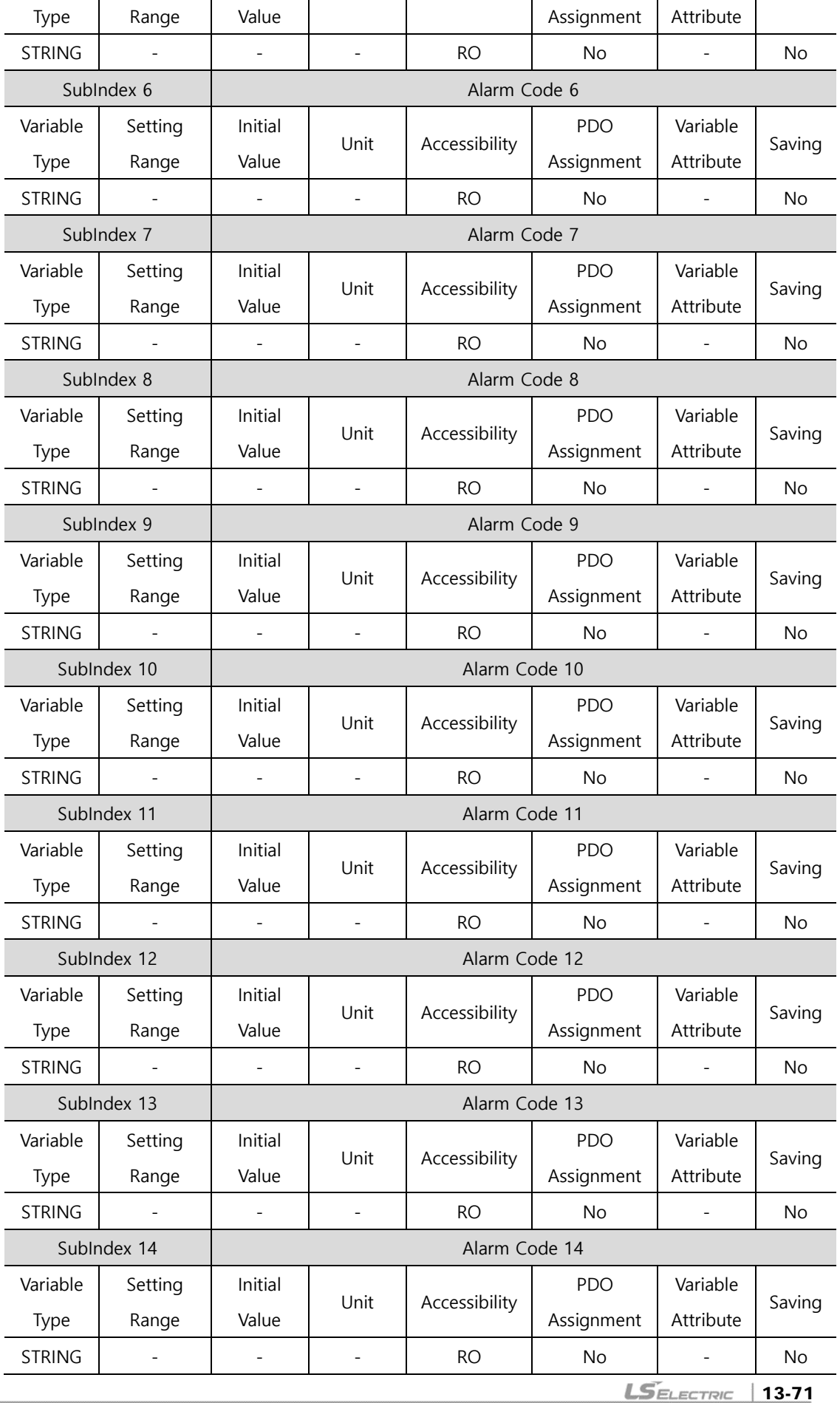

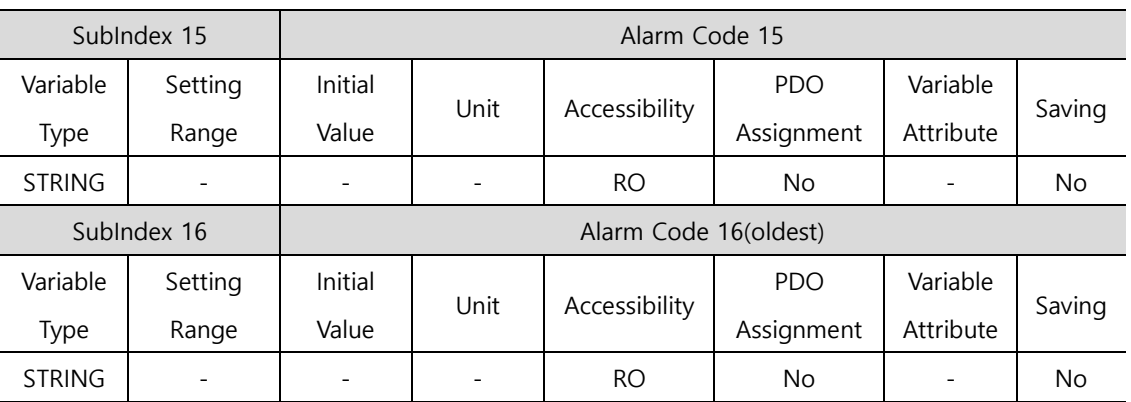

This parameter represents the history of servo alarms generated in the drive. You can store up to 16 recently generated servo alarms. Sub-Index 1 is the latest alarm while the Sub-Index 16 is the oldest of the recently generated alarms. You can reset the servo alarm history by procedure commands.

## 13.10**Third Party Motor Support (0x2800~)**

The following motor parameters are provided for driving motors manufactured by a third party in addition to our motor. To drive a third party's motor with our drive, you have to enter correct parameters. In this case, however, our company neither has performed any test for combinations of our drive and a third party motor nor provides any warranty for the motors' characteristics.

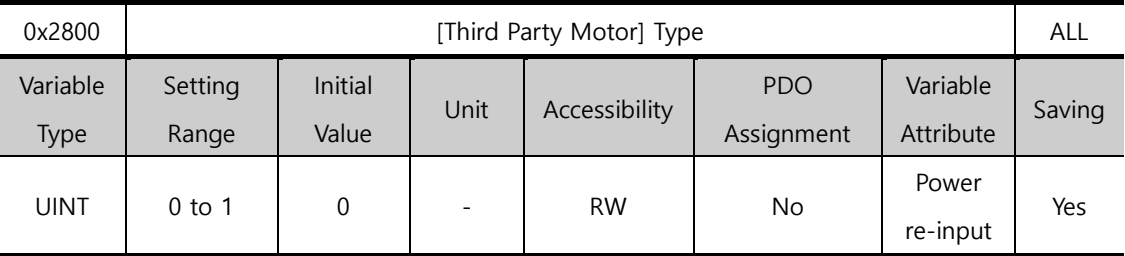

You can set the motor type.

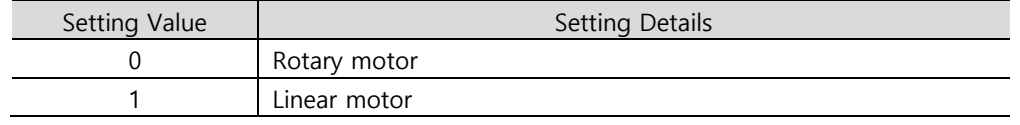

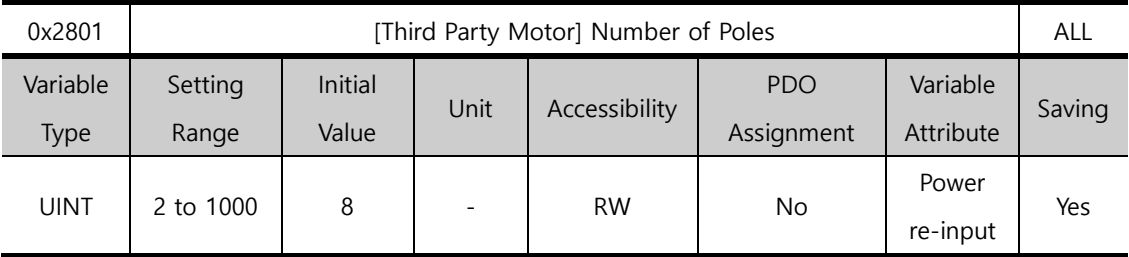

You can set the number of motor poles. For a linear motor, set the value to 2.

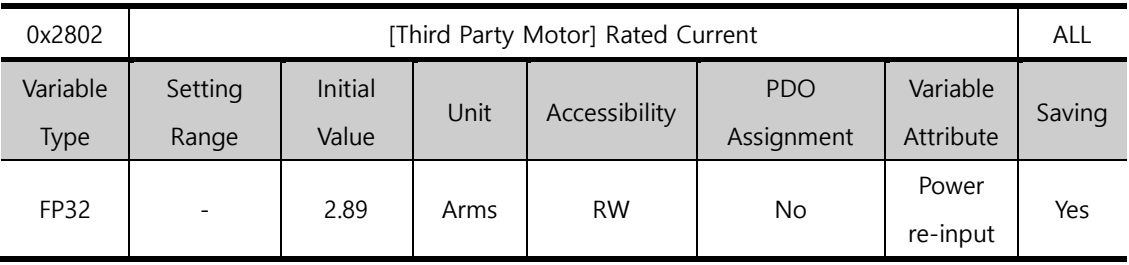

You can set the rated current of the motor.

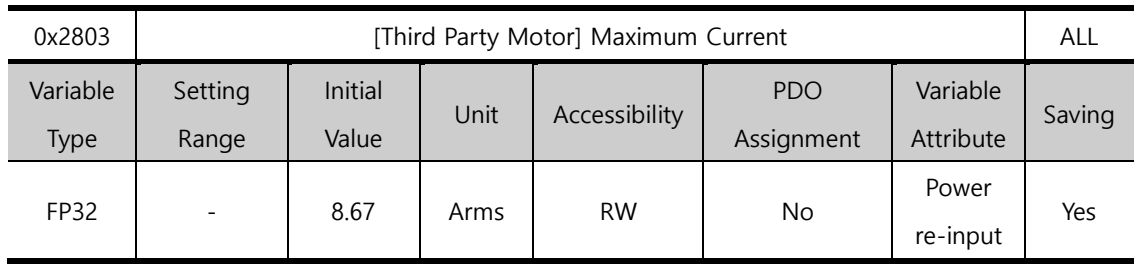

You can set the maximum current of the motor.

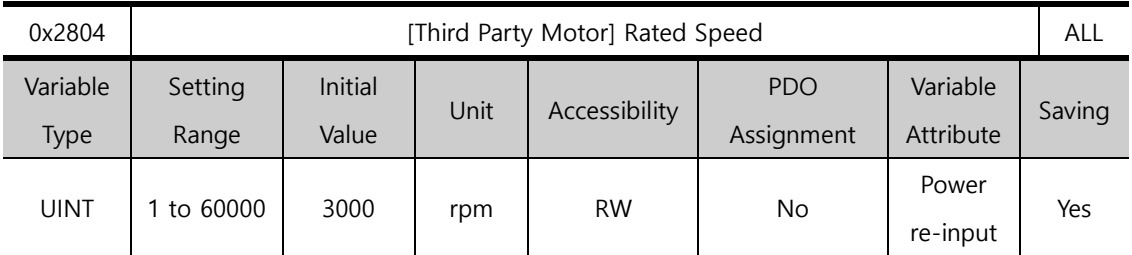

You can set the rated speed of the motor. For a linear motor, the unit is mm/s.

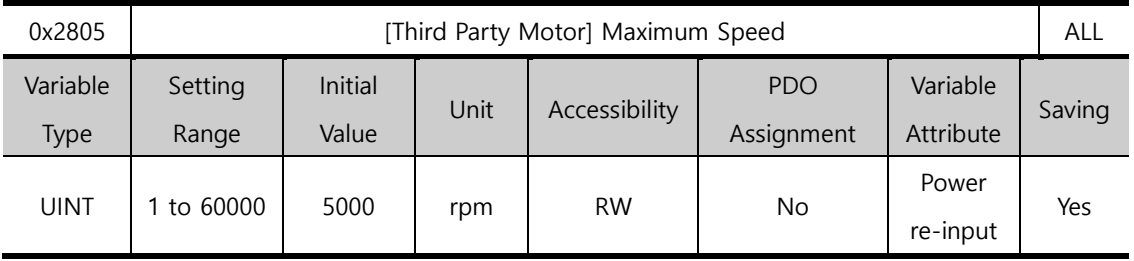

You can set the maximum speed of the motor. For a linear motor, the unit is mm/s.

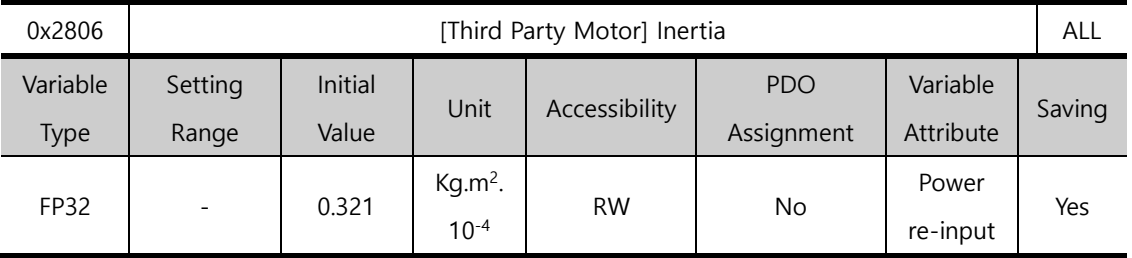

You can set the motor inertia. For a linear motor, set the weight of the rotor. The unit is kg.

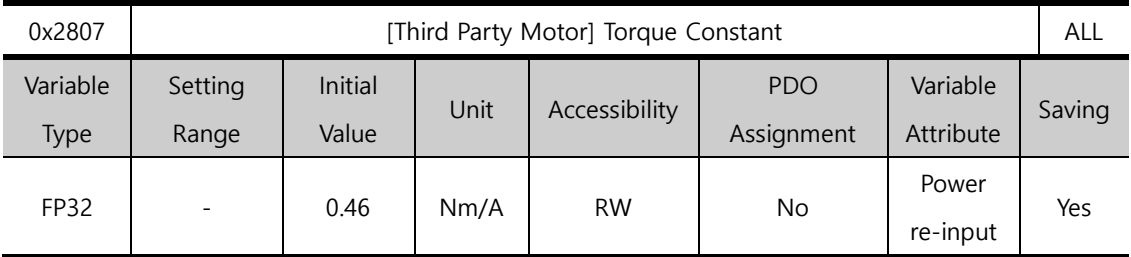

You can set the torque constant of the motor. For a linear motor, set a force constant. The unit is N/A.

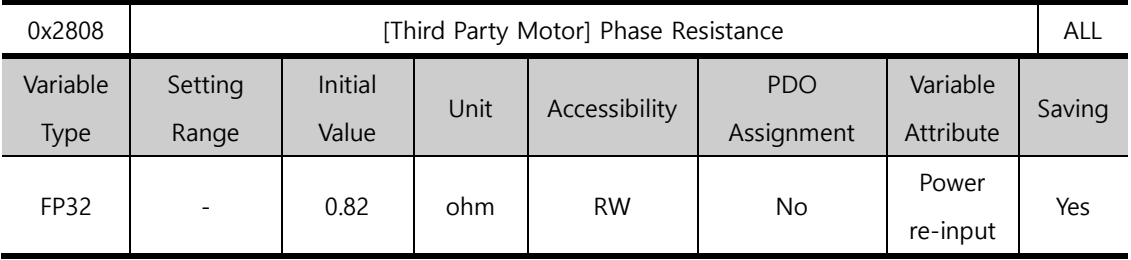

You can set the phase resistance (= resistance between lines  $\div$  2) of the motor.

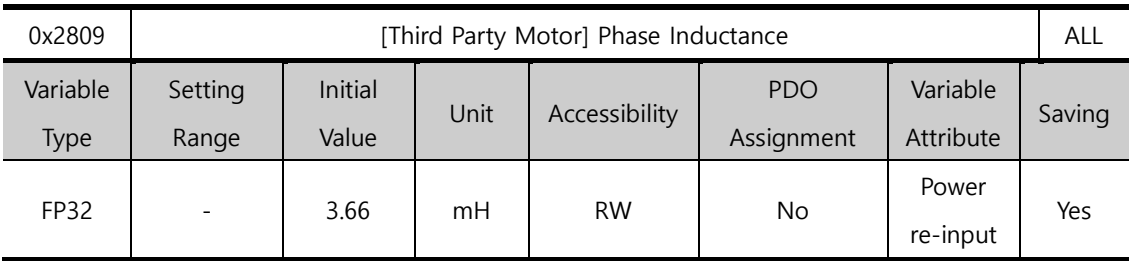

You can set the phase inductance (= inductance between lines  $\div$  2) of the motor.

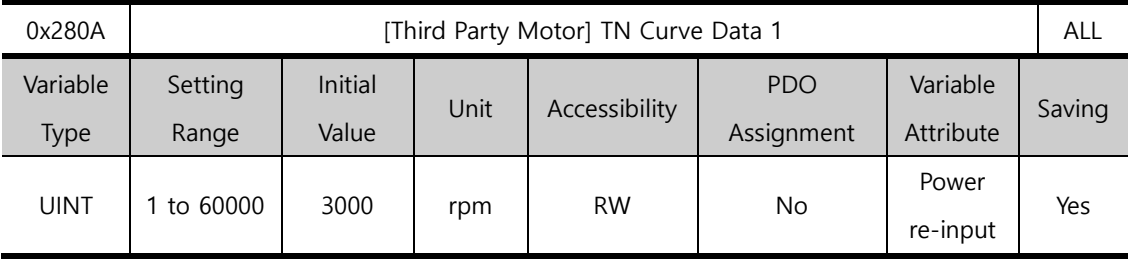

You can set the data of the motor speed/torque curve. Enter the maximum speed for when the maximum torque(for a linear motor, the maximum thrust) is output. For a linear motor, the unit is mm/s.

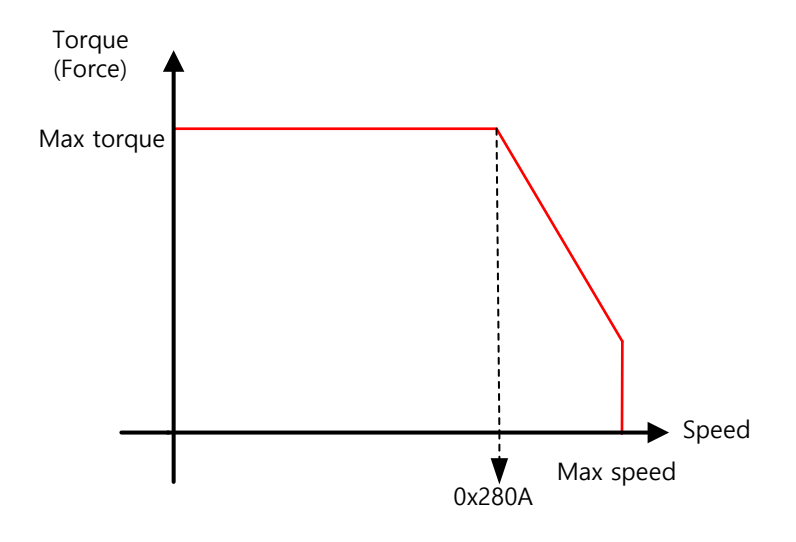

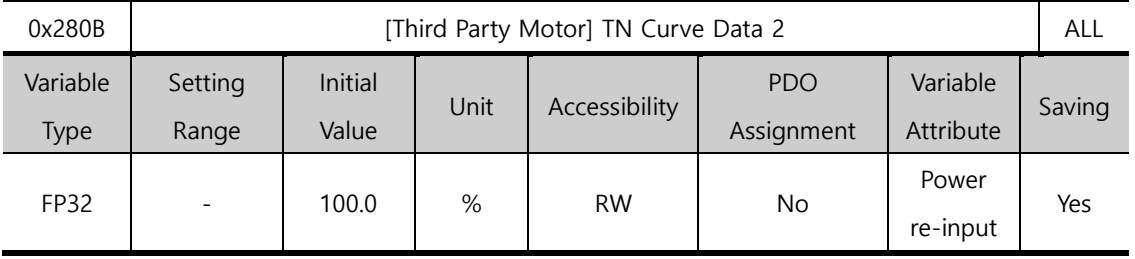

You can set the data of the motor speed/torque curve. Enter a torque (thrust for a linear motor) which can be output at the maximum speed in percentage (%) relative to the maximum torque.

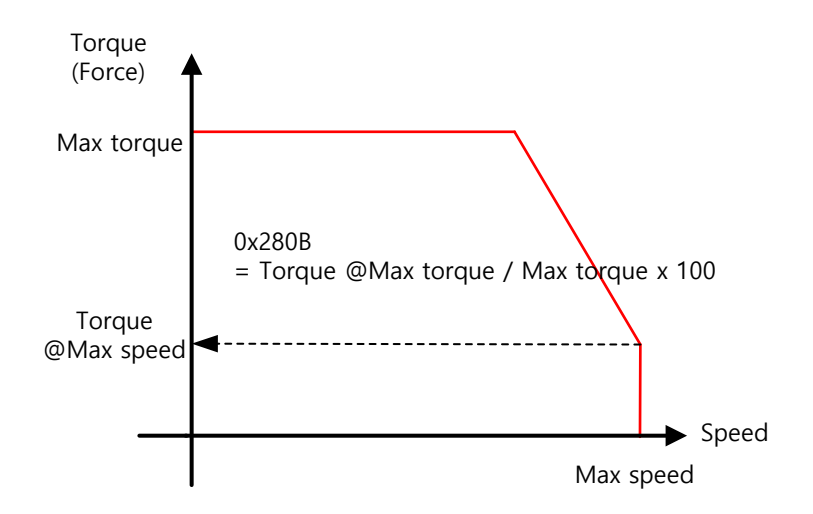

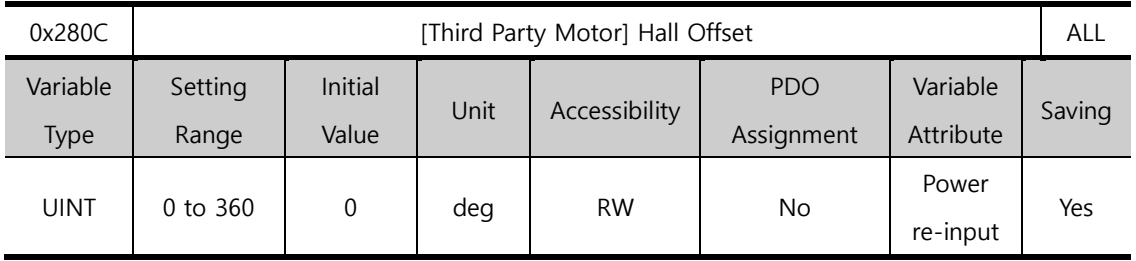

The offset of the hall sensor set for the initial angle of a 3rd party motor may vary depending on manufacturer. For this, you must check the hall sensor offset and make a correct setting.

# 13.11**Index Objects**

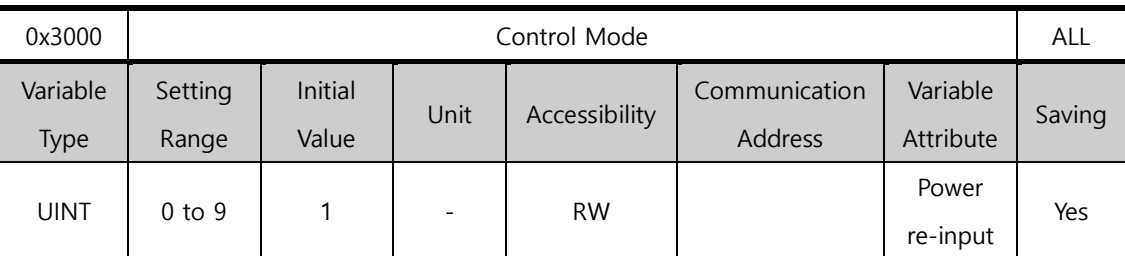

You can set the position control mode of the drive.

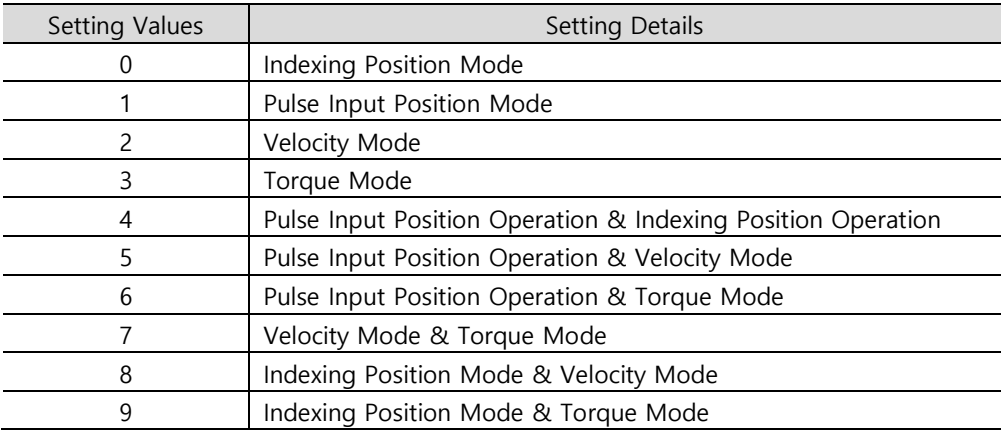

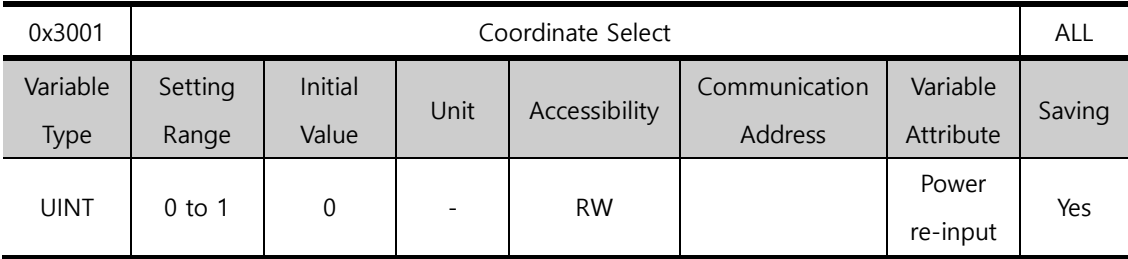

You can set the coordinate system to be used for indexing position control of the drive.

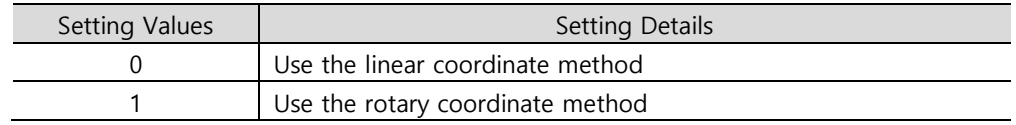

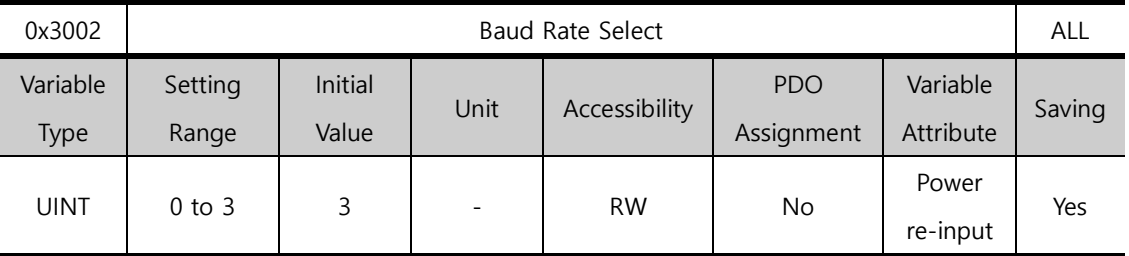

You can set the RS-422 serial communication speed between the upper level controller and the drive.

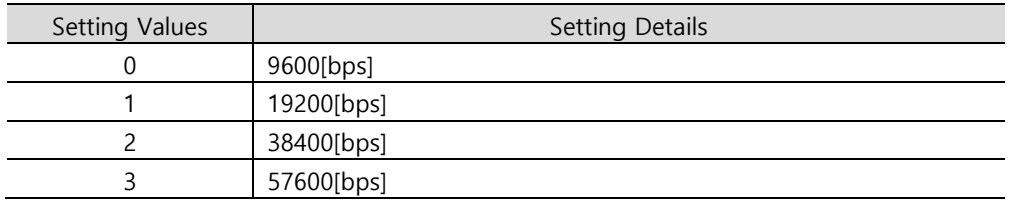

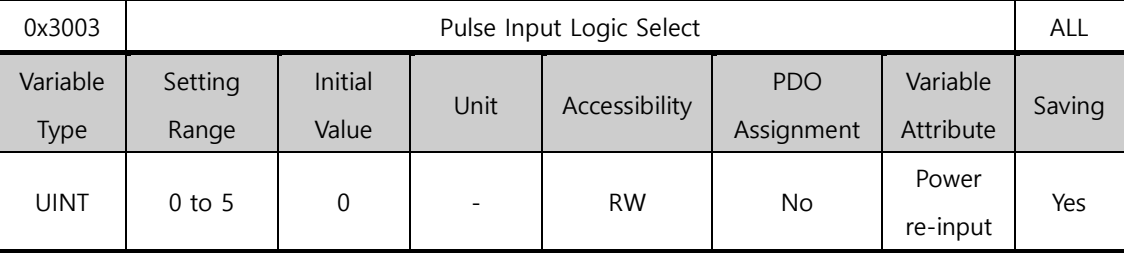

You can set the logic of the pulse train input from the upper level controller. The following are the forms of input pulses and the rotation directions of the logic.

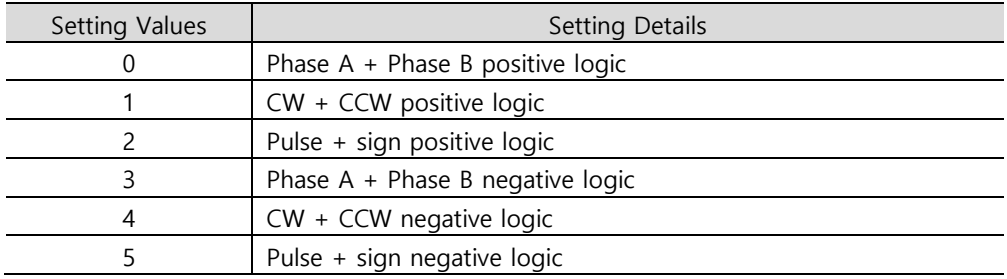

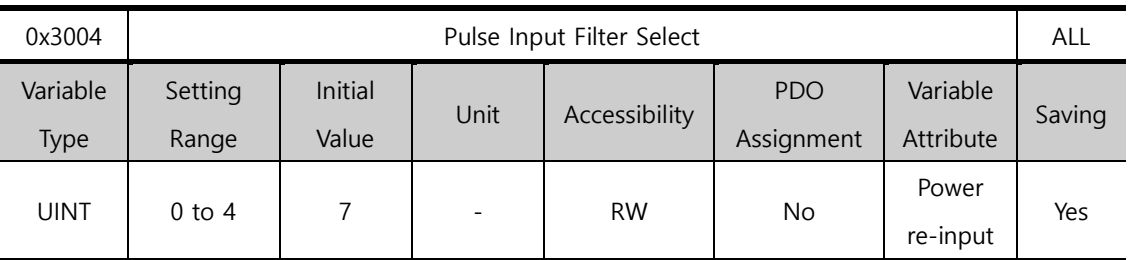

You can set the frequency band of the digital filter set for the pulse input.

The frequency bands are determined based on the input pulse width in accordance with the digital filter's characteristics.

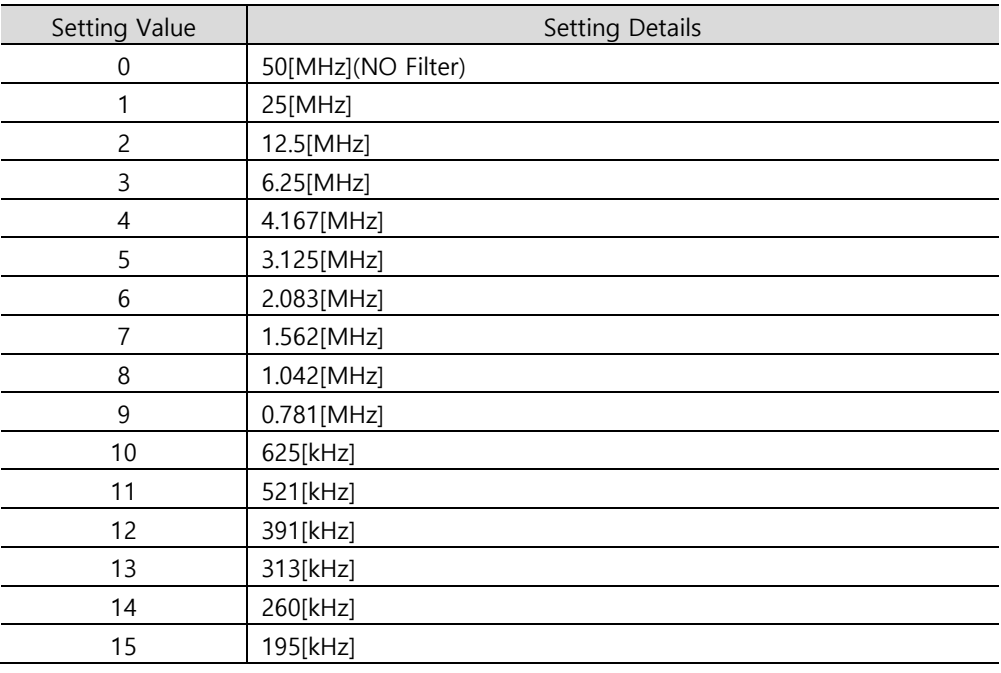

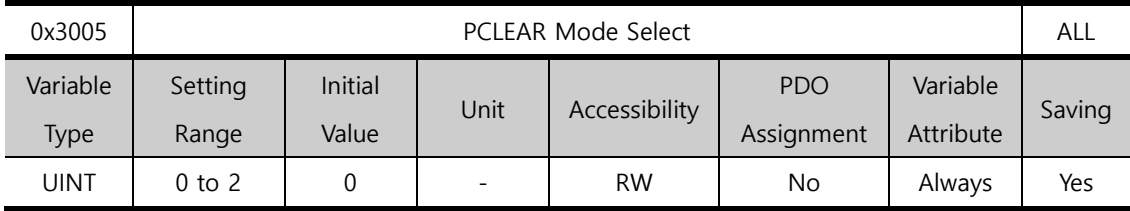

You can set the operation mode for input of position pulse clear (PCLR) signals.

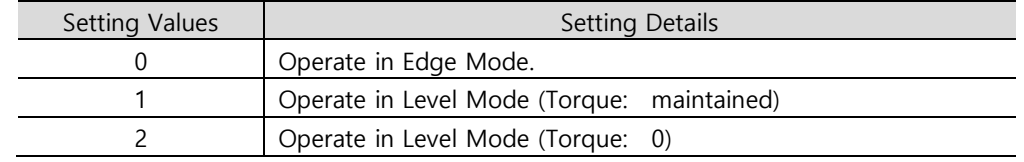

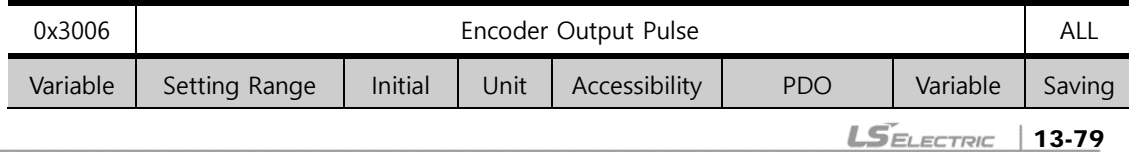

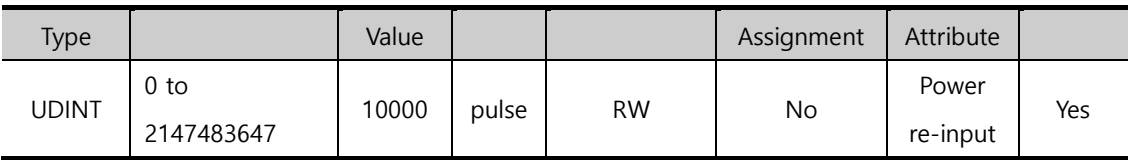

You can set the count of pulses to be output per motor revolution while the encoder signal is sent from the drive to outside. Maximum frequency of encoder output pulse is 1[MHz] . So if you set the value of encoder output pulse. You should apply below the formula to get appropriate value. For example, maximum speed of some machine is 2000[rpm]. You can set the parameter value until 3000.

## Maximum encoder output pulse =

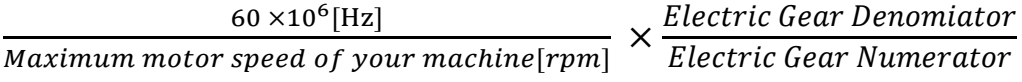

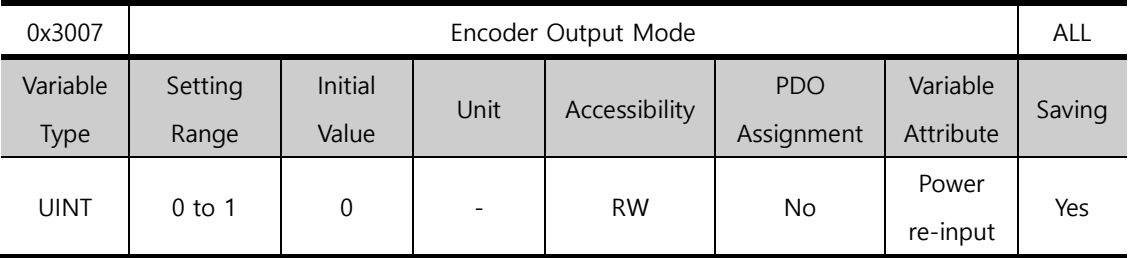

L7C Series does not provide this function. Only the line drive method supports the encoder output mode.

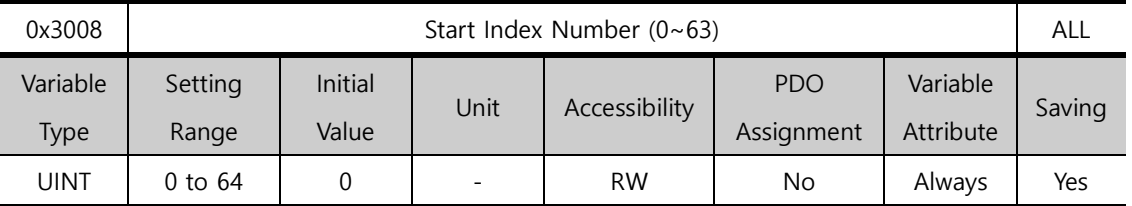

You can set the index number (0-63) to start index position operation.

If the setting value is 64, the index number is determined by ISEL0~ISEL5 of digital input.

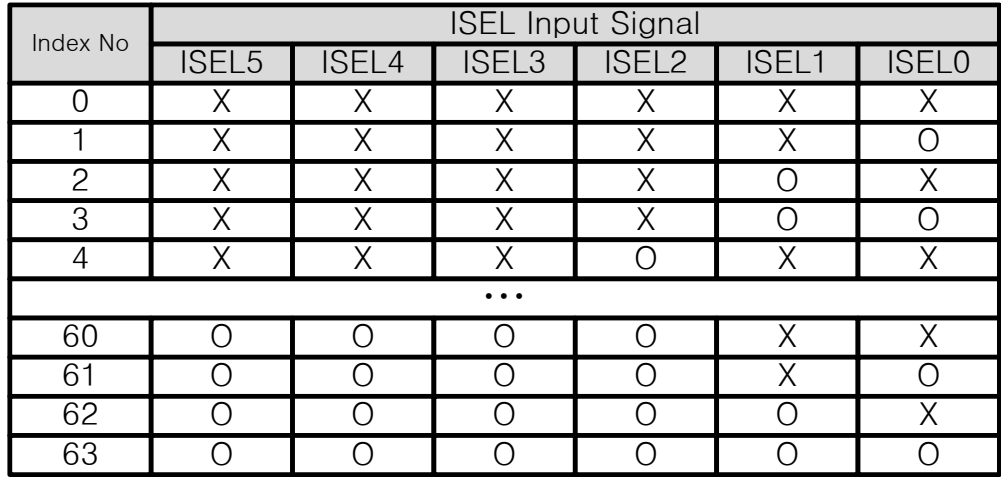

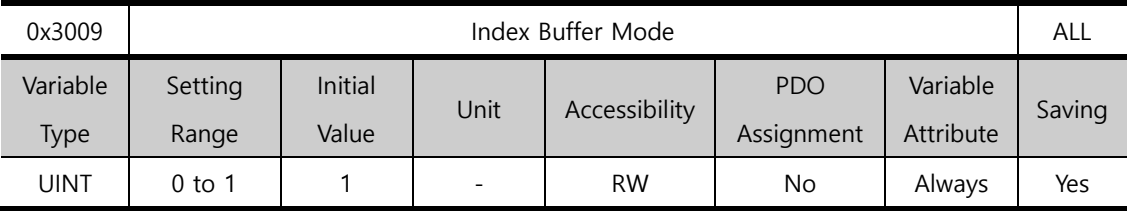

You can set how many times the START (operation start) signal is remembered during indexing position operation.

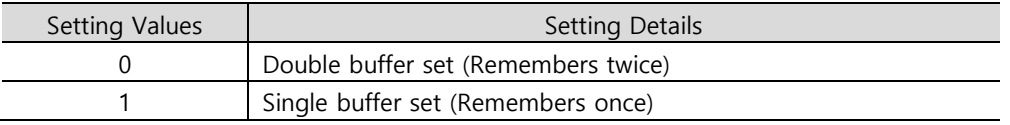

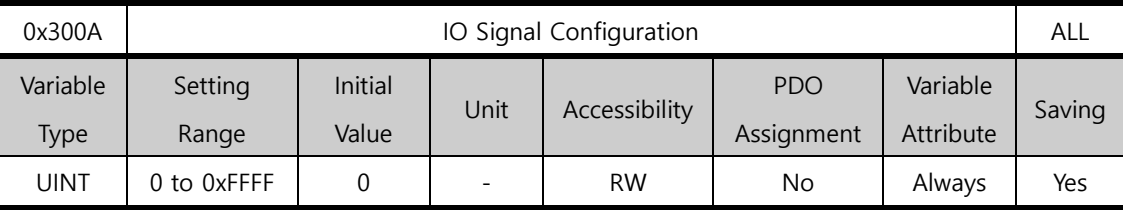

You can set different functions in input/output ports by selecting different bits.

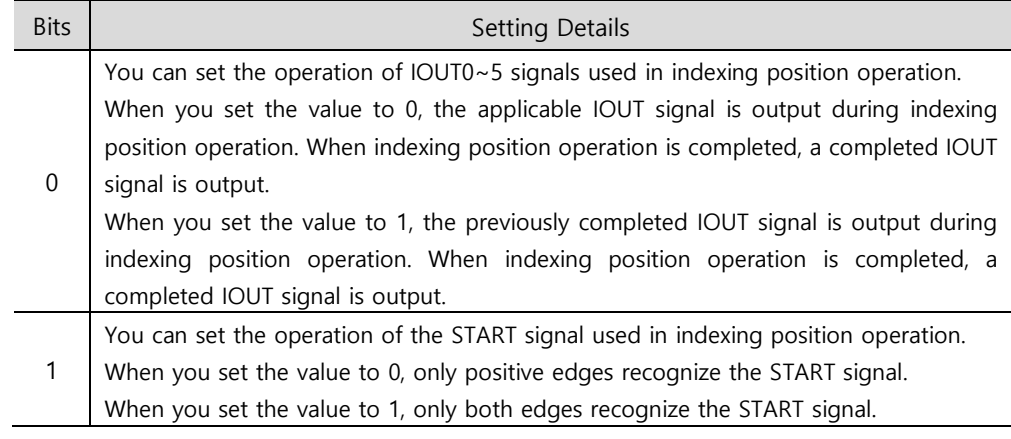

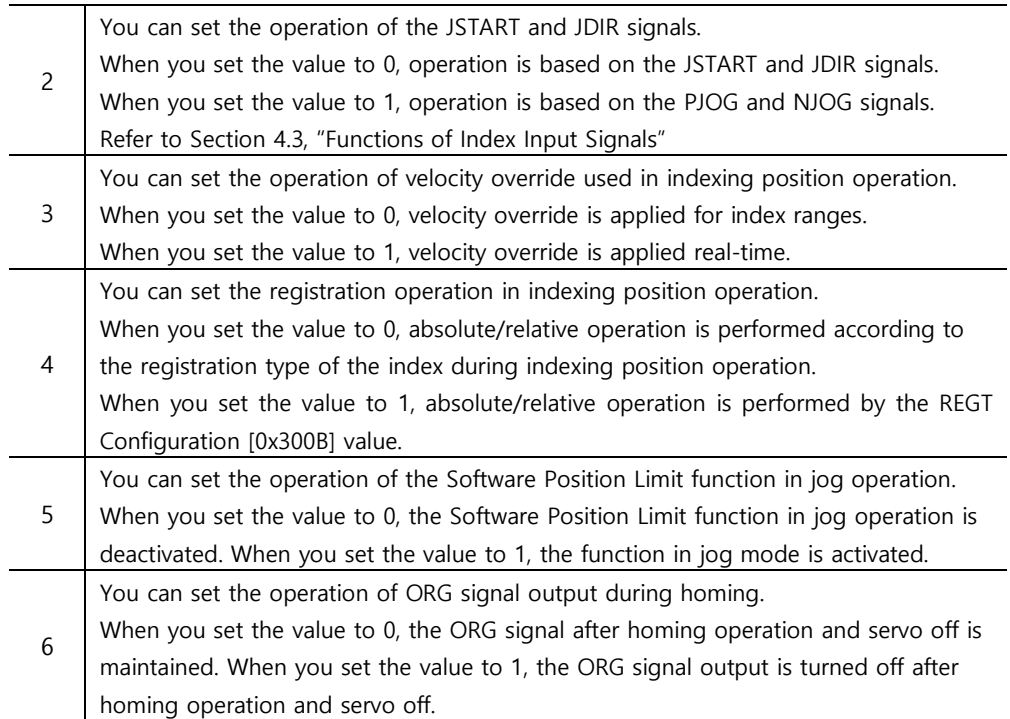

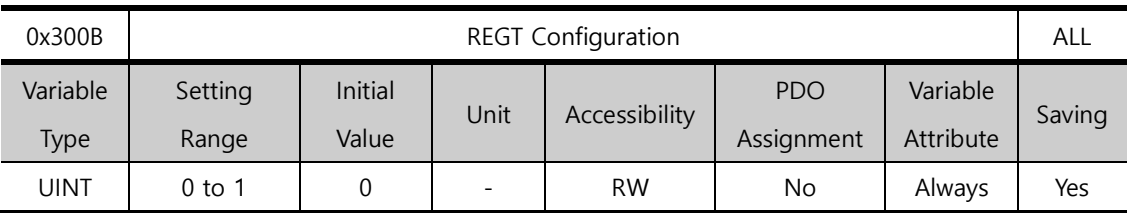

You can set the operation for REGT signals in Registration Relative Move.

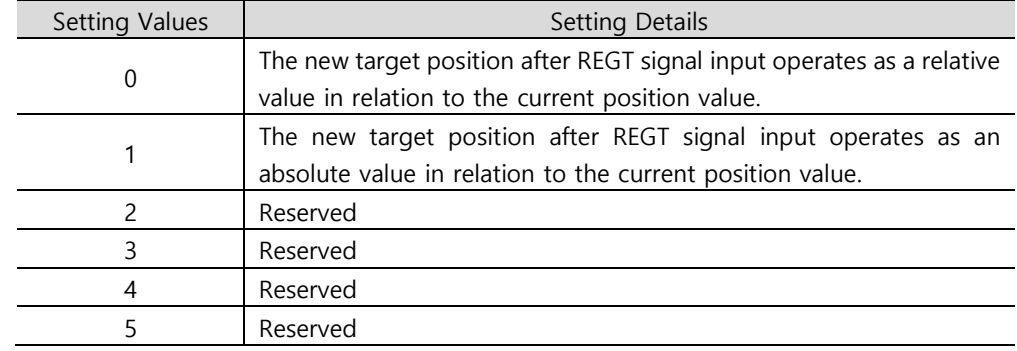

The user can adjust the setting value to perform the movement with absolute or relative operation for REG signal input.

I/O Signal Configuration [0x300A]

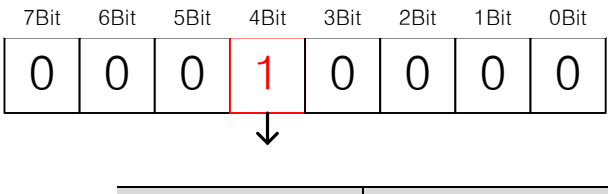

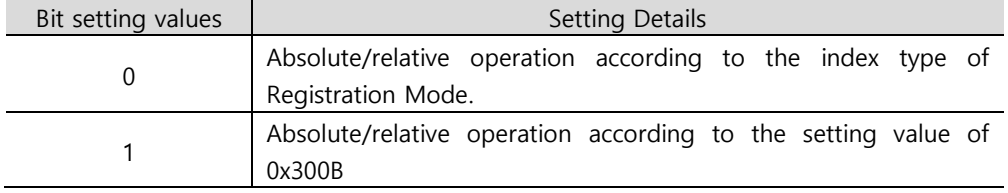

Be aware that this function only operates when the 4th bit of 0x300A is SET. For example, when you set the index type of index 0 to Registration Absolute and 0x300B to 0 and if the 4th bit of 0x300A is 1 (Set), a movement of 20000 [UU] is made by relative operation. If the bit is 0(Reset) absolute operation performs a movement to the 20000 [UU] position.

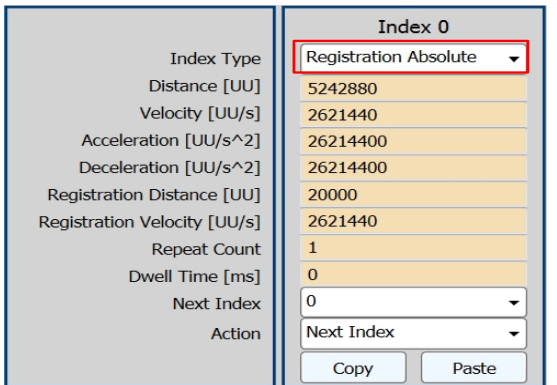

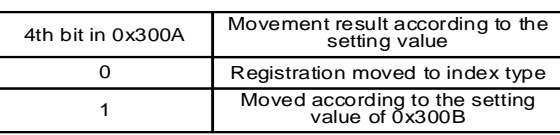

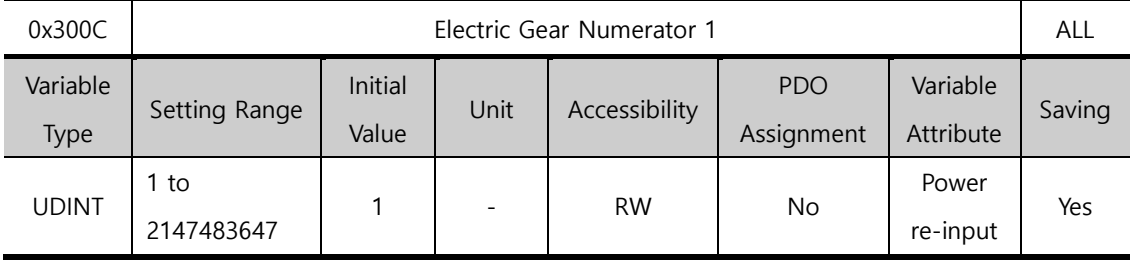

You can set Electric Gear Numerator 1.

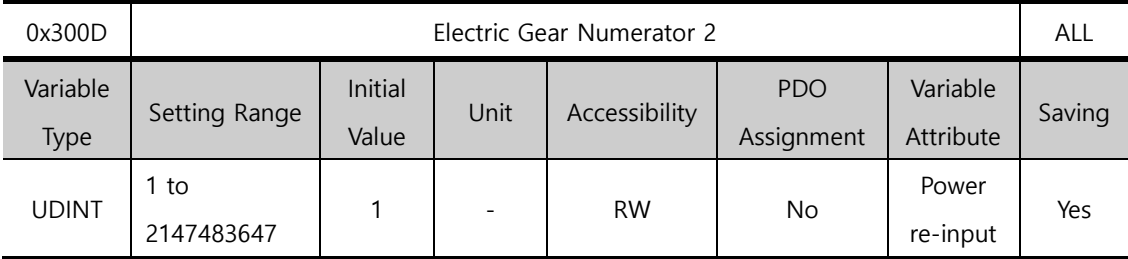

You can set Electric Gear Numerator 2.

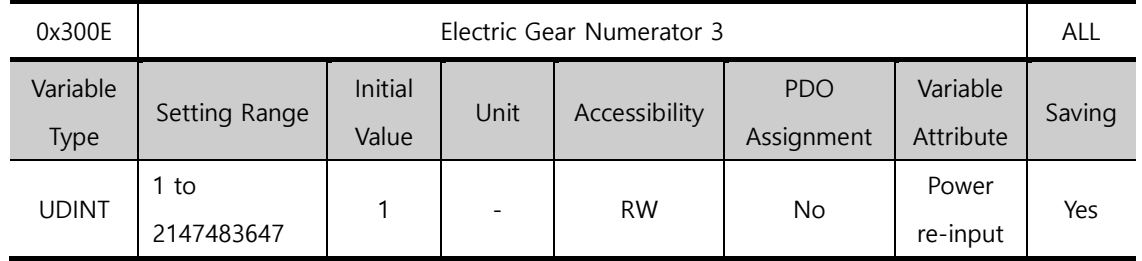

You can set Electric Gear Numerator 3.

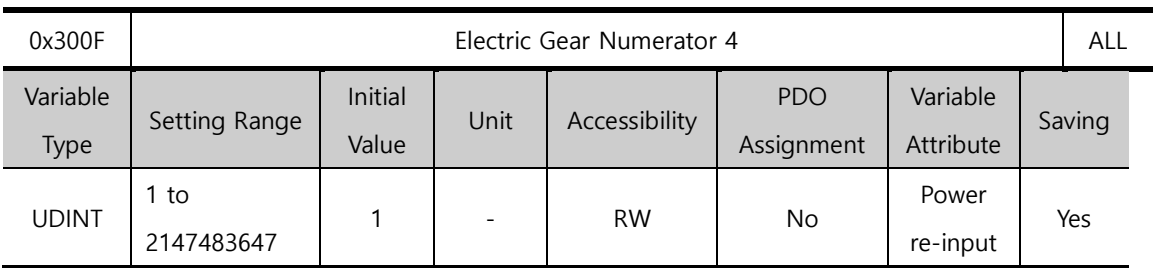

You can set Electric Gear Numerator 4.

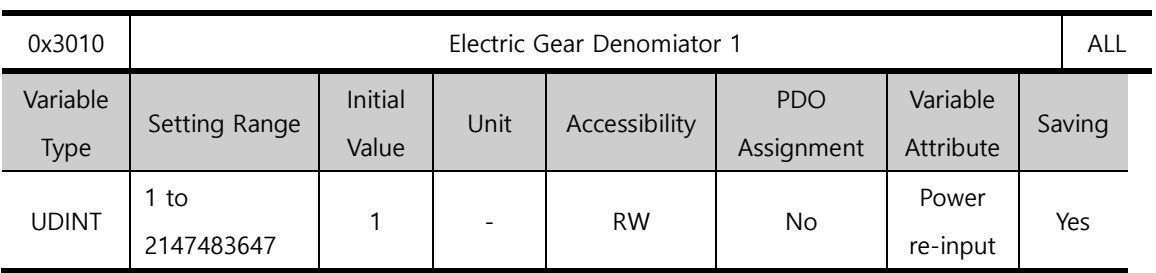

You can set Electric Gear Denomiator 1.

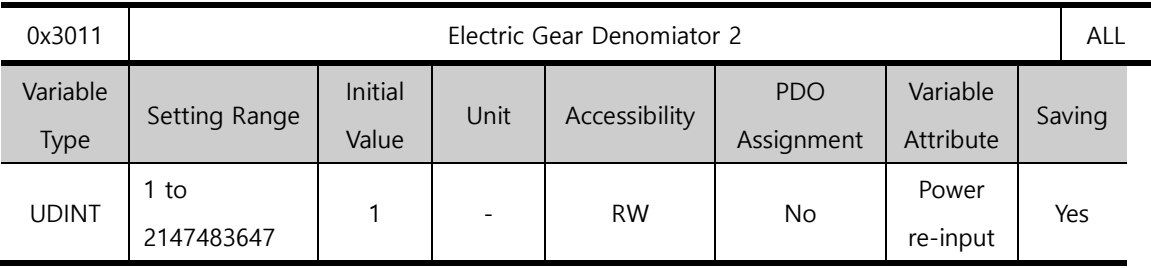

You can set Electric Gear Denomiator 2.

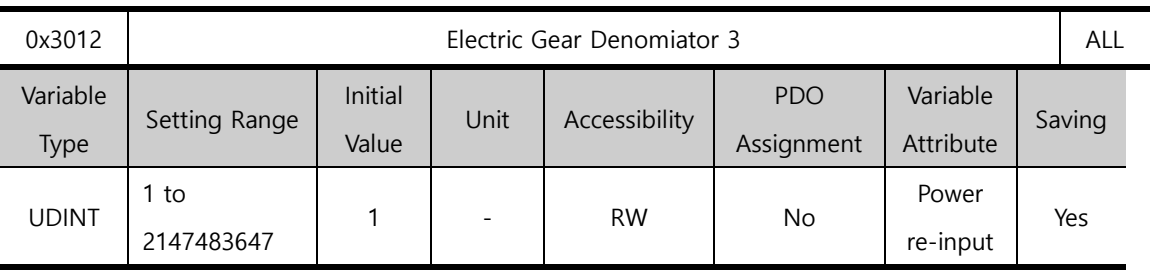

You can set Electric Gear Denomiator 3.

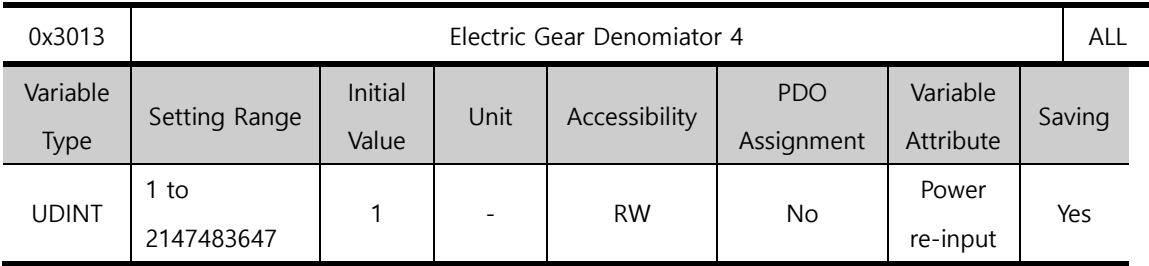

You can set Electric Gear Denomiator 4.

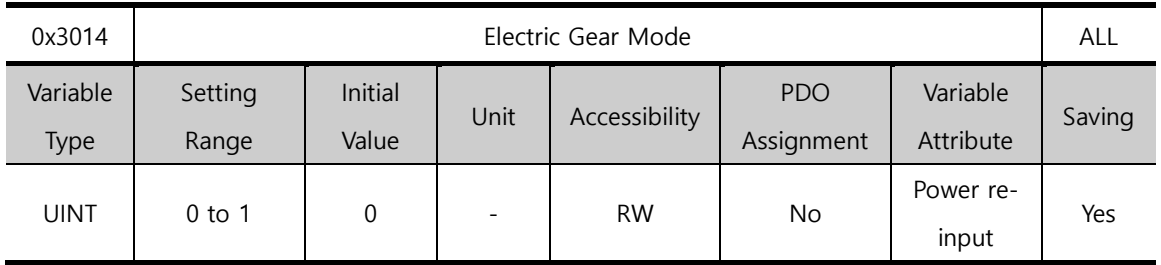

You can select the electric gear mode in Pulse Input Position Mode to use the electric gear offset function.

When you set the value to 0, you can select among Electric Gear Ratio 1~4 to use it. When you set the value to 1, you can apply offset [0x3015] to Electric Gear Numerator 1.

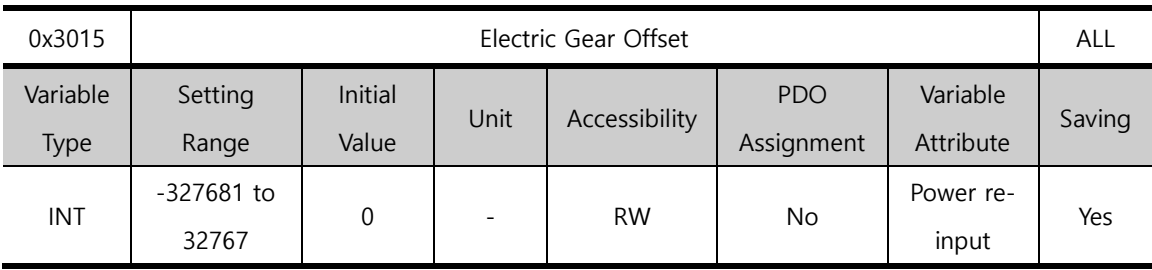

You can set the electric gear offset value. When you set [0x3014] Electric Gear Mode to 1, the offset is applied to the numerator of Electric Gear Ratio 1 by EGEAR1 and EGEAR2.

- EGEAR1 contact LOW->HIGH: [0x3015] setting value increases. The numerator value of

electric gear ratio 1 increases

- EGEAR2 contact LOW->HIGH: [0x3015] setting value decreases. The numerator value of electric gear ratio 1 decreases

ex) If you input "12000" for the numerator and "5000" for the denominator and turn on the 'EGEAR1' contact, the [0x300C] setting value increases by 1. If you turn on the 'EGEAR2' contact, the [0x300C] setting value decreases by 1 and is stored in the [0x300C] parameter. If the offset is 2, the electronic gear ratio for operation changes from 12000/5000 to 12002/5000. If the offset is -2, the electronic gear ratio for operation changes from 12000/5000 to 11998/5000.

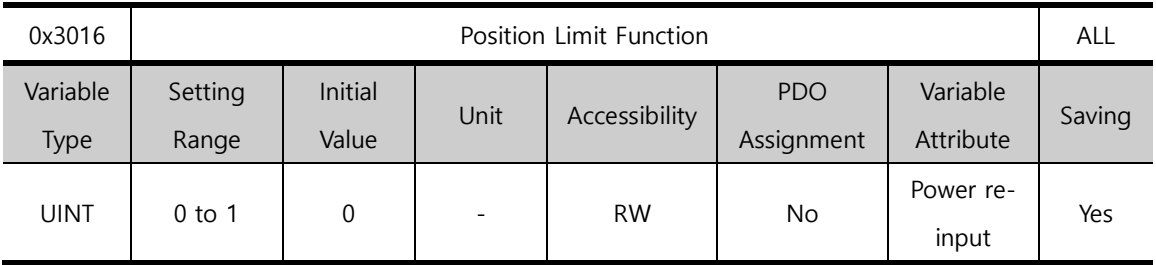

You can select the clear operation type of position command pulse for NOT and POT contacts. When you set the value to 1, the input pulse keeps accumulating while the contact is turning on, often leading to occurrence of a position error alarm. However, if you set a large value for Following Error Window [0x6065], the motor can move as much as the accumulated position error value at the maximum speed while the contact is turning off. Be aware of this when you use the parameter.

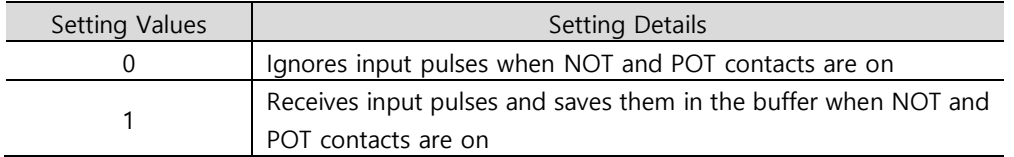

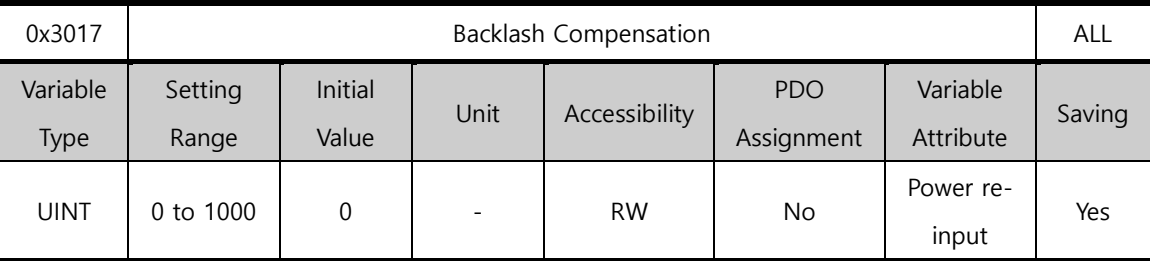

You can set the backlash compensation during pulse input operation.

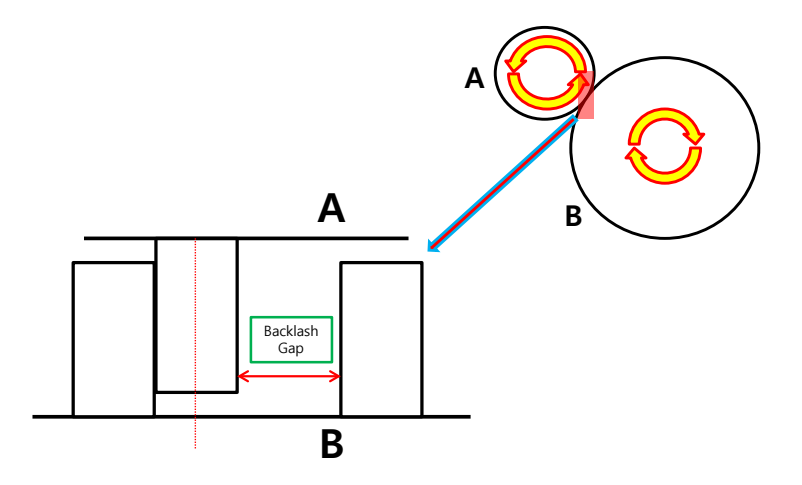

Generally, mechanical backlash gaps occur in a toothed wheel type. If this is ignored during operation, noise or vibration may occur. [0X3017] sets backlash compensation by converting the amount of backlashes to number of pulses if the positioning is interrupted by mechanical backlashes during position operation. When you input a setting value and turn on the servo, the backlash compensation value is applied in the initial movement direction (set for the opposite direction as much as the backlash).

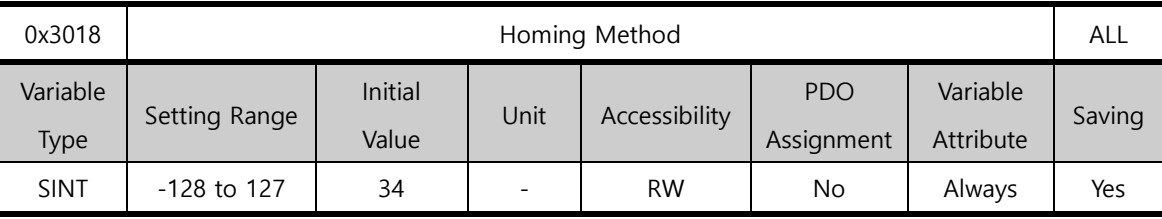

You can set the homing method. For more information, refer to Section 9.1, "Homing."

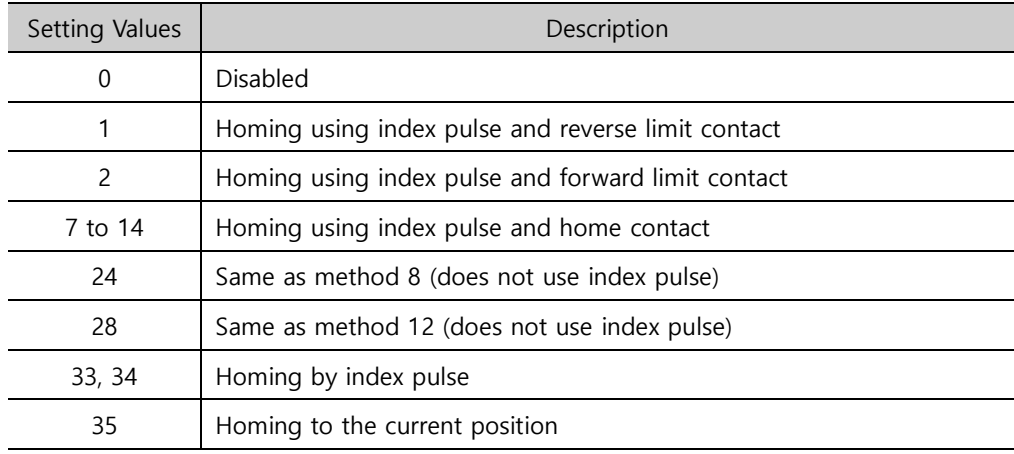

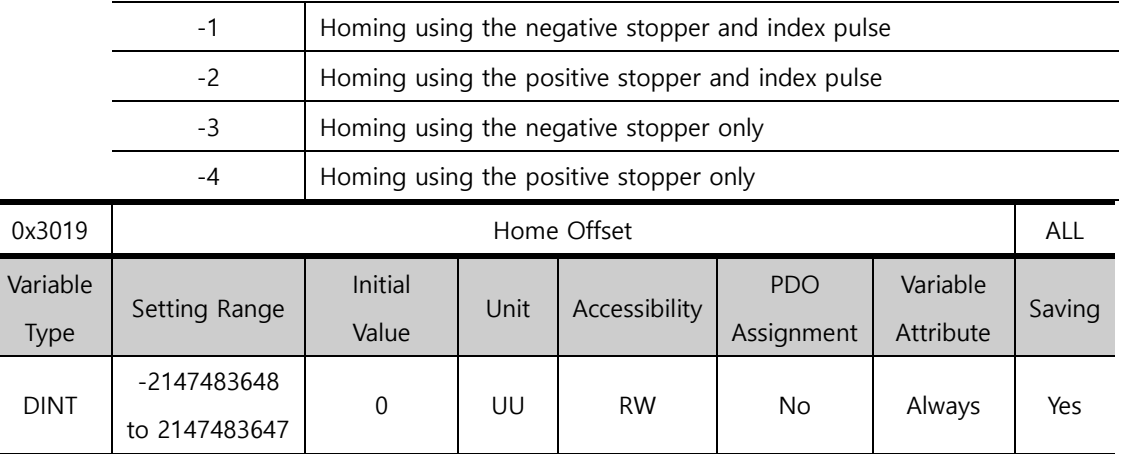

You can set the offset value for the origin of the absolute encoder or absolute external scale and the zero position of the actual position value (0x262A).

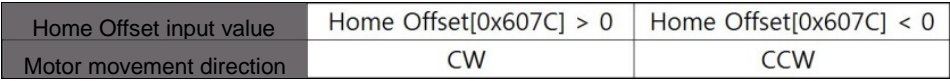

#### • Incremental Encoder

If the home position is found or at the home position, the position reached by the home offset value becomes the zero position.

### • Absolute Encoder

If the absolute encoder is connected, the home offset value is added to the absolute position (actual position value).

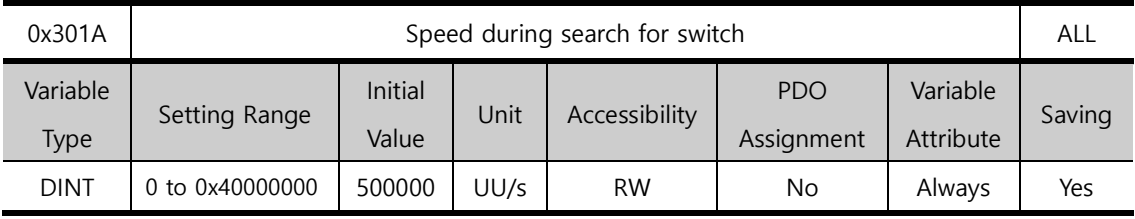

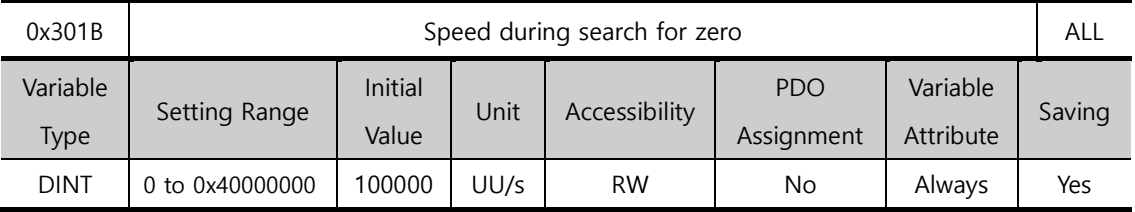

You can set the operation velocity for homing.

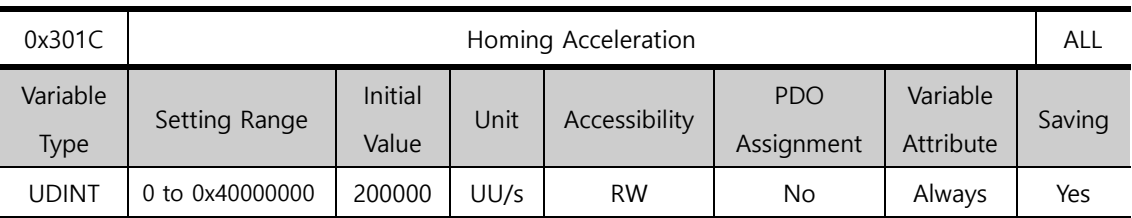

You can set the operation acceleration for homing.

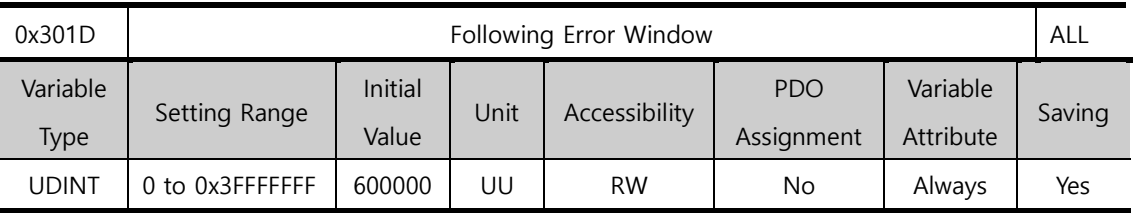

You can set the positional error range for checking Following Error(AL-51).

Check the encoder resolution of the motor before operation and set an appropriate value.

ex) if the setting value of encoder pulse[0x2002] per revolution of the parameter is 12000 and the positional error range is set to 3 motor revolutions, the result value is 36000.

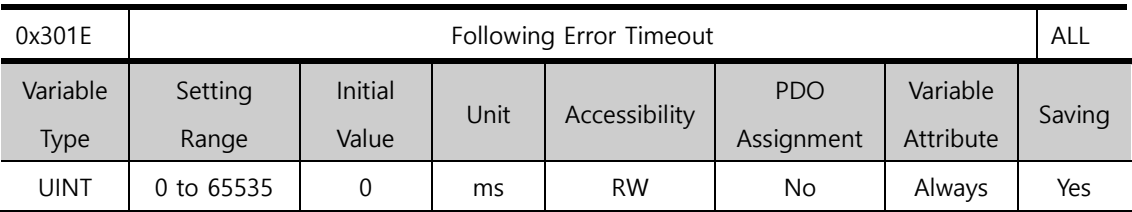

You can set the timeout value for Following Error(AL-51) check.

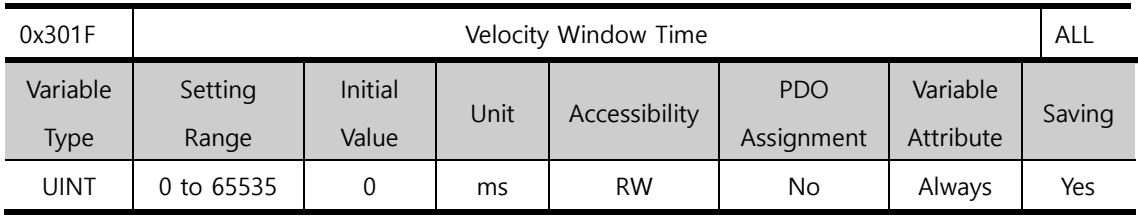

You can set the velocity window time. If the difference between the target velocity and actual velocity is maintained within the INSPD output range (0x2406) for the duration of the velocity window time (0x301F), an INSPD signal is output.

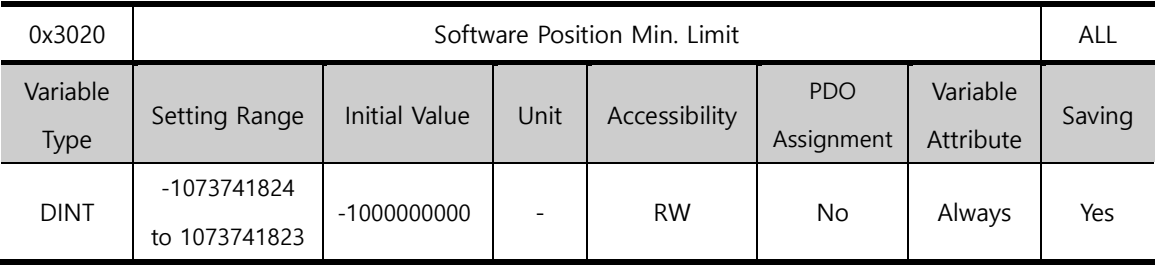

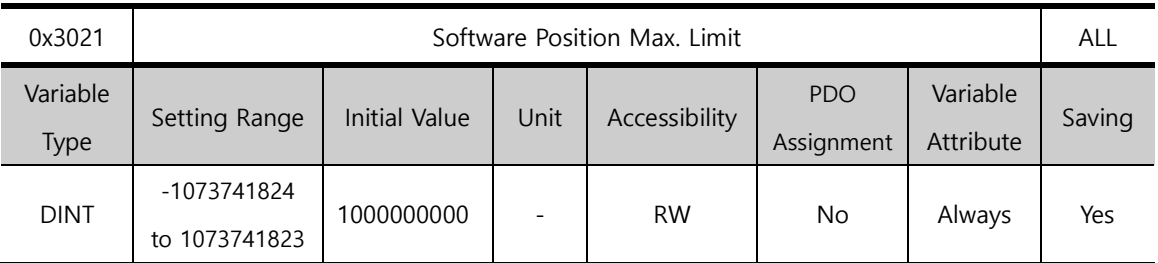

You can set the software position limit. The parameter limits the ranges of the position demand value (0x2629) and the actual position value (0x262A) and checks the new target positions for the setting values during every cycle.

The minimum software limit value is the reverse rotation limit. The maximum software limit value is the forward rotation limit.

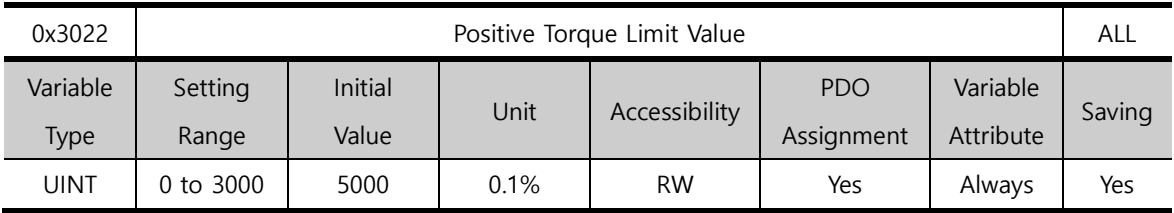

You can set the positive torque value limit.

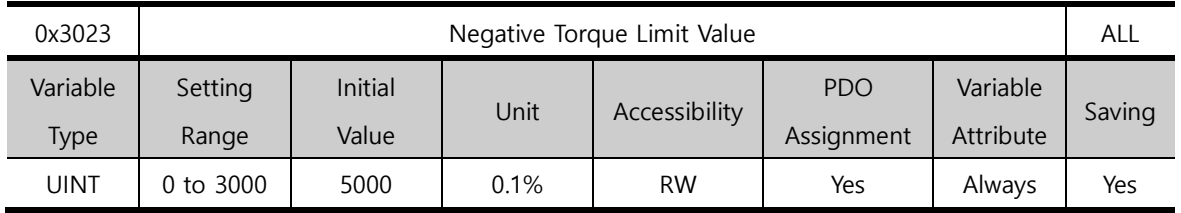

You can set the negative torque value limit.

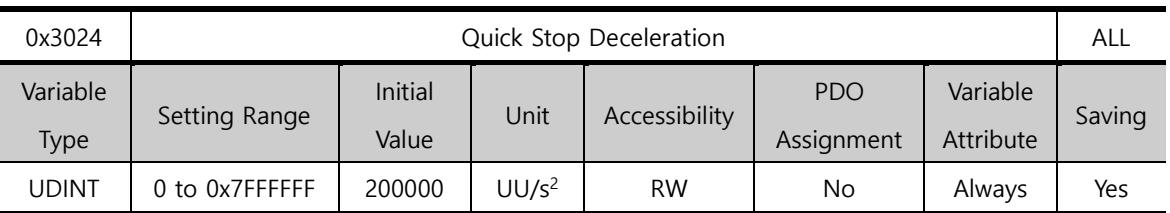

When you input STOP signal of digital input, the motor decelerates according to Quick Stop deceleration value. The parameter calculates the positions of STOP signal input and stop target and decelerates to a stop at the exact position. In adjusting the gear ratio, you need to adjust the Quick Stop value that is appropriate for the gear ratio. Since an accurate deceleration and stop are carried out when you input a value of 32 [Bit] of lower, make sure to input a value within that range.

The following formula is used to calculate the target position of Quick Stop Deceleration.

 $Target \, Position [UU] = \frac{Velocity^{2}[UU^{2}/sec^{2}]}{2 \times Quick \, Stop \, Deceleration [UU/sec^{2}]}$ 

The following is the formula for the target position value when you run index 0 at 300 [rpm] and input 2000000  $[UU/\sqrt{sec^2}]$  for the [0x3024] address and input a STOP signal.

Target Position $[UU] = \frac{2621440^2}{2 \times 2000000} = 1717986[UU]$ 

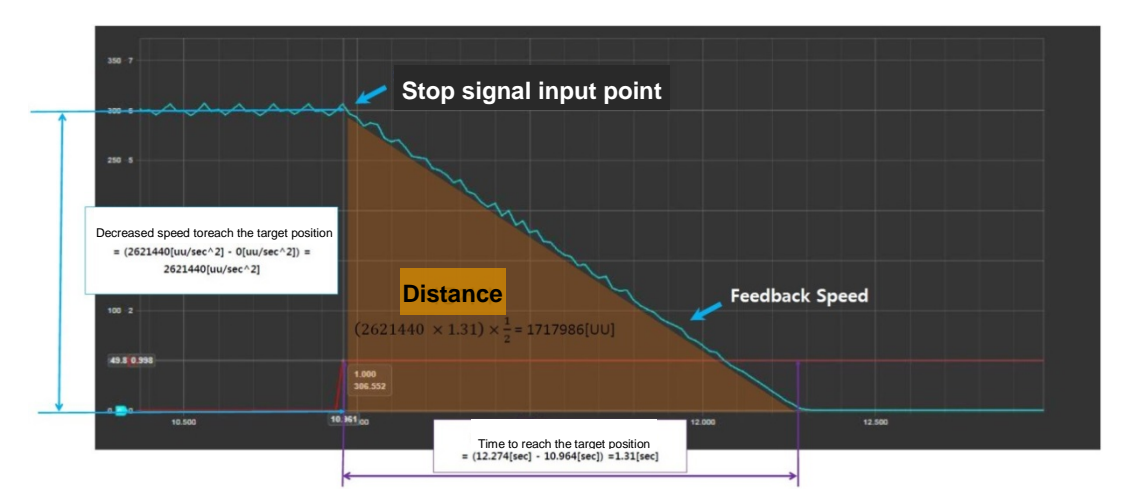

The target position is equal to the area of the distance shown in the figure above. If you want to stop the motor for approximately 2 seconds after inputting STOP signal while the motor is running at 300 rpm in index mode, you can calculate Quick Stop Deceleration as follows.

Target Position = 
$$
(2621440[UU/sec] \times 2[sec]) \times \frac{1}{2} = 2621440[UU]
$$

$$
\frac{2621440^2[UU^2/sec^2]}{2 \times 2621440[UU]} = 1310720[UU/sec^2]
$$

In other words, Quick Stop Deceleration function enables you to stop the motor exactly at the specified position or time when you input the STOP signal.

■ The following parameters can be controlled in the loader window, but you can edit the parameters more conveniently if you use Drive CM (PC program).

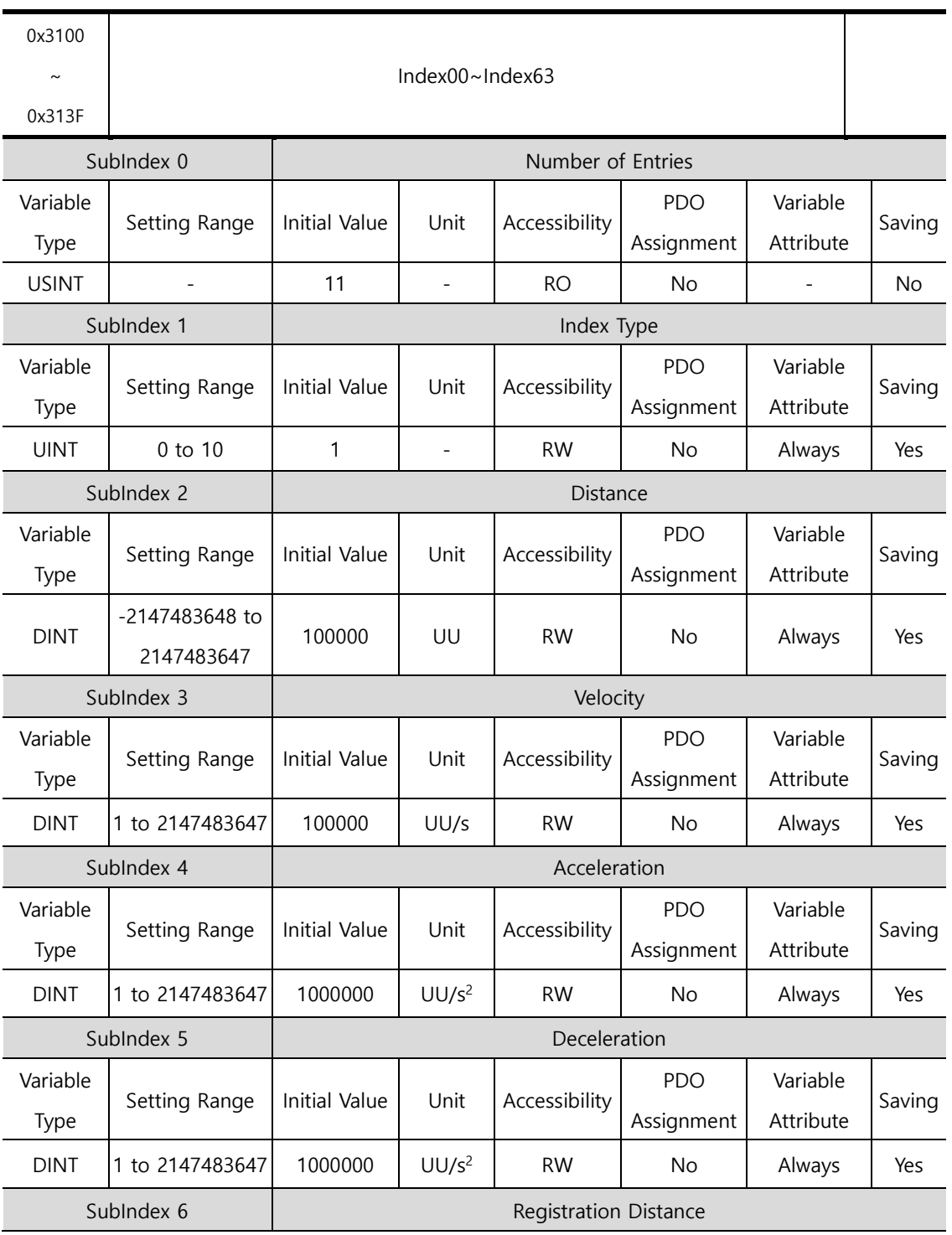

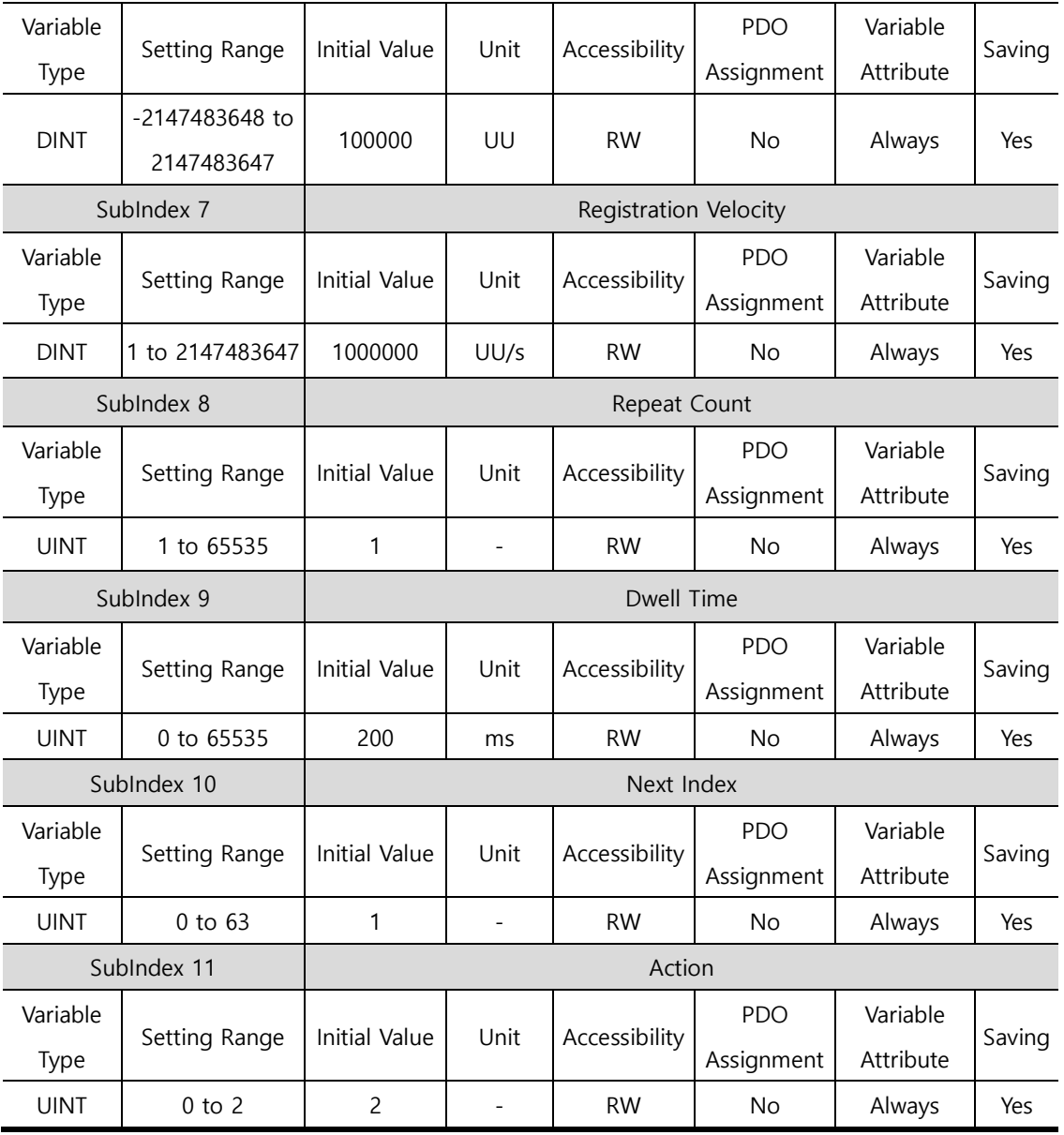

# 14. **Maintenance and Inspection**

## 14.1 **Diagnosing Abnormalities and Troubleshooting**

An alarm or warning is generated if a problem occurs during operation. If this happens, find the applicable code and take a proper action. If the problem persists after taking such a measure, contact our service center.

## 14.2 **Precautions**

- **1.** When measuring the motor voltage: PWM controls the voltage output from the servo to the motor. Because of this, waves are output in the form of pulses. Use a rectifier voltmeter for accurate measurements because different meters may produce largely different results.
- **2.** When measuring the motor current: Connect and use a moving-iron-type ampere meter because the motor's reactance smooths the pulse waveform to produce partial sine waves.
- **3.** When measuring the electric power: Use an electrodynamo-meter and measure based on the 3 power meter method.
- **4.** Other gauges: When using an oscilloscope or digital voltmeter, do not allow them to touch the ground. Use an input current gauge of 1mA or lower.

## 14.3 **Inspection Points**

Be sure to start inspection approximately 10 minutes after power is turned off because the voltage charge left in the internal smoothing condenser may cause an accident.

### (1) Servo Motor Inspection

**Caution** Be sure to start inspection approximately 10 minutes after power is turned off because the voltage charge left in the internal smoothing condenser may cause an accident. When inspecting the servo, be sure to wait until the "charge" light completely goes off since some current remains in the main electrolytic condenser.

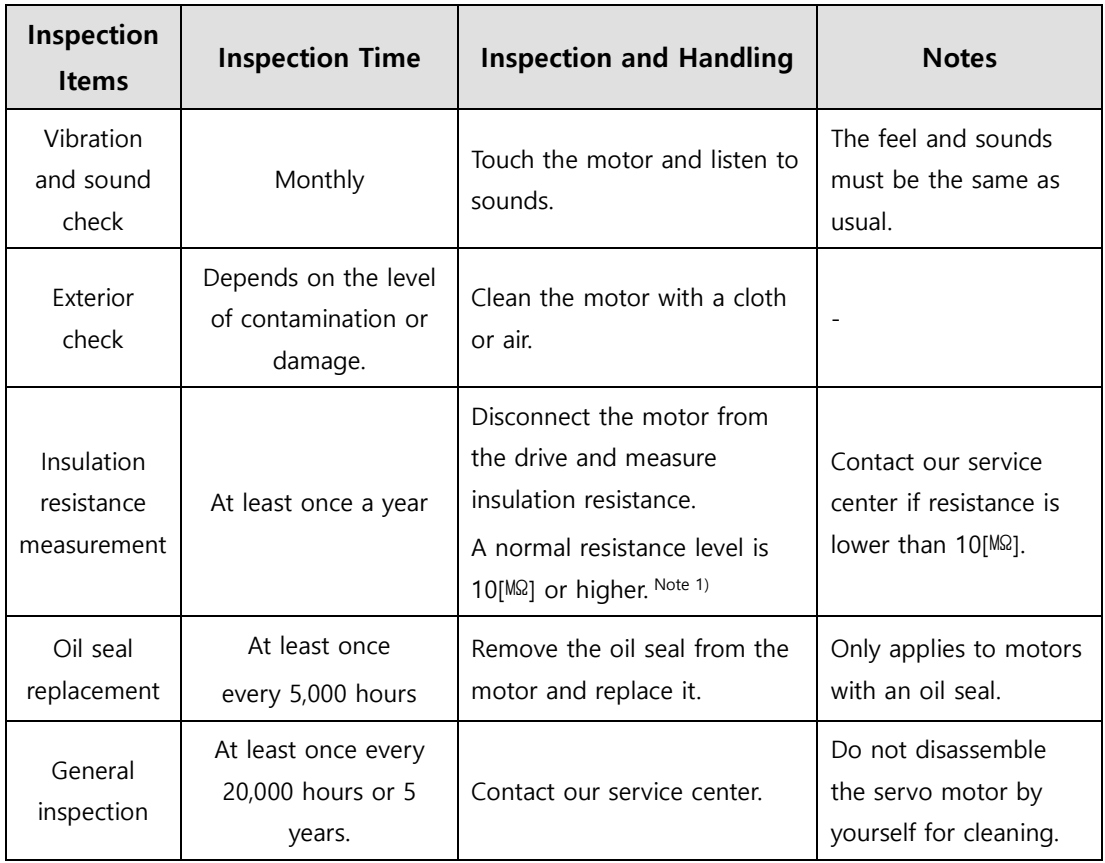

**Note1)** Measure the resistance between PE and one of the U, V and W power cables in the servo motor.

## (2) Servo Drive Inspection

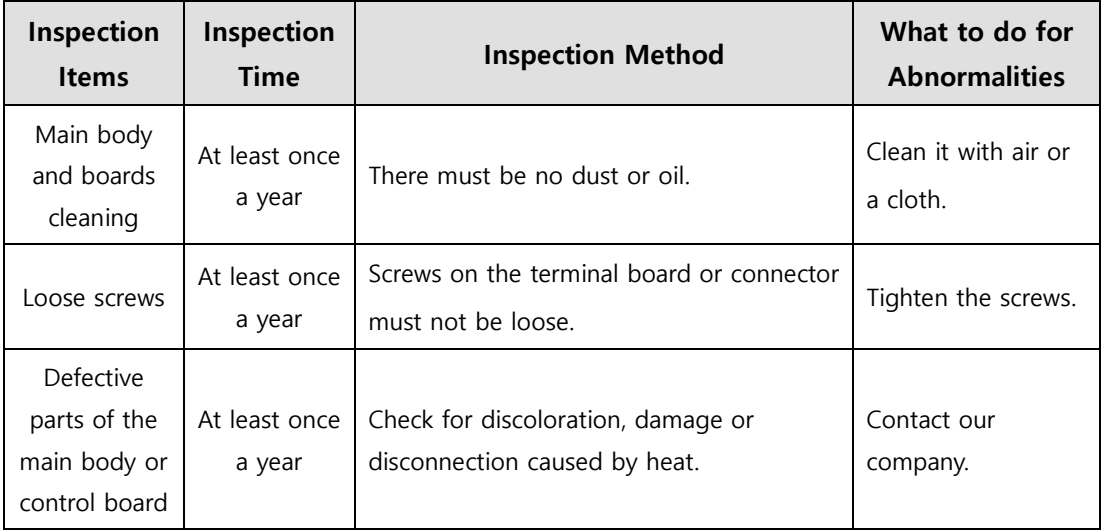

## 14.4 **Parts Replacement Cycle**

Mechanical friction or aging of objects with certain characteristics may deteriorate performance of the following parts or cause them to malfunction. Therefore it is important to conduct regular maintenance checks and regular replacement.

**1.** Smoothing condenser: Ripple currents and other factors can cause this part to wear down. The lifespan of the condenser depends on the operating temperature and environmental conditions. It normally lasts for 10 years if used continuously in a normal air-conditioned environment. Inspect the condenser at least once each year because it can rapidly age over certain short periods of time (inspect at least once half a year as it approaches its end of life).

※ Visual inspection criteria

- **a.** The condition of the case: Check for enlargement of the sides and bottom.
- **b.** The condition of the lid: Check for notable enlargement, severe cracks, or broken parts.
- **c.** The condition of the explosion valve: Check for notable valve enlargement and check the operation status.
- **d.** Also, regularly check whether the exterior is cracked, discolored, or leaking and whether there are any broken parts. The condenser is obsolete when its rated capacity degrades to 85% or lower.
- **2.** Relays: Check for bad connection and wear and tear of the contacts caused by switching currents. A relay is obsolete when its accumulated number of switches reaches around 100,000 times, depending on the power capacity.
- **3.** Motor bearings: Replace the bearings after 20,000 to 30,000 hours of operation at the rated speed under the rated load. Replace the bearings if abnormal sounds or vibrations are detected during inspection, depending on the operating conditions.

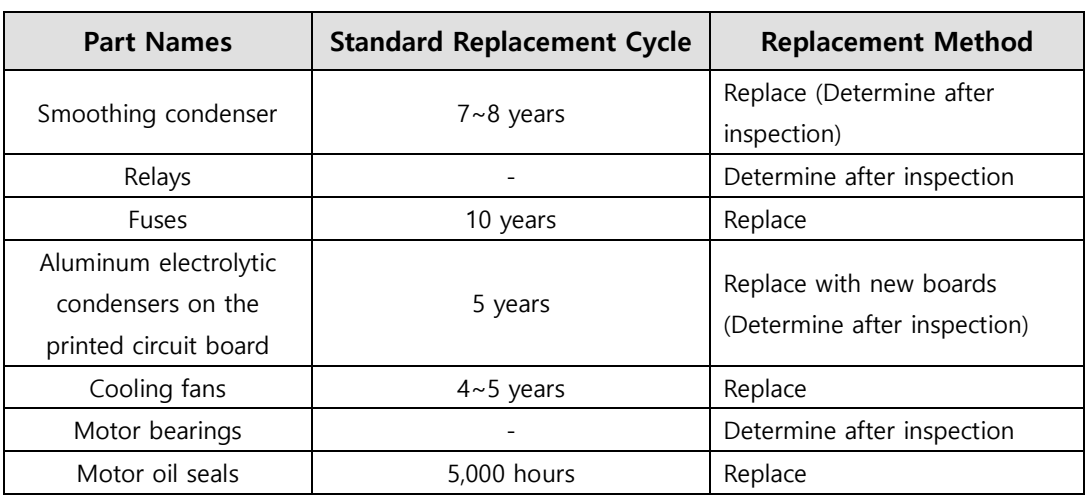

### **[Standard Part Replacement Cycles]**

# 14.5 **Servo Alarms**

If the drive detects a problem, it triggers a servo alarm and transition to the servo off state for a stop. In this case, the setting value of emergency stop (0x2013) is used to stop the drive.

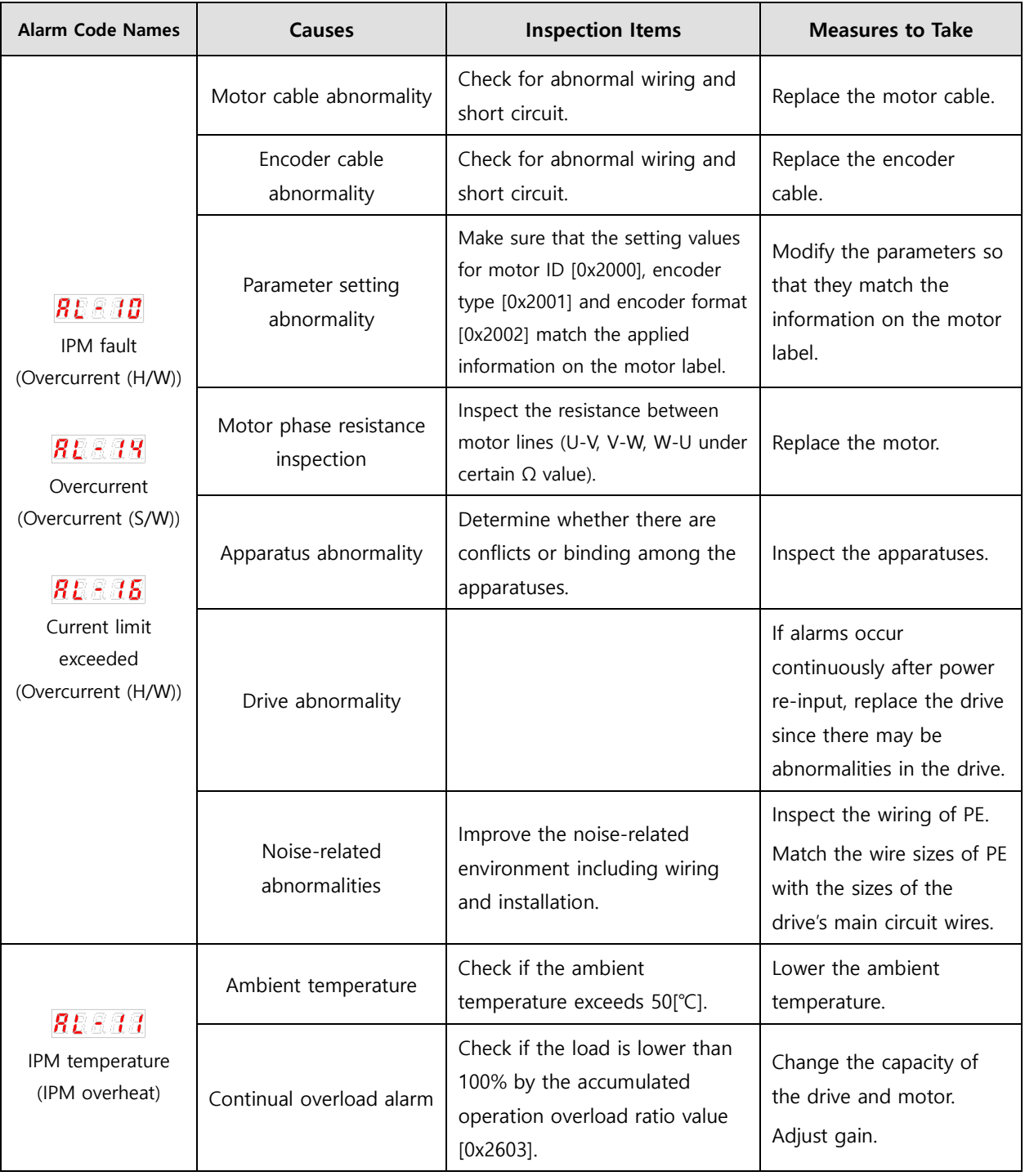

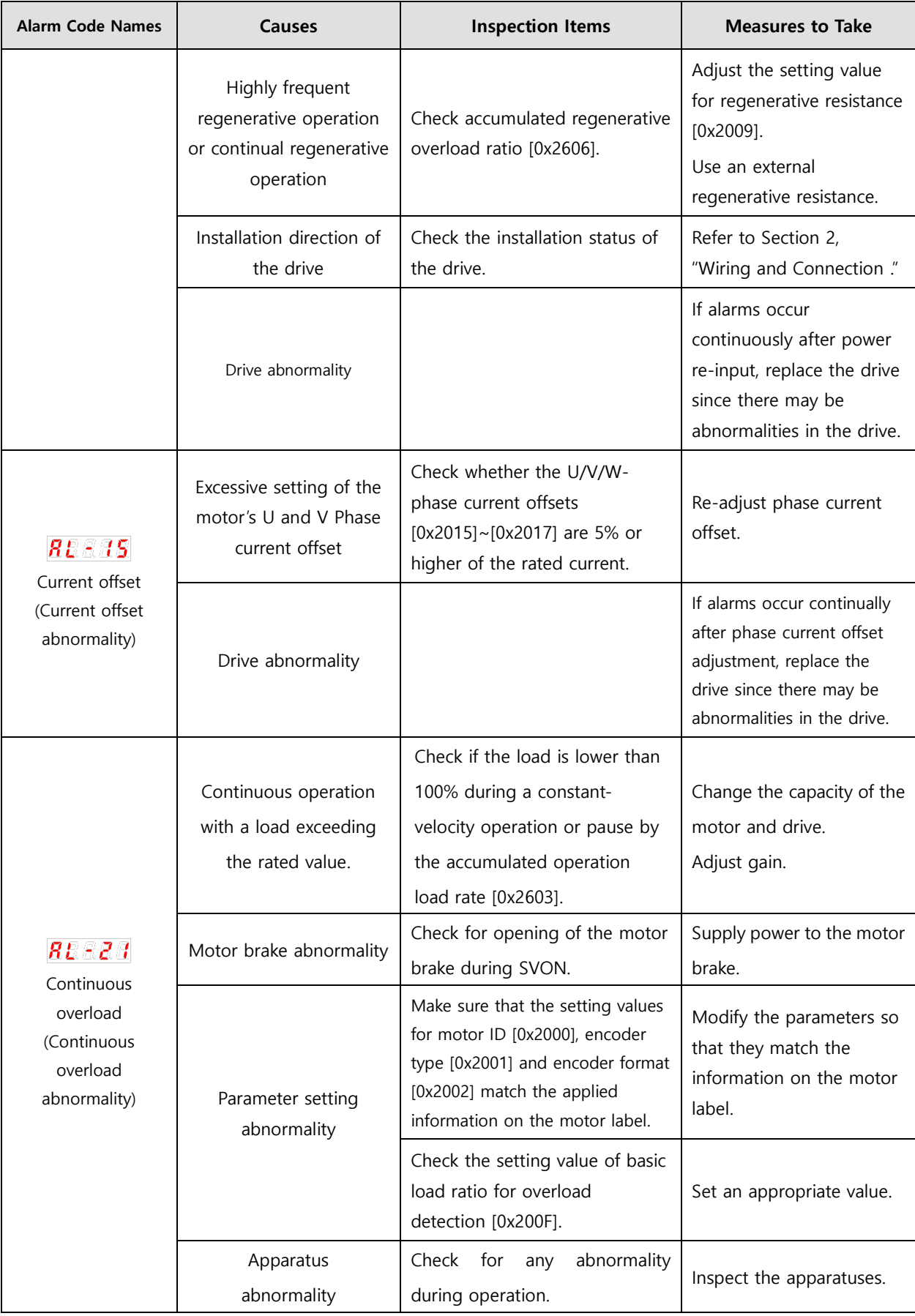

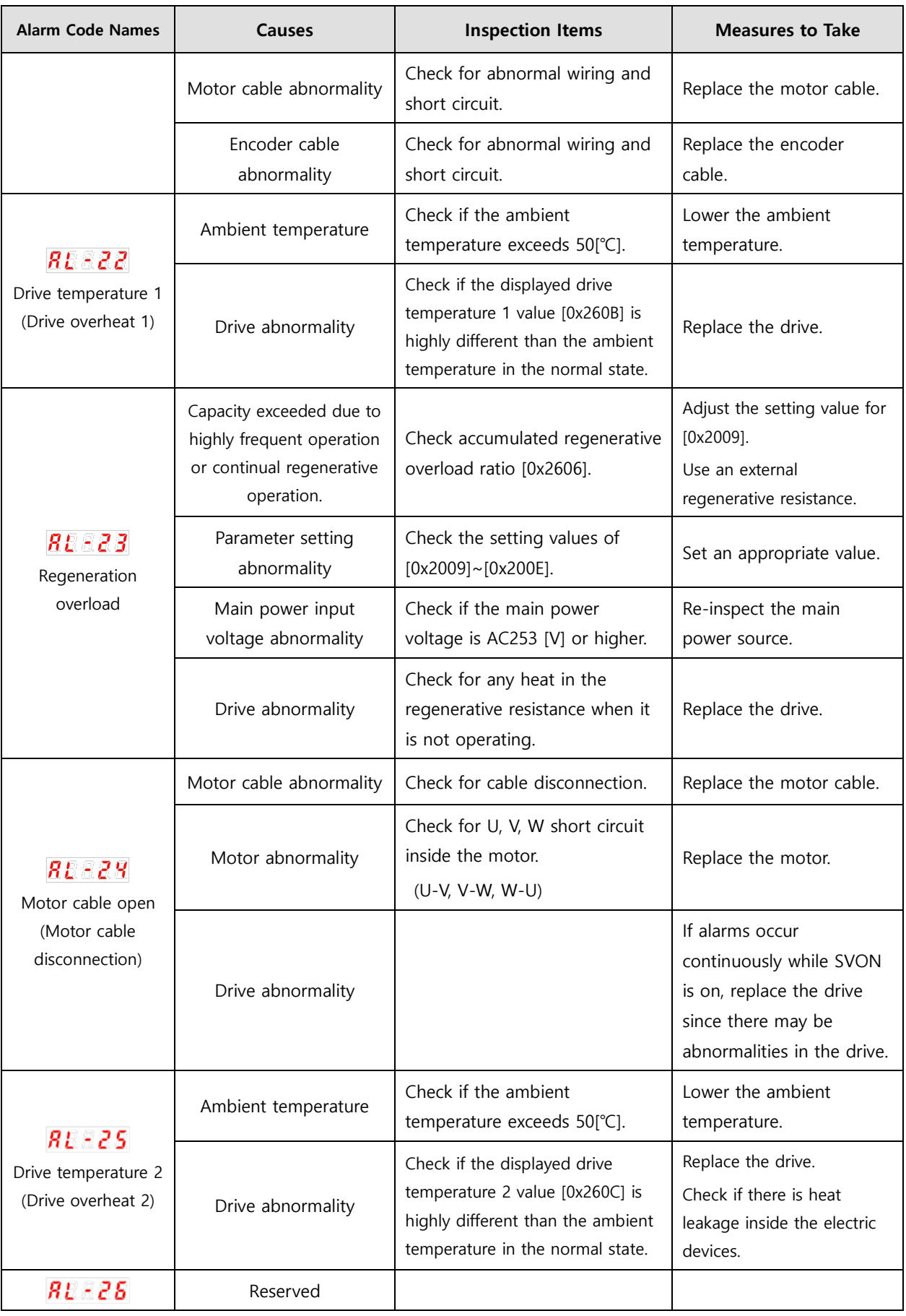

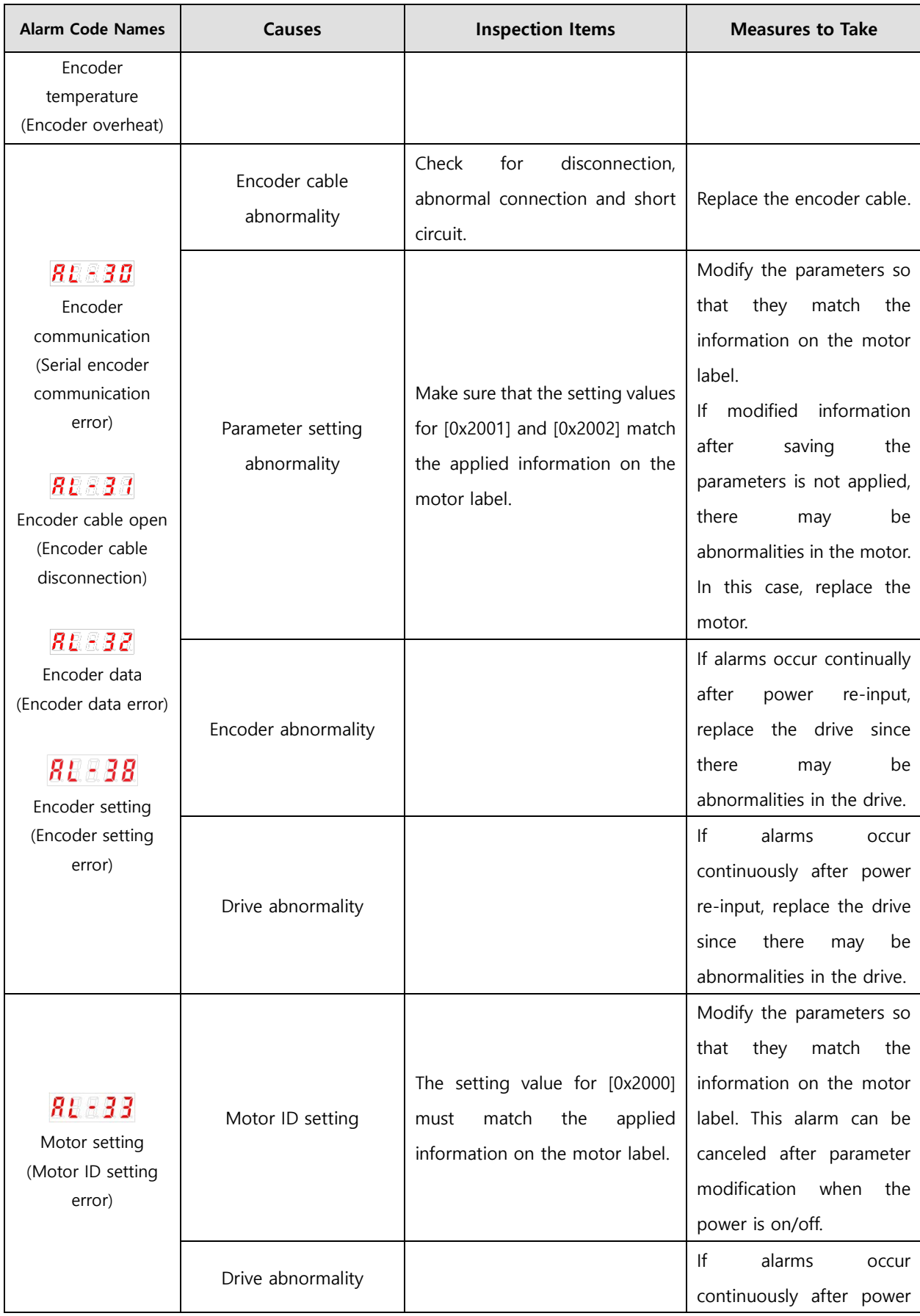

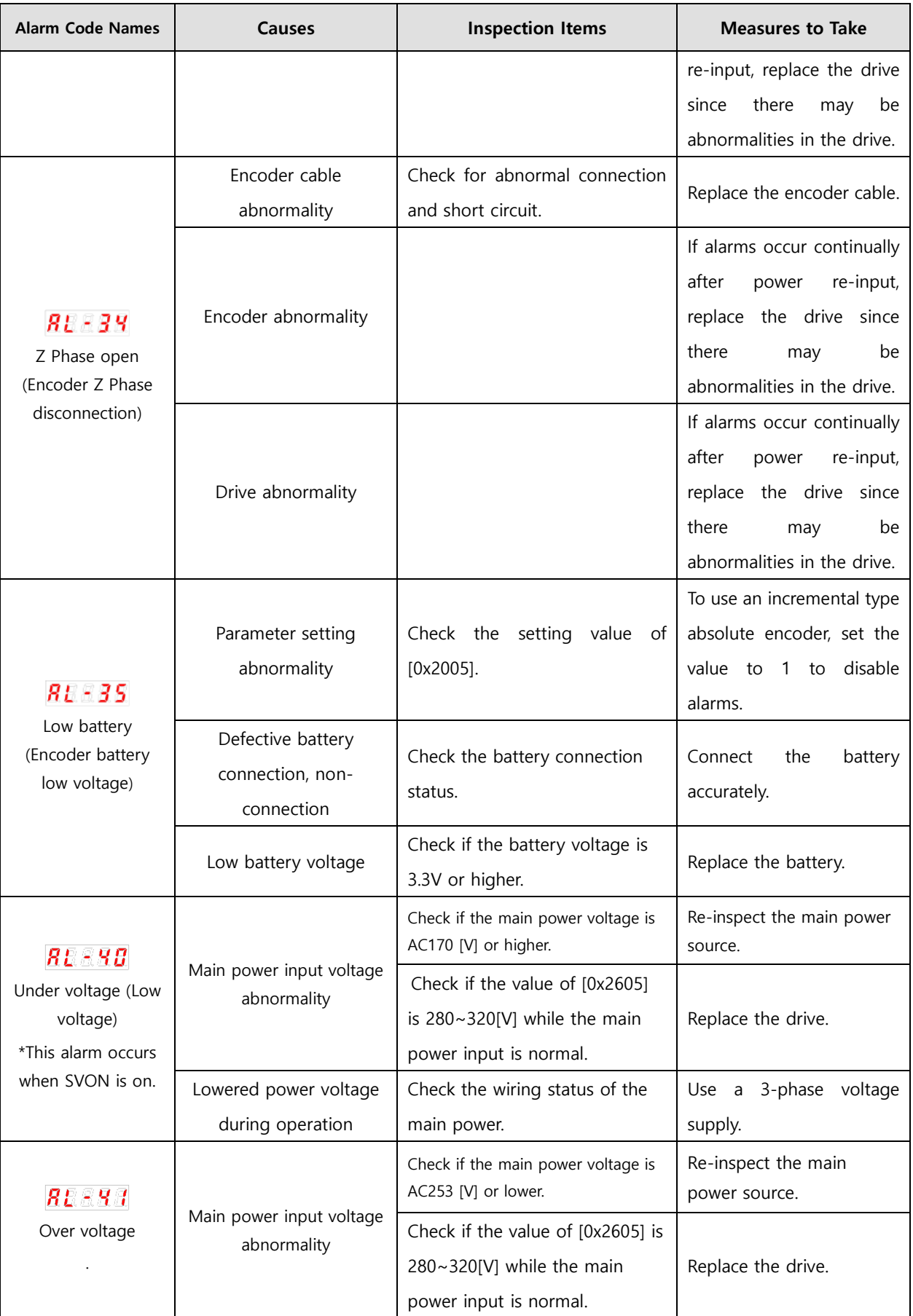
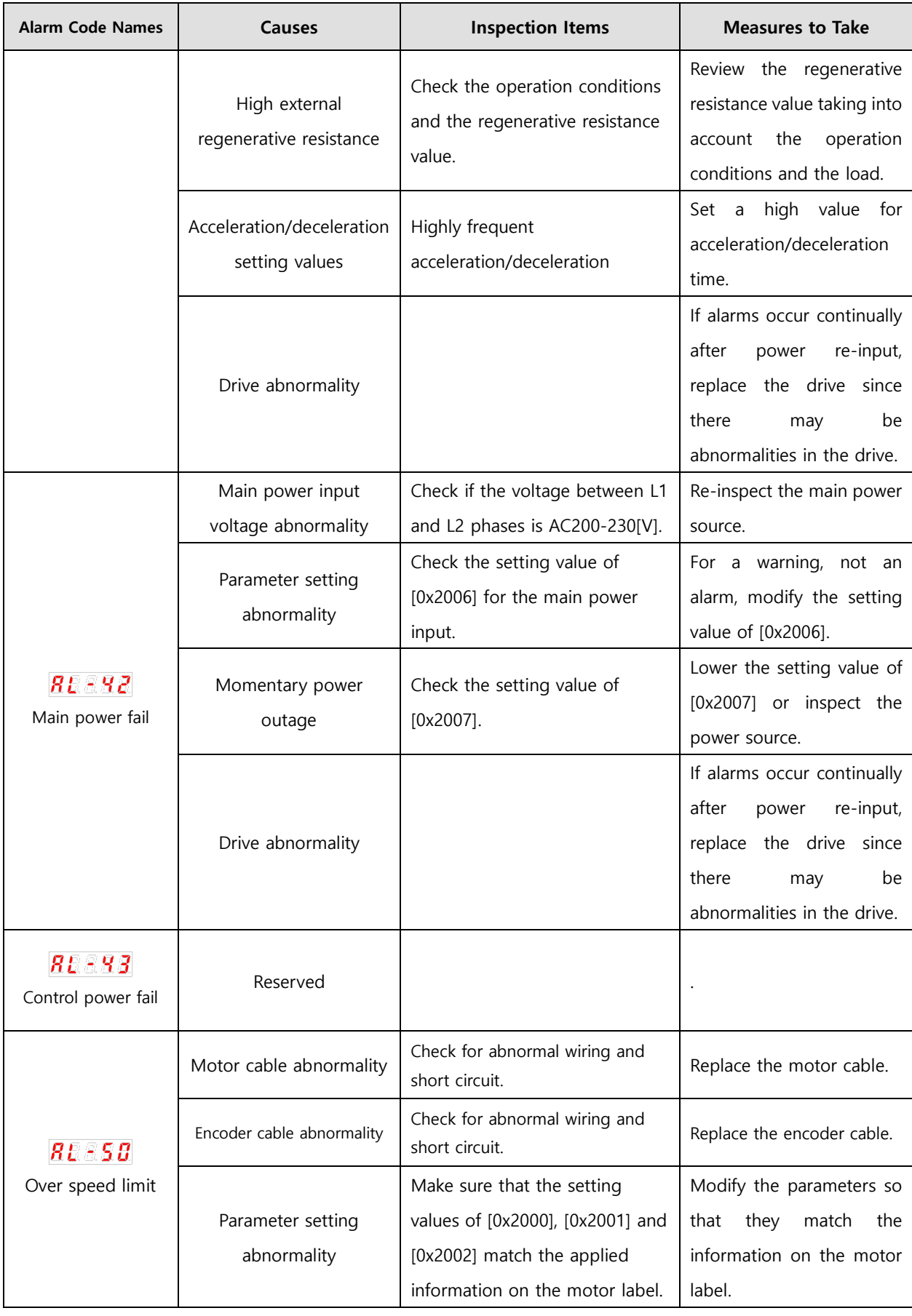

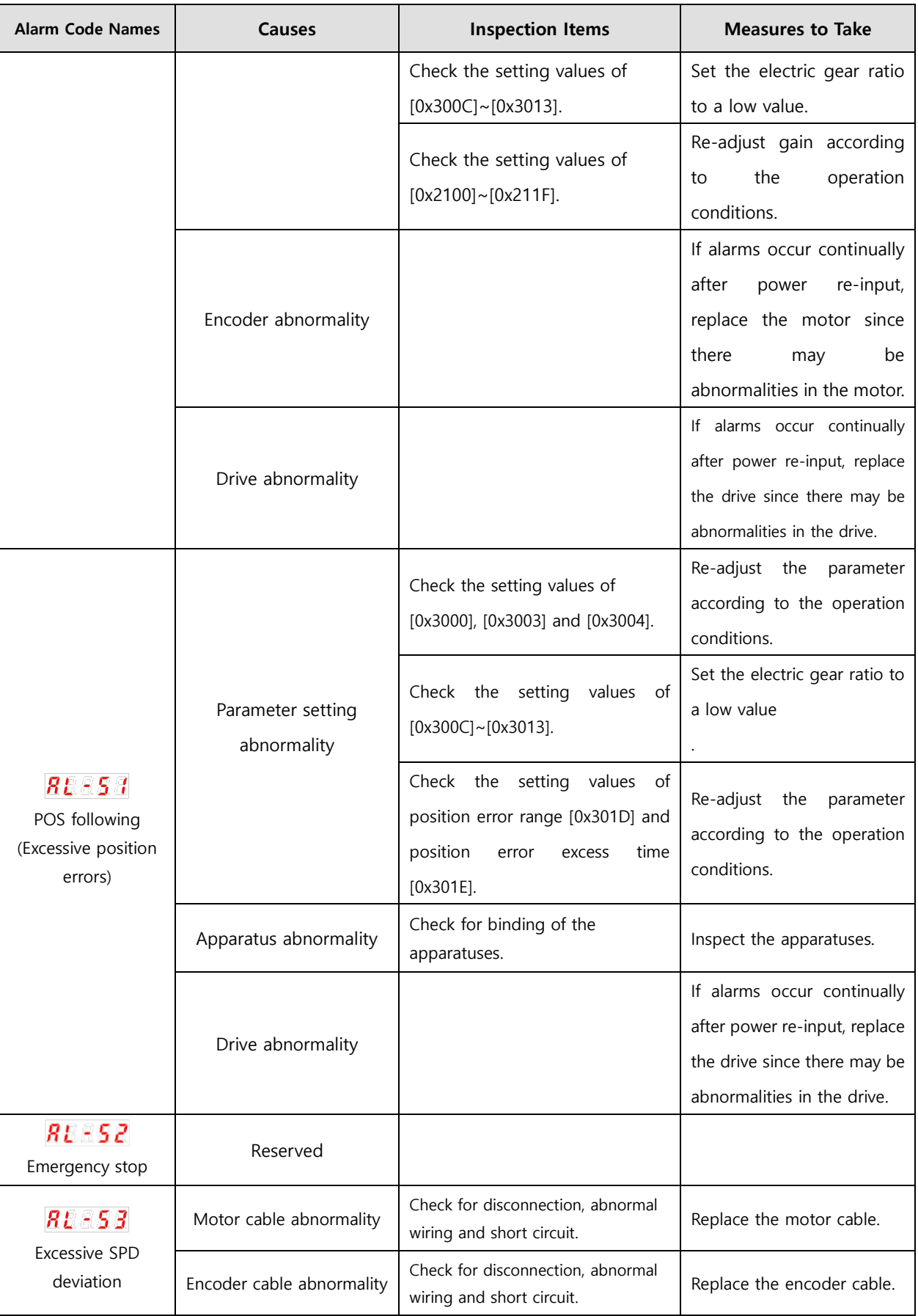

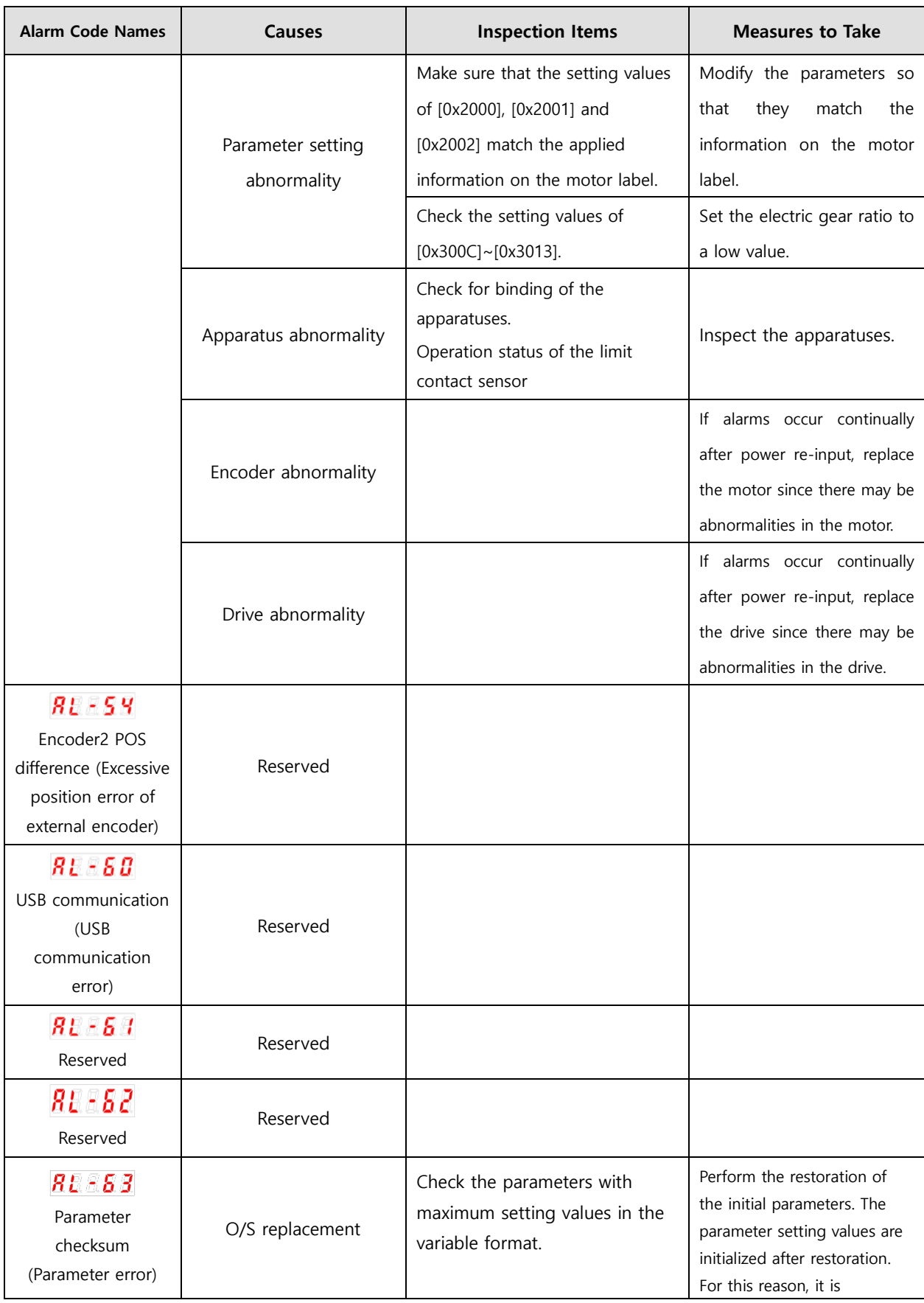

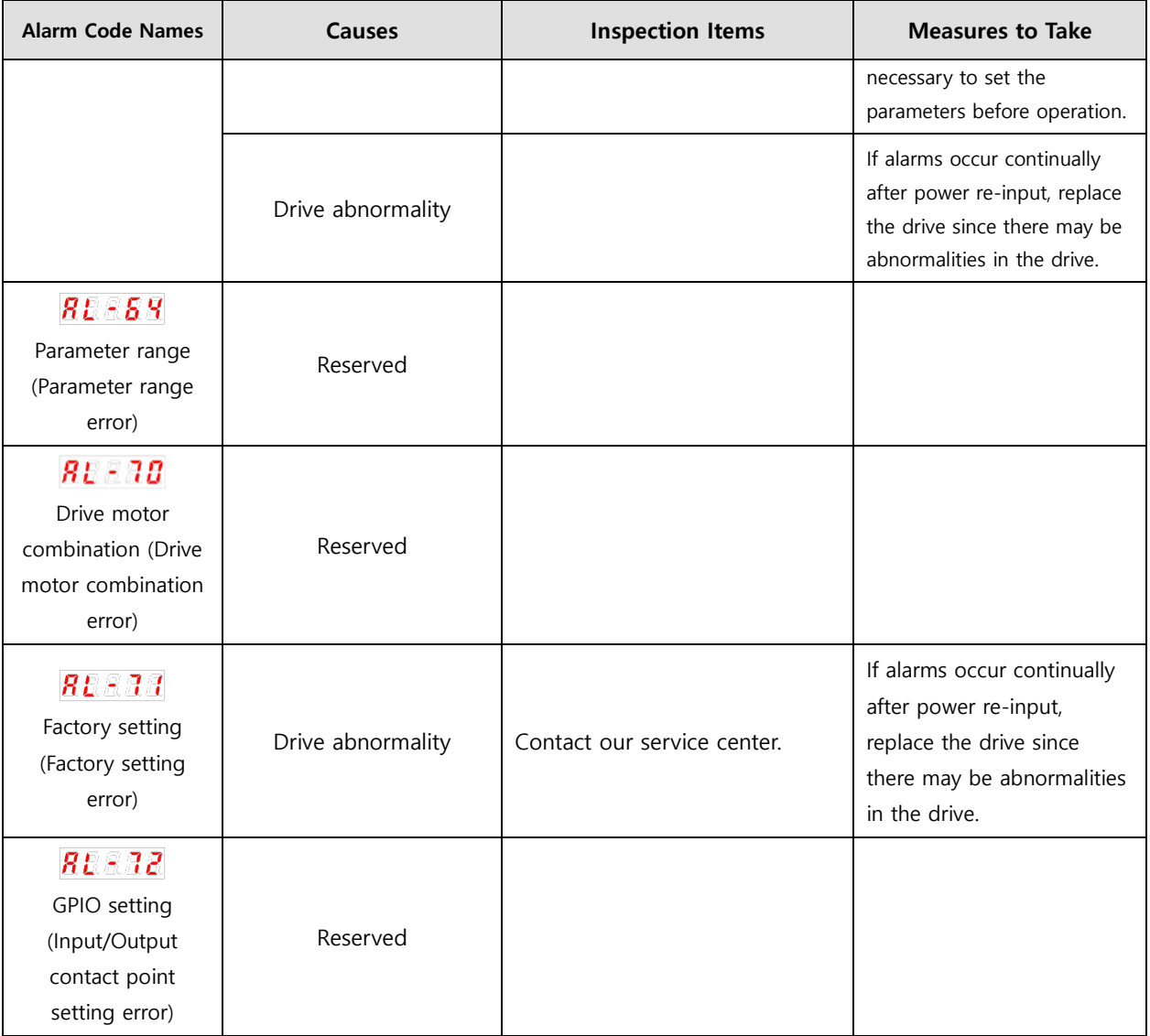

## 14.6 **Servo Warnings**

If the drive detects an abnormality classified as a servo warning, it triggers a warning. In this case, the drive maintains its normal operation condition. After the cause of the warning is eliminated, the warning is automatically cleared. You can set the check status of each warning with warning mask configuration (0x2014). Masking servo warnings does not mean removing risks associated with warnings and the risk of damage by burn may remain. Keep this in mind when configuring the mask settings.

Note that warnings are displayed in the shape of 'ㅂ' on the servo display window.

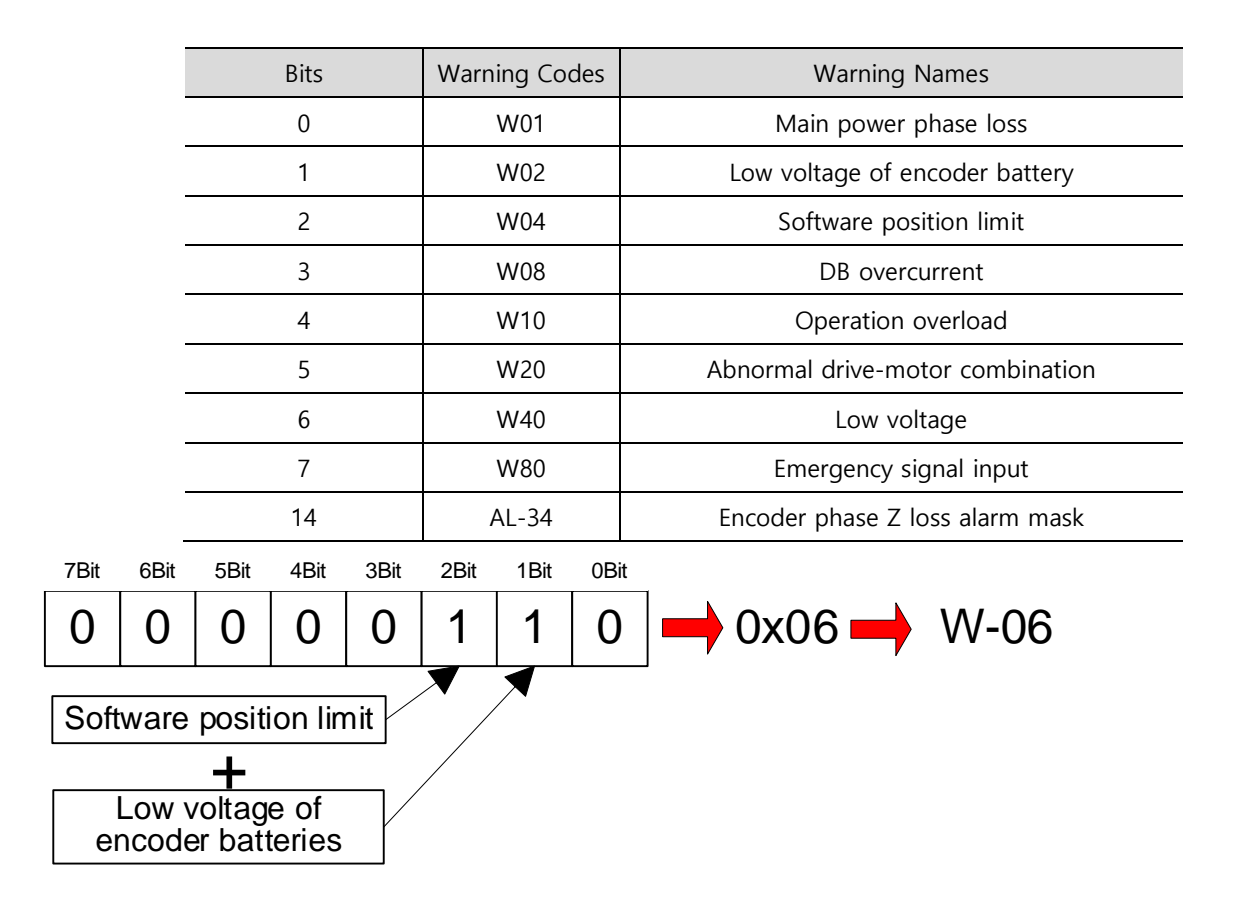

If two warnings occur at the same time, each corresponding bit is set to 1. For example, when a software position limit warning is triggered, the second bit is set. Also, when an encoder battery low voltage warning is triggered, the first bit is set. The two warnings are combined into '0x06,' and you can view the alarm in the display of 'W06' on the segment window.

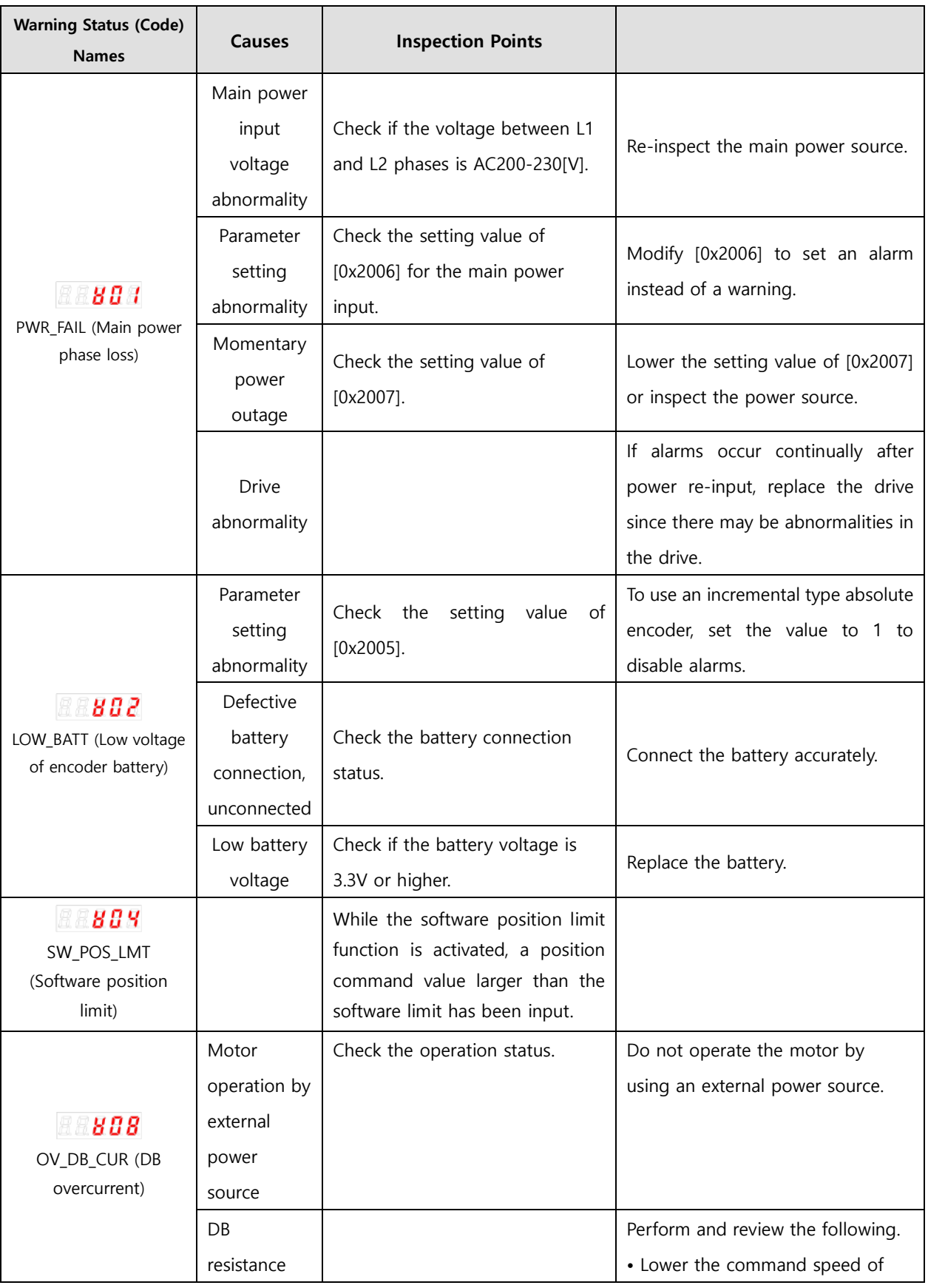

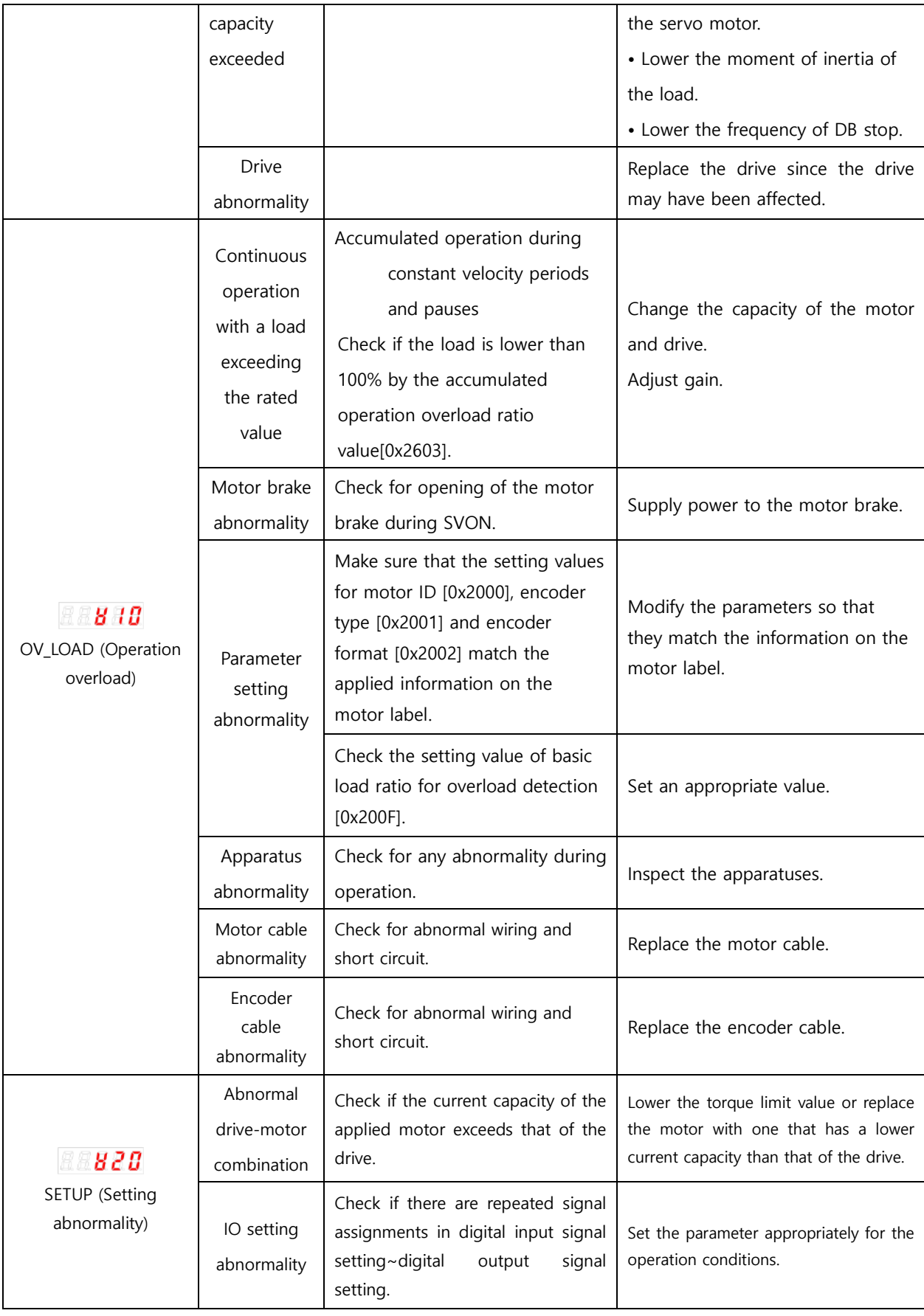

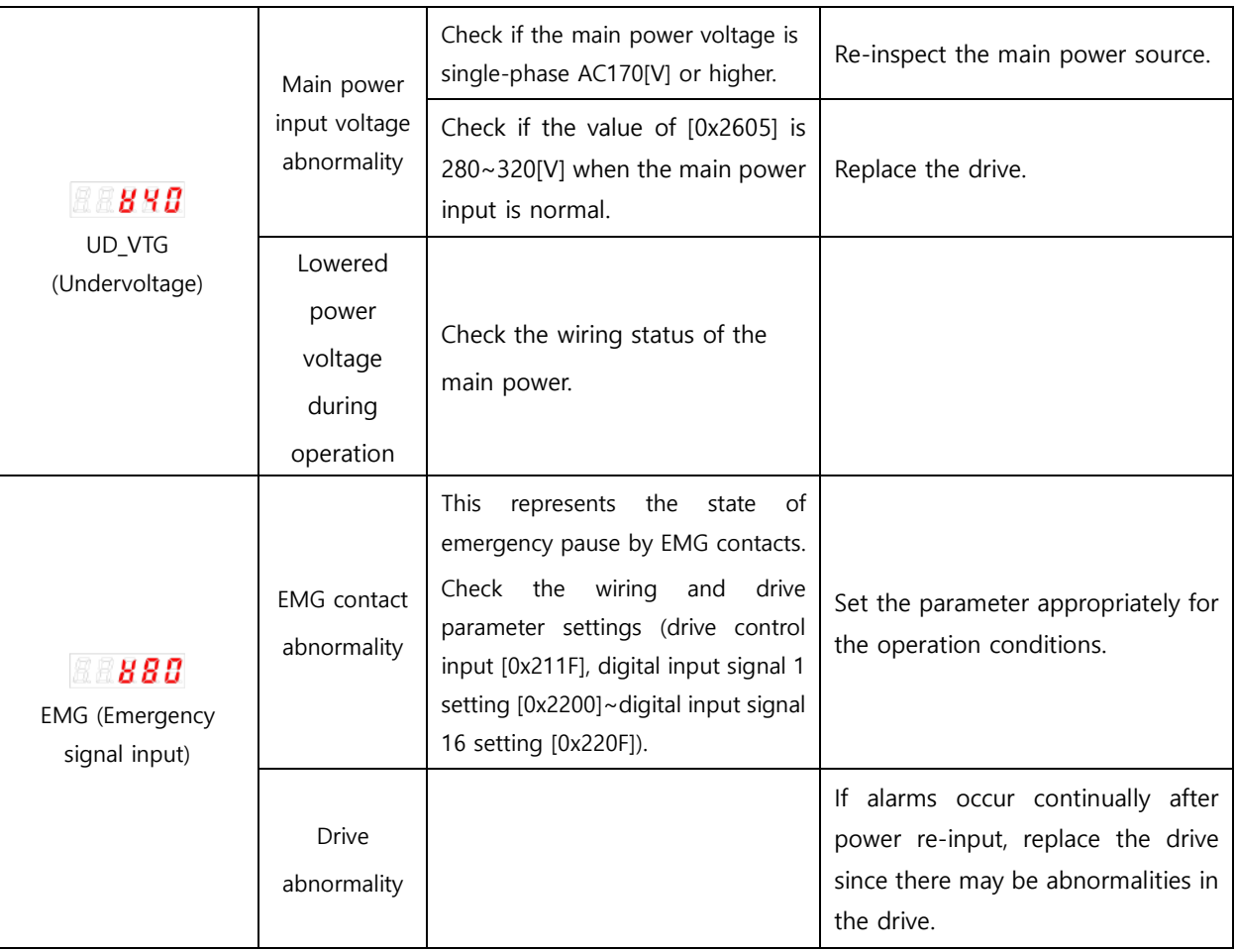

## 14.7 **How to Replace Encoder Battery**

When AL-35 (low voltage of encoder battery (Low battery)) or W02 (low voltage of encoder battery (LOW\_BATT)) occurs, you have to replace the encoder battery.

Follow the below replacement procedures.

- (1) Maintain the control power of the drive in its on state and turn off the main power.
- (2) Separate the battery connector and remove the battery from the battery case.
- (3) Insert a newly prepared battery in the battery case and connect the battery connector. Here, use the following battery product.
	- $\checkmark$  ER6V, 3.6V 2000mAh, Lithium battery by Toshiba Battery Co., Ltd.
- (4) To release the AL-35 or W02 signal after battery replacement, turn off the control power and turn on the control power and the main power again.
- (5) Check if AL-35 and W02 have been released and operation is normal.

#### **<Caution>**

- $\triangleright$  While replacing the battery, leave the control power on and the main power off. If you replace the battery with all powers off, the multiturn data may be lost.
- If you replace the battery after warning 02 is triggered, the warning is immediately released.
- $\triangleright$  After replacing the battery when alarm 35 has occurred, make sure to perform homing.
- $\triangleright$  Make sure that the voltage of the newly prepared battery is normal before replacement.
- $\triangleright$  Confirm "+" and "-" of the battery and connect the battery connector.
- $\triangleright$  Do not disassemble or charge the battery.
- $\triangleright$  Make sure that the poles are not short-circuited. Doing so may shorten the lifespan of the battery or generate heat.

## 14.8 **Servo Overload Graph**

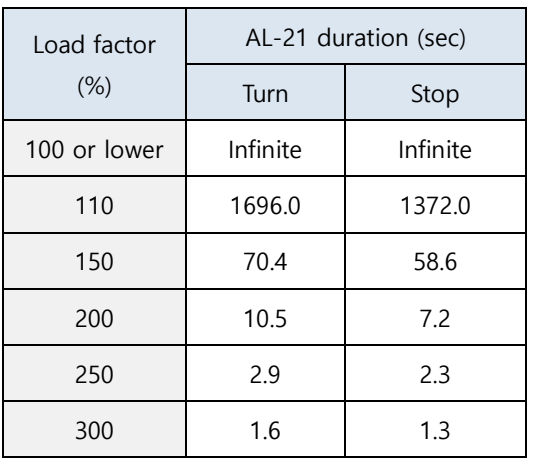

■ Servo Drive Overload Graph (SA type, 100W or lower applied)

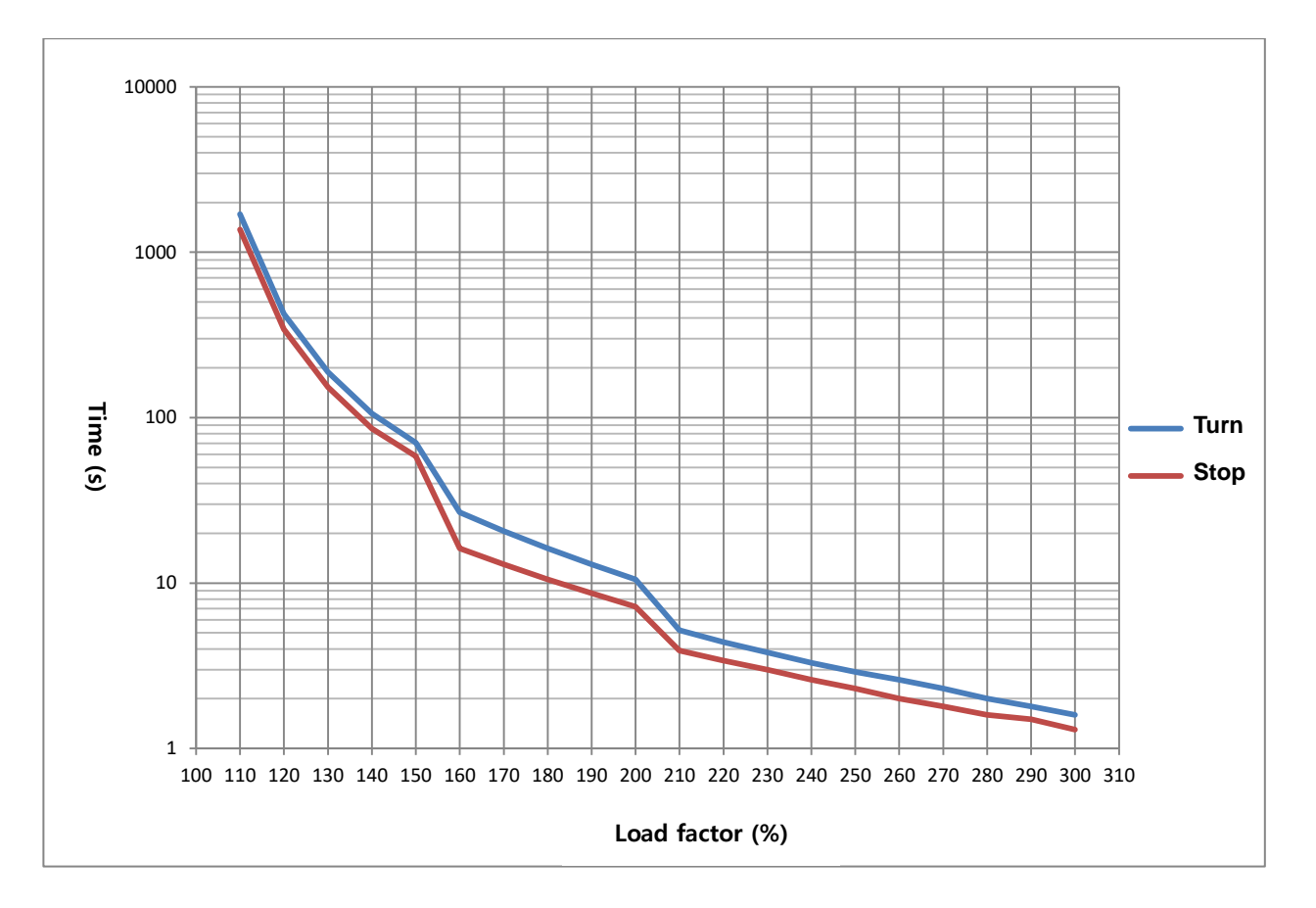

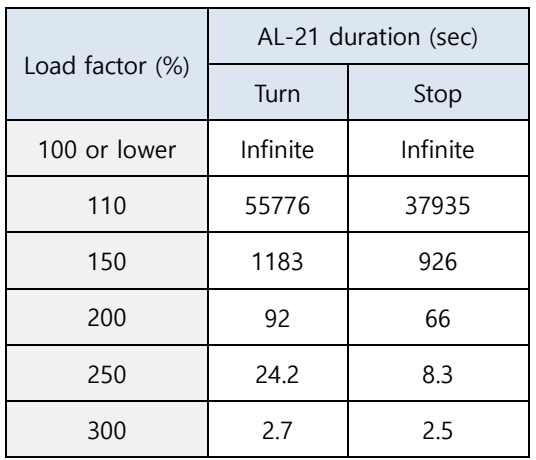

#### ■ Servo Drive Overload Graph (400W)

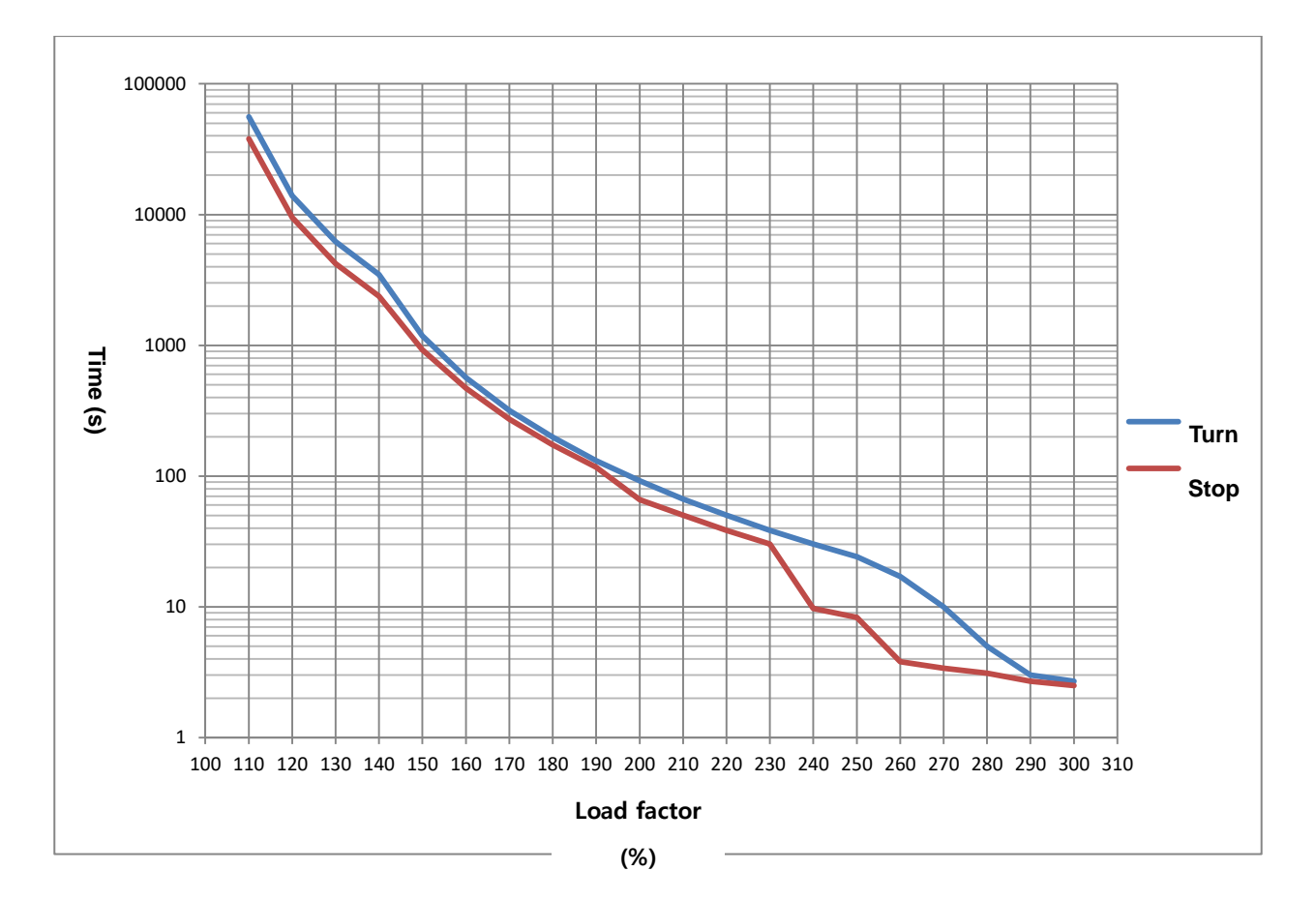

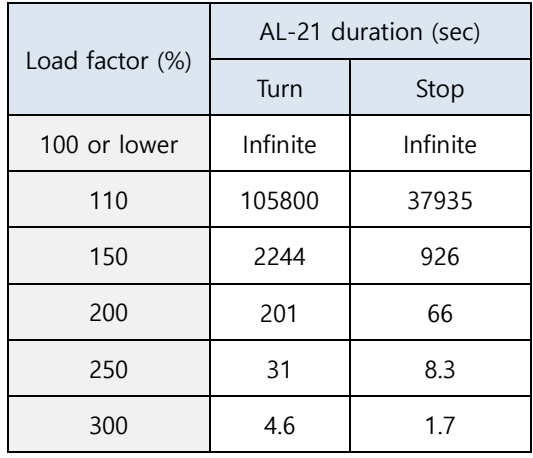

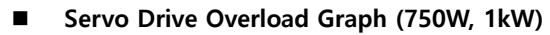

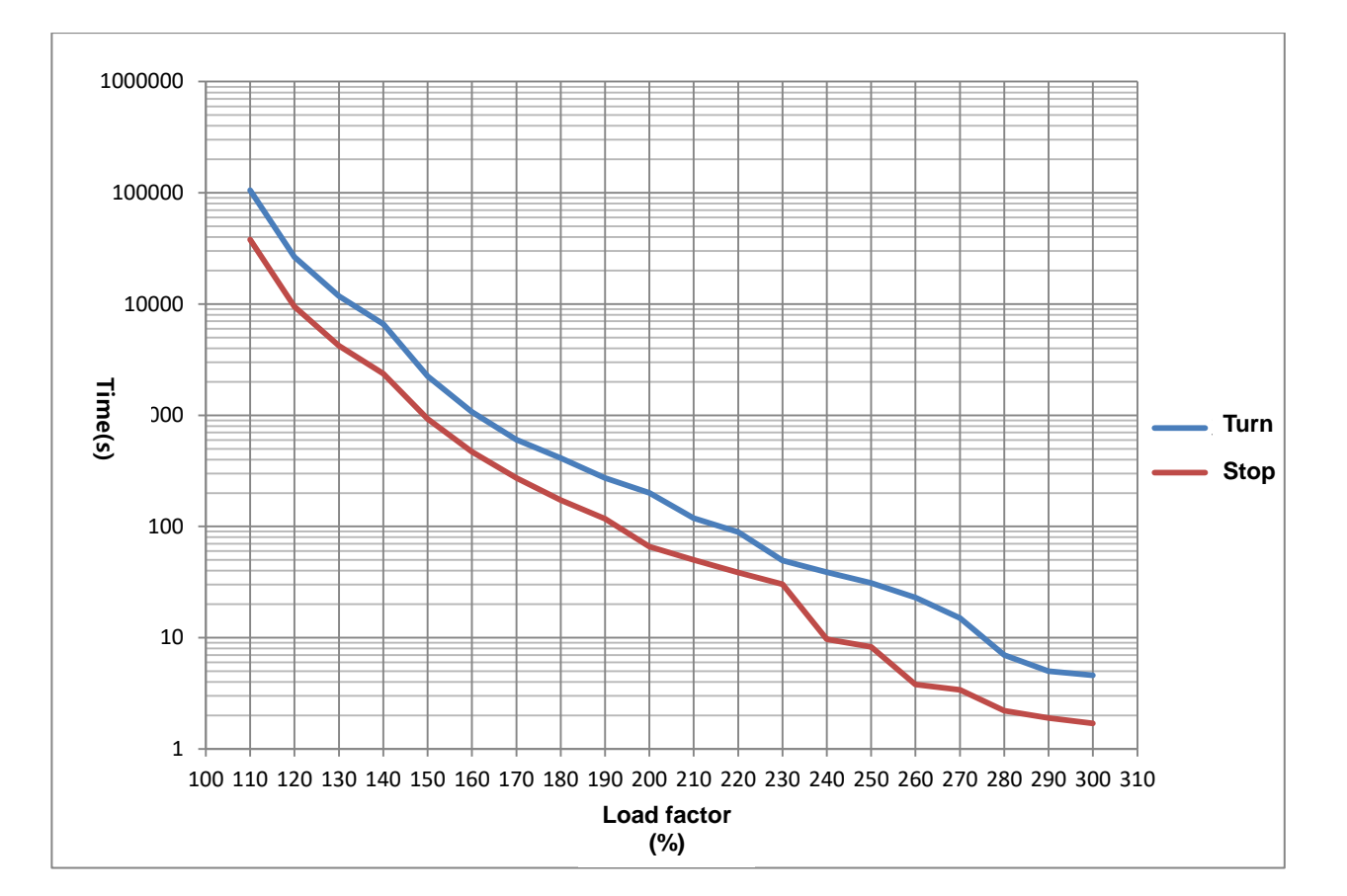

# 14.9 **Servo Motor Formats and IDs (continued on the next page)**

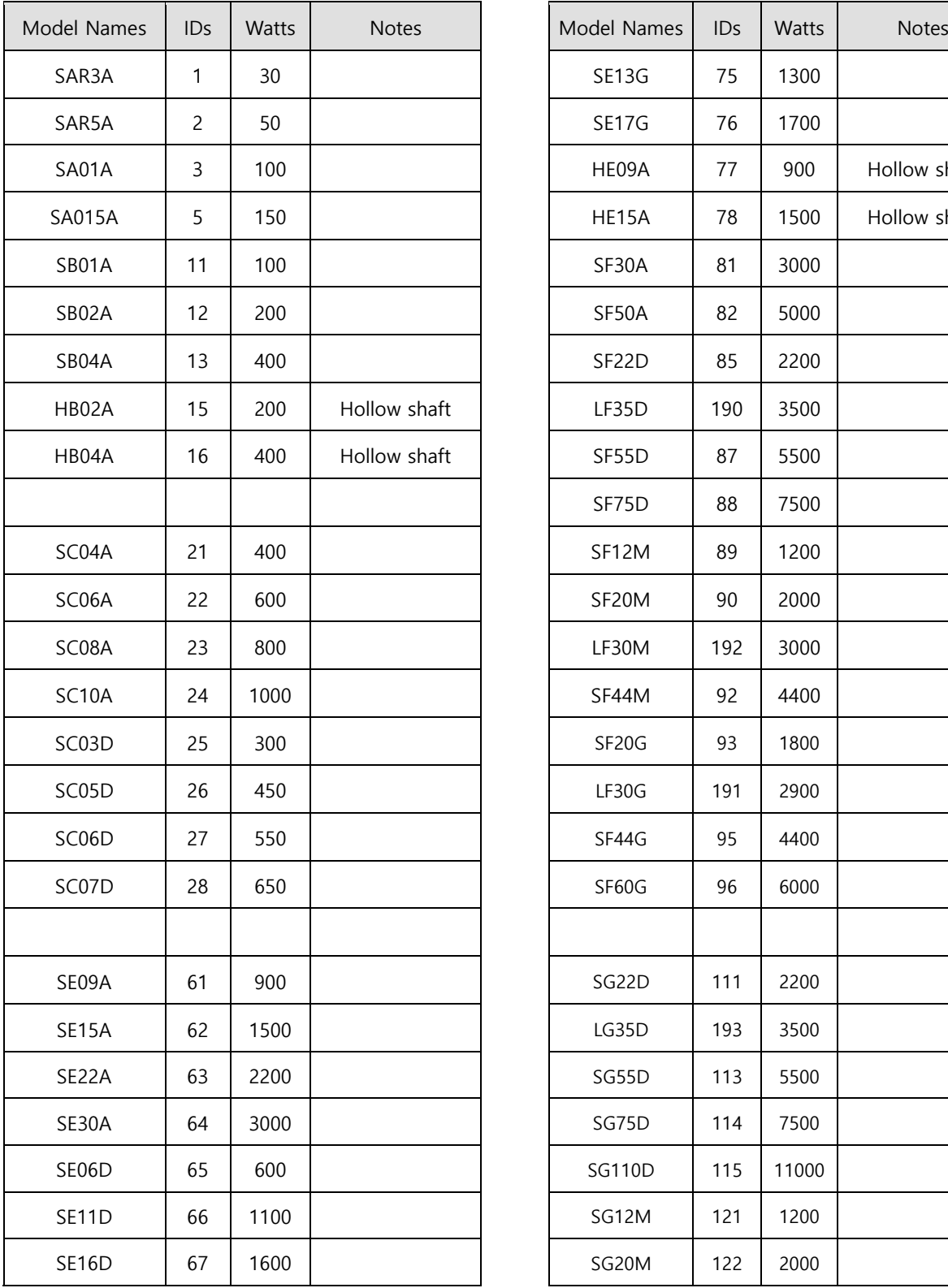

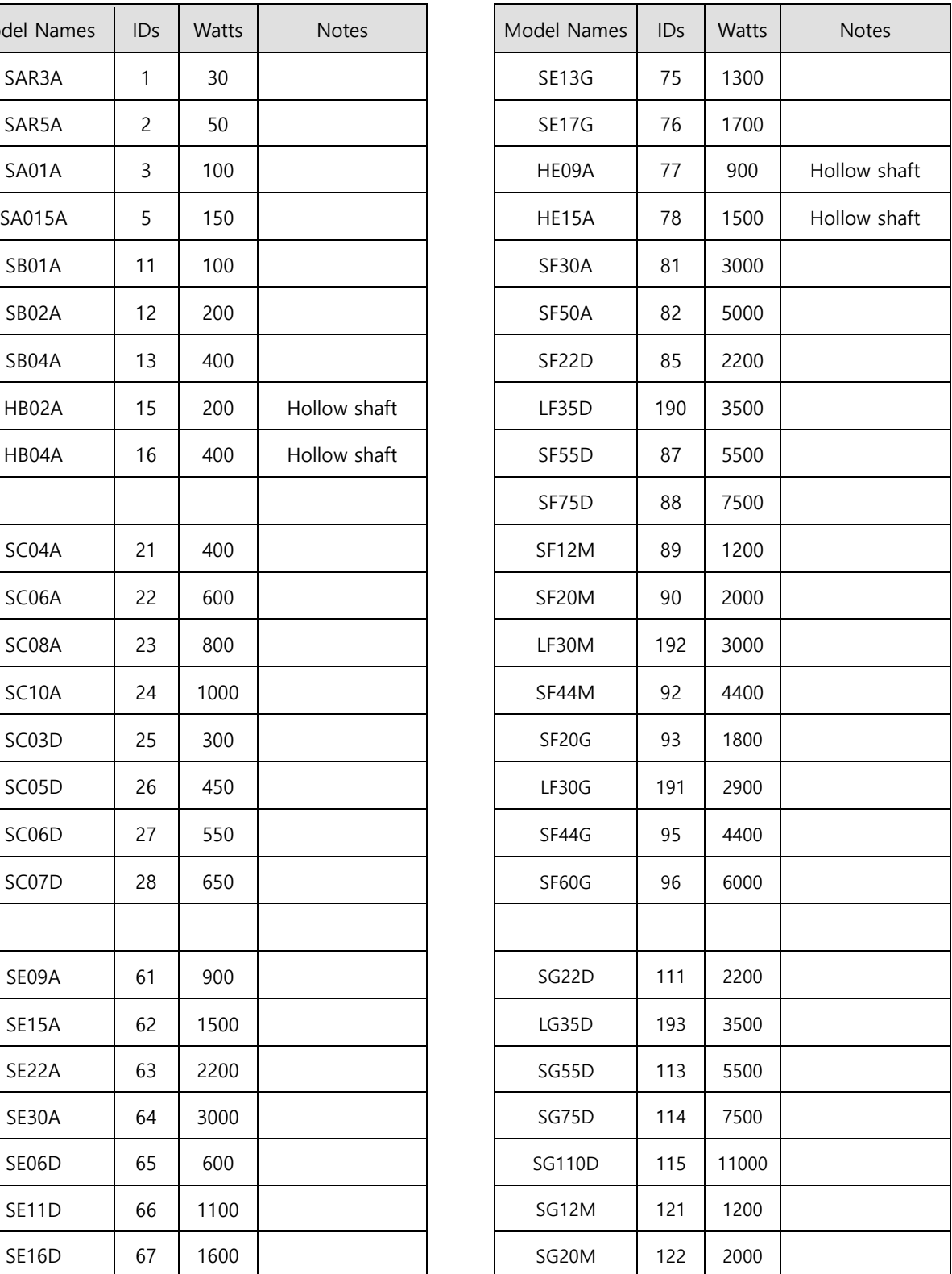

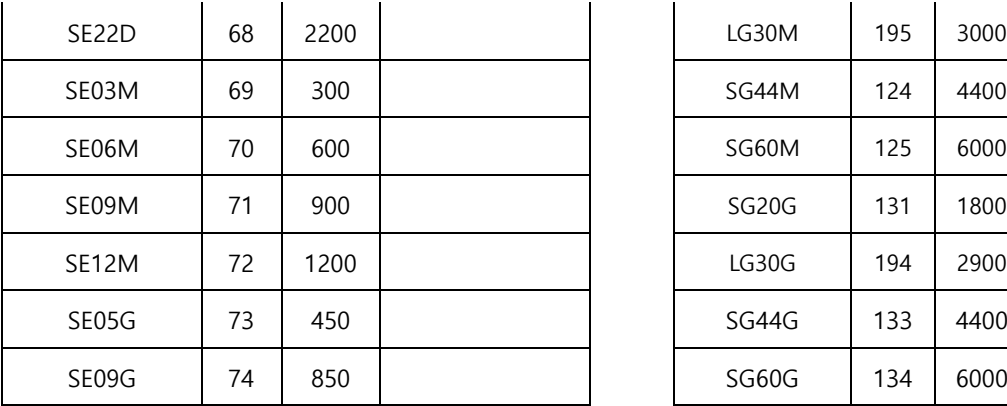

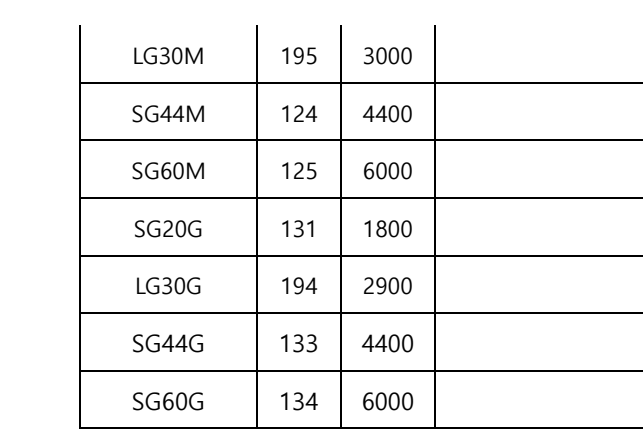

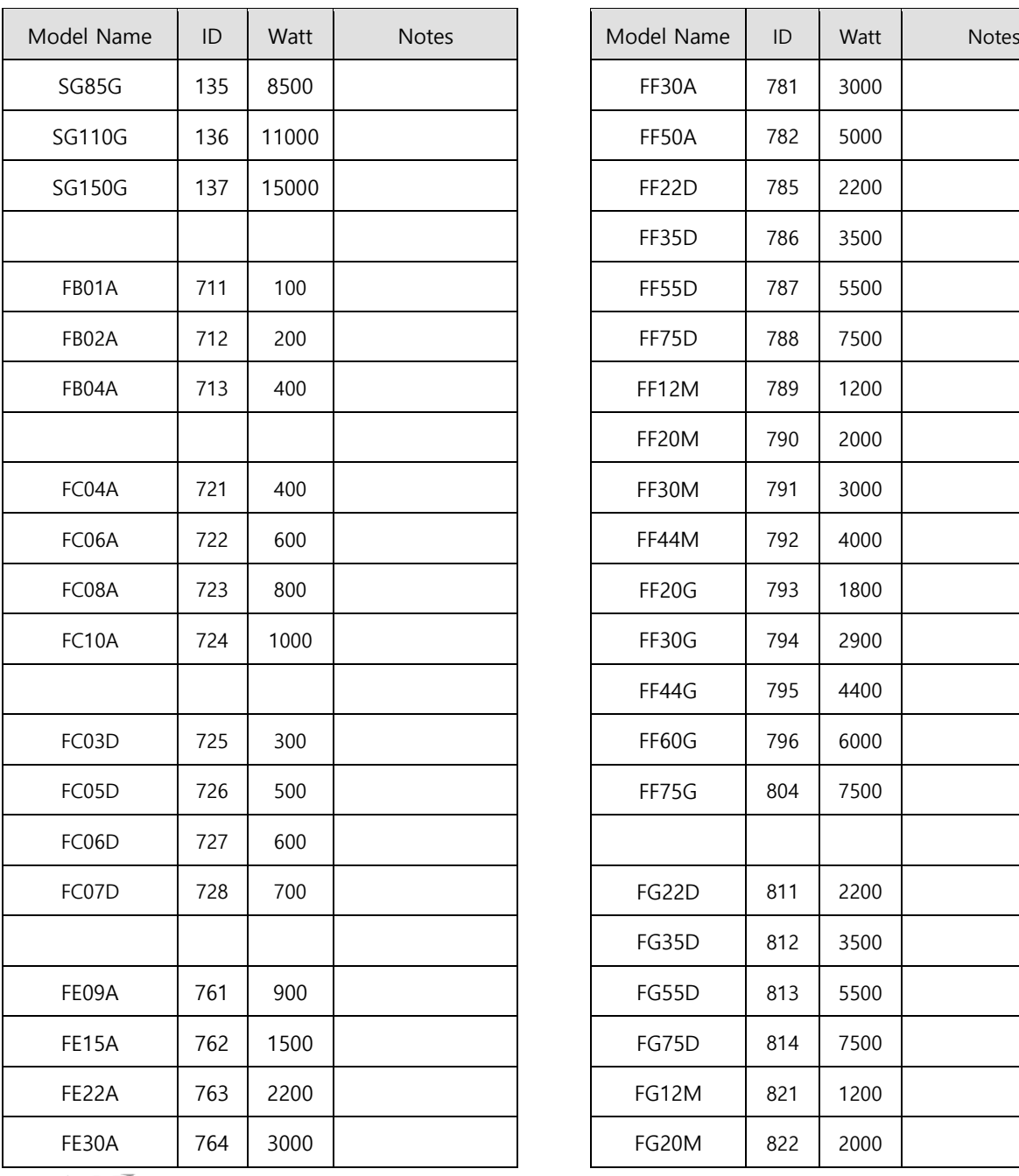

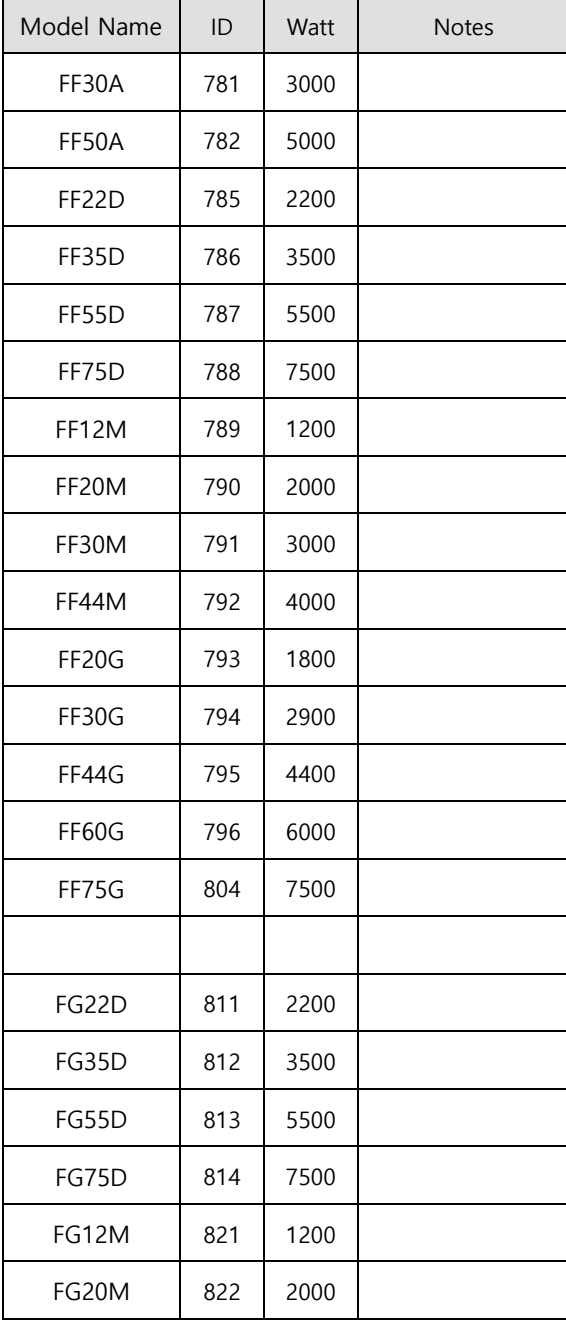

**14-22 | LSELECTRIC** 

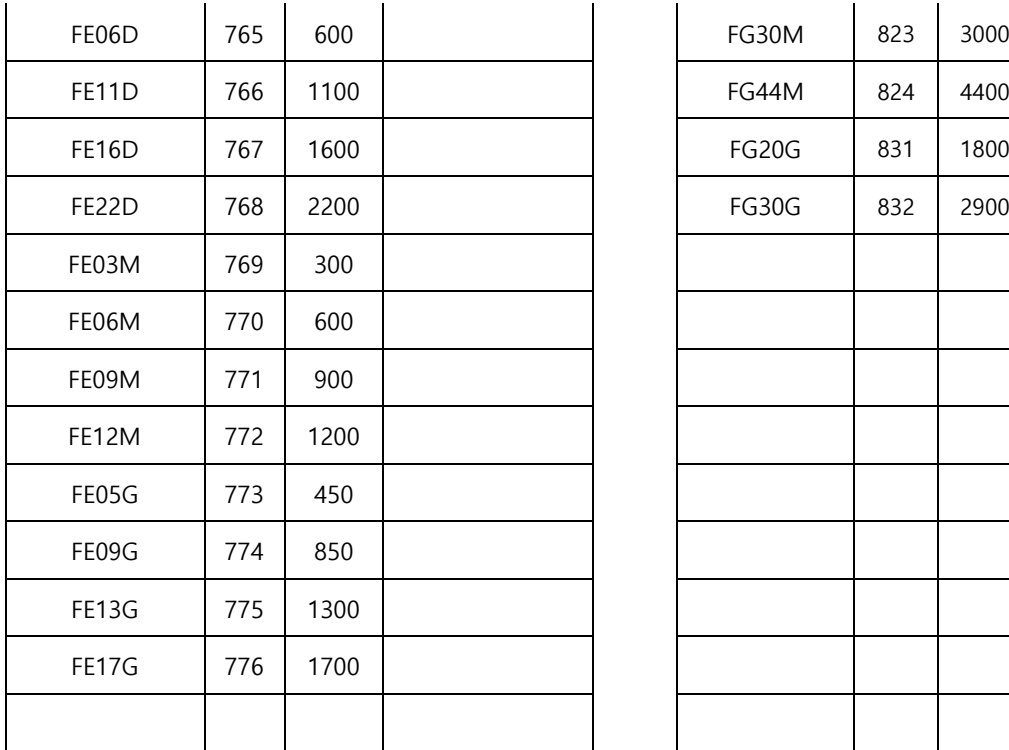

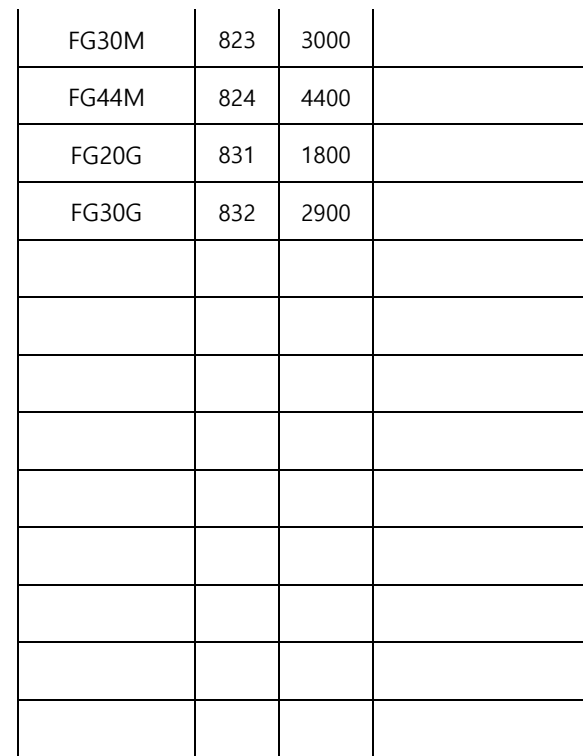

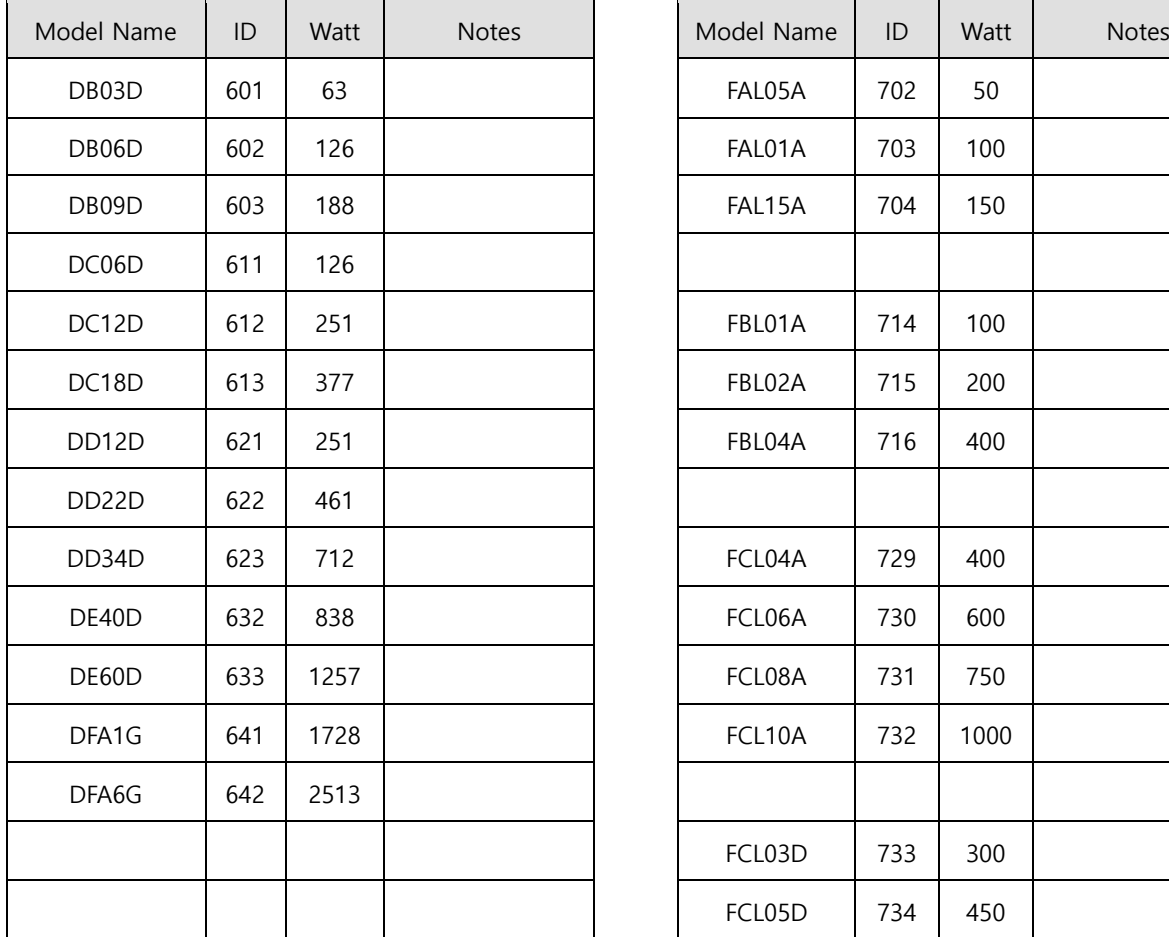

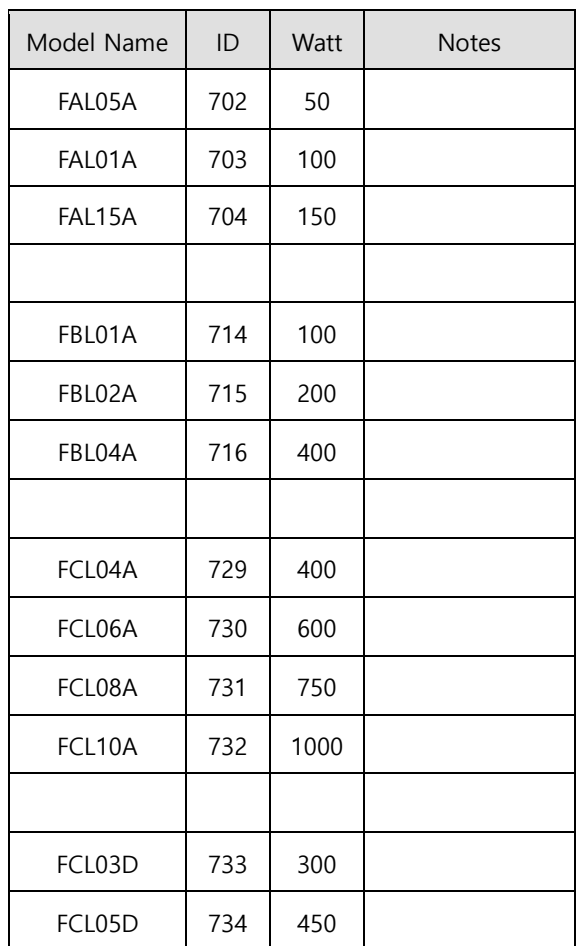

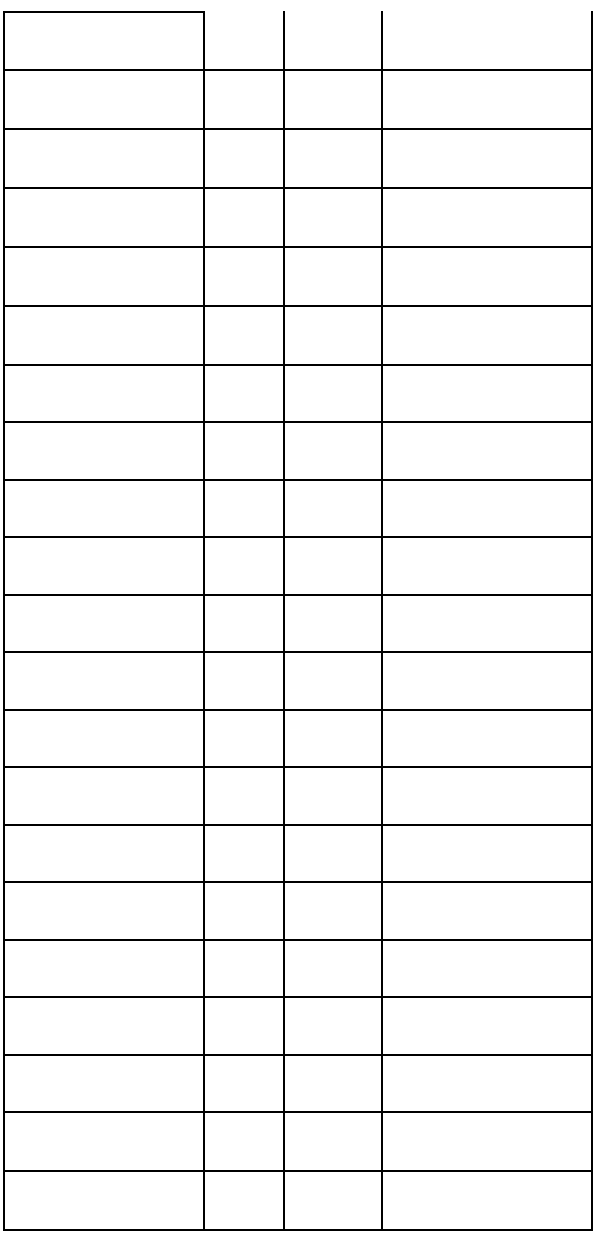

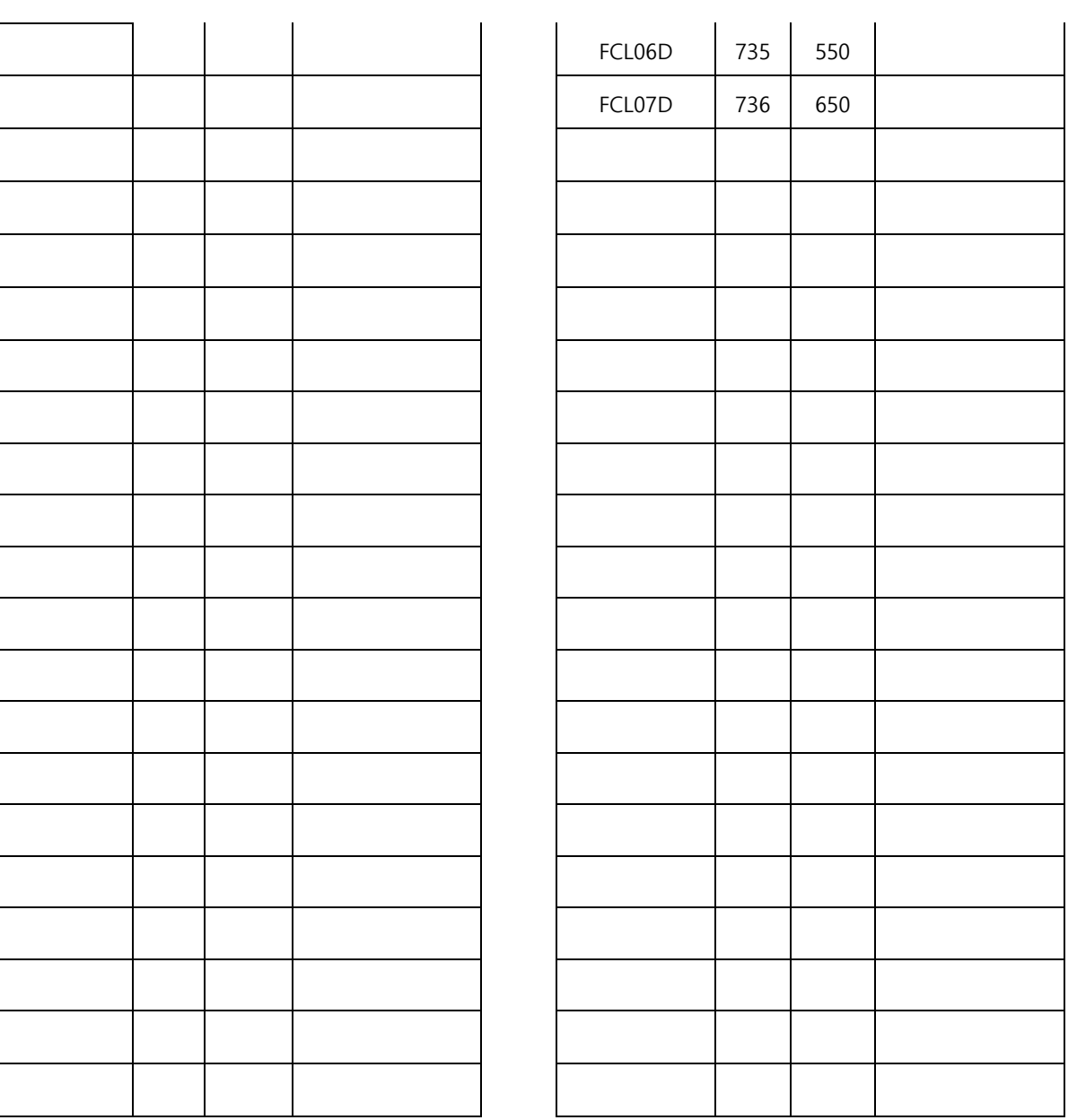

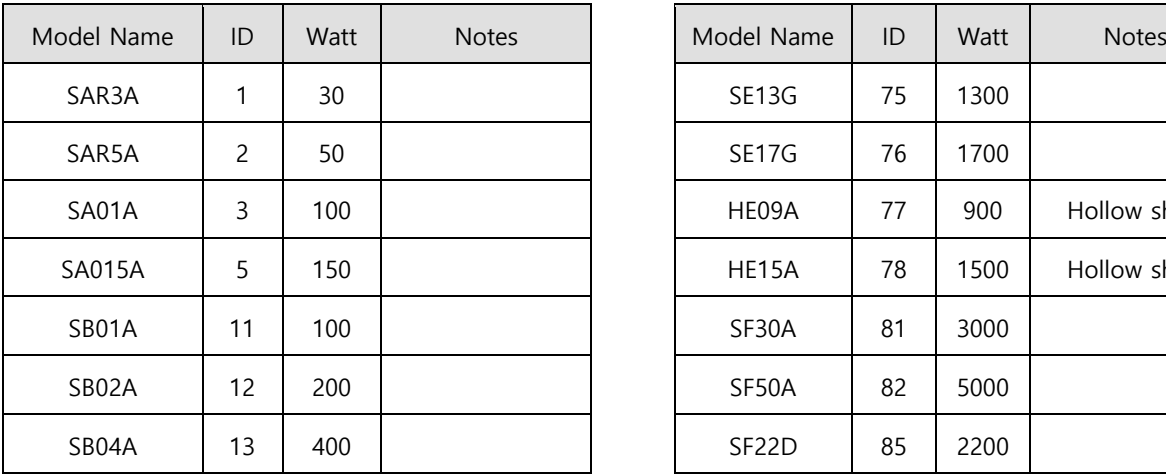

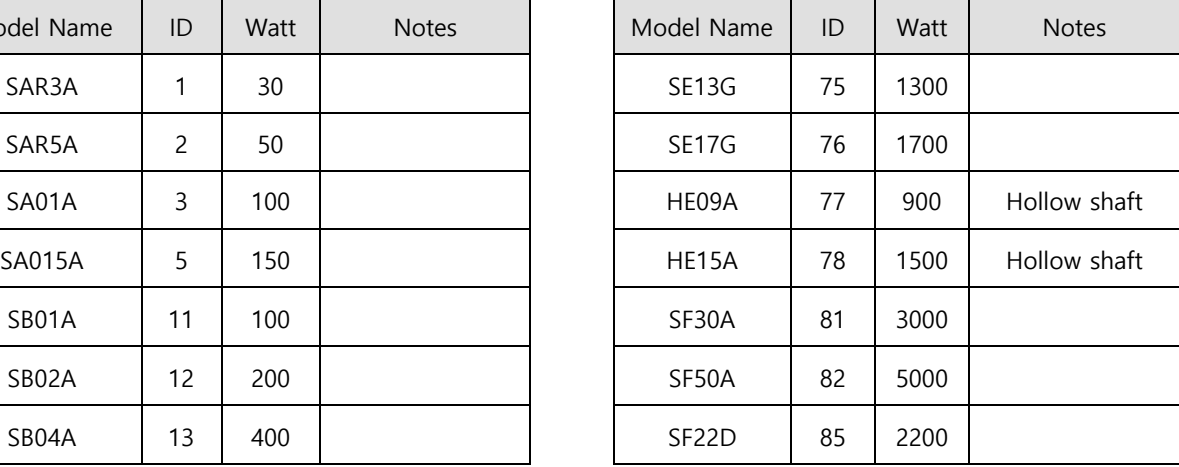

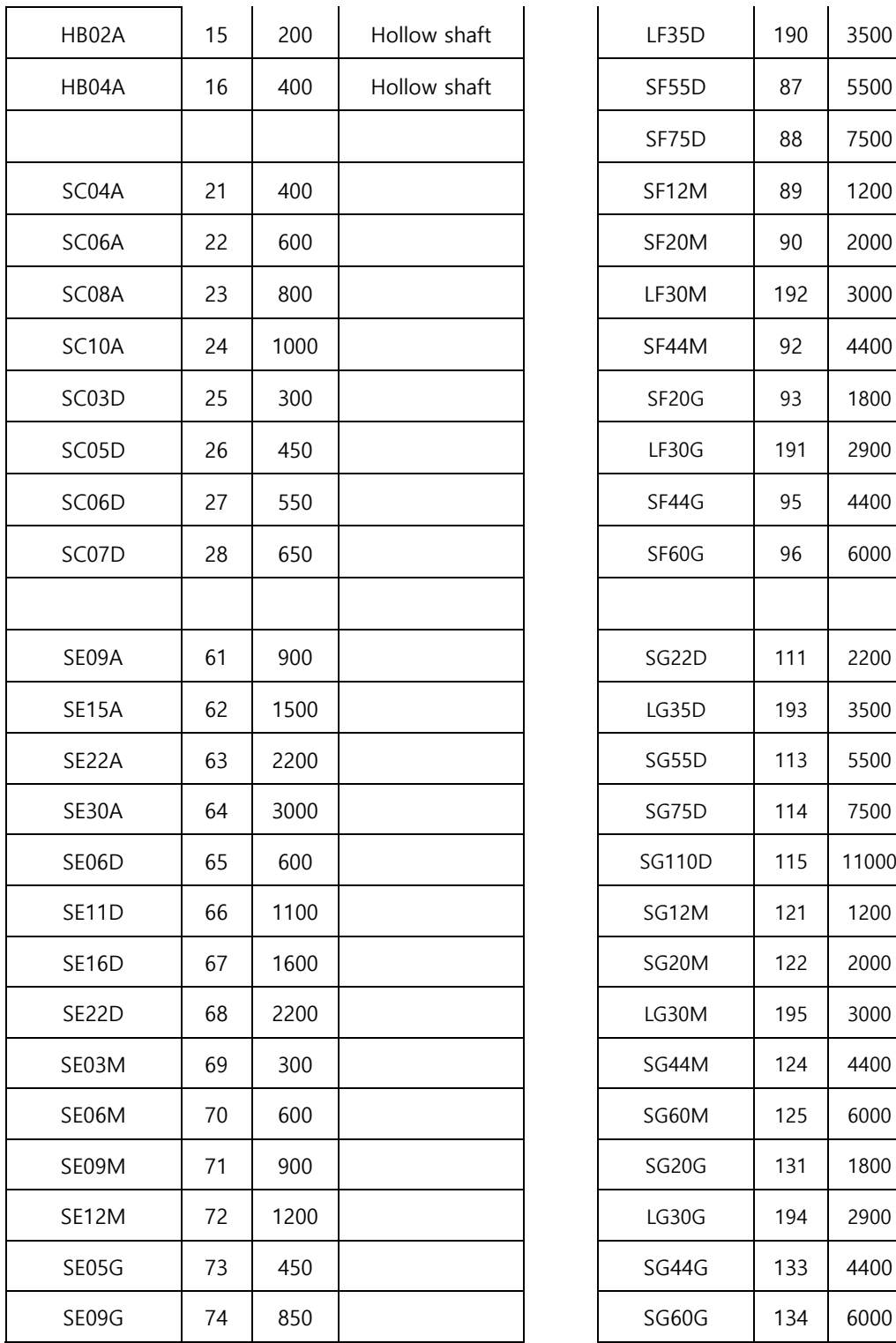

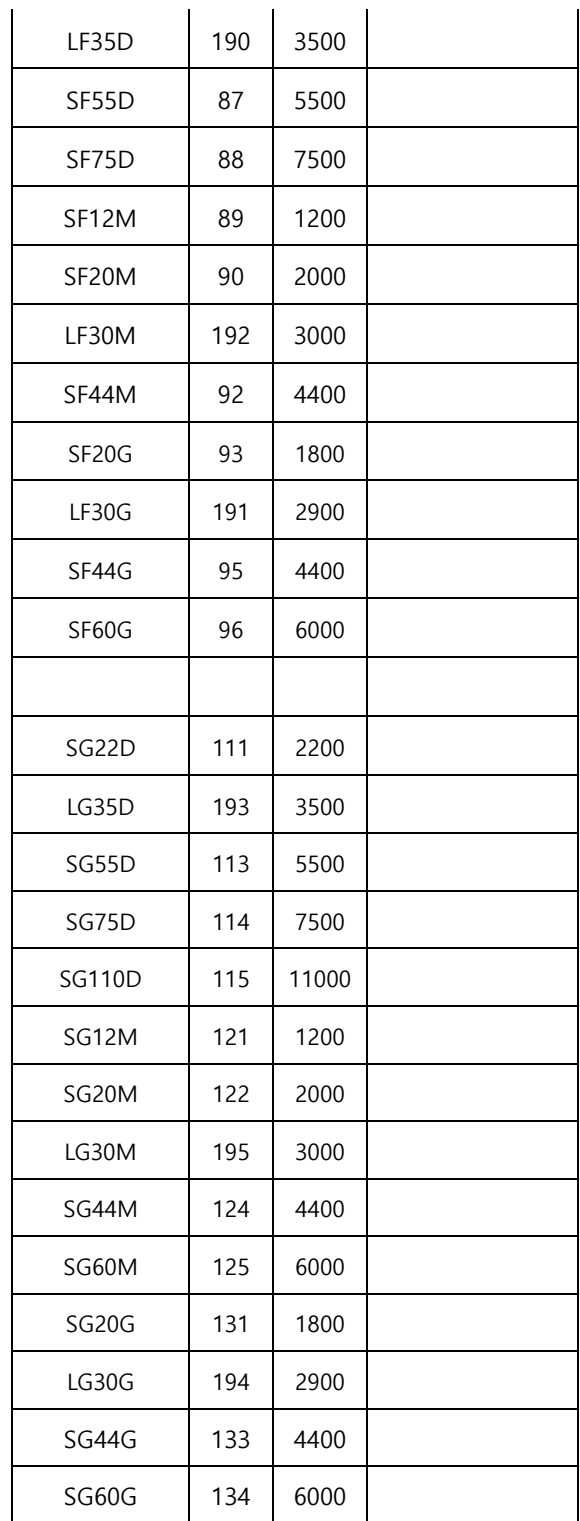

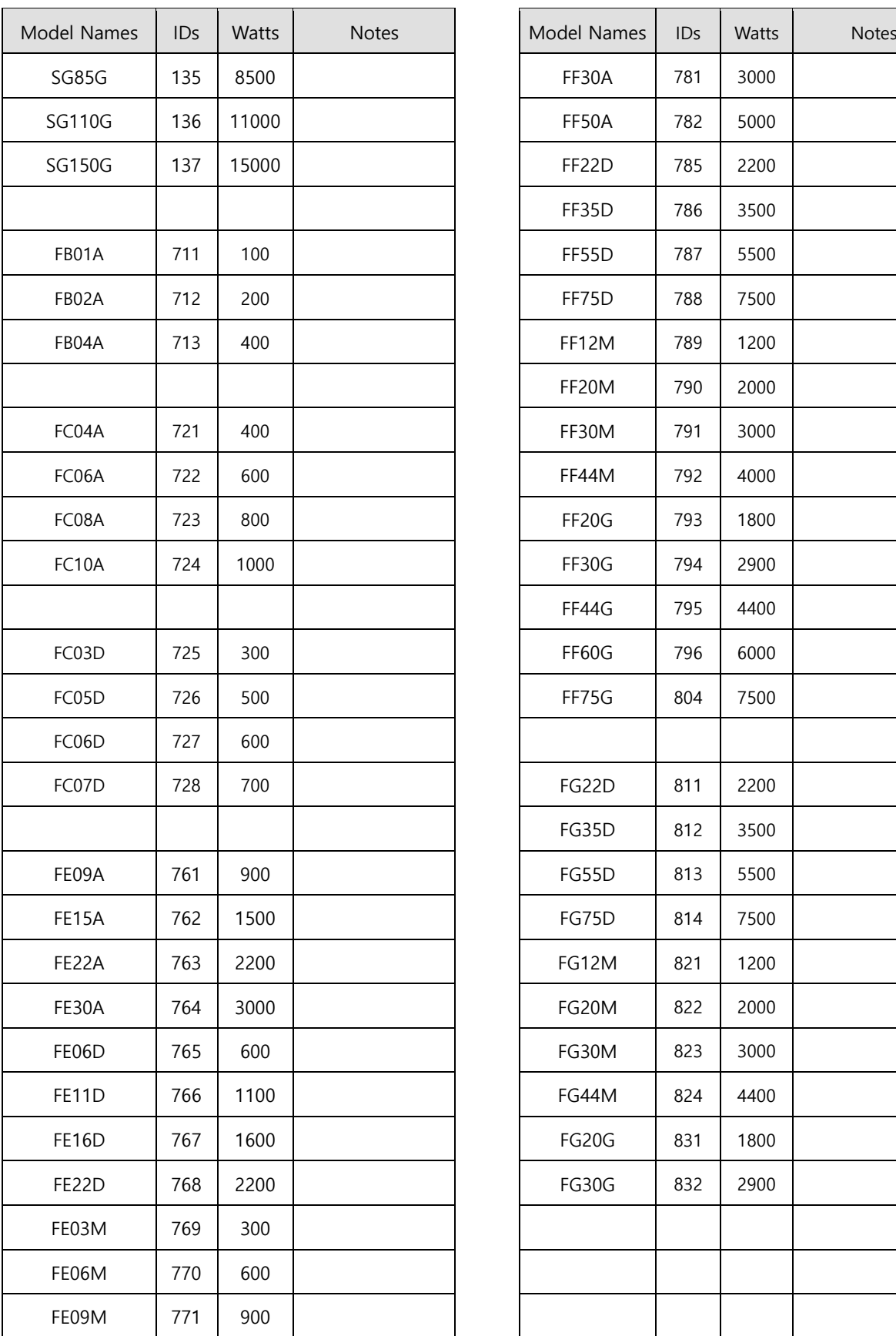

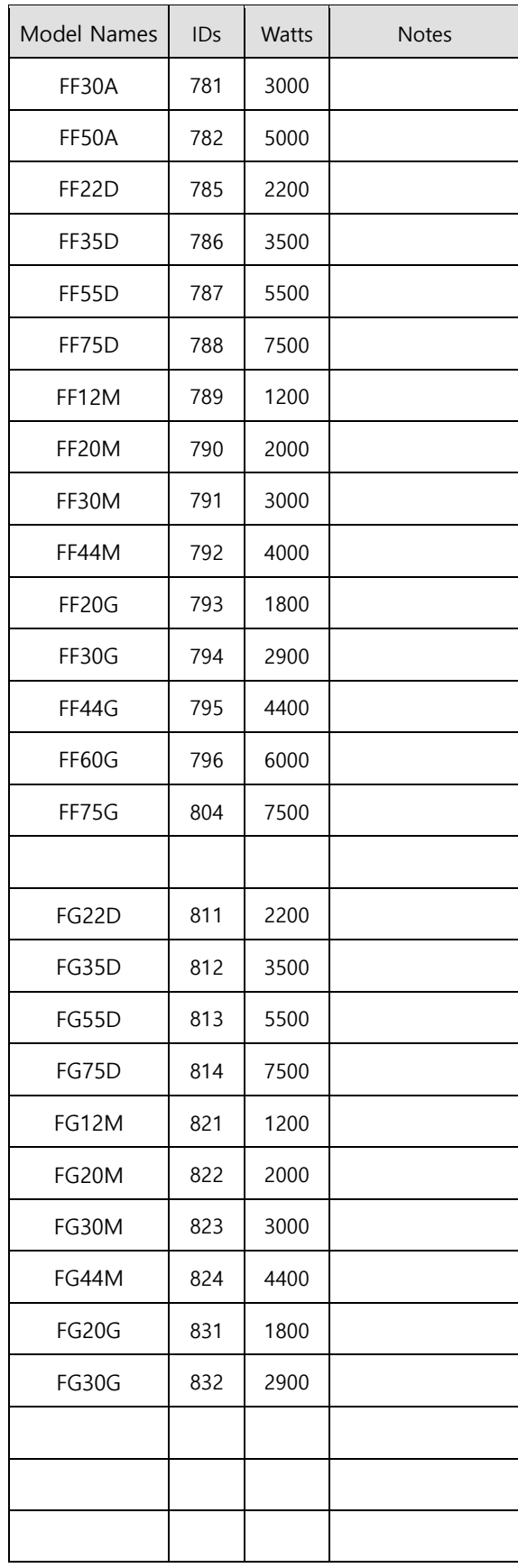

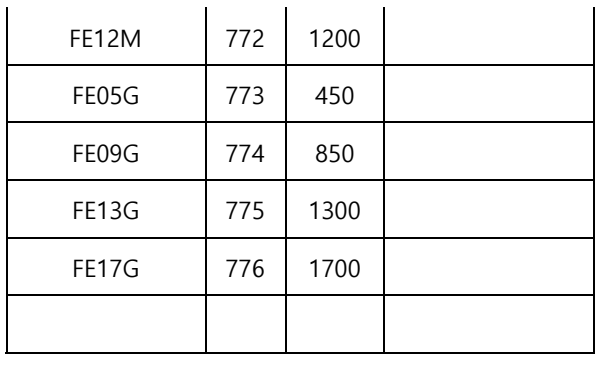

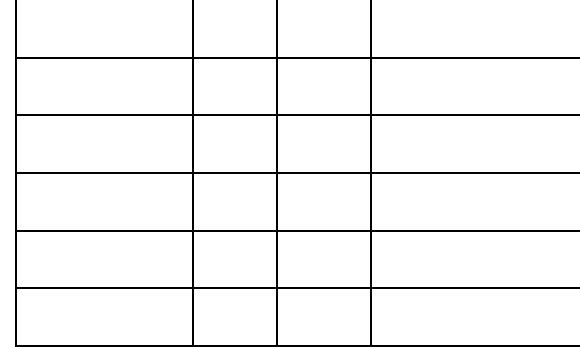

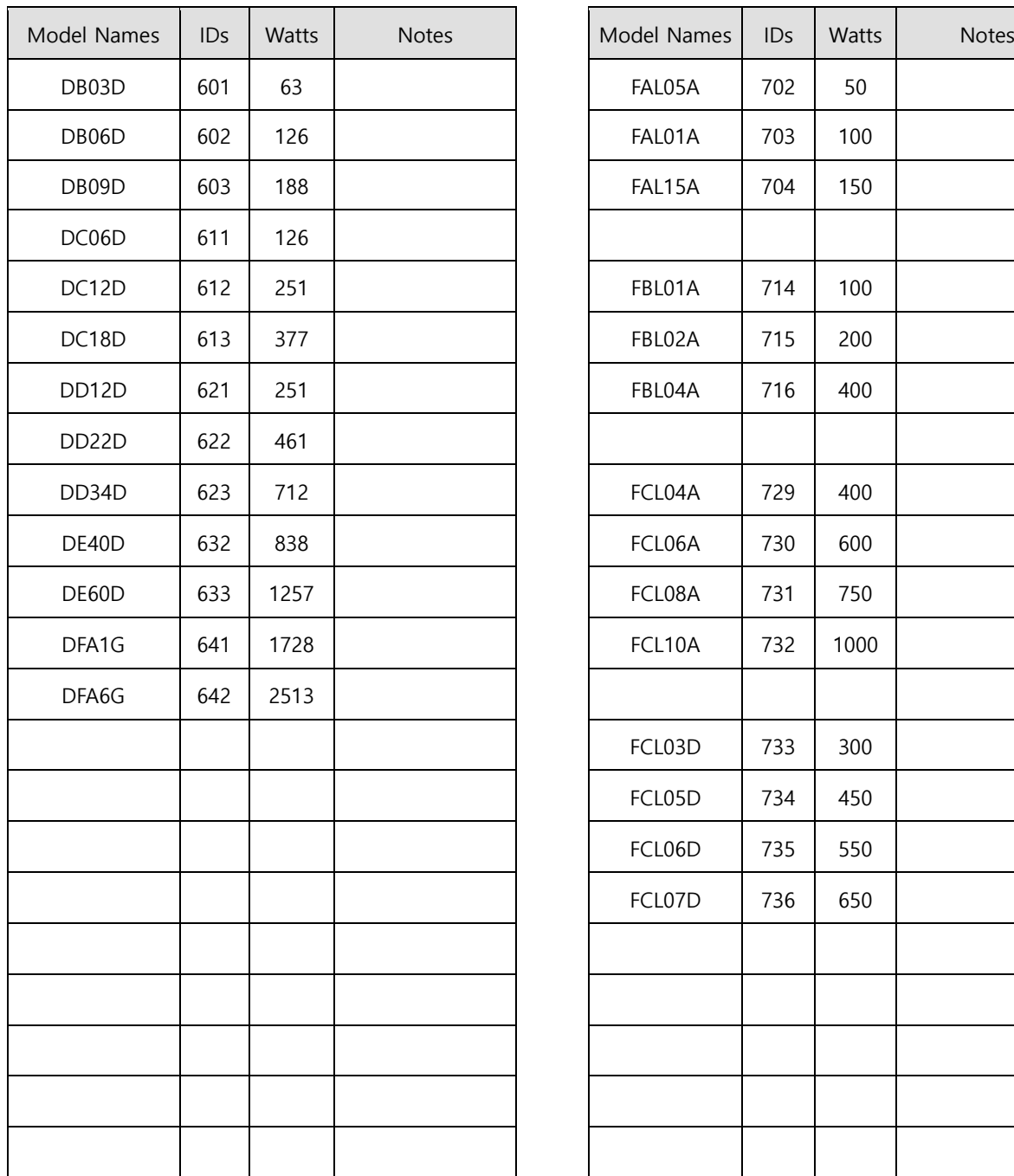

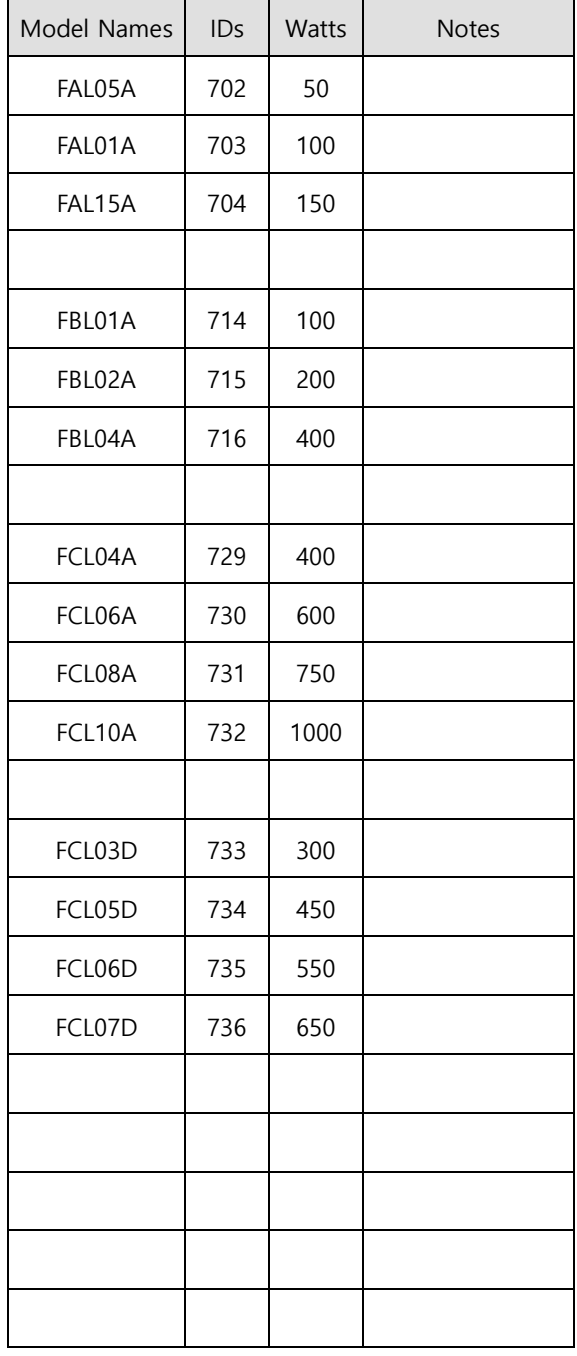

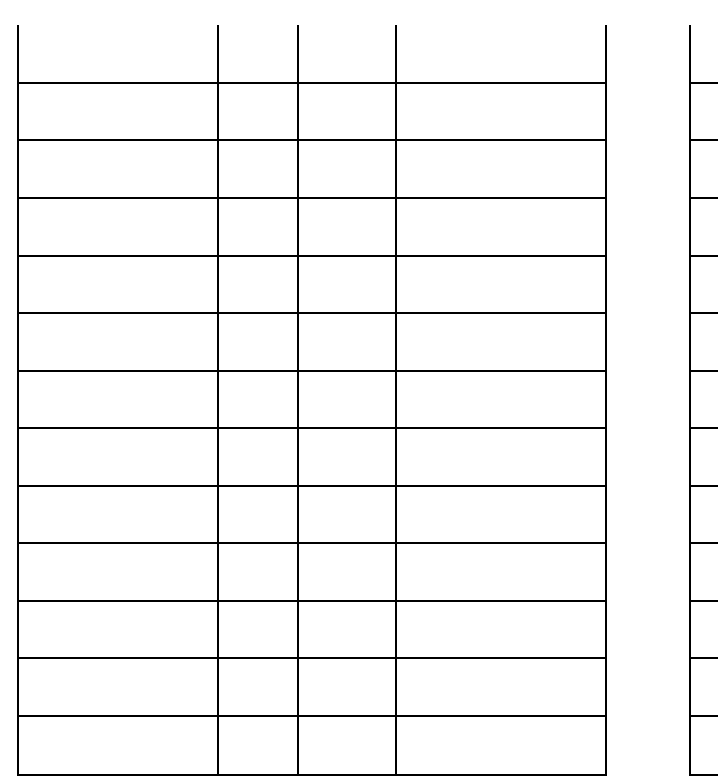

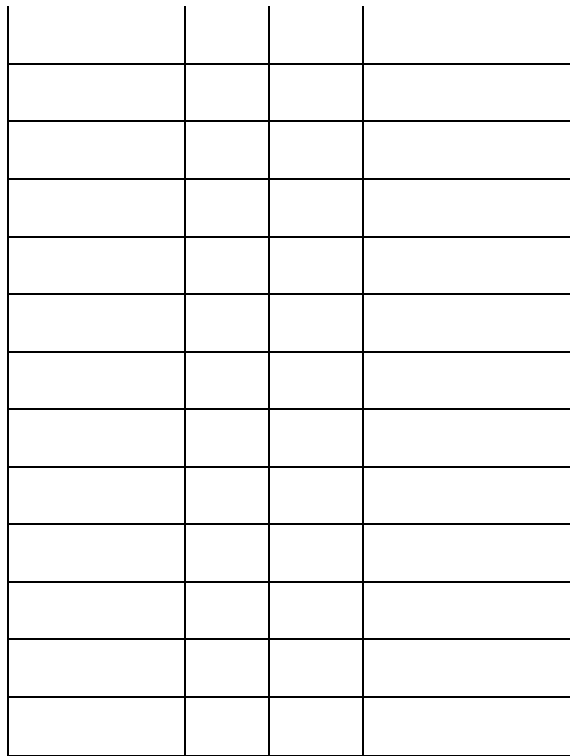

## 15. **Communication Protocol**

## 15.1 **Overview and Communication Specifications**

## **15.1.1 Overview**

L7C drive is for RS-422 serial communication. By connecting it an upper level controller such as HMI, PLC and PC, you can use functions such as test-driving, gain tuning, parameter change and index operation.

You can also operate or control communication of up to 99 shafts by connecting multiple L7C drives via the multi-drop method.

**Serial Communication Access Through RS-422**

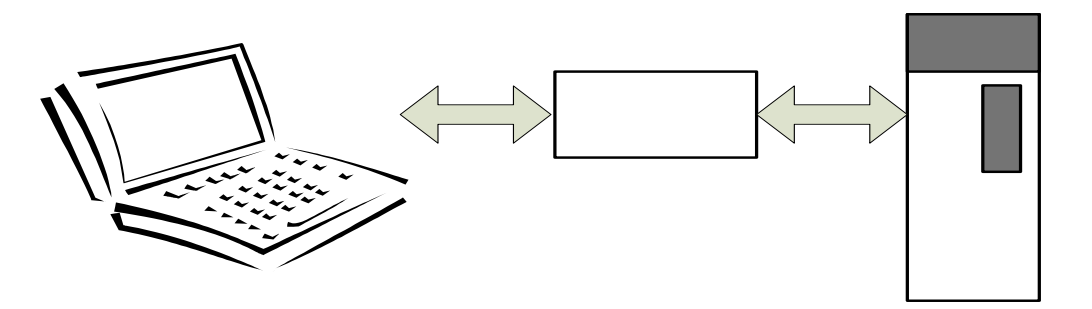

**Multi-drop Access through RS-422 (Up to 99 devices)**

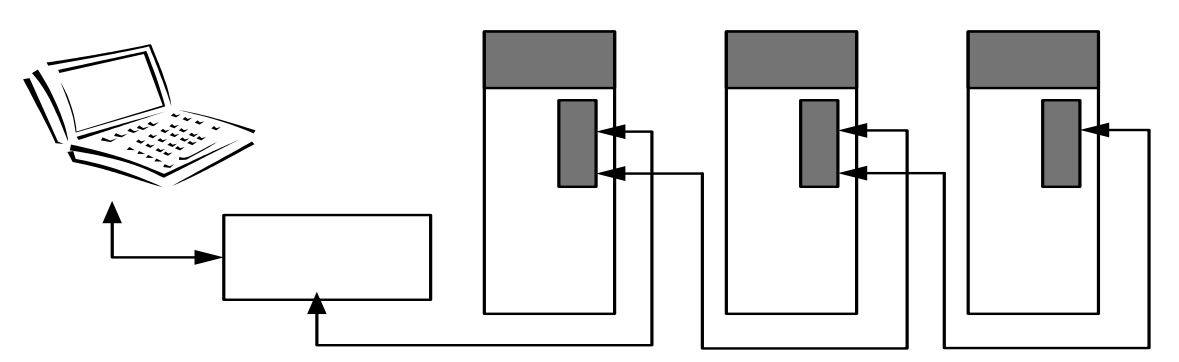

**Note1)** When using a PC as the upper level controller, you have to use the USB-to-RS-422 communication converter.

**Note2)** Connect the cable shields to the connector case.

**Note3)** Do not use APC-VSCN1T or APC-VPCN1T during communication wiring. Communication may be disconnected due to disconnection in cable shields.

## **15.1.2 Communication Specifications and Cable Access Rate**

### **E** Communication Specifications

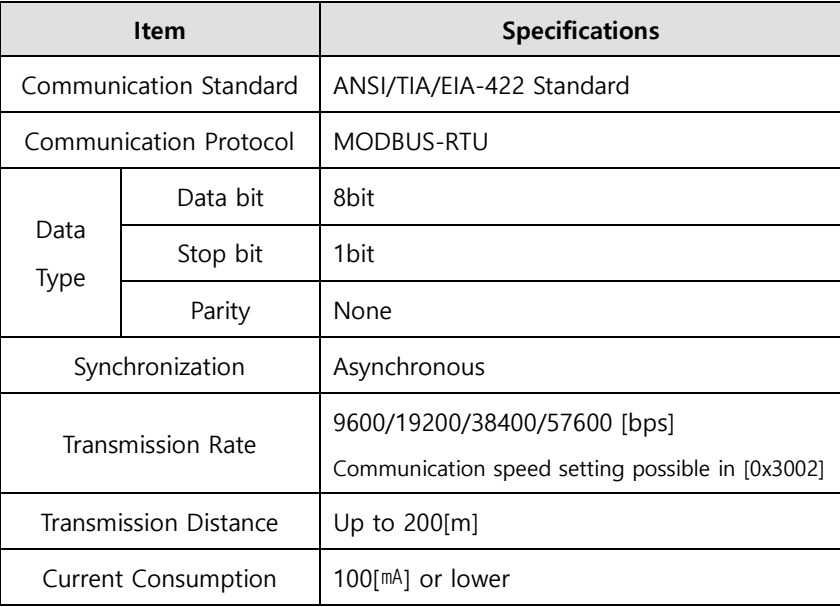

#### ■ Connector Pin Connection for RS-422

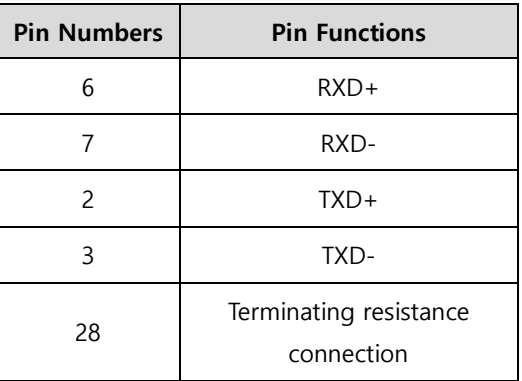

For RS-422 communication, you must connect signal lines to the CN1 connector. For stability of the product, it is recommended to use STP cables and connectors and connect TXD+ and TXD- as well

as RXD+ and RXD- as twisted pairs. Connect 7 and 28 for the terminating resistance. A resistance of 120Ω is charged inside the driver.

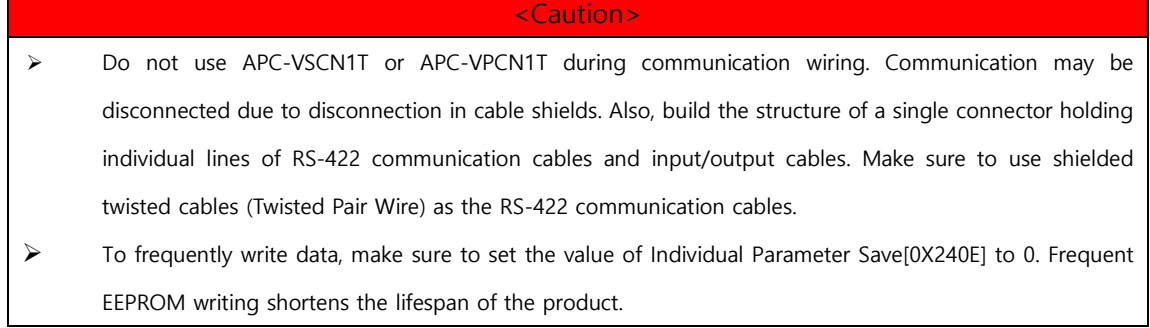

## 15.2 **Basic Structure of Communication Protocol**

In principle, communication of L7C drive complies with the MODBUS-RTU protocol. For information about items not covered in this manual, refer to the following standard. (Related standard: Modbus Application Protocol Specification 1.1b, 2006.12.28)

Also, the concepts of sending (Tx) and receiving (Rx) are for the Host in this manual.

## **15.2.1 Sending/Receiving Packet Structure**

The maximum sending/receiving packet length of the MODBUS-RTU protocol is 256 bytes. Make sure that the total length of the sending/receiving packet does not exceed 256 bytes.

The MODBUS-RTU communication mode requires space of at least 3.5 char between the ends of packets to distinguish the packets as shown in the following image.

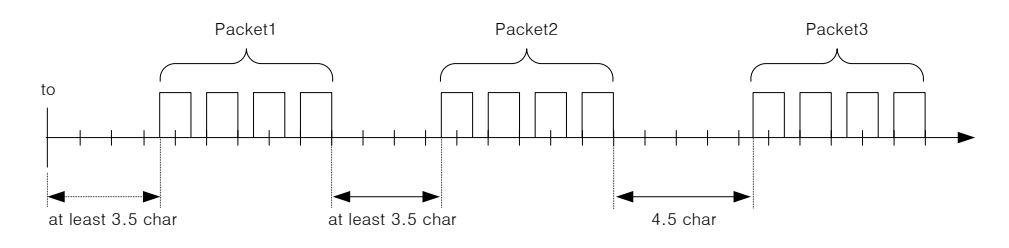

#### **E** Sending Packet Structure

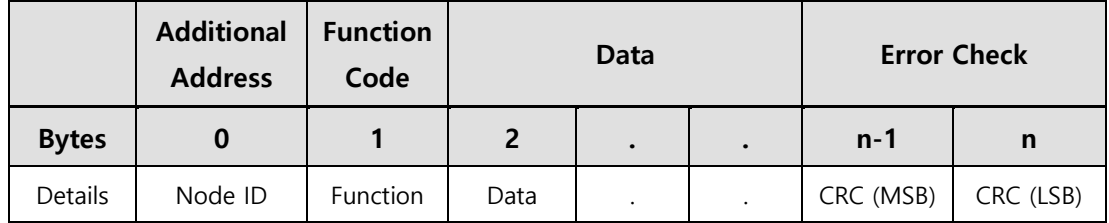

#### ■ Receiving Packet Structure

#### **[Normal Response]**

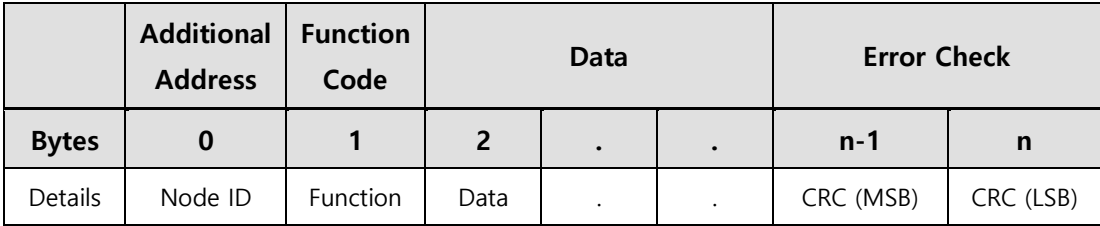

#### **[Abnormal Response]**

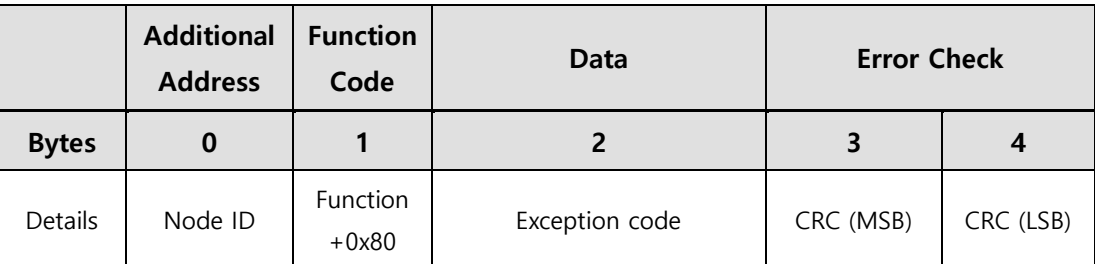

### **Protocol Packet Code**

Node ID

It shows the identification number of the servo drive for sending and receiving.

You can set the identification number of the servo drive in parameter [0x2003]. Turn on/off the power of the drive after setting.

**Function Code** 

The following are the Modbus-RTU standard function codes supported by L7C drive.

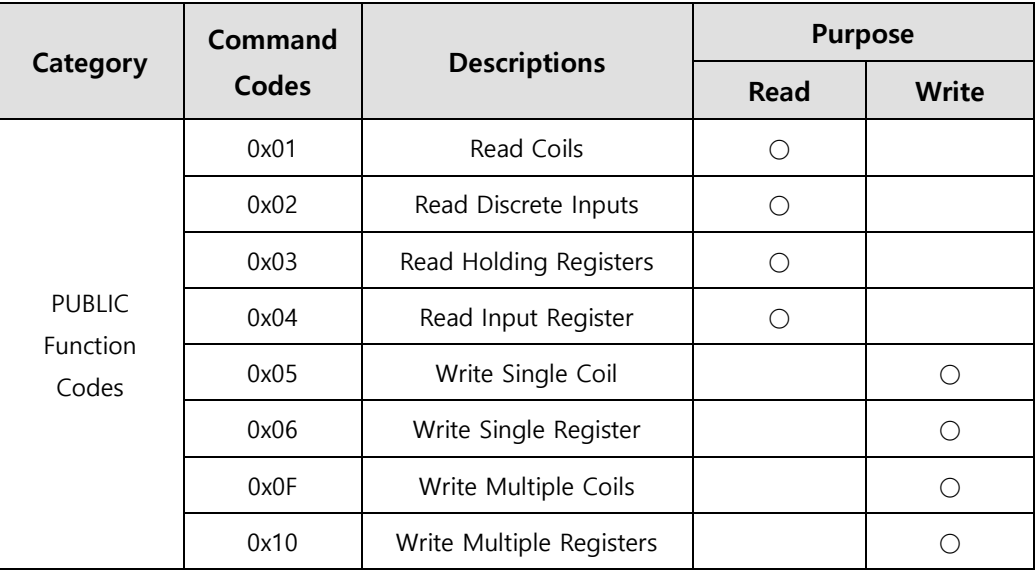

■ Data

**[Sending]:** For a read register command, it is necessary to set the Modbus address and numbers of registers and bytes. For a write register, it is necessary to set the Modbus address, number of bytes and setting value.

**[Receiving]**: For a normal response of a read register, the node ID and function code in receiving have the same number as in sending. Data are received with register values according to the register order during sending.

For the write single register command, the transmitted data are received without change. For the write multi registers command, the start address of the register for which to write data using the command as well as the number of registers are received.

An abnormal response consists of node ID, error code and exception code. All abnormal responses have the same packet structure regardless of their function codes.

■ CRC

You can input the 16 bit CRC value. 1 byte each of MSB and LSB is sent.

**Exception Code** 

 The followings are the exception codes for all abnormal responses of all function codes supported in L7C drive.

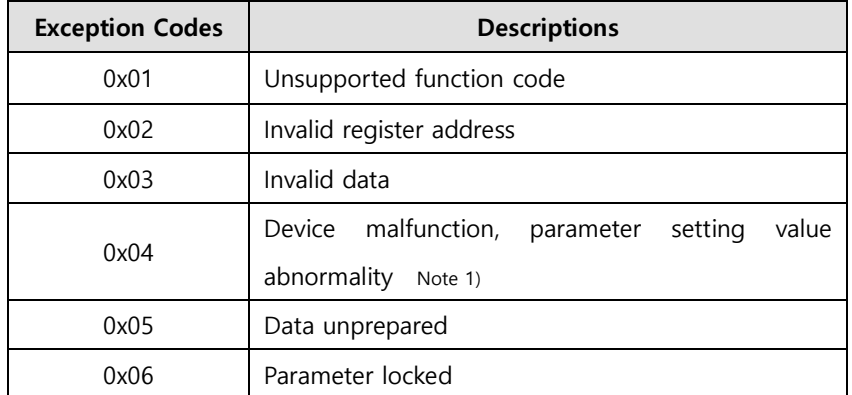

Note1) If the setting range of the parameter is the same as that of the data type and a value out of the range is input, no response is made using the exception code, but the maximum and minimum values are set.

## **15.2.2 Protocol Command Codes**

### **(1) Read Coils (0x01)**

It reads individual bit outputs as well as continual bit output block values.

#### **Request**

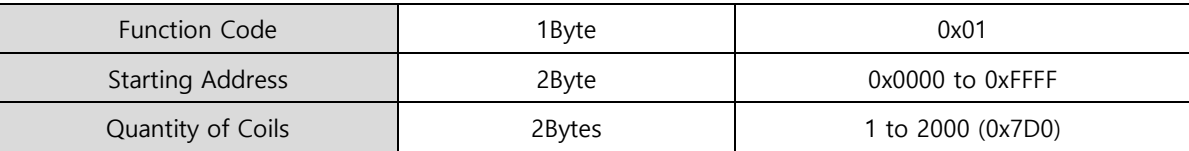

#### **Request OK**

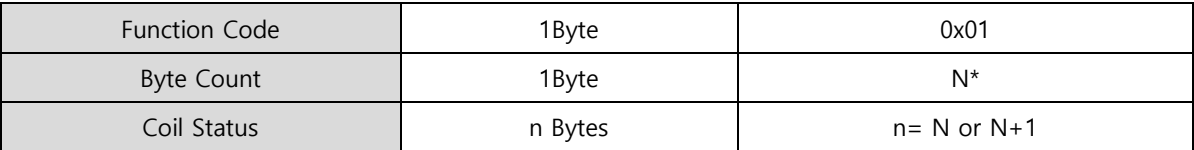

\*N= Quantity of Outputs/8

### ■ Response not OK

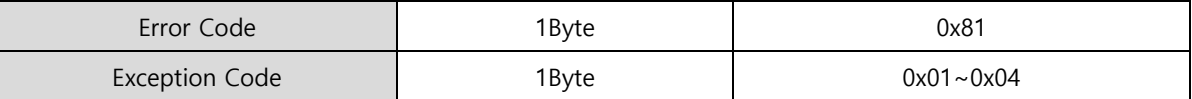

The command code Read Coils can read the status of contacts that correspond to drive status input 1, 2 and drive status output 1, 2. The following are the addresses that correspond to drive status input 1, 2 and drive status output 1, 2.

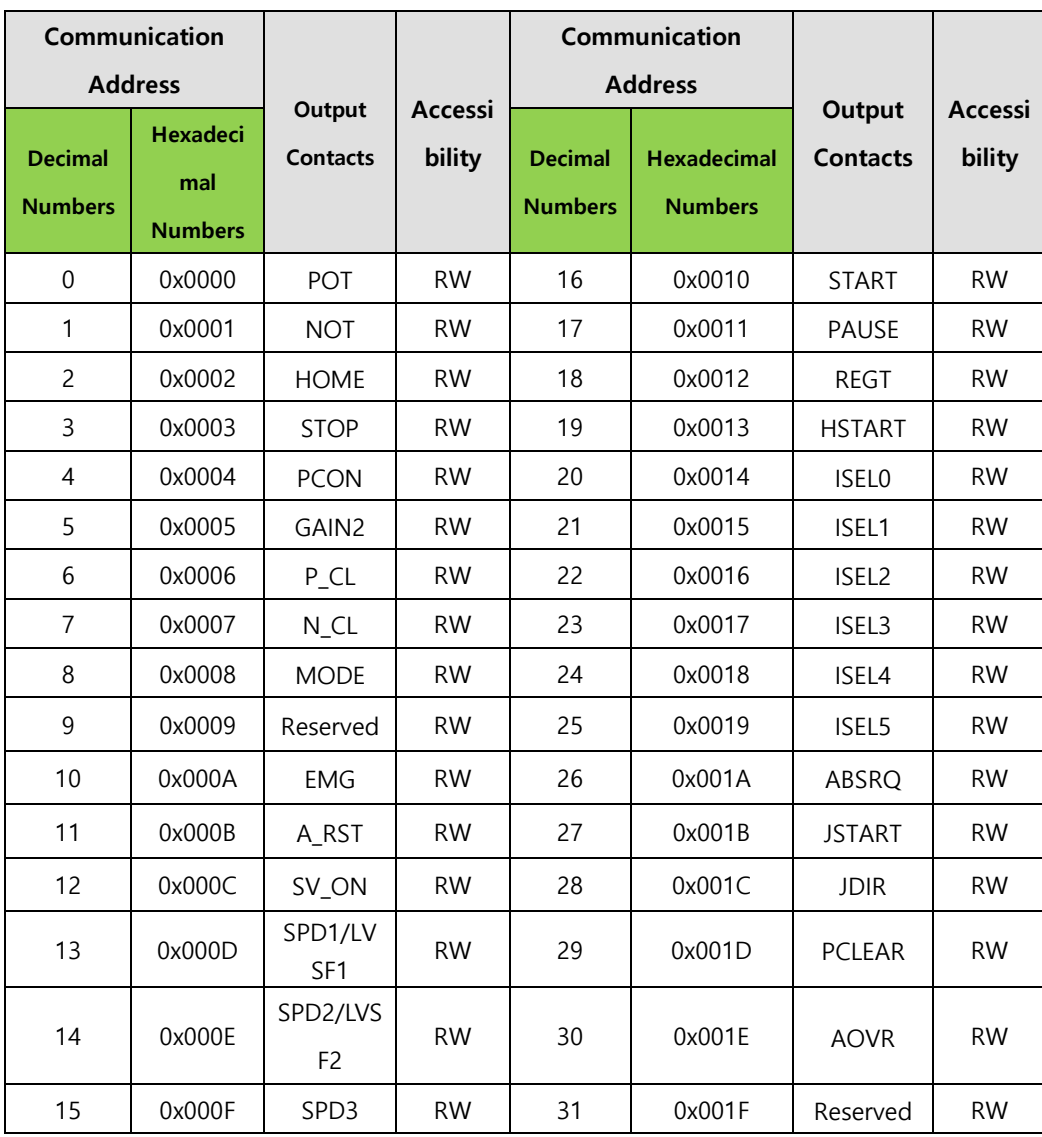

## **Drive Status Input 1, 2 Communication Addresses**

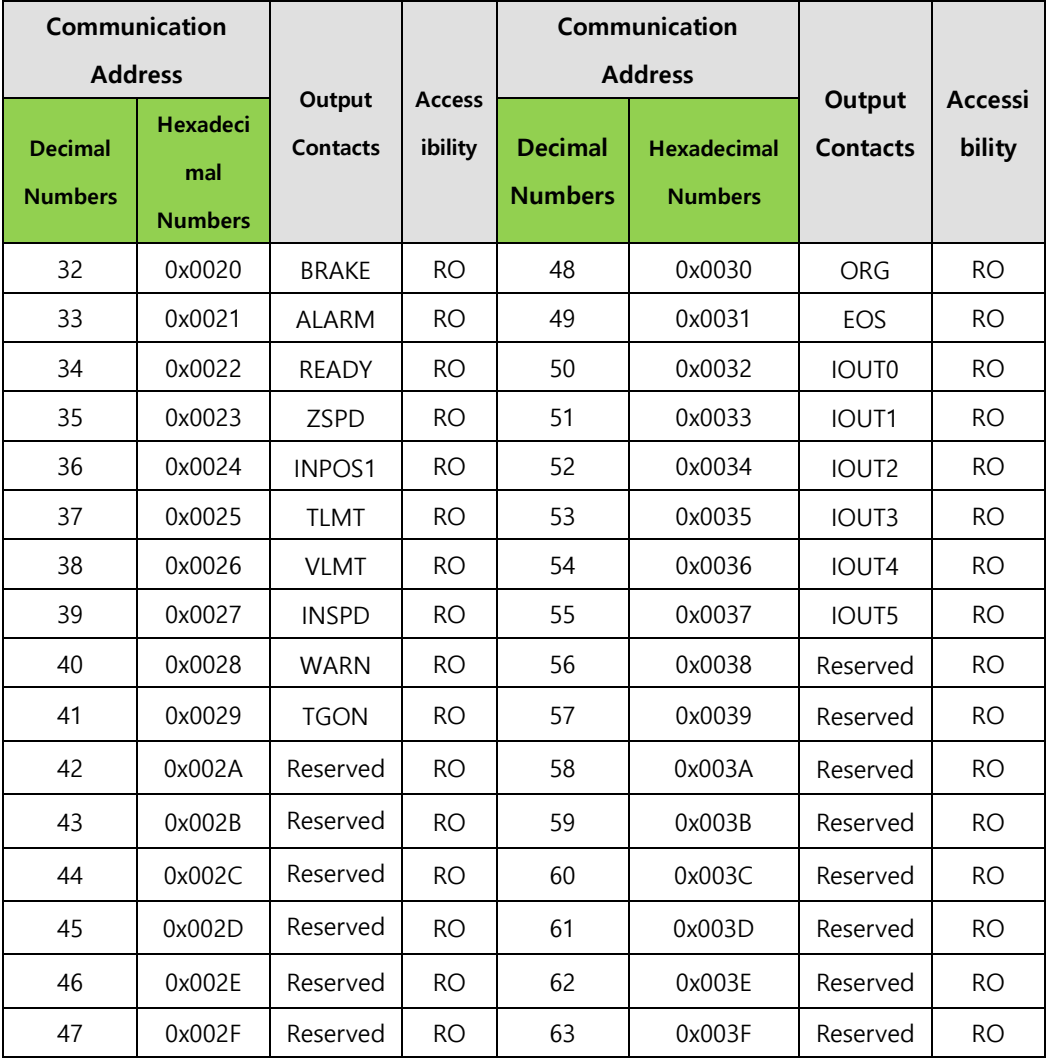

## **Drive Status Output 1, 2 Communication Addresses**

ex) Reading brake output contact status

#### **Request**

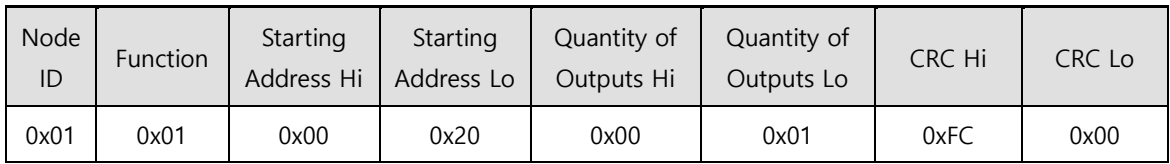

### **Request OK**

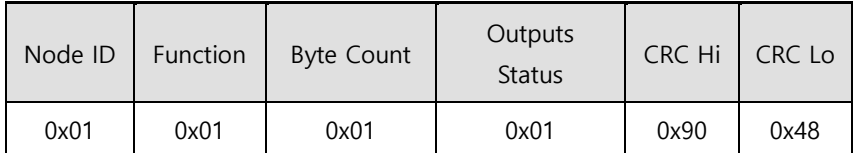

- The BRAKE output contact status is High (1).

#### ■ Response not OK

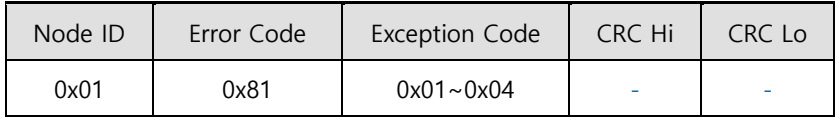

You can write the start address setting for protocol use in Start Address. Keep in mind while writing that there are upper and lower parts. Quantity of Output is where you can set how many status of input/output address to request from the start address. If you input 01, you can receive 1 status value. If you input 03, you can receive 3 consecutive status values.

The following is an example of protocols for sending and receiving status input/output during servo off.

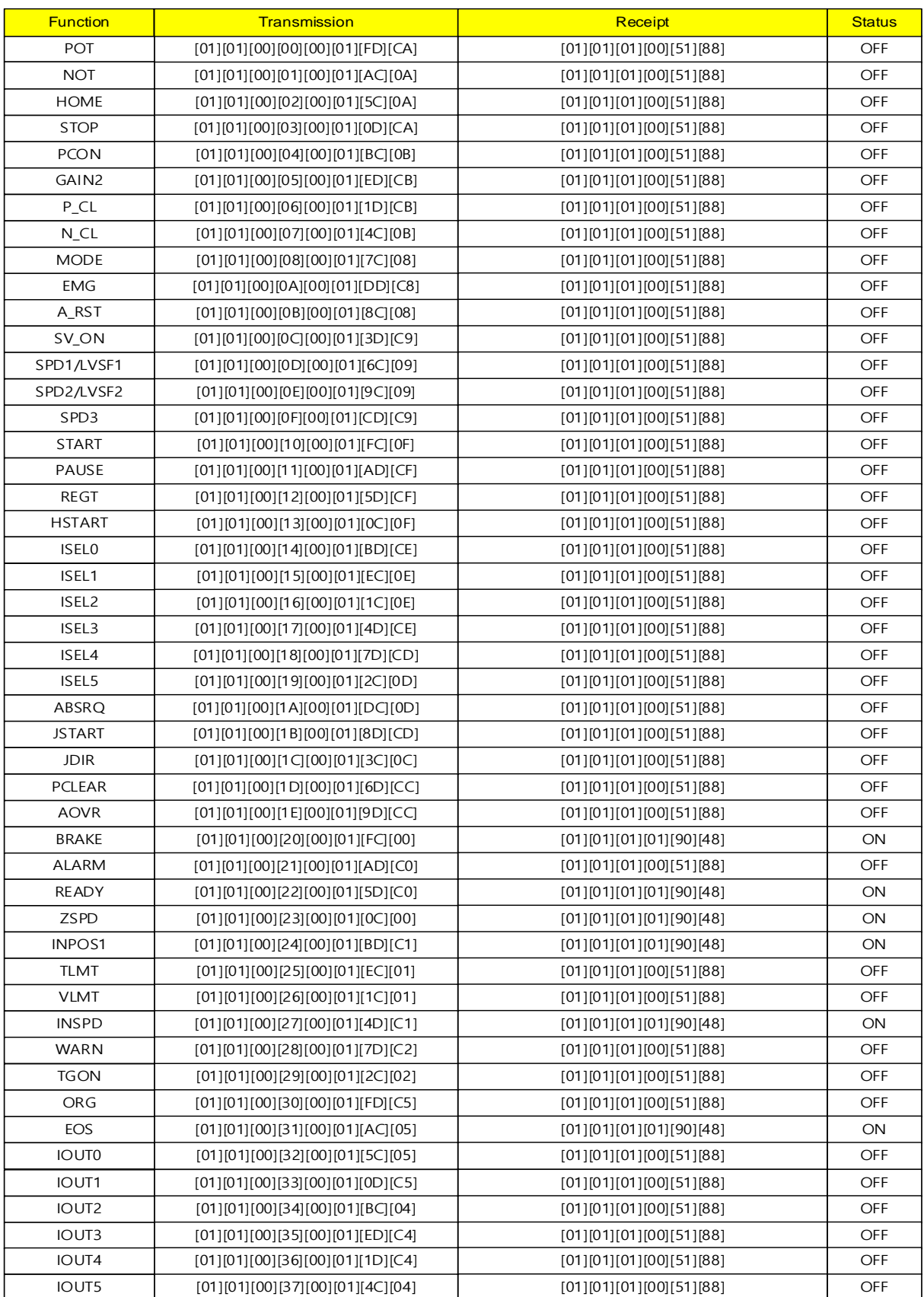

The following table shows an example of 2 status values being received from the start address of 0x0020 during servo off.

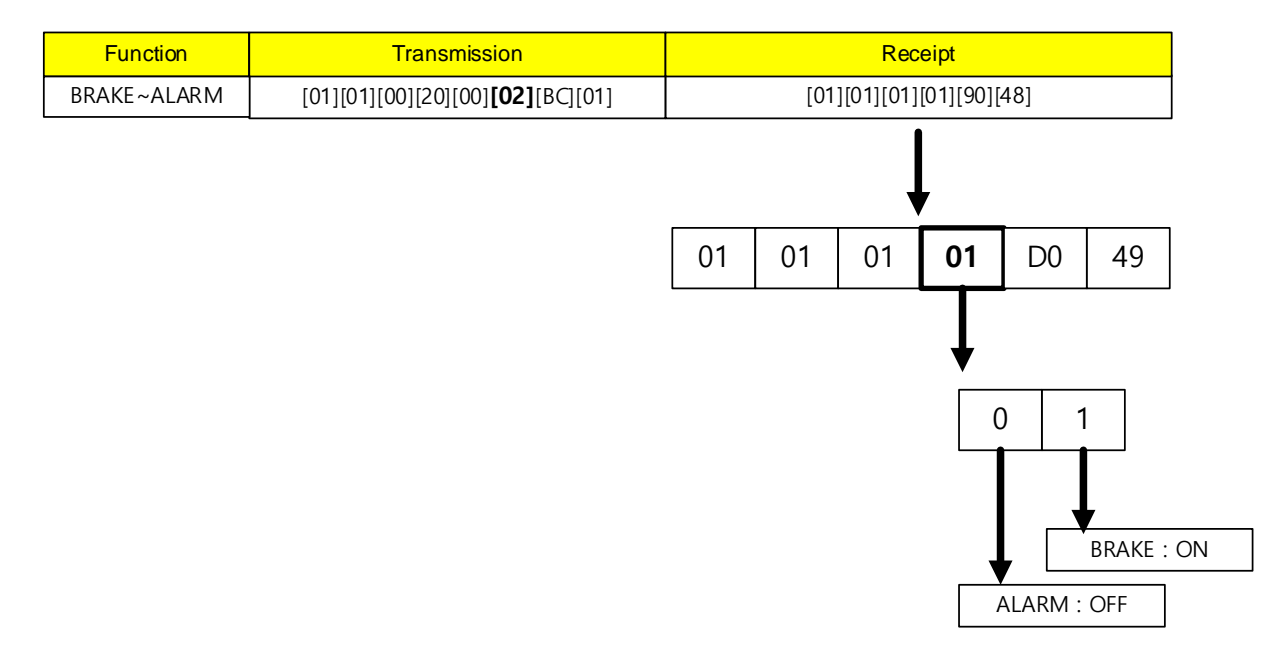

If you set Quantity of Output to 02 for the start address of 0x0020 in the sending protocol, a total of 2 input status values from 0020~0021 are requested. Since Outputs Status Bits of the received protocol is 01, BRAKE is ON and ALARM is OFF.

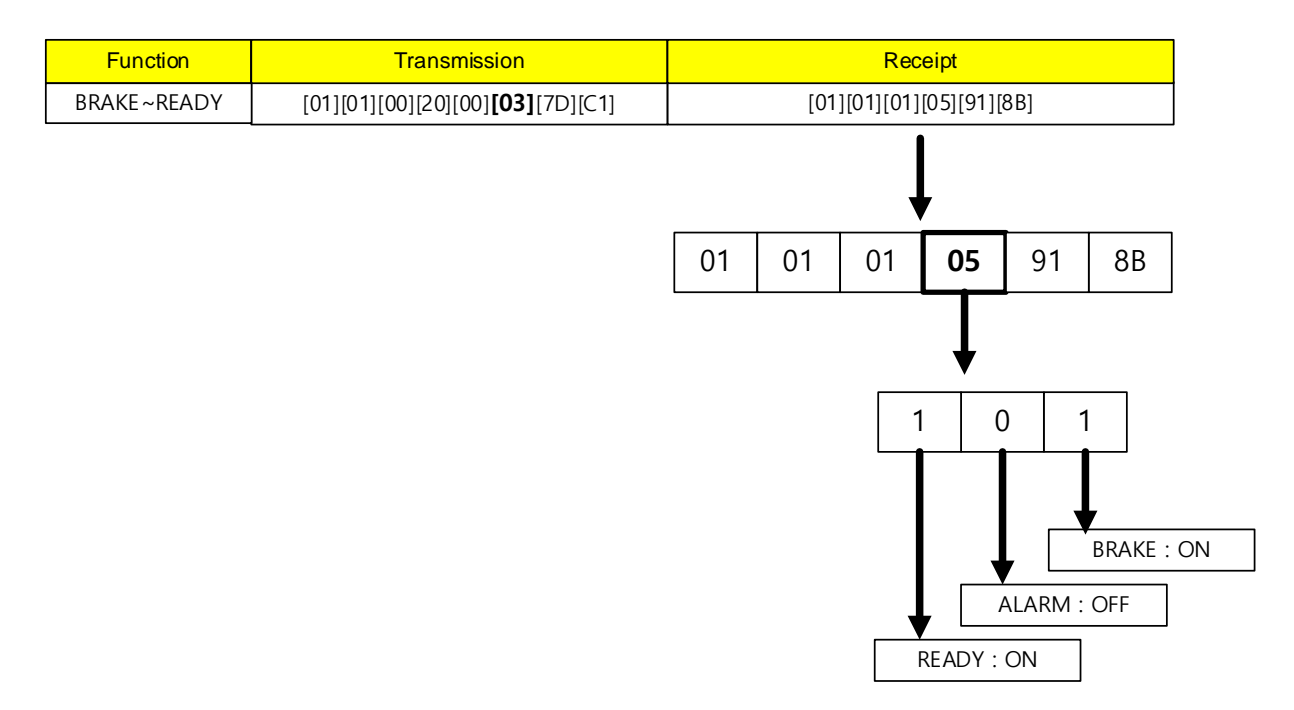

If you set Quantity of Output to 03, you an receive the status values from 0020~0022.

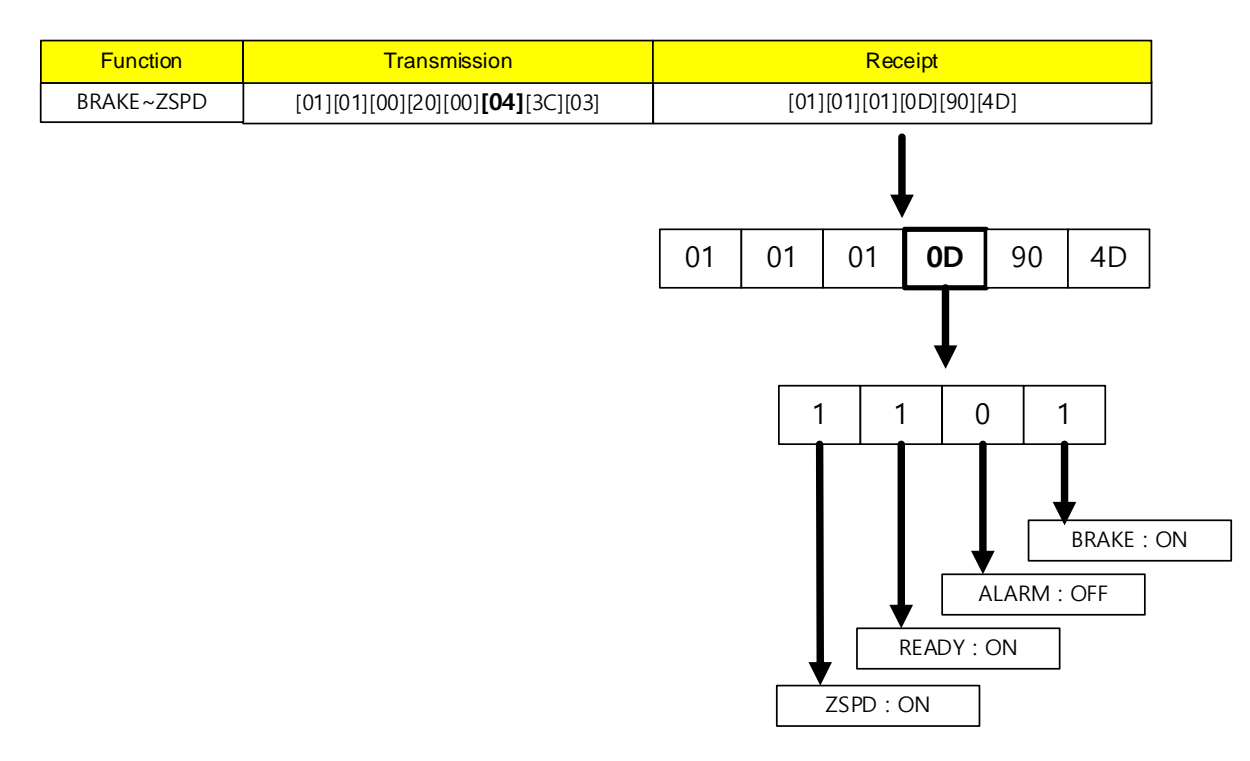

If you set Quantity of Output to 04, you an receive the status values from 0020~0023.

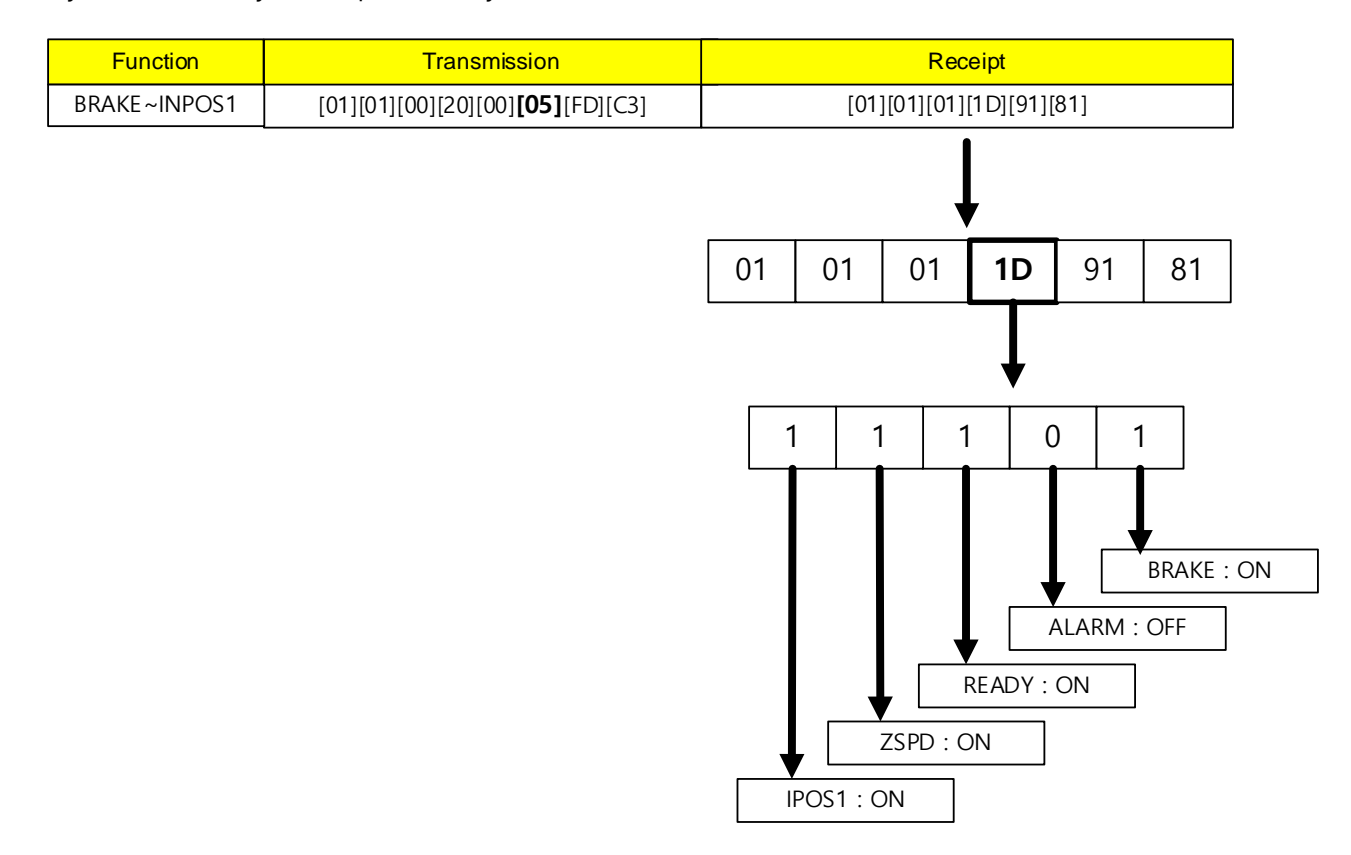

If you set Quantity of Output to 05, you an receive the status values from 0020~0024.

### **(2) Read Discrete Inputs (0x02)**

It reads individual bit outputs as well as continual bit input block values.

#### **Request**

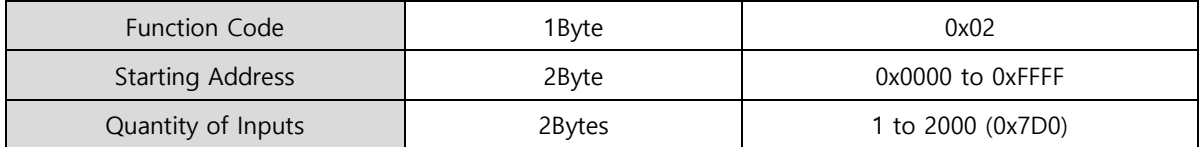

#### **Request OK**

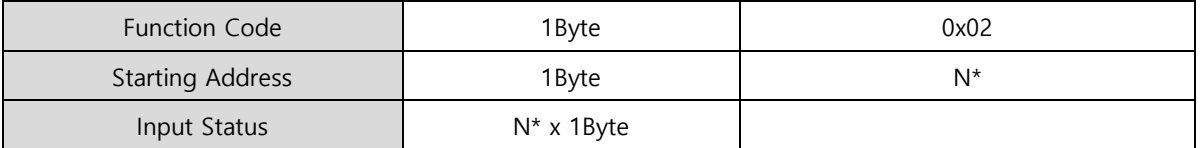

\*N= Quantity of Inputs/8

### ■ Response not OK

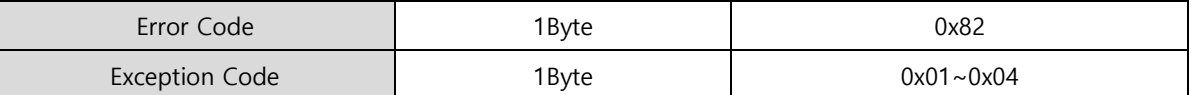

The command code Read Discrete Inputs can read the status of contacts that correspond to drive status input 1, 2 and drive status output 1, 2. The following are the addresses that correspond to drive status input 1, 2 and drive status output 1, 2.

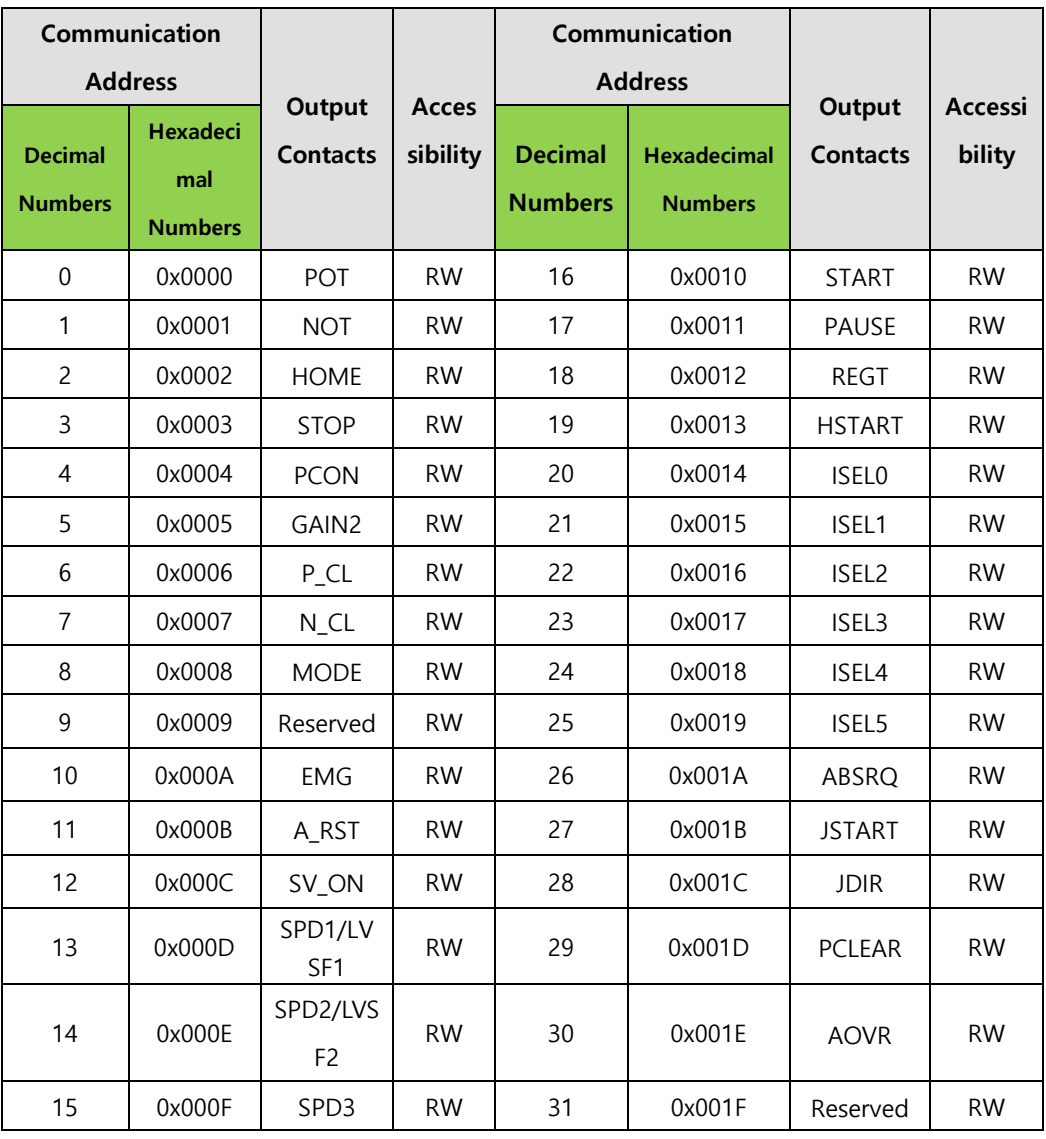

## **Drive Status Input 1, 2 Communication Addresses**

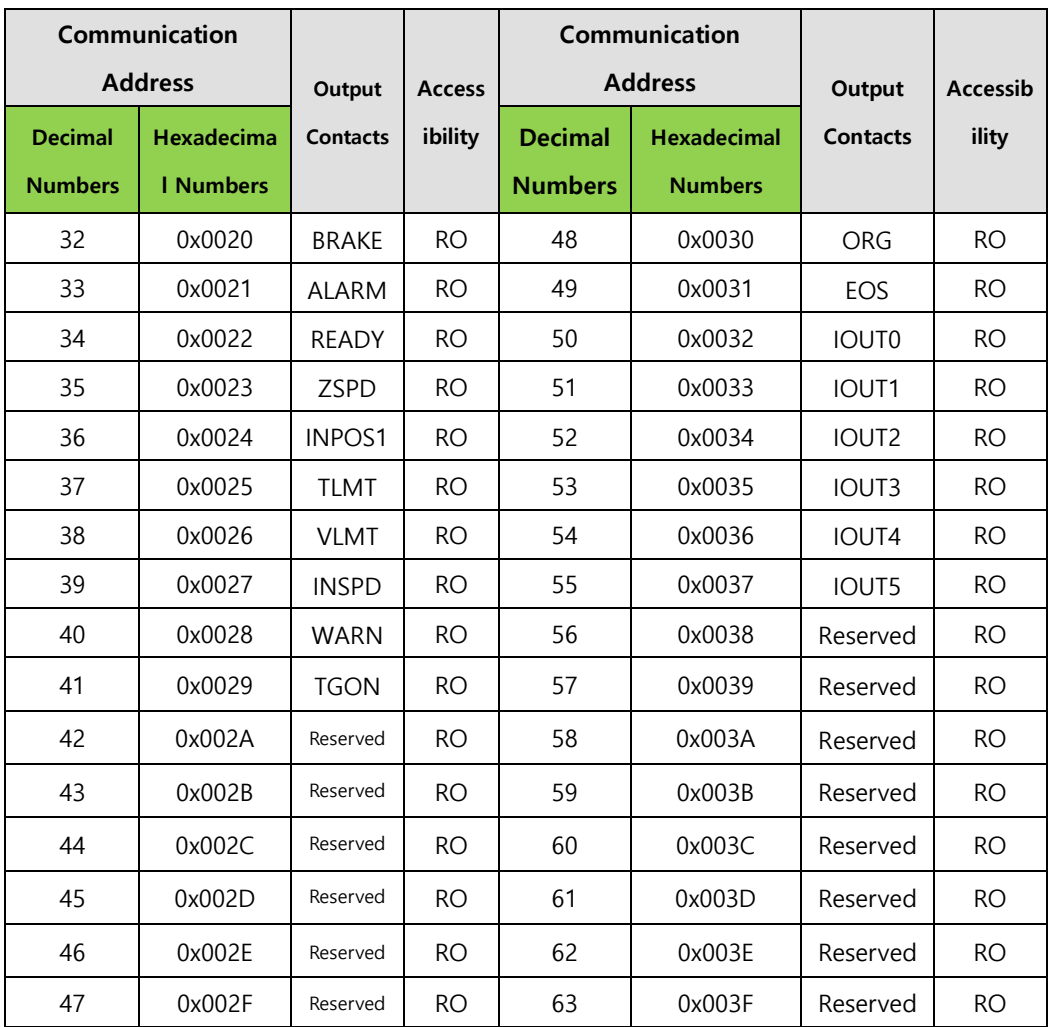

### ■ Drive Status Output 1, 2 Communication Addresses

ex) Reading POT input contact status

### **Request**

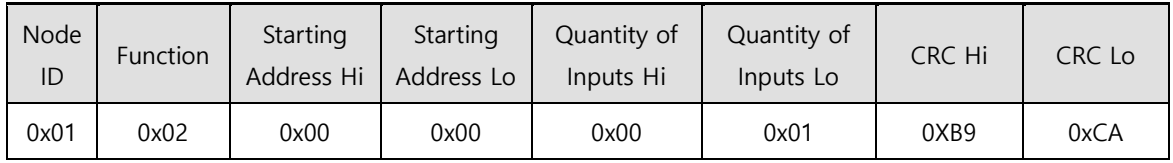

### **Request OK**

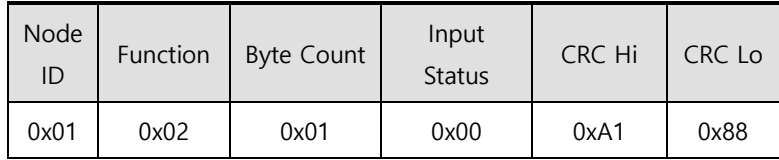

- The POT input contact status is Low (0).
## ■ Response not OK

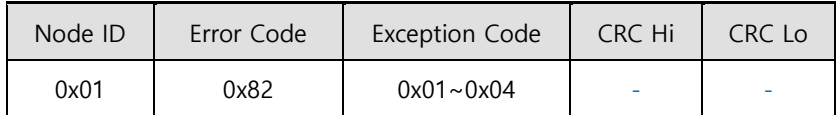

## **1) Example of Digital I/O Status Value Protocol**

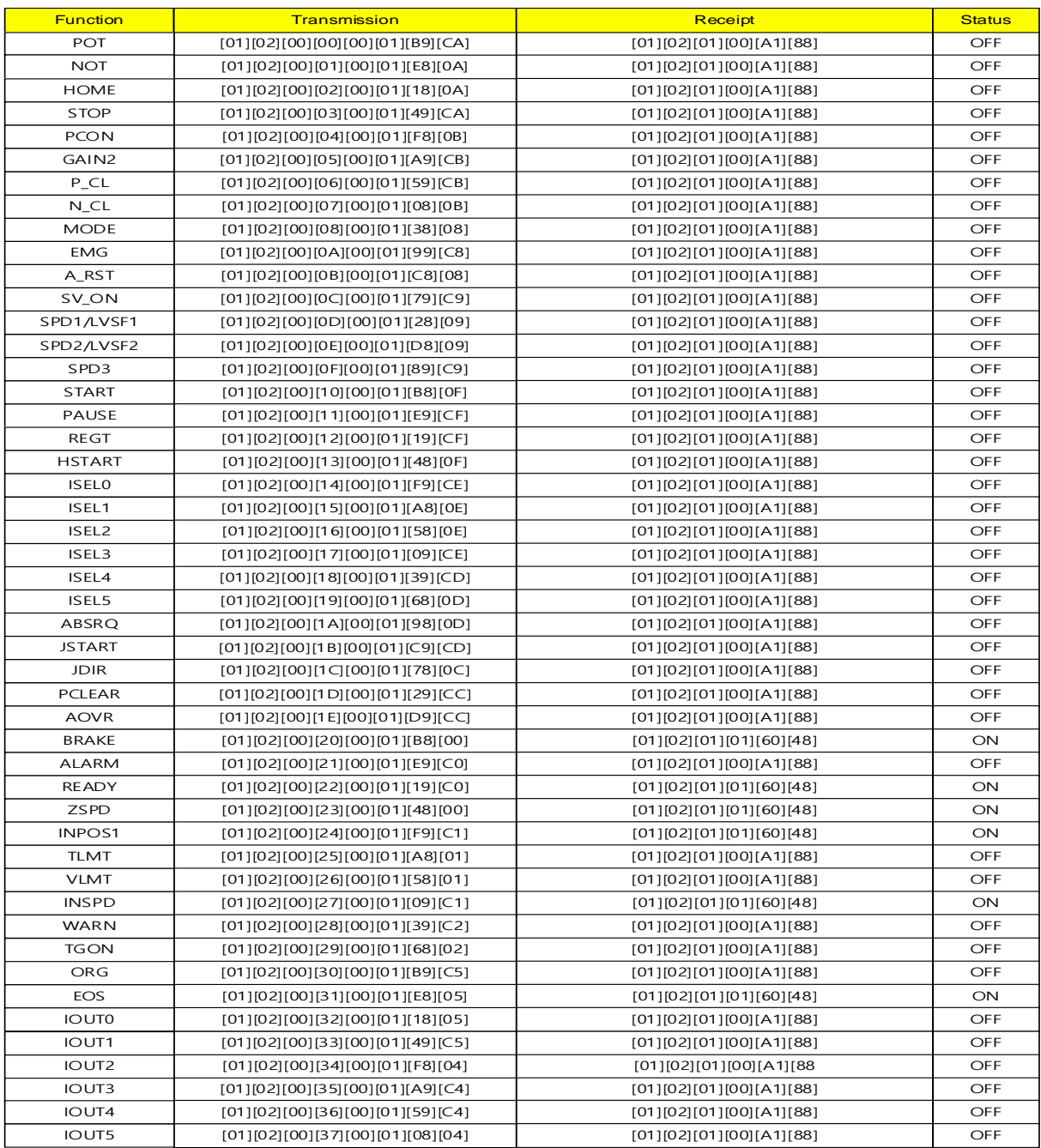

The following is an example of protocol for a request of 2 status values from the start address 0x0020.

2) Example of parameter reading for 0x0020~0x0021

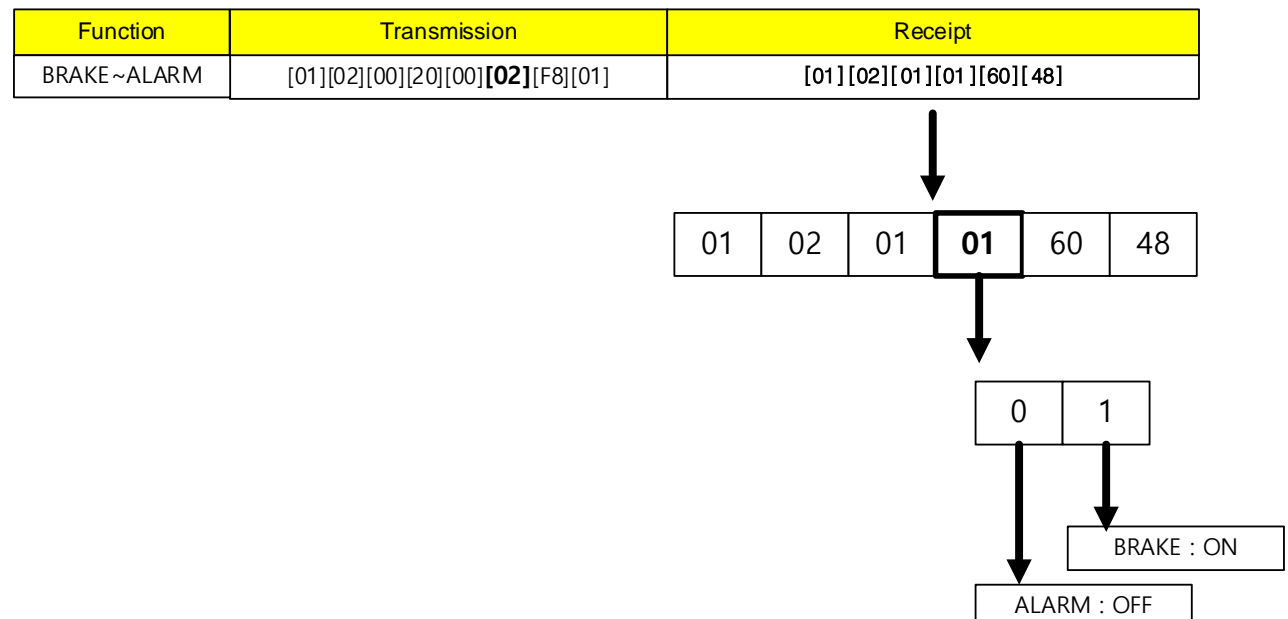

2) Example of parameter reading for 0x0020~0x0022

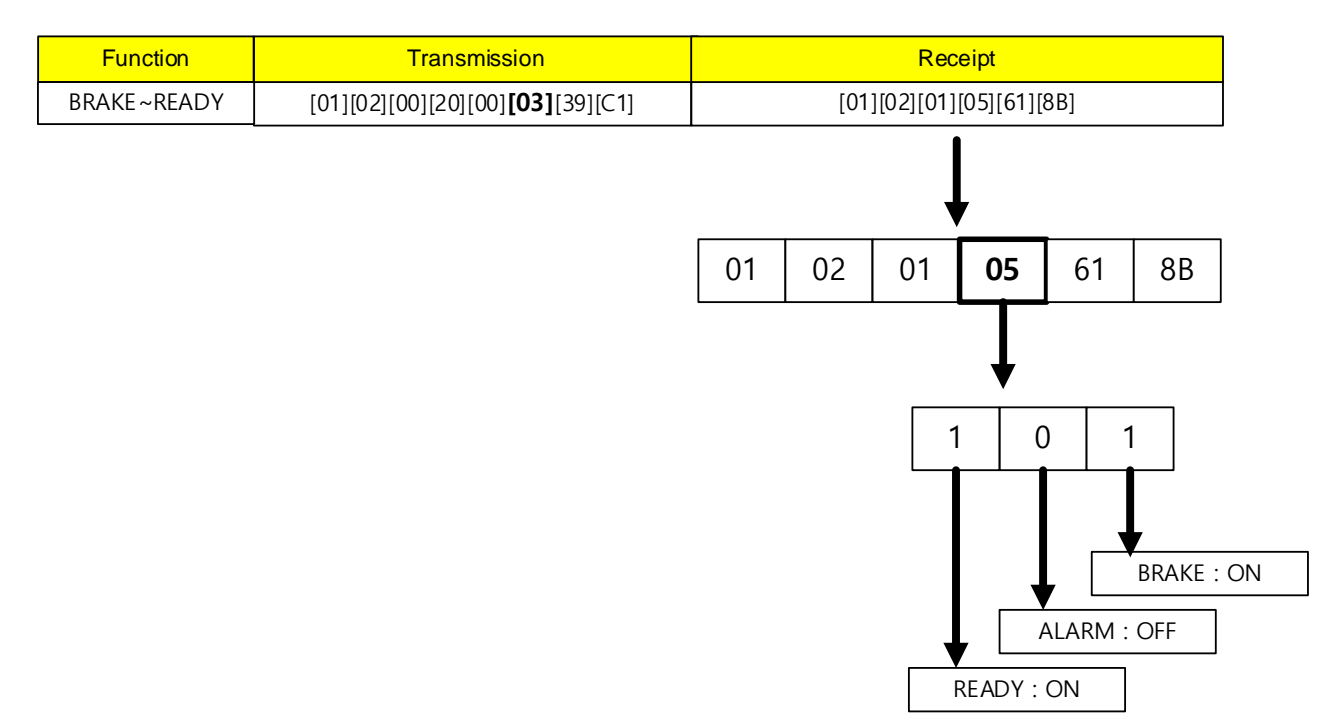

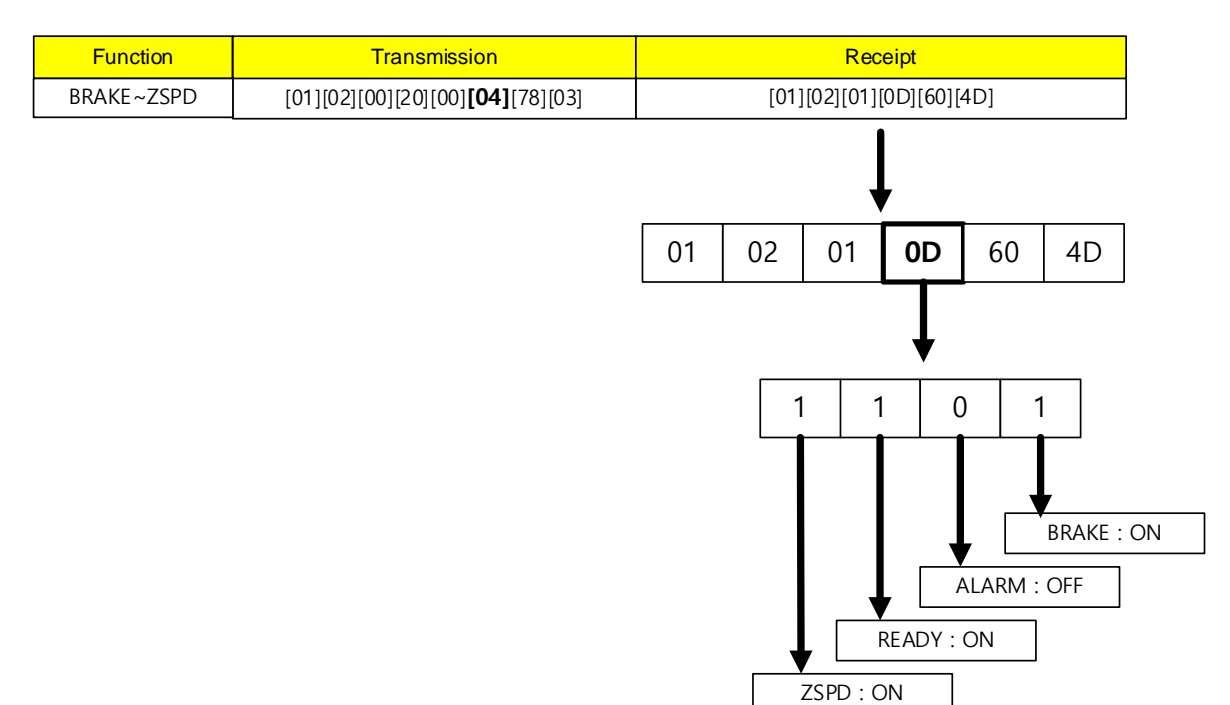

#### 3) Example of parameter reading for 0x0020~0x0023

#### 4) Example of parameter reading for 0x0020~0x0x0024

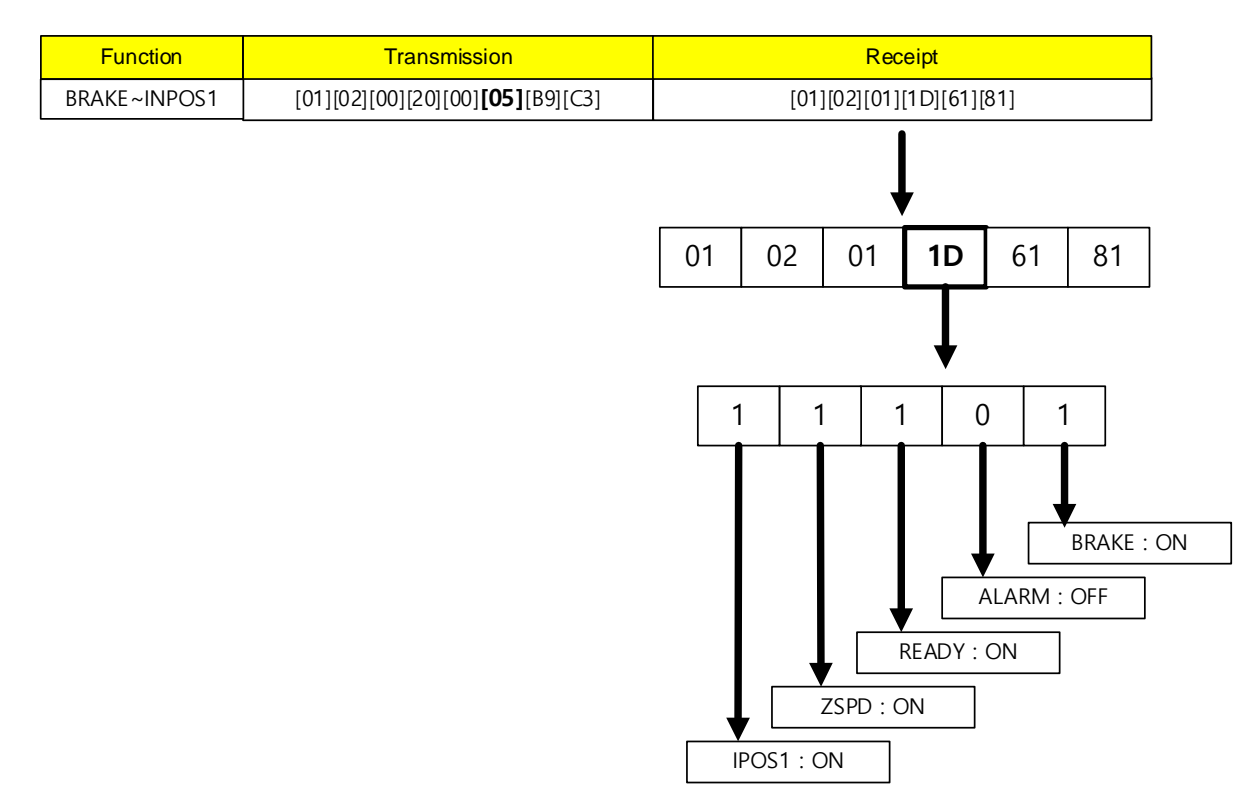

## **(3) Read Holding Register (0x03)**

It reads single registers (16-bit data) and continuous register block (16 bit data) values.

### **Request**

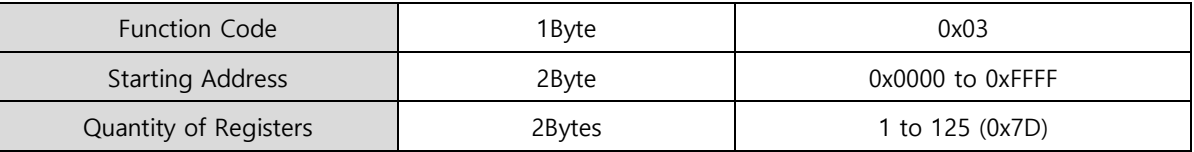

## **Request OK**

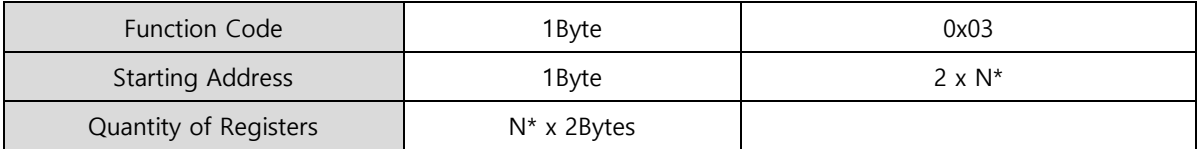

\*N= Quantity of Registers

### ■ Response not OK

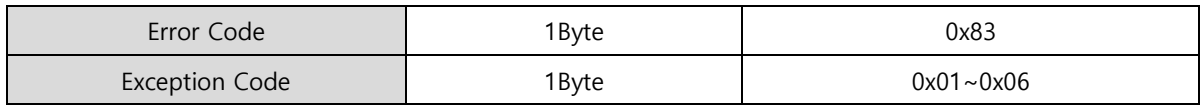

ex 1) when reading only the parameter for the current velocity (Address: 0x2600)

#### **Request**

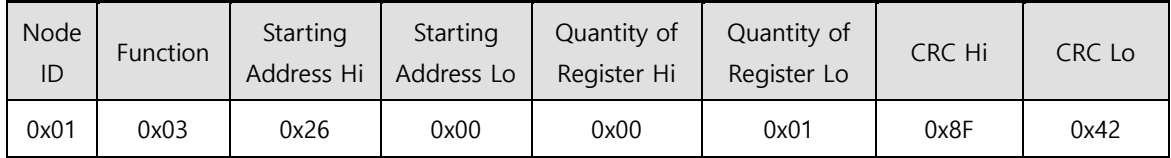

#### **Request OK**

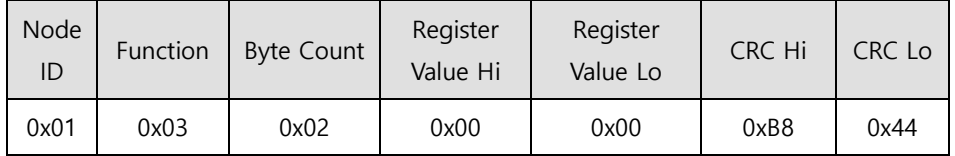

- The current velocity value is 0 (or 0x0000).

### ■ Response not OK

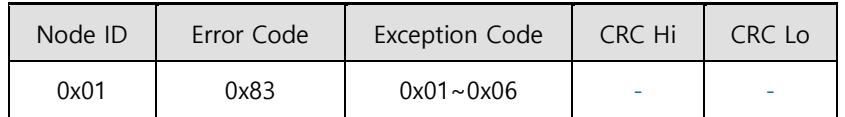

ex 2) when reading several parameters including motor ID (Address: 0x2000), encoder type (Address: 0x2000) encoder pulse count per revolution (Address: 0x2002~0x2003 )

### **Request**

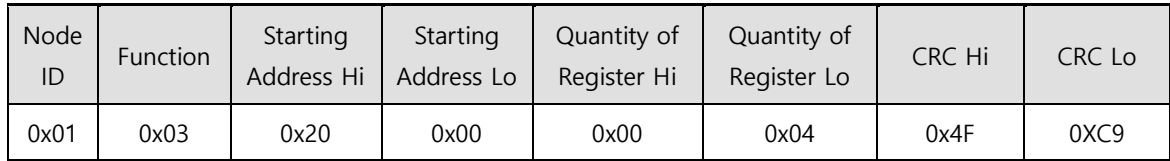

### **Request OK**

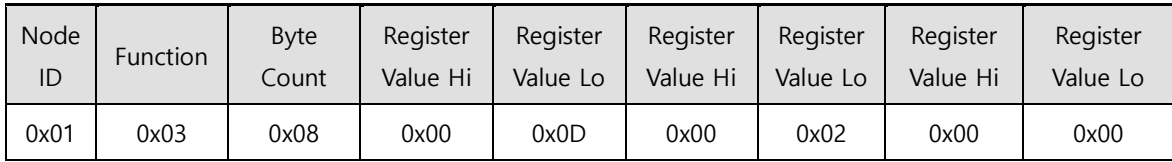

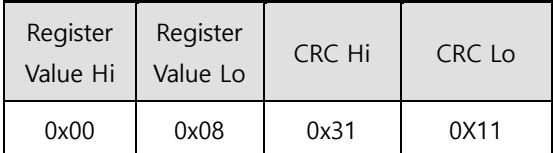

- The motor ID (Address: 0x2000) value is 13 (or 0x000D) and the encoder type (Address: 0x2001) value is 2 (or 0x0002). Since the encoder pulse count per revolution (Address: 0X2002~0x2003) is 32-bit data, the data that has been read must be swapped. The currently displayed value is 524288 (or 0x00080000).

### **Response not OK**

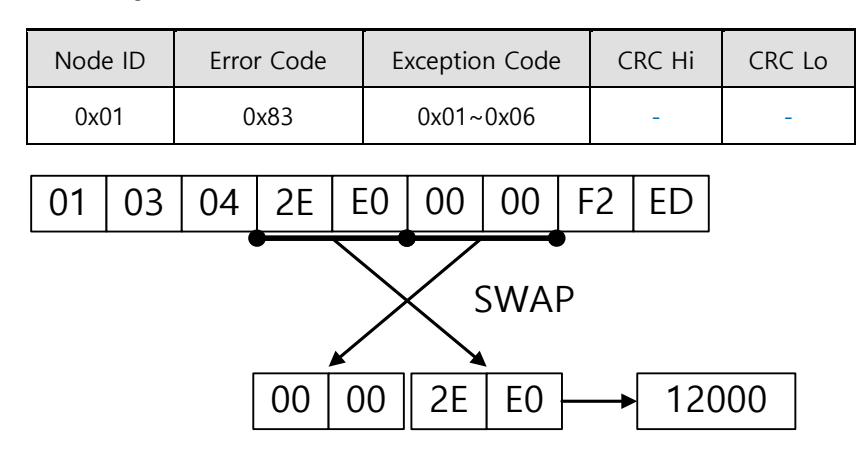

Be cautious with parsing for a 2 byte register since 1 byte for each of the upper and lower parts is swapped. For example, '2E E0 00 00' is swapped and converted into a decimal number, 12000.

### **(4) Read Input Register (0x04)**

It reads single registers (16-bit data) and continuous register binary (16 bit data) values.

#### **Request**

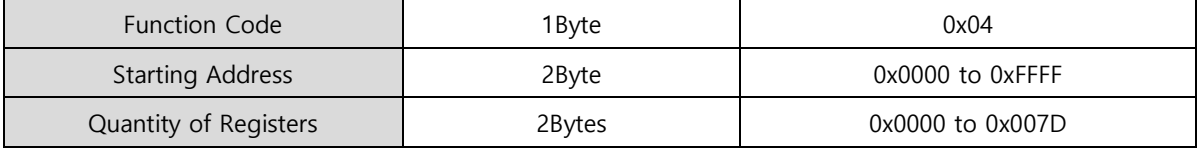

#### **Request OK**

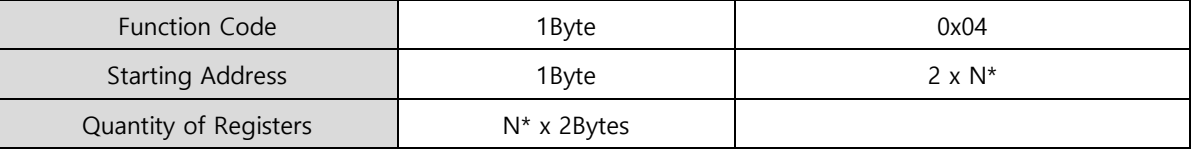

\*N= Quantity of Input Registers

#### ■ Response not OK

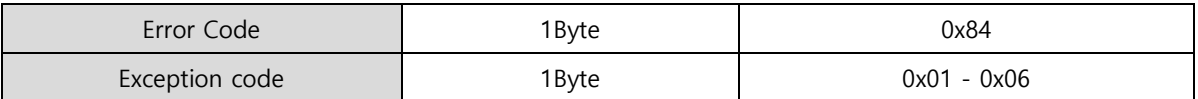

ex1) When reading the parameter value of drive status output 1 (Address: 0x2121)

#### **Request**

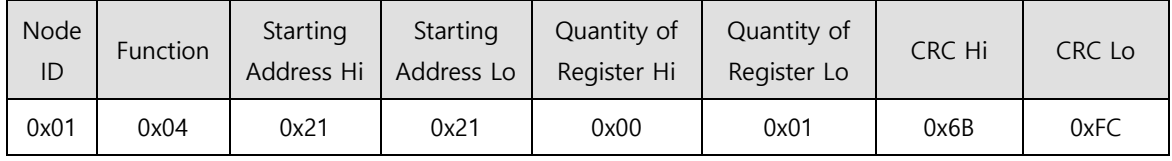

#### **Request OK**

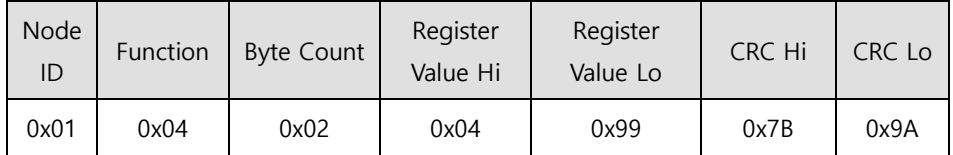

- Drive status output 1 (Address: 0X2121) is 0b10010011001 (0x0499), BRAKE, ZSPD, INPOS1, INSPD, INPOS2 contacts in High (Status 1) are output.

### ■ Response not OK

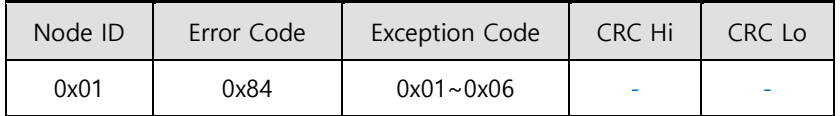

## **(5) Write Single Coil (0x05)**

It turns on or off individual bit input vales

#### **Request**

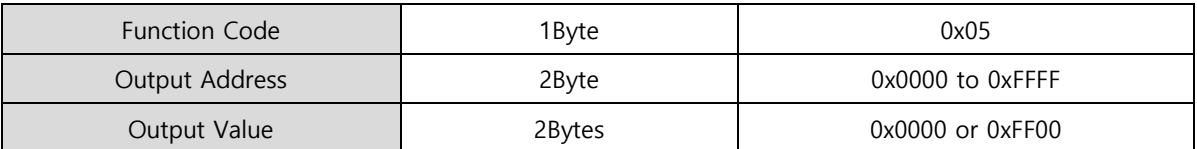

## **Request OK**

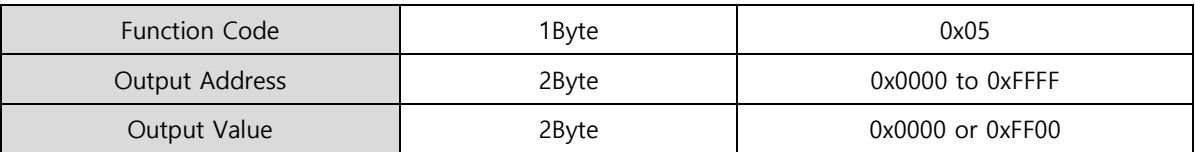

### ■ Response not OK

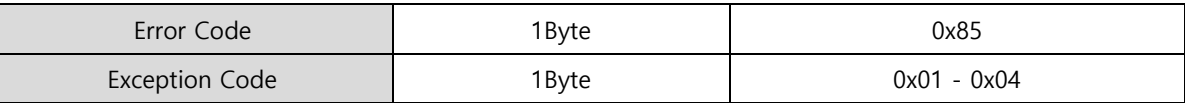

The command code Write Single Coil can control input of individual bits that correspond to drive status input 1, 2. The following are the addresses that correspond to drive status input 1, 2.

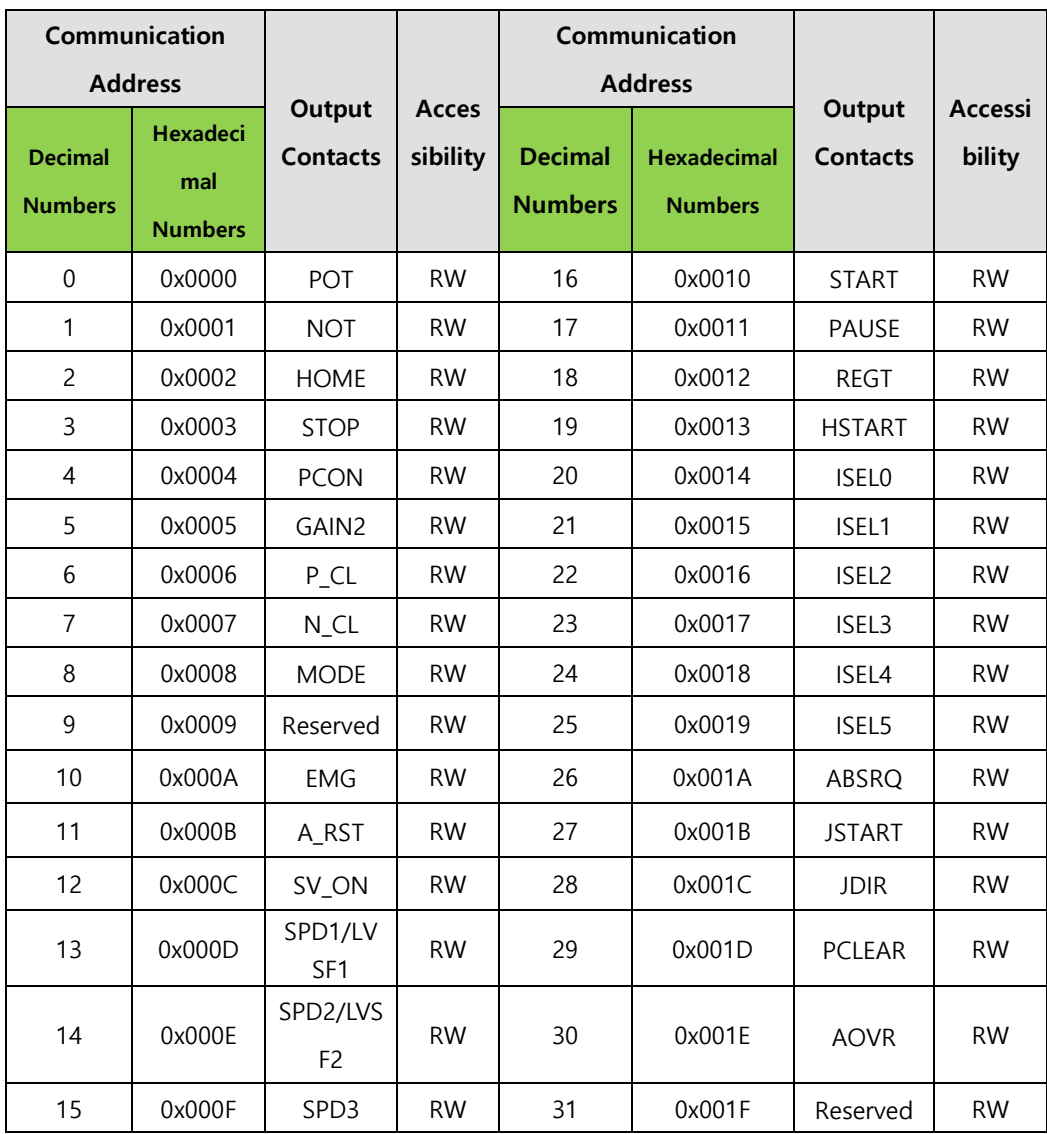

## ■ Drive Status Input 1, 2 Communication Addresses

ex) Writing POT input contact status ON

## **Request**

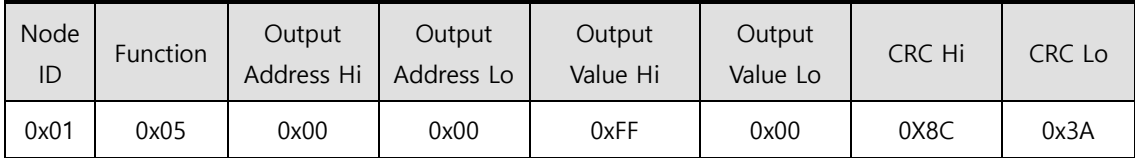

## **Request OK**

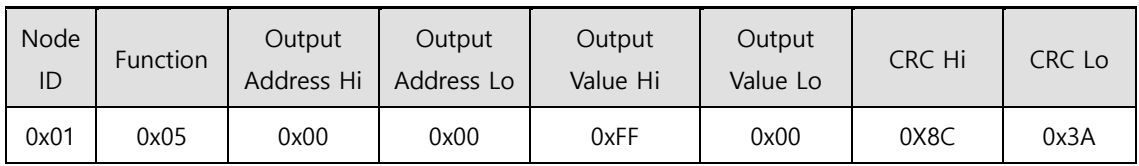

## ■ Response not OK

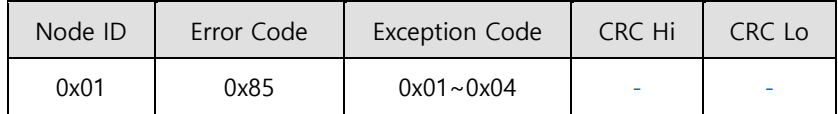

ex) Writing POT input contact status OFF

## **Request**

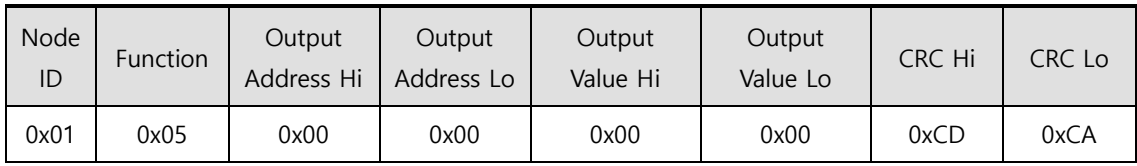

## **Request OK**

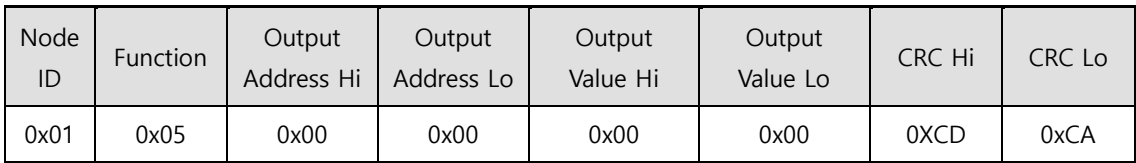

## ■ Response not OK

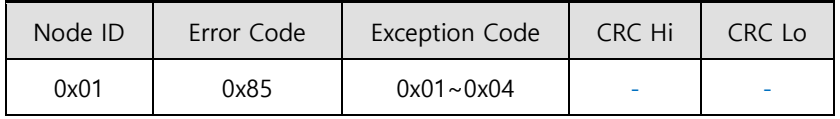

## **1) Example of Digital I/O Status Value Protocol**

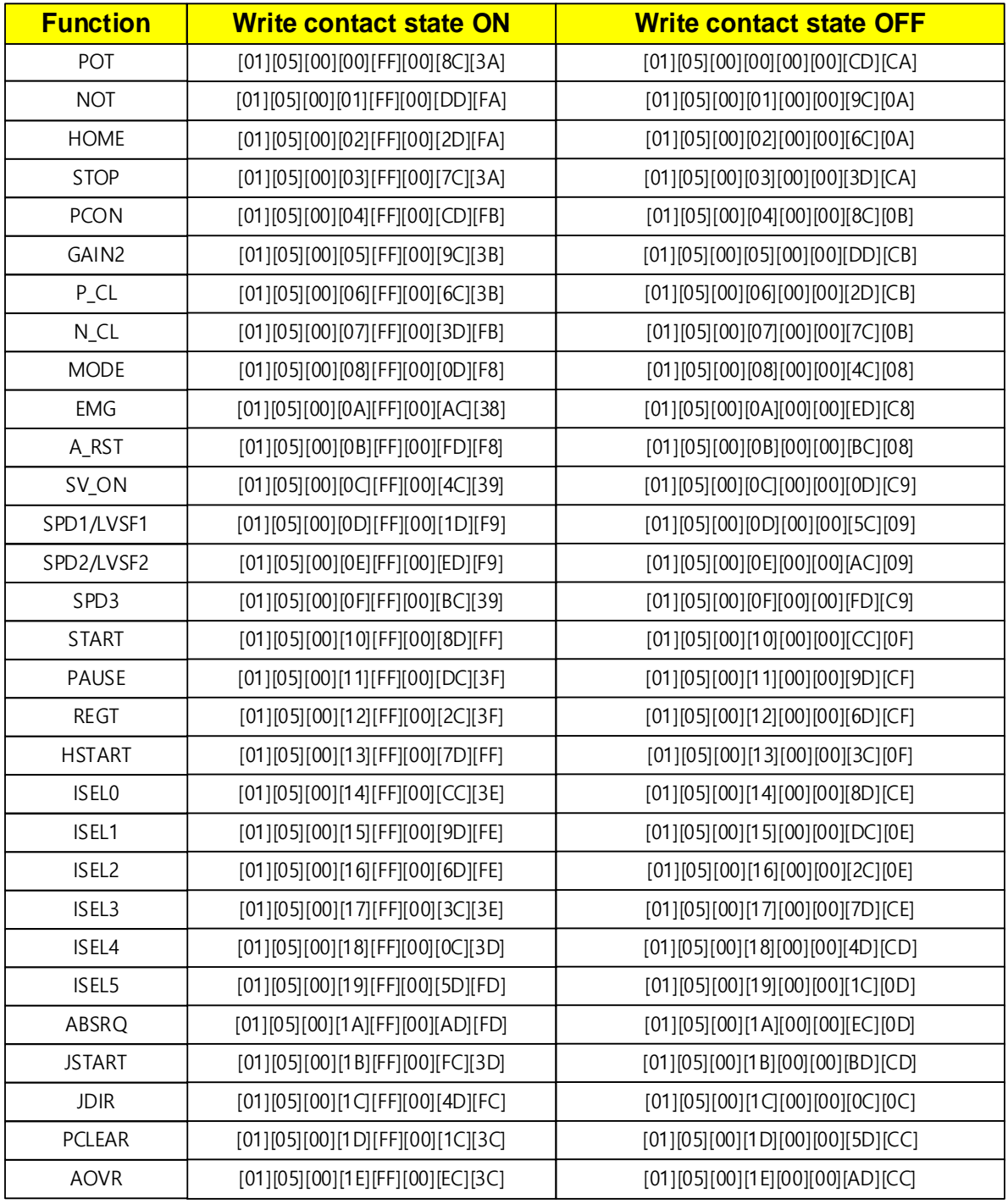

## **(6) Write Single Register (0x06)**

It writes values on the single register (16-bit data).

### **Request**

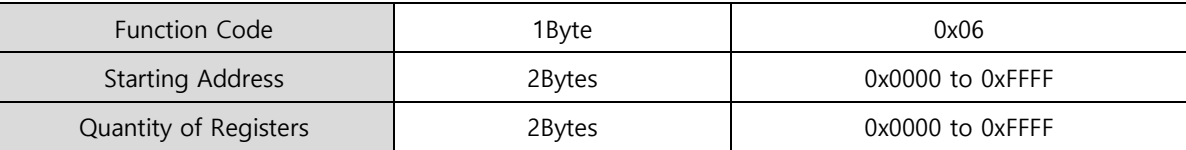

### **Request OK**

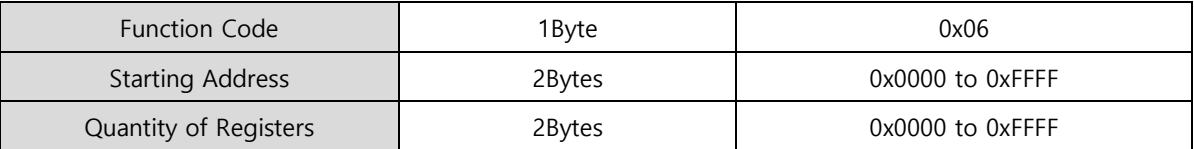

### ■ Response not OK

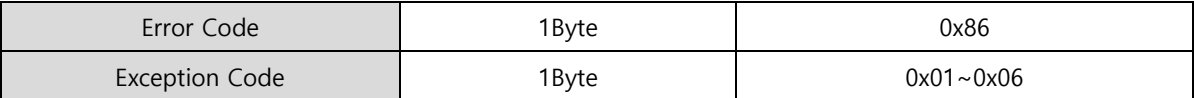

ex 1) when changing inertia ratio (Address: 0x2100) to 200

## **Request**

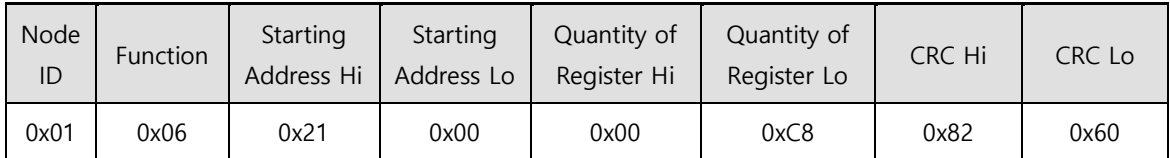

#### **Request OK**

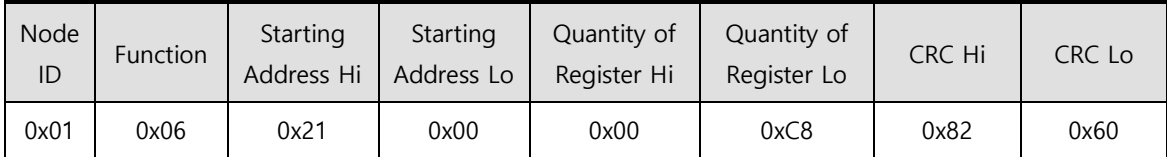

- It changes the inertia ratio value (Address: 0x2100) to 200 (or 0x00C8).

#### **Response not OK**

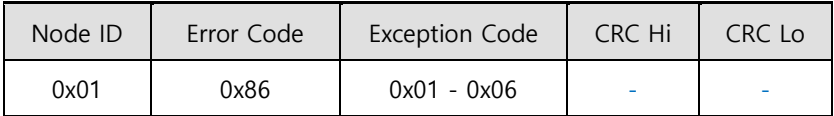

## **(7) Write Multiple Coils (0x0F)**

It turns on or off continual bit input values.

#### **Request**

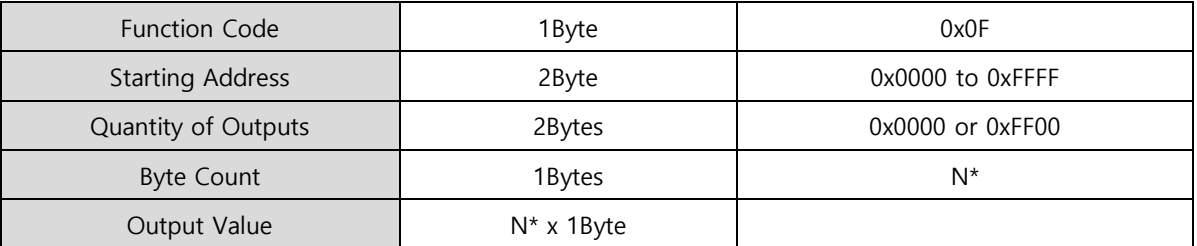

\*N= Quantity of Outputs/8

## **Request OK**

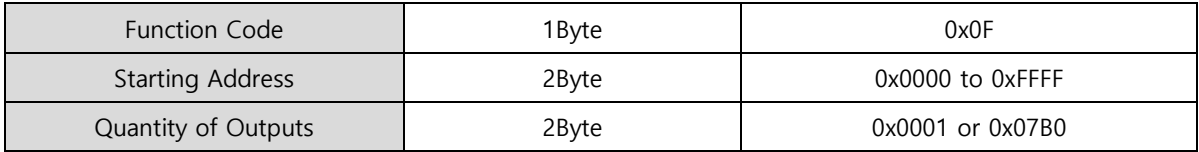

#### ■ Response not OK

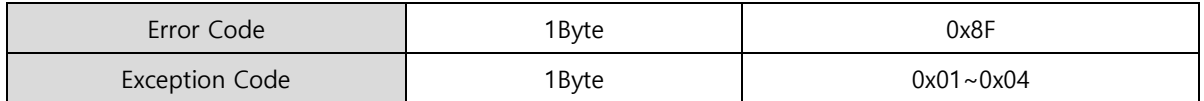

The command code Write Multiple Coil can control continual input of bits that correspond to drive status input 1, 2. The following are the addresses that correspond to drive status input 1, 2.

## **Drive Status Input 1, 2 Communication Addresses**

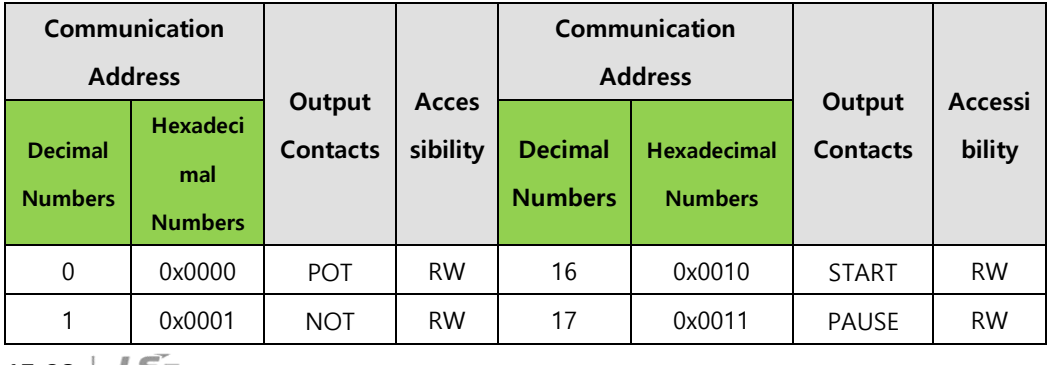

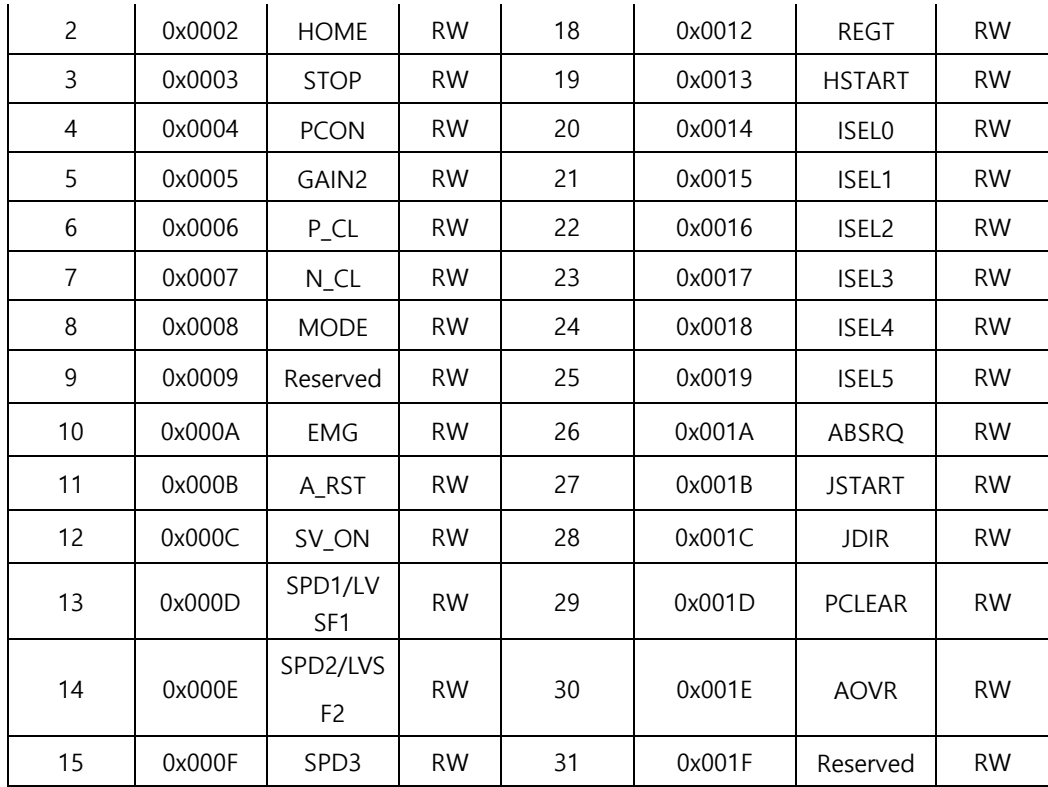

ex1) Writing POT and EMG input contacts ON

## **Request**

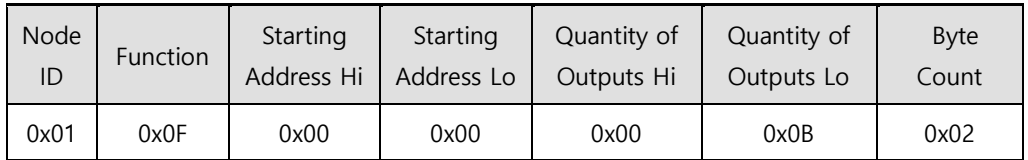

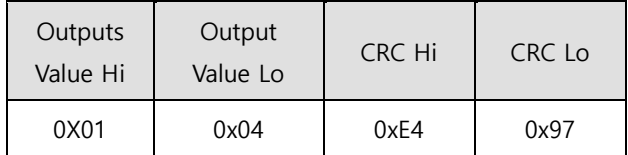

## **Request OK**

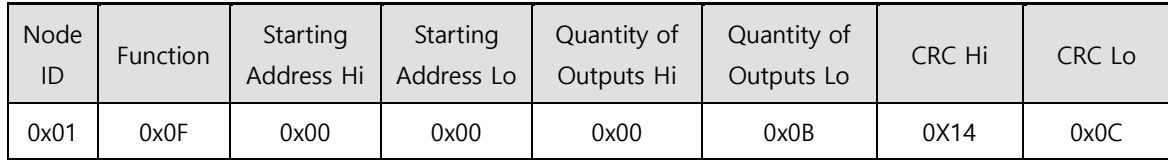

#### ■ Response not OK

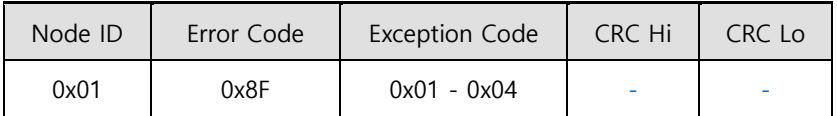

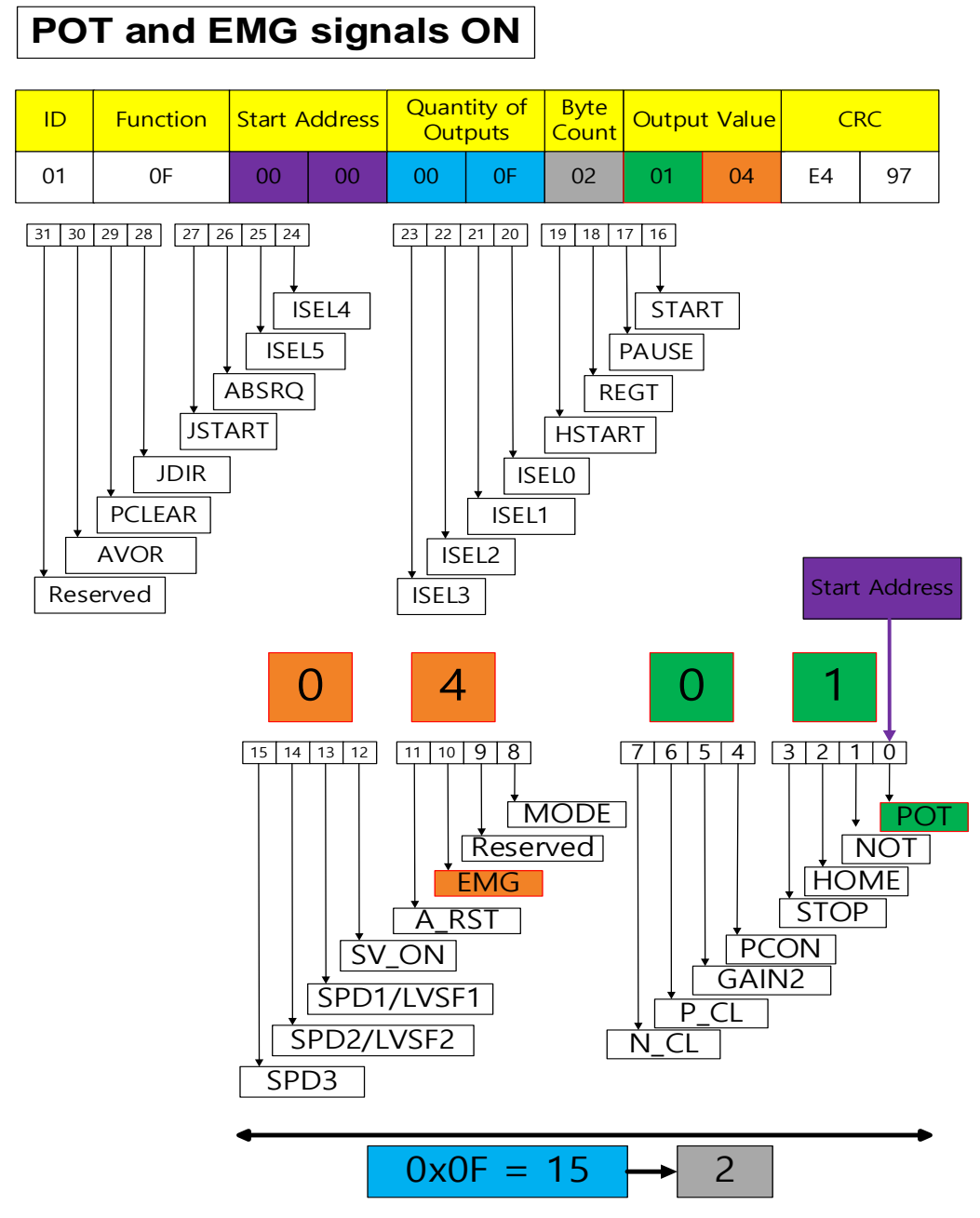

When you assign 15 Quantity Of Outputs while starting from 0x00 for the starting address, you can control the input up to 0x14. As the upper and lower Output Values are swapped, please be careful when you input them. When you input '01 04', for example, they will be swapped into '04 01'. 04 will turn on EMG, the 10th bit, and '01' will turn on POT, the Oth Bit.

 $15-30$  **LS** ELECTRIC

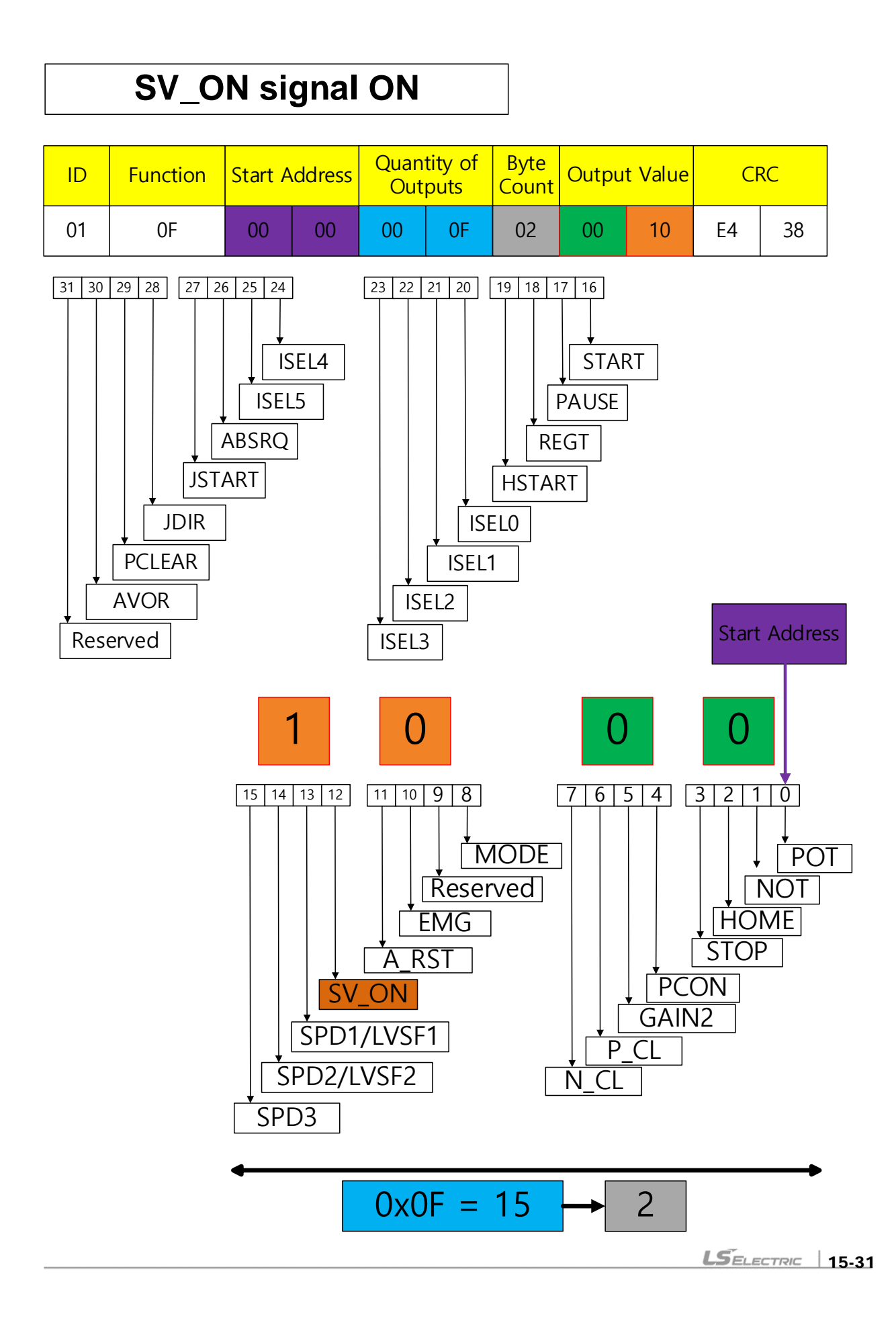

## **(8) Write Multi Register (0x10)**

Writes values on the continuous register block (16-bit data).

### **Request**

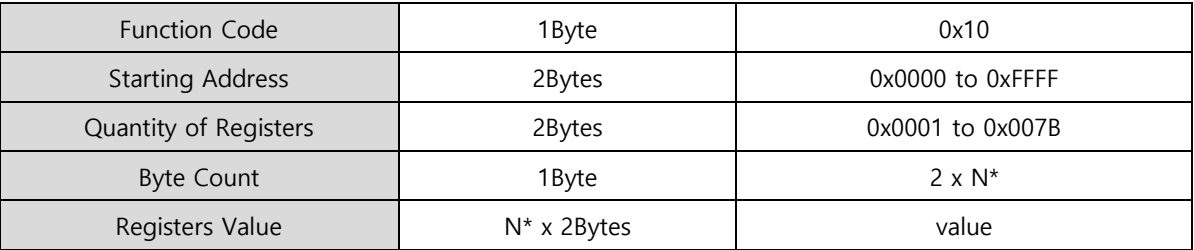

\*N= Quantity of Registers

## **Request OK**

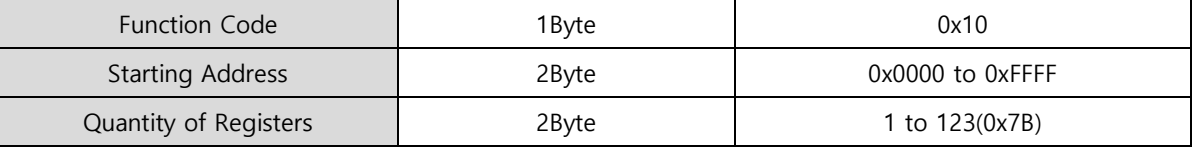

#### ■ Response not OK

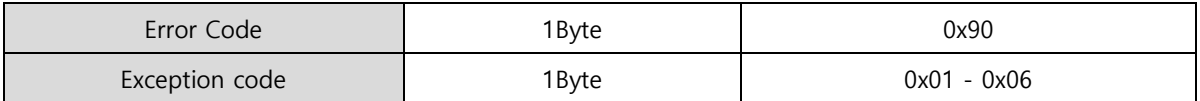

ex 1) When using multiple parameters including jog speed (Address: 0x2300), speed command acceleration time (Address: 0x2301), speed command deceleration time (Address: 0x2302)

#### **Request**

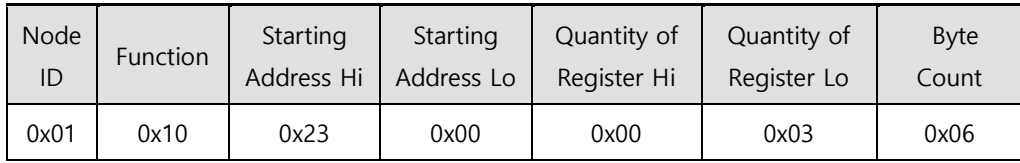

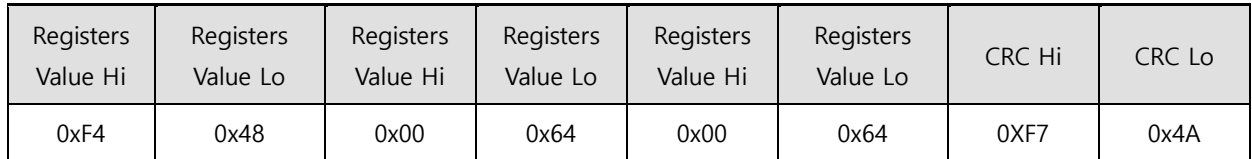

- Jog speed (Address: 0X2300) is changed to -3000 (or 0xF448) and speed command acceleration time (Address: 0X2301) and speed command deceleration time (Address: 0x2302) is changed to 100 (or 0x0064).

### **Request OK**

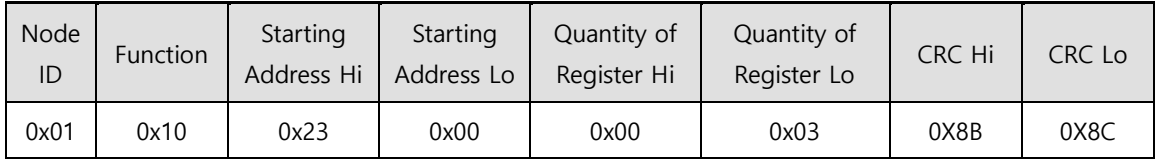

## ■ Response not OK

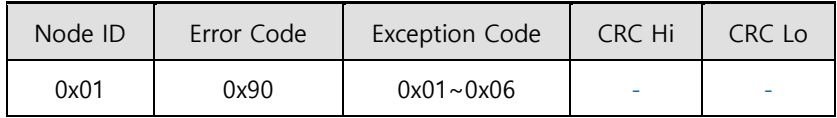

## \*Protocol example\*

Jog Operation Speed[0x2300] : -3000 Speed Command Acceleration Time[0x2301] : 100 Speed Command Deceleration Time[0x2302] : 100

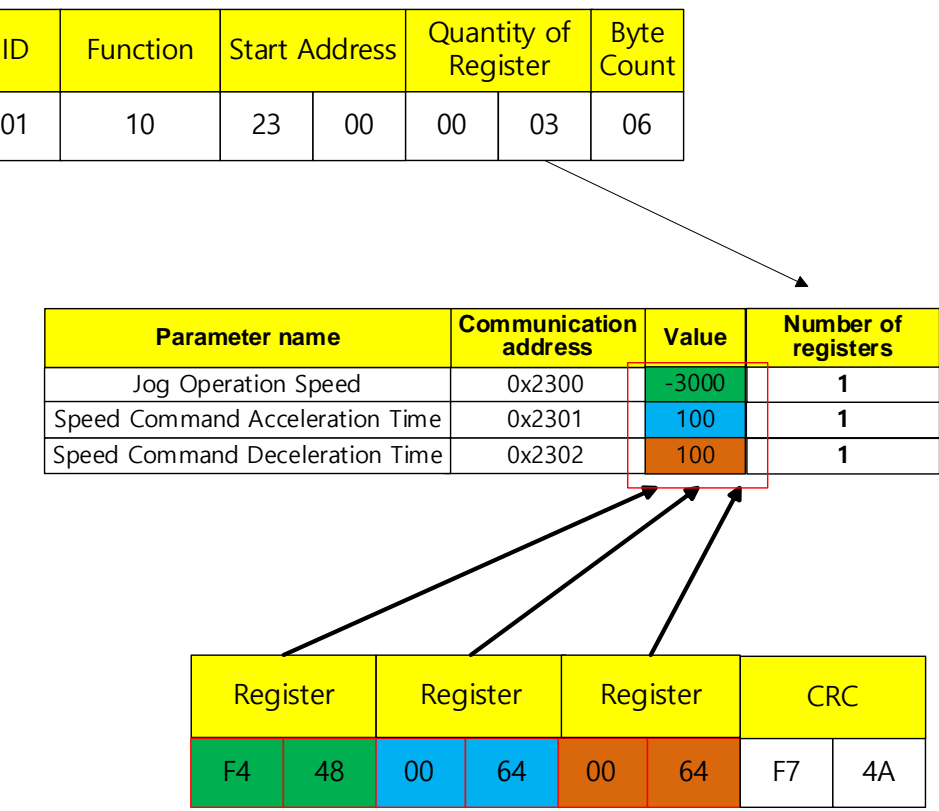

When you input -3000, "F4 48" is input in the register. The following example shows the conversion process. Refer to the example.

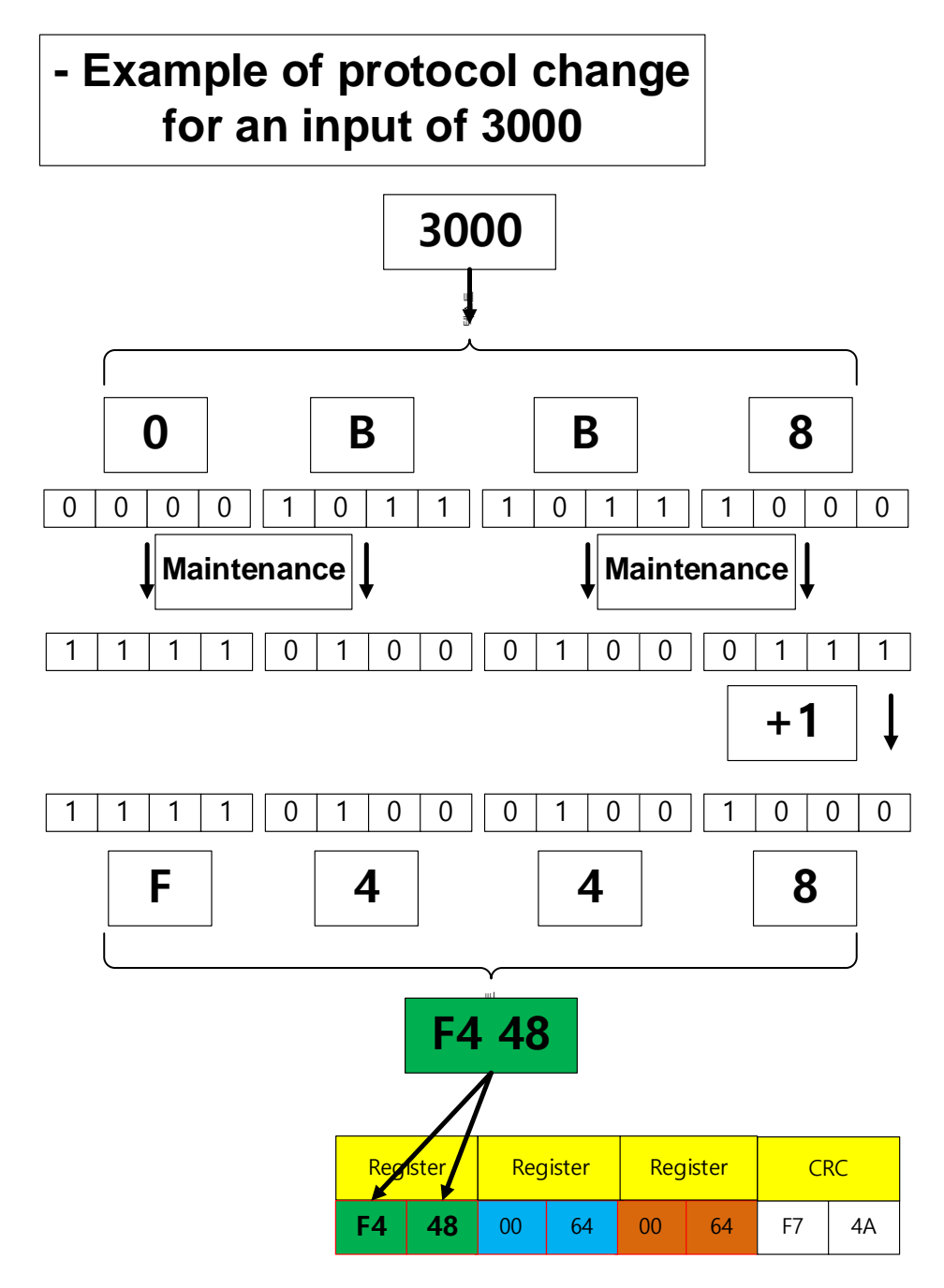

When you input -3000, 3000 is converted into a hexadecimal number first. The complement is taken and 1 is added to the 0th bit.

When the complement is taken, the value is F4 48. If you input the value in the register, -3000 is input. For reading, follow the opposite order to see the result value.

## \*Protocol example\*

Position Loop Gain 1[0x2101] : 25 Speed Loop Gain 1[0x2102] : 65 Speed Loop Integral Time Constant 1[0x2103] : 150

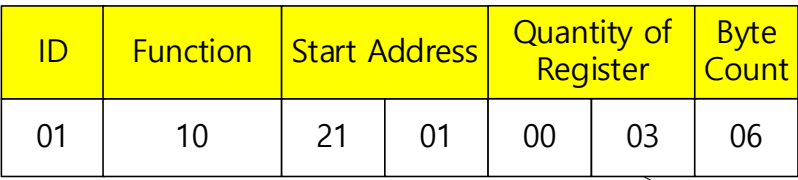

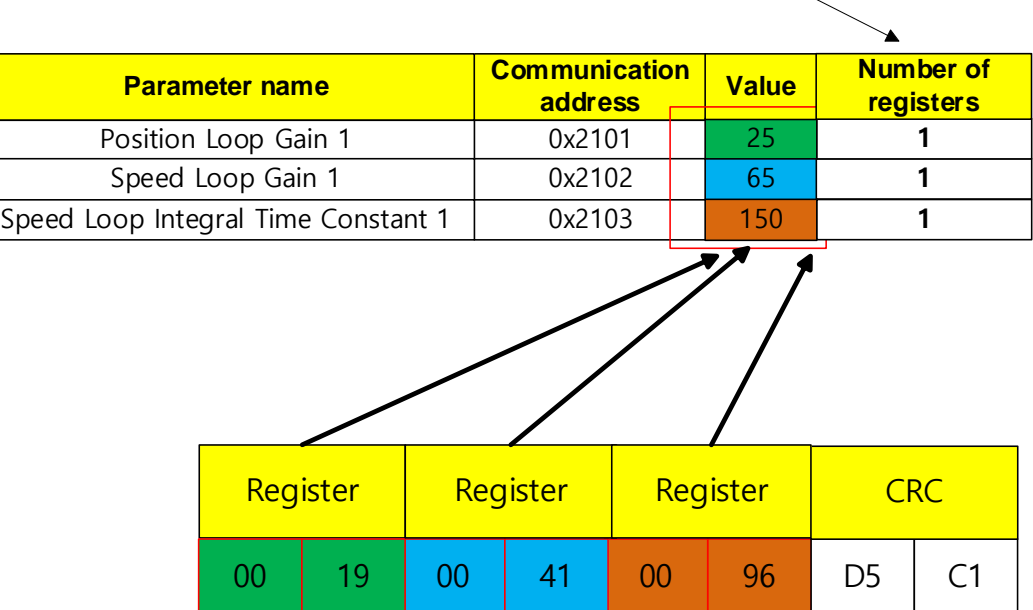

## \*Protocol example\*

Index0.IndexType[0x3101] : 0 Index0.Distance[0x3102] : 51200000 Index0.Velocity[0x3104] : 87381

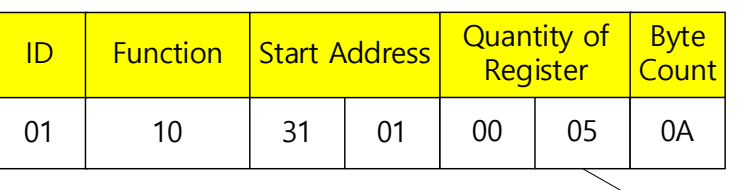

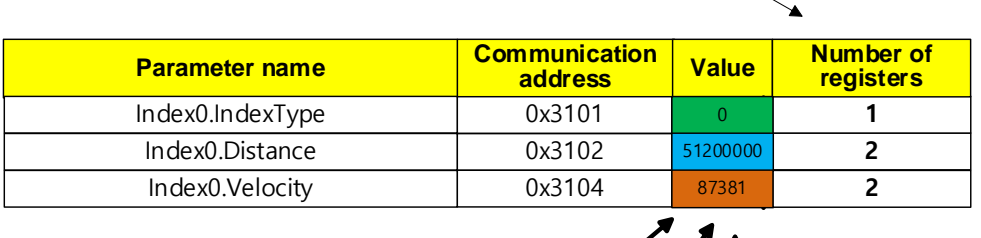

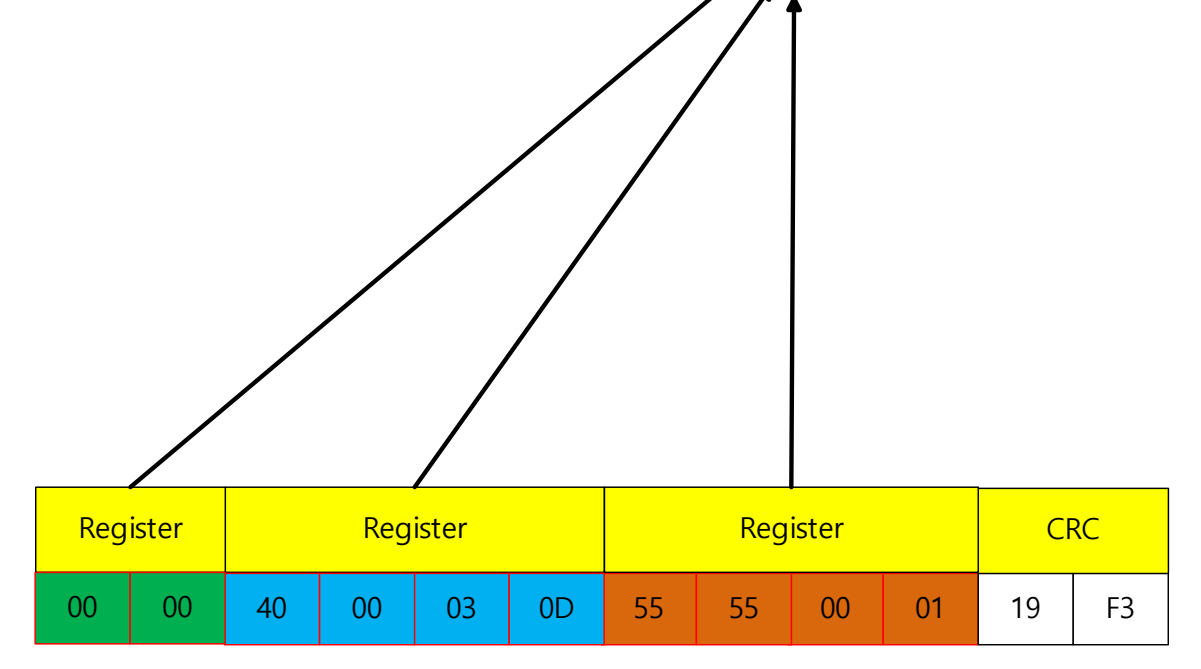

The number of registers differ for each parameter. To determine the value of Quantity of Register, find out the variable format on the communication address table. The register quantity is 1 for 16 [bit] and 2 for 32 [bit]. Add the values and input the result value. Input the value twice Quantity of Register for Byte Count.

# 15.3 **Parameter Saving & Reset**

Apart from saving individual parameters [0x240E], you can save or reset parameters using below commands.

#### **- Parameter Saving**

### **Request**

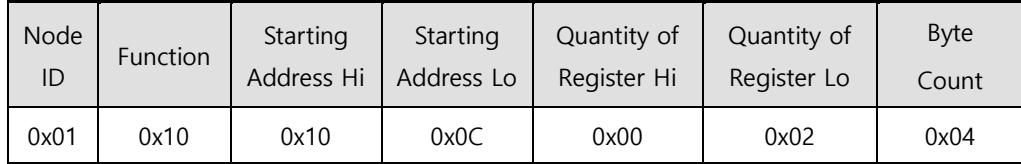

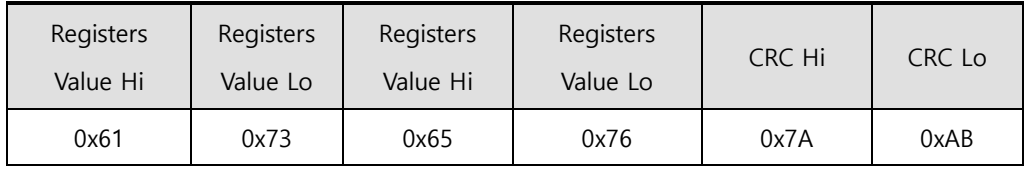

## **Request OK**

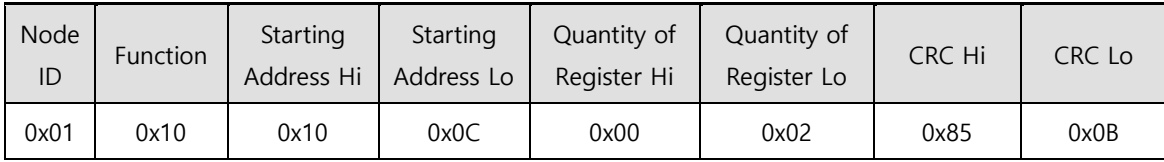

#### **- Parameter Restoration**

## **Request**

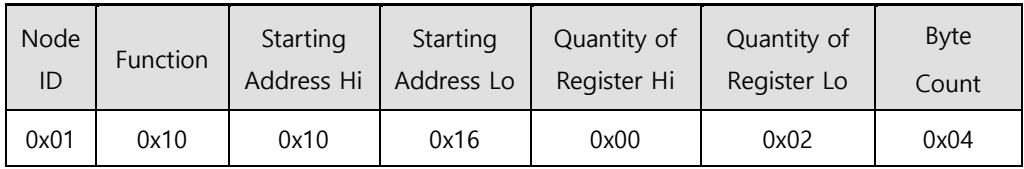

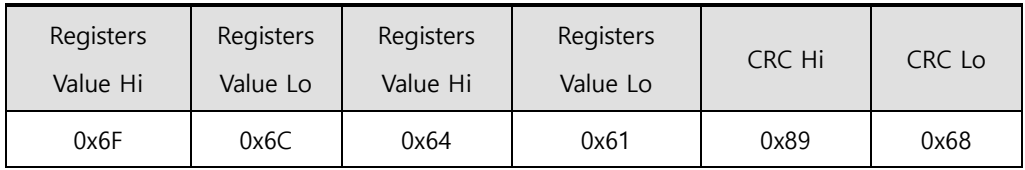

## **Request OK**

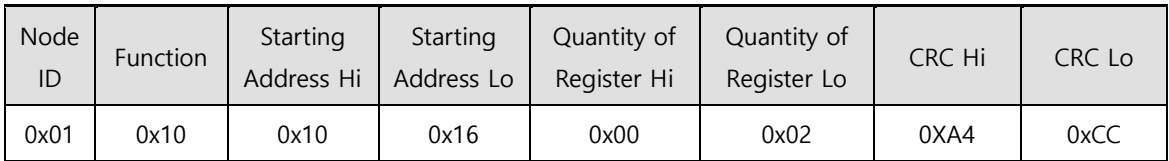

## 15.4**L7C Servo Drive Communication Address Table**

#### **Communication Address Parameter Names Parameter Numbers Variable Types Initial Values Minimum Values Maximum Values Decimal Units Accessibility Numbers Hexadecimal Numbers** 8192 0x2000 Motor ID 0x2000 UINT 13 1 9999 - RW 8193 0x2001 Encoder Type 0x2001 UINT 1 0 2 - RW 8194 0x2002 Encoder Pulse per Revolution 0x2002 UDINT 524288 0 1073741824 pulse RW 8196 0x2004 Node ID 0x2003 UINT 1 1 99 RW 8197 0x2005 Rotation Direction Select 0x2004 UINT 0 0 0 1 1 - RW 8198 0x2006 Absolute Encoder Configuration 0x2005 UINT 1 0 2 - RW 8199 0x2007 | Main Power Fail Check Mode | 0x2006 | UINT | 0 | 0 | 255 | - | RW 8200 0x2008 Main Power Fail Check Time 0x2007 UINT 20 0 5000 ms RW 8201 0x2009 7SEG Display Selection 0x2008 UINT 0 0 0 100 - RW 8202 0x200A Regeneration Brake Resistor Configuration 0x2009 | UINT | 1 | 0 | 1 | - | RW 8203 0x200B Regeneration Brake Resistor Derating Factor 0x200A UINT 100 0 200 % RW 8204 0x200C Regeneration Brake Resistor Value 0x200B | UINT | 0 | 0 | 1000 | ohm | RW 8205 0x200D Regeneration Brake Resistor Power 0x200C | UINT | 0 | 0 | 30000 | watt | RW 8206 0x200E Peak Power of Regeneration Brake Resistor 0x200D UINT 100 1 50000 watt RW 8207 0x200F Duration Time @ Peak Power of Regeneration Brake Resistor 0x200E | UINT | 5000 | 1 | 50000 | ms | RW 8208 | 0x2010 | Overload Check Base | 0x200F | UINT | 100 | 10 | 120 | % | RW 8209 | 0x2011 | Overload Warning Level | 0x2010 | UINT | 50 | 10 | 100 | % | RW 8210 0x2012 PWM Off Delay Time 0x2011 UINT 10 0 1000 ms RW 8211 | 0x2013 | Dvnamic Brake Control Mode | 0x2012 | UINT | 0 | 0 | 3 | - | RW 8212 0x2014 Emergency Stop Configuration 0x2013 UINT 1 0 1 1 - RW 8213 0x2015 Warning Mask Configuration 0x2014 UINT 0 0 0 0xFFFF - RW 8214 0x2016 U Phase Current Offset 0x2015 INT 0 -1000 1000 0.10% RW 8215 0x2017 V Phase Current Offset 0x2016 INT 0 -1000 1000 0.10% RW

## **15.4.1 Basic Setting Parameters**

LSELECTRIC 15-40

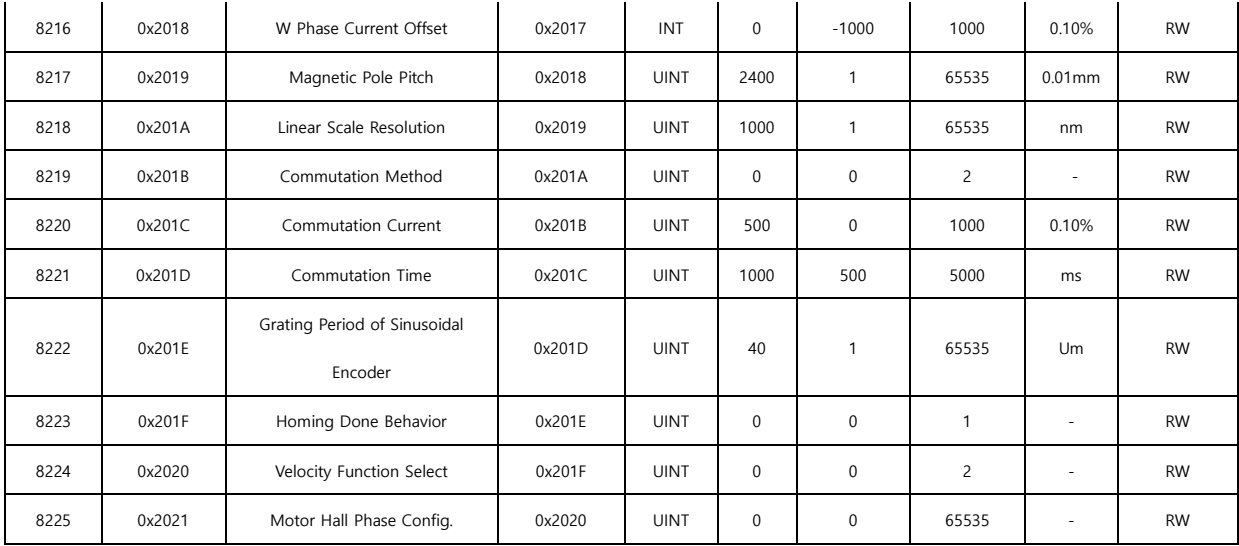

# **15.4.2 Gain Adjustment Parameters**

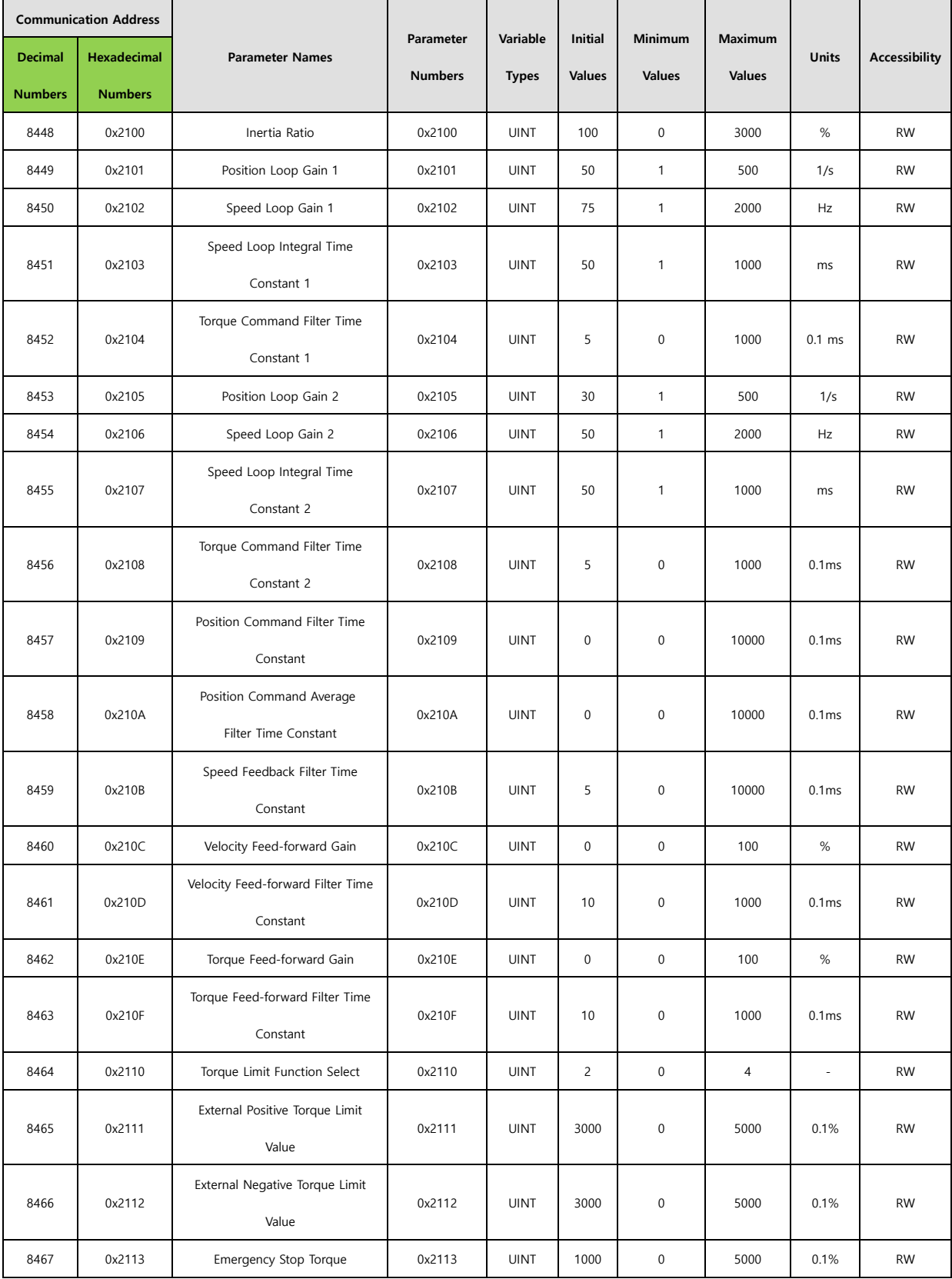

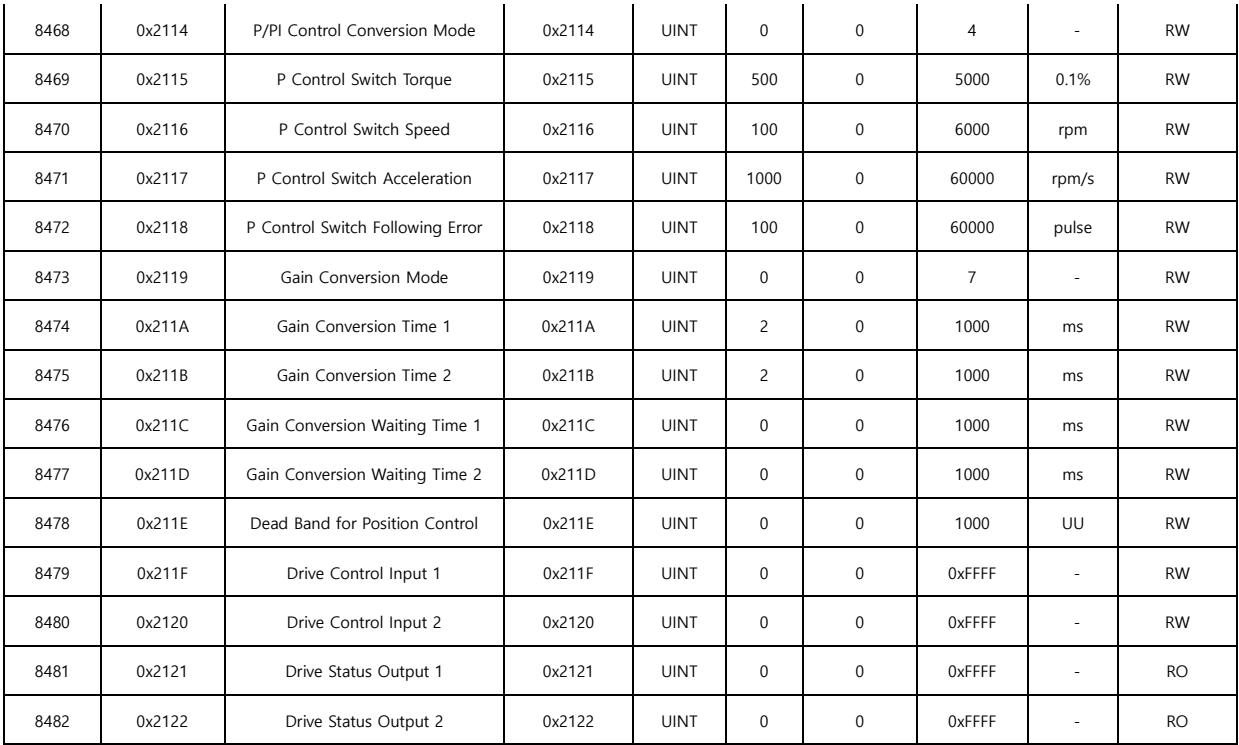

# **15.4.3 I/O Configuration Parameters**

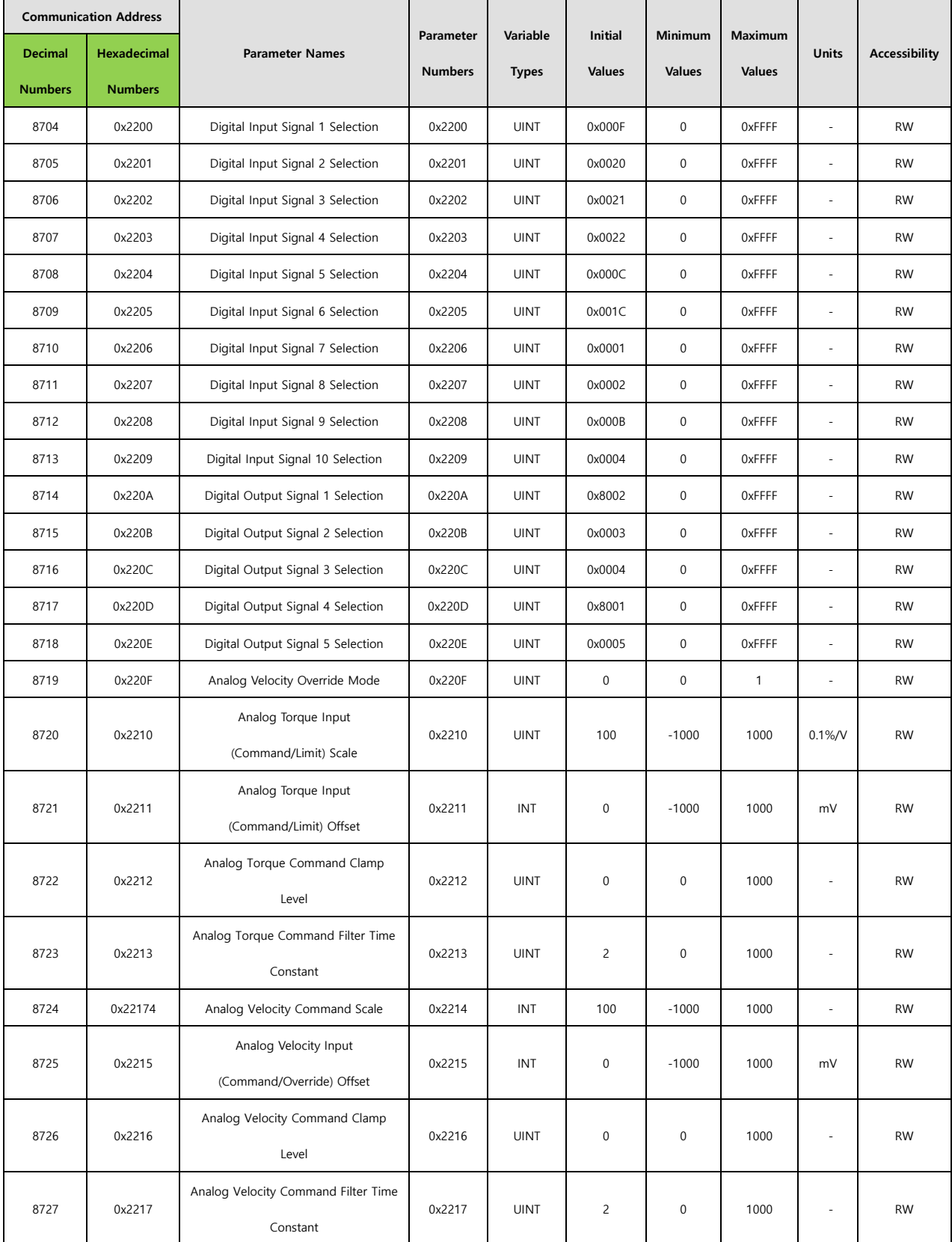

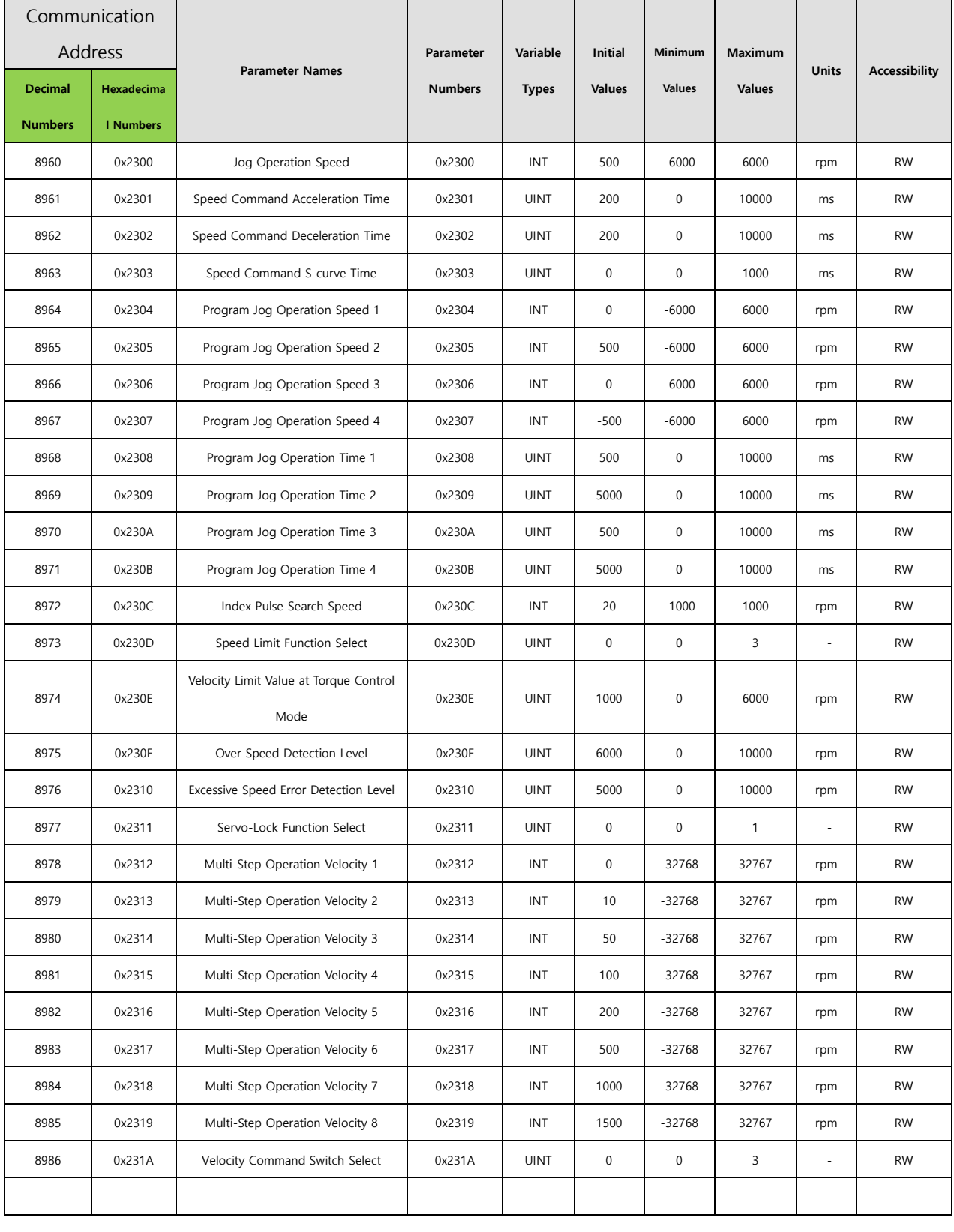

# **15.4.4 Velocity Control Parameters**

 $LSELECTRIC$  | 15-45

# **15.4.5 Miscellaneous Setting Parameters**

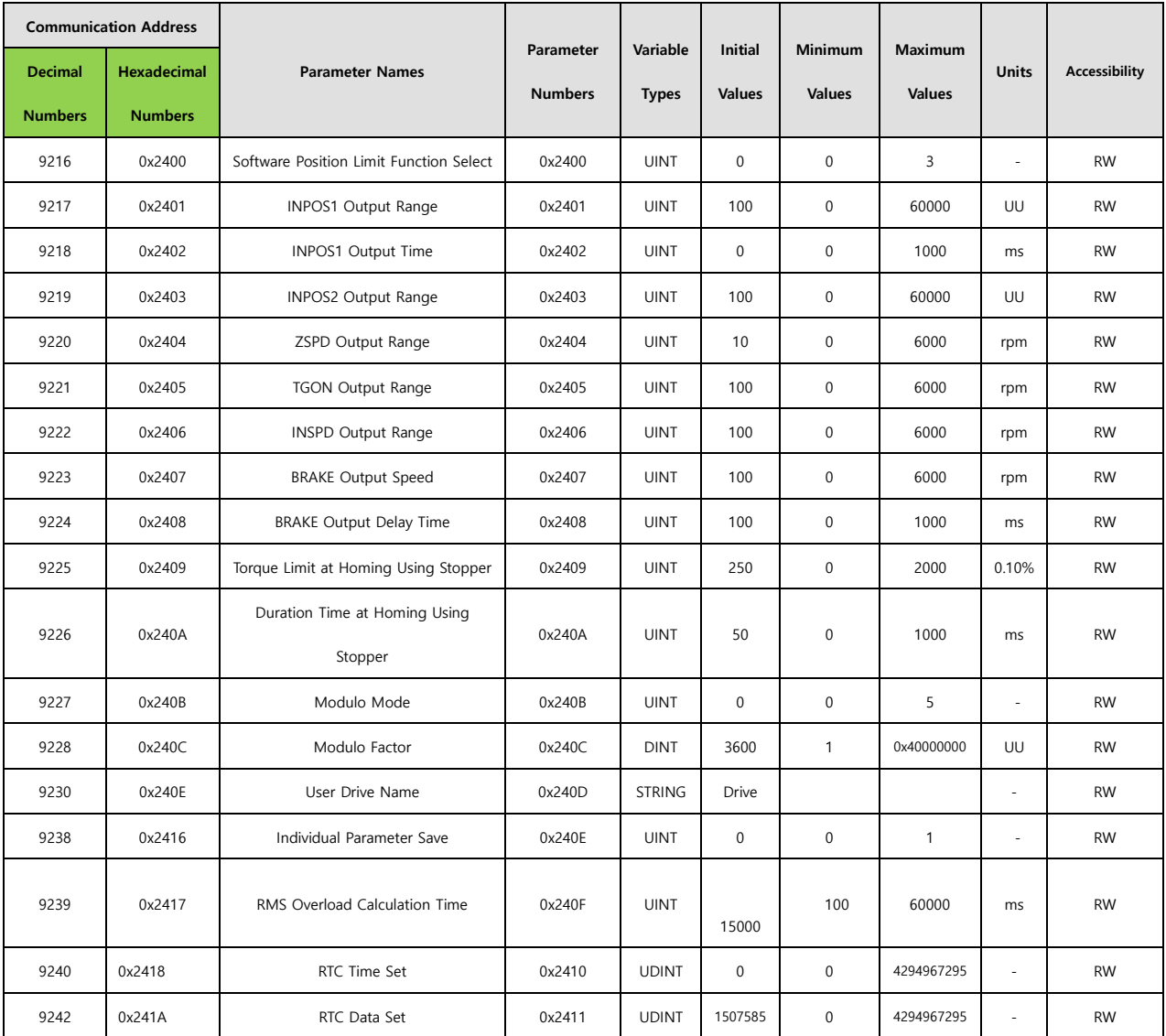

## **15.4.6 Enhanced Control Parameters**

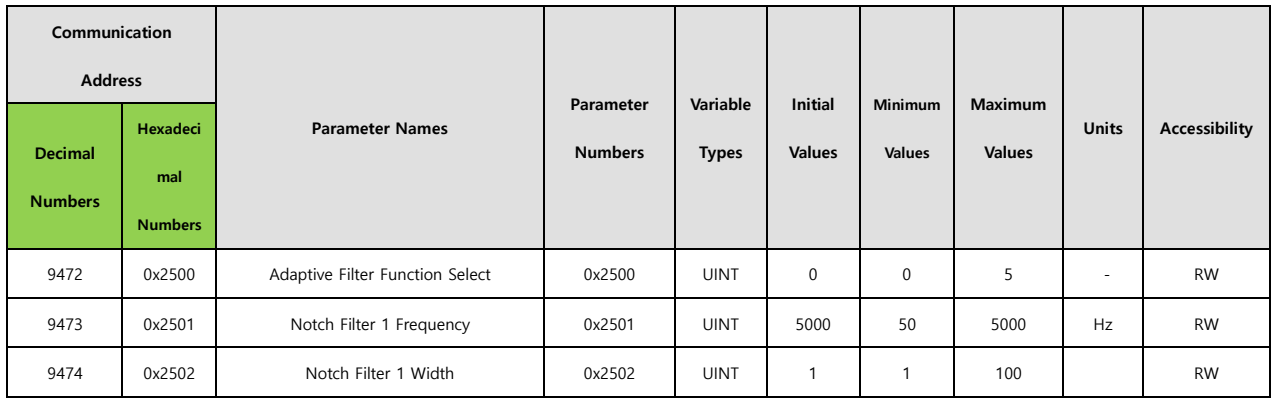

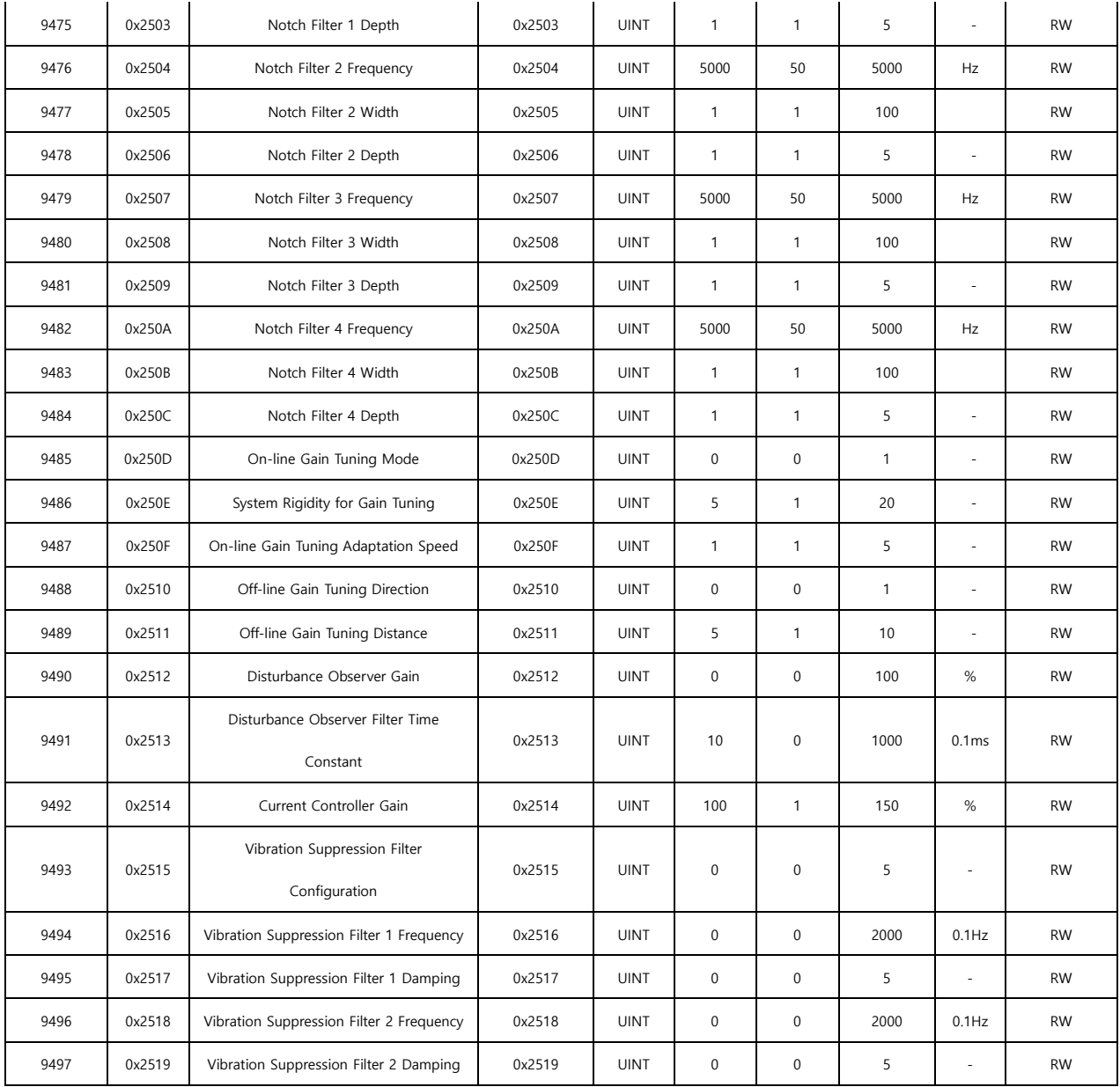

# **15.4.7 Monitoring Parameters**

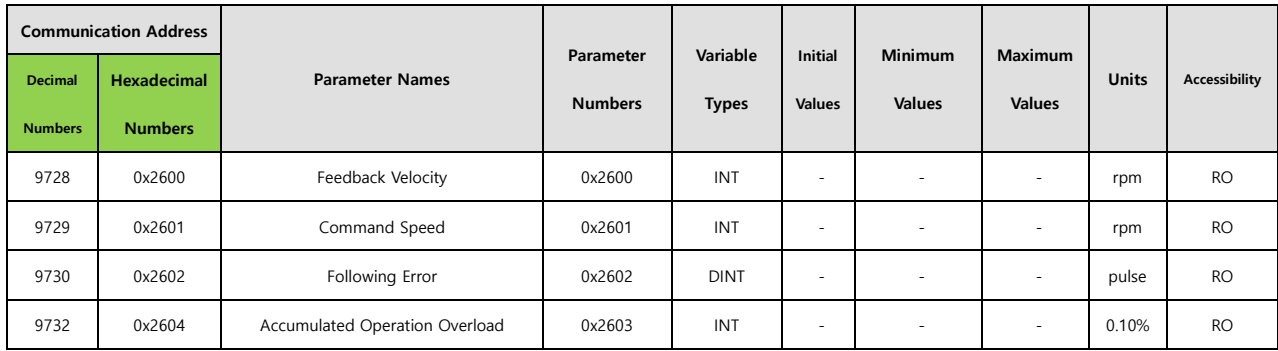

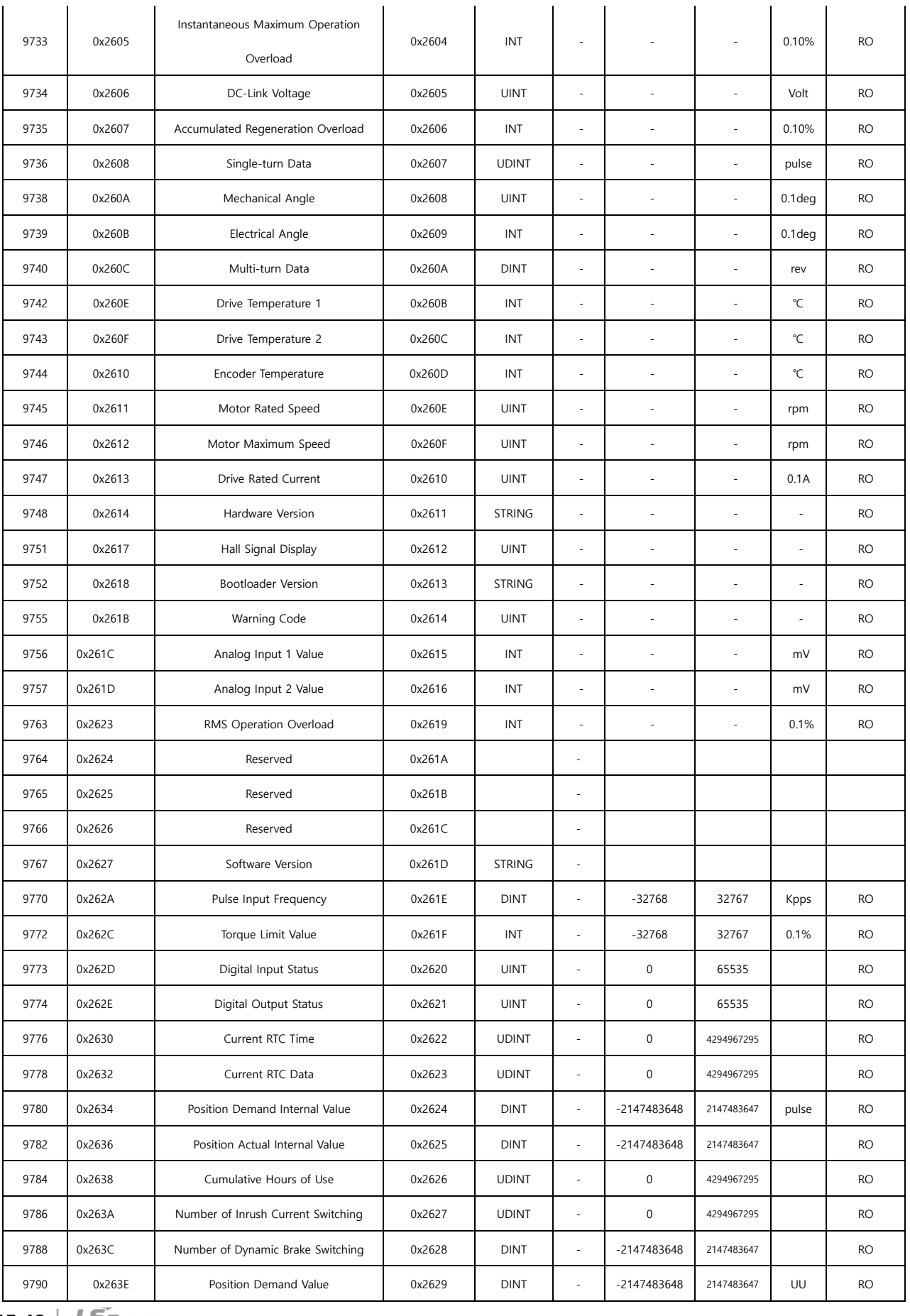

**15-48 LSELECTRIC** 

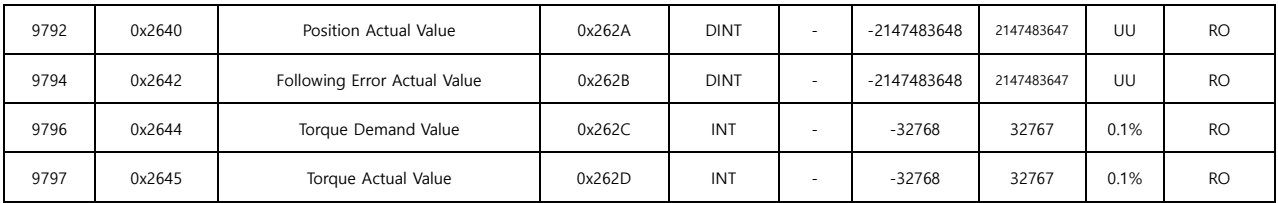

# **15.4.8 Procedures and Alarm History**

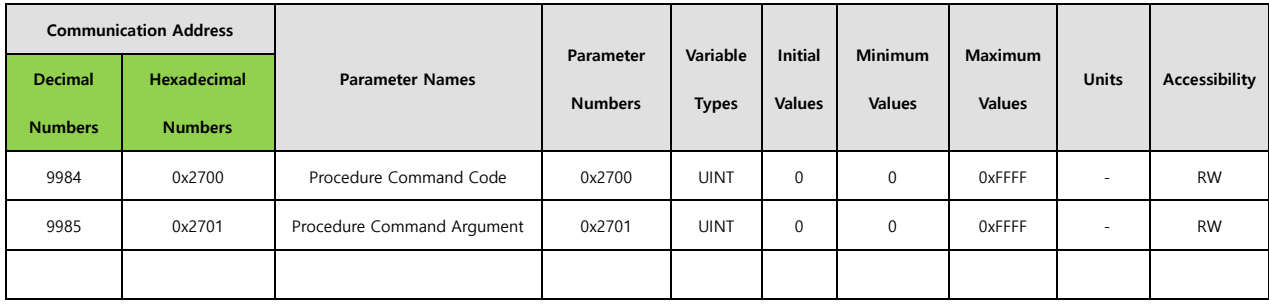

# **15.4.9 3rd Party Motor Parameters**

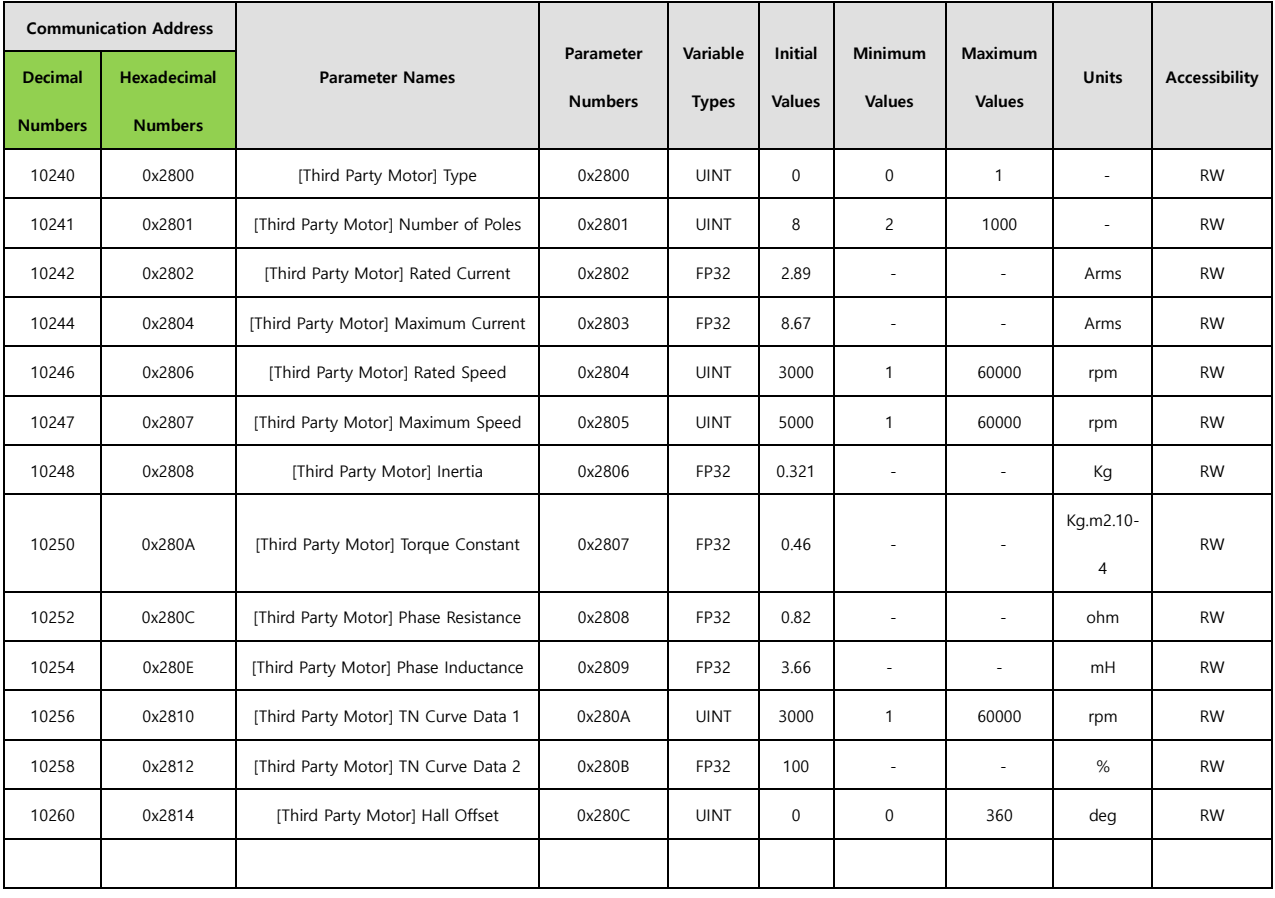

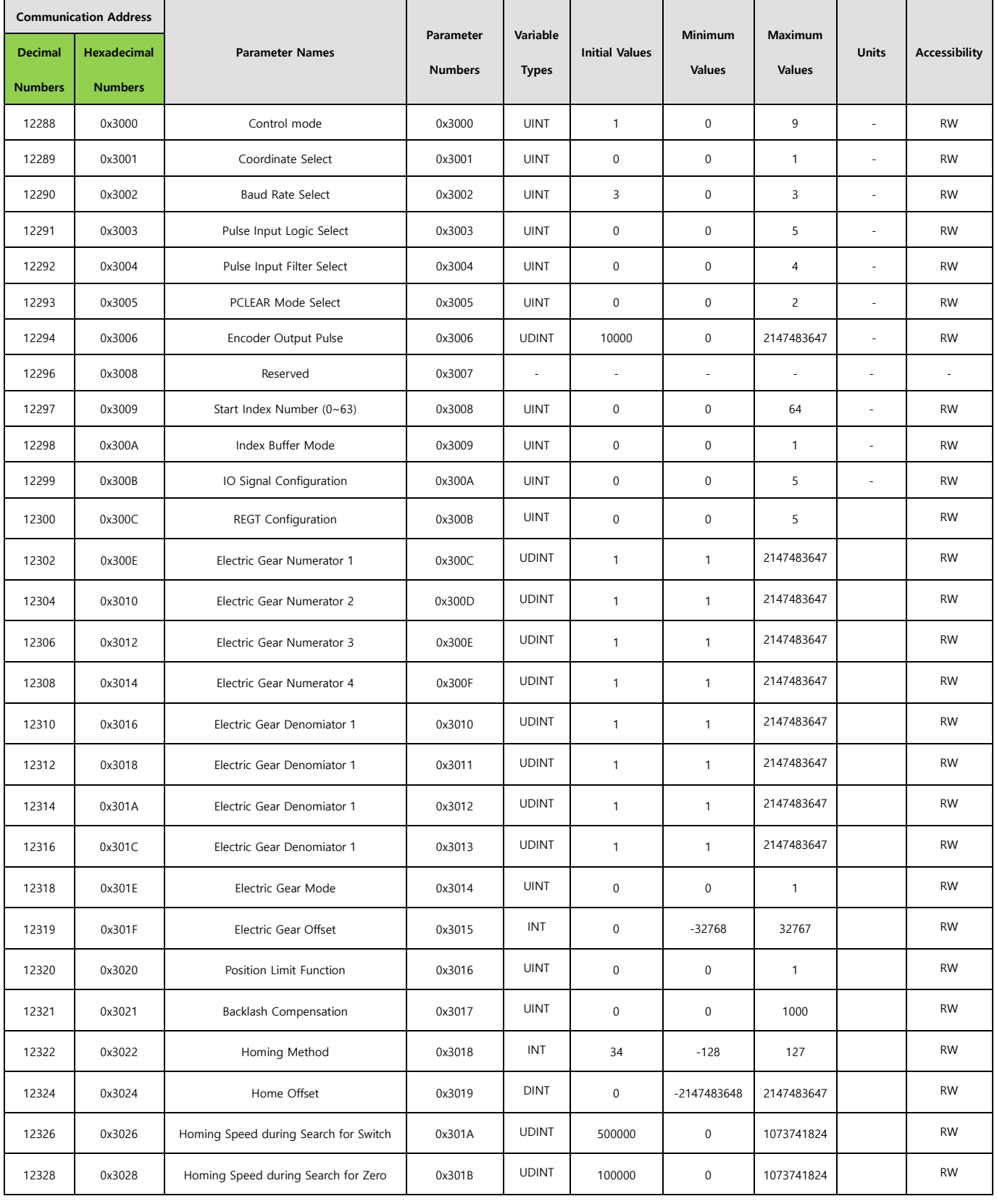

# **15.4.10 Index Related Parameters**

 $LSELECTRIC$  | 15-51

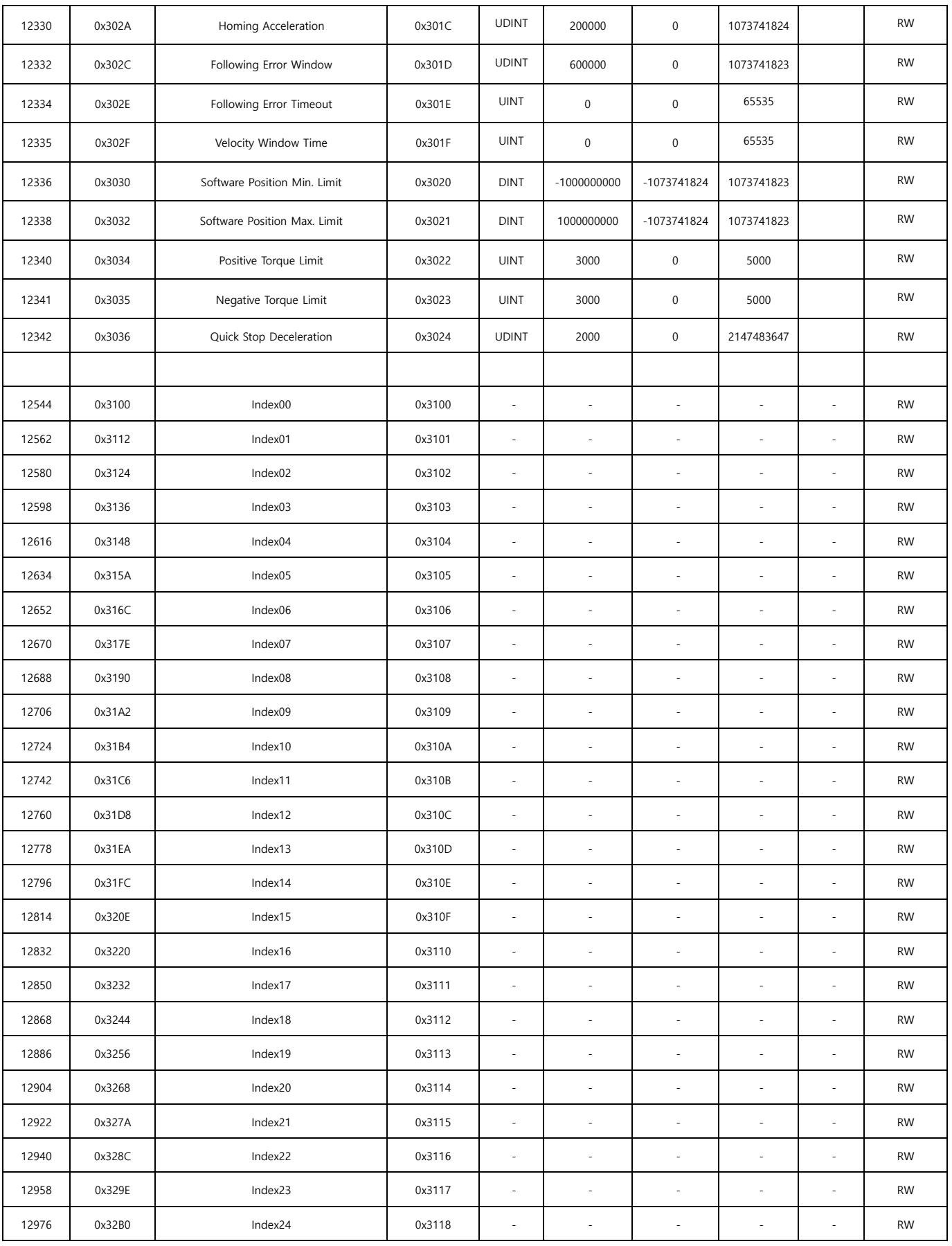
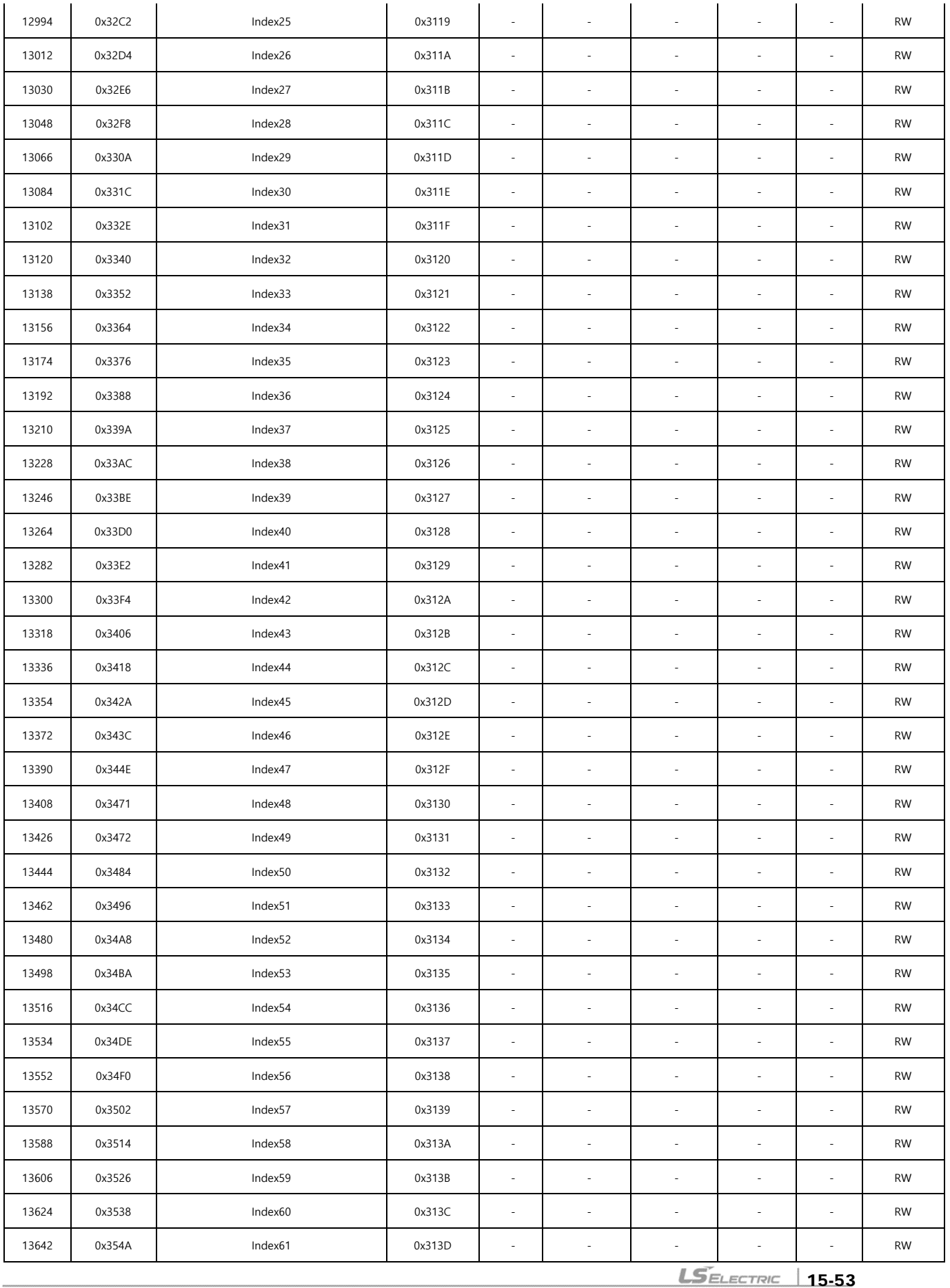

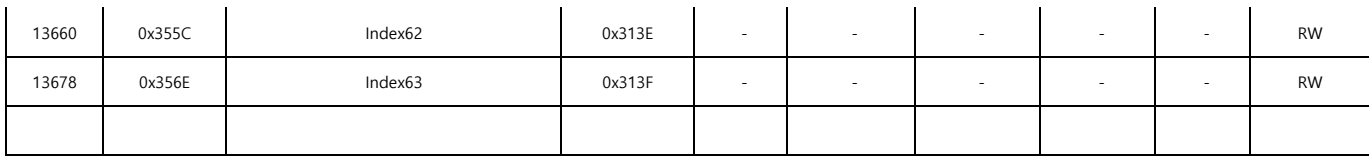

## 15.4.10.1.1 Index00~Index63 Internal Variables Communication Addresses

Index00~Index63 have internal variables including IndexType, Distance, Velocity, Acceleration, Deceleration, RegDistance, RegVelocity, RepeatCount, DwellTime, Next Index and Action. Internal communication addresses take increased values based on index communication addresses.

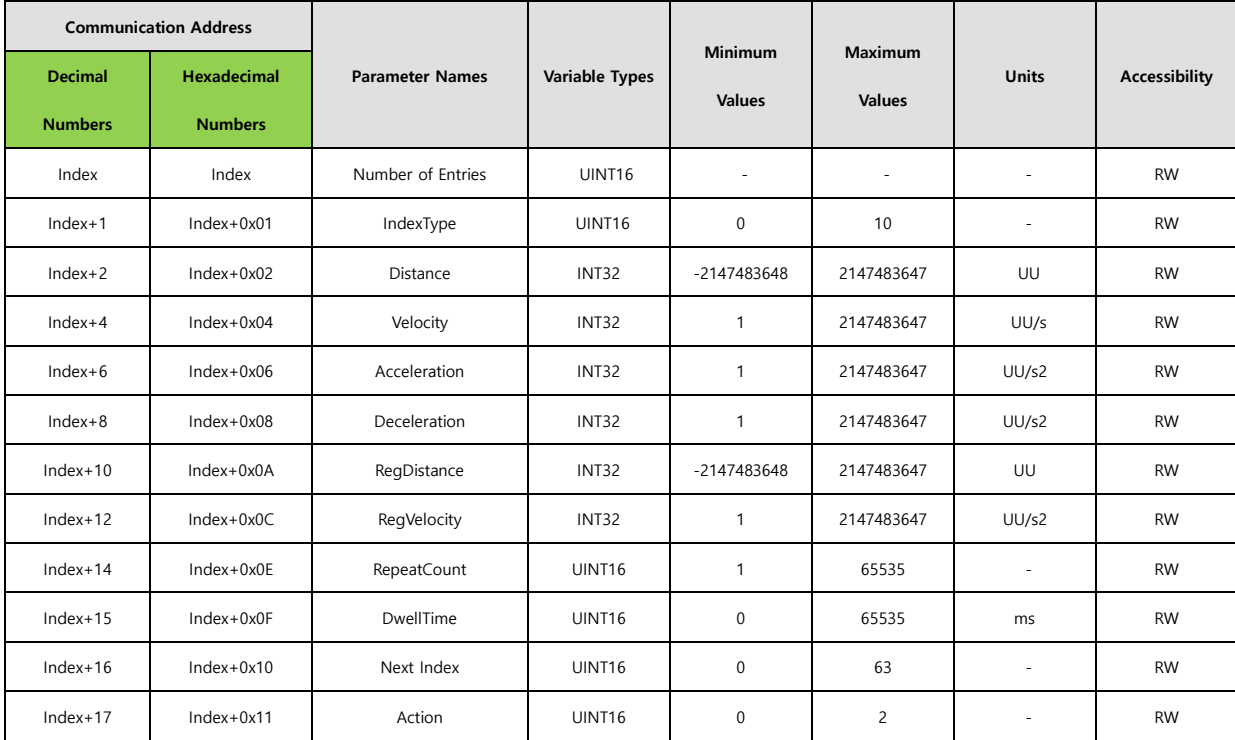

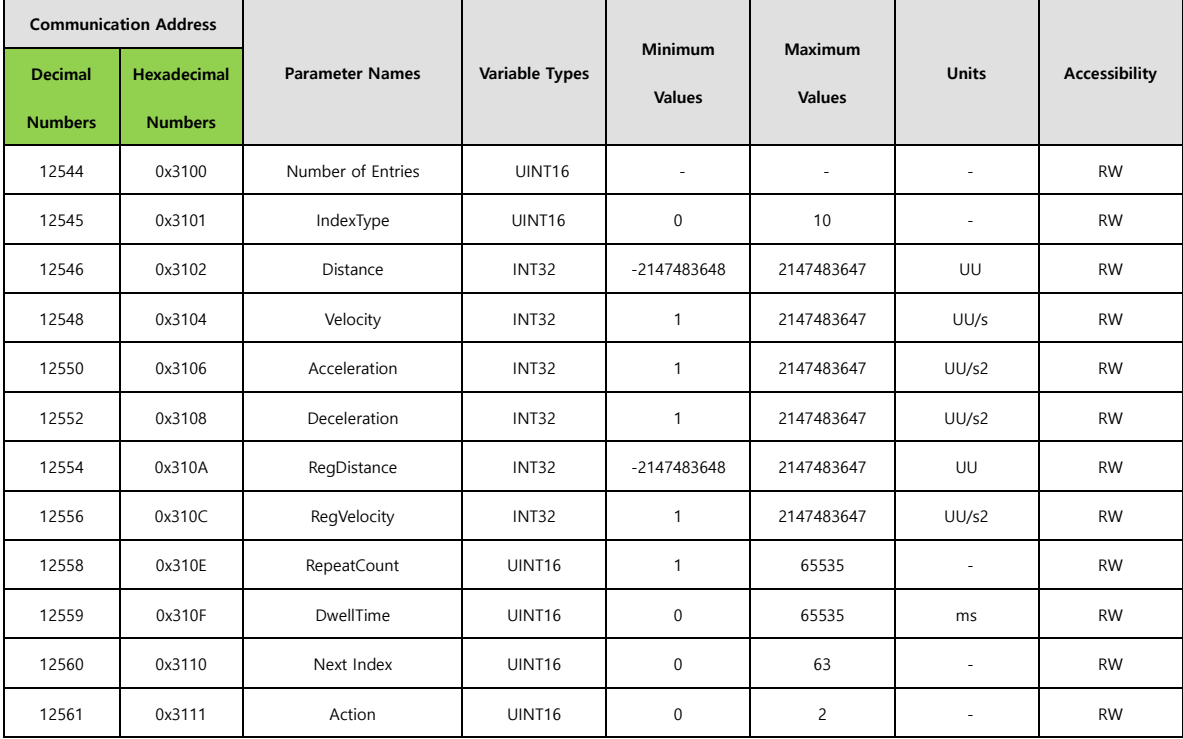

#### ex) internal variables of index 00

.

# 16. **Product Features**

## 16.1 **Servo Motor**

## **16.1.1 Product Features**

#### ■ **Heat Sink Specifications**

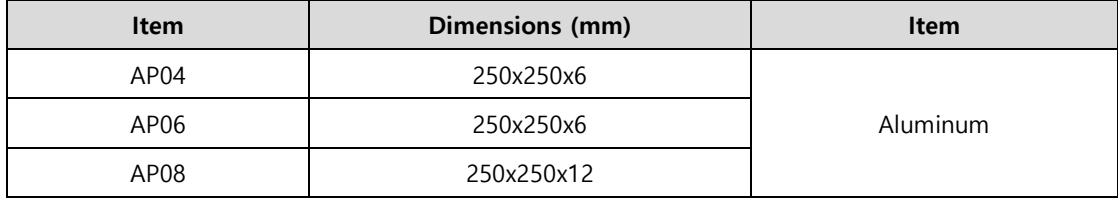

※ The product specifications are based on the measurement data obtained after mounting the heat sink.

※ IP grade products do not include the shaft penetration part.

※ IP grade is not guaranteed for any gearbox attached.

※ When a cable is bent by more than the specified bending rate, it may not qualify for the specified IP grade.

※ Use only the dedicated heat sink cables to satisfy the specified IP grade conditions.

#### ■ Product Features [200V]

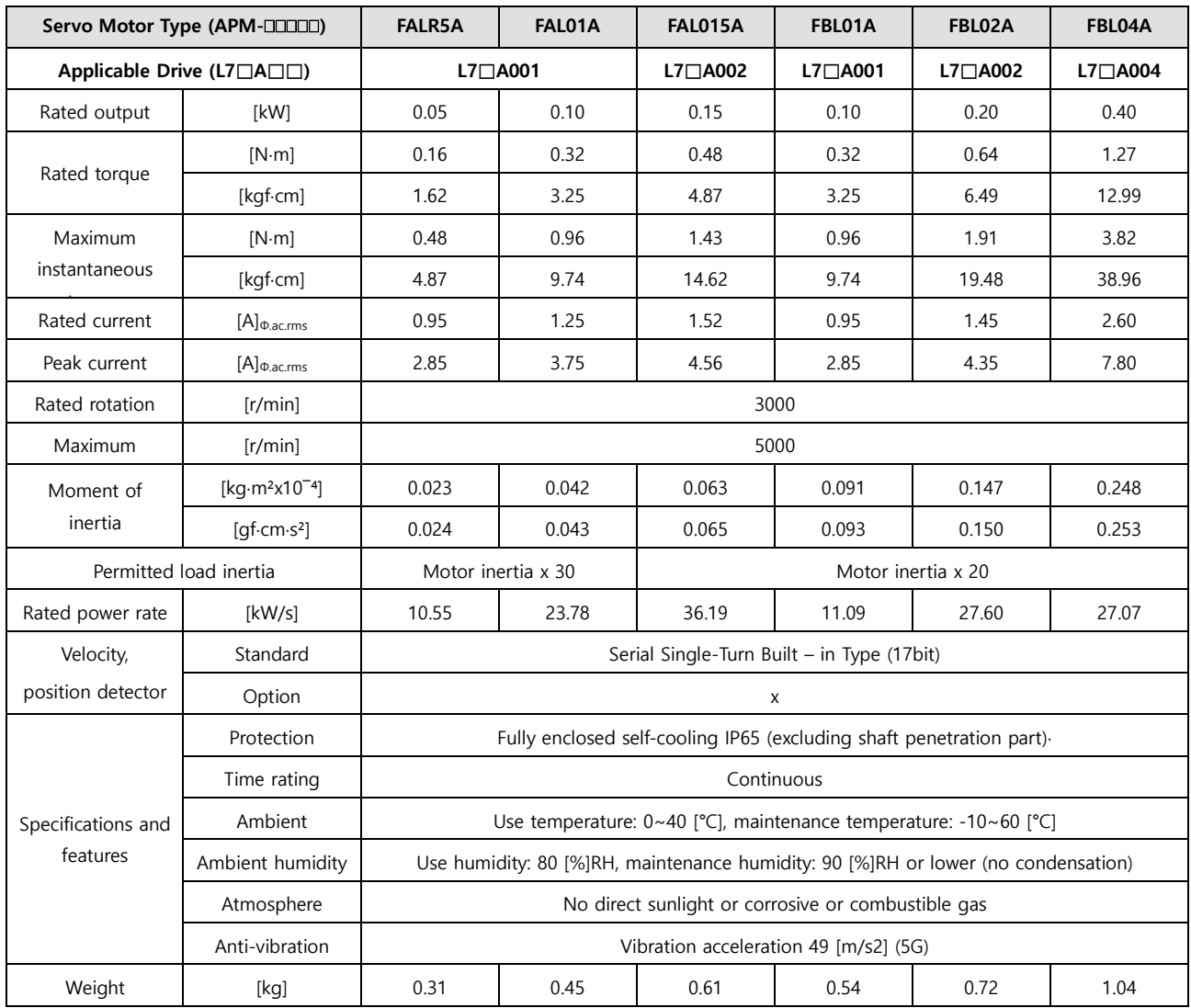

♦Rotation velocity - Torque characteristics **[■: 3-phase AC200V** , **■: 3-phase AC230V]** 

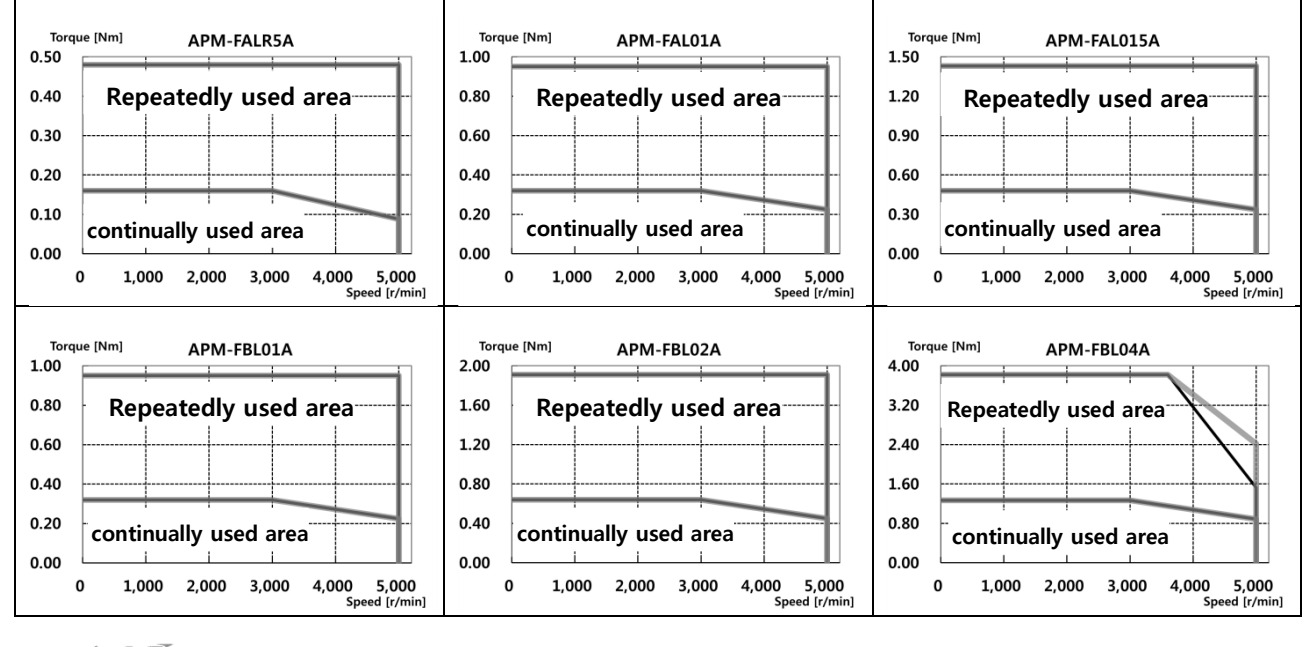

LSELECTRIC  $16-2$ 

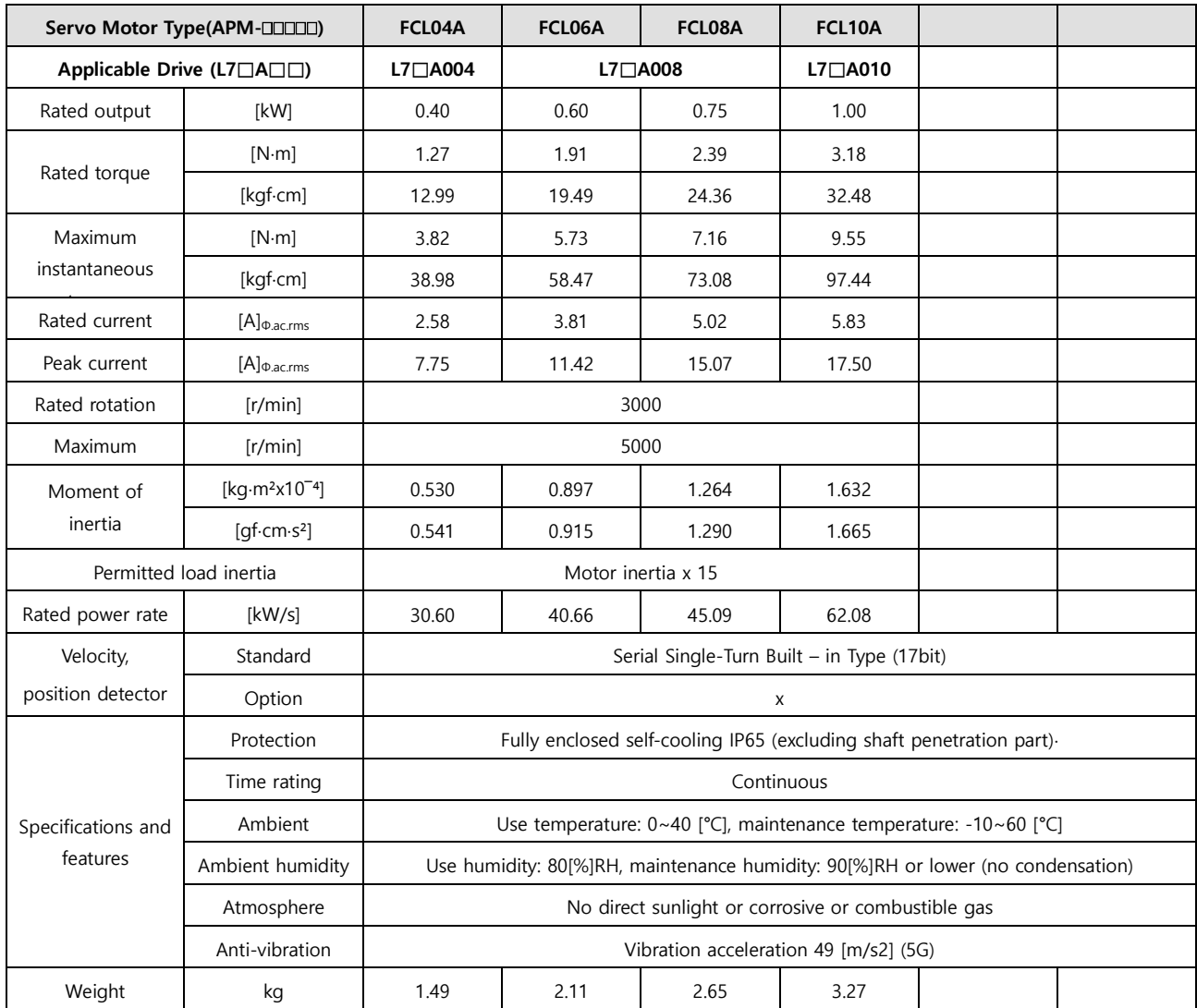

#### ■ Product Features [200V]

♦Rotation velocity - Torque characteristics **[■: 3-phase AC200V** , **■: 3-phase AC230V]** 

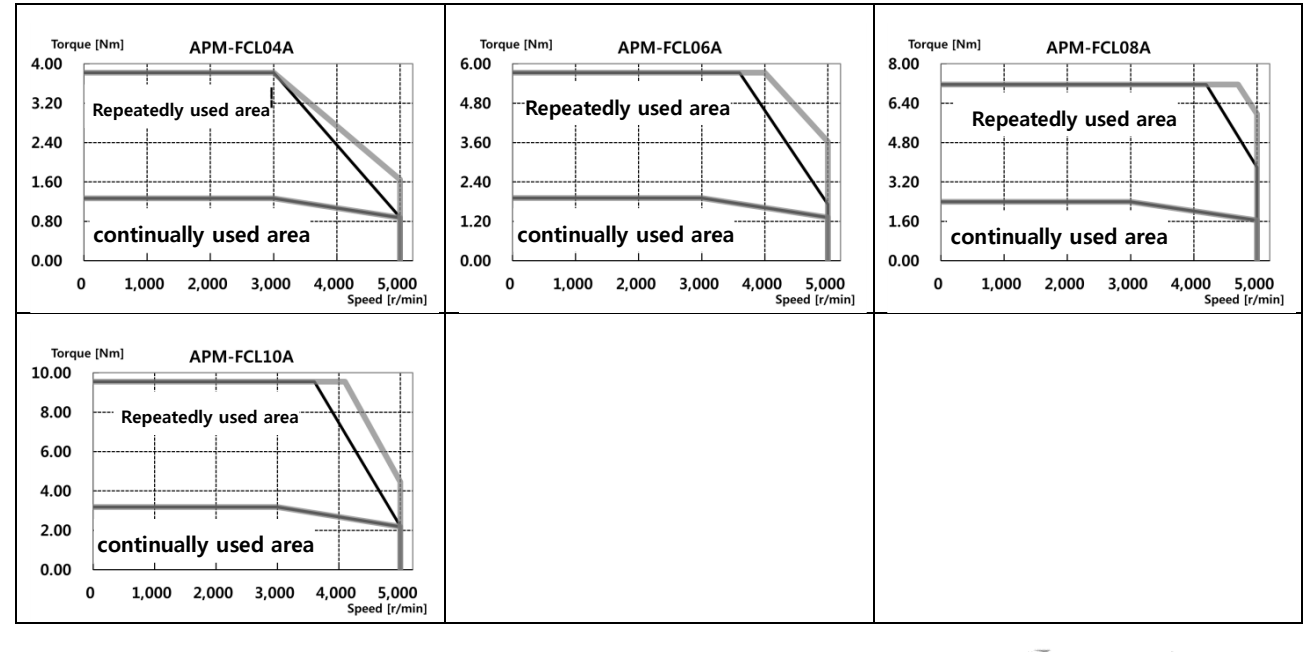

#### ■ Product Features [200V]

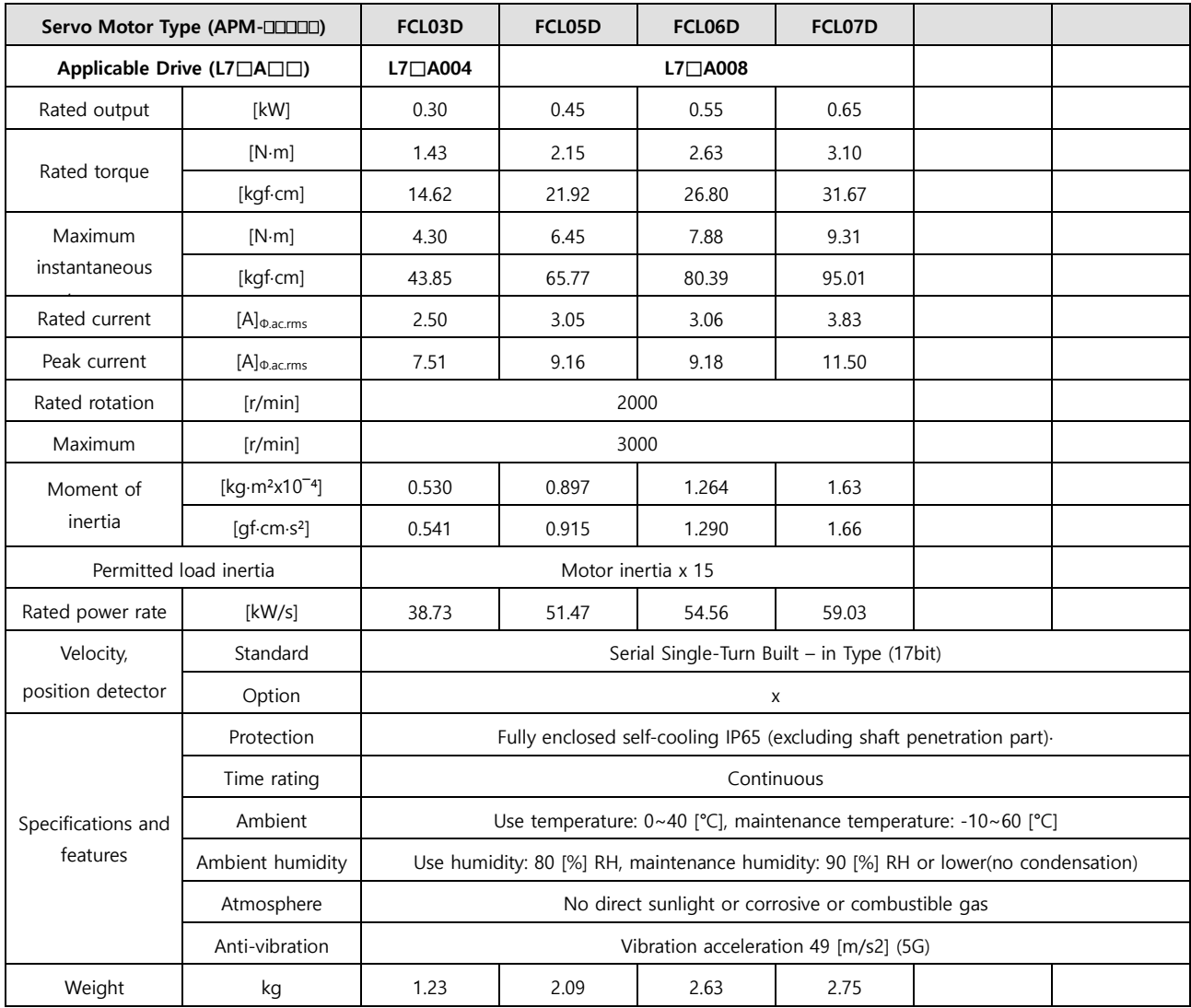

♦Rotation velocity - Torque characteristics **[■: 3-phase AC200V** , **■: 3-phase AC230V]** 

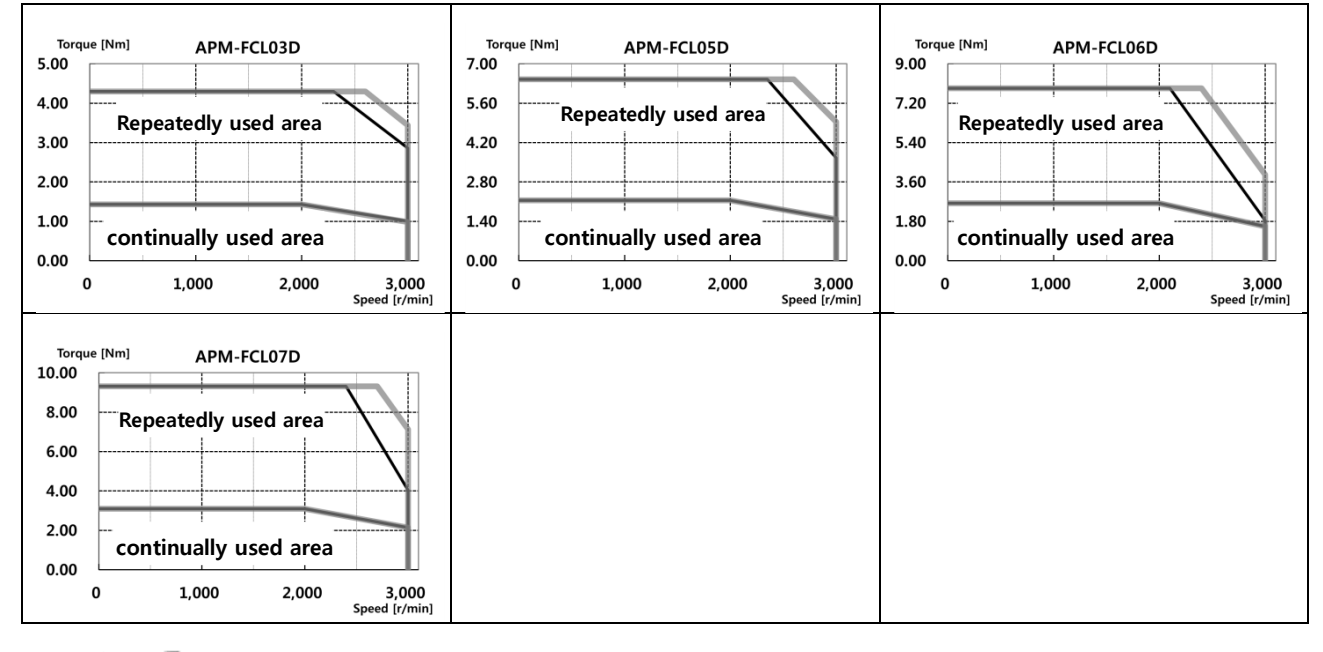

# ■ Electronic Brake Specifications

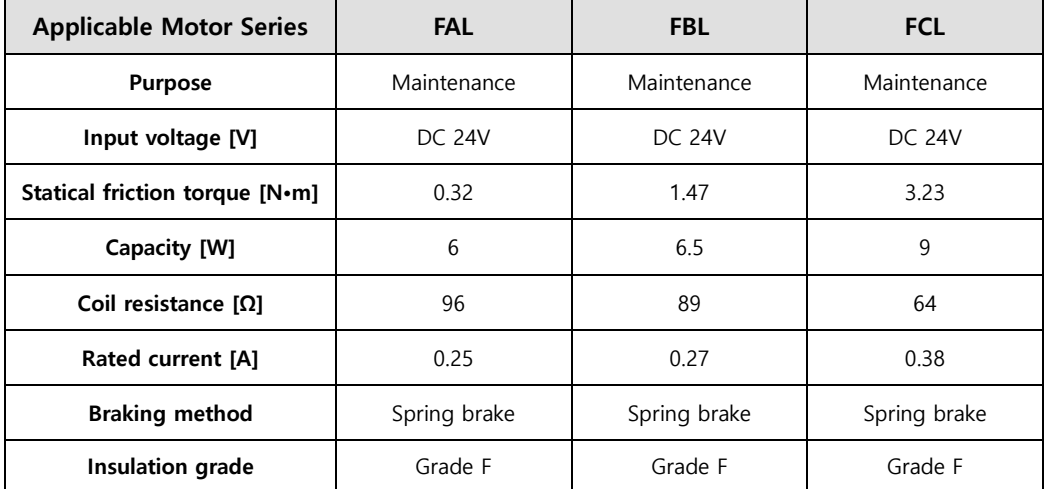

**Note1)** The same specifications apply to all electric brakes installed in our servo motors.

**Note2)** Electric brakes are designed to maintain a stop. Never use them for absolute braking.

**Note3)** The characteristics of the electric brakes were measured at 20°C.

**Note4)** These brake specifications are subject to change. Check the voltage specifications shown on your specific motor.

**Note5)** FAL, FBL, FCL Series brakes satisfy UL specification class 2.

## **16.1.2 External View**

**■ FAL Series | APM – FALR5A**

**APM – FAL01A APM – FAL015A**

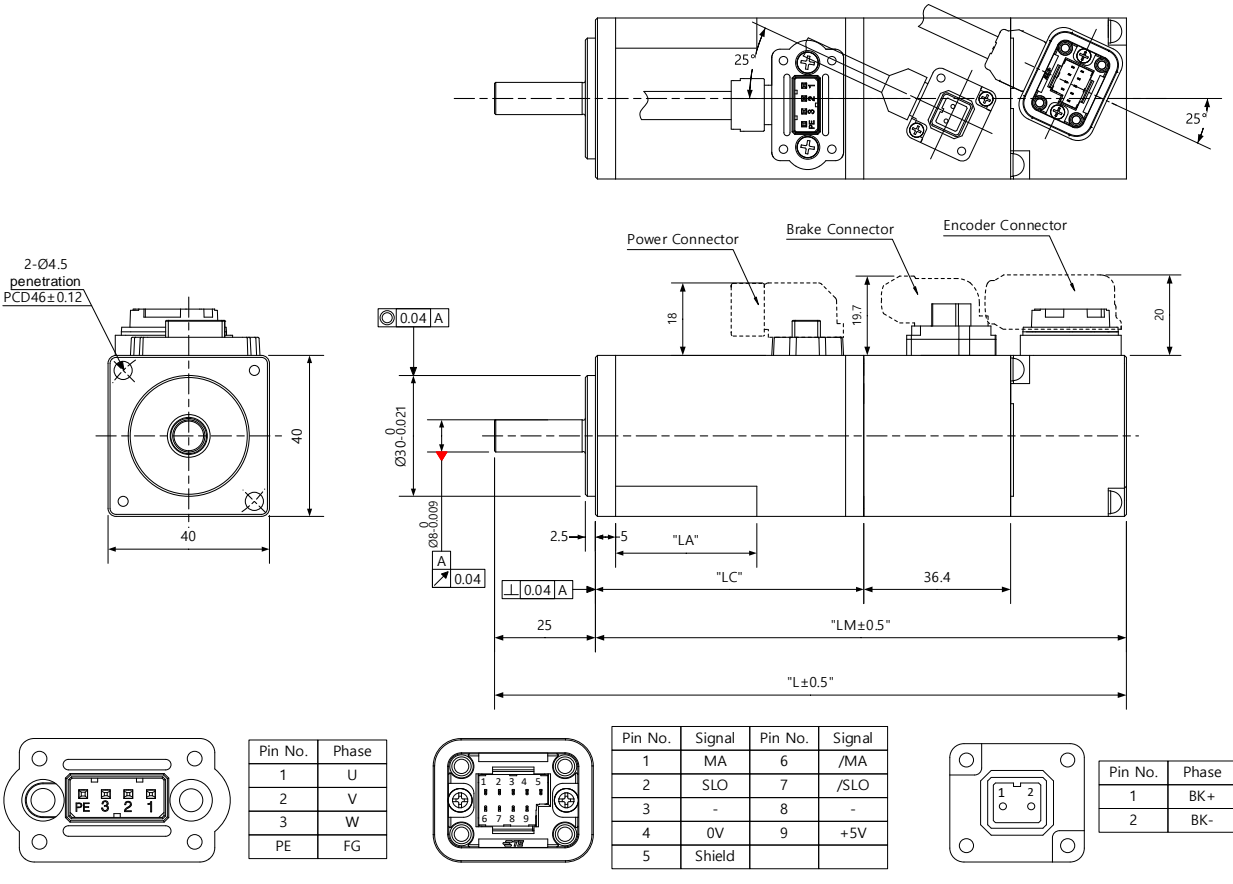

<Power connector pin arrangement> <Encoder connector pin arrangement> <Brake connector pin arrangement>

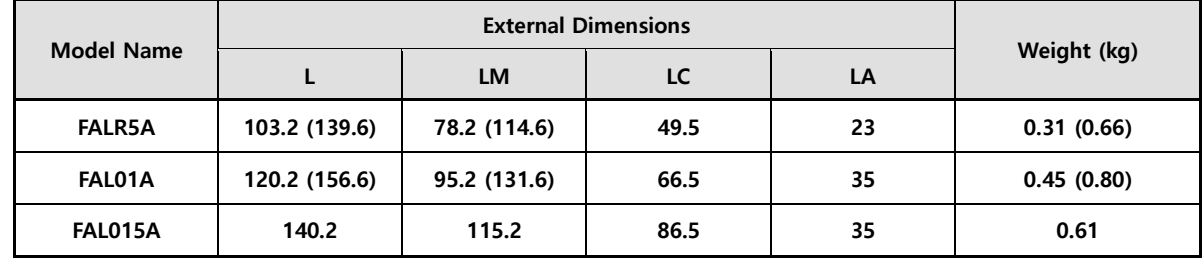

**Note1)** Use DC 24 [V] for the power to open the brake.

**Note2)** The size in parentheses is of an attachable brake.

**Note3)** Connect the power cable first when connecting an FAL product.

## **■ FBL Series | APM – FBL01A, FBL02A, FBL04A (17 bit magnetic encoder), FBL02A, FBL04A (17 bit magnetic encoder)**

Connector Brake Connector **O** 0.04 A 22.5 Ø50 0 -0.025  $\frac{1}{2}$ -0.018 E ጋ<br>አ<br>ወ A 3 + + 6<br>A 0.02 "LC" 40.2 0.04 A 30 "LM"±0.5 "L"±0.5  $\Box$ í<del>n⊟n</del>

<When the cable withdraw direction is the opposite of the shaft>

Pin No. Signal 6 /MA 7 /SLO

8 -  $9 +5V$   $\frac{1}{2}$ 

 $\overline{C}$ 

Ċ

0)

 $\overline{O}$ 

Pin No. Phase  $BK+$ BK-

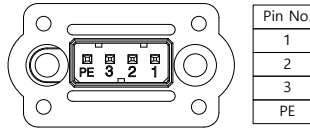

 $4-%$ <br>
<u>PCD 70±0.12</u>

62

⊗

(Detail diagram of shaft end)

"W" i.

Ŕ,

ര

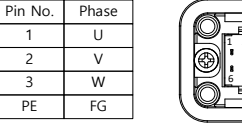

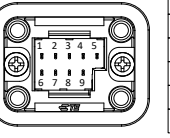

5 Shield <Power connector pin arrangement> <Encoder connector pin arrangement> <Brake connector pin arrangement>

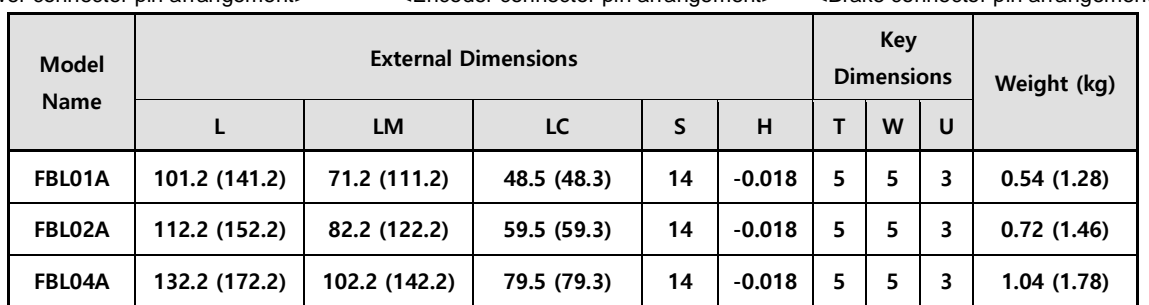

Pin No. Signal 1 MA 2 SLO

> 3 - 4 0V

**Note1)** Use DC 24 [V] for the power to open the brake.

**Note2)** The size in parentheses is of an attachable brake.

#### **■ FCL Series | APM - FCL04A, FCL03D, FCL06A, FCL05D, FCL08A, FCL06D,APM - FCL10A, FCL07D**

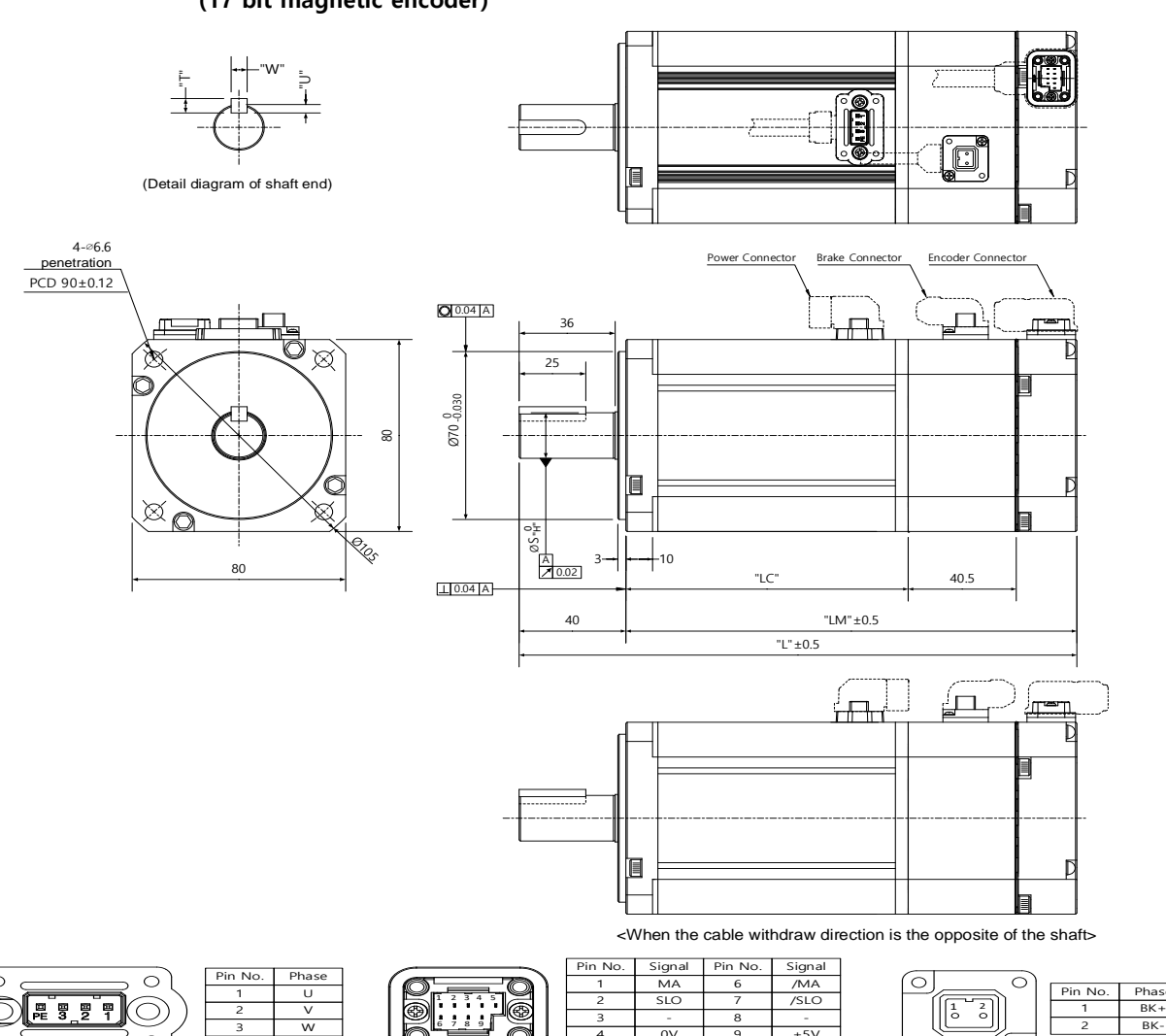

**(17 bit magnetic encoder)**

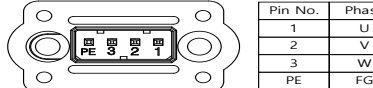

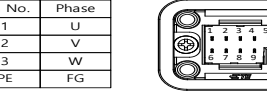

<Power connector pin arrangement> <Encoder connector pin arrangement> <Brake connector pin arrangement>

3 - 4 0V 5 Shield 8 -  $+5V$ 

ਨ

 $\circ$ 

2 BK-

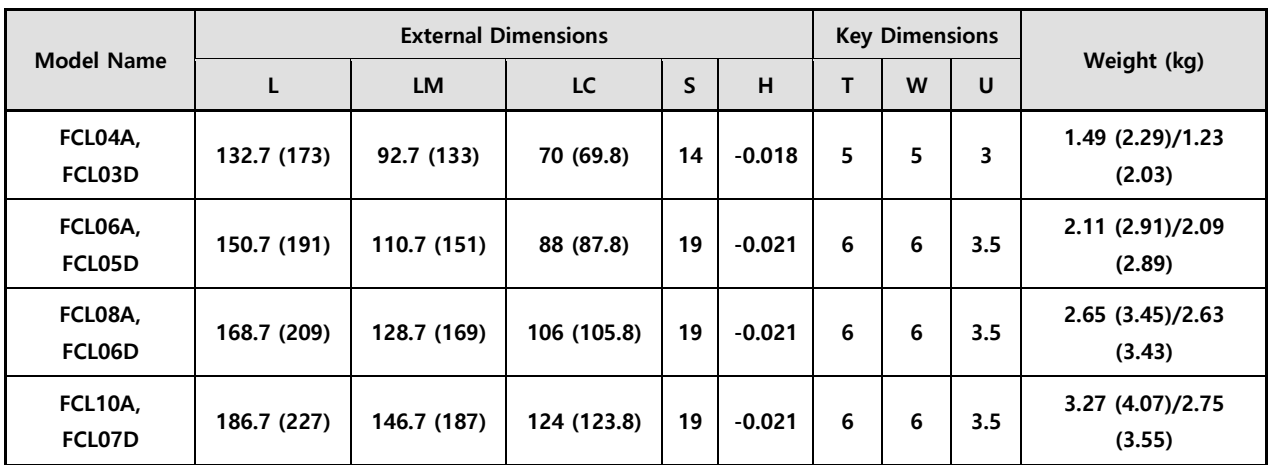

**Note1)** Use DC 24 [V] for the power to open the brake.

**Note2)** The size in parentheses is of an attachable brake.

# 16.2 **Servo Drive**

## **16.2.1 Product Features**

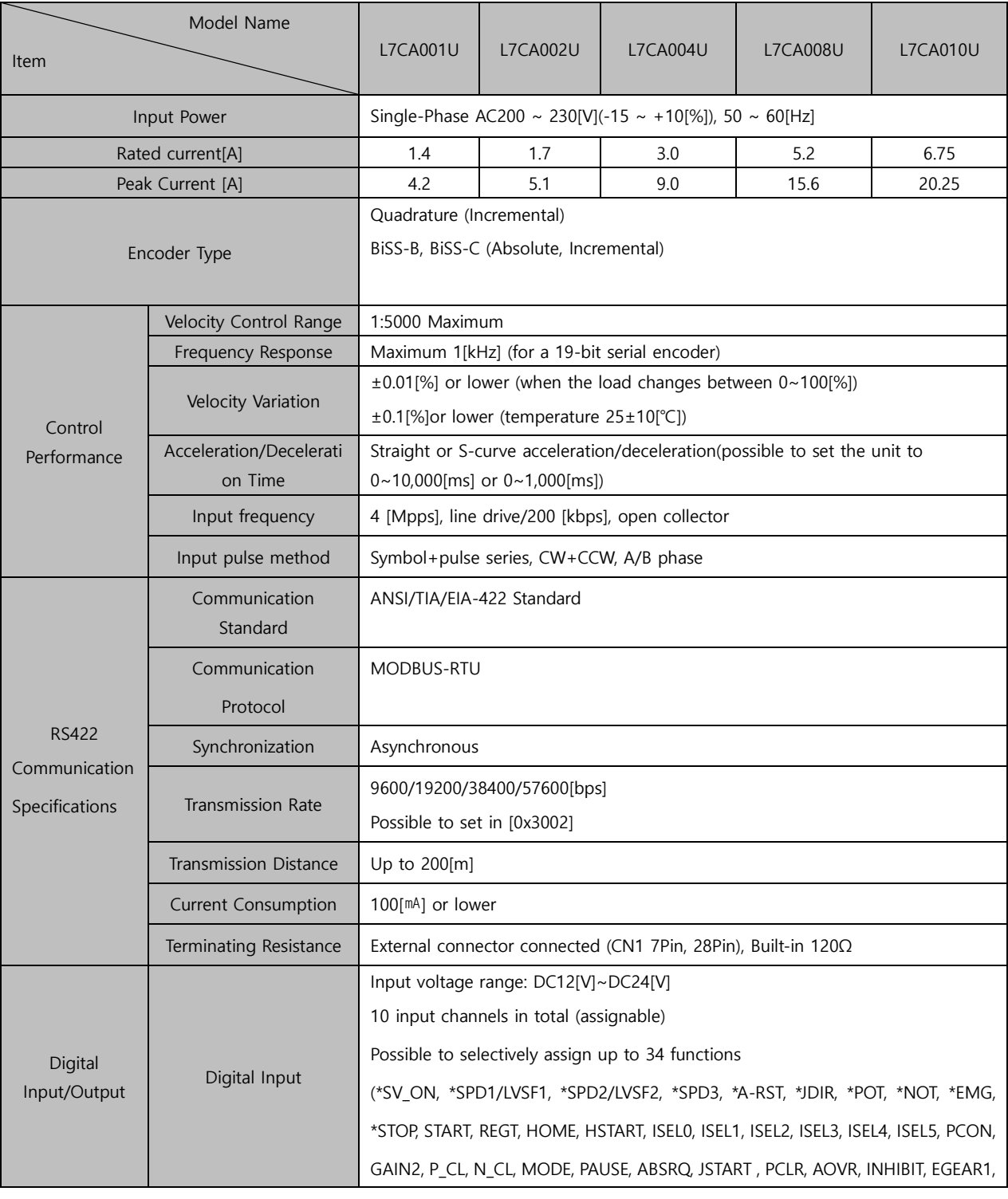

**LSELECTRIC** 16-9

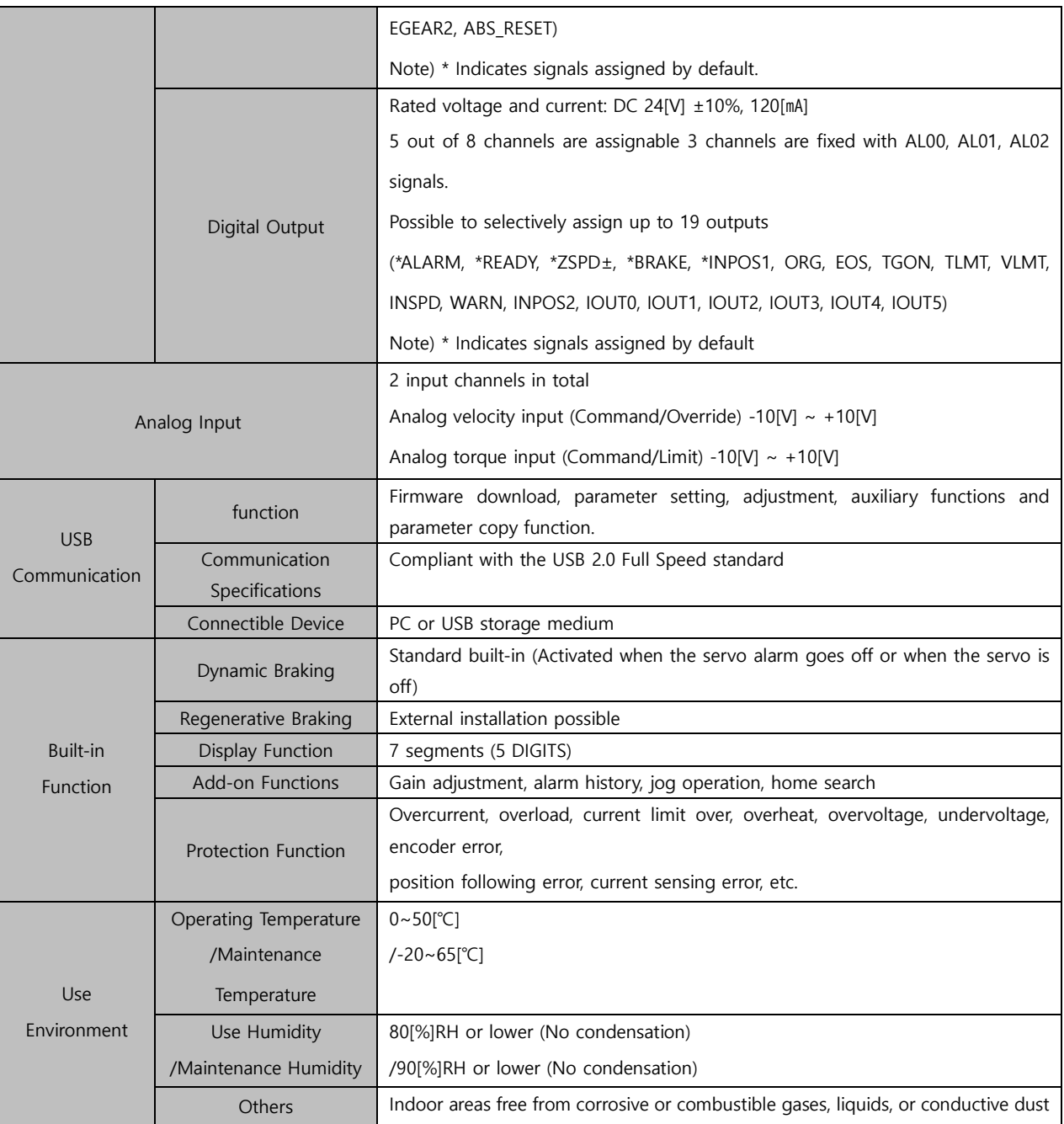

# **16.2.2 External View**

## **L7CA001□~L7CA004□**

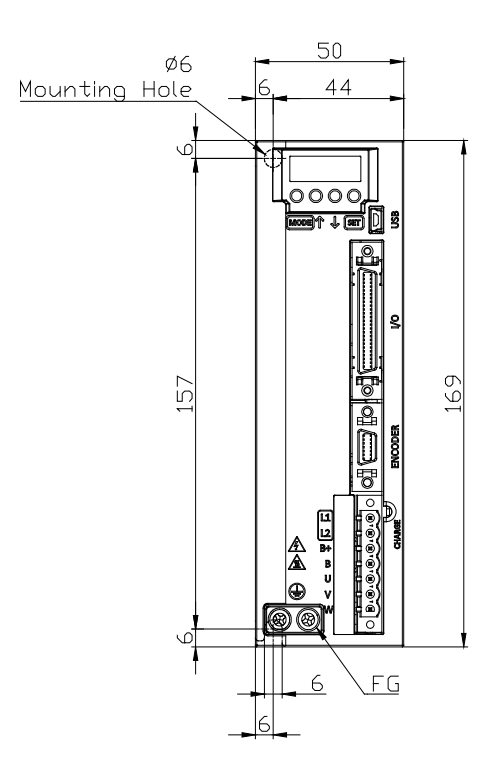

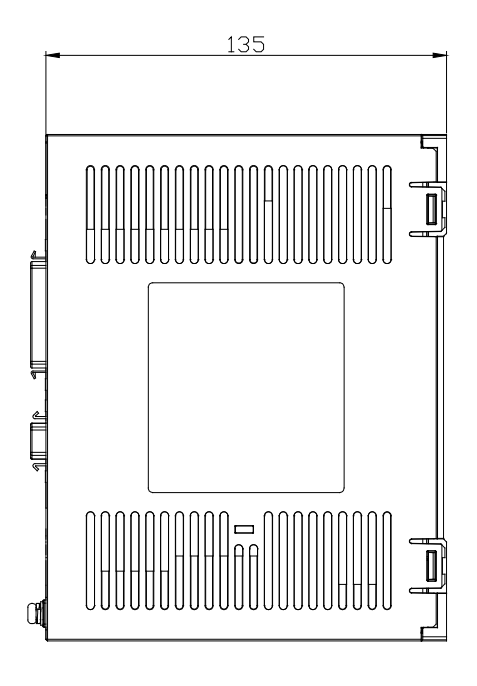

**★ Weight: 1.0[kg]**

**L7□A008□ / L7□A010□**

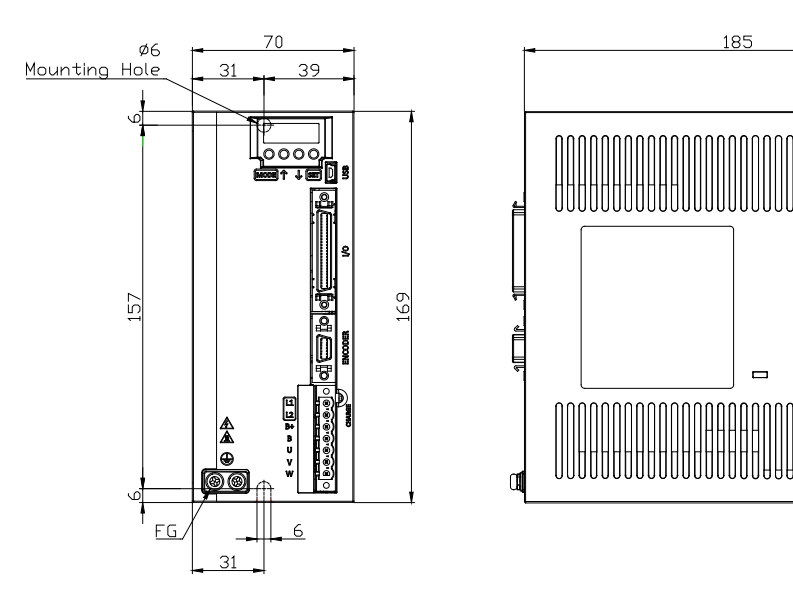

**★ Weight: 1.5 [kg] (including the cooling fan)**

 $LSE <sub>LETRIC</sub>$  16-11

I

# 16.3 **Options and Peripheral Devices**

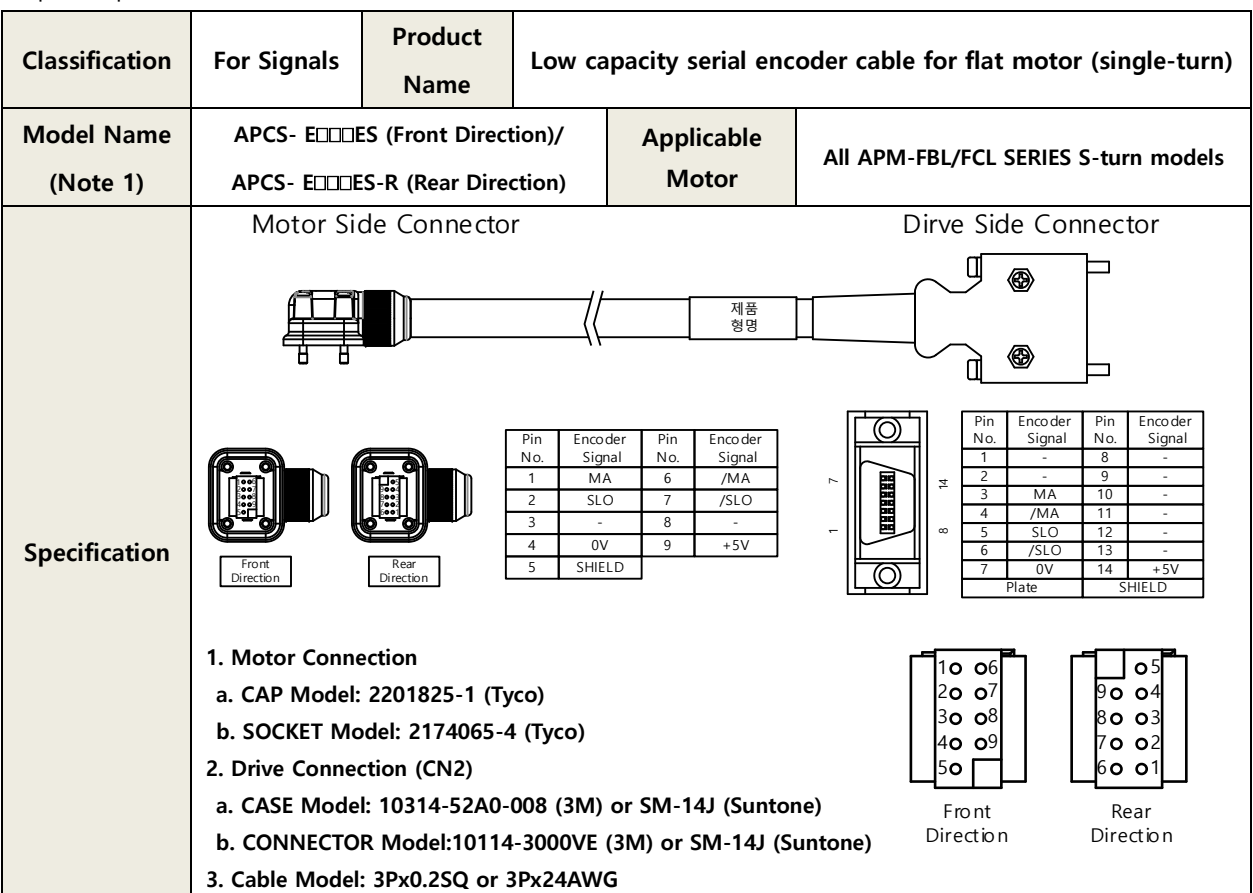

■ Option Specification (Incremental Encoder Cable)

**Note1)**  $\Box$  in the model name indicates the type and length of the cable. Refer to the following table for the

information.

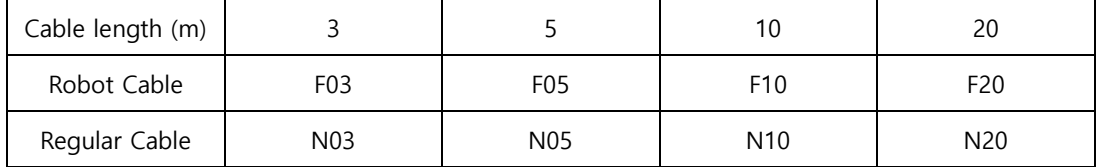

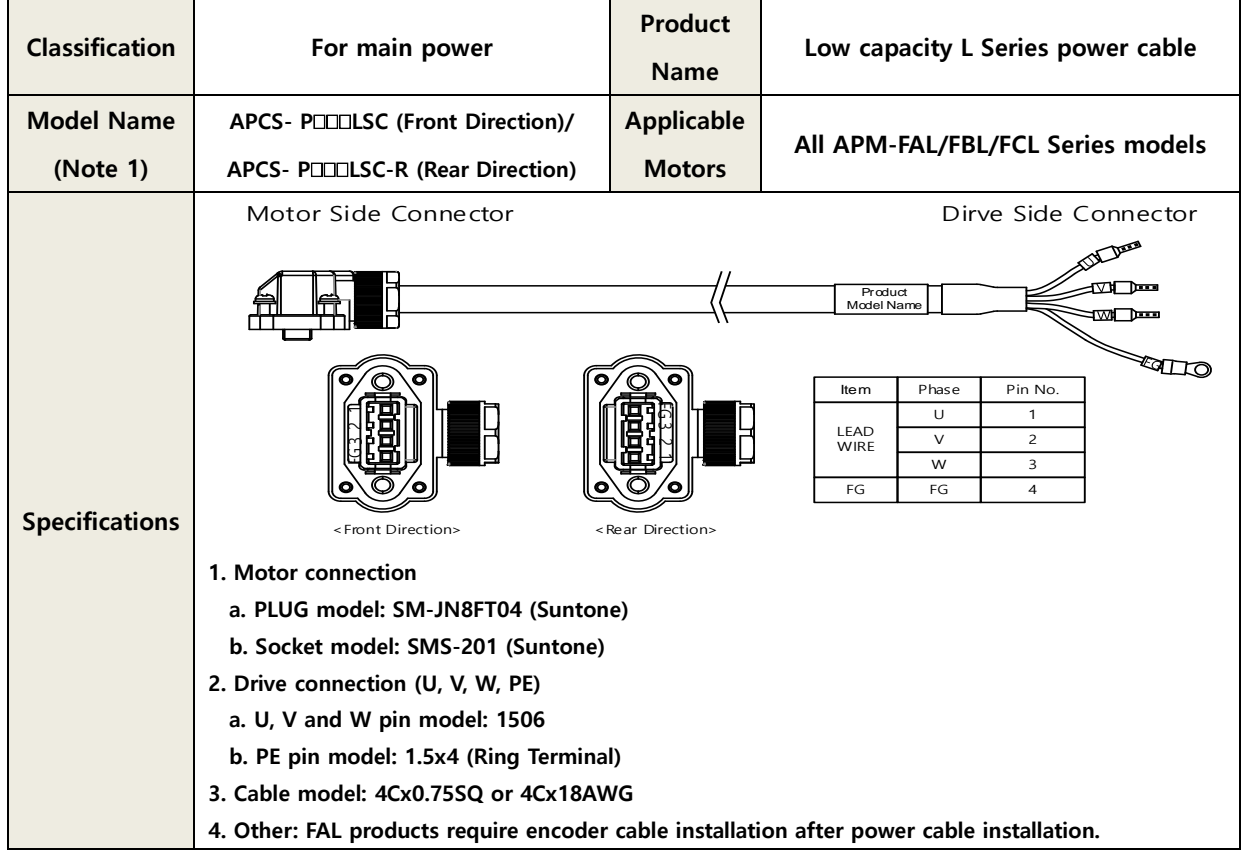

#### ■ Option Specifications (L series power cable- for L7C exclusively)

**Note1)**  $\Box$  in the model name indicates the type and length of the cable. Refer to the following table for the

information.

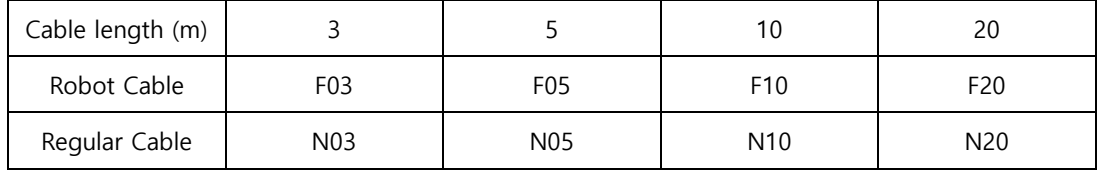

#### ■ Option specification (Cable)

| <b>Item</b>    | <b>Product Name</b>    | <b>Model Name</b><br>(Note 1) | <b>Applicable</b><br><b>Drive</b> | <b>Specifications</b>                                                                                                    |
|----------------|------------------------|-------------------------------|-----------------------------------|----------------------------------------------------------------------------------------------------|
| For<br>signals | Communication<br>cable | APCS-CN5L7U                   | L7 SERIES                         | [PC - USB Port]<br>[Servo drive- USB]<br>۱O<br>1. PC Connection: USB A plug<br>a. Drive Connection (USB): Mini USB 5P Plug<br><b>b.</b> Electrical requirements:<br>Double shield, twisted pair, attachable EMI filter<br>(Product for reference: SANWA's KU-AMB518) |

Note1)  $\square\square$  in the model name indicates the cable length. Refer to the table below for how the lengths are represented.

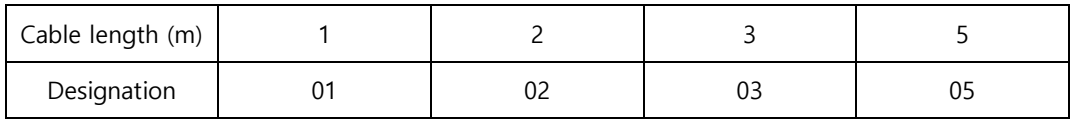

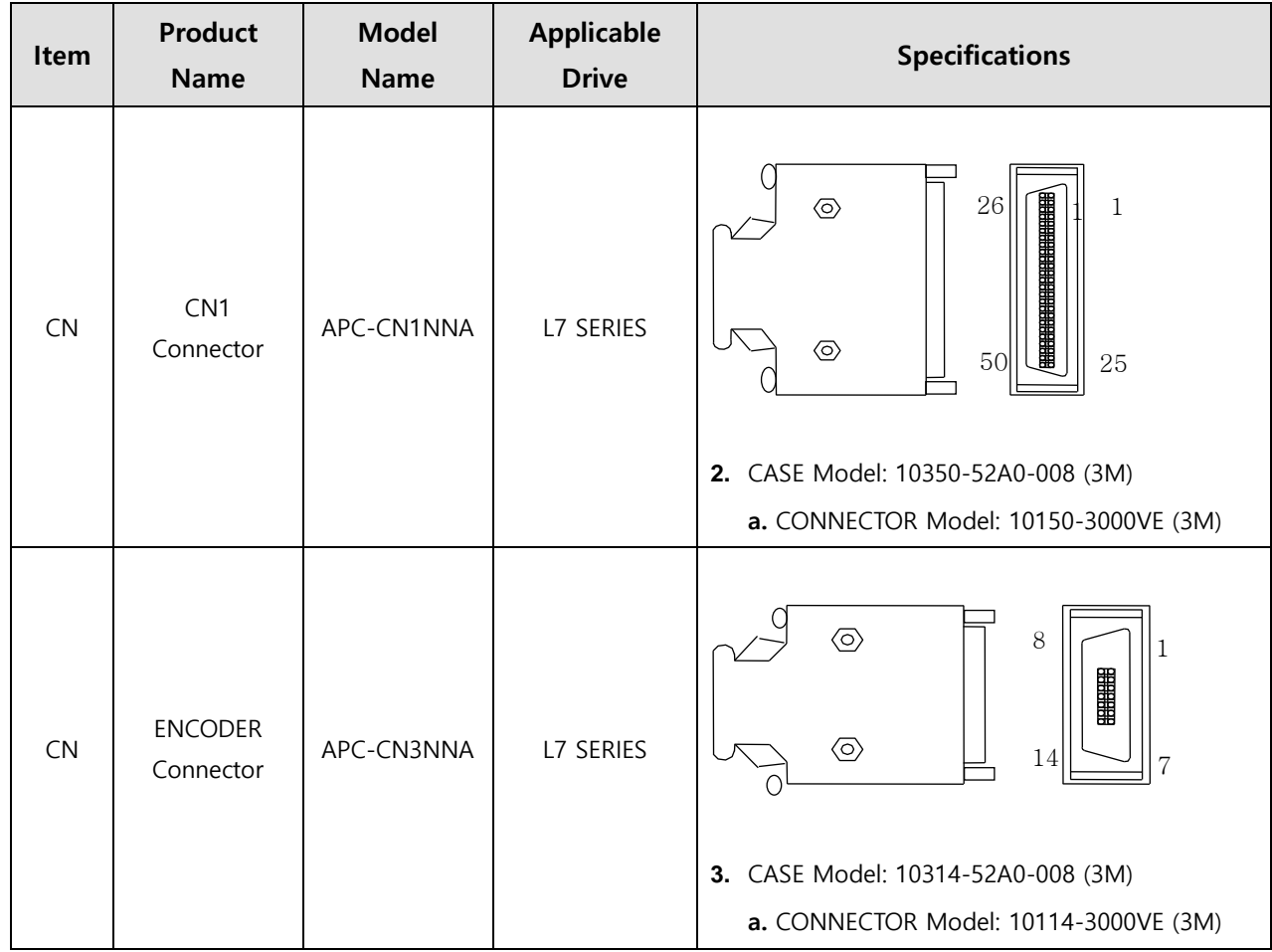

#### ■ Option (Connector)

## **■ Option Specifications (Braking Resistance)**

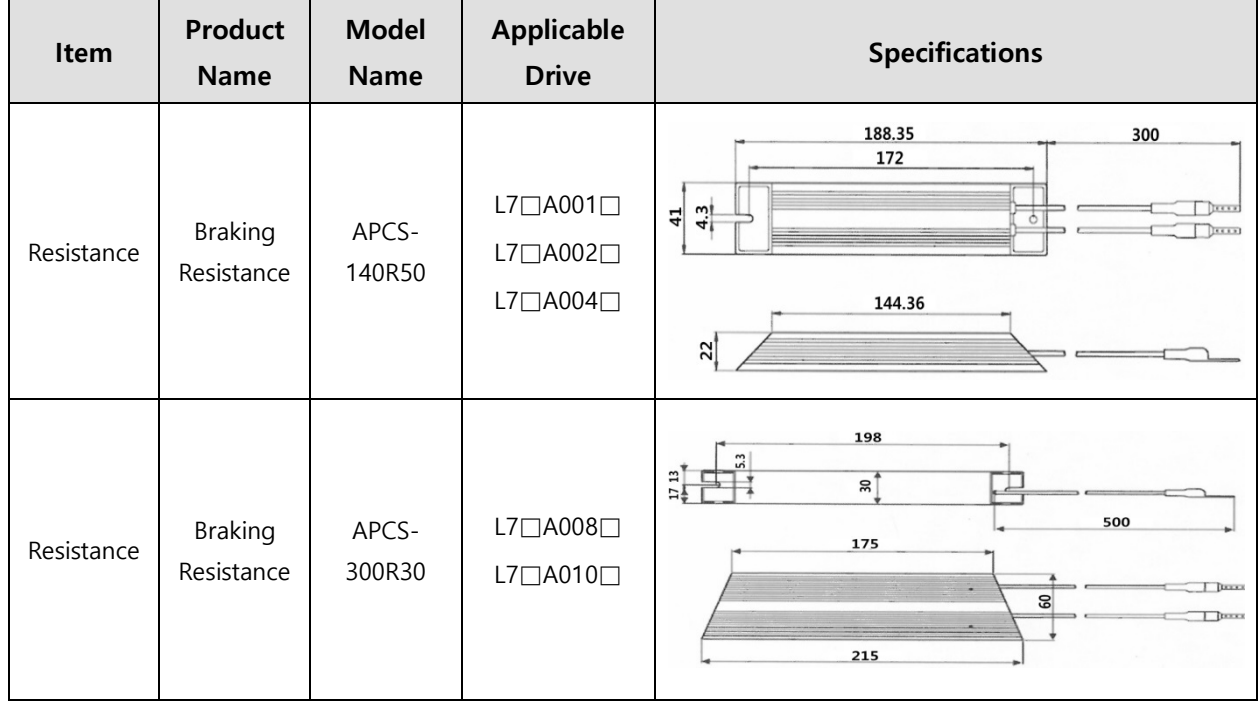

## 17. **Test Drive**

For a safe and proper test drive, make sure to check the following prior to a test drive. If there is a problem, take appropriate measures before the test drive.

#### ■ Servo Motor State

Is the motor correctly installed and wired?

Is each connecting part correctly tightened without looseness?

For motors with oil seal, is there any damage on the oil seal?

Is oil properly applied?

To perform a test drive of a servo motor that has been stored for an extended period, make sure to check the motor according to the maintenance and inspection method for the motor. For more information on maintenance and inspection, refer to Section 14. "Maintenance and Inspection."

### ■ Servo Drive State

Is the drive correctly installed, wired and connected?

Is the power supply voltage for the servo drive correct?

# 17.1 **Preparation for Operation**

Carry out a test drive in the following order.

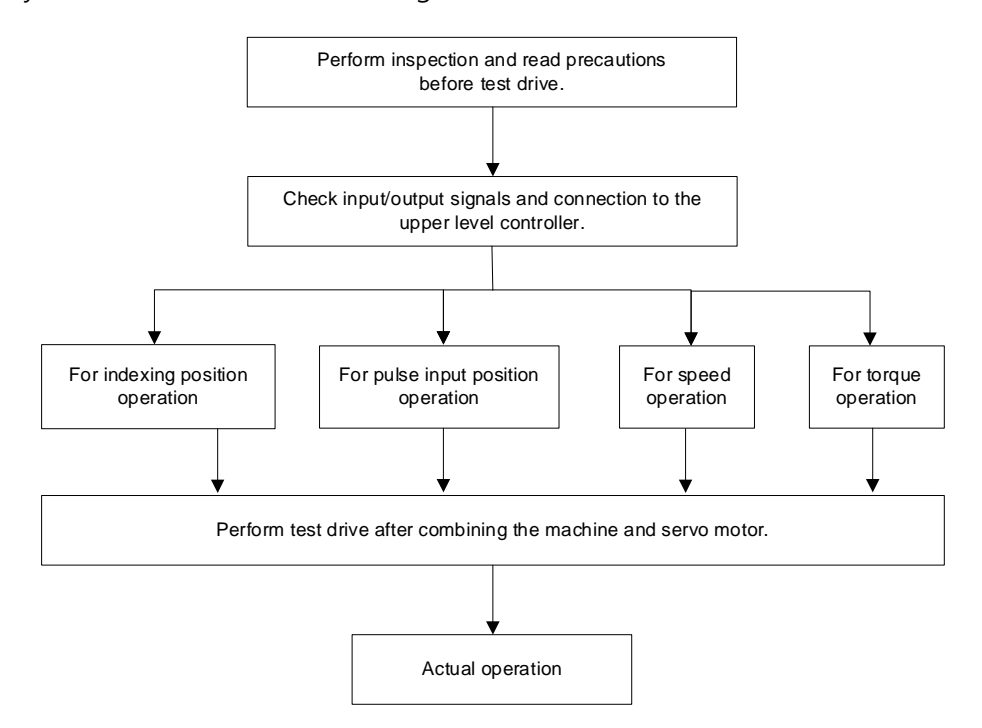

Before a test drive, make sure that wiring between the upper device and servo drive as well as the parameter settings of the servo drive are proper.

To use a Quadrature (Incremental) type motor or another company's motor, set parameter motor ID [0x2000], encoder type [0x2001], encoder pulse count per revolution [0x2002] and position error range [0x301D] before the test drive.

# **17.1.1 Indexing Position Operation**

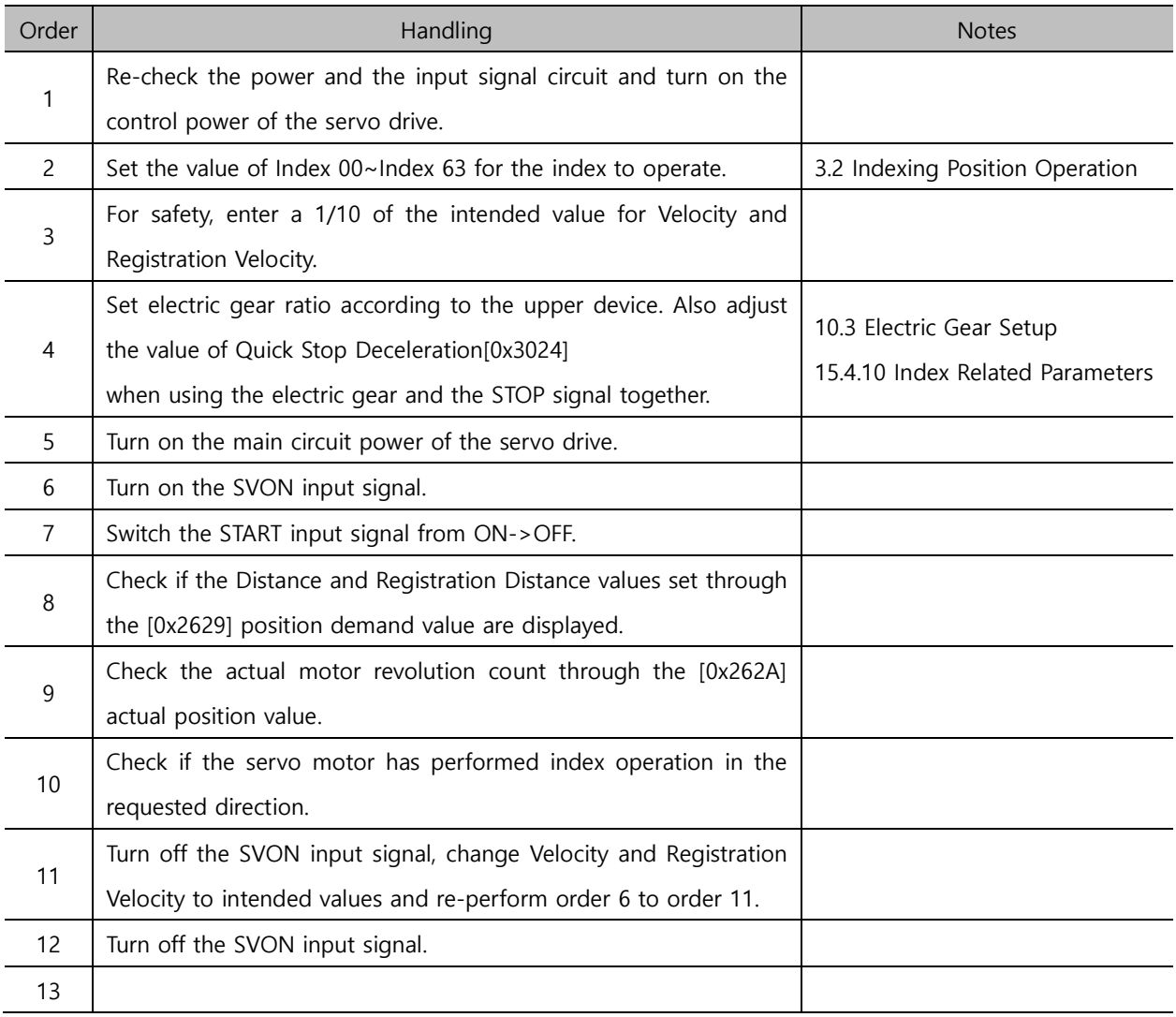

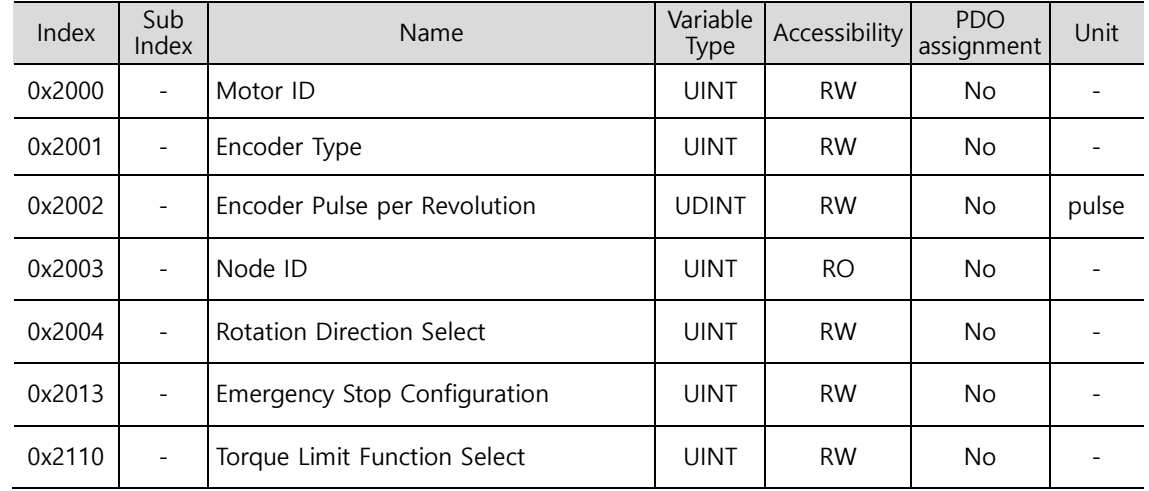

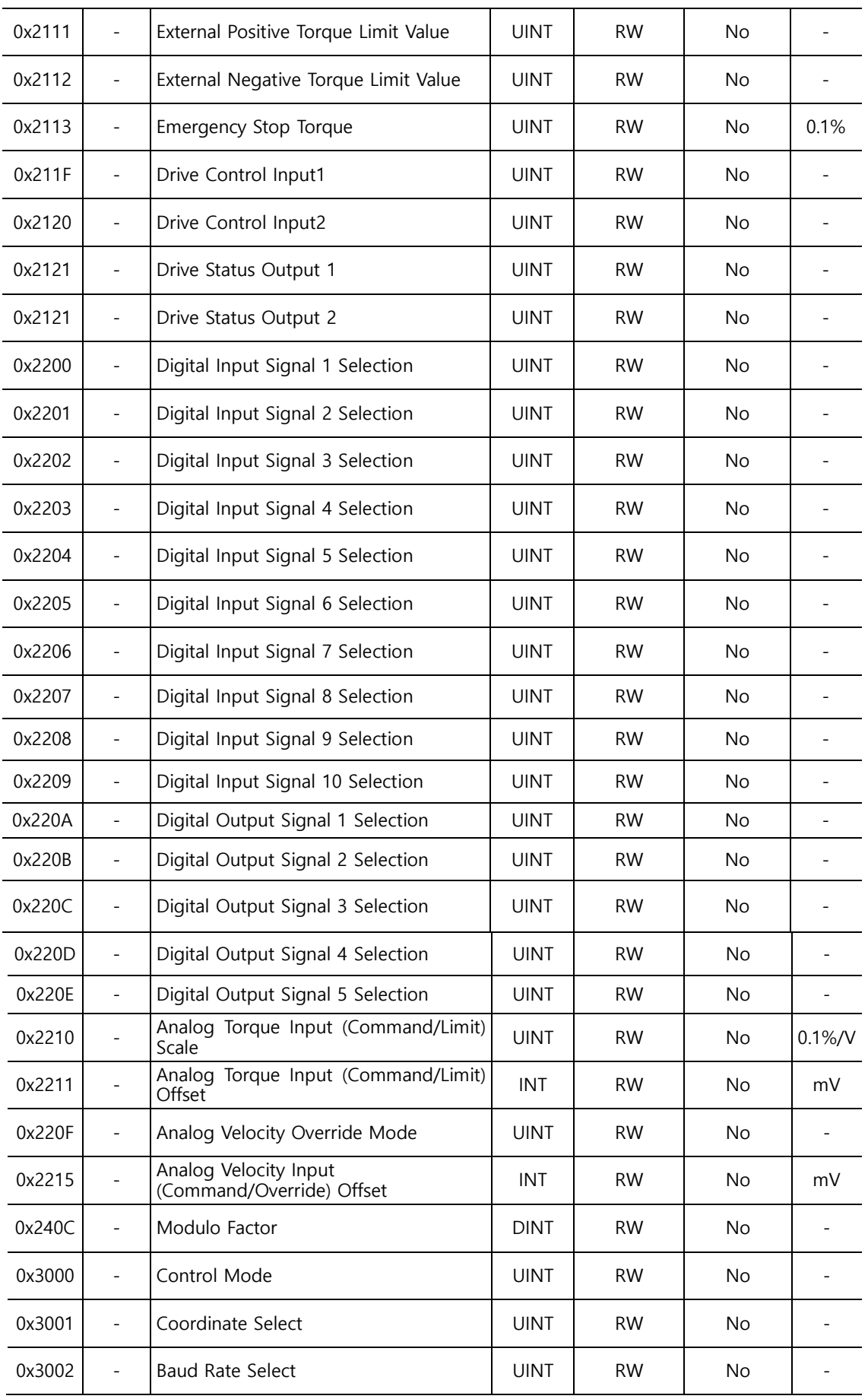

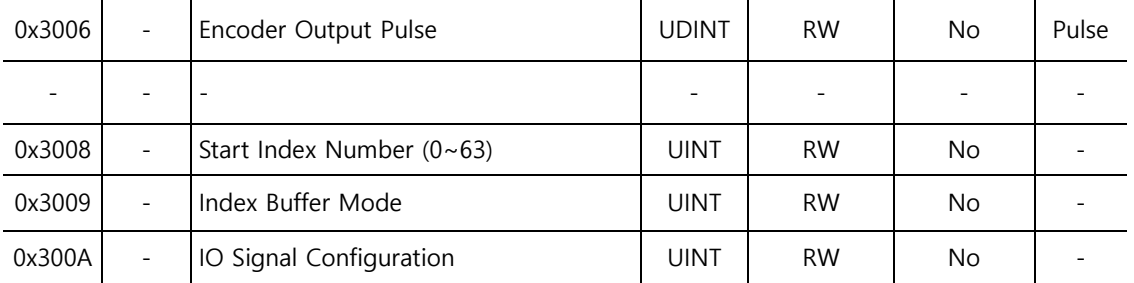

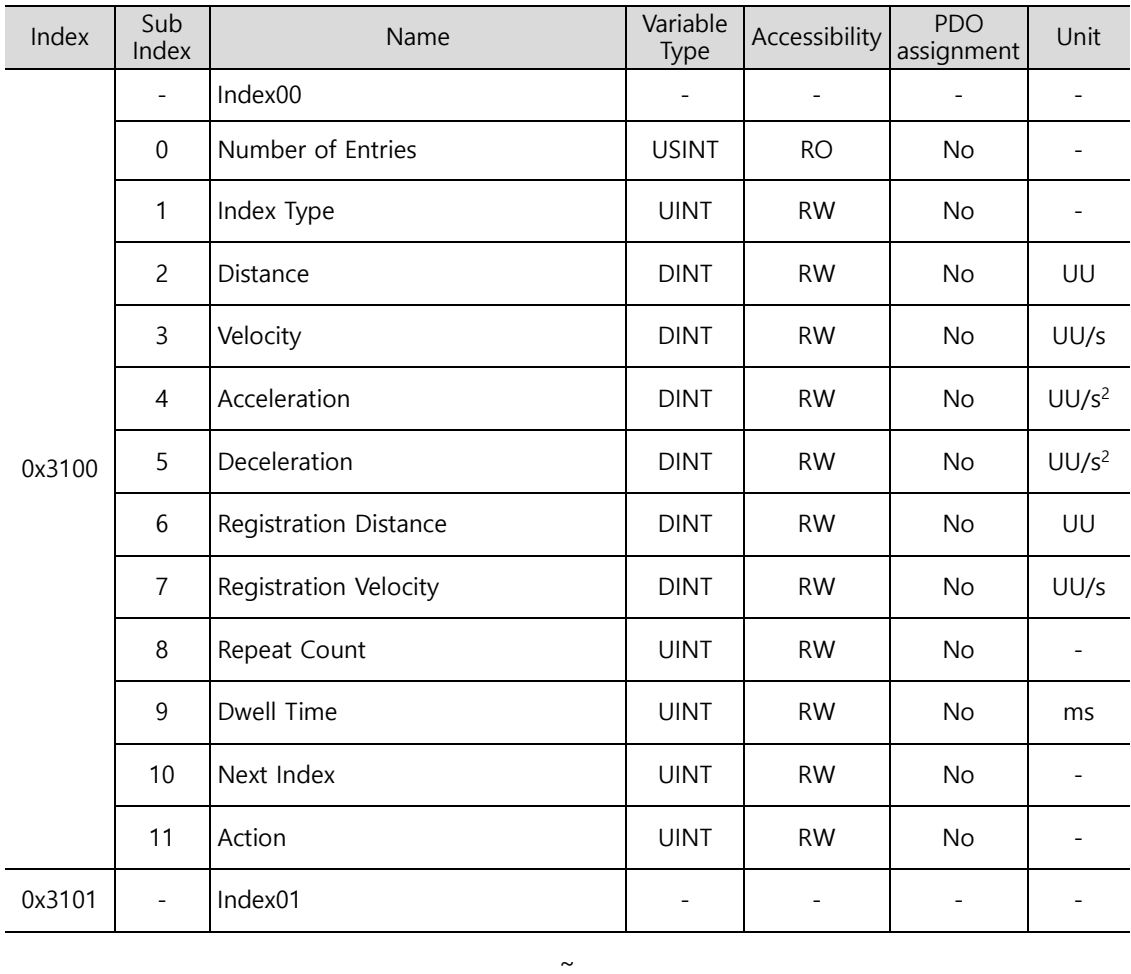

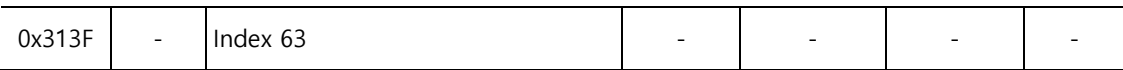

# **17.1.2 Pulse Input Position Operation**

## **Test Drive Procedure**

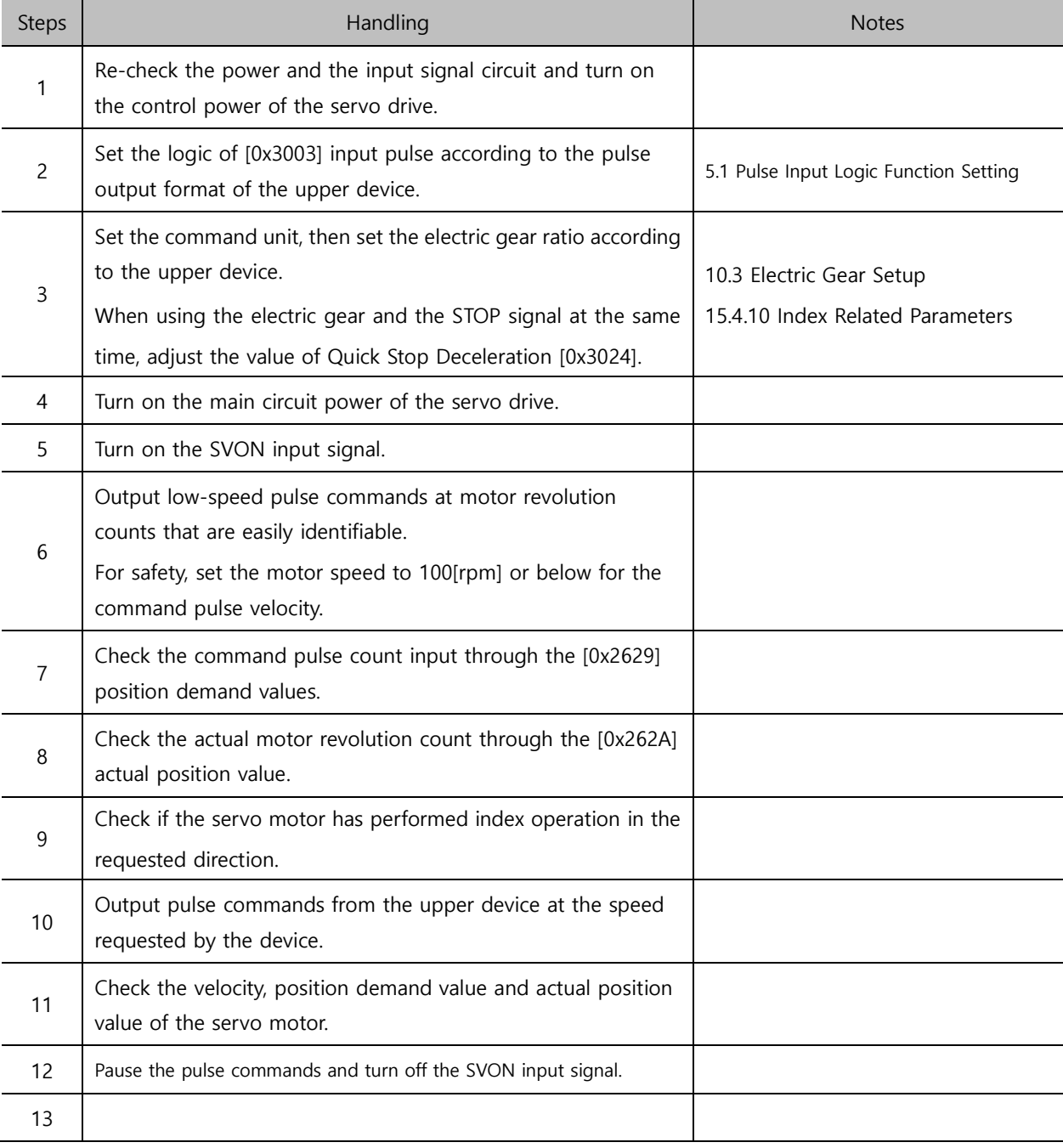

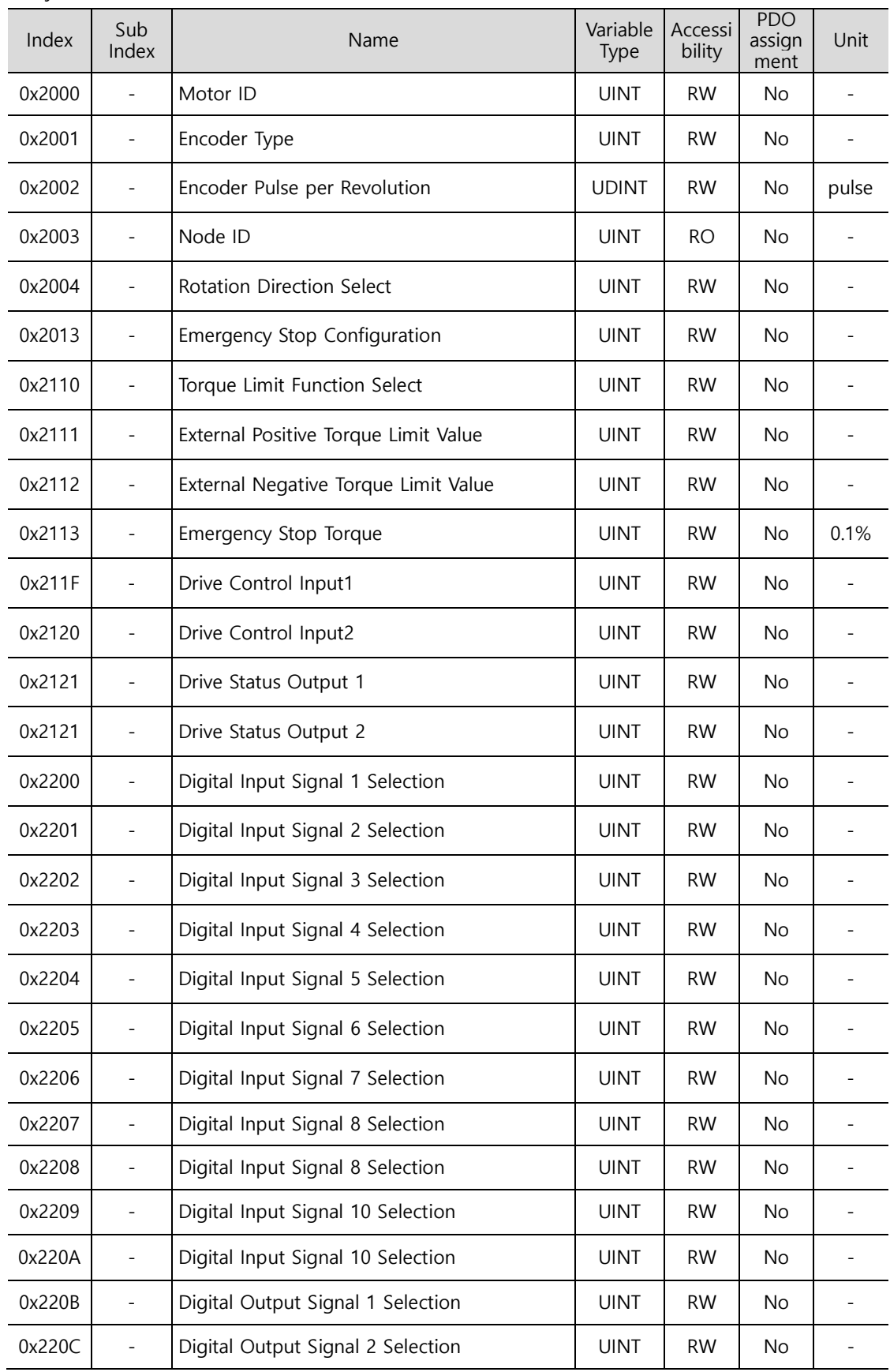

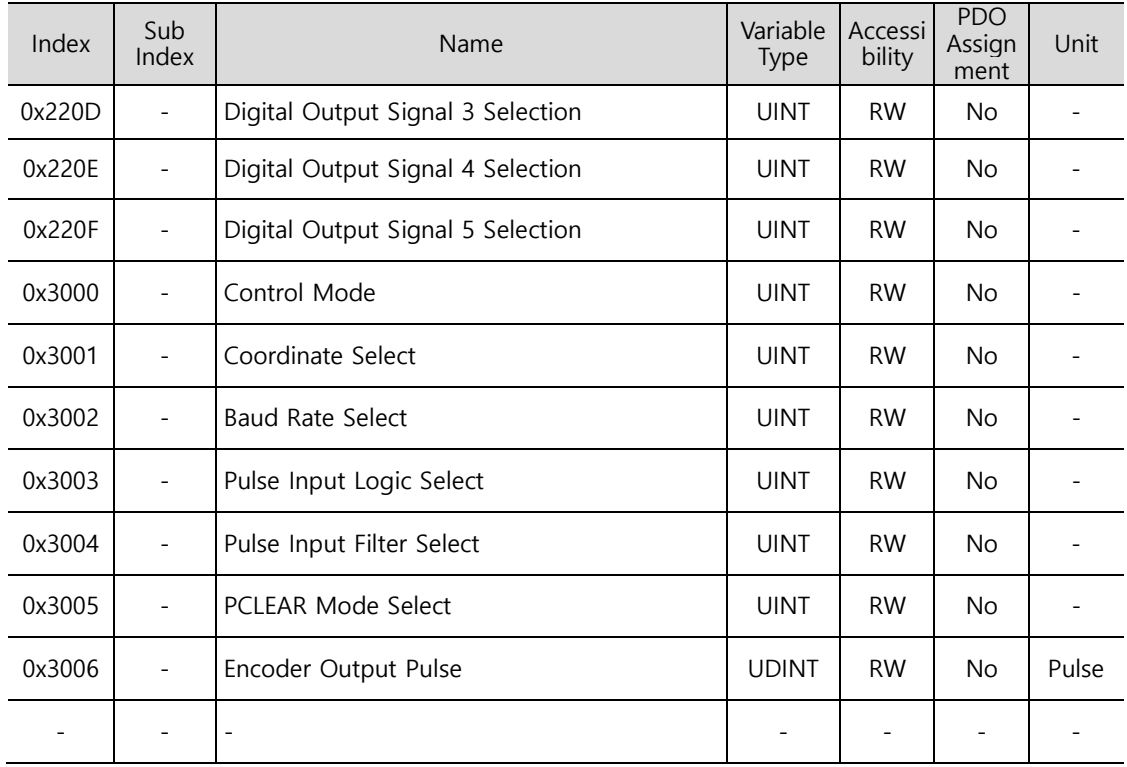

# 17.1.3 Velocity Mode

## **Test Drive Procedure**

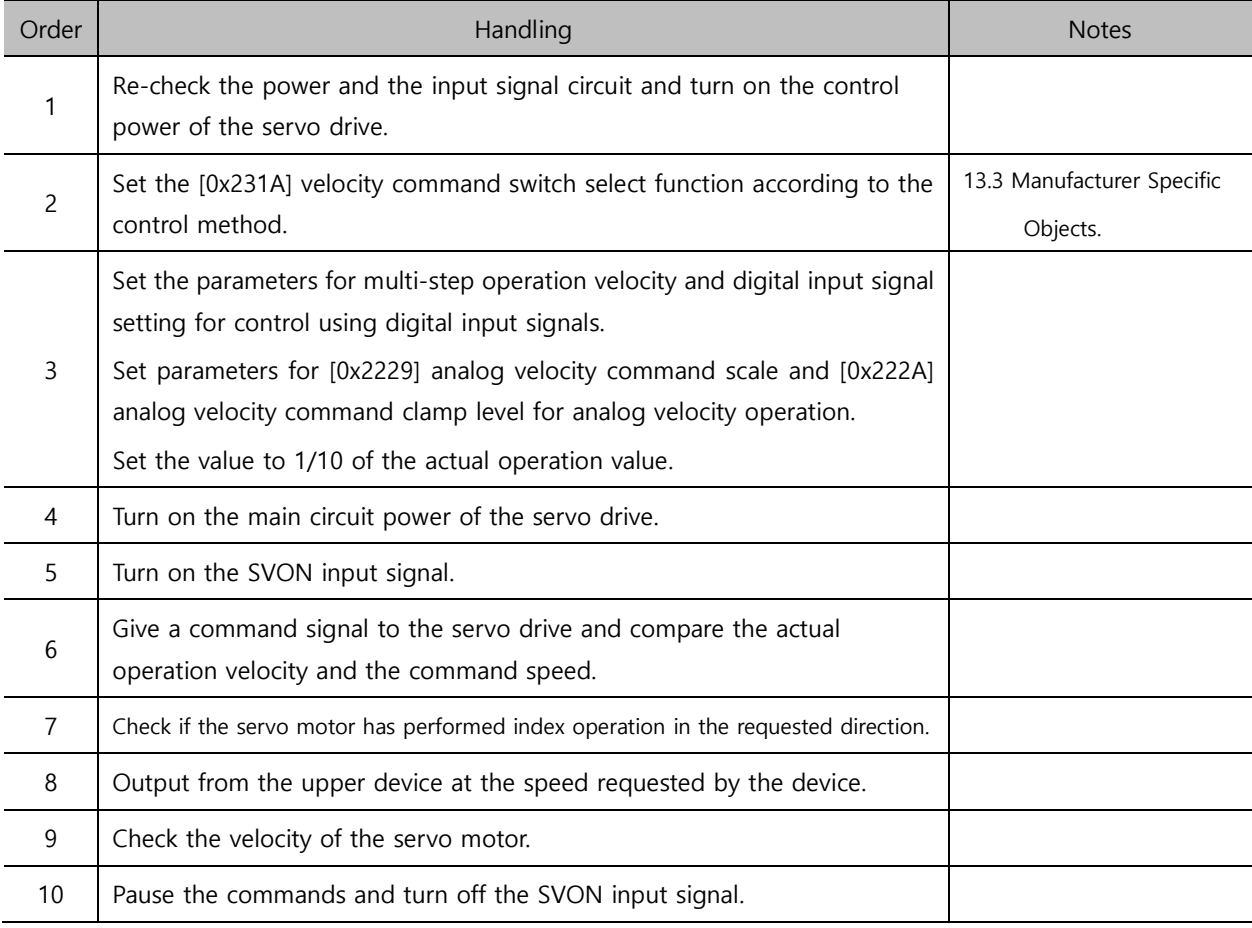

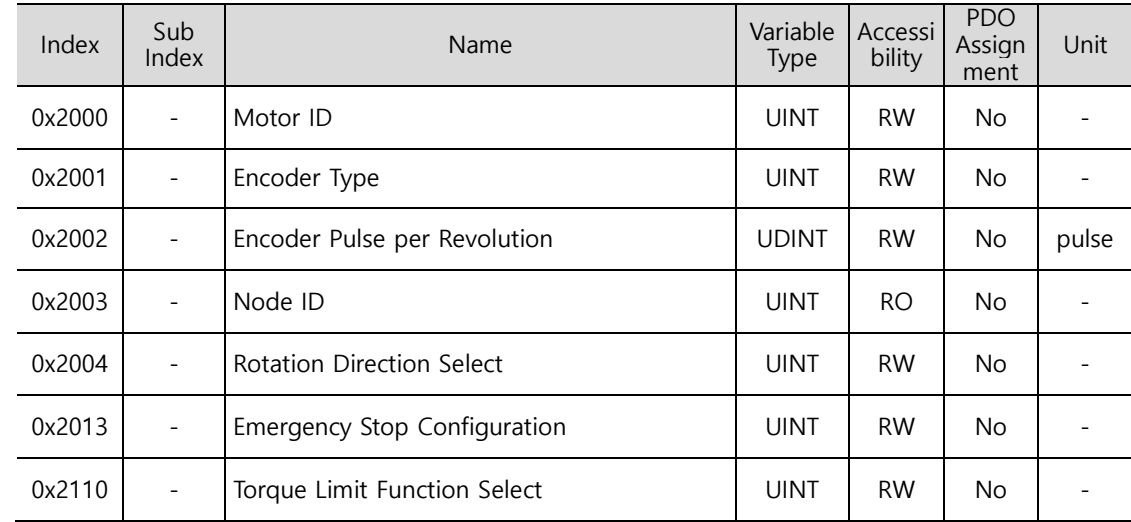

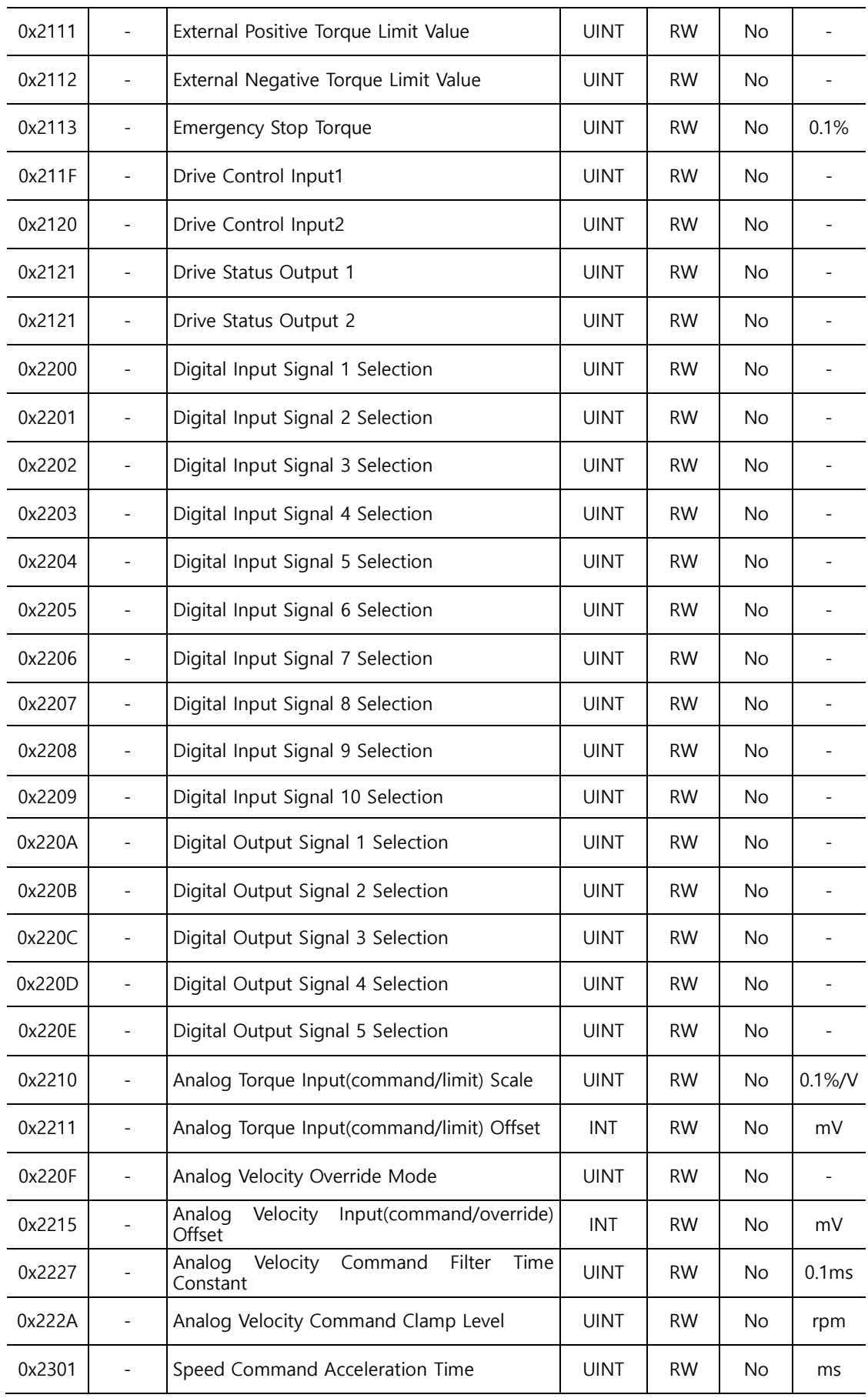

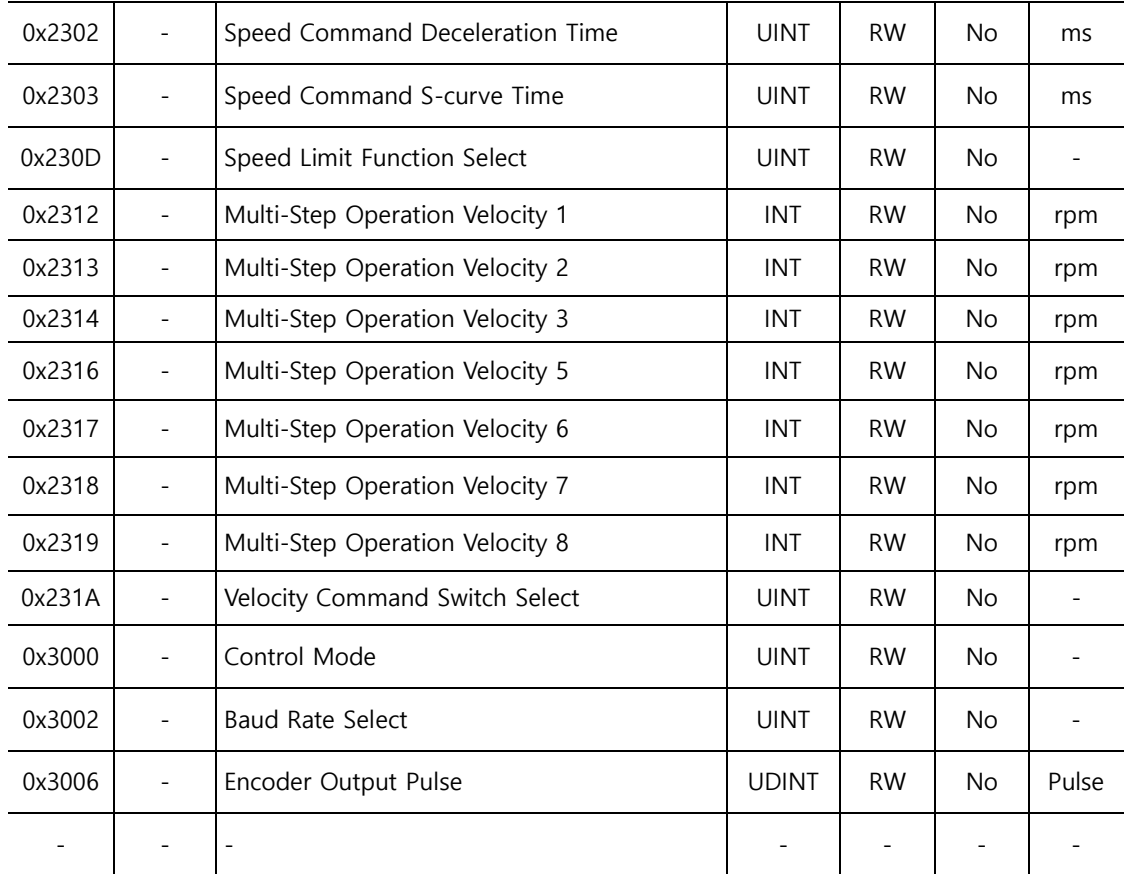

# **17.1.4 Torque Operation**

## **Test Drive Procedure**

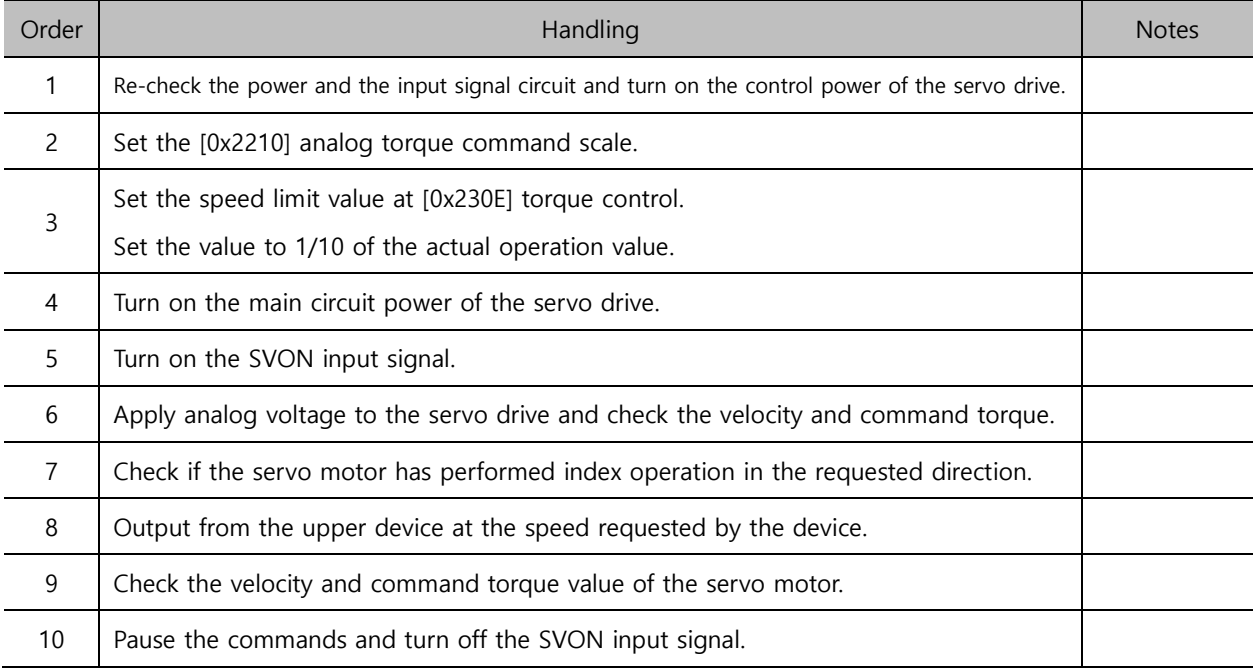

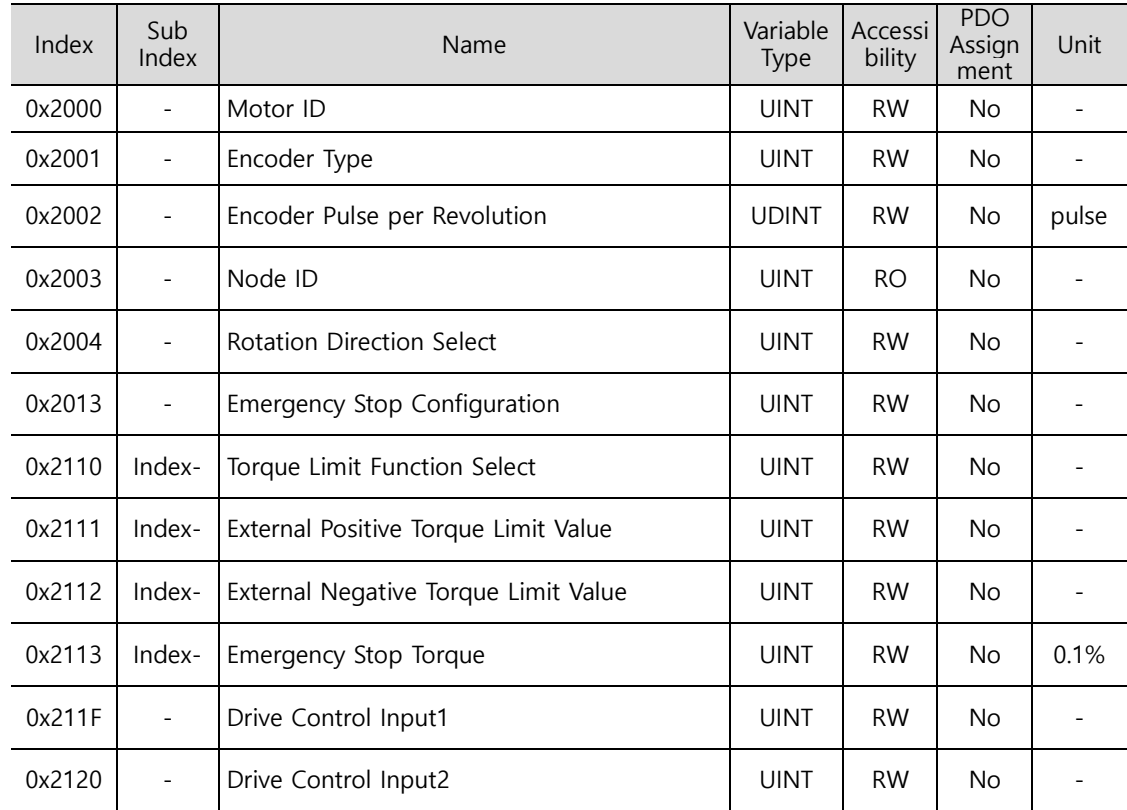

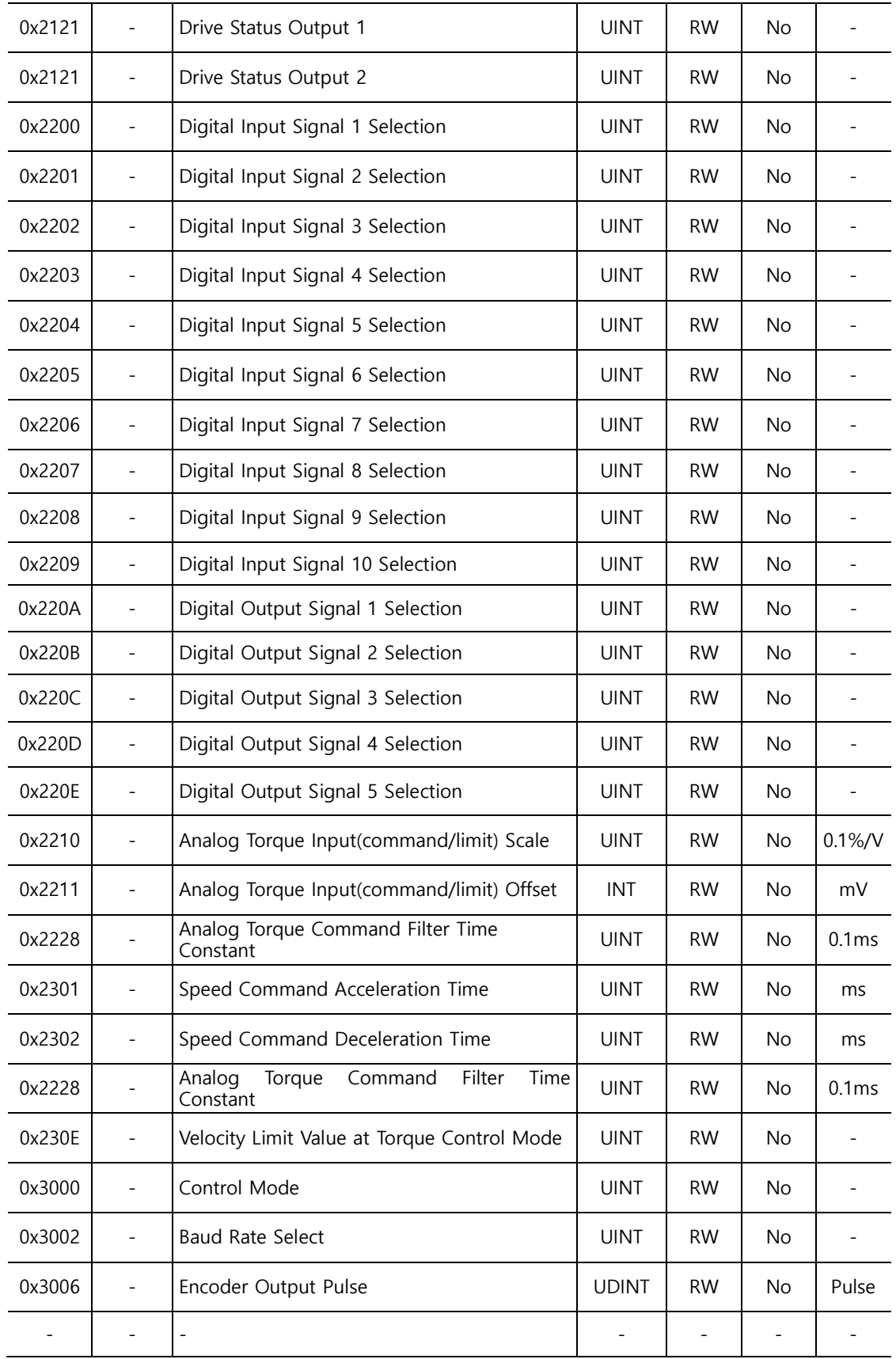

# 18. **Appendix**

# 18.1 **Firmware Update**

## **18.1.1 Using Drive CM**

Drive CM allows you to upgrade the OS for the drive to the newest through the PC's USB port. The transmission time depends on the PC performance, but it usually takes from tens of seconds to several minutes.

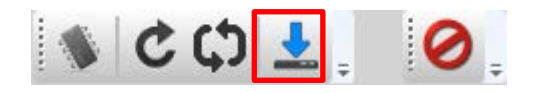

From the top menu, select the "Setup"->"FIRMWARE UPGRADE" $\rightarrow$ "OS Download" buttons.

## **PRECAUTE:** Precautions for Firmware Upgrade

- Do not turn off the PC or drive during transmission.
- Do not unplug the USB cable or close the firmware program during transmission.
- Do not run other applications on the PC during transmission.
- Since the parameter (object) setting values in the drive may be reset, save the drive parameter (object) setting values before upgrade.

## **Firmware Download**

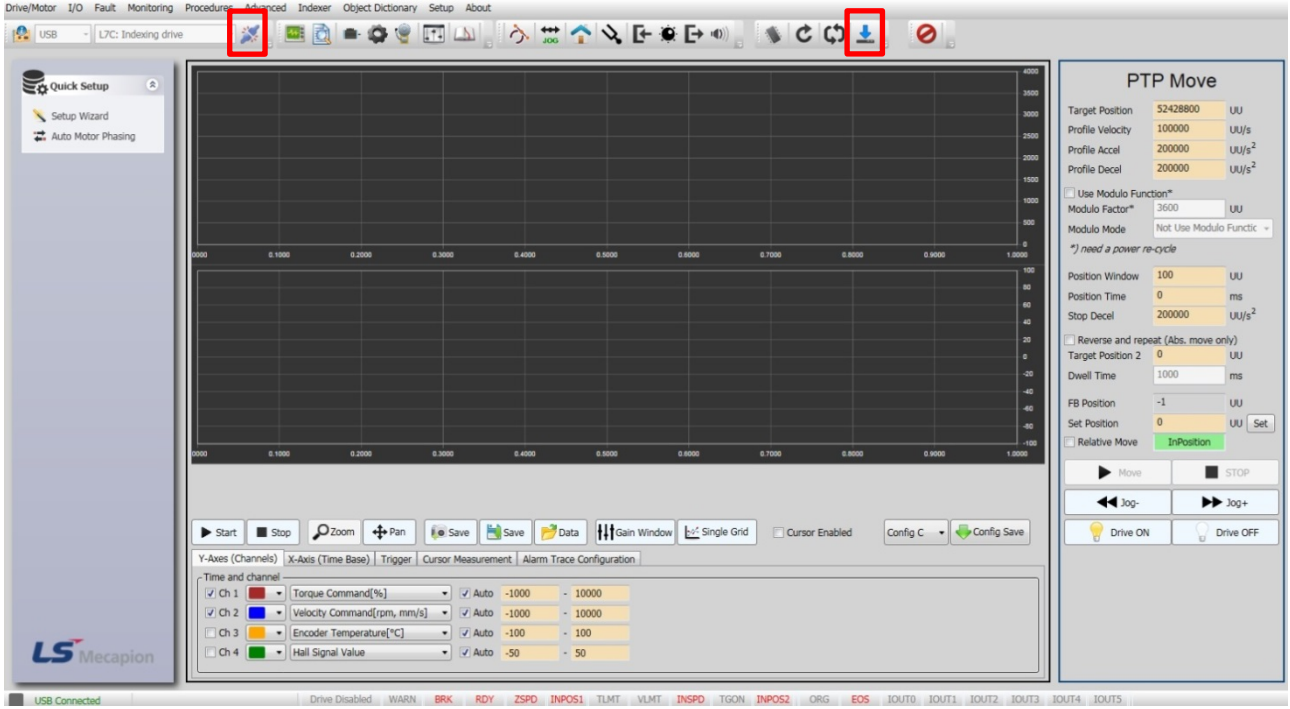

- (1) Connect DriveCM.
- (2) Click "Firmware Update" on the top-right corner of Drive CM.

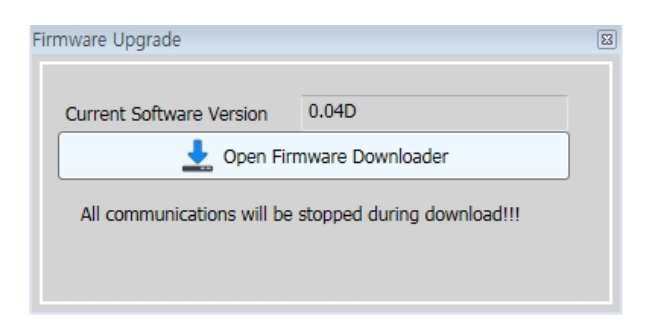

- (3) An upgrade pop-up window is generated and the applied version of the servo is displayed.
- (4) Click the "Open Firmware Downloader" button.
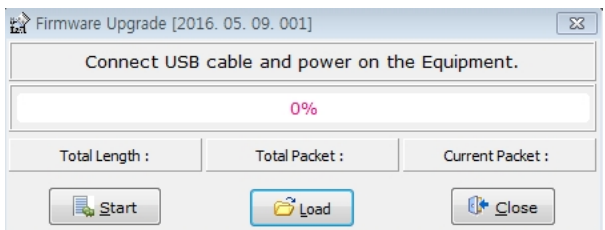

- (5) An upgrade window is generated.
- (6) To load the appropriate firmware file, click the "Load" button.

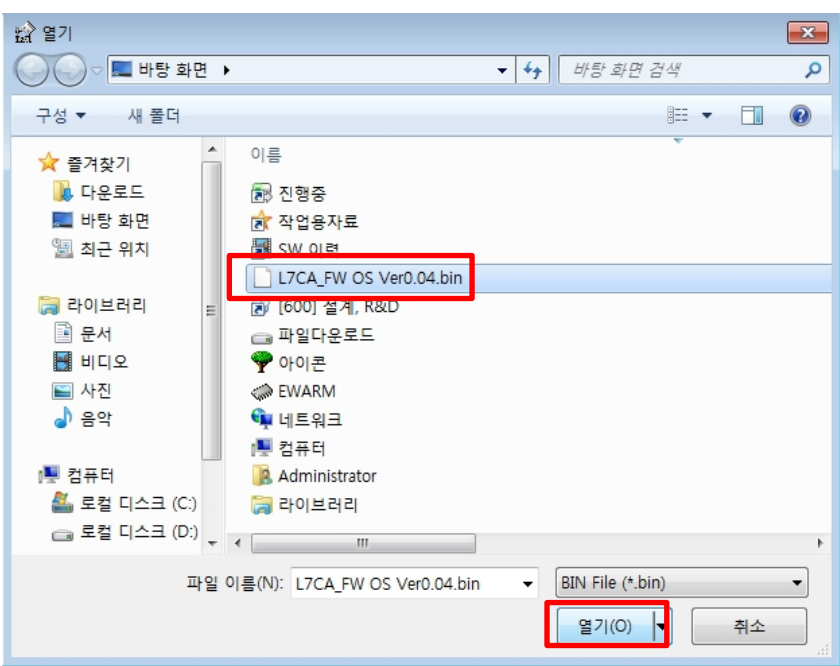

(7) Select the BIN file of the firmware to transmit and press the Open button.

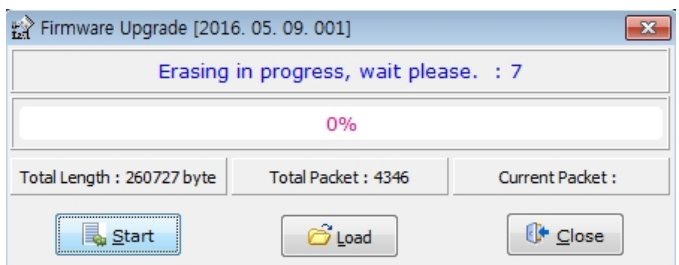

(8) "Total Length" and "Total Packet" of the loaded firmware are displayed.

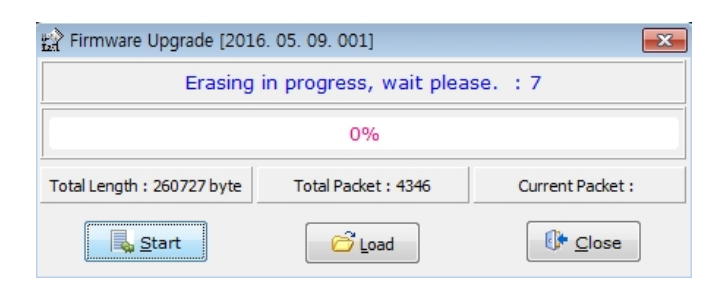

(9) Press the "Start" button to start transmission. A count-down of 10 seconds is activated to clear the internal memory in the drive. (Here, "Flash" is displayed for 7 segments for L7C.)

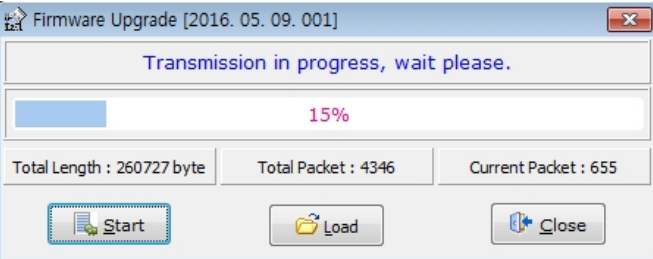

(10) After clearing, the firmware is transmitted automatically and the progress bar and "Current Packet" display the current transmission status. (The transmission time depends on the PC performance, but it usually takes from tens of seconds to several minutes.)

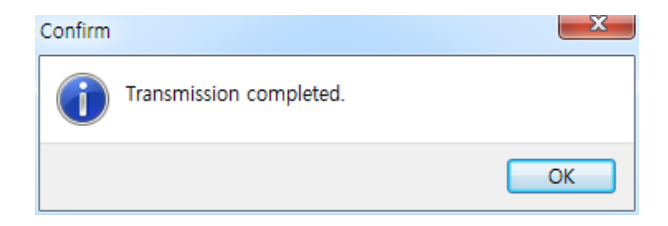

- (11) When the transmission is completed, a pop-up saying "Transmission completed" is displayed.
- (12) After completion of PC transmission, make sure to reboot the drive by turning off and on the power of the drive.

In L7C, when the power is turned off then on again after Main Power Fail Check Time[0x2007] +

1.0[sec](approx. 1[Sec]), an auto update is performed. You can view the update progress details on the segment window.

## **When an Error Occurs During Transmission**

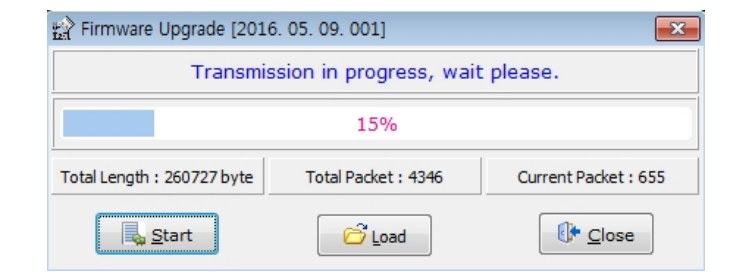

(1) If the download cable is pulled off during servo firmware update, the update may be stopped.

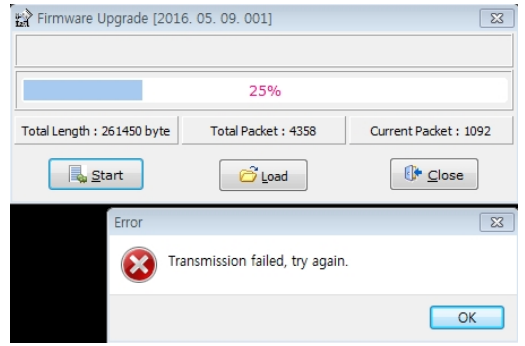

(2) Turn off and on the drive power and repeat the above process from (2) to (12).

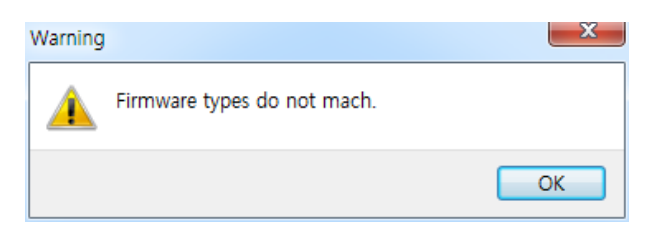

(3) If a pop-up window with the above warning phrase is displayed, check the type of the drive.

# 18.2 **Summary of Parameters**

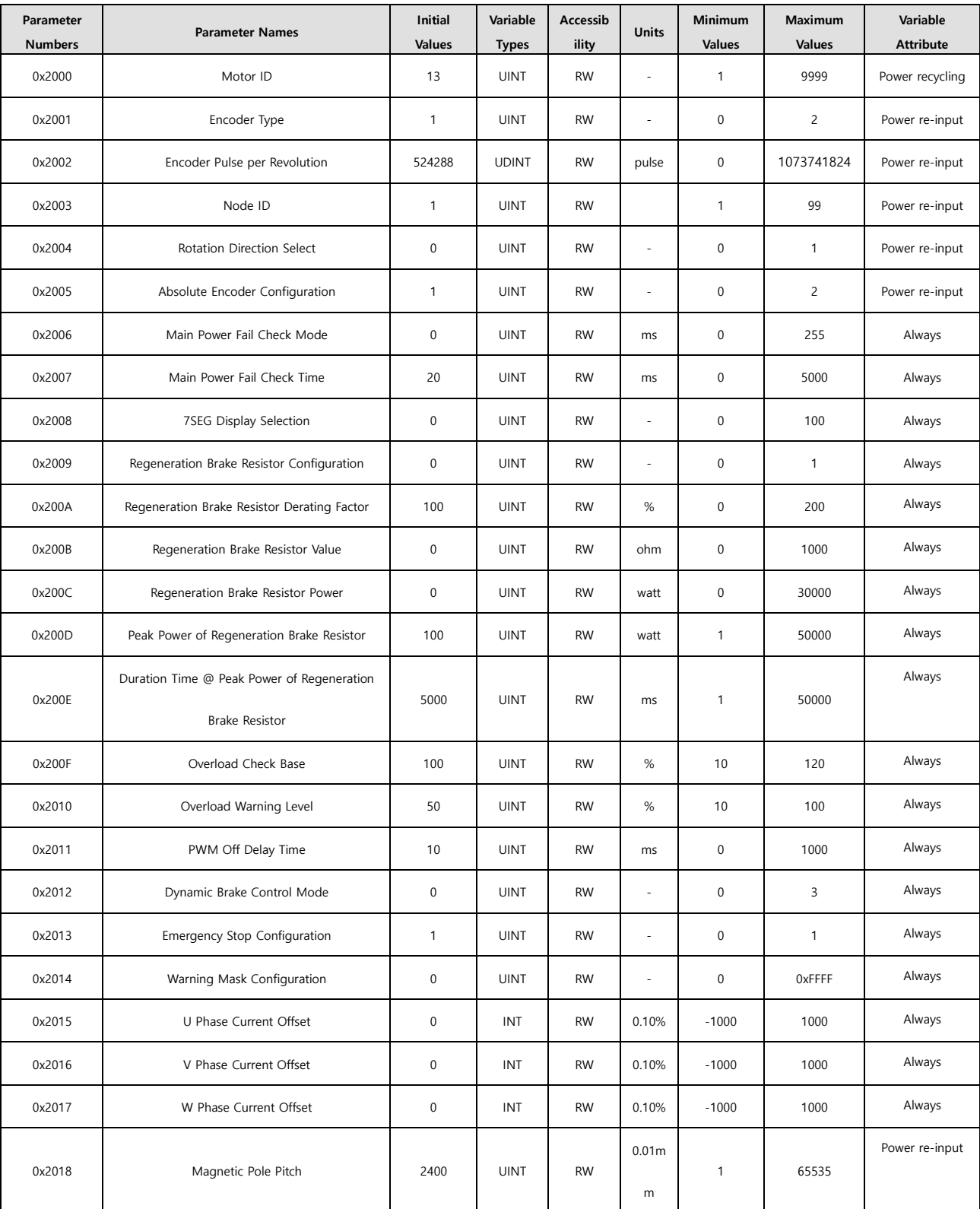

■ Basic Setting (0x2000~)

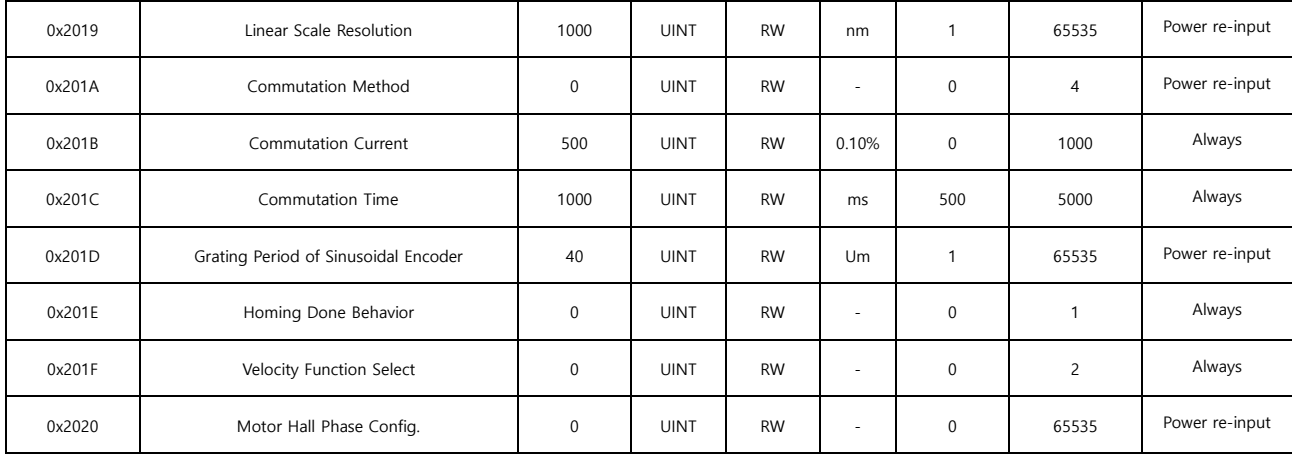

### ■ Gain Adjustment (0x2100~)

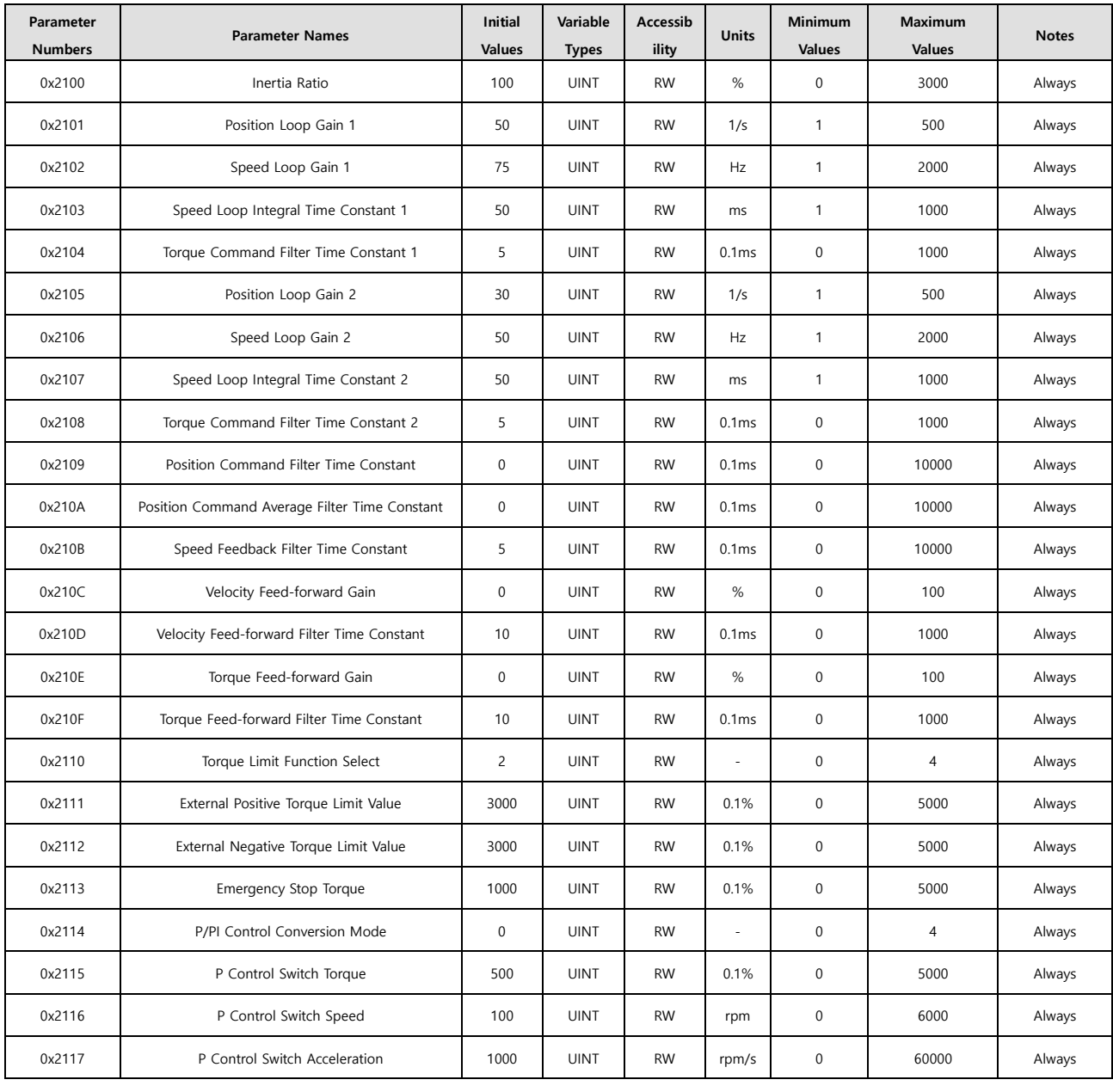

 $LSE<sub>LETRIC</sub>$  18-7

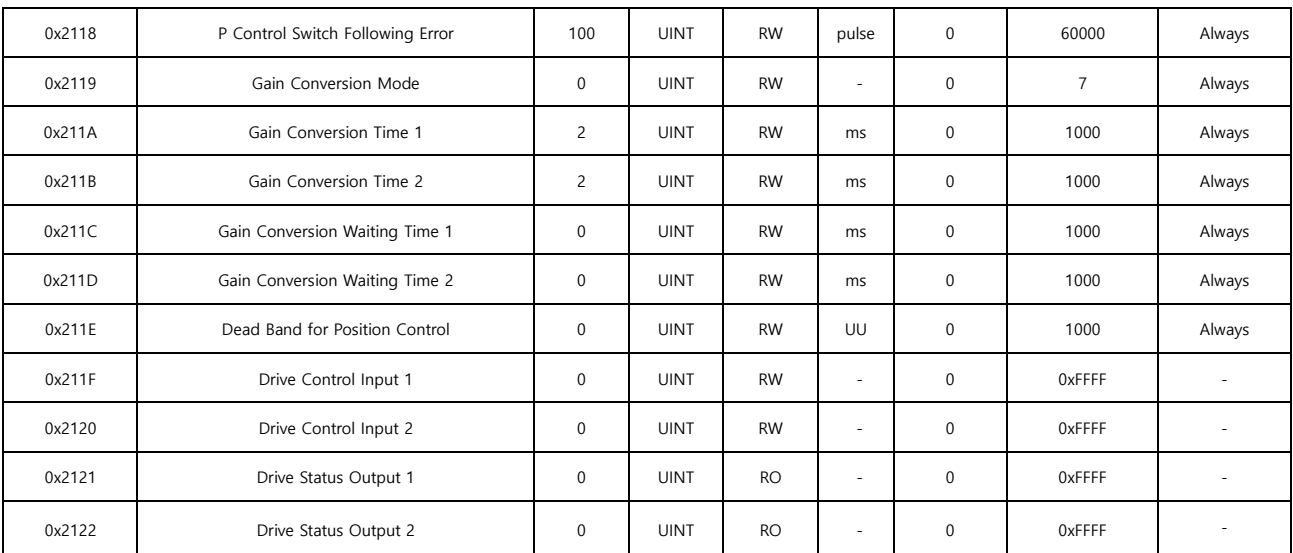

## ■ I/O Configuration (0x2200~)

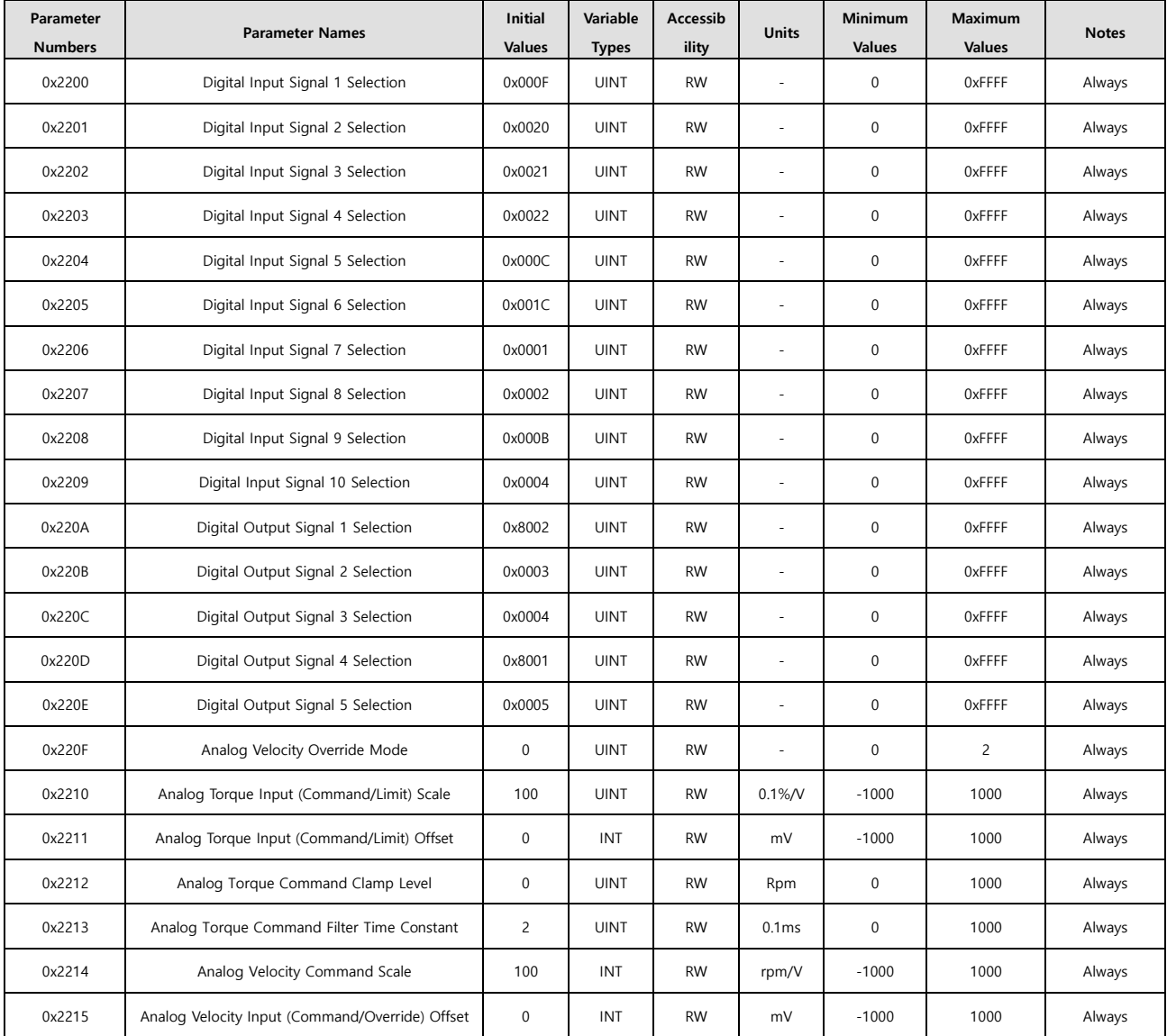

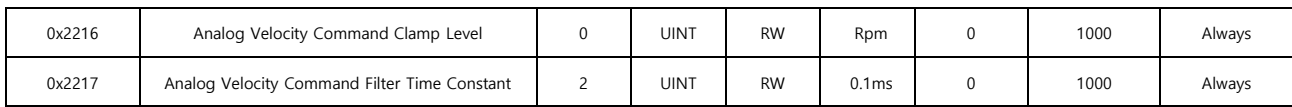

## ■ Velocity Control (0x2300~)

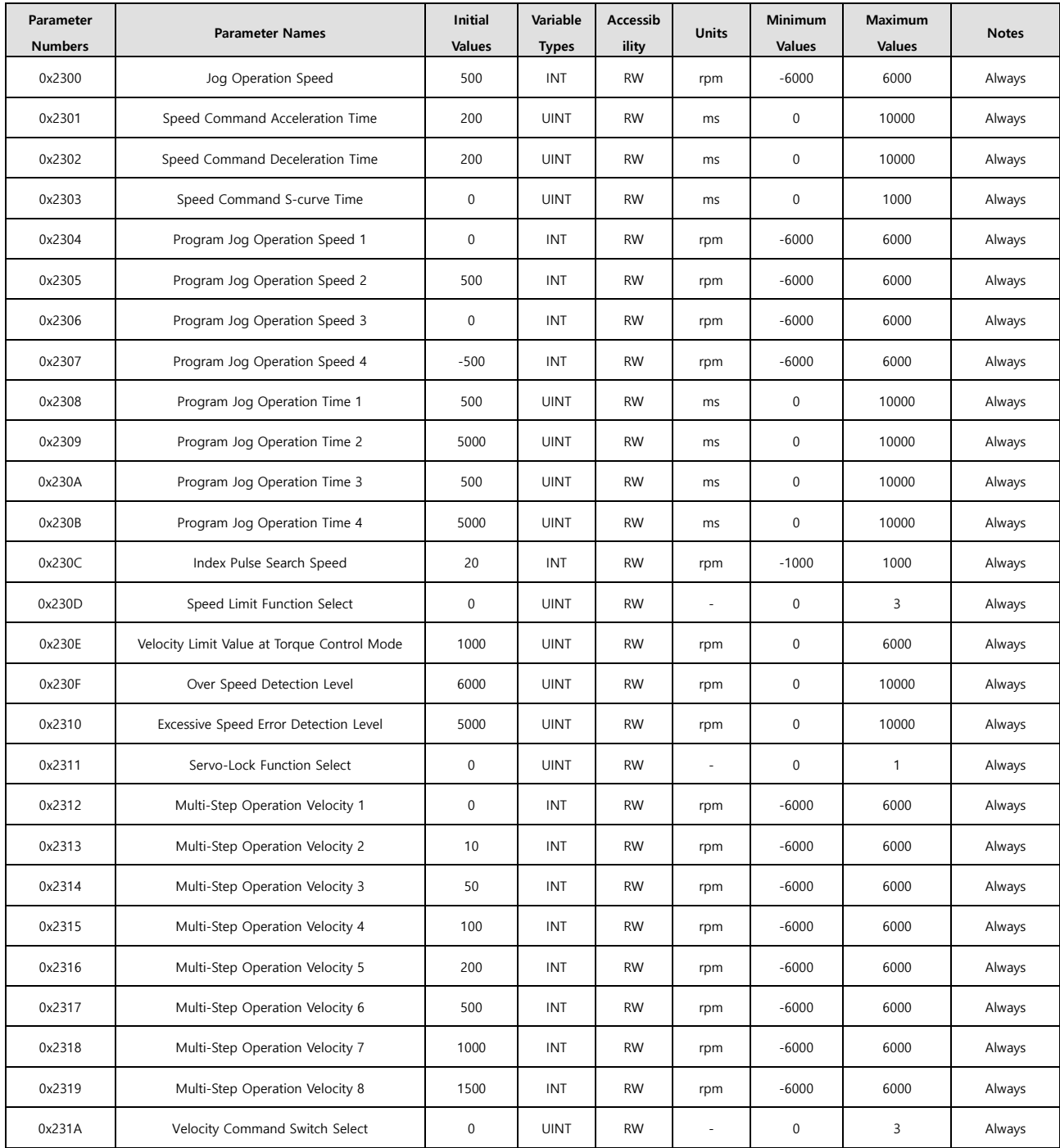

## ■ Miscellaneous Setting (0x2400~)

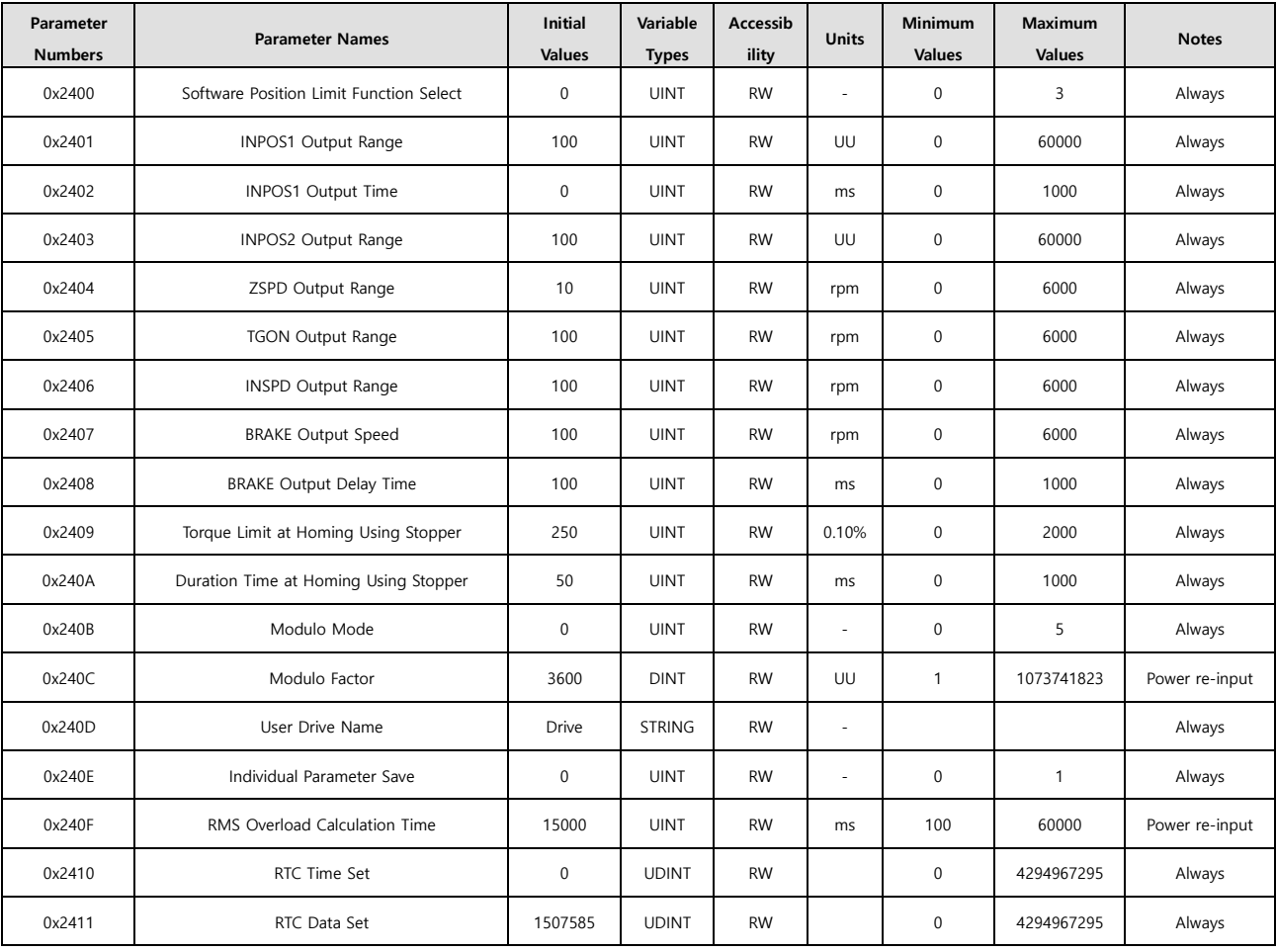

### ■ Enhanced Control (0x2500~)

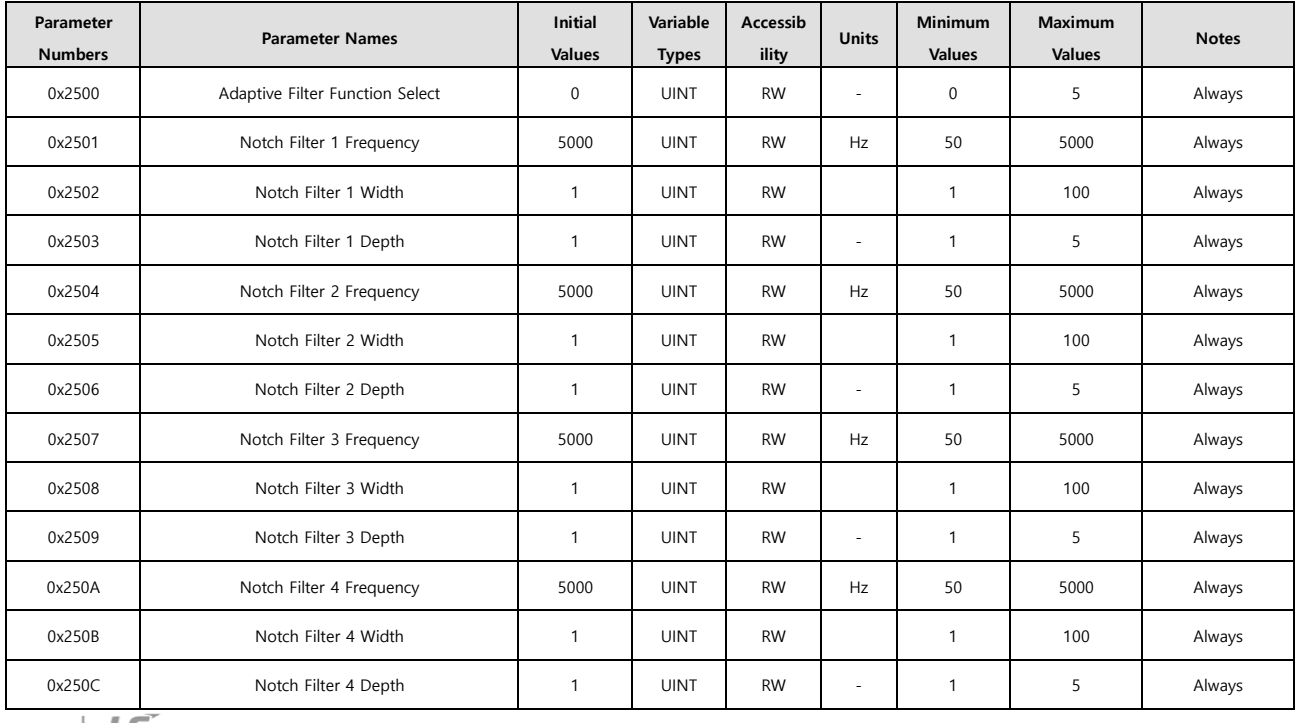

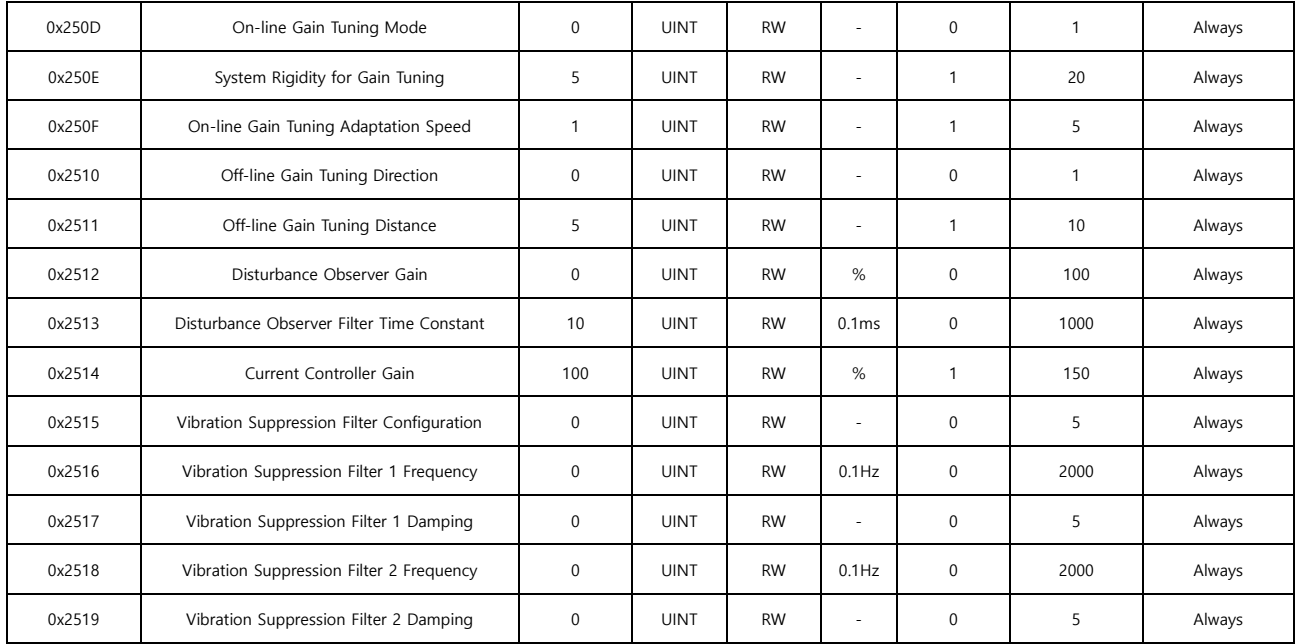

### ■ Monitoring (0x2600~)

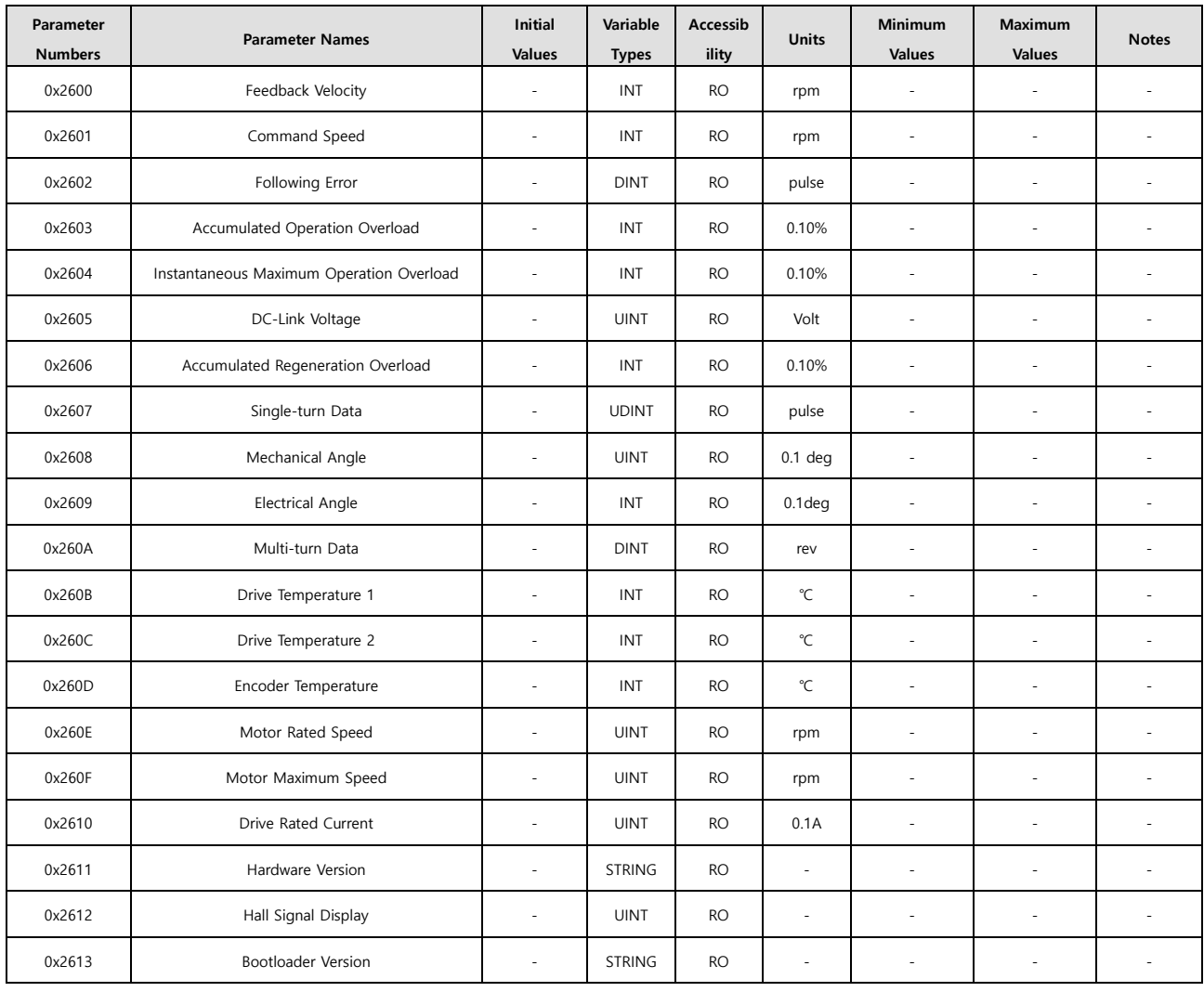

**LSELECTRIC** 18-11

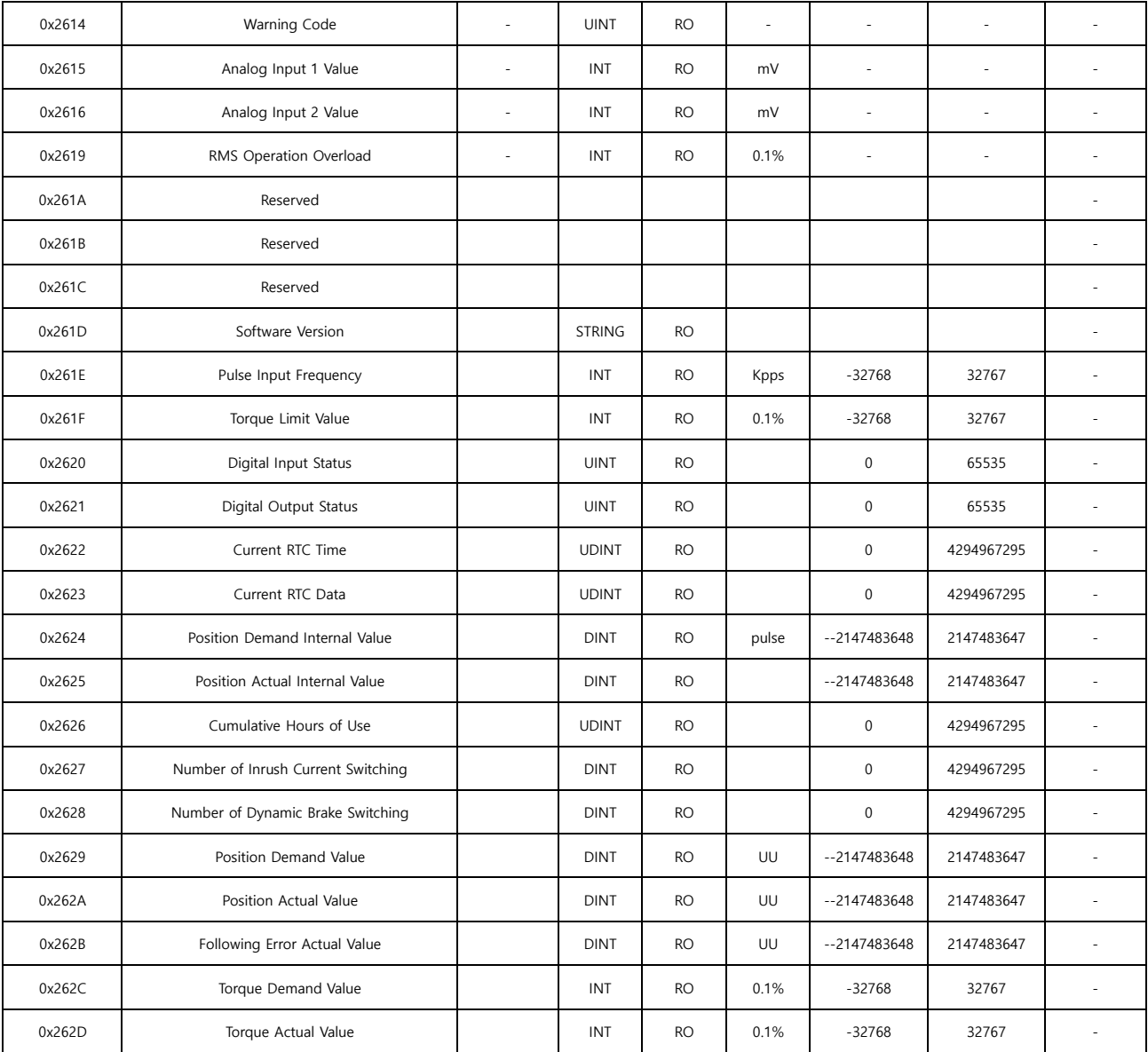

## ■ Third Party Motor Support (0x2800~)

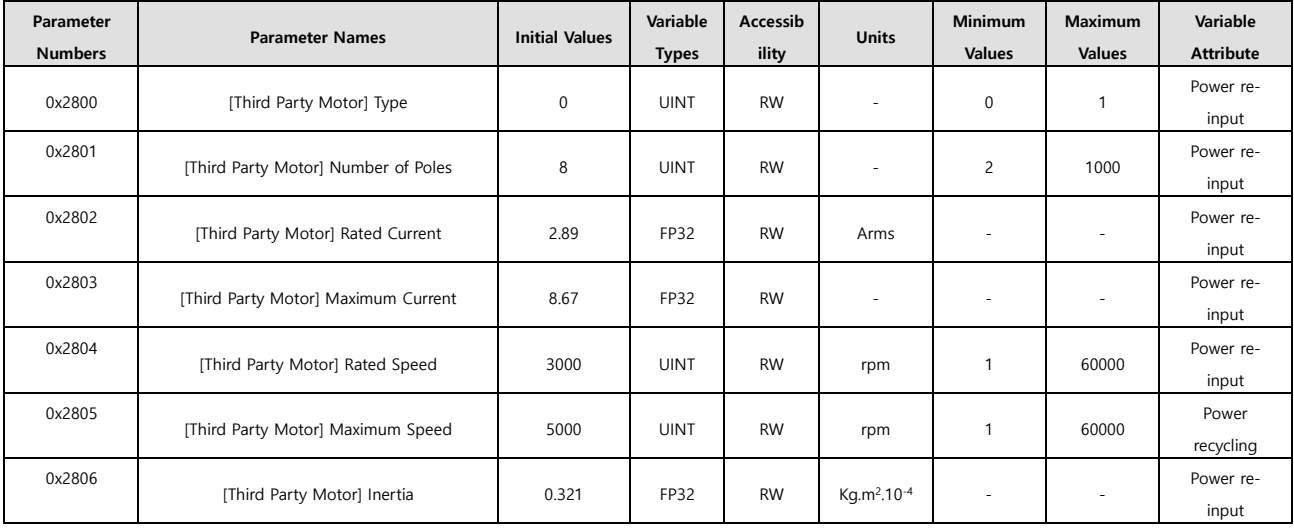

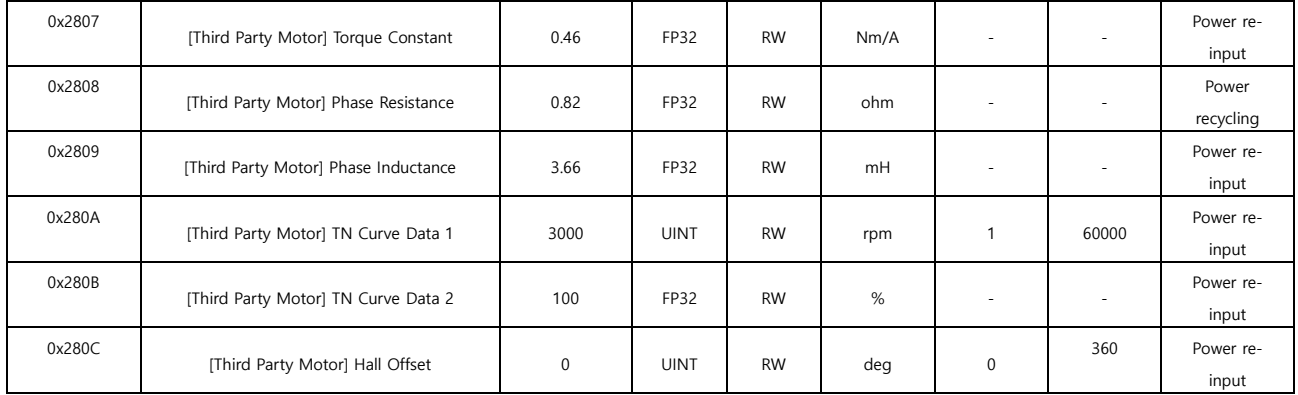

## ■ Index Objects (0x3000~)

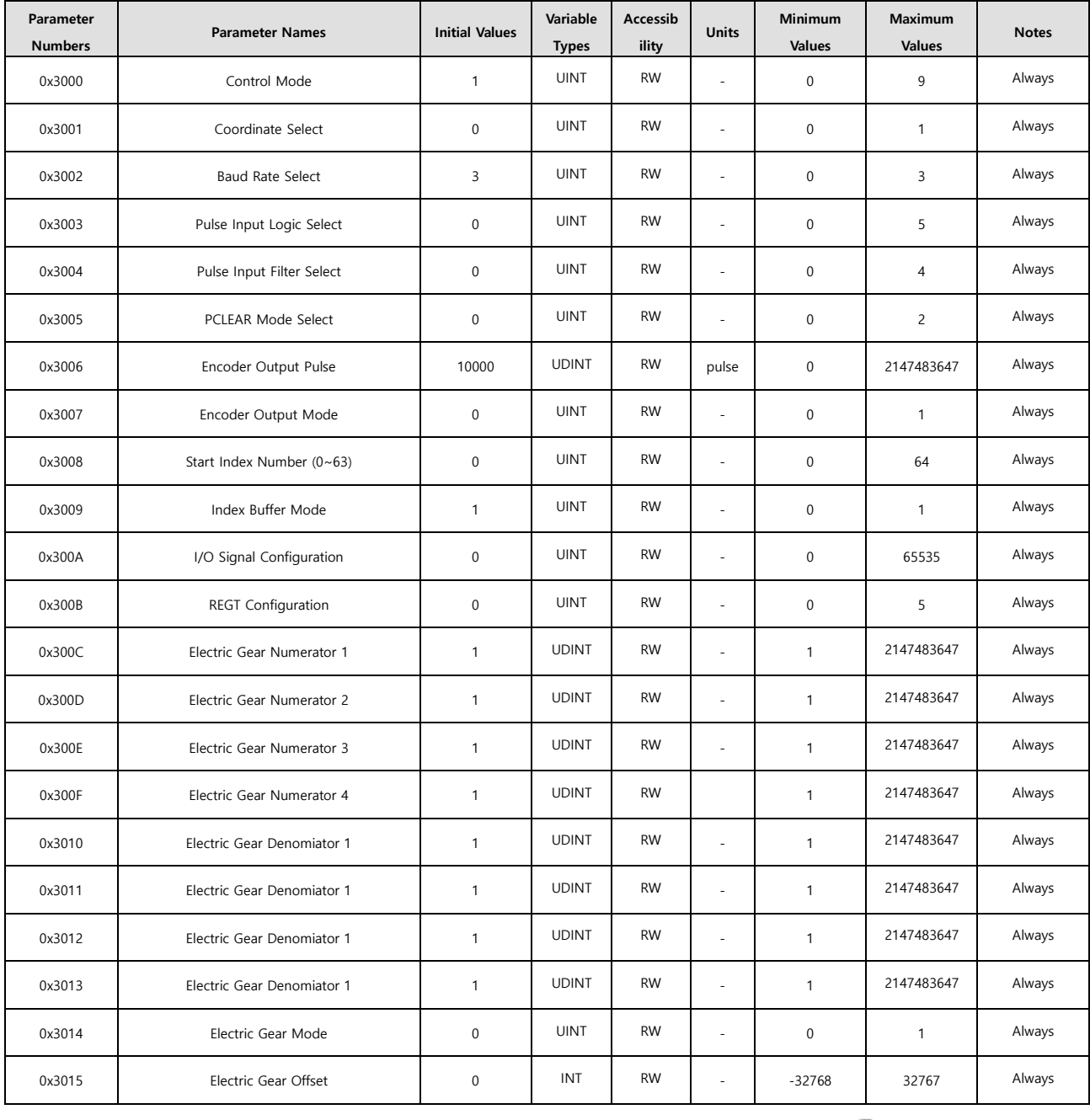

 $LSELECTRIC$  | 18-13

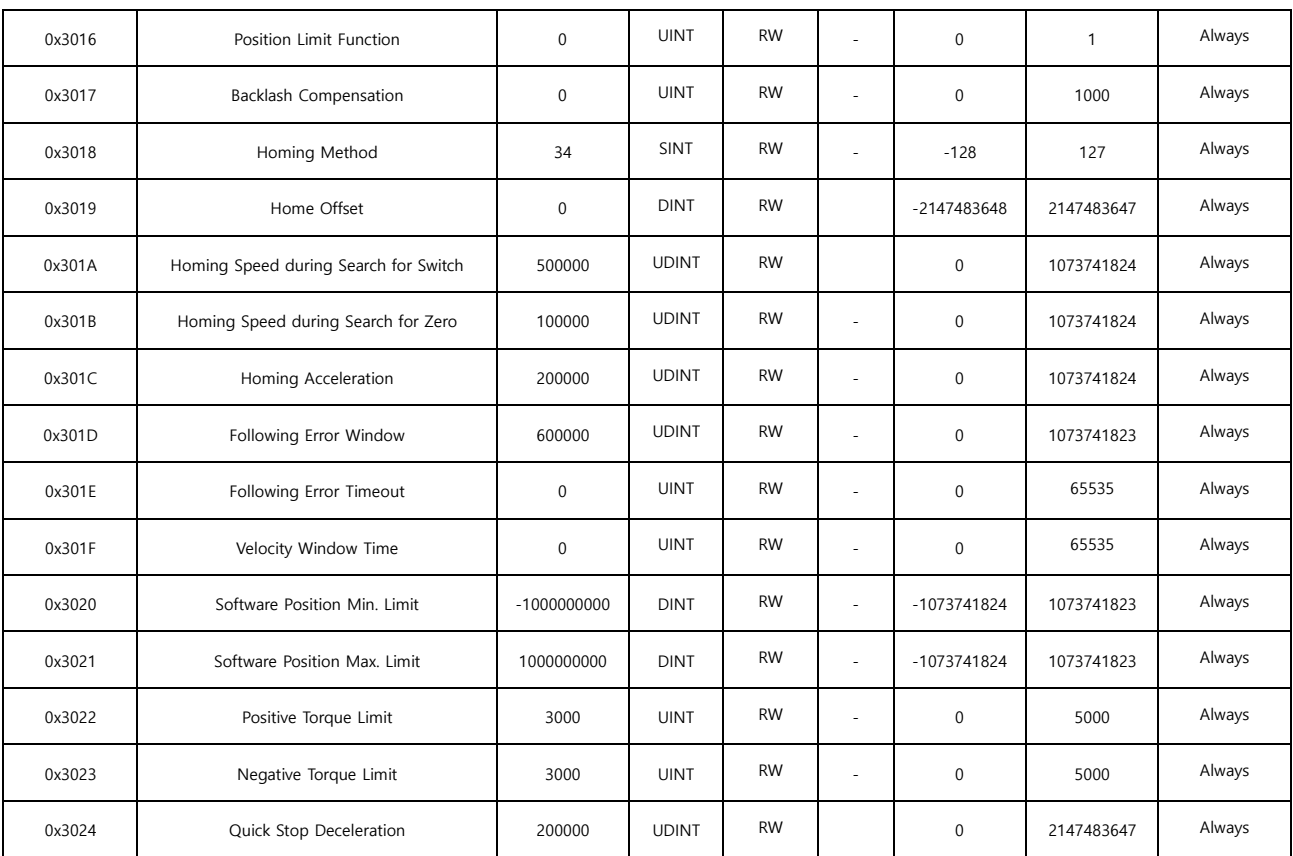

# **Revision History**

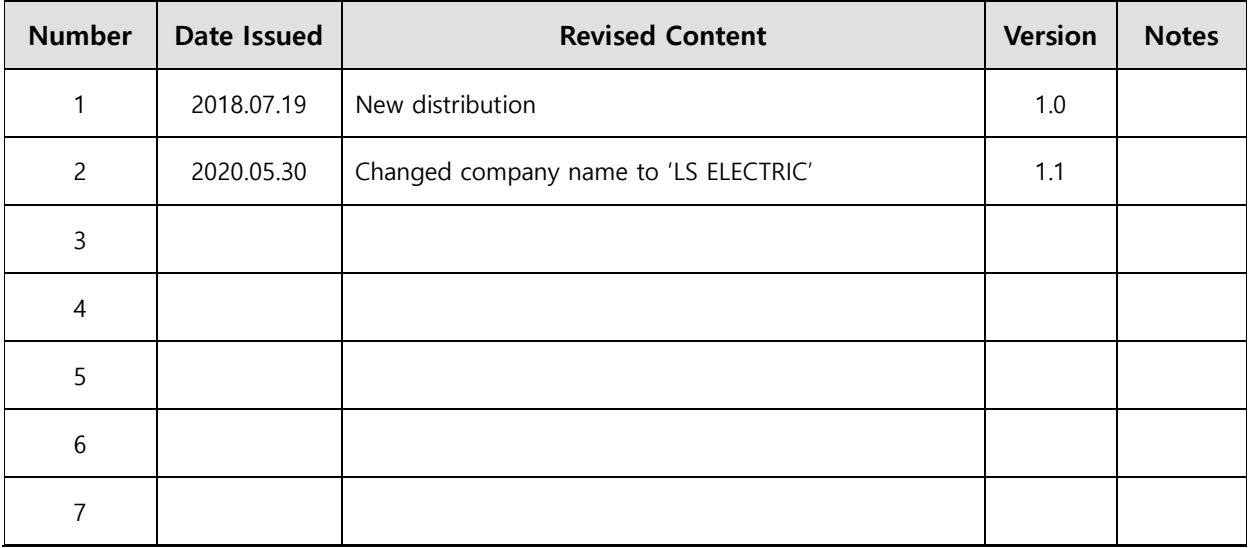

## **Product Warranty**

**L7C Series was produced using the strict quality control guidelines and testing procedures developed by technicians of our company.**

**The warranty applies for 12 months after the date of installation. If the installation date is not specified, the warranty is valid for 18 months after the date of manufacture. However, the terms of this warranty may change depending on the terms of the contract. Be aware during purchase that the products in this manual are subject to discontinuation or modifications without notice.**

### **Free Technical Support**

**If the drive malfunctions under proper usage conditions and the product warranty is still valid, contact one of our agencies or the designated service center. We will repair the product free of charge.**

### **Paid Technical Support**

**We provide product repair at a cost in the following cases.**

- **The malfunction is a result of negligence on the part of the consumer.**
- **The malfunction is a result of inappropriate voltage or defects in the machines connected to the product.**
- **The malfunction is a result of an act of God(fire, flood, gas, earthquake, etc.)**
- **The product was modified or repaired by someone other than our agency or service center worker.**
- **The name tag of our company is not attached on the product.**
- **The warranty has expired.**
- ※ **After installing the servo, fill out this quality assurance form and send it to our quality assurance department(technical support).**

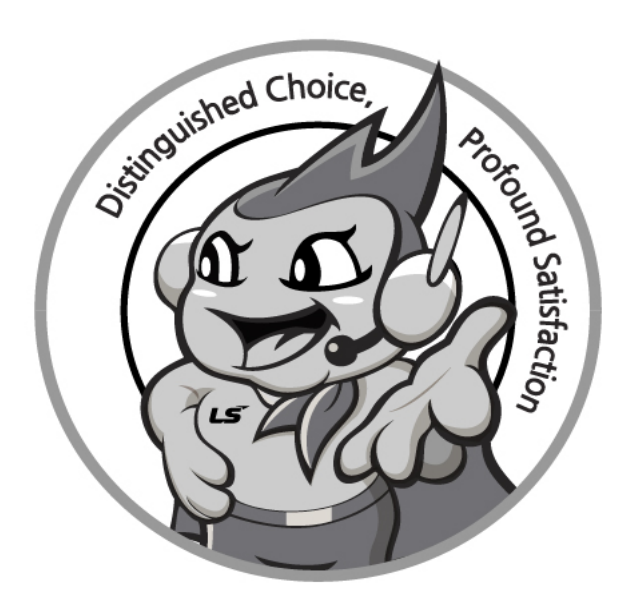

## **www.lselectric.co.kr**

# **LS ELECTRIC Co., Ltd.**

### ■ **Headquarter**

LS-ro 127(Hogye-dong) Dongan-gu, Anyang-si, Gyeonggi-Do, 14119, Korea

#### ■ **Seoul Office**

LS Yongsan Tower, 92, Hangang-daero, Yongsan-gu, Seoul, 04386, Korea Tel: 82-2-2034-4033, 4888, 4703 Fax: 82-2-2034-4588 E-mail: automation@lselectric.co.kr

#### **■ Factory**

56, Samseong 4-gil, Mokcheon-eup, Dongnam-gu, Cheonan-si, Chungcheongnam-do, 31226, Korea

er Center – Quick Responsive Service, Excellent technical supp

 $L5$ ELECTRIC TEL. 82-1644-5481 | www.Iselectric.co.kr

Specifications in this instruction manual are subject to change without notice<br>due to continuous products development and improvement.

- **Overseas Subsidiaries**
- **LS ELECTRIC Japan Co., Ltd. (Tokyo, Japan)** Tel: 81-3-6268-8241 E-Mail: jschuna@lselectric.biz
- **LS ELECTRIC (Dalian) Co., Ltd. (Dalian, China)** Tel: 86-411-8730-6495 E-Mail: jiheo@lselectric.com.cn
- **LS ELECTRIC (Wuxi) Co., Ltd. (Wuxi, China)** Tel: 86-510-6851-6666 E-Mail: sblee@lselectric.co.kr
- **LS ELECTRIC Shanghai Office (China)** Tel: 86-21-5237-9977 E-Mail: tsjun@lselectric.com.cn
- **LS ELECTRIC Vietnam Co., Ltd.** Tel: 84-93-631-4099 E-Mail: jhchoi4@lselectric.biz (Hanoi) Tel: 84-28-3823-7890 E-Mail: sjbaik@lselectric.biz (Hochiminh)
- **LS ELECTRIC Middle East FZE (Dubai, U.A.E.)** Tel: 971-4-886-5360 E-Mail: salesme@lselectric.biz
- **LS ELECTRIC Europe B.V. (Hoofddorf, Netherlands)** Tel: 31-20-654-1424 E-Mail: europartner@lselectric.biz
- **LS ELECTRIC America Inc. (Chicago, USA)** Tel: 1-800-891-2941 E-Mail: sales.us@lselectricamerica.com